SSAS. SAS Publishing

# **SAS**® 9.1.3 **Integration Technologies**

Developer's Guide, Fifth Edition

The correct bibliographic citation for this manual is as follows: SAS Institute Inc. 2006. *SAS*® *9.1.3 Integration Technologies: Developer's Guide, Fifth Edition*. Cary, NC: SAS Institute Inc.

#### **SAS 9.1.3 Integration Technologies: Developer's Guide, Fifth Edition**

Copyright © 2006, SAS Institute Inc., Cary, NC, USA

All rights reserved. Produced in the United States of America.

**For a Web download or e-book:** Your use of this publication shall be governed by the terms established by the vendor at the time you acquire this publication.

**U.S. Government Restricted Rights Notice.** Use, duplication, or disclosure of this software and related documentation by the U.S. government is subject to the Agreement with SAS Institute and the restrictions set forth in FAR 52.227-19, Commercial Computer Software-Restricted Rights (June 1987).

SAS Institute Inc., SAS Campus Drive, Cary, North Carolina 27513.

1<sup>st</sup> printing, November 2006

SAS Publishing provides a complete selection of books and electronic products to help customers use SAS software to its fullest potential. For more information about our e-books, e-learning products, CDs, and hard-copy books, visit the SAS Publishing Web site at **[support.sas.com/pubs](http://support.sas.com/pubs)** or call 1-800-727-3228.

SAS® and all other SAS Institute Inc. product or service names are registered trademarks or trademarks of SAS Institute Inc. in the USA and other countries. ® indicates USA registration.

Other brand and product names are registered trademarks or trademarks of their respective companies.

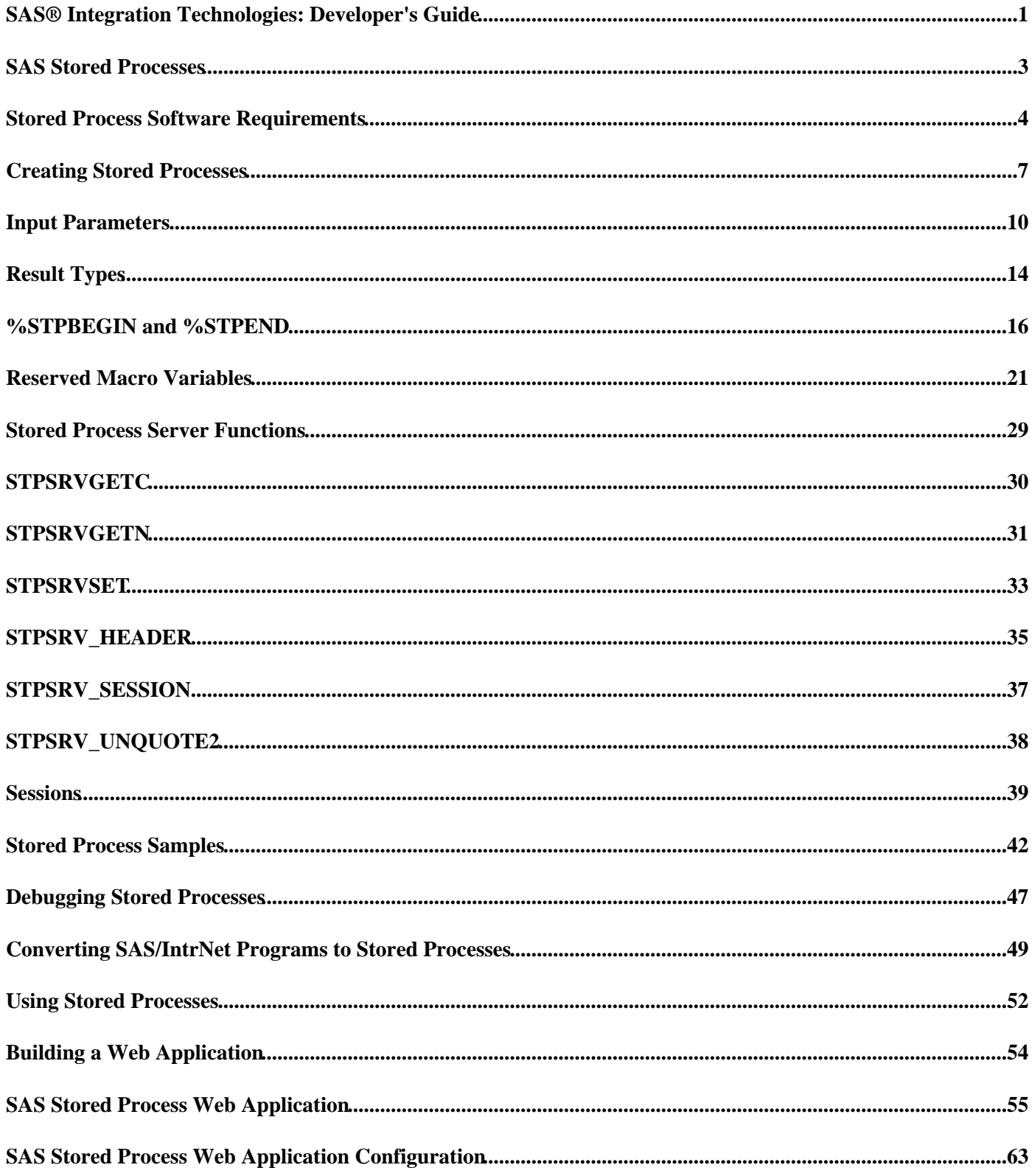

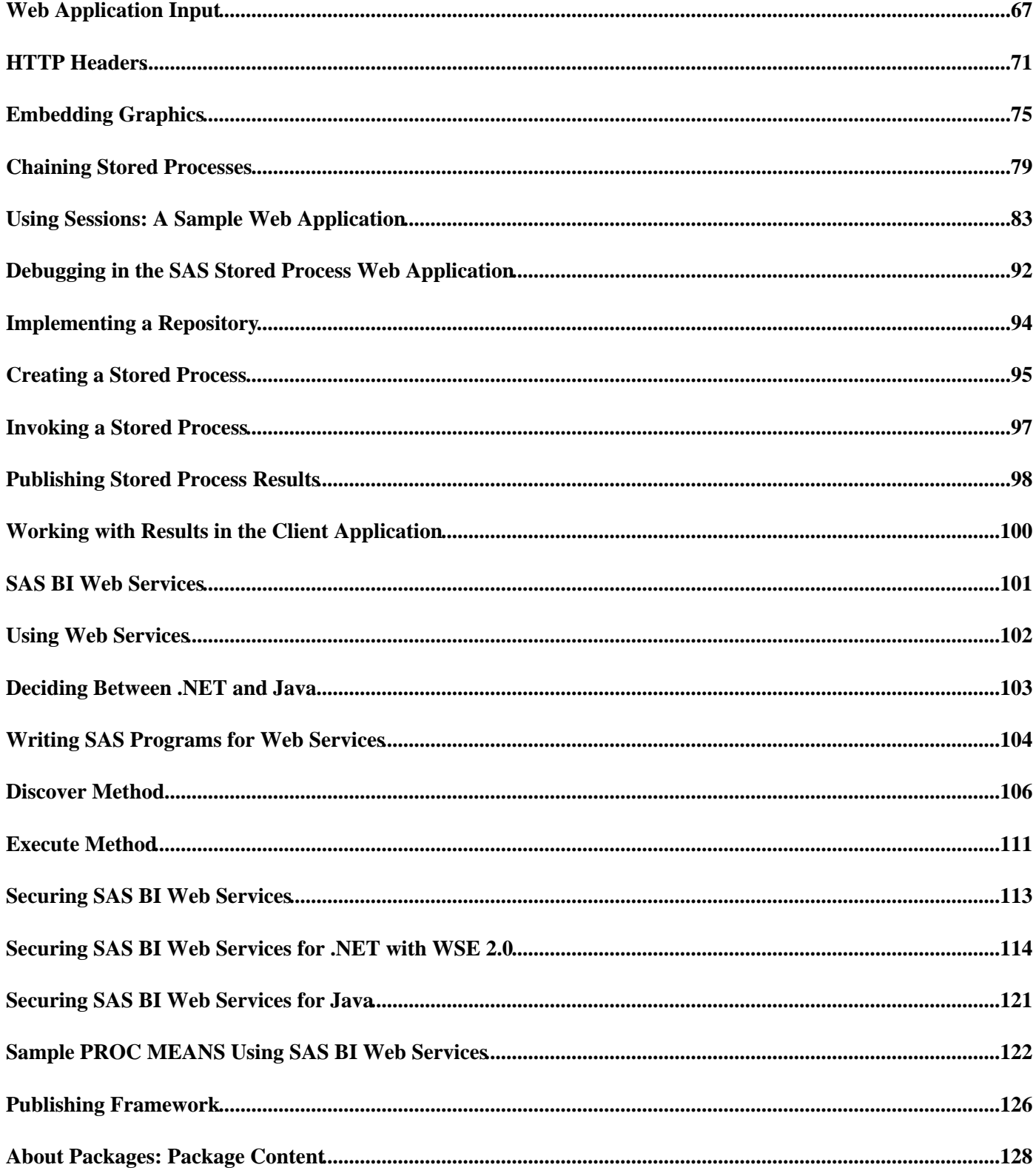

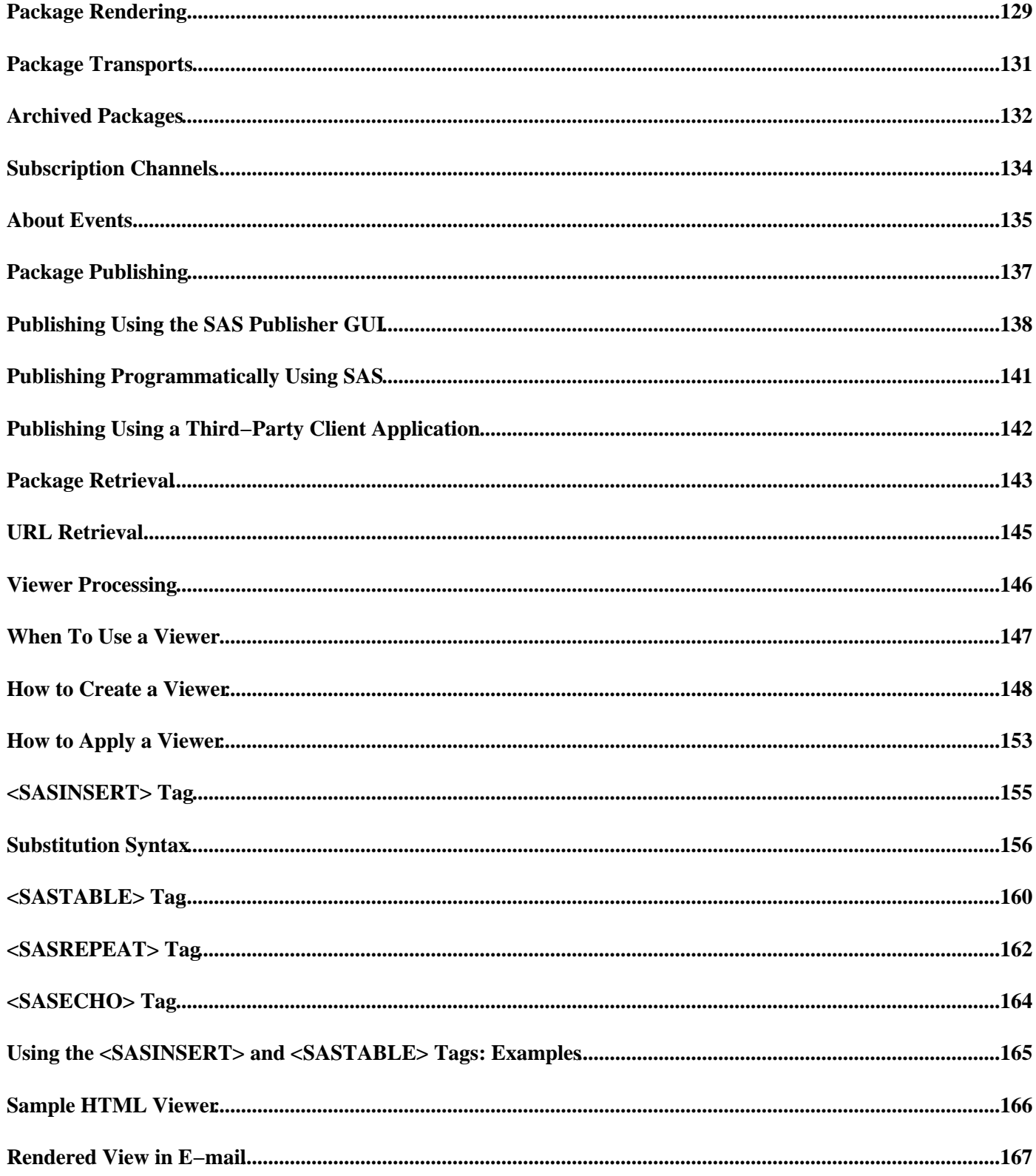

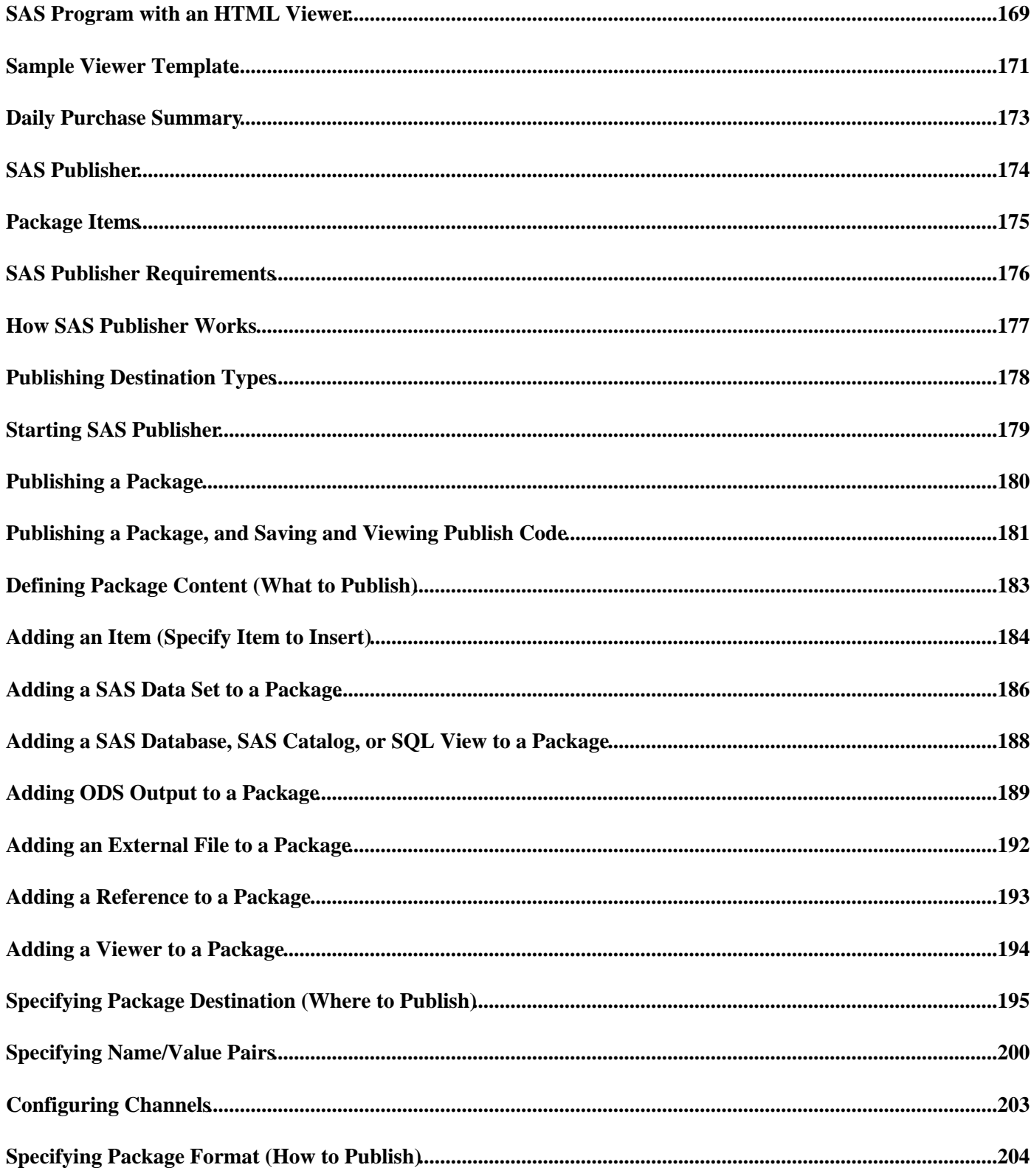

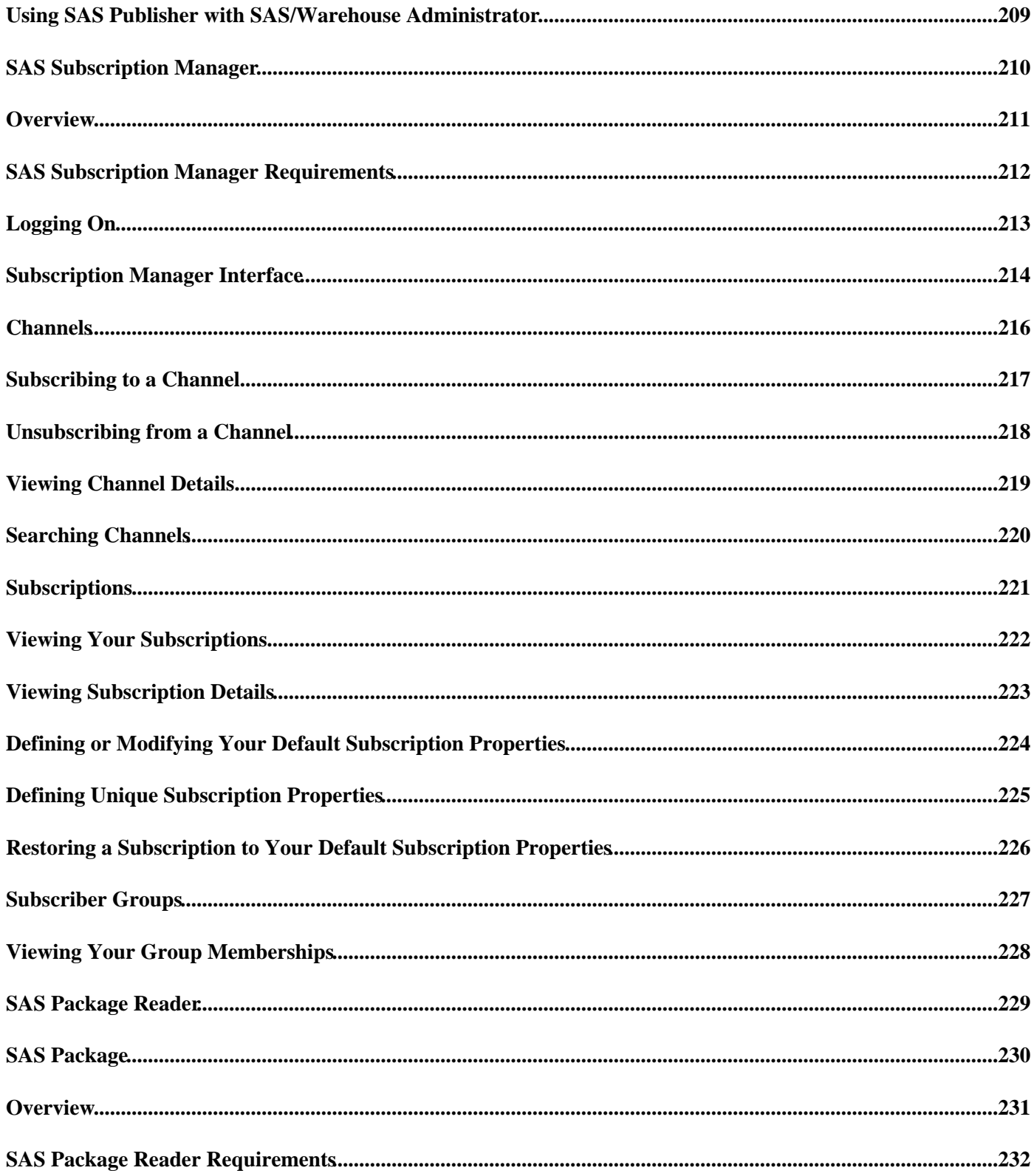

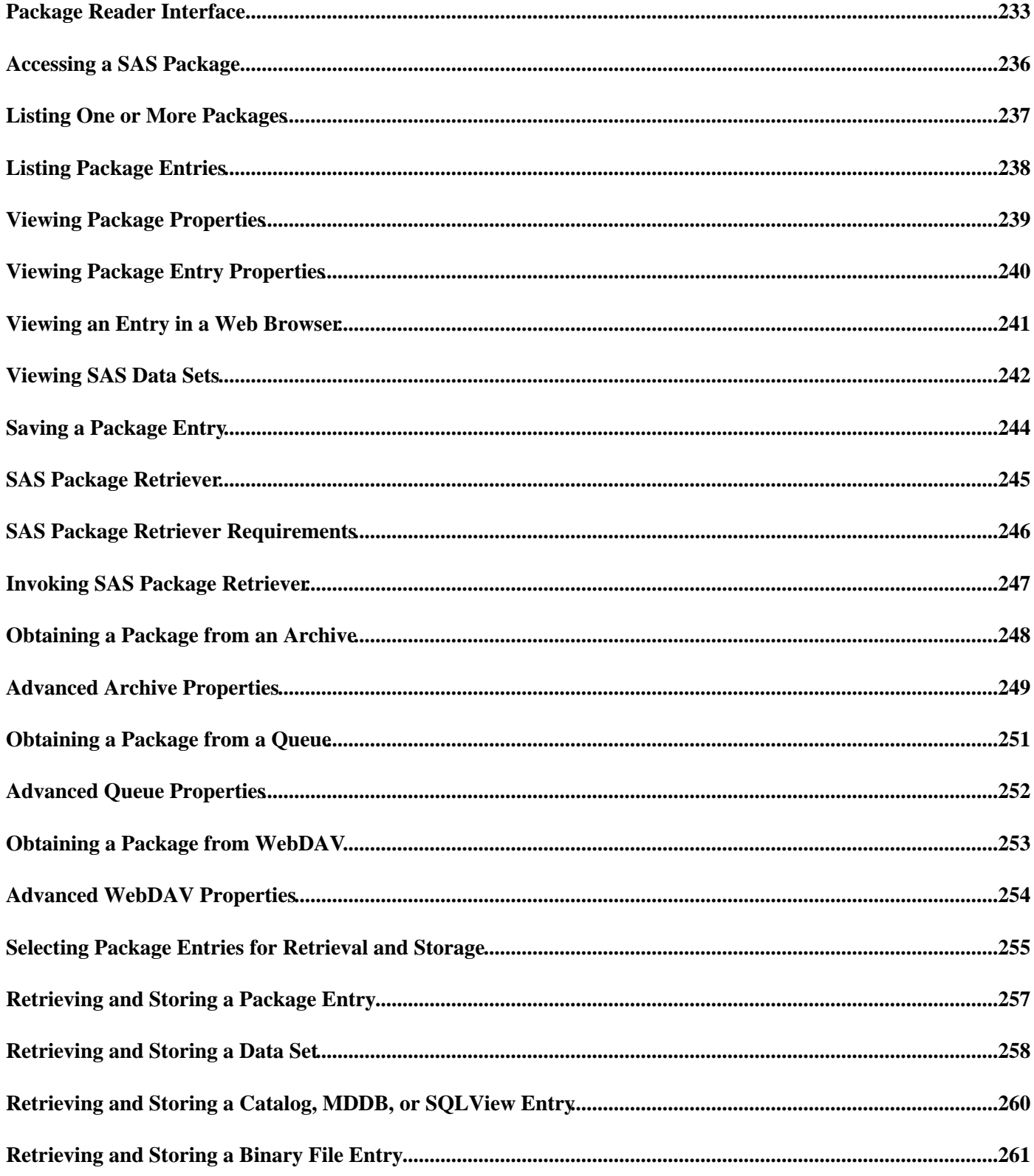

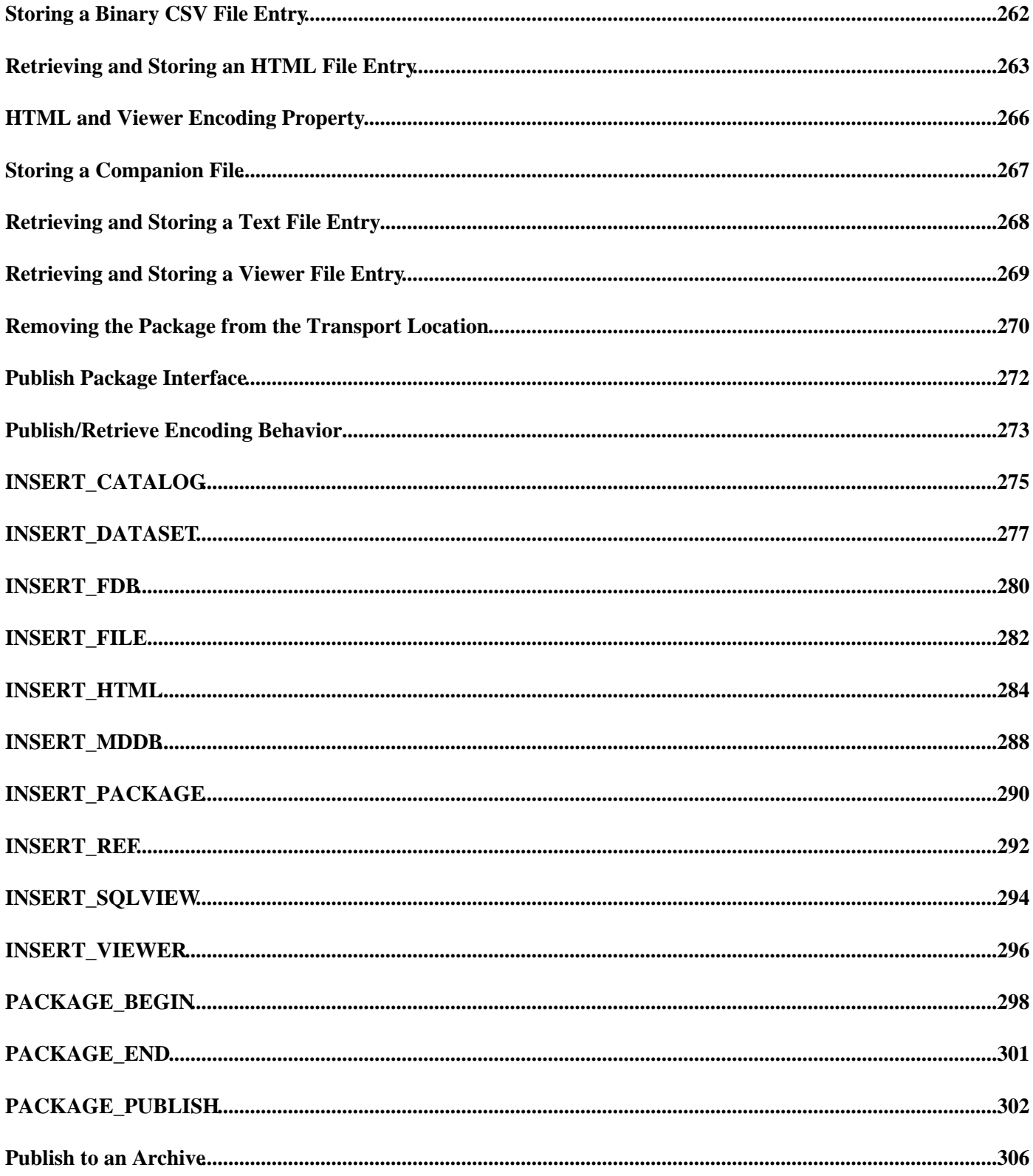

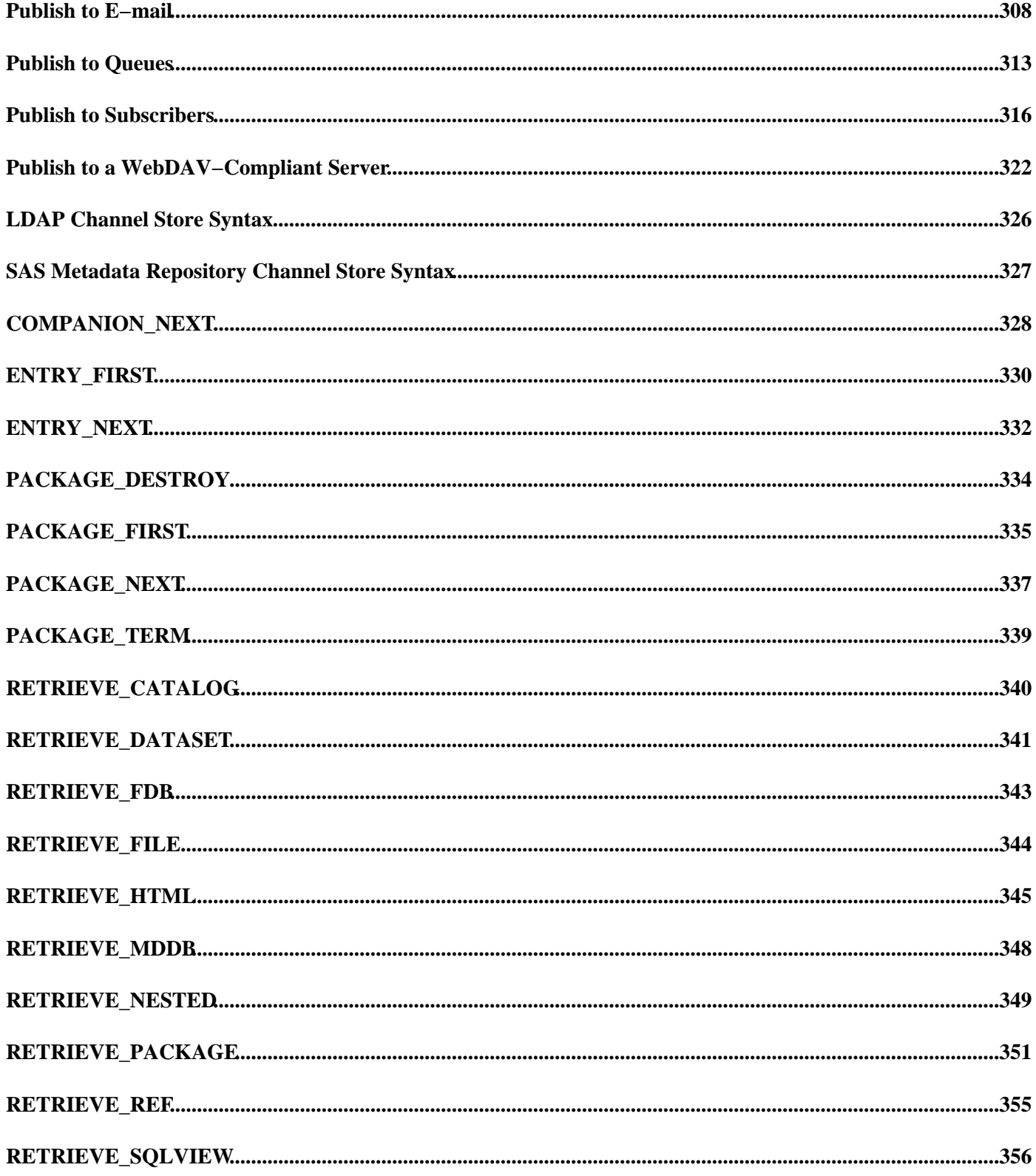

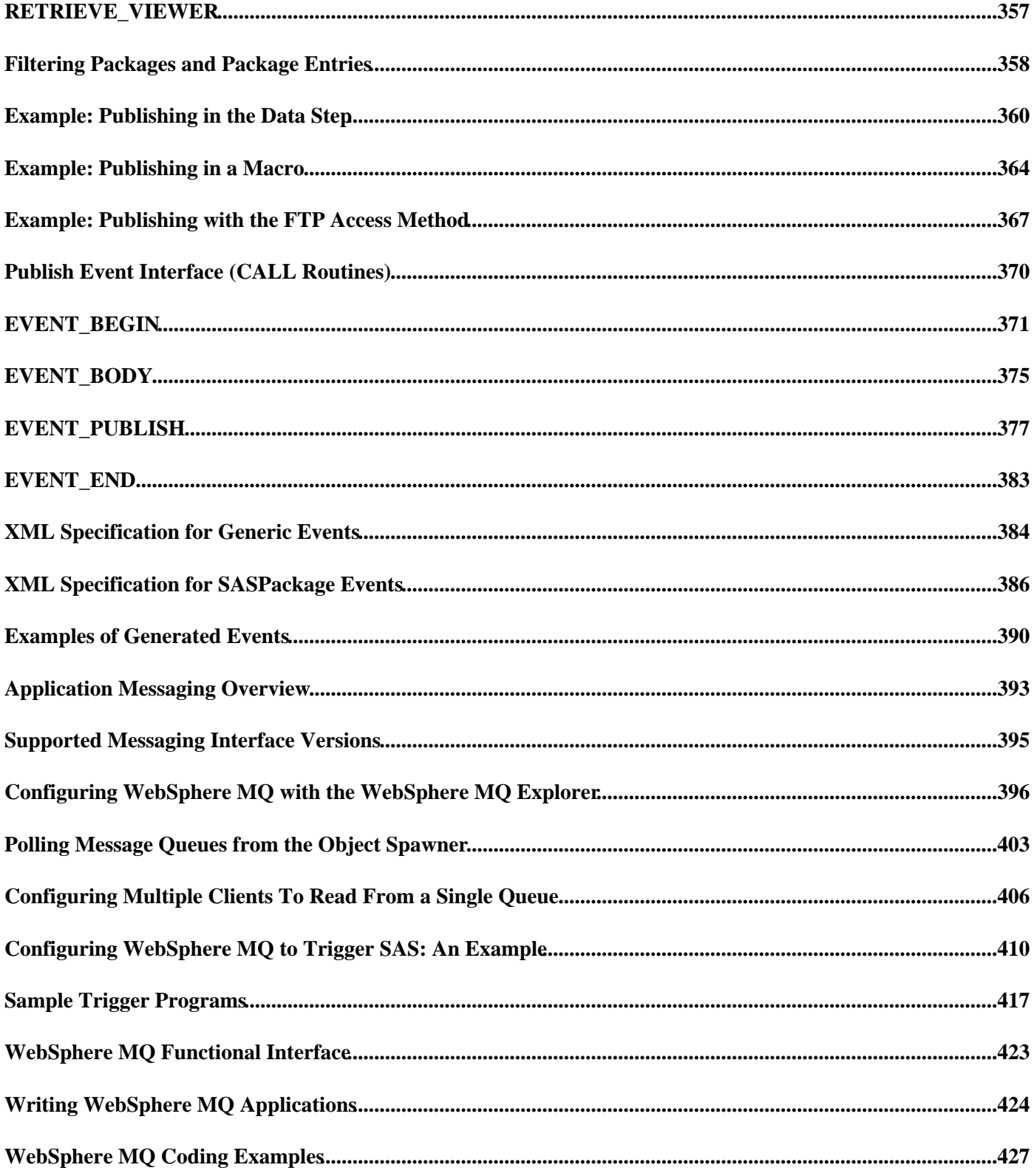

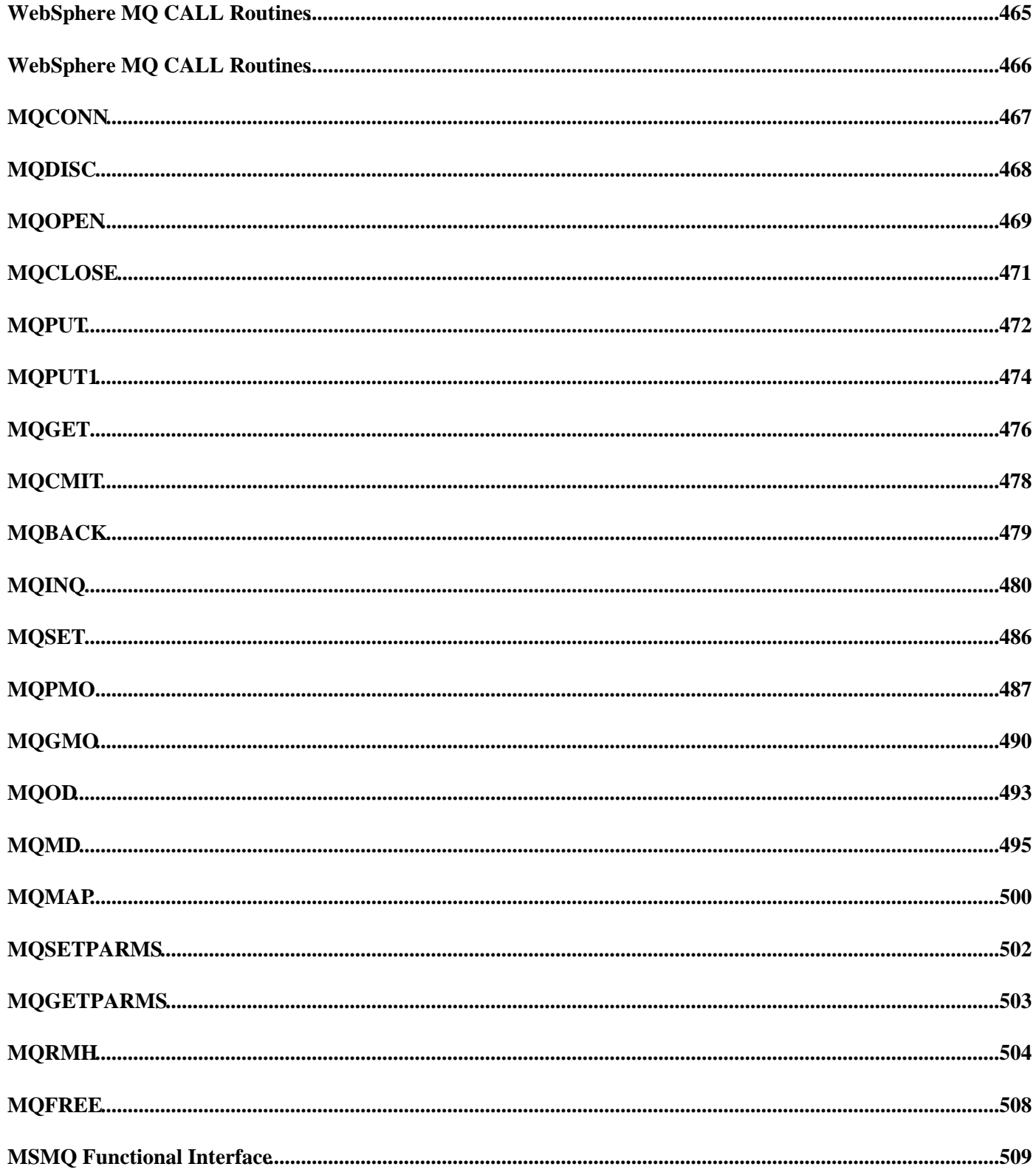

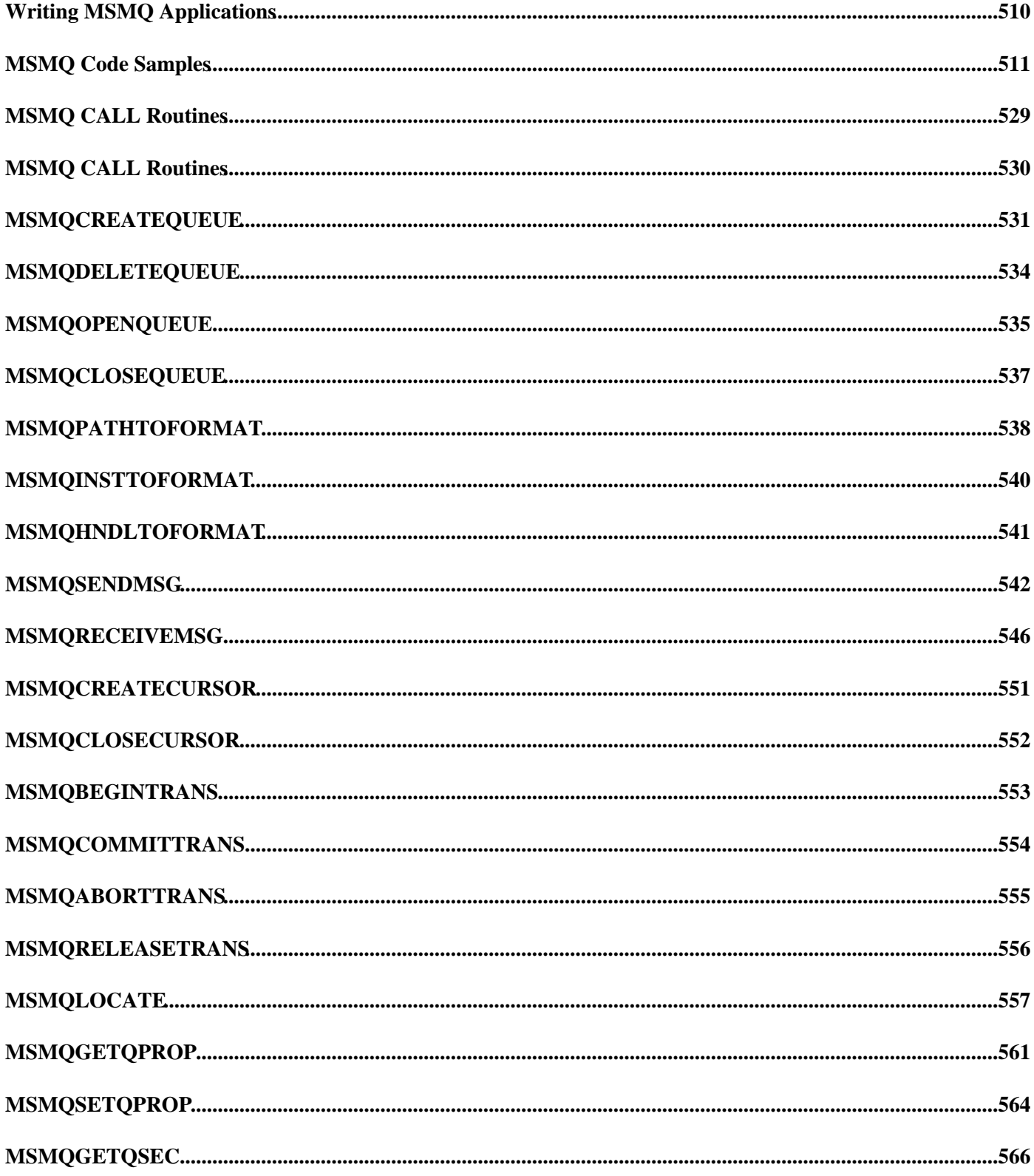

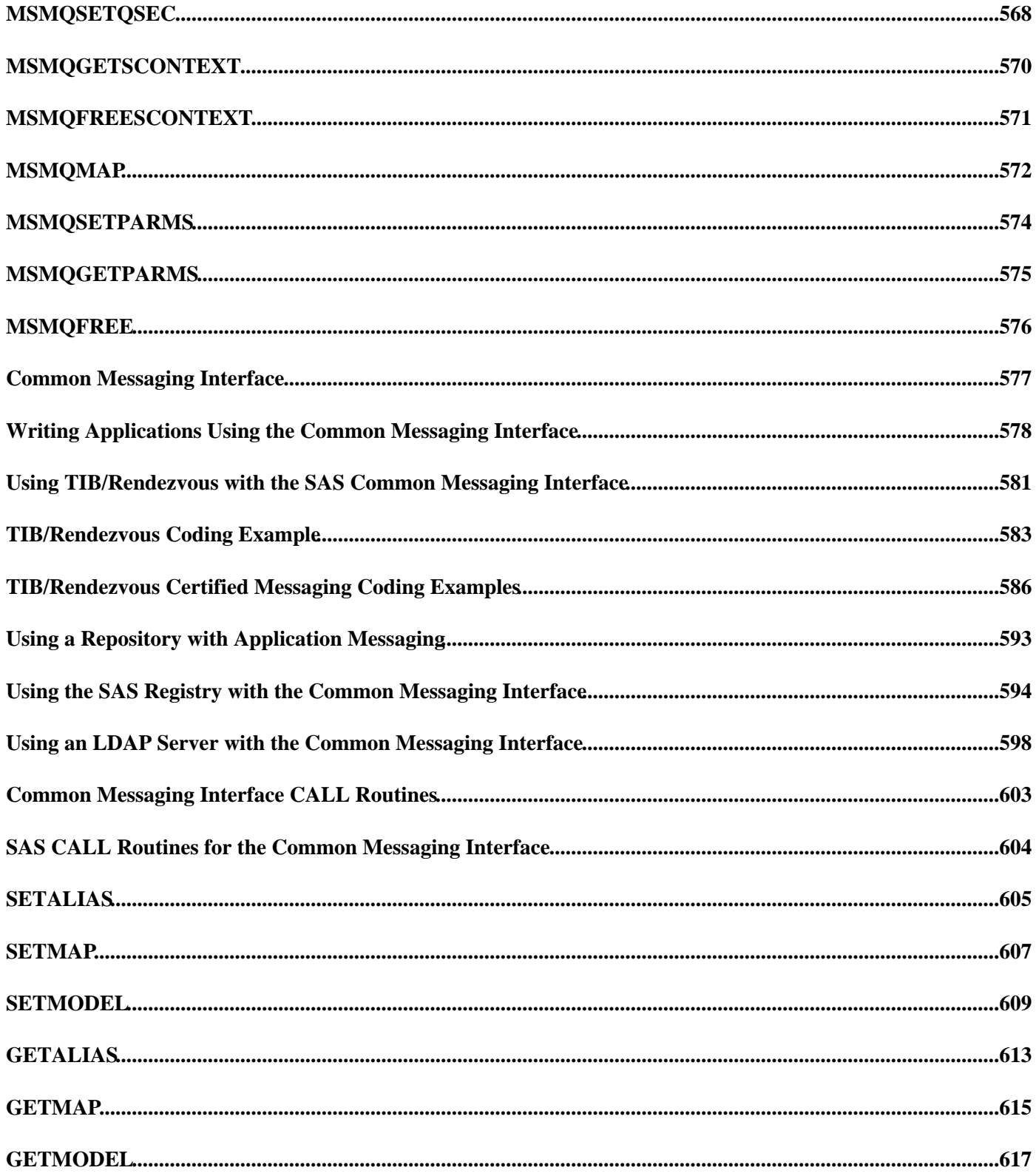

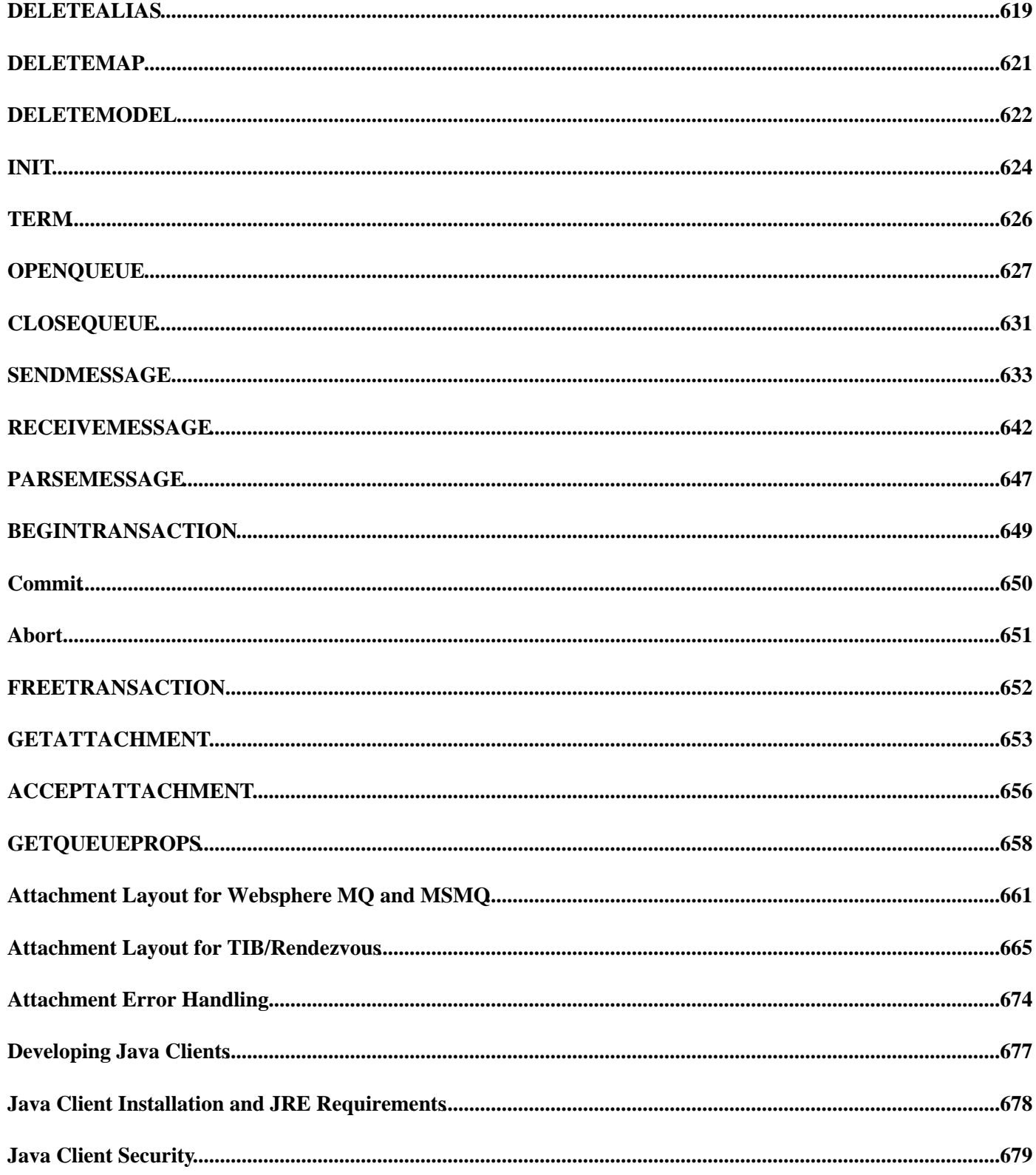

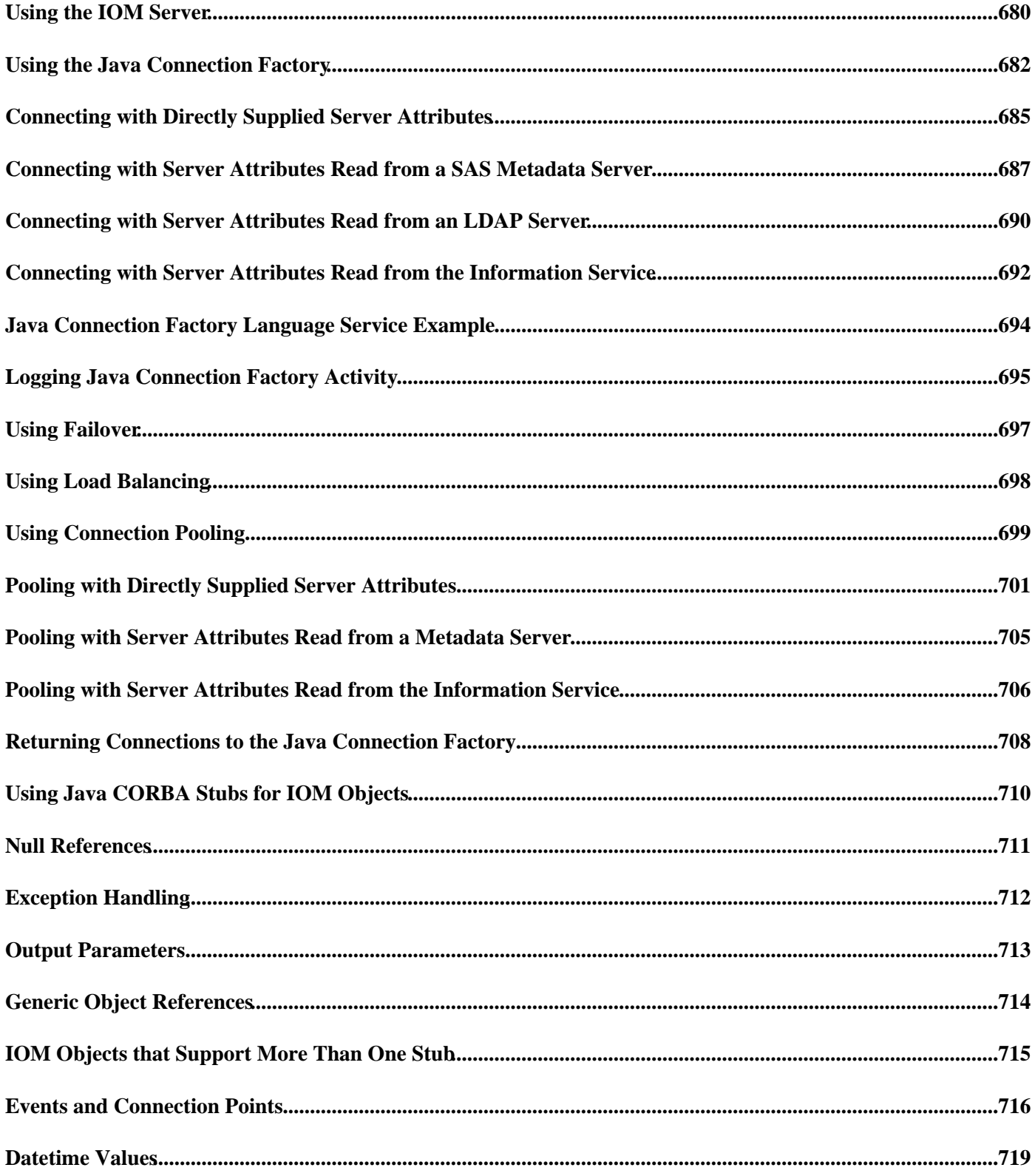

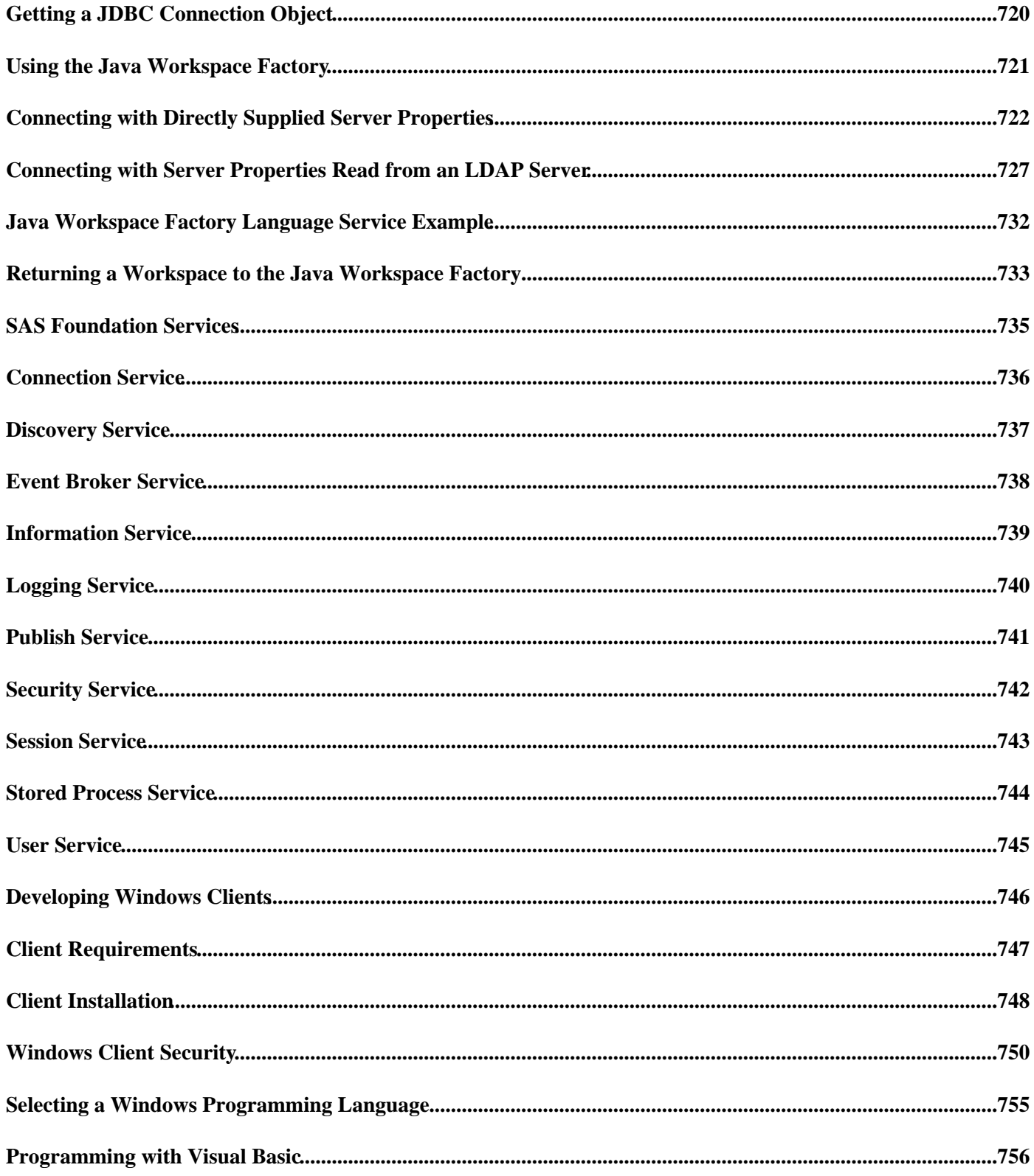

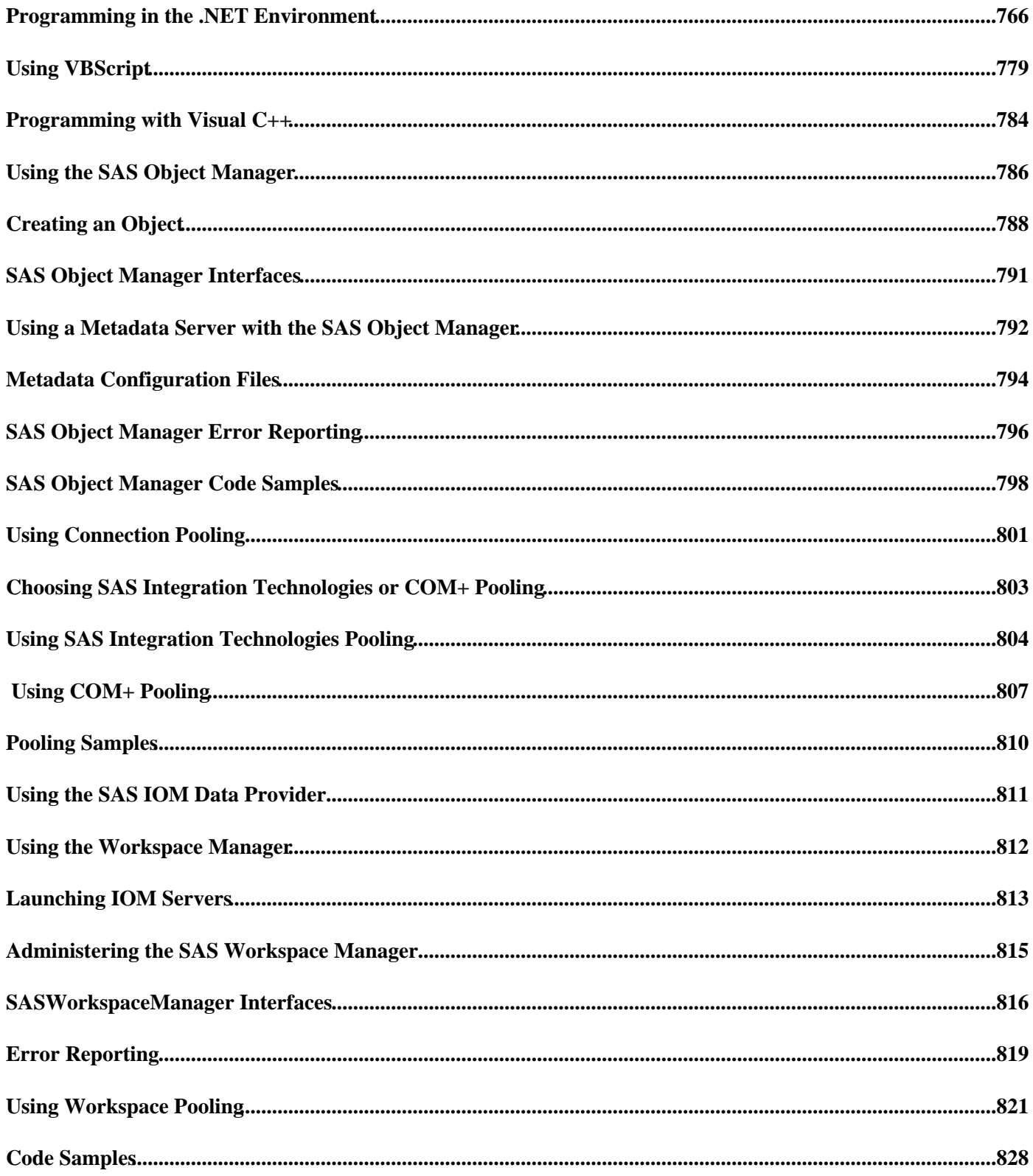

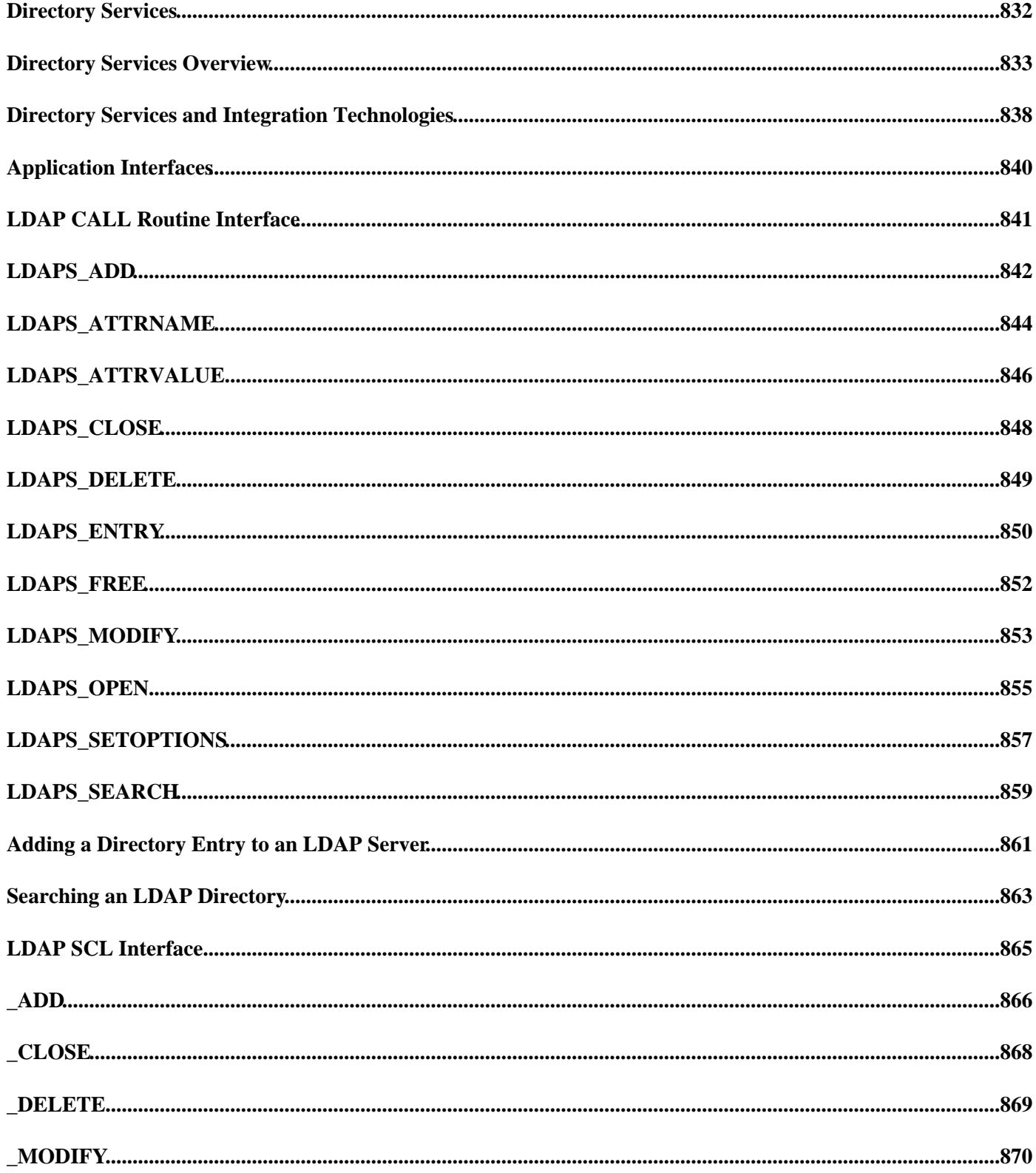

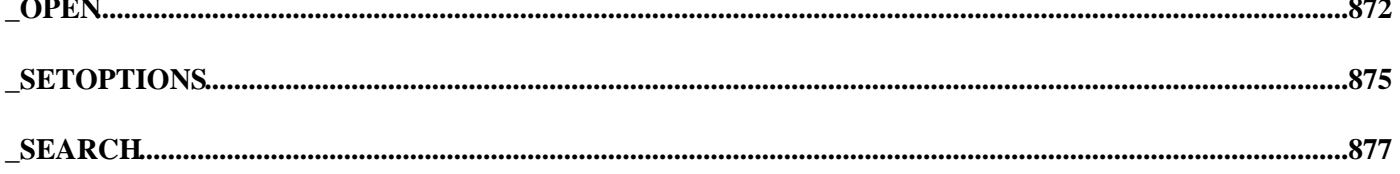

# **SAS® Integration Technologies: Developer's Guide**

This Developer's Guide provides guidance and reference materials for performing the various types of development tasks that might be required for an Integration Technologies implementation, including:

- using the Stored Processes interface to enable client applications to execute SAS programs that are stored centrally on a server. Instructions are provided for the following tasks:
	- ♦ creating a SAS program that can execute as a stored process
	- ♦ implementing a repository for stored processes
	- creating a client application that invokes a stored process and which processes the results of a stored ♦ process
	- ♦ using the Publishing Framework to publish the results of a stored process
- using SAS BI Web Services to enable client applications to obtain metadata about and execute SAS Stored Processes using the XML for Analysis (XMLA) Version 1.1 interface.
- using the Publishing Framework to implement proactive delivery of information to users throughout the enterprise. Instructions and reference documentation are provided for the following tasks:
	- using SAS CALL routines and third−party programs to publish and retrieve packages of digital ♦ content by way of archive locations, channels, e−mail, message queues, and WebDAV−compliant servers
	- ♦ using SAS CALL routines to publish electronic events
	- ♦ creating viewer templates to format package content for display
	- using the SAS Publisher, SAS Package Reader, and SAS Package Retriever applications to publish ♦ and retrieve packages
	- using the SAS Subscription Manager to manage users' subscriptions to publication channels ♦

**Note:** Subscription Manager will not be supported in future releases of SAS Integration Technologies. The Subscription Manager functionality will be delivered via a new interface that will continue to allow users to manage their own channel subscriptions.

- using the CALL routines in the **Application Messaging Interface** to incorporate messaging services into your SAS programs. Instructions and reference documentation are provided for the following interfaces:
	- ♦ IBM WebSphere MQ Interface
	- ♦ Microsoft Message Queuing Services (MSMQ) Interface
	- Common Messaging Interface, which supports TIBCO TIB/Rendezvous as well as WebSphere MQ ♦ and MSMQ.
- using the IOM Java client interface to write applets, stand–alone applications, servlets, and Enterprise JavaBeans that interact with IOM servers. This interface supports industry standards such as CORBA and Java Database Connectivity (JDBC). Instructions and reference documentation are provided for the following tasks:
	- ♦ installing SAS Java client components
	- ♦ using the Connection Factory to connect a Java client to an IOM server
	- using Java CORBA stubs for IOM objects and JDBC connection objects to exploit SAS analytical and ♦ reporting functions in the IOM server
	- ♦ returning a connection to the Connection Factory
	- ♦ encrypting messages that are exchanged with IOM servers

Instructions are also provided for using the Workspace Factory to access an IOM server.

#### SAS® Integration Technologies: Developer's Guide

- using the IOM Windows client to write Microsoft Windows applications that interact with IOM servers. The Microsoft Component Object Model (COM), on which the Windows client interface is based, is built into the Windows operating system and into all of the leading programming language products. Instructions and reference documentation are provided for the following tasks:
	- ♦ installing SAS Windows client components
	- ♦ implementing security through the use of server user IDs, client user IDs, and encryption
	- $\triangle$  developing client applications in the Visual Basic, C++, and VBScript environments
	- ♦ using the Object Manager or Workspace Manager to access an IOM server
	- using the SAS IOM Data Provider to access SAS data sets on IOM servers in conformance with ♦ Microsoft's OLE DB specification
- using the Directory Services to incorporate LDAP directory services functions into your SAS programs. Instructions and reference documentation are provided for the following tasks:
	- ♦ using LDAP CALL routines to add, delete, modify, and search entries on an LDAP server
	- using the LDAPSERVICES class of the SAS Component Language (SCL) to add, delete, modify, and ♦ search entries on an LDAP server

For high level overviews of the Integration Technologies features, refer to the *SAS Integration Technologies Technical Overview*. For guidance in performing the system administration tasks associated with Integration Technologies, refer to the *SAS Integration Technologies: Administrator's Guide*, the *SAS Integration Technologies: Server Administrator's Guide* or the *SAS Integration Technologies: Administrator's Guide (LDAP version)*.

*SAS Stored Processes*

# **SAS Stored Processes**

A stored process is a SAS program that is stored on a server and can be executed as required by requesting applications. You can use stored processes for Web reporting, analytics, building Web applications, delivering packages to clients or to the middle tier, and publishing results to channels or repositories. Stored processes can also access any SAS data source or external file and create new data sets, files, or other data targets supported by SAS.

The ability to store your SAS programs on the server provides an effective method for change control management. For example, instead of embedding the SAS code into client applications, you can centrally maintain and manage this code from the server. This gives you the ability to change your SAS programs and at the same time ensure that every client that invokes a stored process will always get the latest version available.

The stored process concept becomes even more powerful when you consider that these SAS programs can be invoked from multiple client contexts. For example, you might deploy Java applets and Windows−based applications that invoke your stored processes. If your strategy is to use a multi−tiered architecture, you can use Enterprise JavaBeans (EJB) technology, for example, to invoke the same stored processes from an application server.

Using stored processes also enhances security and application integrity because the programs that access your sensitive data are contained on the server instead of being widely distributed with the client applications.

There are two different types of stored processes. A limited form of stored processes, IOM Direct Interface Stored Processes, was introduced in Version 8. This type of stored process operates on a SAS Workspace Server and produces packages only. IOM Direct Interface Stored Processes are still fully supported. However, the focus of this documentation is on SAS Stored Processes. SAS Stored Processes are new with SAS Integration Technologies 9, and they can be used with either a SAS Workspace Server (to produce packages) or a SAS Stored Process Server (to produce packages or streaming results).

You must use a SAS Metadata Server to administer SAS Stored Processes. To make a stored process accessible to client applications, you must allocate a storage location that your server can access. Then, use BI Manager to create metadata that describes the stored process and its location. BI Manager stores this metadata on the SAS Metadata Server so that it can be accessed by client applications.

**Note:** BI Manager is available beginning with SAS Foundation Services 1.2. If you have not upgraded to this release, then you can use Stored Process Manager to register and manage stored processes. BI Manager replaces Stored Process Manager. For more information about using BI Manager to create and maintain the metadata defining a stored process, see the Help in SAS Management Console.

*SAS Stored Processes*

### **General Requirements**

To manage and execute SAS Stored Processes for any client environment, you must have the following components installed:

- SAS System software
- SAS Management Console
- BI Manager plug−in (a component of SAS Foundation Services)

### **Client−Specific Requirements**

Stored processes can be accessed from many different client environments. Software requirements vary depending on the client environment.

To use SAS Stored Processes in a Web application environment, the following components are recommended:

- Java Runtime Environment (JRE) or Java Development Kit (JDK)
- Servlet container
- SAS Web Infrastructure Kit or SAS Information Delivery Portal

To use SAS Stored Processes in a Java application, the following components are required:

- Java Development Kit (JDK)
- Servlet container (for servlets or JSPs only)
- SAS Foundation Services

To access SAS Stored Processes from Microsoft Office, the following component is required:

• SAS Add−In for Microsoft Office

To access SAS Stored Processes from a Web services client, install one of the following components:

- SAS BI Web Services for Java
- SAS BI Web Services for .NET

To author SAS Stored Processes in a task oriented user interface, install the following component:

• SAS Enterprise Guide

You can install all of the components on a single system or install them across multiple systems. A development system might have all of the components on a single desktop system while a production system might have SAS installed on one or more systems, a servlet container on another system, and client software installed on multiple client desktop systems. See the product documentation for the individual components for specific requirements on host platforms.

### **Components**

#### *SAS System software*

Install SAS 9.1 on your designated SAS server. You must install Base SAS and SAS Integration Technologies to run stored processes. SAS/GRAPH software is required to run some of the sample stored processes. Install any other products that are used by your stored processes. You must also configure a SAS Metadata Server in order to create and use stored processes. You must configure one or more stored process servers or workspace servers to execute stored processes.

#### *SAS Management Console*

Install SAS Management Console on any system with network access to your SAS server.

#### *SAS Foundation Services*

You must install the BI Manager plug−in component of SAS Foundation Services on the same system where you have installed SAS Management Console. This plug−in enables you to register and administer stored processes from within SAS Management Console.

You also must install the SAS Foundation Services on systems where you develop Java applications that access stored processes.

#### *Java Runtime Environment (JRE)*

The Java interface to SAS Stored Processes requires the Java 2 Runtime Environment (JRE), Standard Edition. See the installation instructions for SAS Foundation Services for information about the specific version required for your operating environment. Some development environments and servlet containers include a copy of the appropriate version of the Java 2 JRE. If you need a copy, you can download it from the Third−Party software CD in the SAS Installation Kit.

If you are developing Java applications or creating Java Server Pages (JSPs), then you also need the Java 2 Software Development Kit (SDK), which includes a copy of the Java 2 JRE.

#### *Java Development Kit (JDK)*

Java developers or servlet containers executing Java Server Pages (JSPs) require the Java 2 Software Development Kit (SDK), Standard Edition. See the installation instructions for SAS Foundation Services for information about the specific version required for your operating environment. Some development environments and servlet containers include a copy of the appropriate version of the Java 2 SDK. If you need a copy, you can download it from the Third−Party software CD in the SAS Installation Kit.

#### *Servlet Container*

A servlet container is a Java server that can act as a middle−tier access point to SAS Stored Processes. A servlet container can be used to host the SAS Web Infrastructure Kit, SAS Information Delivery Portal, or user−written servlets or Java Server Pages. See the respective product documentation for specific servlet container requirements for the SAS Web Infrastructure Kit or SAS Information Delivery Portal software. Servlet containers used for user−written servlets or JSPs must include a JRE version compatible with the SAS 9.1 requirements for the operating environment. The Apache Tomcat servlet container is available at no cost from the Apache Jakarta project's Web site at http://jakarta.apache.org/.

#### *SAS Web Infrastructure Kit and SAS Information Delivery Portal*

The SAS Web Infrastructure Kit is installed on a servlet container and includes the SAS Stored Process Web Application. This Web application enables you to execute stored processes from a Web browser or other Web client. The SAS Information Delivery Portal includes the SAS Web Infrastructure Kit and provides the same Web access to stored processes.

#### *SAS Add−In for Microsoft Office*

The SAS Add−In for Microsoft Office must be installed on a client Windows system to execute stored processes from Microsoft Office on that system. The SAS Integration Technologies client for Windows must also be installed on the same system.

#### *SAS BI Web Services for Java*

#### SAS® Integration Technologies: Developer's Guide

SAS BI Web Services for Java requires that several other components be installed, including the SAS Web Infrastructure Kit. Refer to the installation instructions for SAS BI Web Services for Java for more information about required components.

#### *SAS BI Web Services for .NET*

SAS BI Web Services for .NET requires the Microsoft IIS Web server.

#### *SAS Enterprise Guide*

SAS Enterprise Guide is a Microsoft Windows client application that can be installed on any system with network access to your SAS server.

*SAS Stored Processes*

# **Creating Stored Processes**

A stored process is a SAS program that is hosted on a server and described by metadata. Stored processes can be written by anyone who is familiar with the SAS programming language or with the aid of a SAS code generator such as SAS Enterprise Guide. The basic steps to creating a stored process are as follows:

- 1. Writing the Stored Process
- 2. Choosing or Defining a Server
- 3. Registering the Metadata

### **Writing the Stored Process**

Almost any SAS program can be a stored process. A stored process can be written using the SAS program editor, SAS Enterprise Guide, or any text editor. The following program is a typical stored process:

```
 *ProcessBody;
 %stpbegin;
 title "Shoe Sales By Region and Product";
 footnote;
proc report data=sashelp.shoes nowindows;
    column region product sales;
    define region / group;
    define product / group;
    define sales / analysis sum;
    break after region / ol summarize suppress skip;
 run;
 %stpend;
```
The program begins with a standard comment that initiates input parameter processing, if any. The %STPBEGIN and %STPEND macros initialize the Output Delivery System (ODS) and deliver the output (in this case, a report) to the client. This stored process is capable of generating multiple output formats including HTML, XML, PDF, CSV, and custom tagsets and then delivering the output through various techniques including streaming output, a client package, a server−side archive package, or a WebDAV collection.

**Note:** You should not use the %STPBEGIN and %STPEND macros if your stored process does not use ODS or if your stored process writes directly to the \_WEBOUT fileref.

### **Choosing or Defining a Server**

You must choose a server to host your stored process. Servers are defined in metadata and are actually logical server definitions that can represent one or more physical server processes. There are many options including pre−started servers, servers started on demand, and servers distributed across multiple hardware systems. You can use the Server Manager in SAS Management Console to create or modify server definitions. For more information about server configurations, see *SAS Integration Technologies: Server Administrator's Guide*.

Because the logical server description in metadata hides the server implementation details, a stored process can be moved to or associated with any appropriate server without modifying the stored process. Moving a stored process from one server to another requires only changing the metadata association and moving the source code if necessary. Note that a stored process is the combination of a SAS program, the server that hosts that program, and the metadata that describes and associates the two. It is not possible to create a stored process that is associated with more than one

#### SAS® Integration Technologies: Developer's Guide

server, although it is possible to create stored processes that share the same SAS program, or source code file.

Stored processes can be hosted by two types of servers: SAS Stored Process Servers and SAS Workspace Servers. The two servers are similar, but have different capabilities and are targeted at different use cases.

#### **Stored Process Server**

The stored process server is a multi−user server. A single server process can be shared by many clients. The recommended load−balancing configuration enables client requests to be serviced by multiple server processes across one or more hardware systems. This approach provides a high−performance, scalable server, but imposes some restrictions. Because the same server handles requests from multiple users, it cannot easily impersonate that user to perform security checks. By default, the server runs under a single, shared user identity (defined in metadata) for all requests. All security checks based on client identity must be performed in the stored process. For more information about stored process server security, refer to the section about Planning Security on Workspace and Stored Process Servers.

The stored process server implements several features that are not available on the workspace server, including streaming output, sessions, and multiple−value input parameters. Stored process Web services are only supported on the stored process server.

#### **Workspace Server**

The workspace server is a single–user server. A new server process is started for each client. This approach is not as scalable as the load−balanced stored process server, but it has a major security advantage. Each server is started under the client user identity and is subject to host operating environment permissions and rights for that client user. The workspace server also provides additional functionality, including data access and execution of client−submitted SAS code. For more information about workspace server security, refer to the section about Planning Security on Workspace and Stored Process Servers.

Some features available on the stored process server are not available on the workspace server, as described in the previous section. Information map stored processes are supported only on the workspace server.

### **Using Source Code Repositories**

Stored processes are stored in external files with a . sas extension. The . sas file must reside in a directory that is registered with the server that executes the stored process. These directories are known as *source code repositories*. Source code repositories are managed using BI Manager. After you choose a server for your stored process in BI Manager, you are presented with a list of available source code repositories. You can choose an existing source code repository or click **Manage** to add or modify source code repositories.

For z/OS, the program can be contained in an HFS . sas file or in a member of a partitioned data set (PDS). Source code repositories can be either HFS directories or a partitioned data set.

### **Registering the Stored Process Metadata**

After you write the stored process and define or choose a server, you must register the metadata using BI Manager. (SAS Enterprise Guide users can perform the same steps within the Enterprise Guide application.) The New Stored Process Wizard can be used to create new stored processes, or you can use the Stored Process Properties dialog box in BI Manager to modify existing stored processes. BI Manager enables you to specify and manage the following information for stored processes:

#### SAS® Integration Technologies: Developer's Guide

#### *Folder*

specifies a collection of stored processes. The folders are defined in metadata and do not correspond to any physical location. The folder hierarchies used for stored processes can also hold SAS reports, information maps, and administrative metadata. You can create and modify folders using BI Manager.

#### *Name*

specifies the stored process name, which acts as both a display label and as part of the URI for the stored process.

#### *Description*

specifies an optional text description of the stored process.

#### *Keywords*

specifies an optional list of keywords to associate with the stored process. Keywords are arbitrary text strings typically used for searching or to indicate specific capabilities. For example, the keyword XMLA Web Service is used to indicate a stored process that can be executed by SAS BI Web Services.

#### *SAS server*

specifies the server that executes the stored process.

#### *Source Code Repository and Source Code File*

specifies the directory and source code file containing the stored process.

#### *Input*

specifies an optional list of input streams. Input streams can be used to send data that are too large to be passed in parameters from the client to the executing stored process.

#### *Output*

specifies the stored process result type.

#### *Parameters*

specifies an optional definition of parameters.

#### *Authorization*

specifies access controls for the stored process. Currently only the ReadMetadata and WriteMetadata permissions are honored. A user must have ReadMetadata permission to execute the stored process. WriteMetadata permission is required to modify the stored process definition.

You are now ready to use the stored process from a variety of clients including the SAS Stored Process Web Application, the SAS Information Delivery Portal, the SAS Add−In for Microsoft Office, SAS Enterprise Guide, and user−written Java applications and JSPs.

*SAS Stored Processes*

# **Input Parameters**

Most stored processes require information from the client to perform their intended function. This information can be in the form of presentation options for a report, selection criteria for data to be analyzed, names of data tables to be used or created, or an unlimited number of other possibilities. Input parameters are the most common way to deliver information from a client to a stored process.

Input parameters are defined as name/value pairs. They appear in a stored process program as global macro variables. For example, if you have a stored process that analyzes monthly sales data, you might accept MONTH and YEAR as input parameters. The stored process program might be:

```
 *ProcessBody;
 %stpbegin;
 title "Product Sales for &MONTH, &YEAR";
 proc print data=sales;
    where Month eq "&MONTH" and Year eq &YEAR;
    var productid product sales salesgoal;
 run;
 %stpend;
```
Because input parameters are simply macro variables, they can be accessed through normal macro substitution syntax (&param−name) or through any other SAS functions that access macro variables (SYMGET, SYMGETC, or SYMGETN). Parameters follow the same rules as SAS macro variables. Names must start with an alphabetic character or underscore and can contain only alphanumeric characters or underscores. The name can be no more than 32 characters long and is case−insensitive. Values can contain any character except a null character and can be up to 65534 characters in length on the stored process server. Values are limited to approximately 5950 bytes in length and cannot contain non−printing characters (including line feeds or carriage returns) on the workspace server.

Each stored process client interface provides one or more methods to set input parameters. The Stored Process Service API provides a direct programming interface to set name/value pairs. The SAS Stored Process Web Application allows name/value pairs to be specified directly on a URL or indirectly through posting HTML form data. The SAS Add−In for Microsoft Office provides a property sheet interface to specify parameters.

There are many reserved parameters that are created by the server or the stored process client interface. See Reserved Macro Variables for a list of these variables.

### **Standard Header for Parameters**

Parameters are not initialized in the same way for the stored process server and the workspace server. The stored process server sets parameter values before the stored process begins to execute. This means the first line of code in the stored process can access any input parameter macro variable. The workspace server does not set input parameters into macro variables until it reaches a \*ProcessBody; comment line in the stored process:

\*ProcessBody;

A stored process that does not contain this line will never receive input parameters when executed on a workspace server.

It is recommended that you begin all stored processes (regardless of the server types) with %GLOBAL declarations for

all of your input parameters followed by the \*ProcessBody; comment:

```
 /* *****************************************************
 * Standard header comment documenting your
 * stored process and input parameters.
 * ************************************************** */
 %global parmone parmtwo parmthree;
 %global parmfour;
 *ProcessBody;
 ... remainder of the stored process ...
```
The %GLOBAL declarations create an empty macro variable for each possible input parameter and enable you to reference the macro variable in the stored process even if it was not set by the stored process client. If you do not declare input parameters in a %GLOBAL statement, then any references to an unset input parameter will result in WARNING messages in the SAS log.

### **Defining Parameters**

Most stored process client interfaces allow a client to pass any input parameter. There is no requirement to define parameters before executing the stored process, but there are many advantages to describing parameters in stored process metadata:

- Parameter definitions can specify labels and descriptive text. This information can be used by client interfaces to present a more attractive and informative user interface. Other presentation options include grouping parameters and expert flags.
- Default values can be specified. The default value is used if the parameter value is not specified by the client.
- Default values can optionally be flagged as non−modifiable to allow a fixed parameter value to always be passed into a stored process. This can be useful when using an existing program that accepts many input parameters. You can register a new, simpler stored process that has some fixed value parameters and fewer client specified parameters.

You can also register multiple stored processes for a single program. Each stored process definition can pass in unique fixed parameter values to the executing program to force a particular operation or otherwise affect the execution of the stored process.

- Parameters can be flagged as required. A stored process will not run unless the client specifies these parameters.
- Parameters can be limited to a specific type such as Boolean, Integer, or Float. Defining a parameter type causes certain client user interfaces (such as the SAS Add−In for Microsoft Office) to present more appropriate input controls. All interfaces will reject stored process requests with input parameters that do not match the specified type.
- Parameter values can be limited by constraints. Constraints can specify enumerated lists or ranges of valid values for a parameter. Note that constraints are currently only supported by the SAS Add−In for Microsoft Office interface. Other stored process interfaces do not enforce constraints.

Parameter metadata for a stored process can be added or modified using BI Manager.

**Note:** Multi−line text parameters are not supported for stored processes on workspace servers.

### **Special Character Quoting**

Input parameter values are specified by the stored process client at run time. The author of a stored process has little control over the values a client can specify. Setting the values directly into SAS macro variables would allow clients to insert executable macro code into a stored process and could lead to unexpected behavior or unacceptable security risks. For example, if an input parameter named COMP was set to "Jones&Comp." and passed directly into the macro variable, any references to &COMP in the stored process program would lead to an invalid recursive macro reference. To avoid this problem, stored process parameters are masked with SAS macro quoting functions before being set into macro variables. In the previous example, the parameter COMP would be set with the equivalent of:

%let COMP=%nrstr(Jones&Comp.);

The stored process can then freely use  $\& COMP$  without special handling for unusual input values. Special characters that are masked for input parameters are the ampersand  $(x)$ , apostrophe  $(')$ , percent sign  $(\%)$ , quotation marks  $(')$ , and semicolon (:).

There might be special cases where you want to unmask some or all of the special characters in an input parameter. The STPSRV\_UNQUOTE2 function unmasks only matched apostrophe (') or quotation mark (") characters. This can be useful for passing in parameters that are used as SAS options. The %UNQUOTE macro function unquotes all characters in an input parameter, but you should only use this function in very limited circumstances. You should carefully analyze the potential risk from unexpected client behavior before unquoting input parameters. Remember that stored processes can be executed from multiple clients and some client interfaces perform little or no checking of input parameter values before they are passed to the stored process.

**Note:** An input parameter to a stored process executing on a workspace server cannot contain both apostrophe (') and quotation mark (") characters. Attempting to set such an input parameter will result in an error.

### **Multiple Values**

Parameters with multiple values (or alternatively, multiple input parameters with the same name) can be useful in some stored processes. For example, an HTML input form used to drive a stored process might contain a group of four check boxes, each named CBOX. The value associated with each box is optOne, optTwo, optThree, and optFour. The HTML for these check boxes might be

```
 <input type="CHECKBOX" name="CBOX" value="optOne">
 <input type="CHECKBOX" name="CBOX" value="optTwo">
 <input type="CHECKBOX" name="CBOX" value="optThree">
 <input type="CHECKBOX" name="CBOX" value="optFour">
```
If you select all four boxes and submit the form to the SAS Stored Process Web Application, then the query string looks like

```
 &CBOX=optOne&CBOX=optTwo&CBOX=optThree&CBOX=optFour
```
Macro variables cannot hold more than one value. The two types of servers that execute stored processes handle this problem in different ways.

**Note:** Stored processes running on a workspace server have access only to the last value specified for the parameter. All other values are lost.

#### SAS® Integration Technologies: Developer's Guide

The stored process server uses a macro variable naming convention to pass multiple values to the stored process. A numeric suffix is added to the parameter name to distinguish between values. The number of values is set in <param−name>0, the first value is set in <param−name>1, and so on. In the previous example, the following macro variables are set as follows:

 CBOX = optOne  $CBOX0 = 4$  CBOX1 = optOne CBOX2 = optTwo CBOX3 = optThree CBOX4 = optFour

Note that the original parameter macro variable (CBOX) is always set to the first parameter value.

Any client application can generate multiple value parameters. The typical uses for multiple values are check box groups in HTML input forms and selection lists that allow multiple selection.

### **Hiding Passwords and Other Sensitive Data from the SAS Log**

The SAS log exposes programs and input parameters, which could pose a security issue. There are some actions you can take to hide passwords and other sensitive data from the SAS log. Password values are hidden from the SAS log for any input parameters with \_PASSWORD anywhere in the parameter name (for example, ABC\_PASSWORD, \_PASSWORDABC). You can disable the SAS log with the DebugMask Web application initialization parameter. You can also use the prefix  $NOLOG$  with macro variables to hide request variable values.

The \_NOLOG\_ feature enables you to create special macro variables that can be sent to the stored process server without publishing the macro variable values in the SAS log. The special macro variables must start with the prefix \_NOLOG\_. The prefix is case insensitive. For example:

```
 http://yourserver/SASStoredProcess/do?
    &_program=/WebApps/Sales/Employee+Salary&_nolog_salary=secretpw
```
If \_NOLOG\_SALARY is displayed in the SAS logs, it shows

\_NOLOG\_SALARY=XXXXXXXX;

*SAS Stored Processes*

## **Result Types**

A stored process is a SAS program and can produce any kind of output that a valid SAS program can produce. Output could include data sets, external files, e−mail messages, SAS catalogs, packages, and many other objects. In some cases, output (or a "result") is delivered to the client application executing the stored process. In other cases, the output is generated only on the server. When creating a stored process, you must describe any output that is returned to the client. There are four types of client output.

- The simplest result type is *None*. The client receives no output from the stored process. The stored process is still able to create or update data sets, external files or other objects, but this output remains on the server. This result type is indicated by the input parameter \_RESULT set to STATUS, because only the program status is returned to the client.
- *Streaming* output delivers a data stream, such as an HTML page or XML document, to the client. This result type is indicated by \_RESULT set to STREAM. The data stream can be textual or binary data and is visible to the stored process program as the WEBOUT fileref. Any data written to the WEBOUT fileref is streamed back to the client application. Streaming output is supported only on the stored process server. Stored processes executing on a workspace server cannot use streaming output.
- *Transient package* output returns a temporary package to the client. The package can contain multiple entries, including SAS data sets, HTML files, image files, or any other text or binary files. The package exists only as long as the client is connected to the server. This result type is a convenient way to deliver multiple output objects (such as an HTML page with associated GIF or PNG images) to a client application. Transient package output is available on both stored process and workspace servers, but the implementations differ. On the stored process server, transient package output is indicated by \_RESULT set to PACKAGE\_TO\_ARCHIVE and the input parameter \_ARCHIVE\_PATH set to TEMPFILE. On the workspace server, transient package output is indicated by \_RESULT set to PACKAGE\_TO\_REQUESTER.
- Permanent package output creates a **package** in a permanent location on a WebDAV server or in the server file system. The package is immediately accessible to the stored process client, but is also permanently accessible to any client with access to WebDAV or the server file system. This result type is a convenient way to publish output for permanent access.

Output to WebDAV is indicated by \_RESULT set to PACKAGE\_TO\_WEBDAV. The input parameter \_COLLECTION\_URL contains the target location. The input parameters \_HTTP\_USER and \_HTTP\_PASSWORD might be set if the WebDAV server is secured and credentials are available. \_HTTP\_PROXY\_URL is set if an HTTP proxy server is required to access the WebDAV server. Output to the server file system is indicated by \_RESULT set to PACKAGE\_TO\_ARCHIVE. The input parameters \_ARCHIVE\_PATH and \_ARCHIVE\_NAME contain the target repository and filename, respectively.

Note that although the result type is chosen when you define a stored process, the result type can be changed by the client application through calls to the Stored Process Service API. Where possible, it is recommended that you write stored processes to support any appropriate client result type. This enables a client application to select the result type most appropriate for that application. The program can determine the desired client result type by examining the \_RESULT input parameter. The %STPBEGIN and %STPEND macros include support for any of the four result types. The following stored process is capable of generating streaming, transient package, or permanent package output. (It can also be run with \_RESULT set to STATUS, but this would produce no useful result.)

```
 *ProcessBody;
 %stpbegin;
 proc print data=SASHELP.CLASS noobs;
    var name age height;
    run;
 %stpend;
```
#### SAS® Integration Technologies: Developer's Guide

The input parameters mentioned previously are set by the stored process client APIs and are reserved parameters. They cannot be overridden by passing in new values through the normal parameter interface. Special API methods are provided to set the result type and associated parameters for a stored process. See Reserved Macro Variables for more information about specific input parameters.

*SAS Stored Processes*

# **%STPBEGIN and %STPEND**

The %STPBEGIN and %STPEND macros provide standardized functionality for generating and delivering output from a stored process. This enables you to write stored processes that generate content in a variety of formats and styles with minimal programming effort. A typical stored process using these macros follows:

```
 /* *****************************************************
  * Header comment documenting your
  * stored process and input parameters.
 * ************************************************** */
 %global input parameters;
 *ProcessBody;
... any pre−processing of input parameters ...
 %stpbegin;
... stored process body ...
 %stpend;
```
**Note:** You must include a semicolon at the end of the %STPBEGIN and %STPEND macro calls.

The %STPBEGIN macro initializes the Output Delivery System (ODS) to generate output from the stored process. The %STPEND macro terminates ODS processing and completes delivery of the output to the client or other destinations. The macros must be used as a matched pair for proper operation. Streaming output and package output are supported. These macros rely on many reserved macro variables to control their actions. See the section on Reserved Macro Variables for a more detailed description of each macro variable mentioned in the following sections.

Stored processes that do not use ODS to generate output should not use these macros or should set \_ODSDEST to NONE to disable ODS initialization. In this case, your stored process must explicitly create any output.

### **ODS Options**

ODS options are specified by various global macro variables. These variables are normally set by input parameters, but can be modified by the stored process. The following variables affect ODS output:

- \_ENCODING
- GOPT DEVICE
- GOPT HSIZE
- GOPT VSIZE
- GOPT XPIXELS
- \_GOPT\_YPIXELS
- GOPTIONS
- ODSDEST
- ODSOPTIONS
- ODSSTYLE
- \_ODSSTYLESHEET

The ODSDEST variable is important because changing this variable enables your stored process to generate HTML, PDF, postscript, or a variety of other formats, including user written tagset destinations. Note that there are many variables that allow you to override ODS options. You must remember to verify whether any options specified by the
stored process or its clients are compatible with the output destinations you plan to support.

Note that some ODS options (for example, BASE) are set based on the result options. These options are generally transparent to the stored process author, but they can make it difficult to modify some ODS options in your stored process.

## **Overriding Input Parameters**

Macro variables recognized by %STPBEGIN can be set or modified by the stored process. This is usually done to deny or limit client choices for that variable. For example, a stored process that requires the use of a particular style might begin with the following:

```
 %global _ODSSTYLE;
 *ProcessBody;
 %let _ODSSTYLE=MyStyle;
 %stpbegin;
```
Any client specified value for \_ODSSTYLE is ignored and the MyStyle style is always used. A more elaborate implementation might validate an input parameter against a list of supported values and log an error or choose a default value if the client input is not supported.

A stored process is free to modify the macro variables consumed by %STPBEGIN at any time until %STPBEGIN is called. Modifying these reserved macro variables after %STPBEGIN has been called is not recommended.

## **Results**

The %STPBEGIN and %STPEND macros implement several options for delivering results. See the section on Result Types for an introduction to the standard options for stored process results. In most cases, a stored process using these macros can support all the standard result types with no special coding. The \_RESULT variable defines the result type. The following values are supported:

### *STATUS*

returns only a completion status. An ODS destination is not opened, but the ODS LISTING destination is closed.

### *STREAM*

returns the body or file output from ODS as a stream. This is the default result type if \_RESULT is not set.

There are several values for \_RESULT that generate packages. Packages can be delivered directly to the client and published to a more permanent location on the server file system, a WebDAV server or other destinations. Package creation and delivery are controlled by many reserved macro variables. Variables that are valid for all package destinations are as follows:

- ABSTRACT
- \_DESCRIPTION
- EXPIRATION DATETIME
- NAMESPACES
- NAMEVALUE

Additional variables are recognized for specific \_RESULT settings, such as

### %STPBEGIN and %STPEND 17

### *PACKAGE\_TO\_ARCHIVE*

creates an archive package on the server file system containing the generated output. The \_ARCHIVE\_PATH and (optionally) **ARCHIVE** NAME variables specify where the package is created. In addition, ARCHIVE\_FULLPATH is set by %STPEND to hold the full path name of the created archive package.

## *PACKAGE\_TO\_REQUESTER*

returns a package to the stored process client. It can also simultaneously create an archive package on the server file system if \_ARCHIVE\_PATH and (optionally) \_ARCHIVE\_NAME are set. This option is valid only on the workspace server.

### *PACKAGE\_TO\_WEBDAV*

creates a package as a collection on a WebDAV−compliant server. The location of the package is defined by \_COLLECTION\_URL or \_PARENT\_URL. Other relevant variables include \_HTTP\_PASSWORD, \_HTTP\_PROXY\_URL, \_HTTP\_USER, and \_IF\_EXISTS.

%STPBEGIN configures ODS to create output files in a temporary working directory. %STPEND then creates the package from all of the files found in this temporary directory. The temporary directory is defined by the \_STPWORK variable. This variable should not be changed by the stored process, but new entries can be added to the output package by creating files in this directory. For example, the XML LIBNAME engine might be used to create one or more XML files that would be included in the package along with any output created by ODS. The temporary directory and any contained files are automatically deleted when the stored process completes. No clean up is required in the stored process program.

## **Errors**

Errors in the %STPBEGIN and %STPEND macros are reported in the \_STPERROR macro variable. A value of 0 indicates the macro completed successfully. A non−zero value indicates an error occurred.

Note that because these macros allow clients or stored processes to submit SAS language options (for example, see the \_ODSOPTIONS variable) it is possible for the macros to fail in unusual ways. Invalid input parameters can cause the stored process to go into syntaxcheck mode (set the SAS OBS option to 0) or to terminate immediately.

## **Advanced Package Publishing**

The %STPBEGIN and %STPEND macros support some package publishing options that are not recognized by the stored process metadata framework. These options are generally accessed by registering a stored process with None as the output type. This causes the stored process to be executed with \_RESULT set to STATUS. The stored process can then set \_RESULT to one of the following values:

## *PACKAGE\_TO\_ARCHIVE*

PACKAGE TO ARCHIVE provides several new options when used in this way. Archive packages can be created on HTTP servers that support updates, FTP servers, and LDAP servers. Variables that control this option include

 $\Diamond$  ARCHIVE NAME ◊ \_ARCHIVE\_PATH ◊ \_FTP\_PASSWORD ◊ \_FTP\_USER ◊ \_HTTP\_PASSWORD ◊ \_HTTP\_PROXY\_URL ◊ \_HTTP\_USER ◊ \_LDAP\_BINDDN ◊ \_LDAP\_BINDPW

*PACKAGE\_TO\_EMAIL*

creates a package and mails it to one or more e−mail addresses. An actual archive package can be mailed, or the package can be created in a public location and a reference URL mailed. Variables that control this option include the following:

- ◊ \_ADDRESSLIST\_DATASET\_LIBNAME
- ◊ \_ADDRESSLIST\_DATASET\_MEMNAME
- ◊ \_ADDRESSLIST\_VARIABLENAME
- $\Diamond$  ARCHIVE NAME
- ◊ \_ARCHIVE\_PATH
- ◊ \_COLLECTION\_URL
- ◊ \_DATASET\_OPTIONS
- ◊ \_EMAIL\_ADDRESS
- ◊ \_FROM
- ◊ \_FTP\_PASSWORD
- ◊ \_FTP\_USER
- ◊ \_HTTP\_PASSWORD
- ◊ \_HTTP\_PROXY\_URL
- ◊ \_HTTP\_USER
- ◊ \_IF\_EXISTS
- ◊ \_LDAP\_BINDDN
- ◊ \_LDAP\_BINDPW
- ◊ \_PARENT\_URL
- ◊ \_REPLYTO
- ◊ \_SUBJECT

*PACKAGE\_TO\_QUEUE*

creates a package and sends it to one or more message queues. An actual archive package can be sent, or the package can be created in a public location and a reference URL sent. Variables that control this option include the following:

 $\Diamond$  ARCHIVE NAME ◊ \_ARCHIVE\_PATH ◊ \_CORRELATIONID ◊ \_FTP\_PASSWORD ◊ \_FTP\_USER ◊ \_HTTP\_PASSWORD ◊ \_HTTP\_PROXY\_URL ◊ \_HTTP\_USER ◊ \_LDAP\_BINDDN ◊ \_LDAP\_BINDPW ◊ \_MESSAGE\_QUEUE

*PACKAGE\_TO\_SUBSCRIBERS*

creates a package and sends it to a subscriber channel. An actual archive package can be sent, or the package can be created in a public location and a reference URL sent. Variables that control this option include the following:

 $\Diamond$  ARCHIVE NAME ◊ \_ARCHIVE\_PATH ◊ \_CHANNEL ◊ \_CHANNEL\_STORE ◊ \_COLLECTION\_URL ◊ \_CORRELATIONID ◊ \_FROM ◊ \_FTP\_PASSWORD

◊ \_FTP\_USER ◊ \_HTTP\_PASSWORD ◊ \_HTTP\_PROXY\_URL ◊ \_HTTP\_USER ◊ \_IF\_EXISTS ◊ \_LDAP\_BINDDN ◊ \_LDAP\_BINDPW ◊ \_PARENT\_URL ◊ \_REPLYTO ◊ \_SUBJECT

Almost all of the package option variables previously listed have directly equivalent properties in the package publishing API. See the **PACKAGE\_PUBLISH** documentation for more information about these properties. The property names are the same as the variable names with the underscore prefix removed.

# **Reserved Macro Variables**

Many reserved macro variables are reserved for special purposes in stored processes. Reserved names generally are prefixed with an underscore character. It is recommended that you do not use the underscore prefix for any application variables to avoid conflicts. Some reserved macro variables are created automatically for all stored processes running on a particular server. Some are created by specific stored process client or middle−tier interfaces and are not created or available when other clients call the stored process.

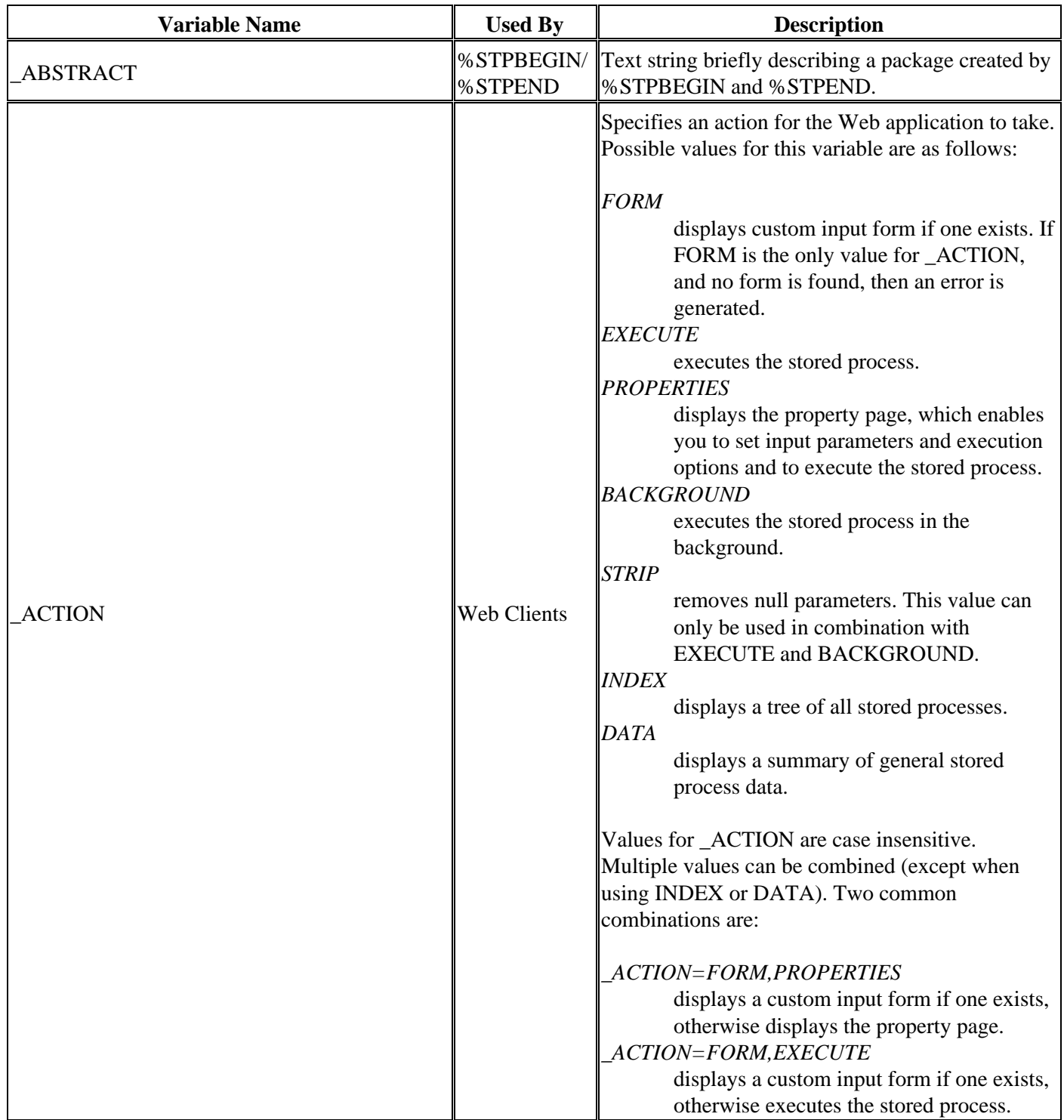

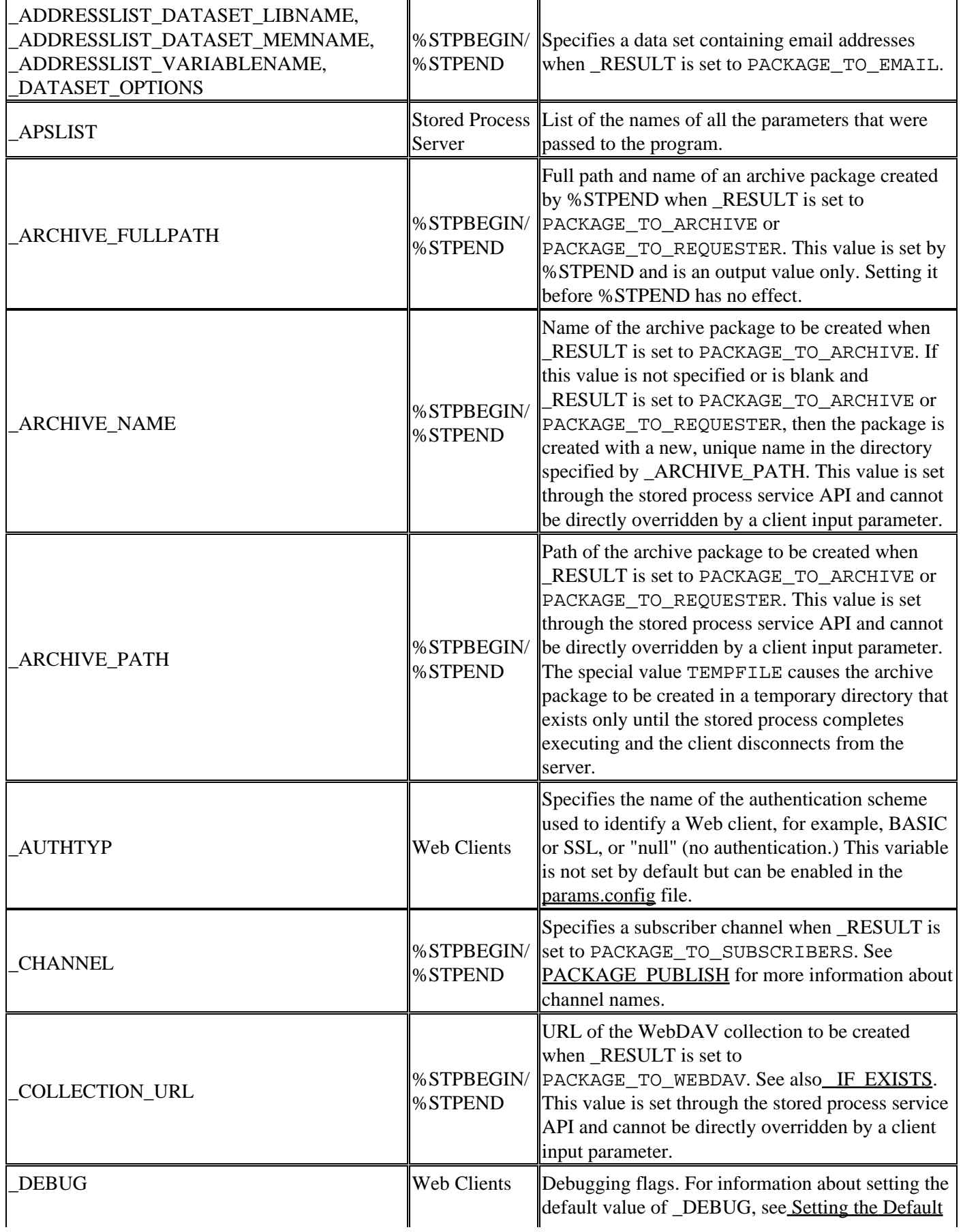

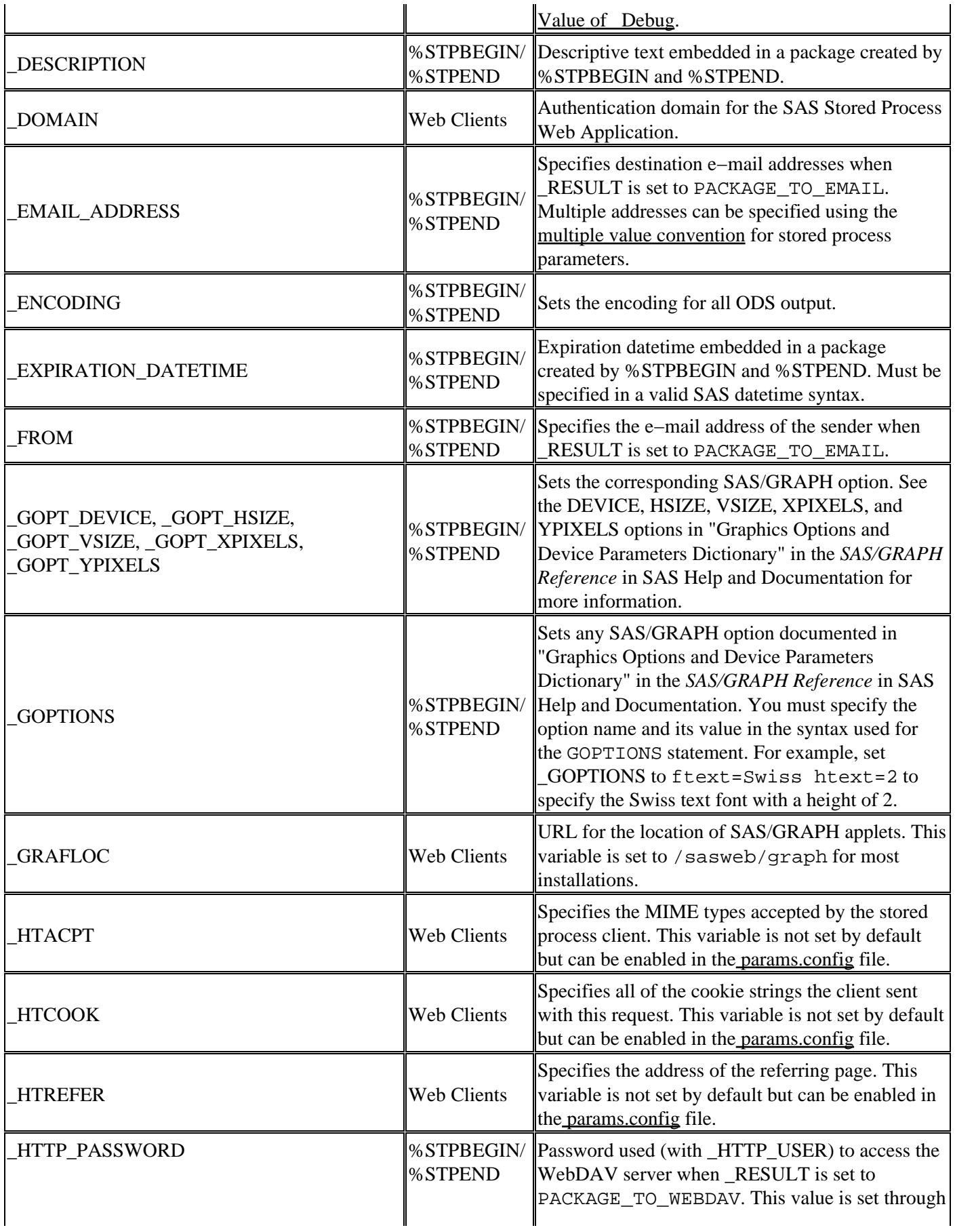

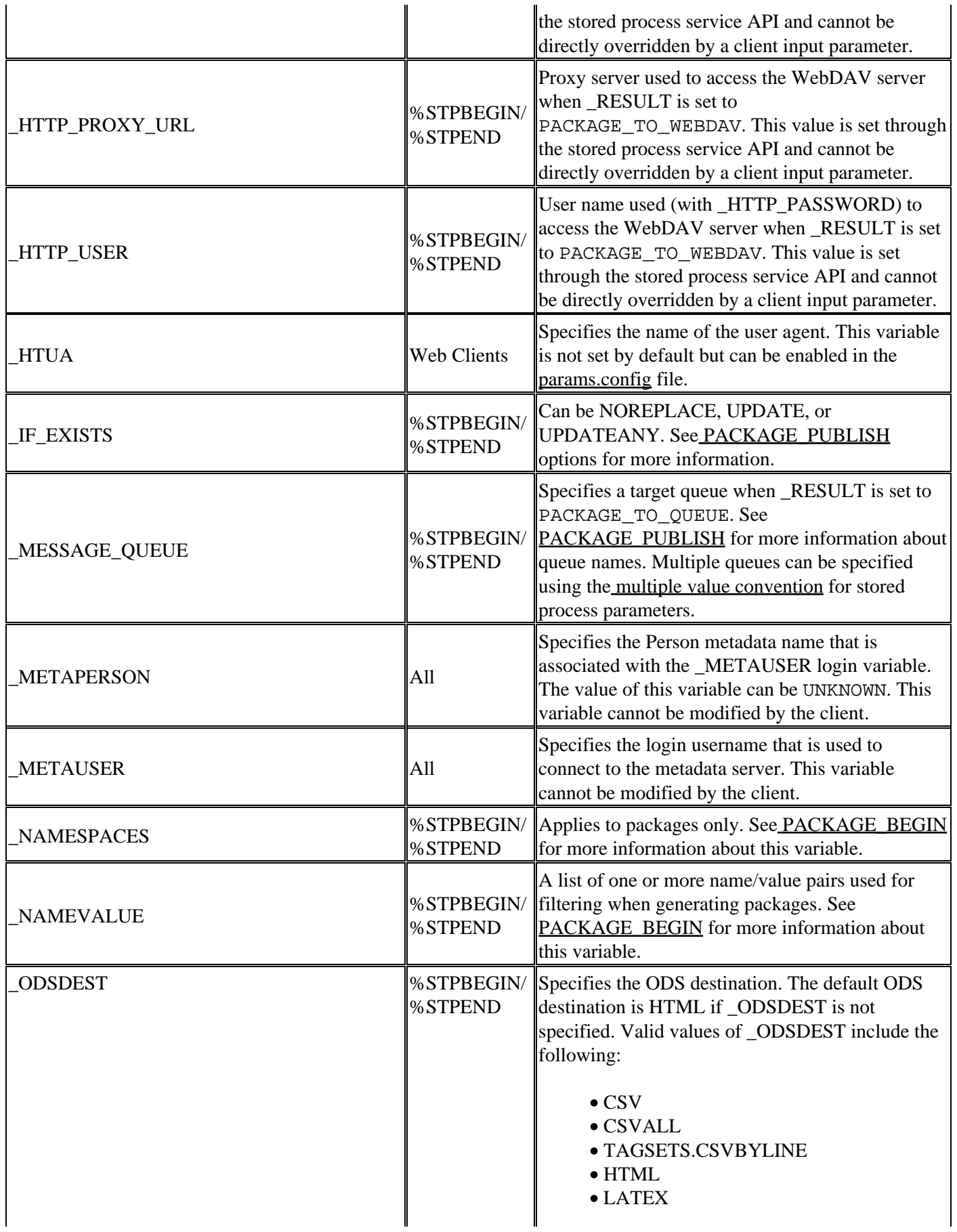

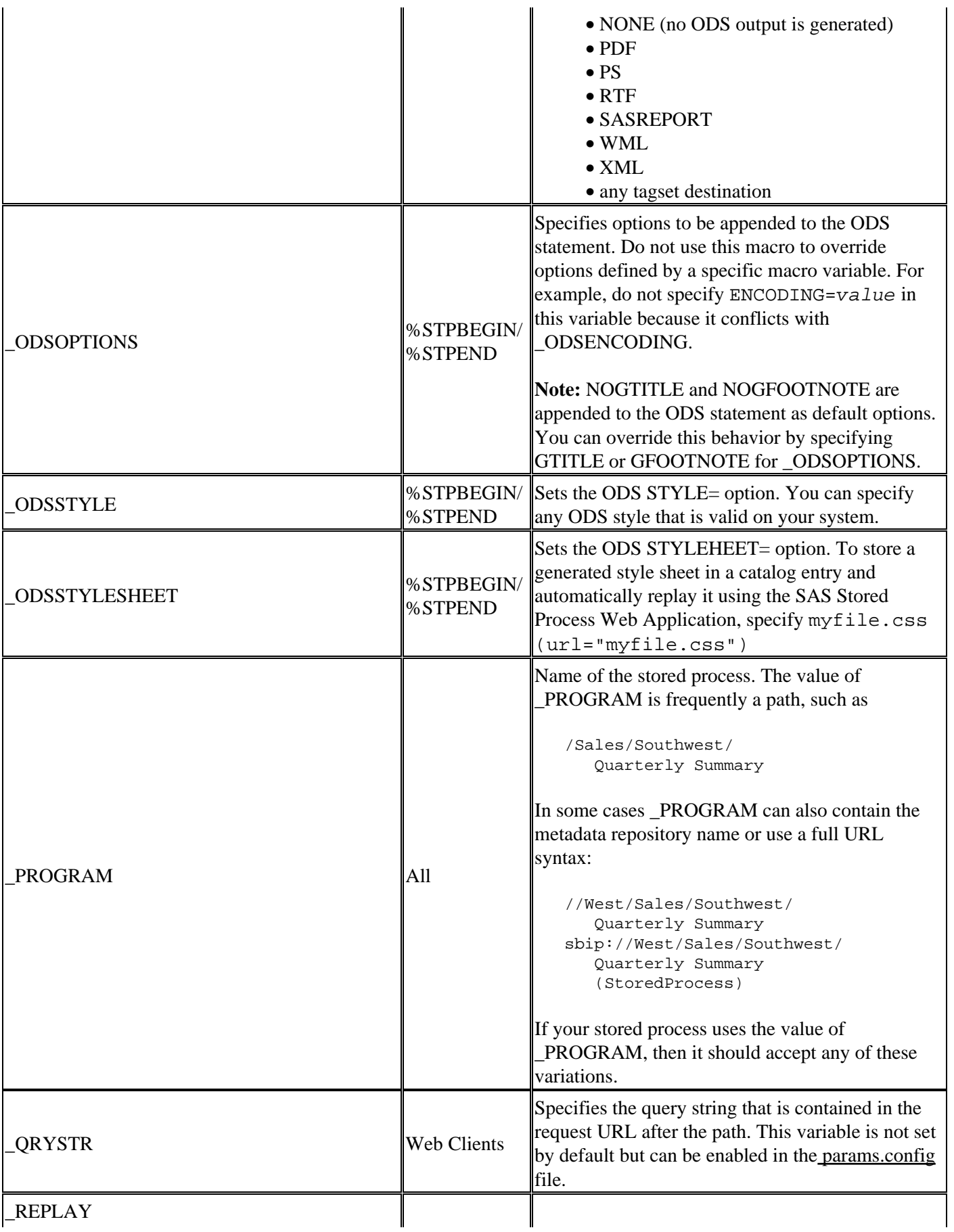

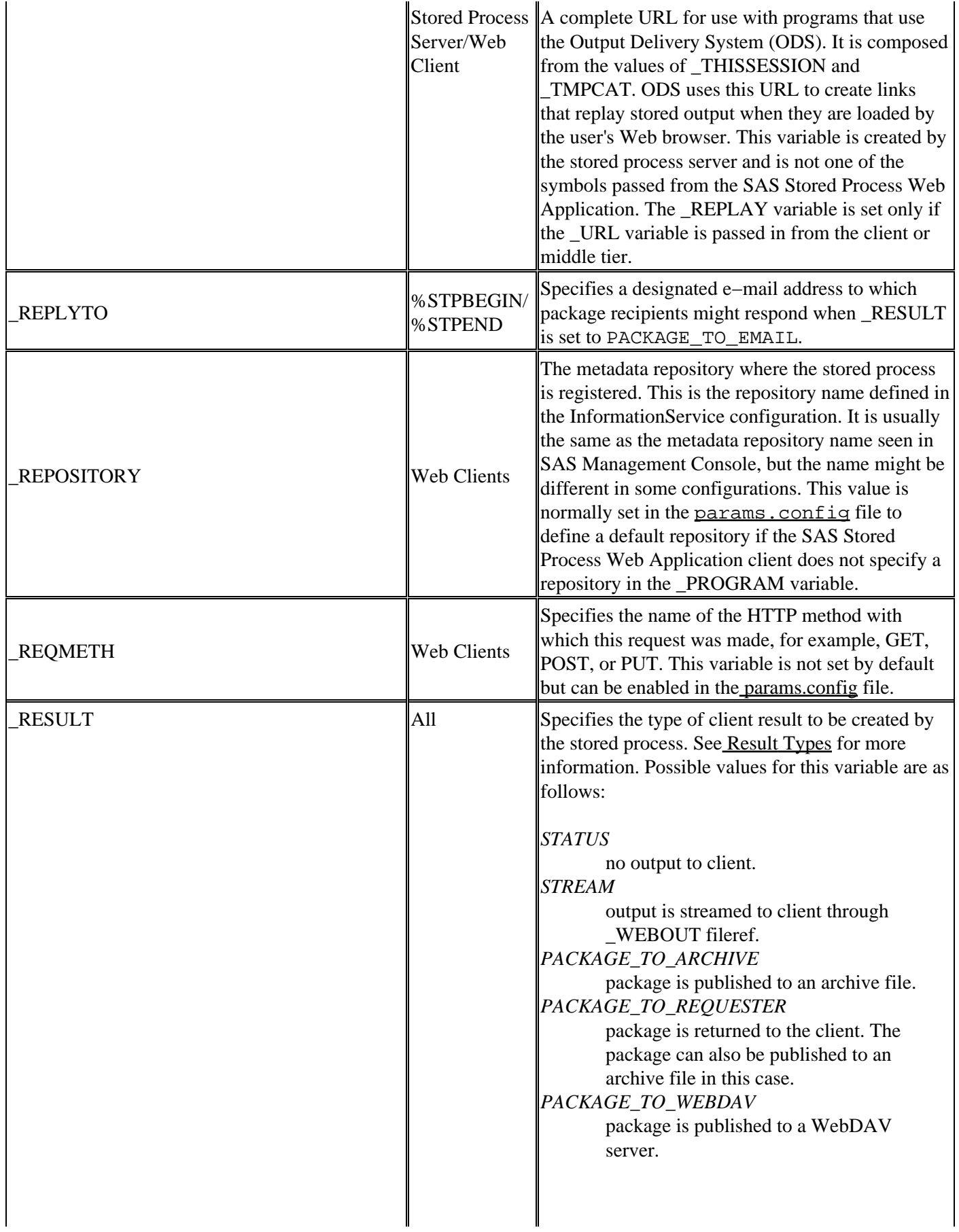

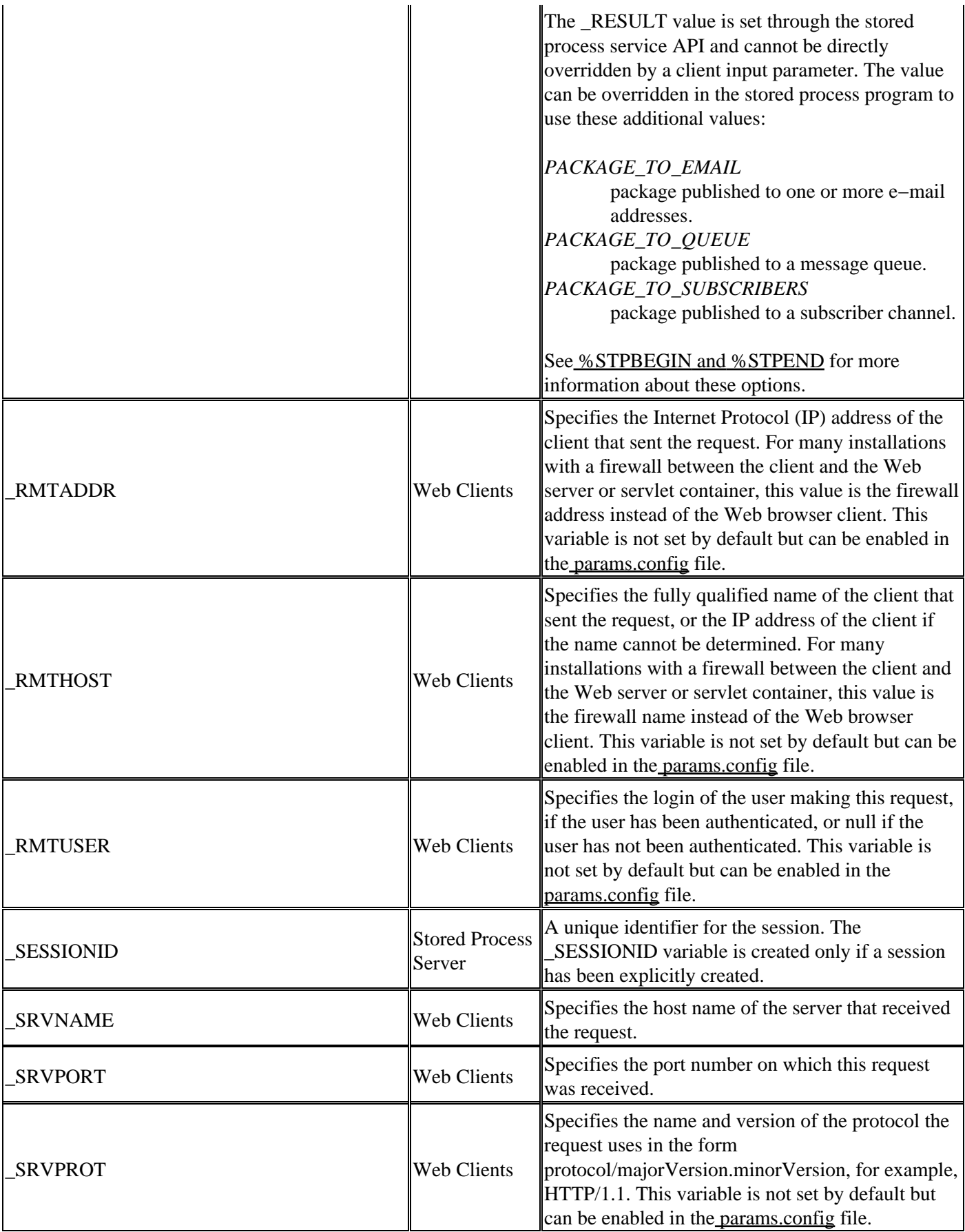

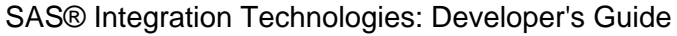

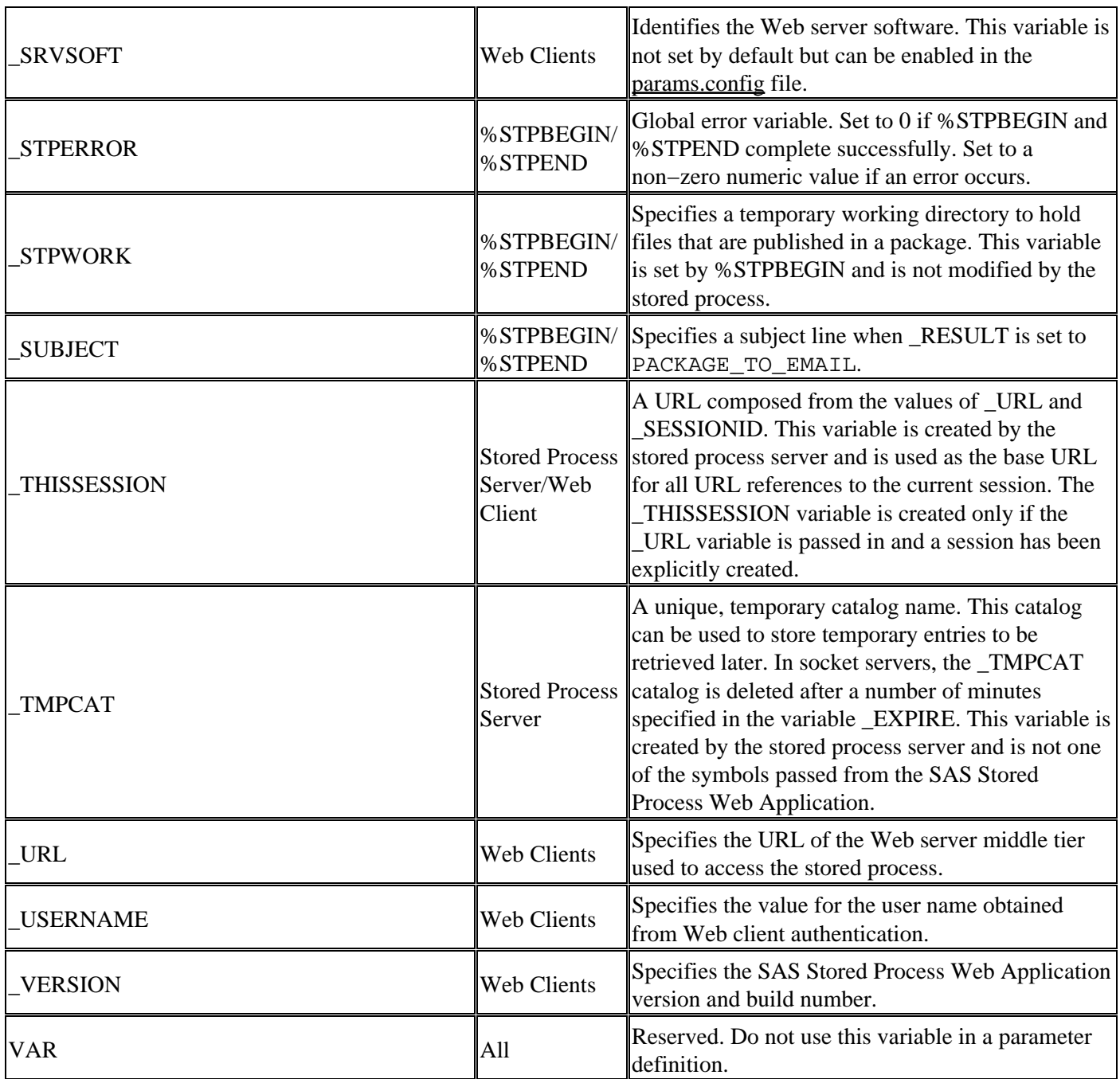

Most of the reserved macro variables related to package publishing have an equivalent property or parameter in the Publishing Framework. See the documentation for PACKAGE\_PUBLISH and PACKAGE\_BEGIN for a more complete description of these variables.

# **Stored Process Server Functions**

Stored process server functions are DATA step functions that you use to define character, numeric, and alphanumeric strings to generate output in the desired format. The following list of SAS Stored Process Server functions can be used to return the correct character, numeric, or alphanumeric value of a parameter setting.

- STPSRVGETC
- STPSRVGETN
- STPSRVSET
- STPSRV\_HEADER
- STPSRV\_SESSION
- STPSRV\_UNQUOTE2

**Note:** You can also use APPSRV syntax from the Application Dispatcher in place of these functions. See the Application Dispatcher documentation for more information.

# **STPSRVGETC**

**Returns the character value of a server property**

**Syntax Arguments** Details Examples

# **Syntax**

VALUE = STPSRVGETC( *valuecode* )

**Note:** The APPSRVGETC function can be used in place of STPSRVGETC. This feature is provided in order to enable you to convert existing SAS/IntrNet programs to stored processes.

## **Arguments**

*valuecode*

is the character string name of the property.

# **Details**

The STPSRVGETC function takes one character string property and returns a character string result.

## **Examples**

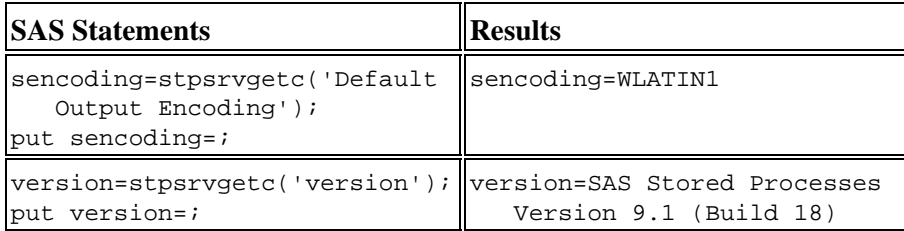

# **STPSRVGETN**

**Returns the numeric value of a server property**

**Syntax Arguments Details** Examples

# **Syntax**

VALUE = STPSRVGETN( *valuecode* )

**Note:** The APPSRVGETN function can be used in place of STPSRVGETN. This feature is provided in order to enable you to convert existing SAS/IntrNet programs to stored processes.

# **Arguments**

*valuecode*

is the character string name of the property.

# **Details**

The STPSRVGETN function takes one character string property and returns a numeric string result.

# **Examples**

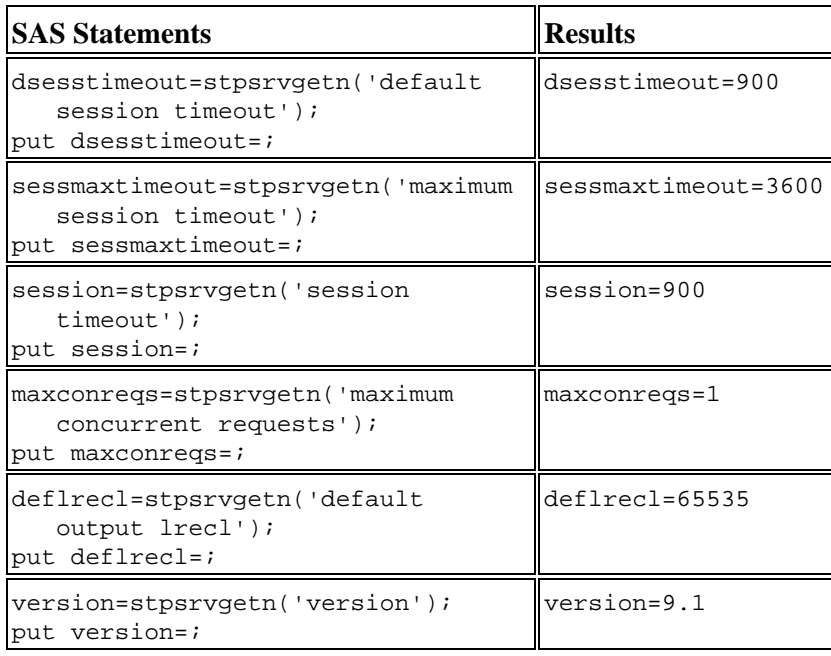

# **STPSRVSET**

### **Sets the value of a server property**

**Syntax Arguments** Details **Examples** 

# **Syntax**

RC = STPSRVSET( *valuecode*, *newvalue* )

**Note:** The APPSRVSET function can be used in place of STPSRVSET. This feature is provided in order to enable you to convert existing SAS/IntrNet programs to stored processes. The following Application Dispatcher properties are not supported by the SAS Stored Process Server: REQUIRE COOKIE, REQUEST TIMEOUT, and AUTOMATIC HEADERS.

## **Arguments**

### *valuecode*

is the character string name of the property.

### *newvalue*

is the numeric string name of the property.

The following table lists the valid properties for *valuecode* and provides a description of each.

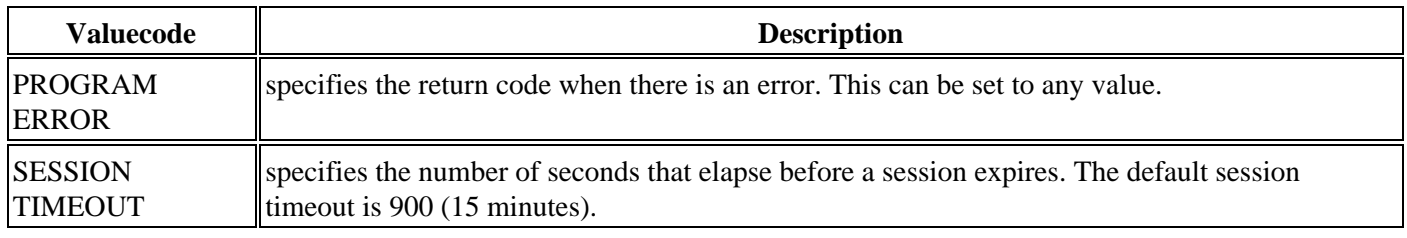

## **Details**

The STPSRVSET function takes one character string property and one numeric string property and returns a numeric string result. The return code is zero for success, non−zero for failure.

# **Examples**

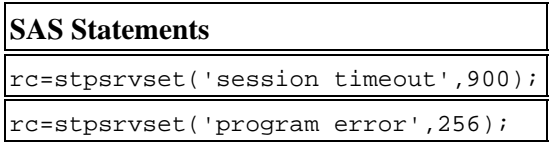

# **STPSRV\_HEADER**

**The DATA step function used to add or modify a header**

**Syntax Arguments** Details **Examples** 

# **Syntax**

OLD−HEADER = STPSRV\_HEADER(*Header Name*,*Header Value*);

**Note:** The APPSRV\_HEADER function can be used in place of STPSRV\_HEADER. This feature is provided in order to enable you to convert existing SAS/IntrNet programs to stored processes.

# **Arguments**

*Header Name*

is the name of the header to set or reset.

### *Header Value*

is the new value for the header.

See HTTP Headers for a list of commonly used HTTP headers.

## **Details**

The STPSRV\_HEADER function enables automatic header generation. You can add a header to the default list or modify an existing header from the list. When you modify the value of an existing header, the old value becomes the return value of the function.

The automatic HTTP header generation feature recognizes Output Delivery System (ODS) output types and generates appropriate default content−type headers. If no content type is specified with STPSRV\_HEADER, ODS is not used and no HTTP header is written to \_WEBOUT, and a default Content−type: text/html header is generated.

# **Examples**

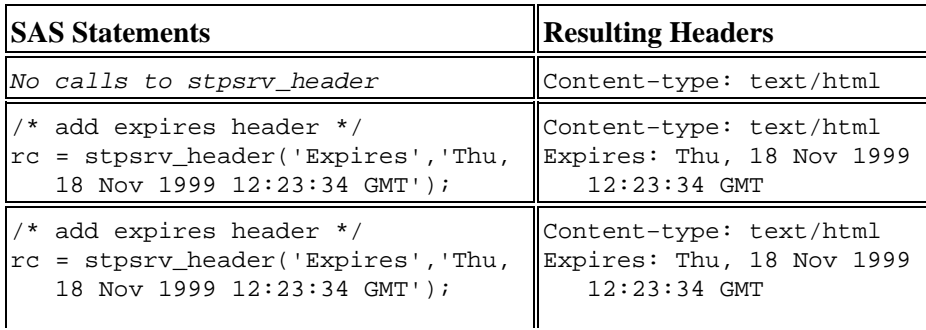

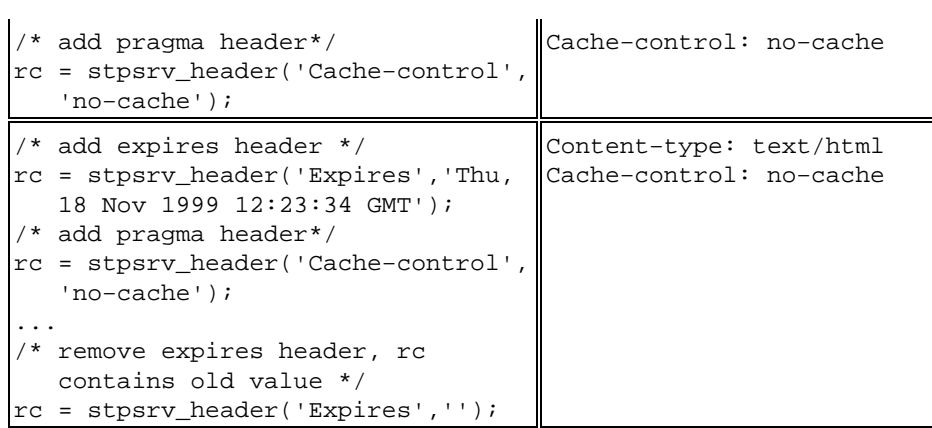

# **STPSRV\_SESSION**

### **Creates or deletes a session**

**Syntax Arguments** Details **Examples** 

# **Syntax**

RC = STPSRV\_SESSION( '*command*' , <*timeout*> )

**Note:** The APPSRV\_SESSION function can be used in place of STPSRV\_SESSION. This feature is provided in order to enable you to convert existing SAS/IntrNet programs to stored processes.

## **Arguments**

### *command*

is the command to be performed. Allowed values are "CREATE" and "DELETE".

#### *timeout*

is the optional session timeout in seconds. This property is valid only when you specify a value of "CREATE" for the command property.

## **Details**

The STPSRV\_SESSION function creates or deletes a session. The function returns zero for a successful completion. A non−zero return value indicates an error condition.

# **Examples**

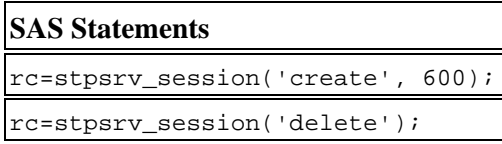

# **STPSRV\_UNQUOTE2**

**Unmasks quotation mark characters in an input parameter**

**Syntax Arguments** Details Example

# **Syntax**

call STPSRV\_UNQUOTE2( *paramname* )

## **Arguments**

#### *paramname*

is the character string name of the parameter.

## **Details**

The STPSRV\_UNQUOTE2 call routine takes the name of an input parameter (or any global macro variable) and unmasks matched pairs of single or double quotation marks. The call routine does not return a value; instead it modifies the specified macro variable. This call routine can be used to selectively remove quotation marks from stored process input parameters so that they can be used in statements that require quotation mark characters.

# **Example**

This call routine is typically called with %SYSCALL in open macro code, as follows:

```
 /* MYGOPTIONS is an input parameter and might contain quotation
    marks, for example: dashline='c000000000000000'x */
 %SYSCALL STPSRV_UNQUOTE2(MYGOPTIONS);
 /* Quote characters are now interpreted as expected */
 goptions &MYGOPTIONS;
```
# **Sessions**

The Web is a stateless environment. A client request to a server knows nothing of any preceding requests. This creates a simple environment for client and server developers, but it is difficult for application programmers. Often, programmers want to carry information from one request to the next. This is known as *maintaining state*. Sessions provide a convenient way to maintain state across multiple stored process requests.

A *session* is the data that is saved from one stored process execution to the next. It consists of macro variables and library members (data sets and catalogs) that the stored process has explicitly saved. The session data is scoped so that all users have independent sessions. See Using Sessions for a sample Web application that uses sessions.

## **Creating a Session**

The stored process must explicitly create a session with the STPSRV\_SESSION function, as follows:

```
In macro
    %let rc=%sysfunc(stpsrv_session(create));
   In DATA step or SCL
    rc=stpsrv_session('create');
```
Creating a session will set the global macro variables \_SESSIONID and \_THISSESSION and create the SAVE session library.

## **Using the Session**

A session saves all global macro variables whose names begin with SAVE\_. For example, the statements

```
 %global save_mytext;
 %let save_mytext="Text to be saved 
    for the life of the session";
```
cause the macro variable save\_mytext to be available in subsequent stored processes that share the same session.

Data sets and catalogs can also be saved across program requests using the SAVE library. Data sets and catalogs that are created in or copied to this library are available to all future stored processes that execute in the same session.

Creating a session causes the automatic variables \_THISSESSION and \_SESSIONID to be set. Sample values for these variables are as follows:

```
0010 %let rc=%sysfunc(stpsrv_session(create));
0011 %put _SESSIONID=& SESSIONID;
 _SESSIONID=7CF645EB−6E23−4853−8042−BBEA7F866B55
 0012 %put _THISSESSION=&_THISSESSION;
 _THISSESSION=/SASStoredProcess/do?_sessionid=
    7CF645EB−6E23−4853−8042−BBEA7F866B55
```
These variables can be used to construct URLs or HTML forms that execute another stored process in the same session. For example,

```
 %let rc=%sysfunc(stpsrv_session(create));
data null;
```
#### Sessions 39

```
 file _webout;
 put '<HTML>';
 put '<BODY>';
 put '<H1>Session Test Page</H1>';
 /* Link to another stored process in the same session */
 put '<A HREF="' "&_THISSESSION" 
    '&_PROGRAM=/Test/Test2">Test</A>';
 put '</BODY>';
 put '</HTML>';
 run;
```
**Note:** The THISSESSION variable is not identical to the THISSESSION variable used in SAS/IntrNet. If you are converting an existing SAS/IntrNet program to a stored process, any references to symget('\_THISSESSION') should generally be replaced with "&\_THISSESSION". See Converting SAS/IntrNet Programs for more information.

## **Deleting the Session**

Sessions expire after a period of inactivity. The default expiration time is 15 minutes. The expiration time can be changed using the STPSRVSET function, as follows

```
In macro
 %let rc=%sysfunc(stpsrvset(session timeout,300));
In DATA step or SCL
 rc=stpsrvset('session timeout',300);
```
where the timeout is specified in seconds. If the session is not accessed for the length of the timeout, the server will delete the session, the associated SAVE library, and all associated macro values. Any further attempts to access the session will result in an invalid or expired session error.

Sessions can be explicitly destroyed using the STPSRV\_SESSION function, as follows:

```
In macro
 %let rc=%sysfunc(stpsrv_session(delete));
In DATA step or SCL
 rc=stpsrv_session('delete');
```
Submitting this code does not immediately destroy the session. The session is only marked for deletion at the completion of the stored process. For this reason, a stored process cannot delete a session and create a new session.

## **Limitations**

Stored process sessions are supported only by the stored process server. Stored processes executing on a workspace server cannot create or access sessions.

A session exists in the server process where it was created. All stored processes that access that session must execute in the same server process. Load balancing and other execution dispatching features are typically ignored when using sessions that might have an impact on application performance and scalability. Sessions are not recommended for applications with small amounts of state information; use a client−based method for maintaining state instead.

# **Stored Process Samples**

The following samples demonstrate how a stored process generates different types of output using the %STPBEGIN and %STPEND macros. All of the samples are based on the following stored process:

```
 *ProcessBody;
 %STPBEGIN;
    title 'Age analysis by sex';
   footnote;
    proc sort data=sashelp.class out=class; by sex age; run;
    proc gchart data=class;
       vbar3d age / group=sex
          discrete
          nozero
          shape=cylinder
          patternid=group;
    run; quit;
    title;
    proc print data=class;
      by sex age;
       id sex age;
       var name height weight;
    run;
 %STPEND;
```
This code generates a bar chart and a table. The exact format and appearance of the output depends upon various input parameters. For these samples, assume the following input parameters were specified:

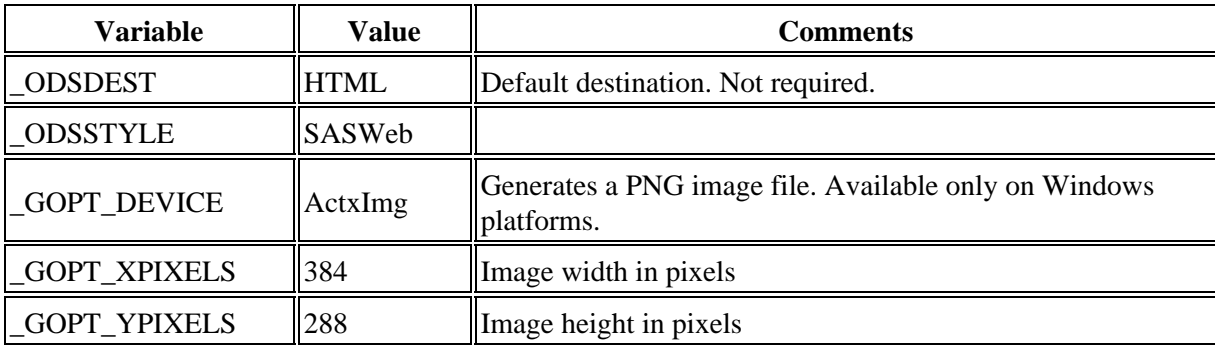

Note: See the section on Reserved Macro Variables for a more detailed description of each macro variable mentioned in the previous table and in the following sections.

# **Streaming Output**

Streaming output is generally used when you are executing a stored process from a Web−based application using the SAS Stored Process Web Application or when you are returning a single output file with no embedded links to companion files such as images. Because the stored process was registered with a result type of Streaming, the following input parameters are passed to the stored process:

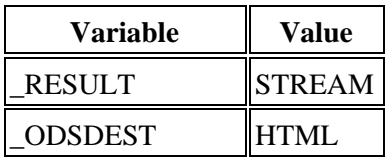

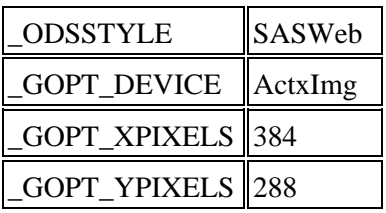

The HTML output from the stored process is streamed to the client though the server−created \_WEBOUT fileref. The PNG image file is streamed through a separate replay connection to the server, as described in the section on Embedding Graphics.

# **Creating a Transient Package**

Transient packages are a convenient way to deliver a collection of multiple output files to a client application. Transient packages are implemented in different ways for the stored process server and the workspace server as described in the following sections.

## **Stored Process Server**

A stored process registered with a result type of Transient result package on a stored process server is executed with \_RESULT set to PACKAGE\_TO\_ARCHIVE and \_ARCHIVE\_PATH set to TEMPFILE. The input parameters are as follows:

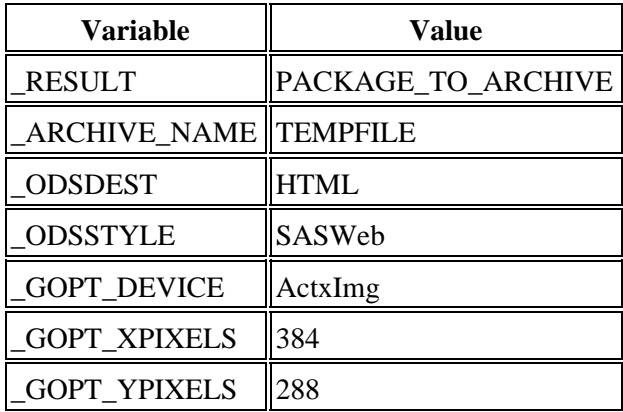

## **Workspace Server**

The same stored process registered on a workspace server is executed with \_RESULT set to PACKAGE\_TO\_REQUESTER and no value for \_ARCHIVE\_PATH. The input parameters are as follows:

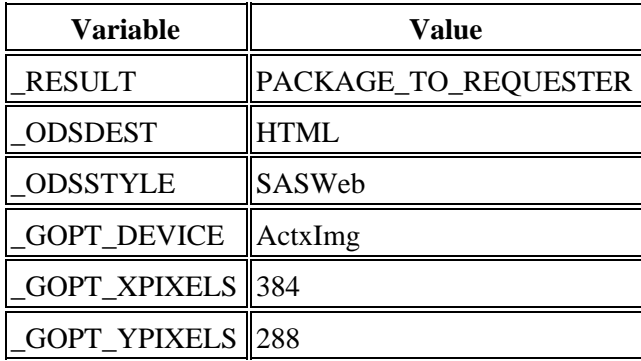

# **Creating a Permanent Package Archive**

Permanent packages are published to a permanent location where they can be accessed at a later time. Permanent packages are also immediately available to the stored process client through the same interfaces used for a transient package. This sample assumes that the stored process was registered with the following metadata, in addition to the parameters already listed:

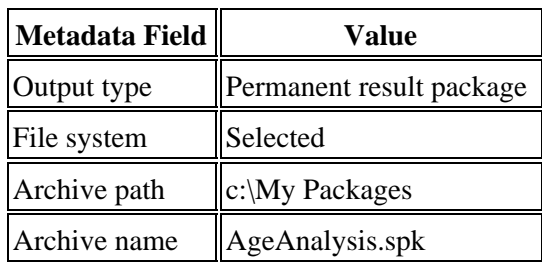

Again, implementation differs between the stored process server and the workspace server. \_RESULT is set to PACKAGE\_TO\_ARCHIVE or PACKAGE\_TO\_REQUESTOR, respectively. The input parameters are as follows:

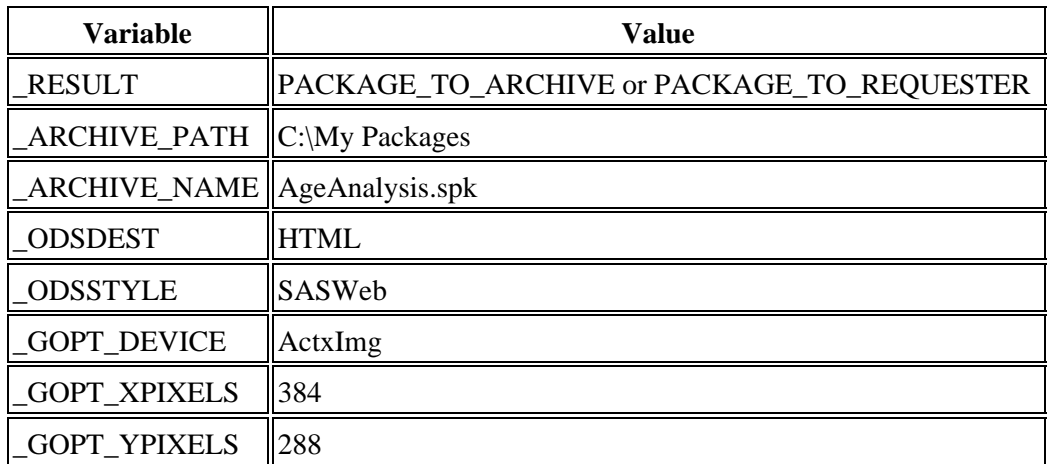

The archive package is created at  $C:\My$  Packages \AgeAnalysis.spk, and the variable \_ARCHIVE\_FULLPATH is set by %STPEND.

# **Creating a Permanent Package on a WebDAV Server**

Permanent packages can also be published to WebDAV servers by specifying the appropriate options when registering the stored process. This sample assumes that the stored process was registered with the following metadata, in addition to the parameters already listed:

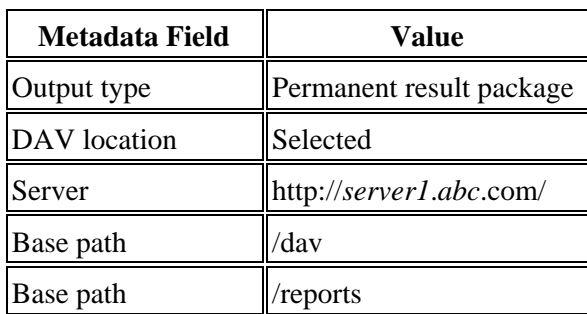

Create new instance Selected

The input parameters are as follows:

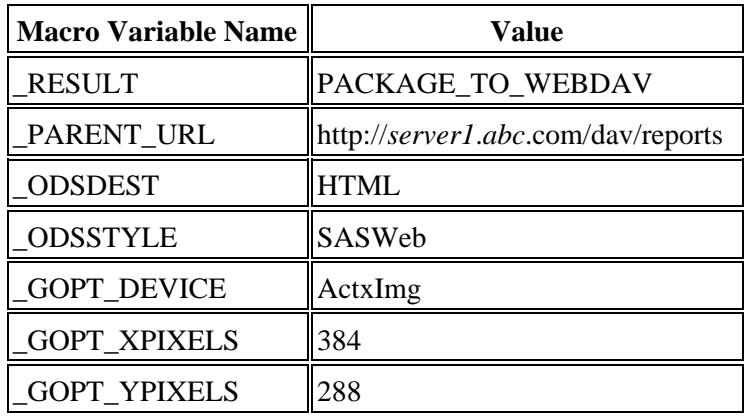

The package is created in a uniquely named collection under  $http://server1.abc.com/day/reports.$ 

# **Publishing a Package to E−Mail**

As discussed in the section on Advanced Package Publishing, packages can be published to other destinations with minor modifications to the stored process. Adding two lines to the stored process such as

```
 *ProcessBody;
%let _RESULT=PACKAGE_TO_EMAIL;
%let _ARCHIVE_PATH=TEMPFILE;
 %STPBEGIN;
    title 'Age analysis by sex';
    footnote;
   proc sort data=sashelp.class out=class; by sex age; run;
    proc gchart data=class;
       vbar3d age / group=sex
          discrete
          nozero
          shape=cylinder
          patternid=group;
    run; quit;
    title;
    proc print data=class;
       by sex age;
       id sex age;
      var name height weight;
    run;
 %STPEND;
```
and registering the stored process with None as the result type enables you to publish a package to e−mail addresses. Additional input parameters specify the e−mail address, a subject line, and a reply−to address, as follows:

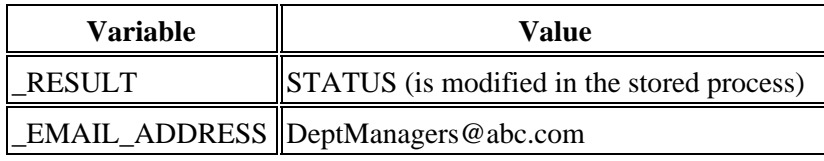

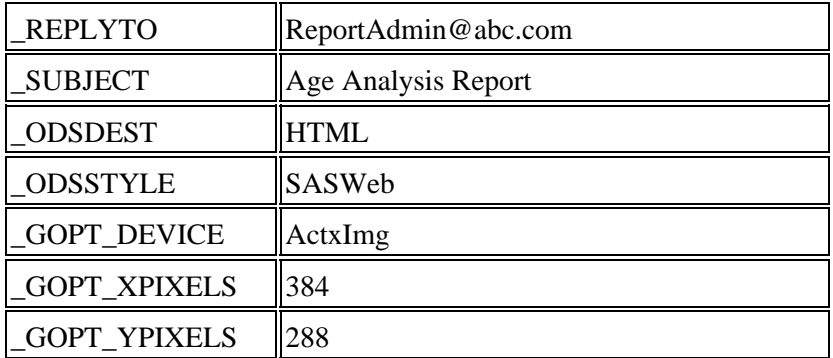

The package is created and mailed to the DeptManagers@abc.com address. If you make slight modifications to the input parameters, then you can publish the package to a WebDAV location and mail a reference to the package to one or more e−mail addresses.

# **Debugging Stored Processes**

There are two techniques for debugging stored processes:

- Examining the SAS Log
- Using SAS Options

# **Examining the SAS Log**

The client interfaces provided to stored processes usually include a mechanism for retrieving the SAS log from a stored process. For example, passing an input parameter \_DEBUG=LOG to the SAS Stored Process Web Application causes the SAS log to be returned with the stored process output. The SAS log is directly accessible from the Stored Process Service API. Assuming your installation is configured correctly, most run−time stored process errors will appear in the SAS log.

If you are unable to access the SAS log from the client interface, you might be able to access the SAS log from the server log files. The server administrator controls the level of server logging enabled and the location of the server log files. Server log options vary depending on the server type.

The stored process server enables you to capture the SAS log for each stored process in the server log with the APPLEVEL option. The APPLEVEL option can be specified in the **Object Server Parameters** field in the Server Manager definition for the server in SAS Management Console. The following table describes the supported values for the APPLEVEL option:

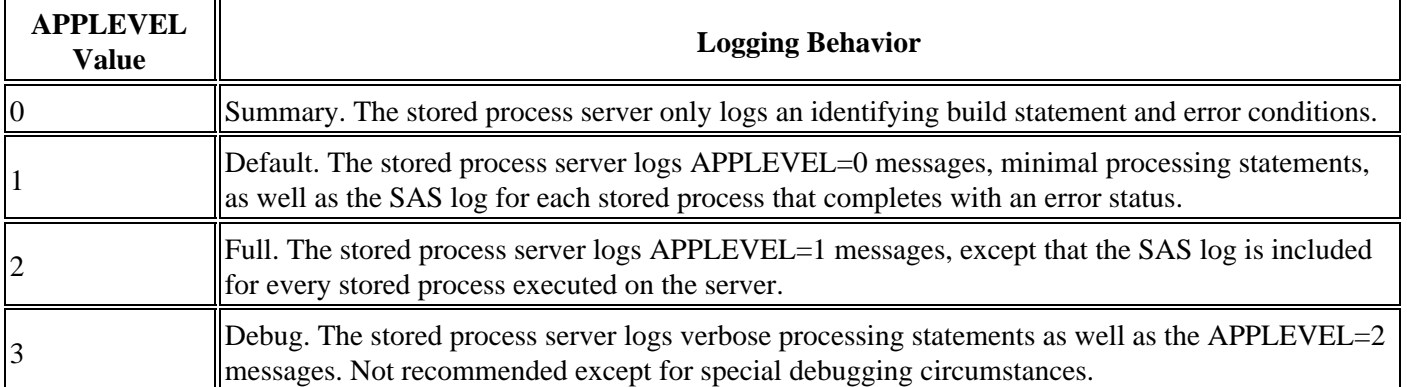

The workspace server also supports the APPLEVEL option, but does not log the same information. The logging behavior in the previous table is supported only by the stored process server. Client−side access is generally recommended for the SAS log. The IOMLEVEL=2 option can be enabled in cases where debugging must be performed from server logs, but this option is not recommended for production servers. The log output with this option is very verbose and might affect server performance.

# **Using SAS Options**

There are several SAS options that can help you debug problems in your stored processes. If you can return the SAS log to your browser, activating some of these options can make that log more useful. If you are debugging a stored process that contains macro code, you should supply one or more of these options at the beginning of your stored process: MPRINT, SYMBOLGEN, MLOGIC, MERROR.

If, for security reasons, you have disabled the display of submitted source code in your stored process using the NOSOURCE option when you are debugging, you should enable this feature by supplying the SOURCE option. You can then see your submitted SAS code in the log that is returned to your browser. After you are finished debugging, you can revert to using NOSOURCE if your security model requires it.

# **Converting SAS/IntrNet Programs to Stored Processes**

Stored processes provide a conversion path for existing SAS/IntrNet applications, enabling them to take advantage of the SAS 9 BI Architecture. Many features are implemented in the stored process server and SAS Stored Process Web Application to minimize code changes required during a conversion. Existing SAS/IntrNet Application Dispatcher programs can usually be converted to streaming stored processes with minimal or no modifications. Conversion of existing programs requires the following steps:

- 1. Install and configure the SAS Web Infrastructure Kit, a component of SAS Integration Technologies that includes the SAS Stored Process Web Application used to emulate Application Dispatcher.
- 2. Modify the program as required to address the compatibility issues discussed in the Issues section.
- 3. Copy the program to a valid source code repository for a stored process server. SAS/IntrNet programs must be registered on a stored process server; workspace servers do not support streaming output or a number of other SAS/IntrNet compatibility features.
- 4. Register the stored process using BI Manager. Choose Streaming for the type of output. You do not need to register any parameter definitions.
- 5. Convert any HTML input forms or HTML pages that link to your stored process to use the SASStoredProcess URL syntax as described in the Issues section.
- 6. Run the stored process.

**Note:** SAS/IntrNet programs converted to stored processes using the techniques described here are intended to run in the SAS Stored Process Web Application. These stored processes might not run in other stored process clients (such as SAS Web Report Studio or SAS Add−In for Microsoft Office.) Each client application has its own requirements for stored process behavior.

## **Compatibility Features**

- The SAS Stored Process Web Application (a component of the SAS Web Infrastructure Kit) provides the middle−tier equivalent of the Application Broker. The SAS Stored Process Web Application is a Java−based application and requires a servlet container host such as Apache Tomcat. See the SAS Web Infrastructure Kit installation instructions for other requirements.
- The SAS Stored Process Server (a component of SAS Integration Technologies) provides the equivalent of the Application Server. The typical stored process server configuration (a load−balanced cluster) is very similar in functionality to a SAS/IntrNet pool service. New servers are started as demand increases to provide a highly scalable system.
- Streaming output from a stored process is written to the \_WEBOUT fileref. The underlying access method has changed, but the functionality is very similar. ODS, HTML Formatting Tool, DATA step, or SCL programs can continue to write output to \_WEBOUT.
- The Application Server functions (APPSRVSET, APPSSRVGETC, APPSRVGETN, APPSRV\_HEADER, APPSRV SESSION, and APPSRV UNSAFE) are supported in stored processes except as noted in the following issues. In many cases, there are equivalent STPSRV functions that are recommended for new programs.
- The \_REPLAY mechanism is supported by the stored process server. The value of the \_REPLAY URL has changed, but this does not affect most programs.
- The SAS/IntrNet sessions feature has been implemented by the stored process server. The same SAVE library, session macro variables, and session lifetime management functions are available.

## **Issues**

There are a number of differences in the stored process server environment that might affect existing SAS/IntrNet programs. Use this list as a review checklist for your existing programs.

• HTTP headers cannot be written directly to \_WEBOUT using a DATA step PUT statement or SCL fwrite function. You must use the STPSRV\_HEADER (or APPSRV\_HEADER) functions to set header values. Automatic header generation cannot be disabled with appsrvset("automatic headers", 0).

The Location header record does not currently work with stored processes because the HTTP status code cannot be set.

Unsafe processing is different for stored processes — there is no UNSAFE option. Unsafe characters are • quoted instead of removed from the input parameters, so you can safely use the  $&VAR$  syntax without worrying about unsafe characters. The following examples work without using the APPSRV\_UNSAFE function.

%if &MYVAR eq %nrstr(A&P) %then do something...;

Another example:

```
data null ;
  file webout;
    put "MYVAR=&MYVAR";
    run;
```
APPSRV\_UNSAFE works in the stored process server and still returns the complete, unquoted input value. This change might cause subtle behavioral differences if your program relies on the SAS/IntrNet unsafe behavior.

- The stored process server cannot directly execute SOURCE, MACRO, or SCL catalog entries. You must write a wrapper .sas source code file that executes the catalog entry.
- The \_REPLAY macro variable does not have the same syntax in stored processes as it did in Application Dispatcher. References to  $\&$  REPLAY are not recommended for SAS/IntrNet programs, but can be used in stored processes. The DATA step function symget('\_REPLAY') does not return a usable URL in a stored process and should be replaced with "&\_REPLAY". For example,

url = symget('\_REPLAY') || ...url parameters...

should be changed to

url = "&\_REPLAY" || ...url parameters...

- SERVICE, SERVER, and PORT do not exist for stored processes. You must review any code that uses these macro variables. Usually, they are used to create drill−down URLs or forms. In many cases, this code does not require any change; input values for these variables are ignored.
- \_PROGRAM refers to a stored process path, and not a three or four−level program name. Any programs that create drill−down links or forms with \_PROGRAM must generally be modified to use the stored process path.
- There is no REQUEST TIMEOUT functionality in SAS Stored Processes. appsrvset ('request timeout') is not supported.
- The Application Server functions APPSRV\_AUTHCLS, APPSRV\_AUTHDS, and APPSRV\_AUTHLIB are not supported in stored processes. There are no STPSRV functions that are equivalent to these Application Server functions.
- Stored processes do not support automatic user exit programs such as REQUEST INIT, REQUEST TERM,

REQUEST LOGIN, SESSION INIT, SESSION TERM, and SESSION INVSESS. SAS/IntrNet applications that rely on these features will require modifications to implement equivalent functionality. In most cases, all relevant stored process source code must be changed to explicitly call user exits when necessary. There is no support for REQUEST LOGIN or SESSION INVSESS functionality in the SAS Stored Process Web Application, although similar functionality can be implemented in a custom Web interface.

• If you are writing to \_WEBOUT using PUT statements while ODS has \_WEBOUT open, when you execute the code the PUT statement data might be out of sequence with the data generated by ODS. This problem occurs because both your code and ODS are opening the same fileref at the same time. For example, the following code might not always work as expected:

```
 ods listing close;
 ods html body=_webout path=&_tmpcat
   (url=&_replay) Style=Banker;
 ... other code ...
data _null_;
   file _webout;
  put '<p align="center">&#160;</p>' ;
  put '<p align="center"><b>Test.
     If you see this in order, it worked.</b></p>';
   run;
 ... other code ...
 ods html close;
```
This code might work in some SAS/IntrNet programs, but it can cause data order problems even in SAS/IntrNet. This code is more likely to fail in a stored process. This problem can be fixed by inserting your PUT statements before you open ODS, closing ODS while you write directly to the fileref, or using the ODS HTML TEXT="string" option to write data. The following code is an example of how you can both close ODS while you write directly to the fileref, and insert your PUT statements before you open ODS:

```
 ods html body=_webout (no_bottom_matter)...;
 ... other code ...
 ods html close;
data null ;
    file webout;
    put '<p align="center">&\frac{1}{6} align="center">&\frac{1}{6} align="center">&\frac{1}{6} align="center">&\frac{1}{6} align="center">&\frac{1}{6} align="center">&\frac{1}{6} align="center">&\frac{1}{6} align="center">&\frac{1}{6} align=
    put '<p align="center"><b>Test.
          If you see this in order, it worked.</b></p>';
     run;
 ods html body=_webout (no_top_matter)...;
 ... other code ...
 ods html close;
```
The following code is an example of how you can use the ODS HTML TEXT="string" option to write data:

```
 ods listing close;
 ods html body=_webout path=&_tmpcat
   (url=&_replay) Style=Banker;
 ... other code ...
ods html text='<p align="center">&#160;</p>' ;
ods html text='<p align="center"><b>Test.
   If you see this in order, it worked.</b></p>';
 ... other code ...
 ods html close;
```
*SAS Stored Processes*

Converting SAS/IntrNet Programs to Stored Processes 51

# **Using Stored Processes**

SAS Stored Processes can be used in many different client applications. The following list gives a brief overview of each so that you can determine which client best suits your needs.

### *SAS Add−In for Microsoft Office*

The SAS Add−In for Microsoft Office is a Component Object Model (COM) add−in that extends Microsoft Office by enabling you to dynamically execute stored processes and embed the results in Microsoft Word documents, Microsoft Excel spreadsheets, and Microsoft PowerPoint presentations. Additionally, within Excel you can use the SAS add−in to access and view SAS data sources or any data source that is available from your SAS server, and analyze SAS or Excel data by using analytic tasks. For more information, refer to the SAS Add−In for Microsoft Office Online Help, which is located within the product.

### *SAS BI Web Services*

SAS BI Web Services provide a Web service interface to SAS Stored Processes. Web services can be hosted on a Java servlet container or Windows IIS. SAS BI Web Services implement the Discover and Execute Web methods specified by the XML for Analysis standard. The Discover method returns the metadata for a stored process, and the Execute method calls the SAS Stored Process Server to invoke a stored process.

### *SAS Data Integration Studio*

SAS Data Integration Studio enables its administrators to publish jobs as stored processes. SAS Data Integration Studio can generate code that converts a job into a stored process, which is saved to a file and can be executed later by the SAS Stored Process Server. Metadata about the stored process is saved in the current metadata repository. Refer to the SAS Data Integration Studio product Help for more information.

#### *SAS Enterprise Guide*

SAS Enterprise Guide provides an integrated solution for authoring, editing, and testing stored processes. You can create stored processes from existing or new SAS code and create stored processes automatically from SAS Enterprise Guide tasks. Metadata registration and source code management are handled from one interface. SAS Enterprise Guide also has the capability to execute stored processes, which enables you to modify and test your stored process without leaving the SAS Enterprise Guide environment. Refer to the SAS Enterprise Guide product Help for more information.

### *SAS Information Delivery Portal*

The SAS Information Delivery Portal provides integrated Web access to SAS reports, stored processes, information maps, and channels. If you have installed the SAS Information Delivery Portal, you can make stored processes available to be executed from the portal without the need for additional programming. The SAS Information Delivery Portal includes the SAS Stored Process Web Application.

#### *SAS Information Map Studio*

Stored processes can be used to implement information map data sources. Stored processes can use the full power of SAS procedures and the DATA step to generate or update the data in an information map. Refer to the SAS Information Map Studio product Help for more information about stored process information maps.

### *SAS Stored Process Web Application*

The SAS Stored Process Web Application is a Java Web application that can execute stored processes and return results to a Web browser. The SAS Stored Process Web Application is similar to the SAS/IntrNet Application Broker and has the same general syntax and debug options as the Application Broker. See the Building Web Applications section for examples of this component. The SAS Stored Process Web Application is included with the SAS Web Infrastructure Kit, a component of SAS Integration Technologies.

#### *SAS Web Report Studio*

You can use SAS Web Report Studio to execute stored processes and to include stored processes or stored process results in a report. Refer to the SAS Web Report Studio product Help for more information.

#### *Stored Process Service*

The Stored Process Service is a Java application programming interface (API) that enables you to execute stored processes from a Java program. This API is commonly used in JSP pages, but can also be used from
servlets, custom tagsets and other Java applications. The Stored Process Service API is part of SAS Foundation Services; you must deploy SAS Foundation Services in order to use the Stored Process Service API. For more information, see the Stored Process Service package description in the Foundation Services class documentation in the *SAS Integration Technologies: Developer's Guide*.

# **Building a Web Application**

Stored processes are frequently used in Web−based applications. While almost any stored process can be executed through a Web interface, the typical Web application design might require special techniques. This section and the following sections document special issues you might encounter when building a Web application.

Web applications are typically implemented by streaming output stored processes. Streaming output stored processes deliver their output through the WEBOUT fileref. You can write directly to the WEBOUT fileref using PUT statements or use the Output Delivery System (ODS) to generate output. The example code throughout this section demonstrates both approaches. Streaming output is only supported by the stored process server: the workspace server is not an appropriate host for many Web applications.

Web applications can be implemented using the SAS Stored Process Web Application, the Stored Process Service API or a combination of both. The SAS Stored Process Web Application is a Java middle−tier application that executes stored processes on behalf of a Web client. Only SAS and HTML programming skills are required; no Java programming is required. Most of the examples in the remainder of this section assume the use of the SAS Stored Process Web Application. The Stored Process Service API enables the Java developer to embed stored processes within a Java Web application.

# **SAS Stored Process Web Application**

The SAS Stored Process Web Application is a Java Web application that can execute stored processes and return results to a Web browser. The SAS Stored Process Web Application is similar to the SAS/IntrNet Application Broker, and has the same general syntax and debug options. The SAS Stored Process Web Application is included with the SAS Web Infrastructure Kit, a component of SAS Integration Technologies.

To execute the SAS Stored Process Web Application, enter the application's URL in the Web browser. Either the default Welcome page or static data is displayed.

Here is an example of a URL for the SAS Stored Process Web Application:

http://yourserver.com:8080/SASStoredProcess/do?

In this example, if the Welcome.htm file is installed, then the Welcome page is displayed. The Welcome page might look like this:

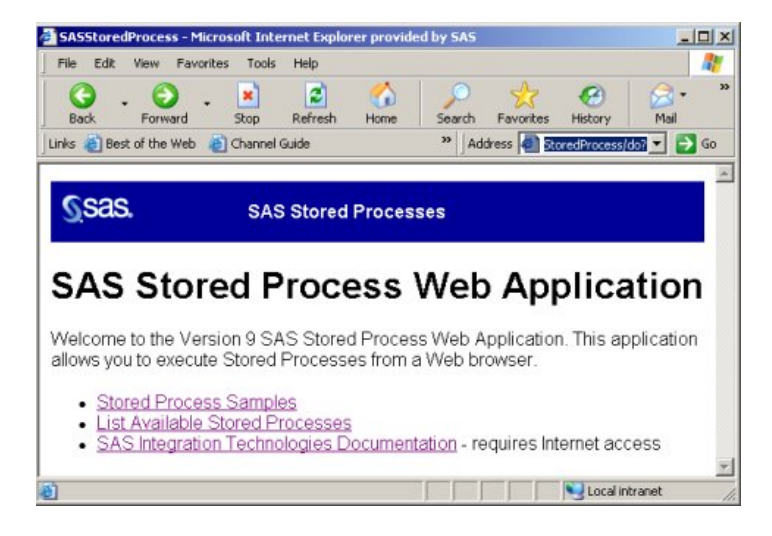

The Welcome page contains the following three links:

#### *Stored Process Samples*

Click this link to display a page of stored process samples that are installed with the SAS Web Infrastructure Kit. See the section about custom input forms for more information.

*List Available Stored Processes*

Click this link to display a page that contains a tree view of metadata repositories, folders, and stored processes. You can select a stored process in the tree view in order to view metadata for the stored process or to run the stored process. See the section about the stored process list and summary page for more information.

#### *SAS Integration Technologies Documentation*

Click this link to display the SAS Integration Technologies documentation library, which contains detailed documentation about each feature of the SAS Integration Technologies product. This link requires Internet access.

In the previous example, if the Welcome.htm file has not been installed, then static data is displayed. The static data might look like this:

Stored Process Web Application

Version 9.1 (Build 286)

Note that instead of navigating through this interface from the Welcome page, you can also use the \_ACTION and \_PROGRAM variables in the URL to open different pages.

# **Stored Process List and Summary Page**

From the Welcome page, you can click the List Available Stored Processes link in order to display a page that is split into sections. (You can also append the \_ACTION variable with a value of INDEX (\_ACTION=INDEX) to the SAS Stored Process Web Application URL in order to display this page.) On the left is a tree view of metadata repositories, folders, and stored processes. If you drill down in the tree view and select a stored process, then a summary of that stored process is displayed on the right:

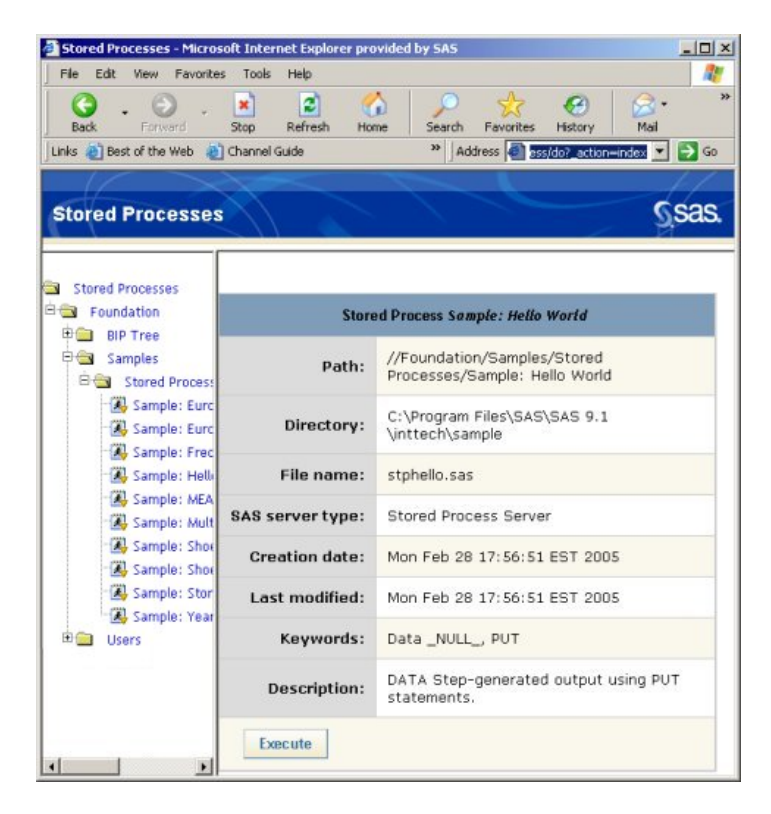

You can also display this summary page by specifying \_ACTION=DATA&\_PROGRAM=<*stored−process−path*> on the SAS Stored Process Web Application URL.

The following items are included on this page:

*Path*

specifies the path to the stored process metadata in the metadata repository. You can use this path as the value for the\_PROGRAM variable.

*Directory*

specifies the source code repository, where the SAS code is located.

*File name*

specifies the name of the file that contains the SAS code.

*SAS server type*

specifies the type of server that is used to run the stored process (either a stored process server or a workspace

server).

*Creation date*

specifies the date and time that the stored process metadata was first registered.

*Last modified*

specifies the date and time that the stored process metadata was last modified.

*Keywords*

specifies any keywords that are associated with the stored process. These keywords are part of the stored process metadata.

*Description*

contains a description of the stored process. This description is part of the stored process metadata.

Click **Execute** at the bottom of the summary to run the stored process. If there are no parameters or input forms, then the stored process will execute immediately and the results will be displayed. If there are parameters or input forms, then you will be taken to the custom input form or property page.

# **Custom Input Form**

If you want the SAS Stored Process Web Application to display a custom input form for a stored process, then you can use any of the following methods:

- On the Welcome page, click the Stored Process Samples link to display a page of stored process samples that are installed with the SAS Web Infrastructure Kit. Each of these samples has a link and a description. Click any of these links to display the custom input form for that stored process.
- Use the \_PROGRAM variable along with \_ACTION=FORM in the URL to display the custom input form for a stored process. See Custom Input Forms for more information.
- On the stored process summary page, click **Execute** at the bottom of the summary. If the stored process has a custom input form, then it will be displayed.

A custom input form might look like this:

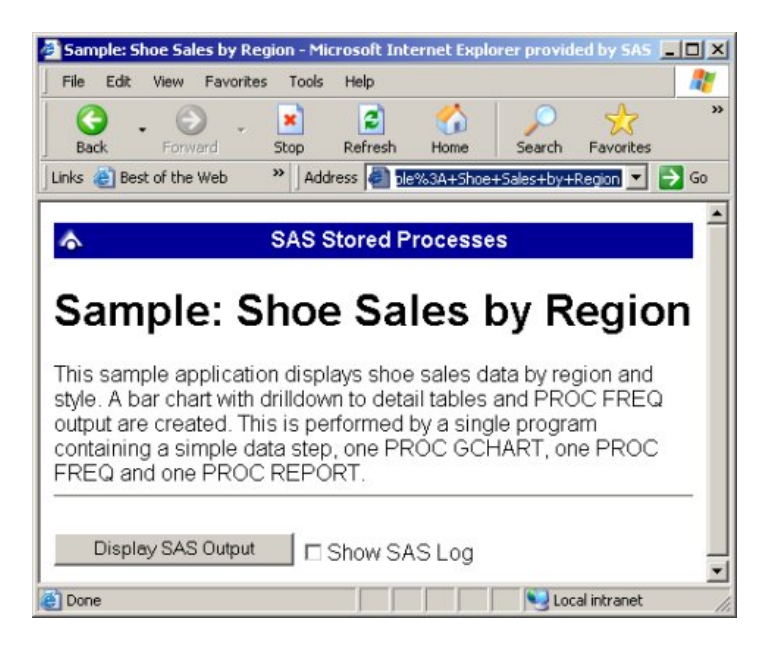

You can use the custom input form to execute the stored process. In this example, clicking **Display SAS Output** generates the following results:

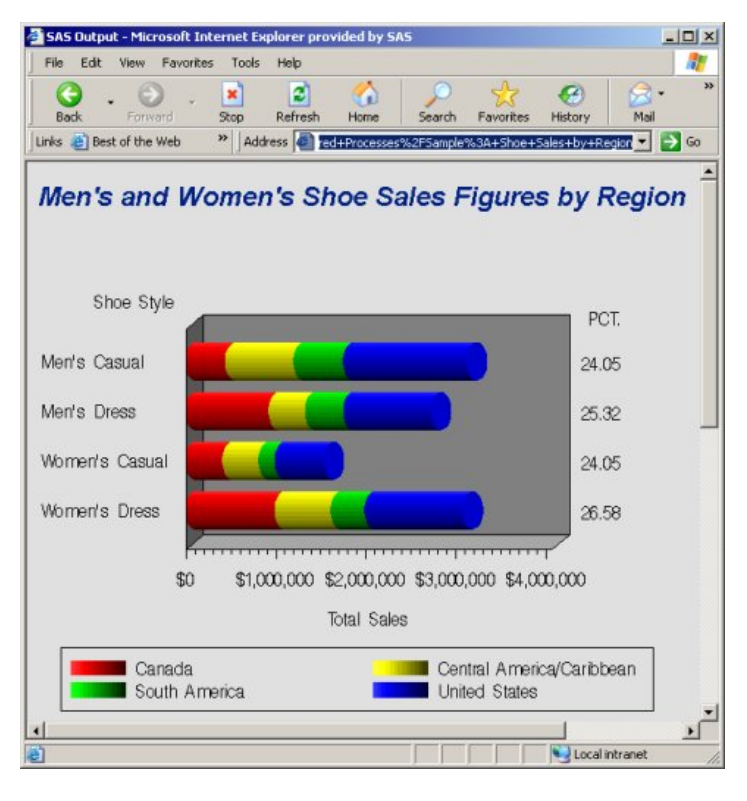

# **Property Page**

A stored process property page can consist of one or more parameters pages and an execution options page. If there are no parameters pages, then the execution options page is displayed. However, if there are any parameters pages, then the top parameters page is displayed first. In order to display the property page for a stored process, you can do one of the following:

- Use the \_PROGRAM variable along with \_ACTION=PROPERTIES in the URL to display the property page for a stored process. See Property Pages for more information.
- On the stored process summary page, click **Execute** at the bottom of the summary. If the stored process does not have a custom input form, then the property page will be displayed.

# **Parameters Page**

You can click Parameters in the menu on the left side of the property page to display the parameters page. If you have defined parameters groups, then the groups are shown as items in the menu on the left side of the property page. You can click each group name to display the parameters that are in that group. A parameters page without groups might look like this:

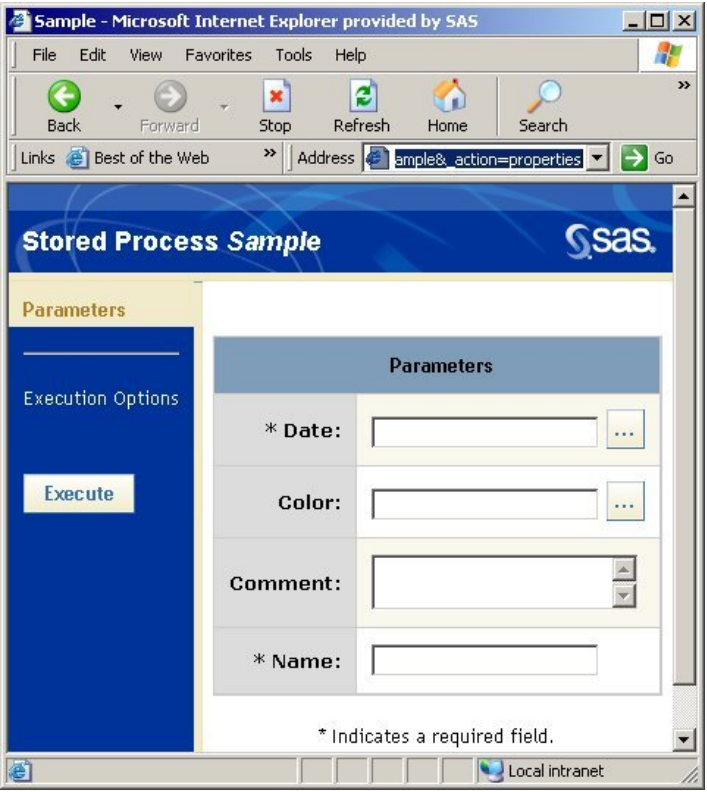

This sample parameters page shows four parameters: Date (a date type parameter), Color (a color type parameter), Comment (a multi−line text type parameter), and Name (a string type parameter). Parameters must be defined in the stored process metadata for them to be visible in a property page. The stored process metadata is where the label, type, default value, and constraints for a parameter are defined. Parameter constraints can specify any of the following:

- a list of values, number of selections allowed, and whether additional values are allowed for date, color, file name, and string parameters.
- string length for string and multi−line text parameters.
- a range of values, and the way in which values are incremented for float and integer parameters.

The metadata also indicates whether each parameter is required, modifiable, or visible, and whether each parameter is for expert users only. The asterisks (\*) beside Date and Name in the previous example indicate that these are required parameters, which means that the stored process cannot execute until values are provided for these parameters. In this example, all of the parameters are also visible and modifiable.

The parameter type determines how that parameter is displayed in the property page. You can have any of the following types of parameters in this page:

#### *Boolean*

displays the parameter label and two radio boxes. You must choose whether the value should be true or false. The default value is false.

### *Color*

displays the parameter label and either a drop−down list, or a text box and a browse [...] button. You can use the text box or drop−down list to specify or select values in the form CXrrggbb, where rr, gg, and bb are two−digit hexadecimal numbers. Any characters that you specify are case−insensitive. You can also click the browse button to display the Choose a Color dialog box, where you can click available colors, specify values, and preview the resulting color.

### *Date*

displays the parameter label and either a drop−down list, or a text box and an browse [...] button. You can use the text box or drop−down list to specify or select values for Date parameters. Date values can be specified with any legal Java date syntax for your locale or with **ddmmmyyyy** where **dd** is a one or two digit day, mmm is the English month abbreviation, and *vyyy* is the four digit year. You can also click the browse button to display the Choose a Date dialog box, where you can click to select a date in the calendar.

#### *File Name*

displays a text box or drop−down list where you can enter or select a file name.

*Float*

displays a text box where you can enter a floating number.

*Integer*

displays a text box where you can enter an integer.

*Multi−line Text*

displays a text box, with a scroll bar, where you can enter multiple lines of text.

**Note:** Multi−line text parameters are not supported for stored processes on workspace servers.

#### *String*

displays a text box or drop−down list, where you can enter or select a string.

## **Execution Options Page**

You can click Execution Options in the menu on the left side of the property page in order to view the execution options page, which might look like this:

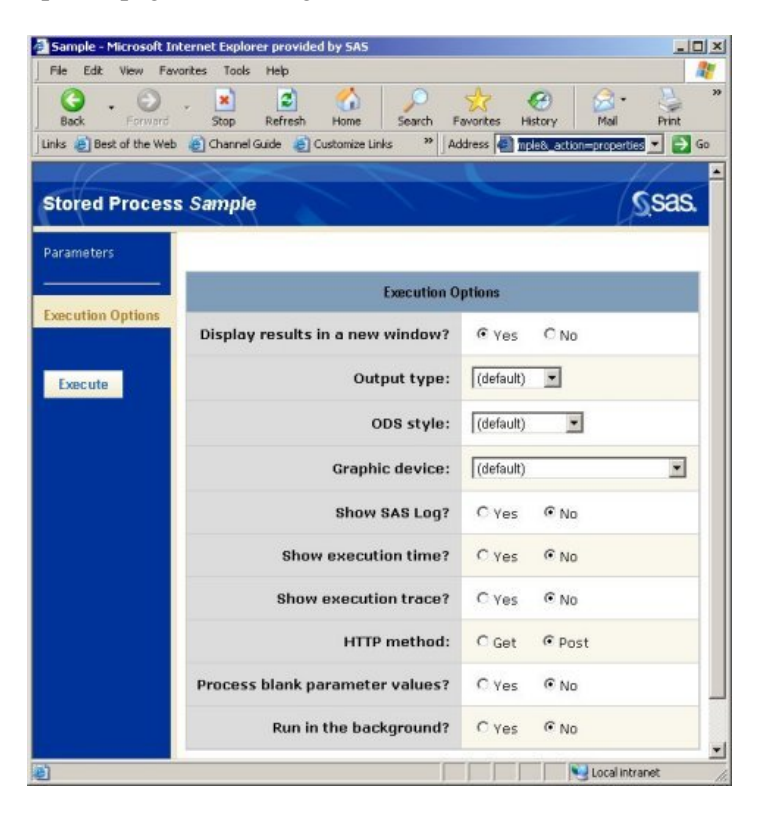

The following execution options are available by default:

## *Display results in a new window?*

specifies whether to open a new browser window to display the stored process results.

### *Output type*

specifies what kind of output object to deliver. The options are HTML, Rich Text, PDF, and PostScript. *ODS style*

specifies the ODS style to use when displaying ODS output.

#### *Graphic device*

specifies the type of graphic to generate. The options are GIF, JPEG, ActiveX, Java, ActiveX image, Java image, and SAS EMF.

### *Show SAS log?*

specifies whether to show the SAS log with the stored process results.

### *Show execution time?*

specifies whether to show the amount of time used to process the request. A message like this appears under the stored process results:

This request took n.nn seconds of real time.

## *Show execution trace?*

specifies whether to set DEBUG=TRACE for the stored process. See Debugging in the SAS Stored Process Web Application for more information about this debug option.

### *HTTP method*

specifies which HTTP method to use, either GET or POST. See Specifying Name/Value Pairs in an HTML Form for more information about these methods.

### *Process blank parameter values?*

specifies whether parameter values that include blank values are passed to the stored process. If you select No, then blank parameter values are ignored.

#### *Run in the background?*

specifies that when the stored process is executed, control is returned to the browser. This option is only available for stored processes with non−streaming results. Running a stored process in the background causes an alert to be created. Your alerts (and any results from the stored process) can be viewed from the Alerts portlet in the SAS Information Delivery Portal. For more information, see Adding and Administering SAS Stored Processes in the "Adding Content to the Portal" chapter in the SAS Intelligence Platform: Web Application Administration Guide.

Click **Execute** in the menu on the left side of the property page to execute the stored process. If you choose to run a stored process in the background, then you will see a message similar to the following text:

 Stored Process //Repository/path/stored process submitted for background processing.

When executing a stored process using the Web application or Information Delivery Portal, the execution options page will be displayed unless a JSP file exists for the stored process. If you want to customize the execution options page, you can hide or customize some of the options.

To hide or customize an execution option, add an input parameter with a name that corresponds to the execution option. For example, the input parameter named \_ODSDEST corresponds to the Output type execution option.

The following table contains a list of the execution options you can hide or customize, and the properties of the input parameters you need to add in order to hide or customize them. This must be done for each individual stored process. For each of these input parameters, specify the type as String. You should select **Visible** if you are customizing the execution option, but deselect this check box if you are hiding the execution option. You can specify any label for the input parameters.

**Default Value of Input Parameter**

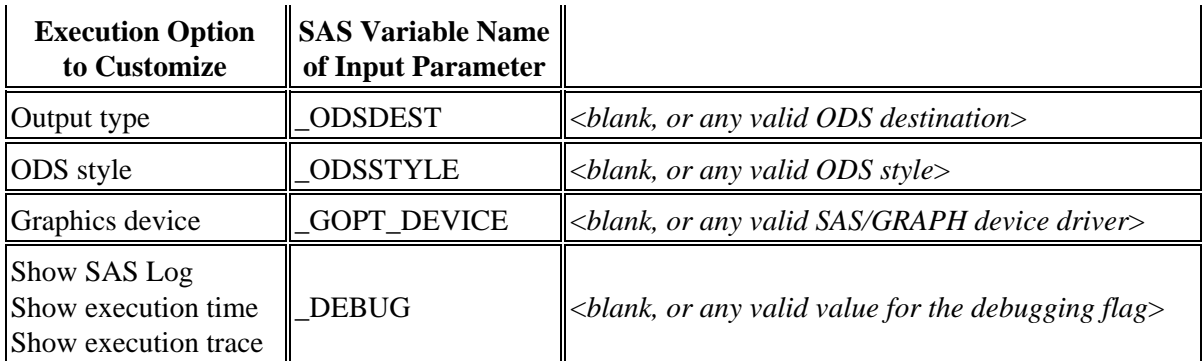

You can completely eliminate the execution options page by creating a JSP file for the stored process. See Custom Input Forms for more information.

# **Error Page**

If there is an error while the stored process is running, then you will get an error message with a button that you can click to show the SAS log.

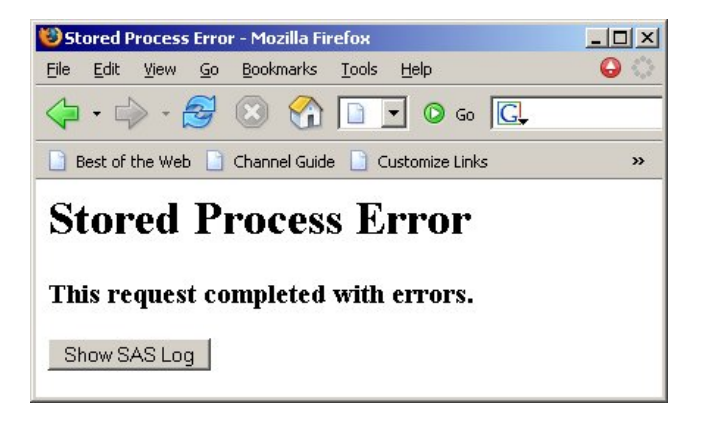

In order to disable the **Show SAS Log** button, you can set the Web application initialization parameter DebugMask to disable debug logging.

For more information about customizing the SAS Stored Process Web Application, see SAS Stored Process Web Application Configuration. For more information about Web application input, see Web Application Input.

# **SAS Stored Process Web Application Configuration**

The SAS Stored Process Web Application can be customized for your site through various configuration files and servlet initialization parameters.

# **Configuration Files**

The following table describes the external files that are read by the SAS Stored Process Web Application.

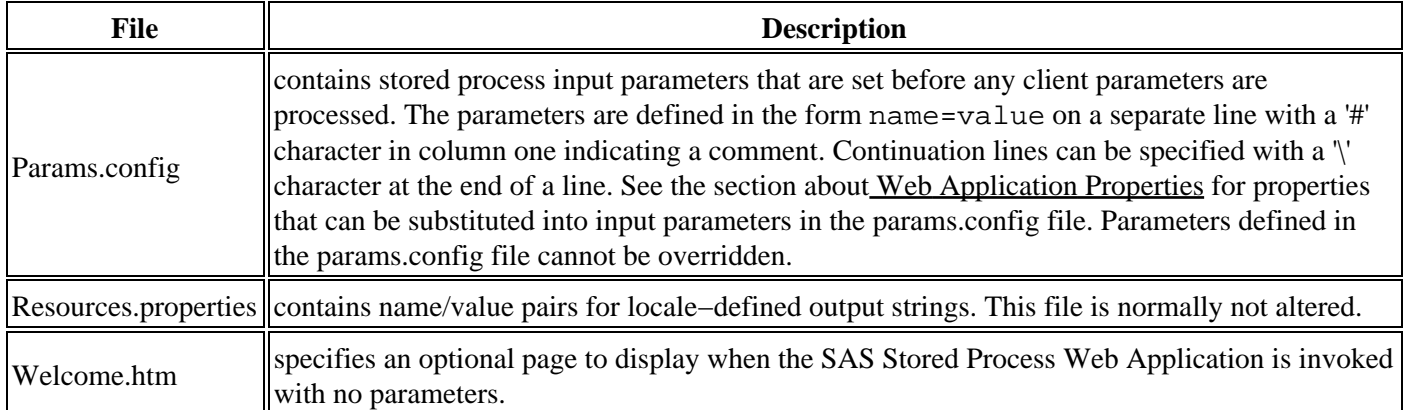

# **Initialization Parameters**

The following table describes the initialization parameters that are available. Initialization parameters are values that are set when the SAS Stored Process Web Application is started. These parameters control various Web Application processing options. Initialization parameters are defined in the SAS Stored Process Web Application initialization area of the SAS Stored Process Web Application server.

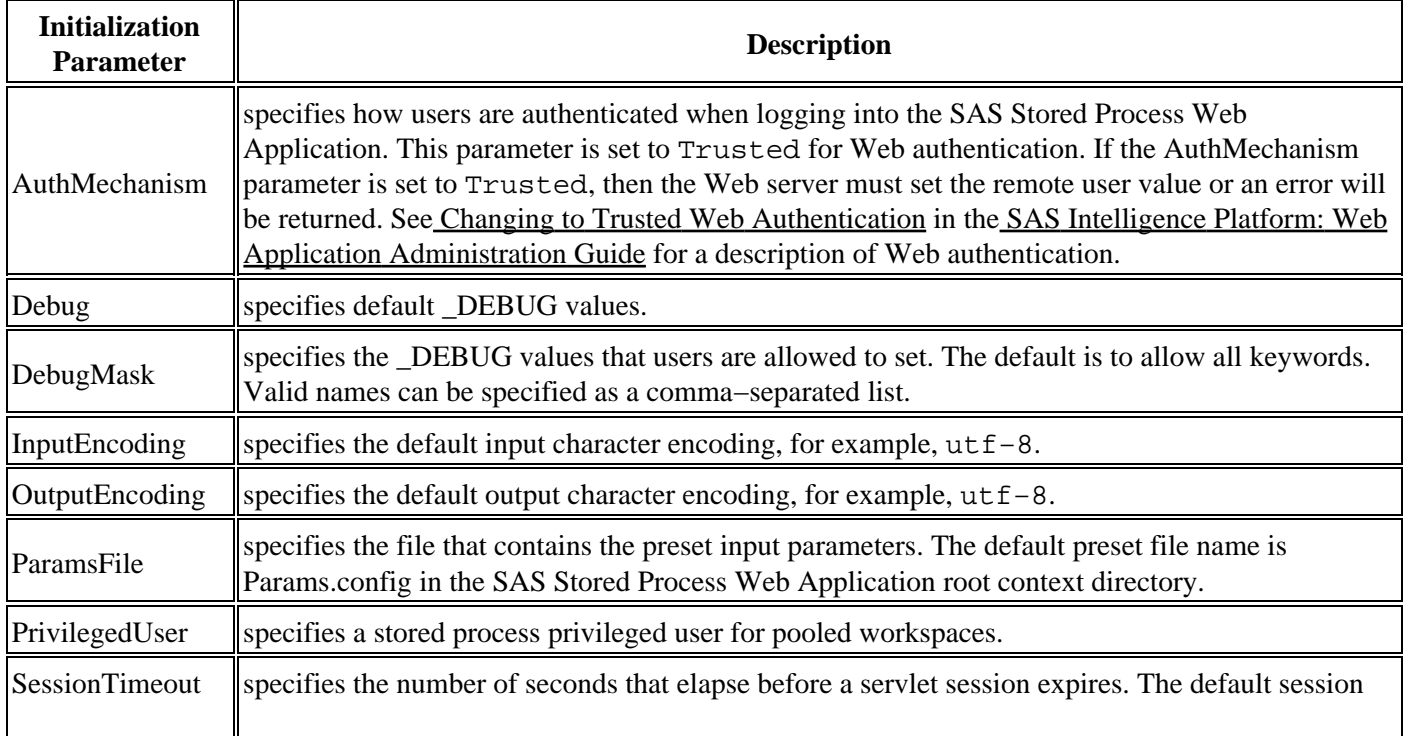

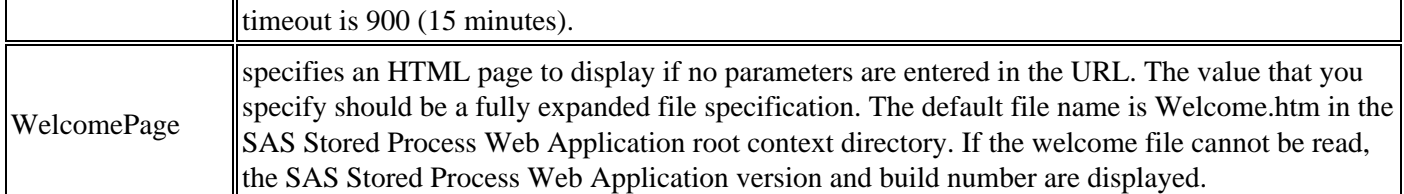

# **Web Application Properties**

Various reserved values, or properties, are available to be passed as input parameters to stored processes executed by the SAS Stored Process Web Application. To pass a property to every stored process executed by the SAS Stored Process Web Application, add a line of the form name=\$reserved\_name to the params.config file. For example, to add request cookie information as an input parameter, add the following line to params.config:

\_HTCOOK=\$servlet.cookies

The input parameter \_HTCOOK is then created, containing the HTTP header cookie data. \_HTCOOK is added to the input parameters for the stored process.

**Note:** Any unresolved values result in the corresponding parameter being set to a zero length string.

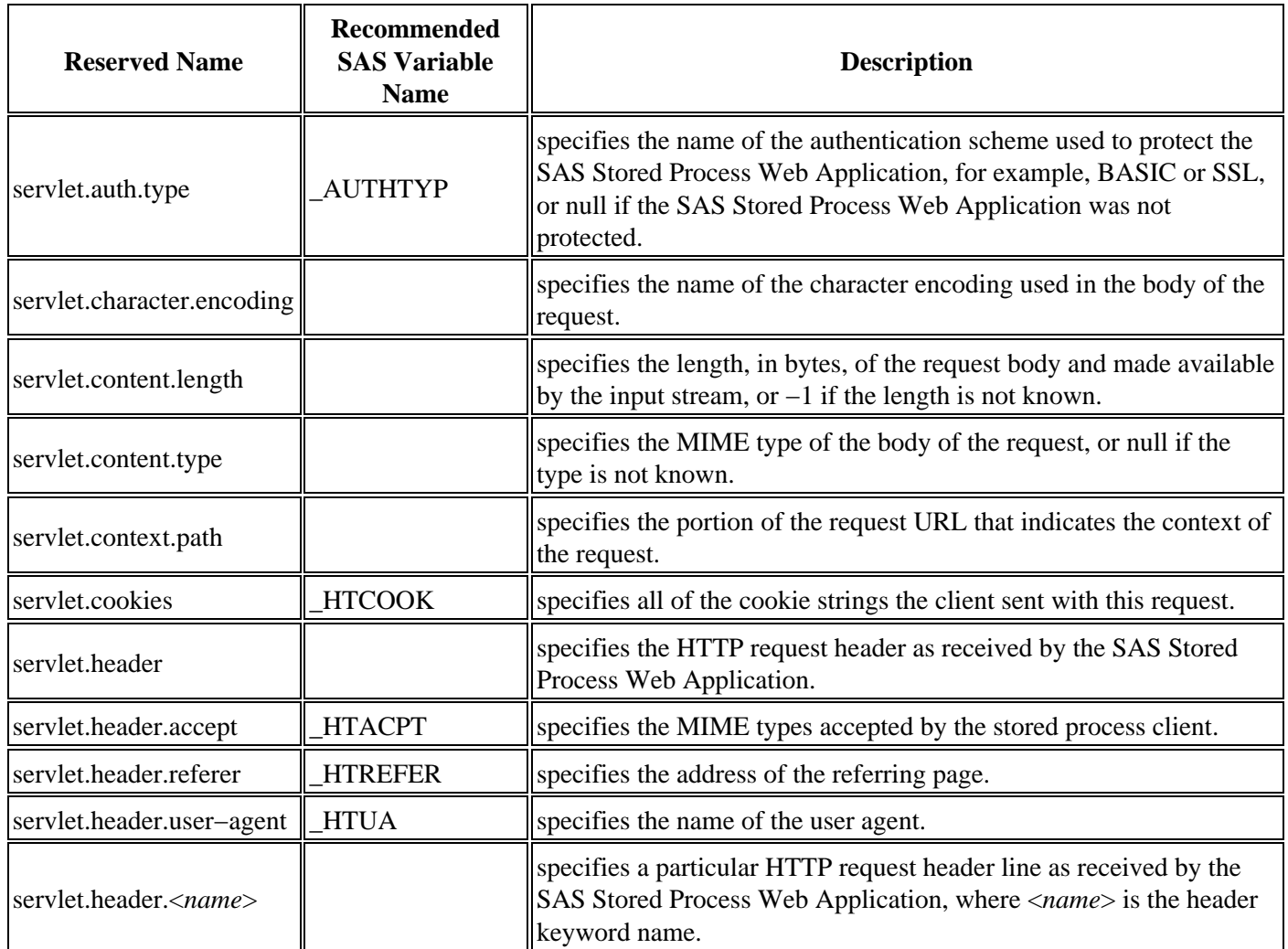

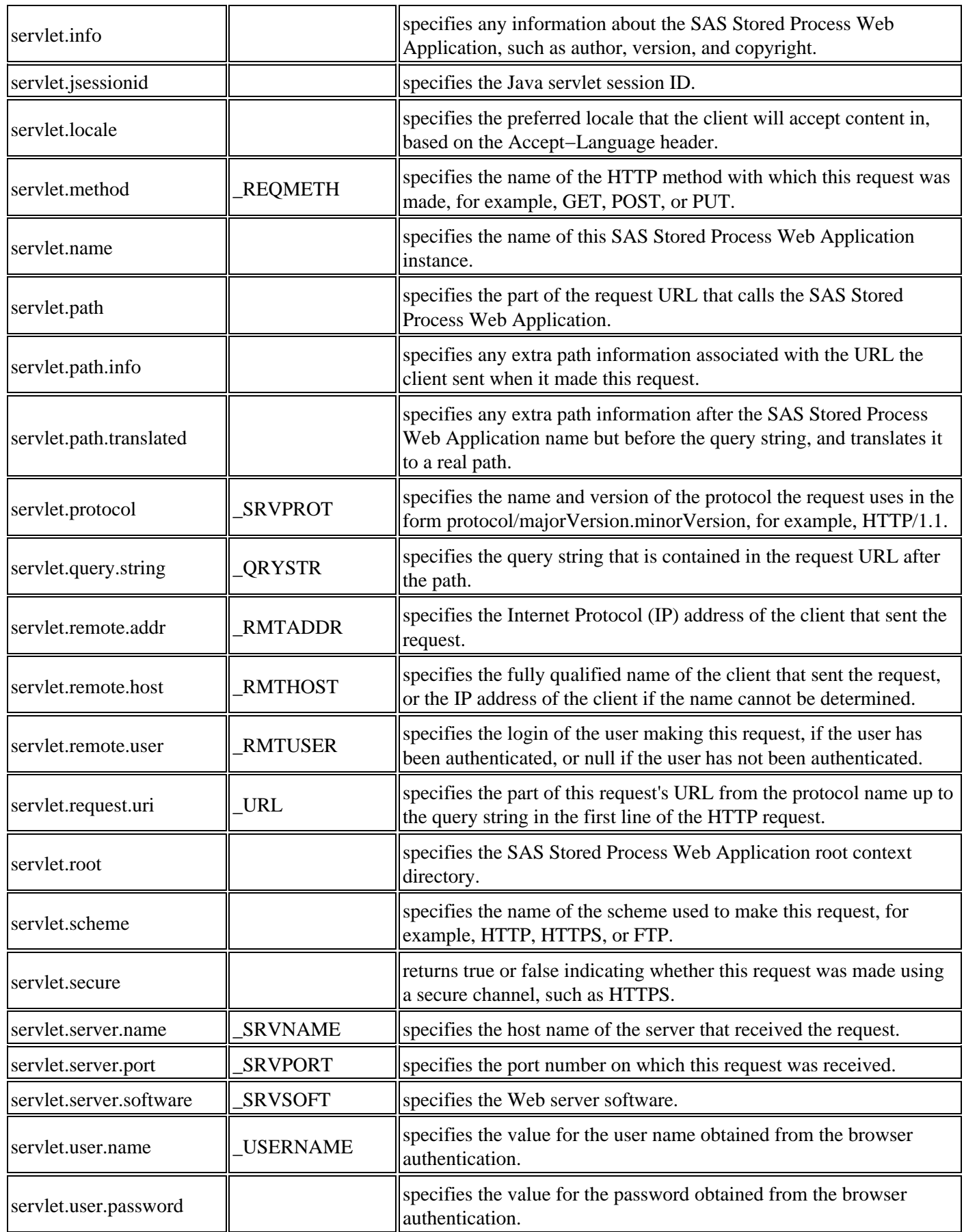

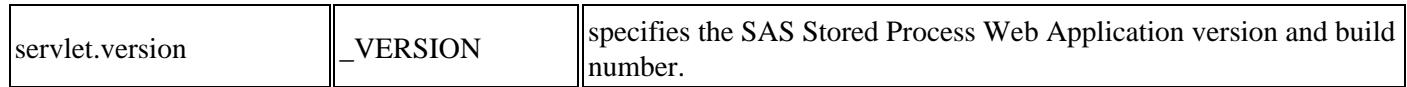

There are numerous system properties (for example, user.name) that can be obtained. Setting \_DEBUG to ENV will show all the available values.

# **Web Application Input**

A Web application that uses stored processes must have a way of sending input parameters to the stored processes. Input parameters are normally generated by an HTML page and passed through the Stored Process Web Application or a user written JSP to the stored process. Input parameters can be specified in the following:

- fields in an HTML form. The user provides the required information and submits the request. The Web browser sends data from the form (including both user entered data and hidden fields) to the server. HTML forms are generally used where user input is required to control the execution of the stored process.
- a hypertext link in an anchor tag. The link URL includes parameter values that are passed to the server when the user selects the link. Hypertext links are generally used where the input parameters have fixed values, for example, as drill−down links in a table or image.
- an inline image or other embedded link in the HTML page. This case also includes frames within an HTML frameset. In most cases, the Web browser fetches the embedded object when the user loads the HTML page. Fetching the embedded object can cause input parameters to be passed to a stored process.
- URLs or forms created and submitted by JavaScript or a similar scripting technology in the Web browser.

The HTML page using these techniques can be a static HTML page or a dynamic page generated on demand by another stored process or by a Java Server Page (JSP). In all cases, the input parameters must follow the naming conventions and other basic rules described in the Input Parameters section. Reserved parameter names should be used only as recommended.

All of the previously mentioned techniques for specifying input parameters rely on URLs or HTML forms. The following sections discuss how parameters are passed in both cases. These sections assume the use of the Stored Process Web Application. JSPs generally will use similar conventions, but the details are determined by the author of the JSP.

# **Specifying Input Parameters in a URL**

You can specify input parameters as a sequence of name/value pairs in a URL by using the query string syntax. For example, the URL

```
 http://yourserver/SASStoredProcess/do?
    _program=/WebApps/Sales/Weekly+Report&region=West
```
specifies two name/value pairs. The URL specifies your server, an absolute path to your Stored Process Web Application and the query string (following the question mark character). Each name in the query string is separated from the following value by an equals (=). Multiple name/value pairs are separated by ampersands ( $\&$ ). In this example, \_program=/WebApps/Sales/Weekly+Report is the reserved input parameter that specifies the stored process to be executed. The second name/value pair (region=West) is another input parameter to be passed to the stored process.

There are special rules for the formatting of name/value pairs in a URL. Special characters (most punctuation characters, including spaces) in a value must be URL encoded. Spaces can be encoded as a plus (+) or %20. Other characters are encoded using the %*nn* convention, where *nn* is the hexadecimal representation of the character in the ASCII character set. In the previous example, the value /WebApps/Sales/Weekly+Report actually identifies the stored process named "Weekly Report". The space in the name is encoded as a plus (+). If your parameter values might contain special characters, it is important that they are URL encoded. Use the URLENCODE DATA step function when creating URLs in a stored process.

URLs are typically used in an HTML tag attribute and this might require extra encoding to be properly interpreted. The ampersand characters used in the URL query string can cause the Web browser to interpret them as HTML markup. The parameter  $\&$ region=West is interpreted as  $\&$ reg; ion=West in some browsers. Use HTML encoding to avoid this problem. For example, use

```
 <A HREF="http://yourserver/SASStoredProcess/do?
   _program=/WebApps/Sales/Weekly+Report&region=West">
```
instead of

```
 <A HREF="http://yourserver/SASStoredProcess/do?
   _program=/WebApps/Sales/Weekly+Report&region=West">
```
The HTMLENCODE DATA step function can be used to encode the URL in a stored process. If we assume the variable myurl contains a URL with various input parameters, then the following code:

```
 atag = '<A HREF="' || htmlencode(myurl, 
   'lt qt amp quot') || '">';
```
creates an anchor tag in the variable atag that is properly encoded.

Note that some browsers and Web servers might impose a limit on the total length of a URL. URLs with many parameter values that exceed this limit can be truncated without warning, resulting in incomplete or inconsistent input data for your stored process. URL length limits are not well documented and might require experimentation with your particular configuration.

# **Specifying Name/Value Pairs in an HTML Form**

HTML forms provide the most versatile mechanism for sending input parameters to a stored process. A form definition begins with the <FORM> tag and ends with the </FORM> tag. Between these two tags, other HTML tags define the various components of the form, including labels, input fields, selection lists, push buttons, and more. Any HTML reference book will document forms and provide numerous examples. A few issues related to stored process input parameters in HTML forms are discussed below.

The ACTION attribute of the <FORM> tag generally points to the Stored Process Web Application or a JSP that will execute the stored process. The METHOD attribute of the <FORM> tag can be set to GET or POST:

- The GET method causes the Web browser to construct a URL from all of the field values in the form. The URL will be exactly like the URLs discussed in the previous section. The GET method enables the user to bookmark a specific stored process execution, including all input parameters, but might be limited in the total length of all parameters. Web servers typically log all requested URLs and this method causes all input parameters to be included in the Web server log (a possible security issue).
- The POST method uses a special post protocol for sending the parameters to the server. The POST method allows an unlimited number of input parameters and usually hides them from the Web server log, but does not allow the execution to be bookmarked in a browser.

Hidden fields are name/value pairs in a form that do not appear as buttons, selection lists, or other visible fields in the HTML page. Hidden fields are frequently used to hold fixed input parameters that do not require user input. For example,

```
 <INPUT TYPE="hidden"
   NAME="_program" VALUE="/WebApps/Sales/Weekly Report">
```
specifies the stored process to be executed by this form. Note that the space in the stored process name is not encoded as in the previous URL section. Values in hidden fields and other field types should not be URL encoded, but might still need to be HTML encoded if they contain HTML syntax characters such as less than  $(\le)$ , greater than  $(\ge)$ , ampersand  $(\&)$ , or quotation marks (").

# **Custom Input Forms**

The SAS Stored Process Web Application will look for a custom input form if you add the parameter \_ACTION=FORM to the Web application URL. Custom input forms are JSPs under the input folder in the SASStoredProcess directory. For example, the Shoe Sales by Region sample stored process can be accessed with:

```
 http://yourserver/SASStoredProcess/do?
   _program=/Samples/Stored+Processes/
    Sample:+Shoe+Sales+by+Region&_action=form
```
Your browser will be forwarded to

```
 http://yourserver/SASStoredProcess
    /input/Samples/Stored_Processes/
    Sample__Shoe_Sales_by_Region.jsp?
   _program=/Samples/Stored+Processes/
    Sample:+Shoe+Sales+by+Region
```
In order to create the input form path and name, all names in the stored process path (both folders and the stored process itself in the \_PROGRAM parameter) are converted to an equivalent file system path for a JSP file. The following special characters in a folder or stored process name are converted to underscore characters: '": \* ?  $\langle \rangle$ and blank spaces.

For example,

```
 /Samples/John's Test Area/Test: Hello World (English) V1.0
```
would be converted to

```
 <webapp−home>/input/Samples/John_s_Test_Area/
   Test__Hello_World_(English)_V1.0.jsp
```
For more information about the SAS Stored Process Web Application and custom input forms, see Custom Input Form.

Custom input forms are provided with most of the sample stored processes that are included in the SAS Web Infrastructure Kit.

As a best practice, custom input form JSP files should be deployed from the Stored Process Web Application install area. For the previous Shoe Sales by Region example, in a Windows environment, this would be:

```
 <install root>\Web\Portal2.0.1\SASStoredProcess\
   input\Samples\Stored_Processes
```
The path to the custom input form is determined by the location of the stored process entry in metadata. For example, a stored process located in the repository as

/Reports/East Region/Sales Summary 2005

would have a custom input form maintained and deployed from this location:

```
 <install root>\Web\Portal2.0.1\SASStoredProcess\
    input\Reports\East_Region
```
with the file name, Sales\_Summary\_2005.jsp. Custom input forms should be deployed as part of the SASStoredProcess.war file. The SASStoredProcess.war file is built and deployed by the SAS Web Infrastructure Kit redeployment process (see Re−Create and Redeploy the Portal Web Application in the SAS Intelligence Platform: Web Application Administration Guide).

# **Property Pages**

Property pages provide a parameter input page for stored processes that do not have custom input forms. The property page is accessed by adding the parameter \_ACTION=PROPERTIES to the Web application URL. Parameters must be defined in the stored process metadata for them to be visible in a property page. For more information about the SAS Stored Process Web Application and property pages, see Property Page.

If you are unsure whether a stored process has a custom input form, you can specify

\_ACTION=FORM,PROPERTIES on the Web application URL. This causes the Web application to display the custom input form if it exists or display the property page if the input form does not exist. This is the default action for a stored process accessed from the SAS Information Delivery Portal.

# **HTTP Headers**

Stored process streaming output is always accompanied by an HTTP header. The HTTP header consists of one or more header records that identify the content type of the output and can provide other information such as encoding, caching, and expiration directives. A streaming stored process client is free to use or ignore the HTTP header as desired. The SAS Stored Process Web Application forwards the HTTP client on to the Web browser (or other HTTP client).

HTTP headers are defined by the HTTP protocol specification (RFC 2616), which can be found at the World Wide Web Consortium. Each header record is a single text line consisting of a name and a value separated by a colon (:). The following is an example of records in an HTTP header:

```
 Content−type: text/html; encoding=utf−8
 Expires: Wed, 03 Nov 2004 00:00:00 GMT
 Pragma: nocache
```
You can set any HTTP record for your stored process output by calling the **STPSRV\_HEADER** function. The following DATA step function calls generate the previous example header records:

```
 old = stpsrv_header("Content−type", 
    "text/html; encoding=utf−8");
 old = stpsrv_header("Expires", 
    "Wed, 03 Nov 2004 00:00:00 GMT");
 old = stpsrv_header("Pragma", "nocache");
```
You can also call this function directly from SAS macro code outside a DATA step. Note that string parameters are not enclosed in quotation marks and macro characters such as semicolon (;) must be masked in this case:

```
 %let old = %sysfunc(stpsrv_header(Content−type, 
    text/html%str(;) encoding=utf−8);
 %let old = %sysfunc(stpsrv_header(Expires, 
    Wed, 03 Nov 2004 00:00:00 GMT));
%let old = %sysfunc(stpsrv header(Pragma, nocache));
```
# **Commonly Used Headers**

The following are few commonly used HTTP header records:

- Content−type
- Expires
- Pragma
- Set−Cookie

**Note:** The Location header record does not currently work with stored processes because the HTTP status code cannot be set.

# **Content−type**

The Content−type header record is generated automatically for you. The value is set based on the ODS destination that you use in your stored process. The value is determined by looking up the ODS destination in the file types section of the SAS and, if appropriate, the Windows registry. If you do not use ODS to generate the output,

Content−type defaults to text/html. Use the STPSRV\_HEADER function if you want to override the default value. Override the value of Content−type when you want to do any of the following:

specify the encoding of the data. This might be important in Web applications where the client (typically a • Web browser) might expect a different encoding than the stored process output. Examples:

```
 Content−type: text/xml; encoding=utf−8
 Content−type: text/plain; encoding=iso−8859−1
 Content−type: text/html; encoding=windows−1252
```
- direct the output to a specific content handler. For example, HTML output can be directed to Microsoft Excel (in later versions of Microsoft Office) by setting the Content−type to application/vnd.ms−excel.
- override the default text/html value. This typically occurs if you are using ODS custom tagsets or you are not using ODS at all to generate the output.

Commonly used Content−type values include the following:

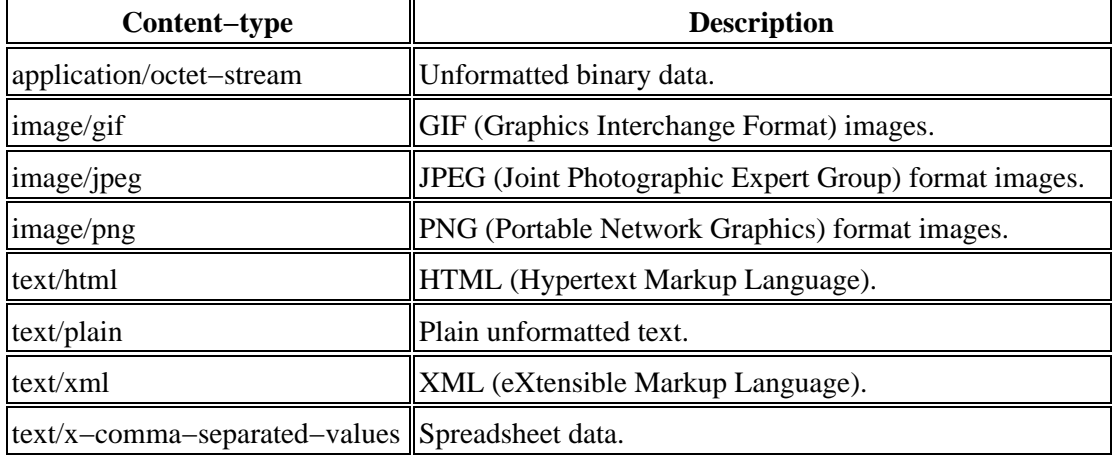

Content−type values are also known as *MIME types*. For a list of all official MIME types, see the IANA registry. An unregistered MIME type or subtype can be used; the value should be preceded with x−.

## **Expires**

Web clients frequently cache HTML and other content. Accessing the same URL might return the cached content instead of causing the output to be regenerated by the server. This is often desirable and reduces server and network loads, but can lead to unexpected or stale data. The Expires header record enables you to control how long a Web client will cache the content.

The Expires header record requires that the expiration time be specified in Greenwich Mean Time (GMT) and in a particular format. A SAS picture format can be used to create this value. Use PROC FORMAT to create a custom format:

```
 proc format;
    picture httptime (default=29)
       other='%a, %0d %b %Y %0H:%0M:%0S GMT' 
                (datatype=datetime);
 run;
```
This format can be created one time and saved in a global format library, or you can create it dynamically as needed in your stored process. The format generates a date in the form

Sun, 24 AUG 2003 17:13:23 GMT

DATA step functions can then be used to set the desired expiration time, adjust to GMT and format, as shown in the following examples:

```
 /* Expire this page in six hours */
data null ;
   exptime = datetime() + '6:00:00't;
    old = stpsrv_header('Expires', 
           put(exptime − gmtoff(), httptime. ));
    run;
 /* Expire this page at the beginning of next 
    week (Sunday, 00:00 local time) */
 data _null_;
   exptime = intnx('dtweek', datetime(), 1);
    old = stpsrv_header('Expires', 
           put(exptime − gmtoff(), httptime. ));
    run;
```
Specifying an expiration time in the past causes caching to be disabled for your output. It is recommended that you also use the **Pragma:** nocache header record in this case. Specify an expiration time far in the future if you want your content to be cached indefinitely.

## **Pragma**

The Pragma header record is used to specify information not formally defined in the HTTP specification. The most commonly used value is nocache. This value disables Web client caching of content for most Web browsers.

## **Set−Cookie**

The Set−Cookie header record sends a cookie to the Web client to maintain client−side state. The format is

```
 Set−Cookie: name=value; name2=
  value2; ...; expires=date;
   path=path; domain=domain_name; secure
```
where EXPIRES, PATH, DOMAIN, and SECURE are all optional. The date must be specified in the HTTP GMT format described in the section on the Expires header record.

For example:

```
 old = stpsrv_header("Set−Cookie",
    "CUSTOMER=WILE_E_COYOTE; path=/SASStoredProcess/do; " ||
    "expires=Wed, 06 Nov 2002 23:12:40 GMT");
```
The next time your application is run, any matching cookies are returned in the \_HTCOOK environment variable, assuming this variable has been enabled in your SAS Stored Process Web Application environment. You must parse the cookie string to retrieve the information that you saved in the cookie. Use the scan DATA step function to split the name/value pairs on the semicolon (;) delimiters; then split the name/value pairs on the equals sign  $(=)$  delimiter.

Most Web browsers support cookies, but some users disable them due to privacy concerns, site policies, or other issues. If you use cookies, explain to your users why you need them and if they must be enabled to use your application. Some Web clients might not support cookies at all.

# **Embedding Graphics**

Web pages frequently contain embedded graphic images. For static images, an <IMG> tag is enough to embed the image:

<IMG SRC="mykids.gif">

Dynamically generated images, such as charts that vary over time or due to input parameters, are more complicated. Stored processes can generate graphics in addition to HTML output. The following stored process creates a bar chart followed by a tabular report:

```
 /* Sales by Region and Product */
 *ProcessBody;
 %stpbegin;
 title "Sales by Region and Product";
 legend1 label=none frame;
 proc gchart data=sashelp.shoes;
   hbar3d region / sumvar=sales
      sum space=.6
      subgroup=product
      shape=cylinder
      patternid=subgroup
       legend=legend1;
    label product='Shoe Style';
    run;
 proc report data=sashelp.shoes;
    column region product sales;
    define region / group;
    define product / group;
    define sales / analysis sum;
    break after region / ol summarize suppress skip;
    run;
```
%stpend;

Depending on input parameters, this stored process might produce the following:

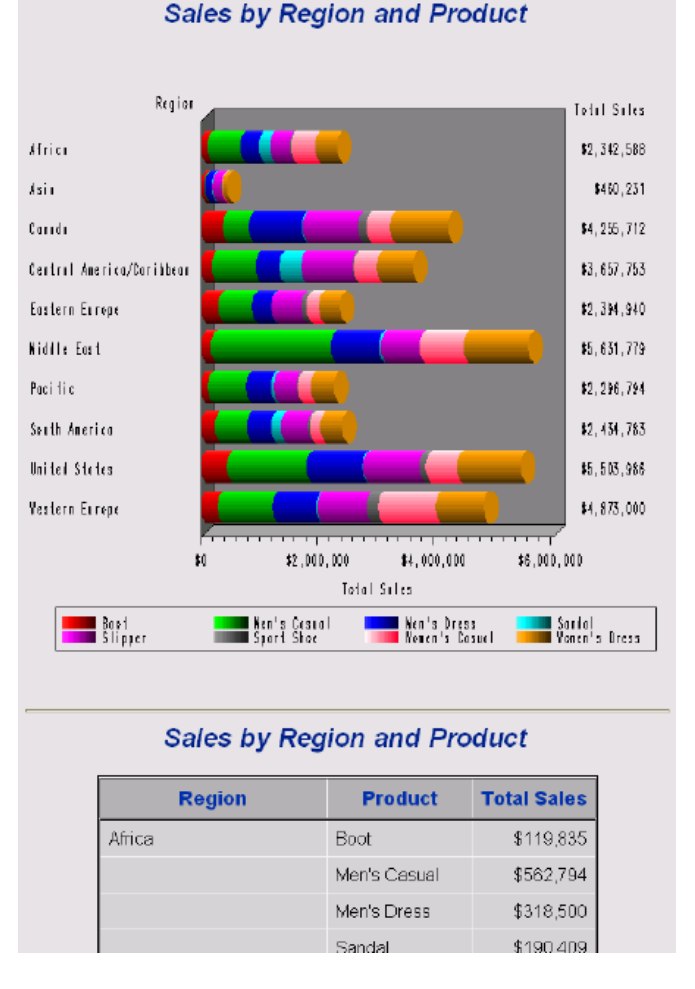

Note that no special code was added to handle the image. ODS and the stored process framework takes care of the details of delivering both the HTML and the image to the Web browser. This code will handle different image types, through the \_GOPT\_DEVICE input parameter supported by the %STPBEGIN macro. The image is delivered to the Web browser in different ways depending on the chosen graphics device. JAVA and ACTIVEX images are generated by embedding an <OBJECT> tag in the generated HTML containing the attributes and parameters necessary to invoke the viewer and display the graphic. There is no <IMG> tag in this case. Other commonly used drivers (GIF, JPEG, PNG, ACTXIMG, and JAVAIMG) do use the <IMG> tag. The following code is an HTML fragment generated by the previous stored process using the GIF image driver:

```
 <IMG SRC="/SASStoredProcess/do?_sessionid=
    7CF645EB−6E23−4853−8042−BBEA7F866B55
    &_program=replay&entry=
    STPWORK.TCAT0001.GCHART.GIF">
```
The image URL in the <IMG> tag is actually a reference to the SAS Stored Process Web Application using the special stored process named REPLAY. The REPLAY stored process takes two parameters, \_SESSIONID and ENTRY. \_SESSIONID is new, unique value each time the original stored process is executed. ENTRY is the name of a temporary SAS catalog entry containing the generated image. Image replay uses a special, lightweight version of the stored process sessions feature to hold image files temporarily until the Web browser retrieves them.

You can use the REPLAY stored process to replay entries other than embedded images, such as CSS stylesheets, JavaScript include files, PDF files, and HTML or XML files to be displayed in a pop−up window, frame or <IFRAME>. The special macro variable \_TMPCAT contains the name of the temporary catalog used for REPLAY

entries and the variable \_REPLAY contains the complete URL used to reference the REPLAY stored process (except the actual entry name). The \_TMPCAT catalog remains on the server only for a limited time. If the catalog is not accessed within a timeout period (typically 15 minutes), the catalog and its contents are deleted.

# **Direct Graphic Output**

In some cases, you might want to generate image output directly from a stored process with no HTML container. This might be useful if you want to include a dynamically generated graphic in static HTML pages or HTML generated by an unrelated stored process. For example,

```
 /* Sales by Product − pie chart stored process
 *
     * XPIXELS and YPIXELS input parameters are required */
    /* assume we want a new image generated 
     * each time the image is viewed − 
     * disable browser caching of this image */
    %let old=%sysfunc(stpsrv_header(Pragma, nocache));
    /* need test here in case XPIXELS 
     * or YPIXELS are not defined */
   /* set up graph display options */
   goptions gsfname=_webout gsfmode=replace 
      dev=png cback=cxE0E0E0 xpixels=&XPIXELS 
      ypixels=&YPIXELS ftext=swiss;
   pattern1 color=yellow;
   pattern2 color=cyan;
   pattern3 color=green;
   pattern4 color=black;
   pattern5 color=red;
   pattern6 color=blue;
   /* create a simple pie chart */
   proc gchart data=sashelp.shoes;
      pie3d product/sumvar=sales;
      run;
      quit;
```
This stored process expects XPIXELS and YPIXELS to be passed as input parameters. A typical IMG tag to invoke this stored process might be

```
 <IMG SRC="/SASStoredProcess/do?_program=
    /WebApps/Utilities/Sales+by+Product&XPIXELS=
        400&YPIXELS=300">
```

```
which results in
```
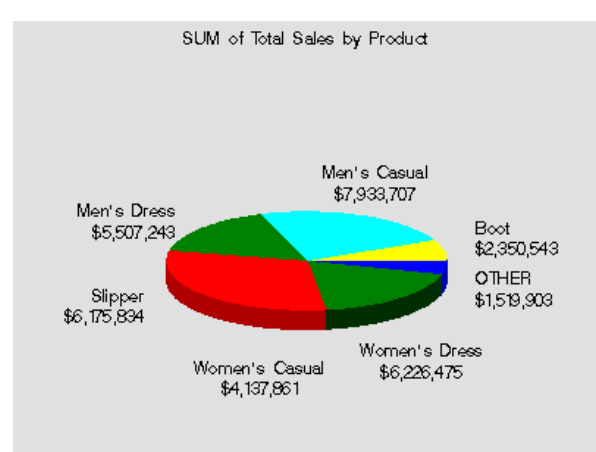

**Note:** There is a defect in some Web browser versions that ignores the NOCACHE and Expires directives in the HTTP header. This defect causes the browser to re−use the previously generated image from its cache even if the HTTP header directed that no caching was to occur. This might happen when embedding an image in an HTML page or when directly entering an image URL in the Web browser. The old image might be updated by manually performing a browser REFRESH or RELOAD, but it is difficult to work around this problem without manual intervention.

# **Chaining Stored Processes**

Only the simplest stored process Web applications contain a single Web page. With the addition of a second and subsequent pages, you face the problem of passing information from one page to another. It is also typical to have an application that contains more than a single stored process. This means that you must find a way to connect the stored processes that compose your application and make sure that all of the data collected along the way is available in the appropriate places.

It is good programming practice to design applications so that they do not request the same information multiple times. Because HTTP is a stateless environment, each request is separate from all other requests. If a user enters a phone number on the first page of an application and submits the form, that phone number is available as an input parameter to the first stored process. After that stored process completes, the input parameters are lost unless they are explicitly saved. If the second or third stored process in the application needs to know the specified phone number, the application must ask for the phone number again. There are several ways to solve this problem. You can store data values in the following locations:

- on the client in hidden form fields or URL parameters
- on the client in cookies
- on the server using sessions.

# **Passing Data Through Form Fields or URL Parameters**

Storing data on the client in hidden fields or URL parameters is the simplest technique. To do this, you must dynamically generate all of the HTML pages in your application except for the initial page. Because each page functions as a mechanism for transporting data values from the previous stored process to the next stored process, it cannot be static HTML stored in a file.

Usually, the application takes the following steps:

- 1. The first HTML page is a welcome or login screen for the application. After the user enters any required information, the first stored process is executed by submitting a form or clicking on a link.
- 2. The first stored process performs any necessary validation on the submitted parameters and any required application initialization.
- 3. The first stored process writes an HTML page to the \_WEBOUT output stream. This HTML page might be an initial report or it might be the next navigation page in the application. Links in this page typically execute another stored process and pass user identity, user preferences, application state or any other useful information through hidden form fields or URL parameters.
- Each succeeding link in the application executes another stored process and passes any required information 4. through the same technique.

Each hidden field in the second form can contain one name/value data pair passed from the first form. You should use unique names for all of the data values in the entire application. In this way you can pass all of the application data throughout the entire application.

When you dynamically generate the second form, you can write out the name of the second stored process in the hidden field \_PROGRAM. Because the first stored process contains the logic to determine the second stored process, this is referred to as chaining stored processes. A stored process can chain to multiple stored processes depending on the link a user chooses or on data entered by the users. The stored process can even chain back to itself.

## **Example**

The MyWebApp application starts with a static HTML welcome page.

```
 <!−− Welcome page for MyWebApp −−>
 <HTML>
 <HEAD><TITLE>Welcome to MyWebApp
    </TITLE></HEAD>
 <BODY><H1>Welcome to MyWebApp</H1>
 <FORM ACTION="/SASStoredProcess/do">
 Please enter your first name:
 <INPUT TYPE="text" NAME="FNAME"><BR>
 <INPUT TYPE="hidden" NAME="_program" 
    VALUE="/WebApps/MyWebApp/Ask Color">
 <INPUT TYPE="submit" VALUE="Run Program">
 </FORM>
 </BODY></HTML>
```
This page prompts the user for a first name and passes the value as the FNAME input parameter to the /WebApps/MyWebApp/Ask Color stored process, as follows:

```
 /* Ask Color stored process
 *
    * This stored process prompts for the user's favorite
    * and passes it to the Print Color stored process.
    */
   data _null_;
      file _webout;
      put '<HTML>';
      put '<H1>Welcome to MyWebApp</H1>';
       /* Create reference back to the Stored Process
         Web Application from special automatic
          macro variable _URL. */
      put "<FORM ACTION='&_URL'>";
       /* Specify the stored process to be executed using
          the _PROGRAM variable. */
      put '<INPUT TYPE="hidden" NAME="_program" ' ||
           'VALUE="/WebApps/MyWebApp/Print Color">';
       /* Pass first name value on to next program.
         The value is user entered text, so you must
          encode it for use in HTML. */
      fname = htmlencode("&FNAME", 'amp lt gt quot');
      put '<INPUT TYPE="hidden" NAME="fname" VALUE="'
           fname +(−1) '"><BR>';
     put 'What is your favorite color?';
      put '<SELECT SIZE=1 NAME="fcolor">';
      put '<OPTION VALUE="red">red</OPTION>';
      put '<OPTION VALUE="green">green</OPTION>';
      put '<OPTION VALUE="blue">blue</OPTION>';
      put '<OPTION VALUE="other">other</OPTION>';
      put '</SELECT><BR>';
      put '<INPUT TYPE="submit" VALUE="Run Program">';
      put '</FORM>';
      put '</HTML>';
   run;
```
This stored process simply creates an HTML form prompting the user for more information. The reserved macro variable \_URL is used to refer back to the SAS Stored Process Web Application. This enables you to move the Web application without modifying each stored process. The \_PROGRAM variable specifies the stored process that will process the contents of the form when it is submitted. In order to keep the FNAME that was entered in the initial page, place it in the form as a hidden field. Because the value was entered by the user, it must be encoded using the HTMLENCODE function in case it contains any character that might be interpreted as HTML syntax. The form prompts the user for a color choice and chains to a new stored process named Print Color, as follows:

```
 /* Print Color stored process
 *
     * This stored process prints the user's 
     * first name and favorite color.
     */
   data _null_;
     file webout;
      put '<HTML>';
      fname = htmlencode("&FNAME");
     put 'Your first name is <b>'
             fname +(-1) ' </b>';
      put '<BR>';
      put "Your favorite color is 
             <b>&FCOLOR</b>";
      put '<BR>';
      put '</HTML>';
   run;
```
The Print Color stored process prints the values of the variables from both the first and second forms, illustrating that the data has been correctly passed throughout the entire application.

A variation of this technique uses URL parameters instead of hidden form fields. An alternate implementation of the Ask Color stored process might be as follows:

```
 /* Ask Color stored process
 *
    * This stored process prompts for the user's favorite
    * and passes it to the Print Color stored process.
    */
  data _null_;
      file _webout;
      put '<HTML>';
      put '<H1>Welcome to MyWebApp</H1>';
       /* Build a URL referencing the next stored process.
        * Use URLENCODE to encode any special characters in
       * any parameters. */
      length nexturl $500;
      nexturl = "&_URL?_program=
          /WebApps/MyWebApp/Print Color" ||
          '&fname=' || urlencode("&FNAME");
      put 'What is your favorite color?';
      put '<UL>';
      put '<LI><A HREF="' nexturl +(−1)
           '&color=red">red</A><LI>';
      put '<LI><A HREF="' nexturl +(−1)
           '&color=green">green</A><LI>';
      put '<LI><A HREF="' nexturl +(−1)
           '&color=blue">blue</A><LI>';
```

```
 put '<LI><A HREF="' nexturl +(−1)
        '&color=other">other</A><LI>';
    put '</UL>';
    put '</HTML>';
 run;
```
This stored process generates a separate URL link for each color choice. The end result is the same as the first implementation of Ask Color: the Print Color stored process is executed with both FNAME and COLOR input parameters.

The technique of passing data by using hidden fields or URL parameters has the following advantages:

- simple to perform
- easy to debug
- state is maintained indefinitely
- allows stored processes to be distributed across multiple servers

The major disadvantages of this technique are the necessity to use dynamically generated HTML for all pages in the application and the security and visibility of the data. The data in hidden fields is readily visible to the client by viewing the HTML source (and is directly visible in the URL when using GET method forms). The data is easily changed by the user and falsified or inconsistent data can be submitted to the application. Sensitive data should be validated in each new stored process, even if it is passed from generated hidden fields.

# **Passing Data Through Cookies**

*HTTP cookies* are packets of information that are stored in the client Web browser. They are shuttled back and forth with the application requests. In a general sense, they are quite similar to hidden form fields, but they are automatically passed with every request to the application. Cookies have the advantage of being nearly invisible to the user. They contain a built−in expiration mechanism, and they are slightly more secure than hidden fields. They also work seamlessly across multiple stored process servers and Web applications and are preserved even if your application uses static HTML pages. See the HTTP Header documentation for more information about setting and using cookies. You must enable HTTP cookies in your Web application configuration.

HTTP cookies can be complex to generate and parse. You must carefully consider names, paths and domains to ensure your cookie values do not conflict with other applications installed on the same Web server. HTTP cookies might also be disabled by some clients due to privacy concerns.

# **Passing Data Through Sessions**

Sessions provide a simple way to save state on the server. Instead of passing all of the saved information to and from the Web client with each request, a single session key is passed and the data is saved on the server. Applications must use all dynamically generated HTML pages, but the hidden fields or URL parameters are much simpler to generate. In addition, sessions provide a method to save much larger amounts of state information including temporary data sets or catalogs. Sessions have the disadvantage of binding a client to a single server process, which can affect the performance and scalability of a Web application. Sessions are not recommended for simple applications that pass small amounts of data from one stored process to another. See the sessions documentation for more information.

# **Using Sessions: A Sample Web Application**

The following sample Web application demonstrates some of the features of stored process sessions. The sample application is an online library. Users can log on, select one or more items to check out of the library, and request by e−mail that the selected items be delivered. The sample code shows how to create a session and then create, modify, and view macro variables and data sets in that session. See the section about Sessions for more information.

# **Sample Data**

This sample requires a LIB\_INVENTORY data set in the SAMPDAT library that is used for other SAS Integration Technology samples. You can create the data set in Windows using the following code. You can also use the code in other operating environments by making the appropriate modifications to the SAMPDAT LIBNAME statement.

```
 libname SAMPDAT 'C:\My Demos\Library';
   data SAMPDAT.LIB_INVENTORY;
     length type $10 desc $80;
      input refno 1−5 type 7−16 desc 17−80;
      datalines4;
   17834 BOOK SAS/GRAPH Software: Reference
   32345 BOOK SAS/GRAPH Software: User's Guide
   52323 BOOK SAS Procedures Guide
   54337 BOOK SAS Host Companion for UNIX Environments
 35424 BOOK SAS Host Companion for OS/390 Environment
 93313 AUDIO The Zen of SAS
 34222 VIDEO Getting Started with SAS
 34223 VIDEO Introduction to AppDev Studio
 34224 VIDEO Building Web Applications with 
                     SAS Stored Processes
   70001 HARDWARE Cellphone − Model 5153
   70002 HARDWARE Video Projector − Model 79F15
   ;;;;
```
# **Main Aisle Stored Process**

The main aisle page is generated by the Main Aisle stored process. This page acts as a welcome page if new users. A session is created the first time a user executes this stored process.

```
 /* Main Aisle of the Online Library */
 data _null_;
    file _webout;
    if libref('SAVE') ne 0 then
       rc = stpsrv_session('create');
    put '<HTML>';
    put '<HEAD><TITLE>Online Library 
       Main Aisle</TITLE></HEAD>';
    put;
    put '<BODY vlink="#004488" link="#0066AA" 
       bgcolor="#E0E0E0">';
    put '<H1>Online Library Main Aisle</H1>';
    put;
    put 'Select one of the following 
       areas of the library:';
```

```
 put '<UL>';
 length hrefroot $400;
 hrefroot = symget('_THISSESSION') || 
    '&_PROGRAM=/WebApps/Library/';
 put '<LI><A HREF="' hrefroot +(−1)
   'Aisles&type=Book">Book Aisle</A></LI>';
 put '<LI><A HREF="' hrefroot +(−1)
    'Aisles&type=Video">Video Aisle</A></LI>';
 put '<LI><A HREF="' hrefroot +(−1)
    'Aisles&type=Audio">Audio Aisle</A></LI>';
 put '<LI><A HREF="' hrefroot +(−1)
    'Aisles&type=Hardware">Hardware Aisle</A></LI>';
 put '<LI><A HREF="' hrefroot +(−1)
    'Shopping Cart">View my shopping cart</A></LI>';
 put '<LI><A HREF="' hrefroot +(−1)
    'Logout">Logout</A></LI>';
 put '</UL>';
 put '</BODY>';
 put '</HTML>';
 run;
```
The main aisle page consists of a list of links to specific sections of the Online Library.

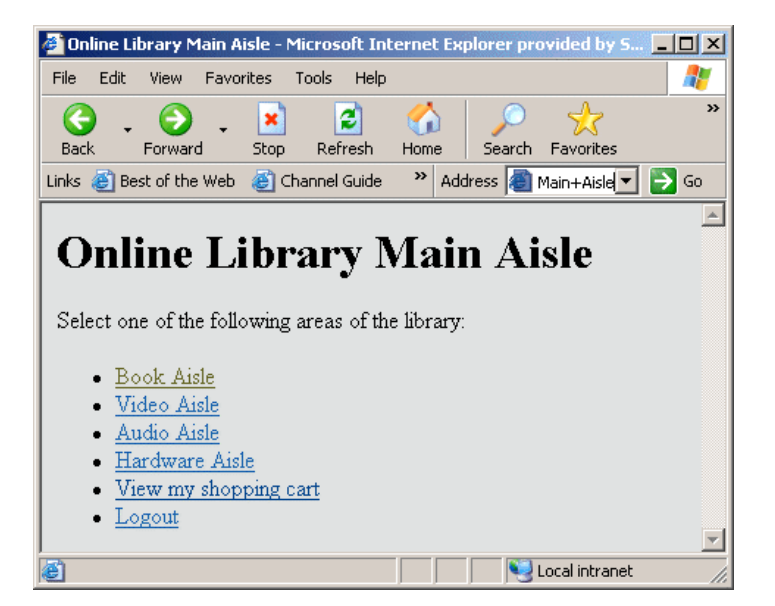

Each link in this page is built using the \_THISSESSION macro variable. This variable includes both the \_URL value pointing back to the Stored Process Web Application and the \_SESSIONID value identifying the session.

# **Aisles Stored Process**

The library is divided into aisles for different categories of library items. The pages for each aisle are generated by one shared Aisles stored process. The stored process accepts a TYPE input variable that determines which items to display.

```
 /* Aisles − List items in a specified aisle.
    The aisle is specified by the TYPE variable. */
 libname SAMPDAT 'C:\My Demos\Library';
```

```
 /* Build a temporary data set that contains the 
    selected type, and add links for selecting 
    and adding items to the shopping cart. */
 data templist;
    if libref('SAVE') ne 0 then
       rc = stpsrv_session('create');
    set SAMPDAT.LIB_INVENTORY;
    where type="%UPCASE(&type)";
    length select $200;
    select = '<A HREF="' || symget("_THISSESSION") ||
       '&_program=/WebApps/Library/Add+Item&REFNO=' ||
       trim(left(refno)) || '&TYPE=' || "&TYPE" ||
       '">Add to cart</A>';
    run;
 ods html body=_webout(nobot) rs=none;
 title Welcome to the &type Aisle;
 proc print data=templist noobs label;
    var refno desc select;
    label refno='RefNo' desc='Description' select='Select';
    run;
 ods html close;
 data _null_;
   file _webout;
    put '<P>';
    put 'Return to <A HREF="' "&_THISSESSION"
       '&_PROGRAM=/WebApps/Library/Main+Aisle'
       '">main aisle</A><BR>';
    put 'View my <A HREF="' "&_THISSESSION"
       '&_PROGRAM=/WebApps/Library/Shopping+Cart'
       '">shopping cart</A><BR>';
    put '</BODY>';
    put '</HTML>';
    run;
```
The stored process selects a subset of the LIB\_INVENTORY data set using a WHERE clause, and then uses PROC PRINT to create an HTML table. A temporary data set is created that contains the selected items in order for an additional column to be generated that has an HTML link for users to add the item to their shopping cart.

In this stored process, both ODS and a DATA step are used to generate HTML. The ODS HTML statement includes the NOBOT option that indicates that more HTML will be appended after the ODS HTML CLOSE statement. The navigation links are then added using a DATA step.

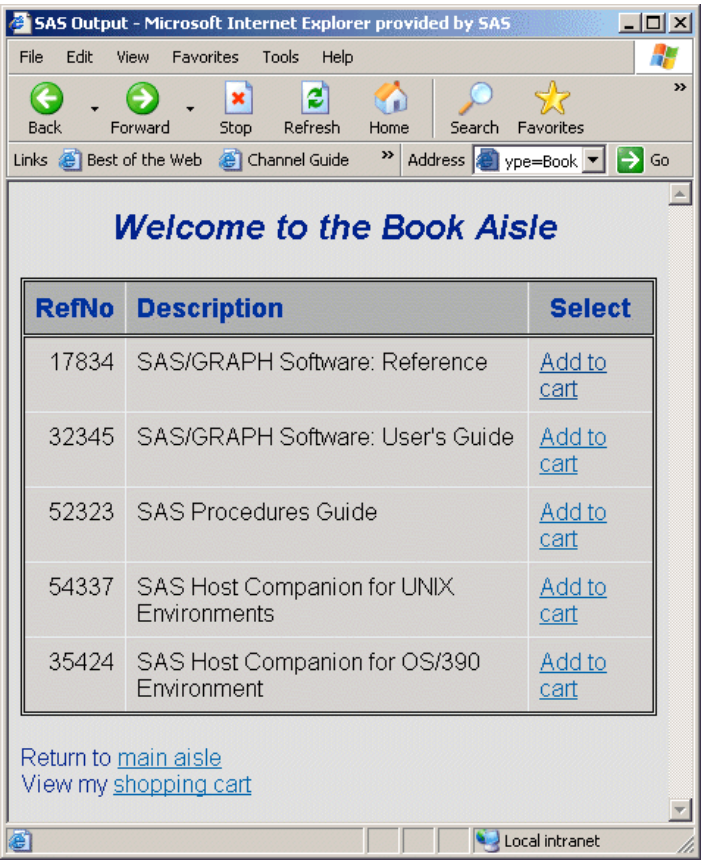

# **Add Item Stored Process**

The Add Item stored process is run when the user clicks the **Add to cart** link in the aisle item table. The specified item is copied from the LIB\_INVENTORY data set to a shopping cart data set in the session library (SAVE.CART). The session and the data set will remain accessible to all programs in the same session until the session is deleted or it times out.

```
 /* Add Item − Add a selected item to the shopping cart.
    This stored process uses REFNO and TYPE input 
    variables to identify the item. */
 libname SAMPDAT 'C:\My Demos\Library';
 /* Perform REFNO and TYPE verification here. */
 /* Append the selected item. */
 proc append base=SAVE.CART data=SAMPDAT.LIB_INVENTORY;
    where refno=&refno;
    run;
 /* Print the page. */
data null;
    file _webout;
    put '<HTML>';
    put '<HEAD><TITLE>Selected Item Added to 
       Shopping Cart</TITLE></HEAD>';
    put '<BODY vlink="#004488" link="#0066AA" 
       bgcolor="#E0E0E0">';
    put "<H1>Item &refno Added</H1>";
```

```
 put 'Return to <A HREF="' "&_THISSESSION"
    '&_PROGRAM=/WebApps/Library/Aisles'
    '&TYPE=' "&TYPE" '">' "&TYPE aisle</A><BR>";
 put 'Return to <A HREF="' "&_THISSESSION"
    '&_PROGRAM=/WebApps/Library/Main+Aisle'
    '">main aisle</A><BR>';
 put 'View my <A HREF="' "&_THISSESSION"
    '&_PROGRAM=/WebApps/Library/Shopping+Cart'
    '">shopping cart</A><BR>';
 put '</BODY>';
 put '</HTML>';
 run;
```
The program prints an information page that has navigation links.

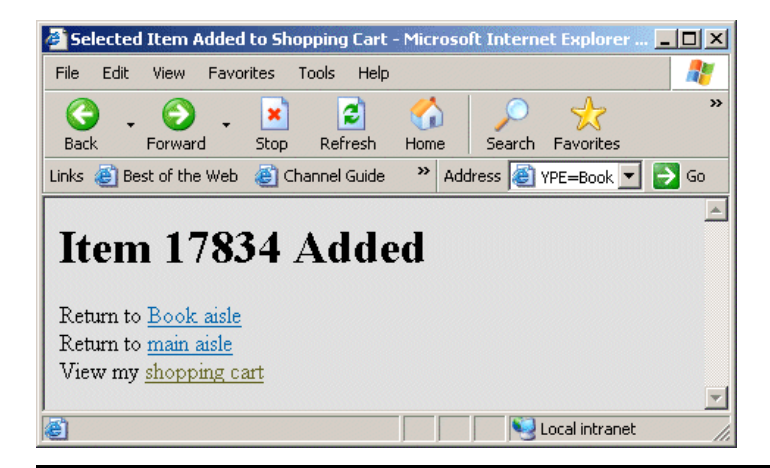

## **Shopping Cart Stored Process**

The Shopping Cart stored process displays the contents of the shopping cart.

```
 /* Shopping Cart − Display contents of the shopping cart
 * (SAVE.CART data set). */
 %macro lib_cart;
    %let CART=%sysfunc(exist(SAVE.CART));
    %if &CART %then %do;
       /* This program could use the same technique as the 
          LIB_AISLE program in order to add a link to each 
          line of the table that removes items from the 
          shopping cart. */
       /* Print the CART contents. */
       ods html body=_webout(nobot) rs=none;
       title Your Selected Items;
       proc print data=SAVE.CART noobs label;
          var refno desc;
          label refno='RefNo' desc='Description';
          run;
       ods html close;
    %end;
    %else %do;
       /* No items in the cart. */
```

```
 data _null_;
         file _webout;
          put '<HTML>';
          put '<HEAD><TITLE>No items 
             selected</TITLE></HEAD>';
          put '<BODY vlink="#004488" link="#0066AA" 
             bgcolor="#E0E0E0">';
          put '<H1>No Items Selected</H1>';
          put;
          run;
    %end;
    /* Print navigation links. */
   data _null_;
       file _webout;
       put '<P>';
       if &CART then do;
          put '<FORM ACTION="' "&_url" '">';
          put '<INPUT TYPE="HIDDEN" NAME="_program" 
             VALUE="/WebApps/Library/Logout">';
          put '<INPUT TYPE="HIDDEN" NAME="_sessionid" 
             VALUE="' "&_sessionid" '">';
          put '<INPUT TYPE="HIDDEN" NAME="CHECKOUT" 
             VALUE="YES">';
          put '<INPUT TYPE="SUBMIT" 
             VALUE="Request these items">';
          put '</FORM><P>';
       end;
       put 'Return to <A HREF="' "&_THISSESSION"
          '&_PROGRAM=/WebApps/Library/Main+Aisle'
          '">main aisle</A><BR>';
       put '<A HREF="' "&_THISSESSION"
          '&_PROGRAM=/WebApps/Library/Logout'
          '&CHECKOUT=NO">Logout</A><BR>';
       put '</BODY>';
       put '</HTML>';
       run;
 %mend;
```
%lib\_cart;

The contents of the shopping cart are displayed using a PROC PRINT statement. The page also includes a request button and navigation links. The request button is part of an HTML form. In order to connect to the same session, include the \_SESSIONID value in addition to the normal \_PROGRAM value. These values are usually specified as hidden fields. This program also has a hidden CHECKOUT field that is initialized to YES in order to indicate that the user is requesting the items in the cart.
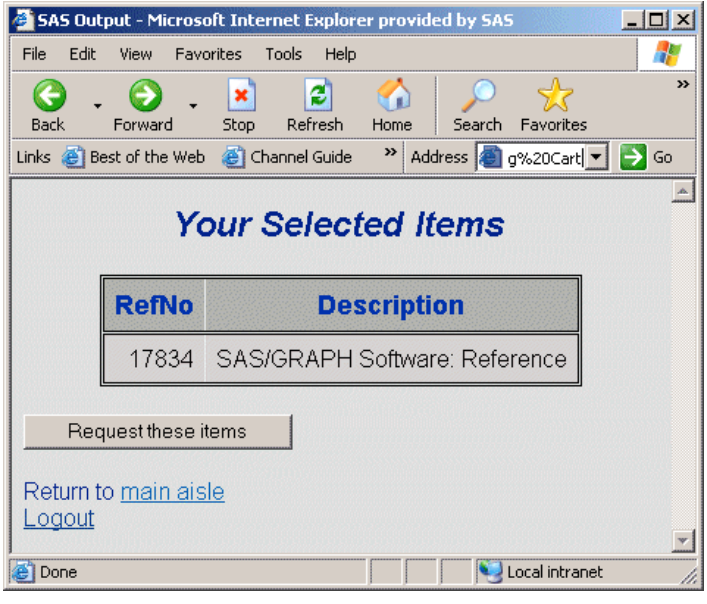

### **Logout Stored Process**

The Logout stored process checks the user out of the Online Library. If the CHECKOUT input variable is YES, then all of the items in the user's shopping cart are requested via e−mail.

```
 /* Logout − logout of Online Library application. 
   Send e−mail to the library@abc.com account with 
   requested item if CHECKOUT=YES is specified. */
 %macro lib_logout;
    %global CHECKOUT; 
           /* Define CHECKOUT in case it was not input. */
    %if %UPCASE(&CHECKOUT) eq YES %then %do;
       /* Checkout − send an e−mail request to the library.
          See the documentation for the email access method
          on your platform for more information on the 
          required options. */
       /* ***************** disabled for demo *************
       filename RQST EMAIL 'library@abc.com'
          SUBJECT='Online Library Request for &_USERNAME';
       ods listing body=RQST;
       title Request for &_USERNAME;
       proc print data=SAVE.CART label;
          var refno type desc;
          label refno='RefNo' type='Type' 
             desc='Description';
          run;
       ods listing close;
       * *********************************************** */
       data _null_;
          file _webout;
          put '<HTML>';
          put '<HEAD><TITLE>Library 
             Checkout</TITLE></HEAD>';
          put '<BODY vlink="#004488" link="#0066AA" 
             bgcolor="#E0E0E0">';
```

```
 put '<H1>Library Checkout</H1>';
          put;
          put 'The items in your shopping cart have 
             been requested.';
          put '<P>Requested items will normally 
             arrive via interoffice';
          put 'mail by the following day. Thank you 
             for using the Online Library.';
          put '<P><A HREF="' "&_URL"
             '?_PROGRAM=/WebApps/Library/Main+Aisle"
             >Click here</A>';
          put 'to re−enter the application.';
          put '</BODY>';
          put '</HTML>';
          run;
    %end;
    %else %do;
       /* Logout without requesting anything. */
       data _null_;
          file _webout;
          put '<HTML>';
          put '<HEAD><TITLE>Logout</TITLE></HEAD>';
          put '<BODY vlink="#004488" link="#0066AA" 
             bgcolor="#E0E0E0">';
          put '<H1>Library Logout</H1>';
          put;
          put '<P>Thank you for using the Online Library.';
          put '<P><A HREF="' "&_URL"
             '?_PROGRAM=/WebApps/Library/Main+Aisle"
             >Click here</A>';
          put 'to re−enter the application.';
          put '</BODY>';
          put '</HTML>';
          run;
    %end;
 %mend;
 %lib_logout;
 /* User is finished − delete the session. */
 %let rc=%sysfunc(stpsrv_session(delete));
```
An information page is displayed if the user chooses to request the shopping cart items.

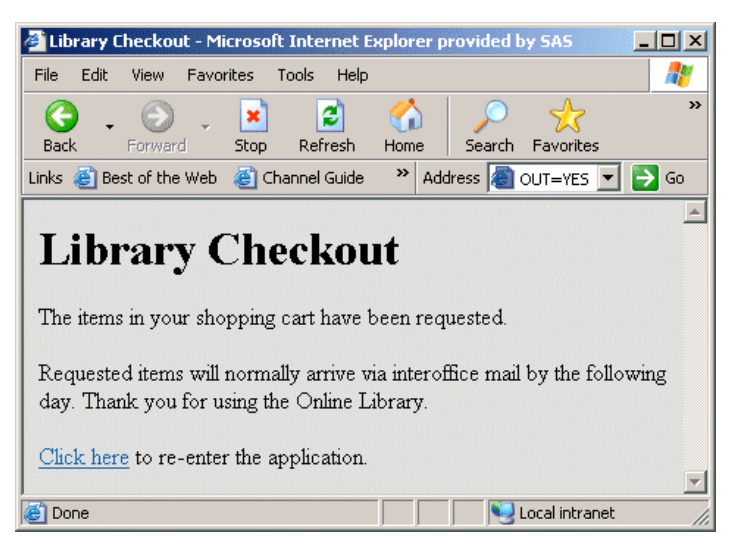

A simple logout screen is displayed if the user selects the Logout link.

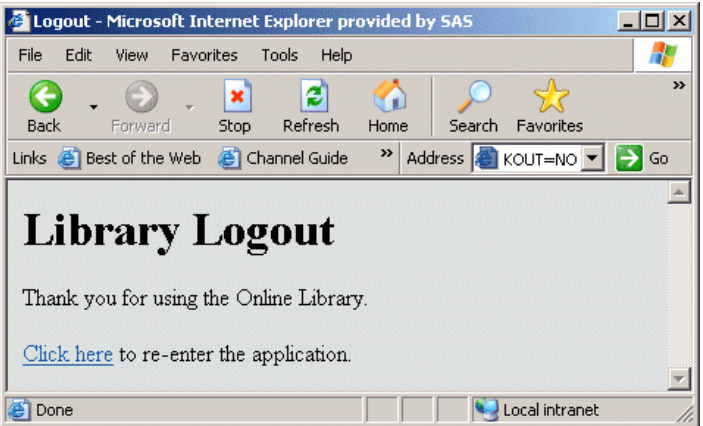

**Note:** Logging out is not required. All sessions have an associated timeout (the default is 15 minutes). If the session is not accessed for the duration of the timeout, the session and all temporary data in the session will be deleted. In this sample, the SAVE.CART data set would be automatically deleted when the session timeout is reached. You can change the session timeout using the STPSRVSET('session timeout',*seconds*) function inside the program.

*SAS Stored Processes*

# **Debugging in the SAS Stored Process Web Application**

After the SAS Stored Process Web Application has been installed, it can be tested by invoking it directly from a Web browser. To execute the SAS Stored Process Web Application, enter the Web application URL in the Web browser, and either the default Welcome page or static version data gets returned.

For example, if the SAS Stored Process Web Application URL entered is

http://yourserver.com:8080/SASStoredProcess/do?

then you either get the data from the Welcome.htm page if it has been installed, or a display similar to

 Stored Process Web Application Version 9.1 (Build 286)

If an error is returned, then the installation was not completed successfully or the URL that was entered is incorrect.

The reserved macro variable DEBUG provides you with several diagnostic options. Using this variable is a convenient way to debug a problem, because you can supply the debug values by using the Web browser to modify your HTML or by editing the URL in your browser location field. For example, to see the installed environment for the SAS Stored Process Web Application, the URL can be entered with \_DEBUG=ENV appended. A table is returned, which contains the system values for the SAS Stored Process Web Application environment.

### **List of Valid Debug Keywords**

You can activate the various debugging options by passing the \_DEBUG variable to the SAS Stored Process Web Application. Keywords are used to set the debug options. Multiple keywords can be specified separated by commas or spaces. For instance,

\_DEBUG=TIME,TRACE

Some debug flags might be locked out at your site for security reasons. Verify with your administrator which flags are locked out at your site. The following chart is a list of valid debug keywords:

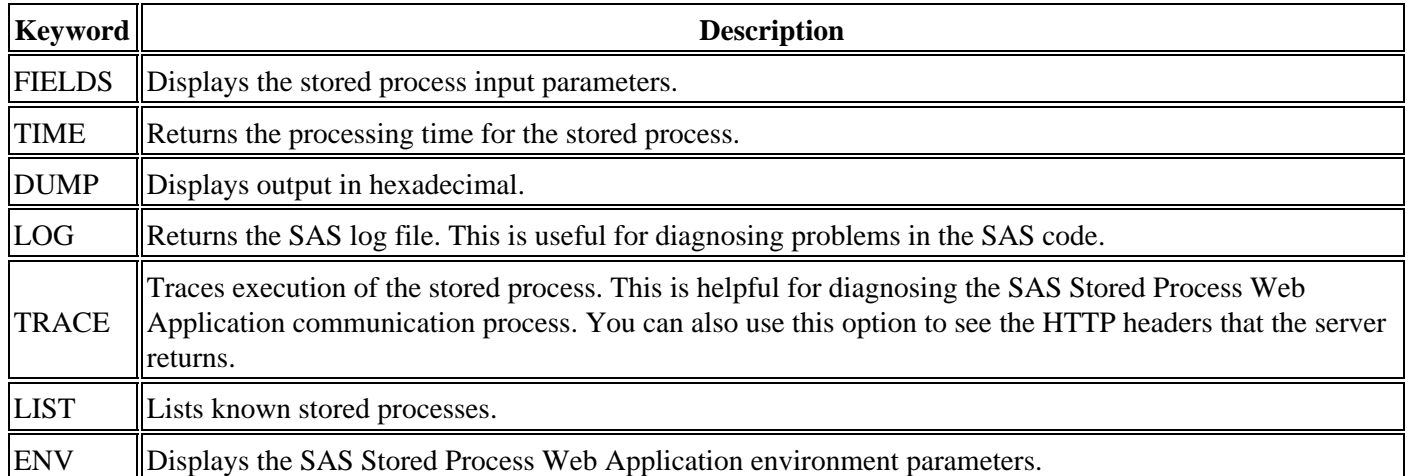

Some debug options, such as showing the SAS log, showing the stored process execution time, and tracing stored process execution, are available from the Execution Options page of the SAS Stored Process Web Application.

## **Setting the Default Value of \_DEBUG**

Web application initialization parameters can be used to set default values for the \_DEBUG parameter or to limit the allowable values. Any of the valid keywords listed in the previous table can be specified as a comma−separated list for the Debug initialization parameter. These values become the default debug values for each request. The initialization parameter DebugMask can be used to specify a list of \_DEBUG values that are disallowed. Refer to the section about Web Application Configuration for more information about initialization parameters.

*IOM Direct Interface Stored Processes*

# **Implementing a Repository**

Implementing a repository for your stored processes is simple. You first need to allocate a storage location that your servers can access to hold your stored processes. This storage location, or repository, is implemented as a file system directory with the stored processes instances represented as files, by name, with a .sas extension if appropriate for the file system. Clients invoke the stored process utilizing this file name minus the .sas extension.

Once you have created the repository, you can catalogue its existence using the Administrator utility if you want to manage your stored process definitions in an LDAP directory. This is not required in order to utilize the facility but can be useful for resource management and discovery purposes. In this case, a repository is defined with information about the file system location and IOM server associations to gain access to the file system from a distributed client. The individual stored process instances are assigned a logical name and a set of properties are defined including the implementation file name, any name/value parameter pairs, and descriptive labels.

*IOM Direct Interface Stored Processes*

## **Creating a Stored Process**

A SAS language stored process is a normal SAS program with an additional feature that enables you to customize its execution. This feature enables the invoking application to supply name/value parameters at the time that the stored process is invoked. For example, if you have a stored process that analyzes monthly sales data, you could create a MONTH variable in the stored process. Then at execution time, to analyze the May sales data, you would supply a name/value pair of MONTH=MAY.

The following is an example of a stored process:

```
% let tempdir = ;
% let source = i% let intable = ;\text{Set} svar = ;
 %let filter = ;
% let outtitle = ; *ProcessBody;
 libname datain "&source";
 proc sql;
   create table xQuery as
    select product, &svar
     from datain.&intable
     where &filter;
 proc sort data=xQuery;
 by &svar;
 proc print data=xQuery;
 by &svar;
 filename outgif "c:\Temp\&tempdir\xQuery.gif";
 goptions reset=all;
 goptions device=gif gsfname=outgif gsfmode=replace;
 title1 f=swiss &outtitle;
 proc gchart data=xQuery;
    hbar3d product/sumvar=&svar patternid=midpoint;
run;
```
As you can see in the example above, SAS Macro Language variables implement the stored process's execution parameters within the source body. The macro variables are initialized to default values in the *prologue* section of the stored process. The \*ProcessBody comment is a marker that identifies the end of the prologue. This marker is required syntax that delineates the boundary between the default parameter prologue and the source body, where invocation parameters are applied.

The remainder of the stored process is an ordinary SAS program−−in this case, a general purpose analysis routine that both prints the results and graphs them in a three−dimensional horizontal bar chart.

When the stored process is executed, the IOM StoredProcessService applies the client−provided name/value parameters that override the default values of the macro variables.

#### Creating a Stored Process 95

*IOM Direct Interface Stored Processes*

# **Invoking a Stored Process**

Using the IOM StoredProcessService to invoke a stored process from a client application is straightforward. You first define the location of the repository. You do this by setting the *Repository* property of the StoredProcessService.

For example, if you are using file system objects to implement the repository and have allocated a UNIX directory of /SASPrograms/StoredProcesses to hold your programs, the following Visual Basic code sets the repository property of the StoredProcessService.

```
 Dim sp as SAS.StoredProcessService
Set sp = obWS.LanguageService.StoredProcessService
 sp.Repository = "file:/SASPrograms/StoredProcesses"
```
**Note:** This assumes that you already have a reference (obWS in this case) to a Workspace object. Please see Working With Object Variables and Creating a Workspace for details on how to obtain this reference.

Then, to execute a stored process on the server, you invoke the *Execute* method and pass the filename of the stored process as well as any required name/value parameters to be used in this execution of the stored process.

For example, if the stored process shown in the example above was in a file named SP01, you might invoke it using the following Visual Basic code:

```
 sp.Execute "SP01", "tempdir=scratch 
    source=salesdata intable=monthly _
    svar=sales filter=MONTH=MAY 
    outtitle=Monthly Sales Data"
```
*IOM Direct Interface Stored Processes*

## **Publishing Stored Process Results**

At this point, if you have read the section, Invoking a Stored Process, and you have seen how the IOM StoredProcessService is used to invoke the stored process on the server, you may be wondering what happens to the results. This is where packages come into play.

One of the main features of SAS Integration Technologies is the Publishing Framework. Central to the publishing framework is the ability to create or collect data, including SAS output, in the form of packages.

One of the ways in which you can create packages is with the Publish Package Interface. This is a library of SAS CALL routines that you can use within your stored processes to create a package and then *publish* it to various delivery transports including an e−mail address(es), a message queue, subscribers to a predefined channel, a WebDAV−Compliant server, and to an archive. (See the Publish Package Interface for more details.)

An additional method of delivering a published package is to send it back to the requesting application. This transport is sometimes referred to as the To\_Requester transport because that is the value of the parameter in the PACKAGE\_PUBLISH CALL routine that controls how the package is delivered.

Follow these basic steps to use the Publish Package Interface:

1. Initialize the package. For example, the following SAS language code initializes a package:

```
 packageId=0;
rc=0; PkgDesc = "package contains a printed report 
    and graph for the May Sales Data.";
 nameValue='';
 CALL PACKAGE_BEGIN(packageId, desc, nameValue, rc);
```
2. Add one or more entries to the package. The following example uses the SAS Output Delivery System (ODS) to generate HTML files that are subsequently inserted into the package. Note that the statements below for PROC SQL, PROC SORT, and PROC PRINT are from the example stored process that is used in Creating a Stored Process.

```
 ItemDesc='HTML output for May Sales Data';
 nameValue = '';
 filename f '/users/f.html';
 filename c '/users/c.html';
 filename b '/users/b.html';
 filename p '/users/p.html';
 ods html frame=f contents=c(url='c.html') 
    body=b(url='b.html') page=p(url='p.html');
 proc sql;
    create table xQuery as
    select &svar
       from datain.&intable
    where &filter;
 proc sort data=xQuery;
 by &svar;
 proc print data=xQuery;
 by &svar;
 ods html close;
```

```
 /* The statement below inserts the 
    resulting HTML into the package */
 CALL INSERT_HTML(packageId, 'fileref:b', "b.html", 
    'fileref:f', "f.html", 'fileref:c', "c.html", 
   'fileref:p', "p.html", ItemDesc, nameValue, rc);
```
You can add additional items to the package as needed. The example below adds another item; in this case, the GIF file that was produced from SAS/GRAPH from the example stored process that is used in Creating a Stored Process.

```
 filename = 'filename:c:\Temp\&tempdir\xQuery.gif';
 filetype ='binary';
 desc = 'Graph of the SP01 results in GIF format.';
 nameValue = '';
mimetrype = 'Image/gif'; CALL INSERT_FILE(packageId, filename, filetype, 
    mimetype, desc, nameValue, rc);
```
3. Publish the package. The following SAS language code shows an example of publishing the package back to the requesting application:

```
 call package_publish(packageId, 
    "TO_REQUESTER", rc, "", "");
```
4. Release the package resources. This is the last step of the publish process using the Publish Package interface. It frees the SAS system resources that were associated with the package that was just published. The following SAS language code shows an example of how to use this CALL routine:

```
call package end(packageId, rc);
```
*IOM Direct Interface Stored Processes*

# **Working with Results in the Client Application**

If your stored process publishes the package back to the requesting application as discussed in Publishing the Results, then you will need to use the ExecuteWithResults method that is a part of the StoredProcessService. This method causes the IOM server to return to the client application a reference to the package that was created in the stored process.

The following Visual Basic code shows how this method is used:

```
 Dim sp as SAS.StoredProcessService
 Dim rp as SAS.ResultPackage
 Set sp = obWS.LanguageService.StoredProcessService
 sp.Repository = "file:/SASPrograms/StoredProcesses"
 sp.ExecuteWithResults "SP01", "tempdir=scratch 
    source=salesdata intable=monthly _ svar=sales 
        filter=MONTH=MAY outtitle=Monthly Sales Data", _ rp
```
**Note:** The ExecuteWithResults method is used *instead* of the Execute method.

You can then use the returned reference to the package, *rp* in this case, to manipulate the package with the methods that are available for the IOM ResultPackage object. This object has methods available to list and view the package entries as well as the package metadata. Please see the ResultPackage Object for the complete reference documentation for this object.

# **SAS BI Web Services**

A Web service is an interface that enables communication between distributed applications. Web services enable cross−platform integration by enabling applications written in various programming languages to communicate using a standard Web−based protocol, typically the Simple Object Access Protocol (SOAP). This functionality makes it possible for businesses to bridge the gaps between different applications and systems.

There are two implementations of SAS BI Web Services: one written in Java that requires a servlet container, and another written in C# using the .NET framework. For information about the differences between SAS BI Web Services for .NET and SAS BI Web Services for Java, see Deciding Between .NET and Java.

The SAS BI Web Services interface is based on the XML for Analysis (XMLA) Version 1.1 specification. XMLA is a standard specification developed by several companies for use as a Web service interface to access online analytical processing (OLAP) and data−mining functions. For the first release of SAS BI Web Services, a client application can use this interface to invoke and get metadata about SAS Stored Processes. Support for OLAP technology is under development for future releases of SAS BI Web Services.

The following figure shows how Web services work. A client, such as a Web application or desktop application, starts out by obtaining the Web Service Description Language (WSDL) from the Web service. The WSDL describes the methods available, endpoint (where to call the Web service), and the format of the XML required to call the Web service.

Web service clients and servers transport XML data using a data envelope called a SOAP envelope. Any client that can send and receive SOAP messages can access Web services. SAS supports SOAP bindings over HTTP. The client sends XML requests and parameters in a SOAP envelope to the Web service, telling the Web service to either Discover or Execute stored processes.

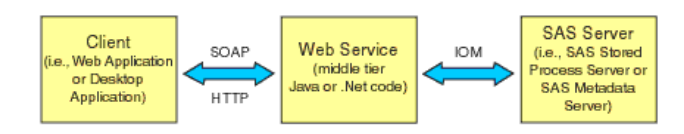

Discover() and Execute() are the two methods that are specified for XMLA. The Discover method consists of middle−tier code that calls the SAS Metadata Server to get the requested metadata. The Execute method consists of middle−tier code that calls the SAS Stored Process Server to invoke stored processes.

During execution, the requested stored process is executed by a SAS Stored Process Server. Usually any number of simple string parameters are passed to the stored process, and a stream of XML data is returned. The input parameters to the stored process can be nothing or a combination of simple string parameters and any number of XML streams. The output from a stored process called by a SAS BI Web Service is always an XML stream.

# **Using Web Services**

Before you can use Web services, you need to follow these steps on the server side:

- 1. Decide whether you want to use SAS BI Web Services for .NET or SAS BI Web Services for Java. Install SAS BI Web Services and the SAS Metadata Server.
- 2. Write a SAS program to use as a stored process with Web services.
- 3. Define a stored process server.
- Define a stored process using BI Manager. Use XMLA Web Service as a keyword when defining a stored 4. process to be called by a SAS BI Web Service. Also, when defining a stored process to be called by a SAS BI Web Service, specify Streaming as the stored process output type.

**Note:** BI Manager is available beginning with SAS Foundation Services 1.2. If you have not upgraded to this release, then you can use Stored Process Manager to register and manage stored processes. BI Manager replaces Stored Process Manager. For more information about using BI Manager or Stored Process Manager, see the Help in SAS Management Console.

On the client side, follow these steps to use Web services:

- 1. Locate the WSDL.
- 2. Write the code for the client application that uses either the Discover method or Execute method to call the Web service.
- 3. Run the code.

The SAS code that implements the Web service, the metadata, and the client code that calls the Web service must all be synchronized. The following table shows how to synchronize these three items:

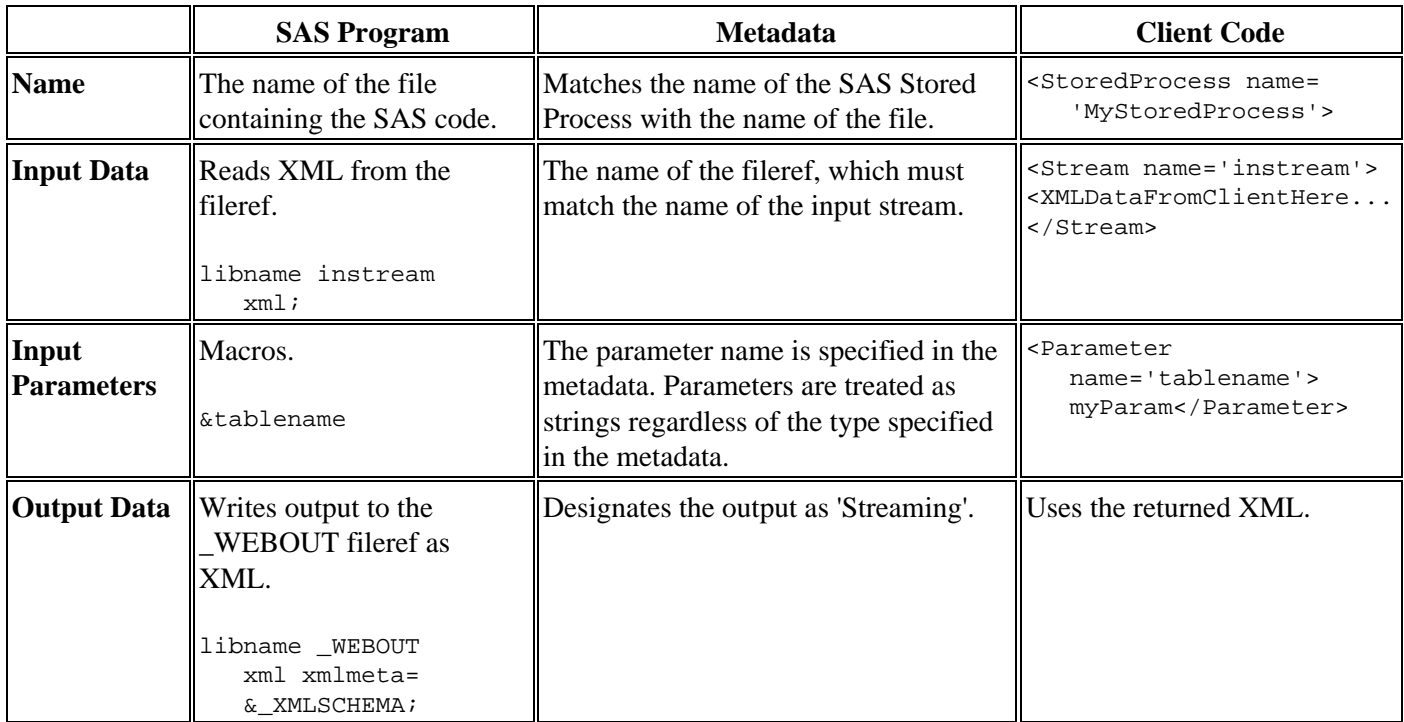

# **Deciding Between .NET and Java**

There are some differences between SAS BI Web Services for .NET and SAS BI Web Services for Java. Following are some frequently asked questions that you can use to help you decide which version is the right one for you to install, and some differences that exist for the Web service client.

## **Installation and Administration Differences**

- **What operating environment are you using?**
	- SAS BI Web Services for .NET can only be installed in the Windows XP, Windows 2000, and ♦ Windows 2003 operating environments.
	- SAS BI Web Services for Java can be installed in any operating environment that can understand ♦ Java.
- **How do you want to administer the Web services?**
	- ♦ SAS BI Web Services for .NET are administered using IIS.
	- SAS BI Web Services for Java are administered using Apache Tomcat or BEA Weblogic. If you ♦ install SAS BI Web Services for Java, you will also need to have a Java Virtual Machine for an application server.

SAS BI Web Services for .NET and SAS BI Web Services for Java also differ in the way they handle logging and configuration. SAS BI Web Services for .NET use .NET logging, and SAS BI Web Services for Java use SAS Foundation Services for logging.

## **Client Differences**

Web service clients cannot generally identify differences between SAS BI Web Services for .NET and SAS BI Web Services for Java. As long as the client adheres to the usage rules for Web services, the client should be able to use either platform.

One difference for the Web service client is how you get the WSDL. If you use SAS BI Web Services for .NET, you get the WSDL by using a URL that ends with sasxmla.asmx?WSDL. If you use SAS BI Web Services for Java, you get the WSDL by using a URL that ends with xmla.wsdl. In both cases, the actual endpoint is specified in the WSDL file.

Another difference for the Web service client is how the path is returned for the name of the stored process (DataSourceName). SAS BI Web Services for Java return a BIP URL. SAS BI Web Services for .NET return a simple path. In both cases, you get the name of the stored process to invoke by using the Discover method of the same Web service.

## **Writing SAS Programs for Web Services**

To use the Web service to call your SAS code, you must configure your SAS code as a stored process. The stored process used with Web Services needs to conform to a few rules which enable the Web service to both receive data from the client and return data to the client.

You can author a stored process manually by using SAS or a text editor to write the code and then registering the program through SAS Management Console. Alternatively, you can use a program such as Enterprise Guide or another SAS code generator to author a stored process using the "point−and−click" method. Use the modifications below to make a stored process that can be used with SAS BI Web Services. Keep in mind that SAS BI Web Services can only return data; no images can be returned.

SAS programs are stored in external files that usually have a .SAS filename extension in directory−based operating environments. For z/OS, the files must be contained in a partitioned data set (PDS). SAS programs can contain a DATA step, procedures, and macro code.

The following list explains unique details about Web service stored processes:

- The data returned by the stored process must be XML.
- The %STPBEGIN or %STPEND macros are not used with Web service stored processes. These macros set up ODS statements for the stored process, but Web services do not use ODS.
- Web service stored processes produce streaming results, which means that the SAS program writes output to \_WEBOUT, typically by using the following LIBNAME statement:

libname \_WEBOUT xml xmlmeta=&\_XMLSCHEMA;

• The \_XMLSCHEMA macro is unique to Web services. This macro is passed to the SAS program when it is invoked from the Web service. The \_XMLSCHEMA macro is set to one of three values depending on the Content property that gets passed to the Execute call. The possible values for \_XMLSCHEMA are Schema, SchemaData (which is the default), or Data. For example,

libname WEBOUT xml xmlmeta=SchemaData;

causes SAS to write both the XML schema and the data into the libref \_WEBOUT. A libref uses a fileref of the same name when a source is not specified on the LIBNAME statement. For example,

libname \_WEBOUT xml xmlmeta=\_XMLSCHEMA;

causes the libname, called \_WEBOUT, to read from the fileref called \_WEBOUT. For Web services, SAS defines the filerefs for WEBOUT and the input parameter streams before invoking the SAS code.

**Note:** Applications should not try to write multiple data sets into a library when a schema is being created. • Input streams are unique to Web services. Input streams are filerefs that contain XML.

The following example code displays a stored process used as a Web service.

```
 libname instream xml;
 libname _WEBOUT xml xmlmeta=&_XMLSCHEMA;
 proc means data=instream.&tablename;
  output out=_WEBOUT.mean;
 run;
```
The first LIBNAME statement in the sample code defines the input stream. This code corresponds to the definition of the input stream in the Streaming Details dialog box in BI Manager. The name of the input stream is instream. In this example, the input stream provides the data to run PROC MEANS against.

The second LIBNAME statement in the sample code defines the output for the stored process as streaming output, or \_WEBOUT. In BI Manager, Streaming is specified as the type of output on the Execution tab of the Stored Process Properties dialog box.

The &tablename in the sample code defines a parameter called tablename. In BI Manager, this parameter is specified through the Add Parameter dialog box, and can be modified using the Modify Parameter dialog box. In this example, tablename is a string parameter that specifies the name of the table to run PROC MEANS against.

**Note:** The dialog boxes mentioned in the previous example are available from both the Stored Process Properties dialog box and the New Stored Process Wizard, which are both part of BI Manager. For more information about using BI Manager to define metadata for stored processes, see the product Help.

# **Discover Method**

The Discover method retrieves information, such as stored process metadata or a list of available data sources, from the SAS Metadata Repository. The Discover method returns a list of all the stored processes that have the keyword "XMLA Web Service" on the SAS Metadata Server. The SAS Stored Process Server is not invoked to service the Discover call

The syntax for the Discover method follows:

```
 Discover (
   [in] RequestType As EnumString,
   [in] Restrictions As Restrictions,
   [in] Properties As Properties,
    [out] Result As Rowset)
```
## **RequestType**

RequestType is a required parameter for the Discover method. The value of RequestType is an enumeration value that corresponds to a return rowset. The RequestType parameter specifies the type of information to be returned by the Discover request.

There are two main request types that are normally used with SAS BI Web Services: DISCOVER\_DATASOURCES and STOREDPROCESS\_PARAMETERS. DISCOVER\_DATASOURCES and STOREDPROCESS\_PARAMETERS both return a list of the stored processes that can be invoked. DISCOVER\_DATASOURCES is a standard XMLA request type that returns a list of available data sources for the server or Web service so that you can select a data source with which to connect. The information returned by the DISCOVER\_DATASOURCES request type includes the name and a description of the data source, a URL to connect to the data source, the name and data type of the provider, and the type of security mode that the data source uses, as well as any additional information that is needed to connect to the data source. STOREDPROCESS\_PARAMETERS is a request type specific to SAS, and this request type returns a list of all the available stored processes along with a list of the parameters that are specified in each stored process.

Other request types that might be useful with SAS BI Web Services are DISCOVER\_PROPERTIES and DISCOVER\_SCHEMA\_ROWSETS. DISCOVER\_SCHEMA\_ROWSETS returns a list of all the available request types along with their enumeration values and other information. See the Properties section for more information about what the DISCOVER\_PROPERTIES request type returns.

**Note:** Although the SAS XMLA Stored Process provider supports the DISCOVER\_KEYWORDS, DISCOVER\_LITERALS, and DISCOVER\_ENUMERATORS request types, these request types are not useful for calling stored processes.

See the XML for Analysis Specification for more information about standard XML for Analysis request types.

### **DISCOVER\_DATASOURCES**

The SAS BI Web Service returns one data source for each stored process that has been defined in the metadata for use with Web services.

For each returned stored process, the returned rowset contains:

*DataSourceName*

specifies the name of the stored process, as specified in BI Manager. For example,

```
 /Samples/Stored Processes/
   Sample: MEANS Procedure Web Service
```
#### *DataSourceDescription*

specifies the description of the stored process, as specified in BI Manager. For example,

```
 (PROC MEANS Stored Process that can be invoked by 
   the SAS BI Web Services for Java/.Net mid−tier.)
```
*URL*

specifies the URL to invoke the XMLA methods. This is usually the same as the URL that is used to invoke this Discover method. For example,

http://yourserver/xmla/SASSPSProvider/sasxmla.asmx

#### *DataSourceInfo*

specifies which data source to use. The SAS Stored Process Server data source is "Provider=SASSPS;". *ProviderName*

specifies the provider behind the data source. For the SAS Stored Process Server, this is the "SAS XML for Analysis Stored Process Provider".

*ProviderType*

specifies the type of provider that is behind the data source. The Stored Process Service only supports "TDP" (Tabular Data Provider).

*AuthenticationMode*

specifies the authentication required for the given data source (that is, indicates whether a user name and password are required). SAS BI Web Services for .NET only return "Authenticated" if a user name and password are required. SAS BI Web Services for Java always return "Authenticated," meaning that you are required to authenticate to the SAS Metadata Repository whether you pass in credentials or only use default credentials that are configured by the administrator.

### **STOREDPROCESS\_PARAMETERS**

STOREDPROCESS\_PARAMETERS is a custom request type that is only used by the SAS Stored Process Service provider. It returns metadata describing the parameters that are necessary to call the stored process. A stream parameter is always a required parameter and it never has a default. This does not mean that you are required to have a stream parameter for each stored process, but it means that any stream parameters defined for the stored process must be provided when the stored process is called using the Execute method.

For each returned stored process, the returned rowset contains:

*StoredProcessName*

specifies the name of the stored process.

*Parameters*

specifies a container that includes all of the parameters for the stored process.

*Parameter*

specifies a container that includes all of the details for a stored process parameter.

*Name*

specifies the name of the stored process parameter.

*Description*

specifies the description of the stored process parameter.

*Type*

specifies the parameter type. The possible parameter types are specified in BI Manager. Note that all parameters are passed to SAS as macro variables, so the SAS program does not know the parameter type specified in the metadata.

*Required*

specifies whether the stored process parameter is required.

*Default*

specifies a default value for the stored process parameter.

*Streams*

specifies a container that includes all of the input streams for the stored process.

*Stream*

specifies a container that includes all of the details for a stored process input stream.

The following is an example of the response for a stored process that takes a single string and a single stream as input:

```
 <row xmlns="urn:schemas−sas−com:xml−analysis:rowset">
    <StoredProcessName>
       /BIP Tree/copyintoout</StoredProcessName>
    <Parameters>
       <Parameter>
          <Name>inputname</Name>
          <Description>A simple string that we are 
             passing as a parameter.</Description>
          <Required>true</Required>
          <Default />
          <Type>String</Type>
       </Parameter>
    </Parameters>
    <Streams>
       <Stream>
          <Name>DataName</Name>
          <Description>This stream does allow 
             multi−pass reads, so you do not have to 
             use an XMLMap.</Description>
       </Stream>
    </Streams>
\langlerow>
```
## **Restrictions**

You can use the Restrictions parameter to filter which results get returned from a call to the Discover method. The restriction name specifies a column in a rowset that you desire to restrict. The restriction value specifies which data to restrict in the column. Use the DISCOVER\_SCHEMA\_ROWSETS request type to get restriction information about the rowsets that are available in each request type. The DISCOVER\_SCHEMA\_ROWSETS request type returns a list of all the request types supported by the provider, along with restriction information and descriptions for each request type.

The Restrictions parameter is required in the Discover method, but it can be empty. Invalid values for restrictions are ignored.

The following RestrictionList element restricts a call to Discover STOREDPROCESS\_PARAMETERS based on the name of the stored process:

```
 <RestrictionList 
   xmlns="urn:schemas−microsoft−com:xml−analysis">
```
#### Discover Method 108

```
 <StoredProcessName>
       /Samples/Stored Processes/
          Sample: MEANS Procedure Web Service
    </StoredProcessName>
 </RestrictionList>
```
See the rowset tables in "XML for Analysis Rowsets" in the XML for Analysis Specification for more information about restricting columns.

## **Properties**

The Properties parameter enables you to specify properties of the Discover method, such as the return format of the result set or the timeout value.

Use the DISCOVER\_PROPERTIES request type to get information about properties that are available for each request type and the values that are associated with those properties. The DISCOVER\_PROPERTIES request type returns information about both standard and provider−specific properties. The returned information includes the name, description, data type, access, and current value of each property. The information also shows whether each property is required.

The following table contains a list of properties and property information, including sample values, that the DISCOVER\_PROPERTIES request type returns. The value of PropertyType for each of these properties is string.

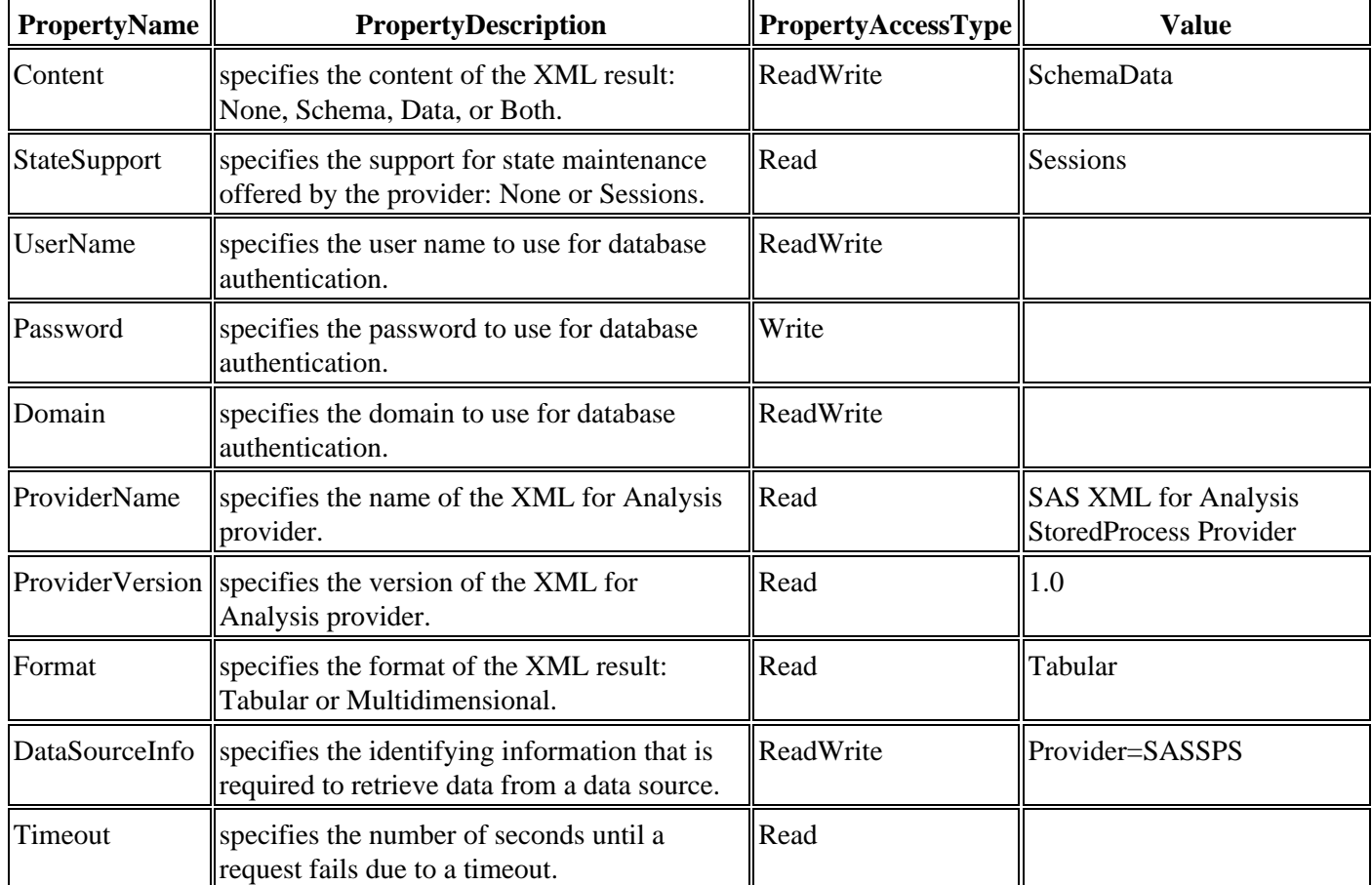

See "XML for Analysis Properties" in the XML for Analysis Specification for more information about standard XML for Analysis properties.

You can list properties in any order. The Properties parameter is required in the Discover method. The only call to the Discover method that can have empty properties is DISCOVER\_DATASOURCES. All other request types require at least DataSourceInfo to be specified, such as:

```
 <PropertyList 
   xmlns="urn:schemas−microsoft−com:xml−analysis">
    <DataSourceInfo>
       Provider=SASSPS
   </DataSourceInfo>
 </PropertyList>
```
To cause a call to Discover to execute under a specific user's identity, a UserName and Password property can be included in the PropertyList element, such as:

```
 <PropertyList xmlns="urn:schemas−microsoft−com:xml−analysis">
   <DataSourceInfo>
      Provider=SASSPS
    </DataSourceInfo>
    <UserName>username</UserName>
   <Password>password</Password>
 </PropertyList>
```
If you choose to include the UserName or Password properties, it is important to ensure that access to your Web service is secure and encrypted. For more information, see Securing SAS BI Web Services.

## **Result**

The Result parameter is required. This parameter specifies the result set that the provider returns. The information that is returned can vary according to which values are used in the RequestType, Restrictions, and Properties parameters.

## **Execute Method**

Client applications of the Web service call the Execute method to run a SAS Stored Process.

When an application calls the Execute method, the following actions occur. The Web service does the following:

- receives the call and validates the SOAP request against the WSDL.
- validates the Command against the Command schema.
- searches in the SAS Metadata Server to find the SAS server to connect to that can service the request. If the user name and password are provided in the Properties parameter, then they are used to connect to the SAS Metadata Server. The credentials to use when connecting to the SAS Stored Process Server are obtained from the metadata.
- invokes the SAS code that represents the stored process on the SAS Stored Process Server.
- checks the value of the SYSCC macro in SAS. If SYSCC is non-zero, then the Web service throws a SOAP fault and includes the value of SYSMSG in the fault.
- returns all data that was written to \_WEBOUT.

### **Syntax**

The syntax for the Execute method follows:

```
 Execute (
   [in] Command As Command,
   [in] Properties As Properties,
    [out] Result As Resultset)
```
### **Command**

The Execute method takes the Command and Properties parameters as input. Both of these parameters are in XML.

The following code shows the command passed to the Execute method:

```
 <StoredProcess name="MyStoredProcess">
   <Stream name="DataName"> <myXML>data</myXML> </Stream>
    <Parameter name="InputName">myData</Parameter>
 </StoredProcess>
```
When the previous code is passed to Execute(), the SAS code will have a macro defined whose name corresponds to the String parameter:

%LET InputName=ThisIsTheValue

The SAS code will also have a libref assigned that corresponds to the name of the Data parameter:

libname DataName;

The SAS program should write output to the pre−assigned fileref \_WEBOUT. Most applications will do this by using the XML LIBNAME engine, as follows:

```
 libname _WEBOUT xml xmlmeta=&_XMLSCHEMA;
```
data \_WEBOUT.a;

### **Properties**

The Properties parameter enables you to specify properties of the Execute method. Properties describe how to invoke the Command parameter. Calling applications specify the SASSPS (Stored Process Service) Provider to be used in DataSourceInfo, as shown in the following example:

```
 <PropertyList>
    <DataSourceInfo>
       Provider=SASSPS;
    </DataSourceInfo>
 </PropertyList>
```
Use the DISCOVER\_PROPERTIES request type in the Discover method to get information about properties that are available for each request type and the values that are associated with those properties. The DISCOVER\_PROPERTIES request type returns information about both standard and provider−specific properties. The returned information includes the name, description, data type, access, and current value of each property. The information also shows whether each property is required.

See "XML for Analysis Properties" in the XML for Analysis Specification for more information about standard XML for Analysis properties.

You can list properties in any order. The Properties parameter is required in the Discover method, but it can be empty. The Properties parameter must be specified for the Execute method, and must include at least the DataSourceInfo property.

**Note:** After you have selected a data source from the DISCOVER\_DATASOURCES rowset, set the DataSourceInfo property in the Properties parameter, which is sent to the server using the Command parameter by the Execute method. Do not attempt to write in your own value for the DataSourceInfo property, only use a value from the DISCOVER\_DATASOURCES rowset.

To cause a call to Execute to run under a specific user's identity, a UserName and Password property can be included in the PropertyList element, such as:

```
 <PropertyList xmlns="urn:schemas−microsoft−com:xml−analysis">
    <DataSourceInfo>
      Provider=SASSPS
    </DataSourceInfo>
    <UserName>username</UserName>
    <Password>password</Password>
 </PropertyList>
```
If you choose to include the UserName or Password properties, it is important to ensure that access to your Web service is secure and encrypted. For more information, see Securing SAS BI Web Services.

### **Result**

The Result parameter is required. This parameter specifies the result set that the provider returns. The information that is returned can vary according to which values are used in the Command and Properties parameters.

# **Securing SAS BI Web Services**

A default installation of SAS BI Web Services for Java or .NET is not highly secure. All requests and responses are sent as cleartext, and if a user wants to authenticate as a specific user, then they must send a user name and password as cleartext as part of the Properties element. Whenever user names and passwords must be sent as cleartext, SSL should be enabled to provide transport layer security. See the following links for more information about enabling SSL:

- The Tomcat 4 Servlet−JSP Container: SSL Configuration HOW−TO
- Managing WebLogic Security: Configuring SSL
- How To Enable SSL for All Customers Who Interact with Your Web Site in Internet Information Services

With SAS 9.1.3 Service Pack 4, SAS BI Web Services for Java can be secured using trusted Web server authentication. This provides a way for SAS BI Web Services for Java to identify the calling user using basic Web server authentication. See Securing SAS BI Web Services for Java for more information.

SAS BI Web Services for .NET can be secured using Web Services Enhancements 2.0 for Microsoft .NET, which enables support for the latest security and interoperability standards for Web services. For detailed information about using Web Services Enhancements 2.0, WS−Security, and WS−Policy to secure SAS BI Web Services, see Securing SAS BI Web Services for .NET with WSE 2.

The current release of SAS BI Web Services for Java does not support WS−Security or WS−Policy.

# **Securing SAS BI Web Services for .NET with WSE 2.0**

Web Services Enhancements for Microsoft .NET (WSE) is a tool that provides developers with advanced Web services capabilities, and enables developers to secure SAS BI Web Services for .NET. WSE is a supported add−on to Microsoft Visual Studio .NET and the Microsoft .NET Framework. You can use WSE to secure SAS BI Web Services for .NET by performing the following tasks:

- modifying the Web.config file to enable WSE
- adding a new policy file that indicates the security policy required by SAS BI Web Services
- modifying client applications to use WSE, and to also use a security policy that matches the Web service

You can use the tools that are provided with WSE to configure SAS BI Web Services to authenticate users by using a Kerberos security context token, and to encrypt all transmissions using Kerberos encryption.

## **Configuration Steps**

- 1. Install WSE 2.0
- 2. Launch WSE 2.0 Configuration Utility
- 3. Configure SAS BI Web Services for .NET to use WSE 2.0
- 4. Configure Policy for SAS BI Web Services for .NET
- 5. Configure Microsoft .NET Client to use WSE 2.0
- 6. Configure Policy for Microsoft .NET Client
- 7. Update Client Code
- 8. Test the New Security Policy

#### **Install WSE 2.0** 1.

You can download Web Service Enhancements 2.0 from the Web Services and Other Distributed Technologies Developer Center on the Microsoft Web site. This documentation was written using WSE 2.0 Service Pack 3. It is recommended that you get the latest version of WSE 2.0 in order to ensure that you have all the latest features and bug fixes.

**Launch WSE Settings 2.0 Tool** 2.

The WSE Settings 2.0 tool can modify an application configuration file to enable WSE 2.0, as well as configure the options that are available with WSE 2.0. To use the WSE Settings 2.0 tool from the **Start** menu, select Start  $\div$  All Programs  $\div$  Microsoft WSE 2.0  $\div$  Configuration Editor.

**Configure SAS BI Web Services for .NET to use WSE 2.0** 3.

Select **File**  $\rightarrow$  **Open**, and then open the Web.config file for the installation of SAS BI Web Services for .NET that you are modifying. By default, the Web.config file is located here:

C:\Inetpub\wwwroot\SASWS\Web.config

On the **General** tab, select **Enable this project for Web Services Enhancements**. Also, select **Enable Microsoft Web Services Enhancement Soap Extensions**.

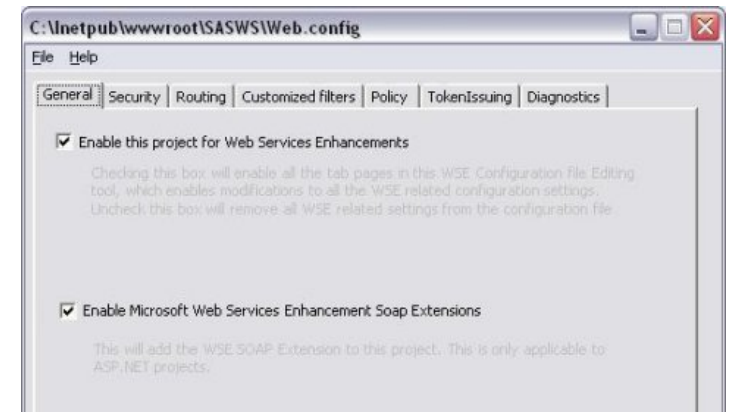

**Configure Policy for SAS BI Web Services for .NET** 4.

On the **Policy** tab, select **Enable Policy** and use the default file name policyCache.config. Under **Edit Application Policy**, click **Add**. In the Add or Rename Endpoint URI dialog box, accept the default of <DefaultEndpoint>. This causes the policy to apply to any endpoint and operation that is defined for SAS BI Web Services for .NET. Click **OK** to launch the WSE Security Setting Tool.

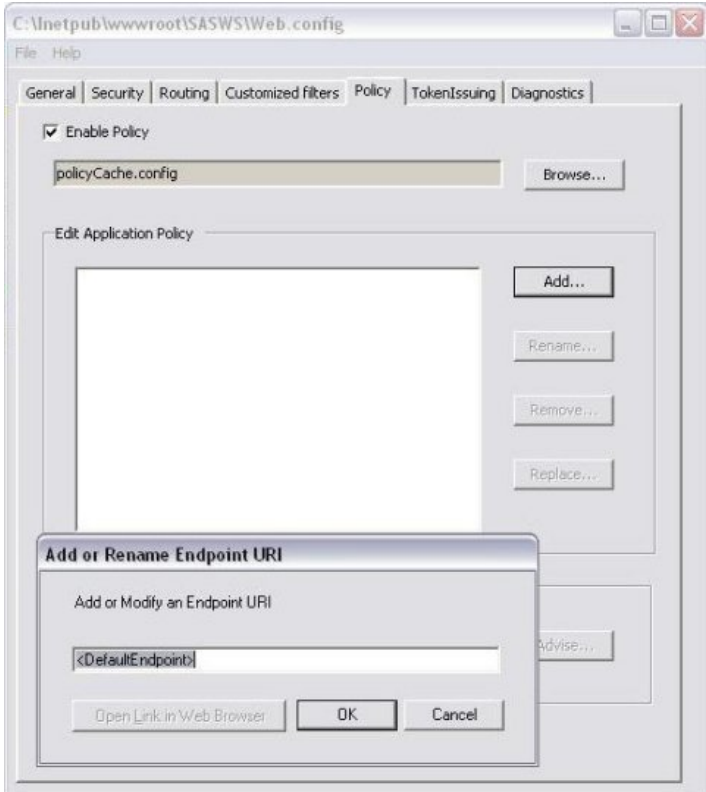

Click **Next** to proceed to the Choose the Type of Application page. Select **Secure a service application**. You can leave **Use Secure Conversation** unselected. If you want to use secure conversation, then you will need to supply an X.509 certificate. Click **Next** to continue.

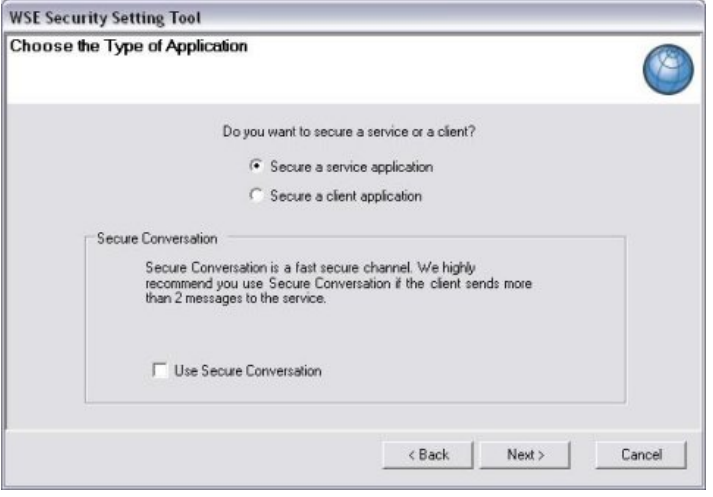

On the **Message Settings** page, accept the default settings to sign the request and encrypt the response. This simplifies the configuration so that no X.509 certificates are required. If you prefer to encrypt the request or sign the response, then you will need to supply an X.509 certificate. Click **Next** to continue.

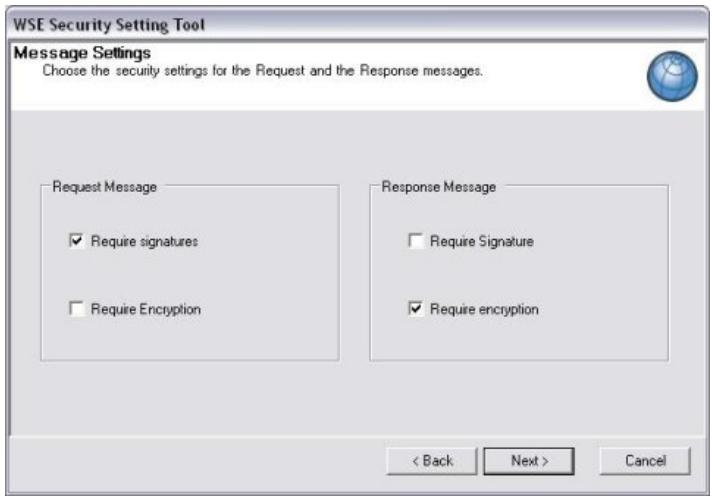

On the **Client Authentication Token** page, select **Kerberos**. A Kerberos token is an authentication token that is used by Windows to authenticate clients with remote servers. To use the Kerberos token option, both the client and server must be in a Windows Server 2000 or later Active Directory domain.

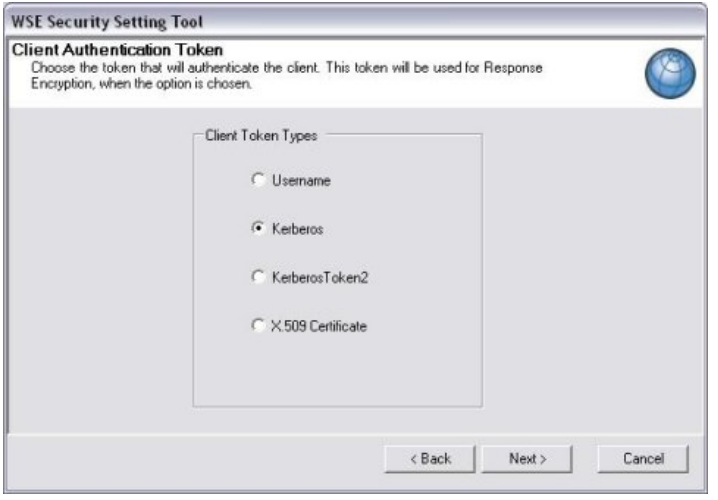

If the client and server machines are not in the same domain, then you can select the **Username** token type in order to create a token in the client code. This configuration is not covered here, but you can find more information on the **Username** token in the Web Services Enhancements 2.0 documentation.

Click **Next** to continue to the Kerberos Token Claims page. Specify the name of the machine that the service is on, and add users or roles that are allowed access to the Web service.

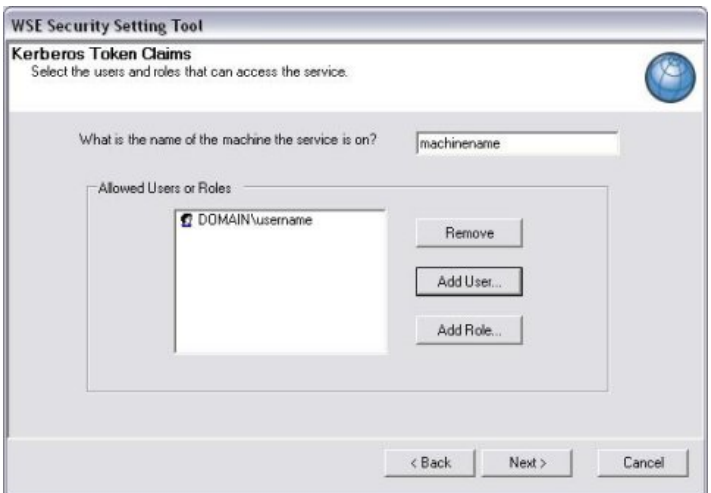

Click **Next** to view the confirmation page, and click **Finish** to save the changes to the policy.

While you are testing various security settings, it is helpful to look at the input and output trace files that can be enabled on the **Diagnostics** tab of the configuration utility.

When you are finished making changes to the configuration file, select **File + Save** to save the changes to the Web.config file and to create a new policyCache.config file.

#### **Configure Microsoft .NET Client to use WSE 2.0** 5.

If you are using Visual Studio .NET, then you can launch the WSE Settings 2.0 tool from Visual Studio .NET. In Solution Explorer, right−click on the client project and select **WSE Settings 2.0** to launch the WSE Settings 2.0 tool.

Alternatively, you can use the WSE Settings 2.0 tool that was launched previously to open the configuration file (Web.config, App.config, or AppName.exe.config) for the application that calls SAS BI Web Services for .NET. If the application doesn't have a configuration file, then you will need to create one. For more information about configuration files, see Application Configuration Files in the MSDN Library.

On the **General** tab, select **Enable this project for Web Services Enhancements**. If this is an ASP.NET application and the Web service should also use WSE 2.0, then you can also select **Enable Microsoft Web Services Enhancement Soap Extensions**.

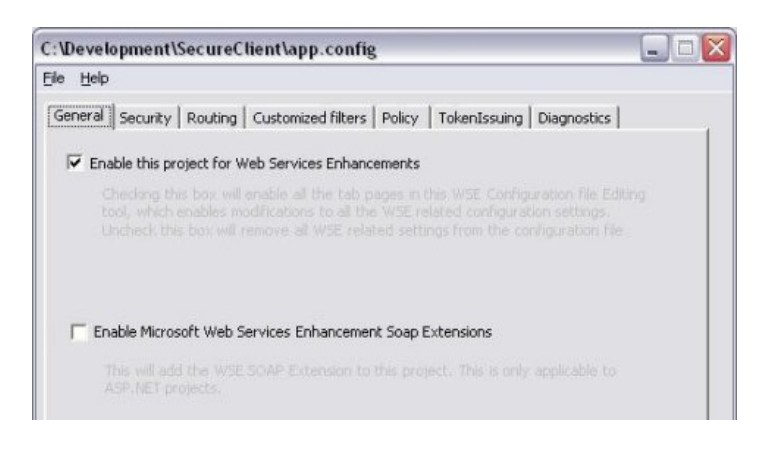

On the **TokenIssuing** tab, make sure that **Auto Issue Security Context Token** is selected. This will automatically issue a SecurityContextToken for the currently logged−on user to use when authenticating with SAS BI Web Services for .NET.

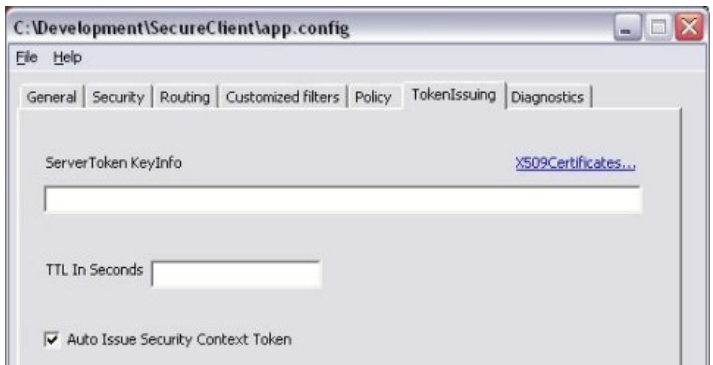

#### **Configure Policy for Microsoft .NET Client** 6.

The configuration of the policy on the client is nearly identical to the configuration of the server policy. The only differences are as follows:

- When prompted to secure a service application or a client application, select **Secure a client** ♦ **application**.
- The path to the policyCache.config file might be slightly different. Visual Studio .NET will set an ♦ appropriate path for the policyCache.config file automatically. If you aren't using Visual Studio .NET, then be sure to specify a path that is relative to the location of the executable file.
- If you are accessing Web services from the client application other than SAS BI Web Services for ♦ .NET, then you will need to provide a specific endpoint URI when you configure the policy instead of using the default value of <DefaultEndpoint>.
- 7. **Update Client Code**

#### **Visual Studio .NET Project**

After WSE is enabled in a Visual Studio .NET project, you should right−click the Web Reference for SAS BI Web Services for .NET and select **Update Web Reference** to force the proxy class to be re−generated with the new WSE features. Rebuild the project for the changes to take effect.

You will see a new class available in the proxy namespace called SASAnalysisWse. This is the class that you should use to call SAS BI Web Services for .NET. Replace all instances of SASAnalysis with SASAnalysisWse in order to start using WSE in the client project.

#### **Microsoft .NET Framework Project**

If you don't have Visual Studio .NET, you will need to generate a new Web service proxy class using the WseWsdl2.exe tool. By default, this tool is located in the WSE 2.0 installation folder in the Tools\Wsdl folder. The command will be similar to the following:

```
 "C:\Program Files\Microsoft WSE\v2.0\
   Tools\Wsdl\WseWsdl2.exe" 
   http://localhost/SASWS/sasxmla.asmx?
   WSDL localhost.cs
```
You will need to modify the code to use the new generated proxy, because the proxy class that is generated by WseWsdl2.exe is different from the proxy class that is generated by the standard wsdl.exe tool that ships with the Microsoft .NET Framework.

#### **Test the New Security Policy** 8.

At this point, the installation of SAS BI Web Services should be secured by Kerberos authentication and encryption, and only users who are specified in the policy configuration should be able to access the Web service. Verify the security policy as follows:

- 1. Enable input and output message tracing on the **Diagnostics** tab in the WSE Settings 2.0 tool.
- 2. Execute the client.
- 3. View the log files to confirm that the request was signed and the response was encrypted.

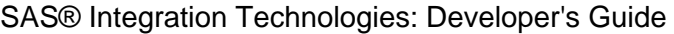

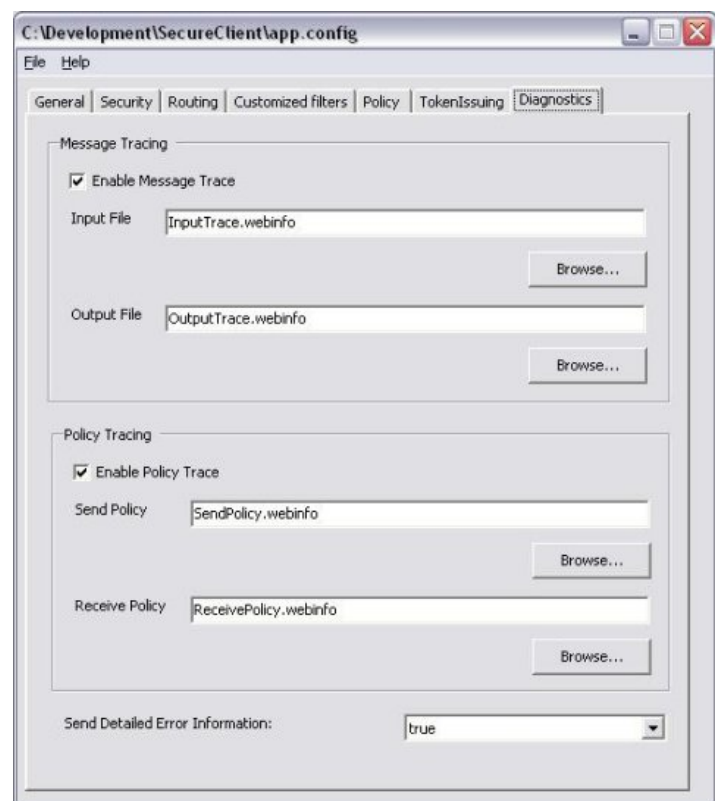

# **Securing SAS BI Web Services for Java**

In order for SAS BI Web Services for Java to look up stored processes in the SAS Metadata Server, it must first authenticate to a metadata server. A Web service can pass a set of credentials to the SAS Metadata Server to use for authentication. This is defined as SAS Metadata Server *host authentication* because the host running the SAS Metadata Server will perform the authentication. Otherwise, a Web service can enable a Web container to perform the authentication against an incoming client's credentials via basic authentication semantics, and then connect to the SAS Metadata Server in a trusted configuration. This is defined as *trusted authentication* because the Web container performs the authentication against an incoming client's credentials and the middle tier connects to the SAS Metadata Server using a set of trusted credentials. The Web container then performs trusted authentication on behalf of the authenticated Web user.

For host authentication (auth\_mechanism=host), the client's credentials must be specified in the SOAP message body as UserName, Password, and Domain properties. Alternatively, you can specify default or guest credentials as the following configuration properties: default user, default password, and default domain. These credentials are used to authenticate to a SAS Metadata Server to determine what stored processes a user can run as well as how and where they are executed.

For trusted authentication (auth\_mechanism=trusted), a Web container will perform basic authentication. You will need to add privileged users to the webuserRole role (or to the webuserGroup group, if you are using BEA WebLogic). After the Web tier has successfully authenticated an incoming client, the client's principal name is then used to connect to the SAS Metadata Server in a trusted configuration. For trusted authentication to succeed, a SAS Metadata Server user login must exist for this client with the appropriate user ID and trusted authentication domain (trusted\_domain). See Changing to Trusted Web Authentication in the SAS Intelligence Platform: Web Application Administration Guide for additional instructions on setting up a trusted configuration.

# **Sample PROC MEANS Using SAS BI Web Services**

The following sample shows how to write, define, and invoke a sample stored process that can be used with SAS BI Web Services.

### **Write the Stored Process**

The following SAS code is a sample stored process called stpwsmea.sas. This program is installed with SAS Integration Technologies; by default it is located in C:\Program Files\SAS\SAS 9.1\inttech\sample.

```
 %put &tablename;
 libname _WEBOUT xml xmlmeta = &_XMLSCHEMA;
 libname instream xml;
 proc means data=instream.&tablename;
    output out=_WEBOUT.mean;
run;
 libname _WEBOUT clear;
 libname instream clear;
```
### **Define the Metadata**

The stored process must be defined in a SAS Metadata Repository that is used by SAS BI Web Services to determine how and where to run the stored process. Stored process metadata is defined using BI Manager. The tables in this section show the values for each field in BI Manager.

**Note:** If you have previously installed the SAS Stored Process sample metadata as part of the SAS Configuration Wizard or the Web Infrastructure Kit installation, you might not need to re−create the metadata for the "Sample: MEANS Procedure Web Service" sample stored process. The sample metadata should already be available from the Samples\Stored Processes folder in BI Manager. If you do not have the sample metadata, you can define the metadata for the stored process on your SAS Metadata Server using the following steps.

- 1. Open SAS Management Console and connect to the appropriate metadata repository.
- 2. From the SAS Management Console navigation tree, select the folder under BI Manager in which you would like to create the new stored process. (If you would like to first create a new folder, you can select the location in the navigation tree in which you want to add the new folder, and then select **Actions + New Folder** from

the menu bar to open the New Folder Wizard. Follow the wizard instructions to create the new folder.) 3. After you select the folder in which you want to add a new stored process, select Actions + New Stored

**Process** from the menu bar. The New Stored Process Wizard displays.

4. In the Name window of the New Stored Process Wizard, enter the following values in their corresponding fields for the sample Web service:

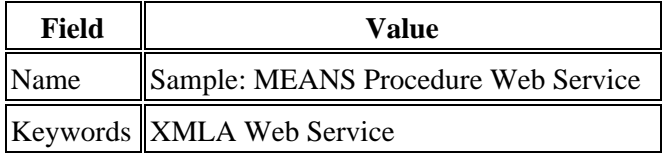

**Note:** To add the keyword, click **Add** to open the Add Keyword dialog box, then enter the name of the keyword. Click **OK** to return to the Name window.

Using the Name window to add a description for the stored process is optional.

- 5. Click **Next** to go to the Execution window.
- 6. In the Execution window of the New Stored Process Wizard, enter the following values in their corresponding fields for the sample Web service:

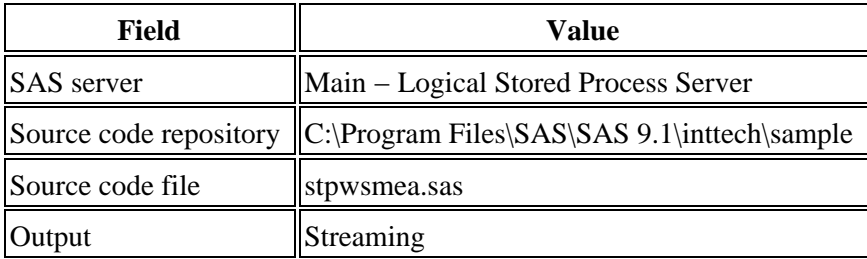

7. In the Execution window of the New Stored Process Wizard, click Streams to open the Input Stream Details window. Then click **Add** to open the Add Input Stream dialog box, where you must define the input stream. In this example, the input stream is named instream. Click **OK** to save the input stream definition.

**Note:** You must also select the **Supports multi−pass reads** check box in the Add Input Stream dialog box. Otherwise, an XMLMap would need to be specified on the XML LIBNAME statement to define the XML schema for instream.

- 8. Click OK in the Streaming Details window to return to the Execution window; then click Next to open the Parameters window.
- 9. In the Parameters window of the New Stored Process Wizard, click Add to open the Add Parameter window. In the Add Parameter window, enter the following values in their corresponding fields for the sample Web service:

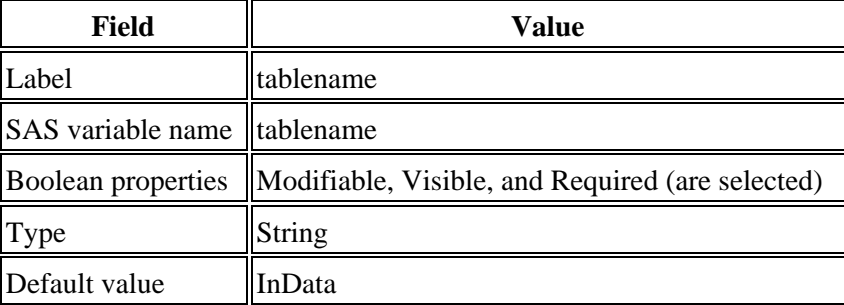

10. Click **OK** to return to the Parameters window.

11. Review your stored process information and click **Finish** to define the metadata for the stored process.

### **Invoke the Stored Process**

### **SOAP Request**

The stored process we just created can be invoked by SAS BI Web Services for Java and .NET middle−tier clients. A Web service client invokes the middle−tier Web service with an Execute() command. The SOAP request body, or client code, follows:

```
 <soap−env:Body> 
    <Execute> 
        <Command>
```
Sample PROC MEANS Using SAS BI Web Services 123

```
 <StoredProcess 
              name="/Samples/Stored Processes/Sample: 
              MEANS Procedure Web Service">
              <Parameter name="tablename">InData</Parameter>
              <Stream name="instream"> 
                  <Table> 
                     <InData> 
                        <Column1>1</Column1> 
                        <Column2>20</Column2> 
                         <Column3>99</Column3> 
                     </InData> 
                     <InData> 
                        <Column1>50</Column1> 
                        <Column2>200</Column2> 
                        <Column3>9999</Column3> 
                     </InData> 
                     <InData> 
                        <Column1>100</Column1> 
                         <Column2>2000</Column2> 
                        <Column3>1000000</Column3> 
                     </InData> 
                  </Table> 
              </Stream> 
           </StoredProcess> 
       </Command> 
       <Properties> 
           <PropertyList> 
              <DataSourceInfo>Provider=SASSPS;</DataSourceInfo>
           </PropertyList> 
       </Properties> 
    </Execute> 
 </soap−env:Body>
```
### **SOAP Response**

After you run the client code, the resulting SOAP response body is as follows:

```
 <soap−env:Body> 
    <ExecuteResponse> 
       <return> 
           <root> 
              <TABLE> 
                  <MEAN> 
                     <_TYPE_> 0 </_TYPE_> 
                     <_FREQ_> 3 </_FREQ_> 
                     <_STAT_> N </_STAT_> 
                     <COLUMN3> 3 </COLUMN3> 
                     <COLUMN2> 3 </COLUMN2> 
                     <COLUMN1> 3 </COLUMN1> 
                  </MEAN> 
                  <MEAN> 
                     <_TYPE_> 0 </_TYPE_> 
                     <_FREQ_> 3 </_FREQ_> 
                     <_STAT_> MIN </_STAT_> 
                     <COLUMN3> 99 </COLUMN3> 
                     <COLUMN2> 20 </COLUMN2> 
                     <COLUMN1> 1 </COLUMN1> 
                 </MEAN>
                  <MEAN> 
                     <_TYPE_> 0 </_TYPE_>
```
```
 <_FREQ_> 3 </_FREQ_> 
                   <STAT > MAX < / STAT > <COLUMN3> 1000000 </COLUMN3> 
                    <COLUMN2> 2000 </COLUMN2> 
                    <COLUMN1> 100 </COLUMN1> 
                 </MEAN> 
                 <MEAN> 
                    <_TYPE_> 0 </_TYPE_> 
                    <_FREQ_> 3 </_FREQ_> 
                   <\_STAT\_> MEAN </\_STAT\_> <COLUMN3> 336699.333 </COLUMN3>
                    <COLUMN2> 740 </COLUMN2> 
                    <COLUMN1> 50.3333333 </COLUMN1>
                </MEAN> <MEAN> 
                    <_TYPE_> 0 </_TYPE_> 
                    <_FREQ_> 3 </_FREQ_> 
                   <\_STAT\_> STD </\_STAT\_> <COLUMN3> 574456.555 </COLUMN3>
                    <COLUMN2> 1094.89726 </COLUMN2>
                    <COLUMN1> 49.5008417 </COLUMN1>
                < /MEAN > </TABLE> 
         \langleroot>
       </return> 
    </ExecuteResponse> 
 </soap−env>
```
## **Publishing Framework**

The Publishing Framework feature of SAS Integration Technologies provides a complete and robust publishing environment for enterprise−wide information delivery. The Publishing Framework consists of SAS CALL routines, application programming interfaces (APIs), and graphical user interfaces that enable both users and applications to publish SAS files (including data sets, catalogs, and database views), other digital content, and system−generated events to a variety of destinations including the following:

- E−mail addresses
- message queues
- publication channels and subscribers
- WebDAV−compliant servers
- archive locations.

The Publishing Framework also provides tools that enable both users and applications to receive and process published information. For example, users can receive packages with content, such as charts and graphs, that is ready for viewing; and SAS programs can receive packages with SAS data sets that might in turn trigger additional analyses on that data.

The functions of the Publishing Framework include channel definition, subscription management, package publishing, package retrieval, package viewing, and event publishing.

### **Channel Definition and Subscription Management**

The Publishing Framework enables you to define SAS publication channels, which are conduits for publishing particular categories of information. You can set up a channel for a particular topic, organizational group, user audience, or any other category. Once publication channels have been defined, authorized users can subscribe to them and automatically receive information whenever it is published to those channels.

If your organization has installed the SAS Information Delivery Portal, users can manage their subscriptions from within the portal. The portal enables users to select channels to subscribe to, specify the desired delivery transport (such as an e−mail address or message queue), and specify filters that indicate which information is to be included or excluded.

For more information about defining channels and managing subscriptions, refer to Administering the Publishing Framework in the *SAS Integration Technologies: Administrator's Guide*. If you are using an LDAP directory server as your metadata repository, refer to Administering the Publishing Framework in the *SAS Integration Technologies: Administrator's Guide (LDAP Version)*.

### **Package Publishing**

The Publishing Framework enables you to create packages containing one or more information entities, including SAS data sets, SAS catalogs, SAS databases, and almost any other type of digital content. You can also define viewers that will make the information entities easier to display.

After creating a package, you can publish the package and its associated viewers to one or more channels. This causes the information to be delivered to each user who has subscribed to those channels, if the package and its contents meet the subscriber's filtering criteria. In addition to channels, you can publish packages directly to one or more E−mail addresses, message queues, WebDAV−compliant servers, and archive locations.

To create and publish packages, you can use any of the following methods:

- use the SAS Publisher user interface, which is provided as part of Base SAS
- use the publish CALL routines to create packages and publish them from within a SAS program
- use the APIs that are provided with Integration Technologies to create packages and publish them from within a third−party application.

You can also use SAS Enterprise Guide or the SAS Information Delivery Portal to create and publish packages via the Publishing Framework.

### **Package Retrieval and Viewing**

The Publishing Framework provides the SAS Package Retriever, which is a graphical user interface to enable users to extract and save information from packages that have been published through the Publishing Framework. The SAS Package Reader user interface enables users to display the contents of packages. If the SAS Information Delivery Portal has been installed, users can view published information from the portal.

In addition, you can use CALL routines to extract and process published information from within SAS programs; and APIs are provided to enable third− party programs to extract and process published information.

### **Event Publishing**

SAS Integration Technologies 9 includes the Publish Event Interface. This interface consists of CALL routines that enable you to write SAS programs, including stored processes, that create and publish events. Events can be generated and published explicitly, or they can be generated implicitly as part of the publication of a package. Implicit event generation occurs when packages are published to a channel that has event subscribers defined.

Events are published as well−formed XML documents. They can be published to HTTP servers, message queues, or to publication channels and their associated subscribers. You can develop custom applications that receive and process events generated by the Publishing Framework.

### **Publishing Framework Documentation**

For information about how to perform publishing tasks, or how to incorporate publishing tasks into your SAS programs or applications, refer to the topics in the table of contents at left.

For information about how to administer publication channels and subscriber information, refer to Administering the Publishing Framework in the *SAS Integration Technologies: Administrator's Guide*. If you are using an LDAP directory server as your metadata repository, refer to Administering the Publishing Framework in the *SAS Integration Technologies: Administrator's Guide (LDAP Version)*.

## **About Packages: Package Content**

### **Package: Definition**

A package is a container for knowledge, or digital content, that is generated or collected for delivery to a consumer.

Knowledge takes the form of package entries, which can be either of two types:

- SAS results
- unstructured content.

### **SAS Results**

A category of package entry type is SAS results, which can take the form of any of the following:

- SAS catalog
- SAS data set
- SAS database (such as FDB and MDDB)
- SAS SQL view.

**Note:** A package that contains only SAS results is referred to as a *result set package*.

### **Unstructured Content**

Unstructured content is any package entry that is created external to SAS. Supported unstructured content types include the following:

- binary file (such as Excel, GIF, JPG, PDF, PowerPoint, and Word)
- HTML file (including ODS output)
- reference string (such as URL)
- text file (such as a SAS program)
- viewer file (such as an HTML or plain text template that formats SAS file items for viewing in e−mail).

### **File Name Extensions for Package Entry Types**

Each entry in a package is implicitly contained in a file whose file name extension reflects the entry type. Knowing file name extensions might be useful when retrieving packages from the archive and WebDAV transports.

Default file name extensions follow:

.csv − Comma separated values .ref − Reference .sac − SAS Catalog .sad − SAS Dataset .sam − SAS MDDB .sav − SAS SQL View .spk − Nested archive

## **Package Rendering**

When determining how to render packages, the publisher should consider the following:

- the company's business requirements
- the configuration of the business enterprise (for example, hardware, software, business processes, and communications protocols)
- the package content (structured and unstructured data)
- the transport (such as archive, channel, e−mail, message queue, or Web) that is used to deliver the package.

The following scenarios depict business factors that might affect how a package is rendered:

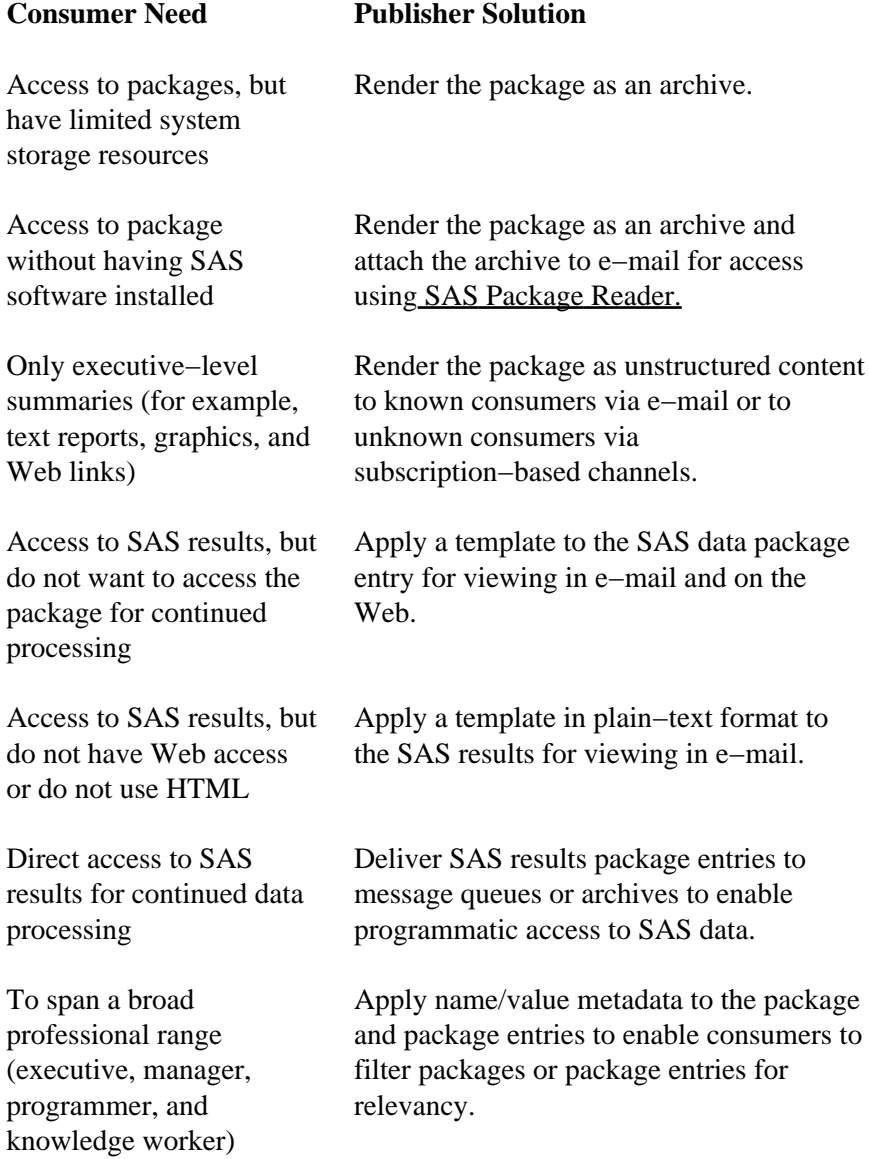

Before the publisher can begin the publishing process, the administrator must first configure the publishing environment, which might include archives, channels, subscribers, and subscriptions. For details, see Administering the Publishing Framework in the *SAS Integration Technologies: Administrator's Guide*. If you are using an LDAP

directory server as your metadata repository, see Administering the Publishing Framework in the *SAS Integration Technologies: Administrator's Guide (LDAP Version)*.

## **Package Transports**

The destination (or transport) for delivering a package is defined in the Where to Publish tab of the SAS Publisher GUI or programmatically in a SAS application using PACKAGE\_PUBLISH CALL routines.

Transports are the following:

*Archive*

a single binary collection of all the items in a package. An archived package is also referred to as an SPK file, which is short for SAS Package.

#### *Channel*

a conduit through which the defined transport (either e−mail or message queue) delivers package items to the subscriber of the channel. The subscriber defines the preferred transport using personal subscription properties.

#### *E−mail*

mechanism for delivering selected package items to identified recipients.

#### *Message Queue*

in application messaging, a place where the publisher can send a message (or a package) that can be retrieved by another program for continued processing.

#### *WebDAV−Compliant Server*

an acronym for Web Distributed Authoring and Versioning. Whereas the traditional transports (archive, channel, e−mail, and message queue) are repositories for published package data that can be retrieved and reprocessed in a synchronous fashion, a WebDAV−compliant server facilitates concurrent access to and update of package data on the Internet.

## **Archived Packages**

An *archive* is a location to which an archived package is delivered or stored. An archival location can contain only archived packages. An archive is a single binary collection of all of the items in a package. Archived packages are also referred to as SPK files, which is short for SAS Package. The consumer can use the stand−alone product SAS Package Reader subsequently to uncompress, or unzip, and use the file. SAS Package Retriever can be used to access the package from the archive and to store the package elsewhere.

### **Archiving a Package**

Publishing a package to an archive provides the following advantages:

- You conserve disk resources.
- The package stays in a static location, allowing consumers, persons or programs, to retrieve the package at their convenience
- The SAS data package entries are available to consumers who *do not* have SAS software installed on their systems.

After the administrator has configured archive paths (and optionally configured channels that have default archive paths), the publisher can publish packages directly to an archive. The publisher can use the following methods to publish an archive:

- using SAS Publisher GUI
- publishing programmatically using SAS
- using a third−party client application.

### **Configuring Archives**

The administrator configures archives under the following conditions:

- to support package archiving, which is the process of collecting all package entries into a single binary file
- to use as a repository for archived packages that contain data that consumers can access at their convenience.

If the organization chooses to implement archiving in the publishing environment, the administrator must configure the following objects:

#### *Archival paths*

enable publishers to select from a list of predefined paths to which they can publish a package as an archived file to an archive. The administrator can define paths as directory locations or LDAP URLs. The administrator must know about an LDAP server environment and LDAP metadata storage in order to specify archival paths.

#### *Default archive path for each configured channel*

can be associated with a channel to which subscribers can subscribe. Channels that are configured for access to all subscribers are made available for subscription in SAS Subscription Manager, SAS Management Console, and the SAS Information Delivery Portal. Likewise, restricted channels do not appear in the channels list for subscribers who are not configured to access them. Consumers are notified of a package delivery to an archive by way of subscription to a channel that has a default archive location that is associated with it.

For detailed instructions on setting up archives, see Administering the Publishing Framework in the *SAS Integration Technologies: Administrator's Guide*. If you are using an LDAP directory server as your metadata repository, see

Administering the Publishing Framework in the *SAS Integration Technologies: Administrator's Guide (LDAP Version)*.

# **Subscription Channels**

A channel is a conduit for sending information from a publisher to all users subscribed to the channel. Whereas publishing to e−mail is identity−centered (the publisher delivers packages to recipients whose identities are known), publishing to channels is subject−centered, allowing both the publisher and the consumer to concentrate on the subject of the package rather than on the recipients for the package.

### **Creating Channels**

The administrator must create a channel for each distinct topic or audience. For example, users of a particular application might want a channel for discussion and data exchange, while the programmers of that application might want another channel to discuss technical problems and future enhancements. Although the topic is the same application, the discussion about the topic will be different. Therefore, two separate channels would probably best serve the needs of the two groups of users.

A channel can be created within a SAS Metadata Repository or an LDAP Repository. The administrator uses SAS Management Console to create a channel object with the specified attributes in the SAS Metadata Repository. If LDAP is used as the metadata repository, the administrator uses the Integration Technologies Administrator application.

### **Creating Subscribers**

The administrator must create a subscriber for each potential user of a channel. Subscribers must be defined before subscriptions to channels can be created.

### **Creating Subscriptions**

The association of a subscriber to a channel is a subscription. A subscription enables the information that is published to a channel to be delivered to the interested (subscribed) subscribers.

Subscriptions can be created by either the administrator or the subscriber. The administrator can create subscriptions when a publishing environment is initially configured. Individual subscribers can create personal subscriptions after the publishing environment has been configured.

For information about configuring channels, subscribers, and subscriptions, Administering the Publishing Framework in the *SAS Integration Technologies: Administrator's Guide*. If you are using an LDAP directory server as your metadata repository, refer to Administering the Publishing Framework in the *SAS Integration Technologies: Administrator's Guide (LDAP Version)*.

## **About Events**

Version 9 of the Publishing Framework supports the generation and publication of events. In this context, an *event* is an action or occurrence that can be detected by a computer program. The Publishing Framework creates events using well−formed XML specifications that contain the name of the event, a set of associated properties, and a message body.

The Publishing Framework provides two methods for publishing an event:

- Explicit event publication. This feature enables a SAS program to generate any type of event and publish it using HTTP, message queuing, or a publication channel.
- · Implicit event publication. This feature enables a channel's subscribers to be designated as "event" subscribers. The Publishing Framework then automatically notifies event subscribers whenever new information is published to the channel.

### **Using Explicit Event Publication**

Explicit event publication enables a SAS program to generate an event of any kind and publish it explicitly. First, the event is defined using the CALL routines EVENT\_BEGIN and EVENT\_BODY. The CALL routine EVENT PUBLISH is used to generate the event and publish it using HTTP, message queuing, or a publication channel. The event is generated using a well−formed XML specification for generic events. The CALL routine EVENT END is then used to free all resources associated with the event.

For details about using the event CALL routines, refer to the Event Publish CALL Routines documentation. For details about the format used to generate explicit events, refer to the XML Specification for Generic Events.

**Note:** The SAS Publisher user interface does not currently support explicit event generation, and the Publishing Framework does not currently support event retrieval. However, custom programs can be developed to provide this functionality.

To collect and process events that the Publishing Framework generates, you can develop customized programs using the Event Broker service. The Event Broker is one of the Foundation Services provided with Integration Technologies. For more information, see com.sas.services.events.broker in the Foundation Services class documentation.

### **Using Implicit Event Publication**

With Version 9 of the Publishing Framework, the PACKAGE\_PUBLISH CALL routine and the SAS Publisher interface automatically generate a SASPackage event whenever a package is published to a channel. The SASPackage event is captured as a well–formed XML document that describes the package. For details, see the XML Specification for SASPackage Events.

Subscribers to the channel who are designated as "event" subscribers then receive the event via their chosen transport methods. This feature enables subscribers to be aware that new information has been published to the channel.

To designate a subscriber as an event subscriber, use the Publishing Framework plug−in of SAS Management Console. For details, see the Publishing Framework section of the *SAS Integration Technologies: Administrator's Guide*.

**Note:** If you are using LDAP (instead of a SAS Metadata Server) as your metadata repository, you will need to develop custom programs to designate subscribers as event subscribers. The Subscription Manager interface does not currently support this function.

To collect and process events that the Publishing Framework generates, you can develop customized programs using the Event Broker service. The Event Broker is one of the Foundation Services provided with Integration Technologies. For more information, see com.sas.services.events.broker in the Foundation Services class documentation.

### **XML Specifications for Events**

The Publishing Framework uses well−formed XML specifications to generate events. For detailed information, see the following topics:

- the XML Specification for Generic Events, which is used for explicit event publishing
- the XML Specification for SASPackage Events, which is used for implicit event publishing
- Examples of Generated Events using both of these specifications

## **Package Publishing**

The following activities are performed in order to publish a package:

- 1. Entries are inserted into the package.
- 2. The transport for delivering the package to the consumer is defined.
- 3. Other properties are defined that are specific to the transport or the rendering of the package.
- 4. The package is published.

The following scenarios depict how the package publishing method can depend on your role in the business enterprise or your experience as a programmer:

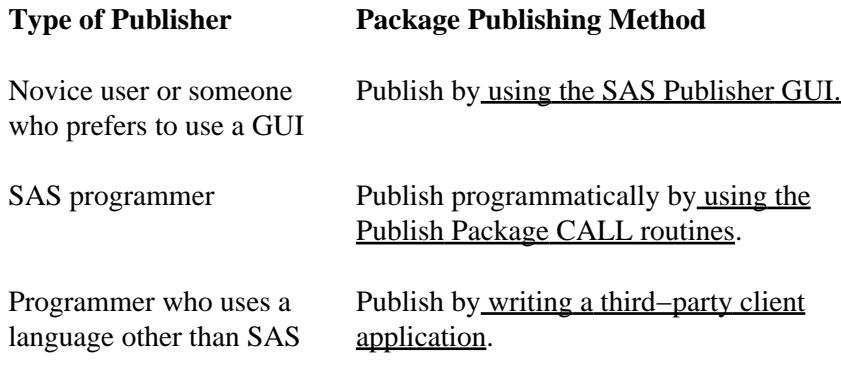

## **Publishing Using the SAS Publisher GUI**

SAS Publisher can be used to define the following basic information for publishing a package:

Items to include in the package are defined in the What to Publish tab:

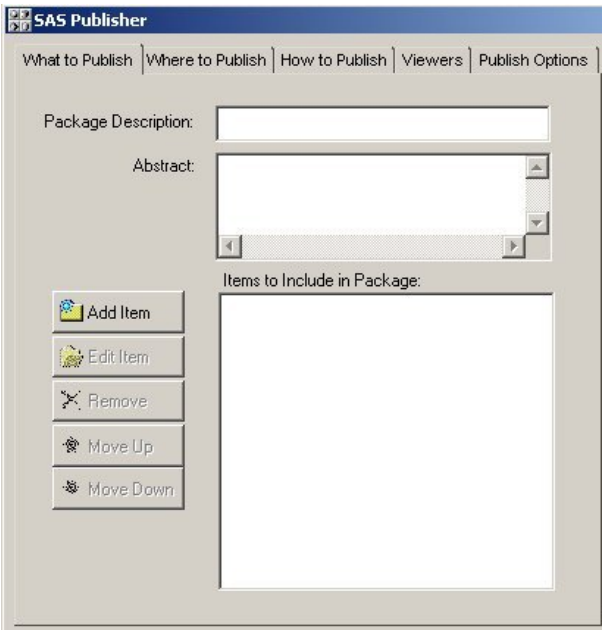

The destination (or transport) for delivering the package is defined in the Where to Publish tab:

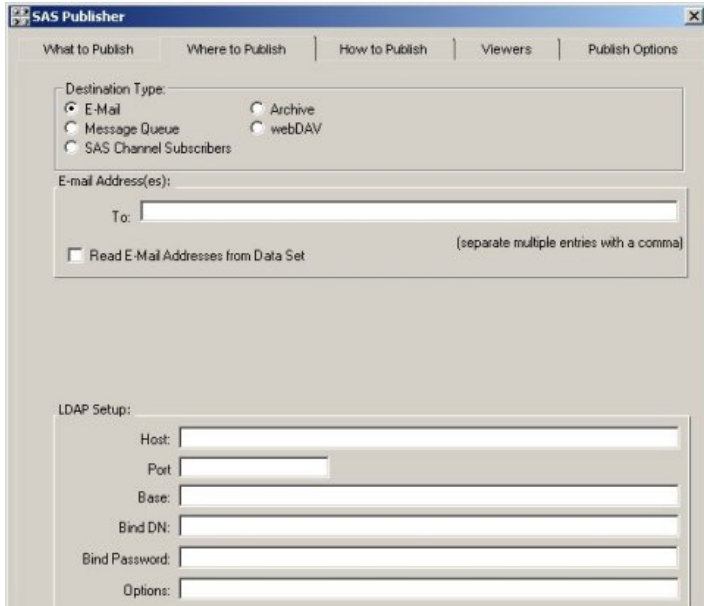

Other package properties, such as the package's rendering as an archived file (or SPK package), are defined in the How to Publish tab:

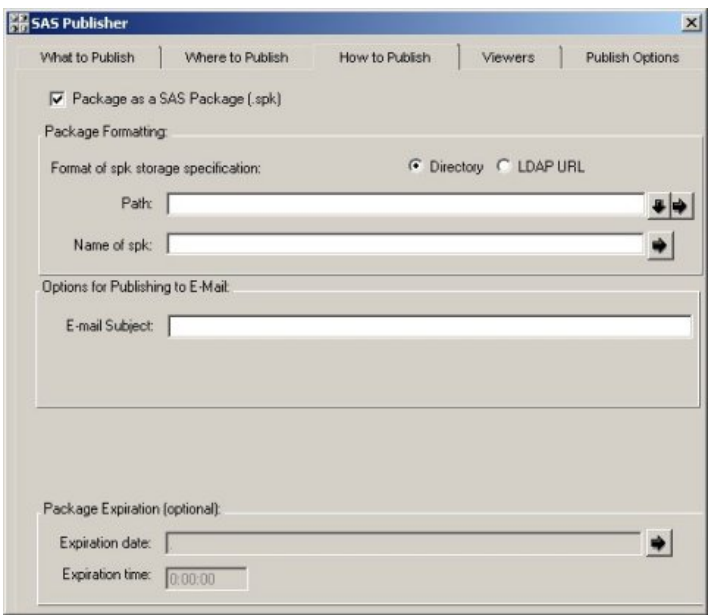

The Viewers tab is available when you are working with the e−mail, channel, and WebDAV transports. Use this tab to specify a particular viewer template file and to indicate the reference type of the viewer.

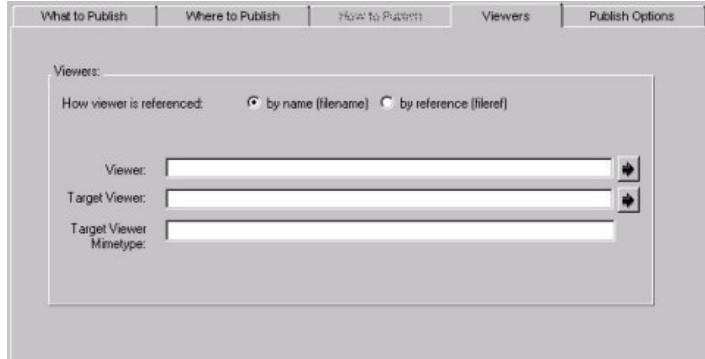

Use the Publish Options tab to specify additional options or properties based on the destination type.

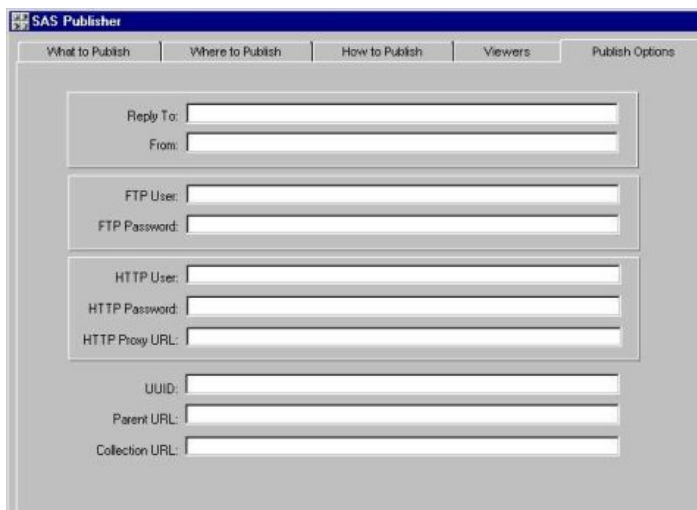

After the package has been defined, an appropriate action is taken, such as publishing the package (clicking the **OK (Publish Package)** button):

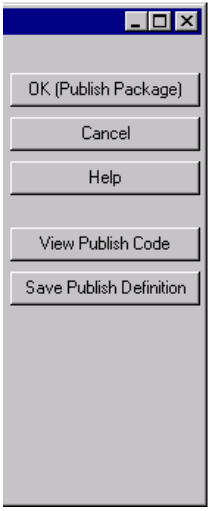

For complete details about how to use the SAS Publisher GUI to publish a package, see SAS Publisher.

## **Publishing Programmatically Using SAS**

The Interface to the Publish Package CALL Routines can be used to write a SAS program to publish a package:

1. A package and its properties are defined using the **PACKAGE\_BEGIN CALL** routine.

#### **Example:**

CALL PACKAGE\_BEGIN(pid, desc, nameValue, rc);

2. Items are inserted in the package using an appropriate CALL routine.

CALL routines fall into two categories of item types:

SAS results: ♦

 INSERT\_CATALOG INSERT\_DATASET INSERT\_MDDB INSERT\_SQLVIEW unstructured content: ♦ INSERT\_FILE INSERT\_HTML INSERT\_REF INSERT\_VIEWER

#### **Example:**

Call INSERT\_DATASET(pid, libname, memname, description, NameValue, rc);

3. The destination (or transport) for delivering the package is defined using the **PACKAGE\_PUBLISH CALL** routine.

CALL routines for supported transports are as follows:

```
\blacklozenge TO_ARCHIVE
    \blacklozenge TO_EMAIL
    ♦ TO_QUEUE
    ♦ TO_SUBSCRIBERS
    \blacklozenge TO_WEBDAV
Example:
publishType = "TO_ARCHIVE"
.
.
.
CALL PACKAGE PUBLISH (pid, publishType, rc, properties, archivePath,
archiveName);
```
4. The end of the package is defined using the PACKAGE END CALL routine.

#### **Example:**

CALL PACKAGE END(pid, rc);

For complete details about how to use the Publish Package CALL routines to publish a package, see Publish Package Interface.

## **Publishing Using a Third−Party Client Application**

The publisher can write a third–party client application that uses SAS Integration Technologies to access Integrated Object Model (IOM) servers.

The Integrated Object Model provides distributed object interfaces for conventional SAS features. This enables the publisher to develop component−based applications that integrate SAS features into the enterprise application.

Client development in the Java environment enables the publisher to write applets, stand−alone applications, servlets, and even Enterprise JavaBeans that interact with IOM servers. By supporting industry standards (such as Java Database Connectivity (JDBC) and CORBA), the Integration Technologies software enables the publisher to take advantage of existing programming skills and tool sets for writing client applications. For more information, see Developing Java Clients.

Client development in the Windows environment is based on the Microsoft Component Object Model (COM). Because COM support is built into the operating system and in all the leading programming language products, the publisher can integrate SAS (and existing SAS programs) into client applications. Integration Technologies software provides the type libraries that are necessary to use the IOM server with Visual Basic and Visual C++. For more information, see Developing Windows Clients.

## **Package Retrieval**

After a package is created, the transport, or destination, and other properties control how the package is delivered to the consumer.

Packages can be retrieved from these destinations:

- Archive
- E−mail
- Message Queue
- WebDAV−Compliant Server

### **Archive**

An *archive* is a single binary collection of all the items in a package. An archived package is also referred to as an SPK (SAS Package) file. Depending on your needs and on whether you have SAS installed, you can choose from the following products to access an archived package:

- You can use the stand–alone product SAS Package Reader to uncompress, or unzip, and use SPK files. SAS Package Reader can be used to read packages whether or not the consumer has SAS installed.
- The consumer can use **SAS Package Retriever** to access an archived package and to store it elsewhere for continued use. SAS must be installed in order to use the SAS Package Retriever.
- If SAS is installed, then you can also use the Publish Package CALL routines in order to write SAS programs, including stored processes, that create, populate, publish, and retrieve packages.
- If SAS is not installed, then you can use third–party client software in order to write a third–party client application that uses SAS Integration Technologies to access Integrated Object Model (IOM) servers. The Integrated Object Model provides distributed object interfaces for conventional SAS features. This enables you to develop component−based applications that integrate SAS features into the enterprise application.

For more information about configuring and publishing to an archive, see Archived Packages.

### **E−mail**

When the publisher publishes a package via e−mail, the package is delivered to a list of recipients which is submitted to SAS software for processing. Choosing e−mail gives the publisher authority over who receives the package. The recipient, however, requires no knowledge about the publishing environment from which the package was sent, nor must the recipient subscribe to a delivery channel. Also, recipients do not have to be SAS users. A recipient who has not installed SAS can use SAS Package Reader or a Web browser in order to read the package.

### **Message Queue**

A *message queue* is a named location to which the publisher can publish a package for subsequent retrieval and continued processing. Although e−mail is suited for delivering reports and views of data to a limited audience, a message queue is best used for collecting package data entries for continued processing and publishing in time−critical environments. Publishing to a queue, and retrieval from a queue, are entirely independent activities. The publishing software (SAS Publisher or programmatic software) and the retrieval software (SAS Package Retriever or programmatic software) communicate asynchronously without any knowledge of the location of the other software, or even whether the other software is running.

You can use the following products to access a package on a message queue:

- The consumer can use **SAS Package Retriever** to access a package on the queue and to store it elsewhere for continued use. SAS must be installed in order to use the SAS Package Retriever.
- If SAS is installed, then you can also use the Publish Package CALL routines in order to write SAS programs, including stored processes, that create, populate, publish, and retrieve packages.
- If SAS is not installed, then you can use third–party client software in order to write a third–party client application that uses SAS Integration Technologies to access Integrated Object Model (IOM) servers. The Integrated Object Model provides distributed object interfaces for conventional SAS features. This enables you to develop component−based applications that integrate SAS features into the enterprise application.

### **WebDAV−Compliant Server**

Whereas the traditional transports (archive, channel, e−mail, and message queue) are repositories for published package data that can be retrieved and reprocessed in a synchronous fashion, package delivery to a WebDAV−compliant server facilitates concurrent access to and update of package data on the Internet.

WebDAV is an acronym for Web Distributed Authoring and Versioning. WebDAV is not only a delivery mechanism, but also a core technology that extends the HTTP network protocol, enabling distributed Web authoring tools to be broadly interoperable. WebDAV extends the capability of the Web from that of a primarily read−only service, to a writable, collaborative medium.

You can use the following products to access a package on a WebDAV server:

- The consumer can use **SAS Package Retriever** to access a package on the WebDAV server and to store it elsewhere for continued use. SAS must be installed in order to use the SAS Package Retriever.
- If SAS is installed, then you can also use the Publish Package CALL routines in order to write SAS programs, including stored processes, that create, populate, publish, and retrieve packages.
- If SAS is not installed, then you can use third–party client software in order to write a third–party client application that uses SAS Integration Technologies to access Integrated Object Model (IOM) servers. The Integrated Object Model provides distributed object interfaces for conventional SAS features. This enables you to develop component−based applications that integrate SAS features into the enterprise application.

## **URL Retrieval**

E−mail supports the delivery only of a reference to a URL that is accessible from a Web browser. Here is an example of an e−mail message in which the URL reference is identified:

> Weekly sales Published on 24MAR2000:20:14:19 GMT The package contains graphs, ticket sales data, and an executive summary. URL:  $\verb+http://www.Alphalicelirways/weeklysales/031200+$

Clicking the link automatically invokes the consumer's configured Web browser and the URL package entry is presented for viewing in the Web browser window.

## **Viewer Processing**

SAS Integration Technologies provides a viewer facility that combines the robust text rendering capabilities of HTML and plain text with the efficiency of e−mail delivery. This facility enables you to create and apply a *viewer*, which is a template that contains formatting directives for rendering a specific view to an entire package or to selected package entries.

The viewer facility consists of a set of tagging extensions to HTML, which you can use to create a unique template according to the specific package data that is being rendered. For example, you can write formatting directives to stream package entries (such as a text file or a URL reference) or to extract SAS data file entries for presentation in e−mail. A viewer creates a presentation quality look and feel to package data entries for distribution to a view−only audience.

A primary benefit of applying viewers to packages is that e−mail recipients can now view package entries that otherwise would not be viewable. For example, an archive that contains a SAS data set can be attached to e−mail, but is not viewable in e−mail unless a viewer is applied. The viewer renders the SAS data set as a populated table.

Furthermore, a viewer facilitates *publishing* in the traditional sense using, for example, an electronic newsletter. An electronic newsletter template that is coded in HTML or plain text format can dynamically build your content, which can consist of links to Web sites for up−to−date information about topics of interest to its readers.

## **When To Use a Viewer**

A viewer is useful under the following conditions:

### **Publishing to the E−mail Transport**

You want to publish a result−set package for delivery to consumers who use a view−only transport (such as e−mail). Because a SAS data set is not viewable in e−mail, an HTML or text viewer is needed to format the SAS data for a view−only presentation.

### **Publishing to Channel Subscribers**

If you are publishing to a channel, the transports that are used by subscribers are unknown to you. Therefore, you might decide to format the entire package with the aid of a viewer to ensure maximum viewability for the broadest consumer audience. The viewer *is* applied to a package that is published only to subscribers who use e−mail delivery. The viewer *is not* applied to a package that is published to subscribers who specify delivery to message queues.

### **Extracting and Formatting SAS Data**

With a viewer, you can extract specific package items and variables from a SAS data set entry and distribute to subscribers who use e−mail. Subscribers who use e−mail receive the package entries that the viewer extracts and formats. Subscribers who use queues receive the full package.

### **Formatting an Entire Package**

Besides formatting a SAS data set package entry, you can also use a viewer to format other entries in the package (such as another HTML file, a text file, a binary file, or a reference) as input streams. Applying a viewer to the entire package provides a comprehensive presentation for viewing purposes only.

### **Publishing an Electronic Newsletter**

A popular form of package output is an electronic newsletter. The basic template that imposes the look and feel of the document can contain static text or HTML coding. However, you can code the dynamic information (in the form of news articles or SAS data) as links to Web sites whose source data is continuously refreshed.

### **Publishing an Executive Level Summary**

Delivery of SAS result sets and other text and graphical information via e−mail has the greatest value for an executive level consumer. The executive might have a requirement to view the data (for example in the form of summary tables) and to read text but might not necessarily need access to the raw data for continued processing, extraction, and delivery throughout the enterprise.

## **How to Create a Viewer**

The publisher (or the person who creates the viewer template) must have a thorough understanding of the contents of the package in order to successfully create the template. You choose the appropriate viewer tags in order to design a template that formats the rendered view of the package.

### **The Sample Package**

This sample package contains four entries, in the following order:

1. SAS data set

2. text file

3. Reference URL

4. HTML file.

This package also contains the following description:

```
 AlphaliteAirways Sales Force Briefing
```
### **The SAS Data Set**

Here is an example of a SAS data set that contains six observations, each containing four variables: FNAME, LNAME, YEARS, and TERRITORY.

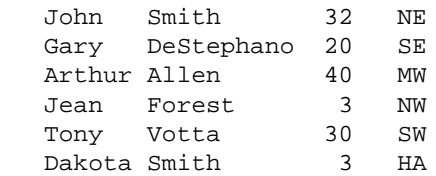

### **The Basic Viewer**

The file that contains the viewer template contains code that is surrounded by tagsSASINSERT> open tag and end with the  $\langle$ SASINSERT $>$  closing tag.

The viewer contains sections that format each package entry using the appropriate technique.

- 1. Extracting and formatting a variable from a SAS data set into a list
- 2. Extracting and formatting an entire SAS data set into a table
- 3. Streaming a text file and a reference URL
- 4. Filtering package entries.

For a single, comprehensive viewer that contains all of the preceding examples, see Sample HTML Viewer.

#### **Extracting and Formatting a Variable from a SAS Data Set into a List**

Delivery of a single variable from all observations in a SAS data set is well suited to an unordered list.

Here is the first section from the sample template that formats a single variable from a SAS data set into a list.

#### How to Create a Viewer 148

```
 <!−−Section 1: Formatting a Data Set 
    Variable in an HTML List−−>
 <SASINSERT>
 <h2>Congratulations!</h2>
 $(entry=1 attribute=description)
\langle u \rangle <SASTABLE ENTRY=1>
 <li>$(VARIABLE=fname)</li>
 </SASTABLE>
\langleul>
 </SASINSERT>
```
The ENTRY=1 attribute is necessary to identify the SAS data set as the first entry in the package. The description attribute extracts the description of the package.

The <UL> HTML tag specifies an unordered list after which the <SASTABLE> tag with the ENTRY=1 option are necessary to identify the SAS data set as the first entry in the package. The <LI> HTML tag is used with variable substitution syntax to identify that the variable fname is to be extracted from the SAS data file and formatted as a list entry in the rendered view. Implicit in the <SASTABLE> construct is looping. Each observation in the data set is read and formatted until the end of file is reached.

The following SAS HTML tags are used in this example:

- SASINSERT Tag
- Substitution Syntax
- SASTABLE Tag.

This section of the template is rendered for viewing in e−mail as follows:

#### **Congratulations!**

AlphaliteAirways Sales Force Briefing

- John
- Gary
- Arthur
- Jean
- Tony
- Dakota

#### **Extracting and Formatting a SAS Data Set into a Table**

Delivery of multiple variables or all variables from the observations in a SAS data set is well suited to a tabular presentation.

Here is an example of a template that extracts three of four variables from a SAS data set into a table.

```
 <!−−Section 2: Formatting a SAS Data 
   Set into a Table−−>
 <SASINSERT>
 <h2>Record Sales from these Salespeople</h2>
 $(entry=1 attribute=description)
 <table border cellspacing=0 cellpadding=5
```

```
 rules=groups>
 <thead>
 <tr>
 <th>First Name</th>
 <th>Last Name</th>
 <th>Territory</th>
\langle/tr>
 </thead>
 <tbody>
 <SASTABLE ENTRY=1>
<tr>
 <td> $(Variable=fname)</td>
 <td> $(Variable=lname)</td>
 <td> $(Variable=territory)</td>
\langletr>
 </tbody>
 </SASTABLE>
 </table>
 </SASINSERT>
```
The ENTRY=1 attribute is necessary to identify the SAS data set as the first entry in the package. The description attribute extracts the description of the entry from the package. Standard HTML table tags set up the tabular framework that defines a row with three columns of header text and accompanying tabular data. The <TD> tag is used with the variable substitution syntax to identify the following variables for extraction and insertion into the table: fname, lname, and territory. Implicit in the <SASTABLE> construct is looping. Each observation in the data set is read and formatted until the end of file is reached.

The following SAS HTML tags are used in this example:

- SASINSERT Tag
- Substitution Syntax
- SASTABLE Tag.

This section of the template is rendered for viewing in e−mail as follows:

### **Record Sales from these Salespeople**

AlphaliteAirways Sales Force Briefing

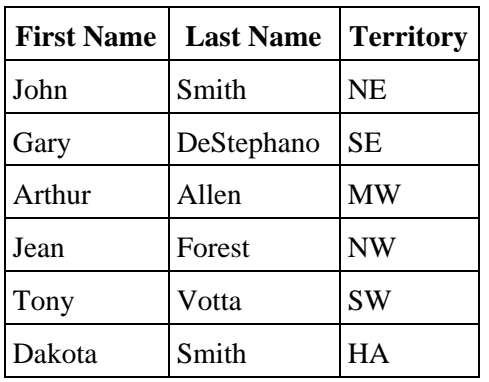

#### **Streaming a Text File and a Reference URL**

The viewer template might also include the entire contents of a text file, another HTML file, a reference URL, or a binary file.

Here is the third section from the sample template that inserts a text file and a reference URL into the viewer.

```
 <!−−Section 3: Inserting a Text File 
    and a Reference URL−−>
 <SASINSERT>
 <h2>Letter of Congratulations</h2>
 <p>Below is a copy of the letter that was sent 
 to each recipient of the top sales award.</p>
 $(entry=2 attribute=stream)
 <p>
 See <a href="$(entry=3 attribute=stream)">
 for detailed sales figures.</p>
 </SASINSERT>
```
The <H2> tag defines a descriptive heading for the text document and the reference URL. The ENTRY=2 attribute identifies the entry (a text document) to be substituted as an input stream to the HTML output. The ENTRY=3 attribute identifies the reference URL.

The following SAS HTML tags are used in this example:

- SASINSERT Tag
- Substitution Syntax.

This section of the template is rendered for viewing in e−mail as follows:

#### **Letter of Congratulations**

Below is a copy of the letter that was sent to each recipient of the top sales award.

 December 30, 2000 International Sales AlphaliteAirways Headquarters

Dear AlphaliteAirways Salesperson,

 Congratulations on your much deserved recognition as outstanding salesperson for AlphaliteAirways for 2000.

 To express our gratitude for your excellent contribution, we wish to present you with 25 stock options in AlphaliteAirways.

 Wishing you continued success in your career with AlphaliteAirways.

Sincerely,

 Alvin O. Taft, Jr. Director−in−Chief

```
 See http://www.AlphaliteAirways.com/headquarters/sales
 for detailed sales figures.
```
#### **Filtering Package Entries**

Another method for locating package entries for inclusion in the viewer is name/value filtering. You can filter package entries that are assigned an optional name/value pair when they are created according to specified criteria. Entries that match are included in the rendered view. Filtering is especially powerful for searching large, nested packages.

In our example, we filter for all entries that have a name/value pair of type=report and include the matching entries in the viewer. In our fictitious package, one HTML entry matches the name/value pair and so it is filtered for inclusion in the viewer.

Here is the fourth section from the sample template that inserts an HTML file (according to matched criterion) into the viewer.

```
 <!−−Section 4: Filtering an Entry−−>
 <SASINSERT>
 <h2>Message from the President</h2>
 <SASREPEAT>
 $(entry="(type=report)" attribute=stream)
 </SASREPEAT>
 </SASINSERT>
```
The ENTRY="(type=report)" attribute filters all package entries that contain a name/value pair of type=report. The <SASREPEAT> open tag and the </SASREPEAT> closing tag surround the search string in order to perform a repetitive search for the name/value pair. Without this tag, the search would end after the first match. In this example, only one HTML entry is matched. This entry is substituted as an input stream to the HTML output.

The following SAS HTML tags are used in this example:

- SASINSERT Tag
- Substitution Syntax
- SASREPEAT Tag.

This section of the template is rendered for viewing in e−mail as follows:

### **Message from the President**

```
 AlphaliteAirways delivers service. AlphaliteAirways is the 
 recognized industry leader according to its safety 
 record, volume of passengers served, and number of 
 routes serviced.
```
 How are we able to live up to such high expectations consistently? First and foremost, we do it through the abilities of our top salespeople. We owe a huge debt to these hard−working individuals who actively pursue revenue for this company.

## **How to Apply a Viewer**

After you create a viewer template for a package, the publisher can apply it when publishing the package to e−mail using the following methods:

- SAS Publisher
- Publish Package Interface

### **Using SAS Publisher to Apply a Viewer**

For the e−mail, channel subscriber, and WebDAV transports only, you can specify a viewer in the appropriate transport type tab. Here is an example of completed viewer properties:

| How viewer referenced: | © by name (filename) © by reference (fileref) |  |
|------------------------|-----------------------------------------------|--|
| Viewer:                | c:\Public\flights-viewtemplate                |  |

Viewer Field in the How Viewer Referenced Group Box

You specify the location of the viewer in the form of either a physical filename (for example, c:\Public\viewtemplate.html or c:\Public\viewtemplate.txt) or a SAS fileref (for example, template).

Specify a file name extension that is appropriate to the type of template that is to be used:

- .HTML
- .TXT

Arrow buttons are provided to the right of the Viewer field, allowing you to browse directories or to select from previously defined locations.

Regardless of the selection for viewer reference, leaving the Viewer field blank causes optional viewer properties to be ignored.

For more information about how to complete viewer options in the Where to Publish SAS Publisher tab, see Specifying Package Format.

#### **Using the Publish Package Interface to Apply a Viewer**

For the e−mail, channel subscriber, and WebDAV delivery types only, you specify a viewer as a property to the PACKAGE\_PUBLISH SAS CALL routine.

You specify the VIEWER\_NAME property and assign to it a viewer in the form of either an external filename or a SAS fileref.

For example, the following code shows the application of an HTML viewer to a package that is published to e−mail:

```
 publishType = "TO_EMAIL";
   properties = "VIEWER_NAME";
   viewerFile = "filename:c:\dept\saletemp.html";
  emailAddress = "JohnDoe@alphalite.com";
    Call package_publish(pid, publishType, rc, 
       properties, viewerFile, emailAddress);
```
The following code shows the application of a text viewer to a package that is published to e−mail:

```
 publishType = "TO_EMAIL";
   properties = "TEXT_VIEWER_NAME";
   viewerFile = "filename:c:\dept\saletemp.txt";
    emailAddress = "JohnDoe@alphalite.com";
   Call package_publish(pid, publishType, rc, 
       properties, viewerFile, emailAddress);
```
The following code publishes the package (to which an HTML viewer is applied) to all subscribers of the HR channel. The subject property is specified so that all e–mail subscribers will receive the message with the specified subject.

```
 pubType = "TO_SUBSCRIBERS";
storeInfo = "LDAP://alpair02.unx.com:8010/o=Alphalite Airways,c=US";
 viewerFile = "filename:c:\dept\saletemp.html";
channel = 'HR';
 subject = "Weekly HR Updates:";
 props = "VIEWER_NAME, SUBJECT, CHANNEL_STORE";
 CALL PACKAGE_PUBLISH(packageId, "TO_SUBSCRIBERS", rc, 
   props, viewerFile, subject, storeInfo, channel);
```
The following code publishes the package (to which an HTML viewer is applied) to a WebDAV–compliant server.

```
rc = 0; pubType = "TO_WEBDAV"
 subject = "Nightly Maintenance Report"
 properties= "VIEWER_NAME, COLLECTION_URL"
 viewerFile = "filename:c:\dept\saletemp.html"
 cUrl = "http://www.alpair.web/NightlyMaintReport"
 CALL PACKAGE_PUBLISH(packageId, pubType, 
    rc, properties, viewerFile, cUrl);
```
For complete details about how to programmatically specify a viewer when you publish to the e−mail and the channel subscriber types, see PACKAGE\_PUBLISH CALL routine syntax.

## **<SASINSERT> Tag**

Marks a section of the viewer file for viewer processing.

### **Syntax**

```
 <SASINSERT>
```
</SASINSERT>

### **Details**

All viewer processing occurs within the opening <SASINSERT> tag and the closing </SASINSERT> tag. SAS tags and substitution statements are recognized only when they appear within the <SASINSERT> and </SASINSERT> tags.

The data that is inserted into the rendered view comes from a specified package entry. The data that is extracted from the entry can be any of the following:

- value of a SAS variable
- description of the entry or package
- entire entry, which is to be streamed into the HTML file
- reference to the entry
- package or nested package abstract.

### **Example**

See the Using the SASINSERT and SASTABLE Tags example.

## **Substitution Syntax**

A substitution statement within the <SASINSERT> opening tag and the </SASINSERT> closing tag inserts data from the specified package entry into a viewer file for delivery as HTML or text output.

## **Syntax**

To specify a substitution, use the following syntax within the <SASINSERT> tag:

\$(nested=z entry=x attribute=value)

The attributes of the SASINSERT substitution are defined as follows:

#### *\$( )*

indicates the start of substitution mode using the dollar sign (\$) followed by the open parenthesis. The close parenthesis indicates the end of substitution mode.

#### *nested=z*

identifies the nested package within the main package that is to be involved in the substitution. If the NESTED attribute is not specified, only the entries in the main package are involved in the substitution. For information about the syntax of the z value, see Specifying Values for the NESTED and ENTRY Attributes.

*entry=x*

identifies the entry within the specified package that is to be targeted for the substitution. For information about the syntax of the x value, see Specifying Values for the NESTED and ENTRY Attributes.

#### *name=someName*

identifies a name of a name/value pair. The value of this name/value pair will be substituted. The name= and attribute= keywords cannot be specified on the same substitution string.

If entry= is specified along with name=, the entry's name/value specification will be used to make the substitution. For example, the following substitution takes the first entry in the package and determines the value of the name "title". This value is inserted into the HTML or text output:

\$(entry=1 name="title")

This example evaluates the name/value that is specified at the main package level. The value for the name "title" is substituted:

(\$name="title")

#### *attribute=value*

identifies the attributes of the specified entry that are to be inserted into the HTML or text output. The value that is associated with this attribute can be any of the following:

#### *description*

inserts the description of the specified entry. For example, the following substitution inserts the description of the specified entry into the HTML or text output:

\$(entry=1 attribute=description)

*stream*

streams the specified entry into the HTML or text output. The streamed entry must be one of the following entry types:

- reference string (added to the package with the INSERT\_REFERENCE CALL routine)
- text file (added with INSERT FILE routine)
- binary file (added with INSERT FILE routine)
- HTML file (added with INSERT\_HTML routine).

For example:

```
 $(entry=1 attribute=stream)
```
#### *reference*

inserts a reference by substituting the entry's file name into the rendered view. For example, the following substitution inserts the file name of the first entry:

\$(entry=1 attribute=reference)

#### *abstract*

Insert the package abstract at this location. If the NESTED attribute is not specified, the abstract of the main package is inserted in the HTML or text output. If the NESTED attribute is specified, the abstract of the nested package is inserted in the HTML or text output. The ENTRY attribute is not valid when the abstract attribute is specified. For example, the following substitution inserts the main package abstract into the HTML or text output:

```
 $(attribute=abstract)
```
Variable substitution is another type of substitution. It must be specified within the  $\leq$ SASTABLE $\geq$  tag.

### **Details**

#### **Specifying Values for the NESTED and ENTRY Attributes**

The NESTED and ENTRY attributes are used in substitution syntax within the <SASINSERT> tag and as attributes on the <SASTABLE> tag. The examples that appear in this section apply to substitution syntax within the <SASINSERT> tag, but all of the syntax rules also apply to the use of the NESTED and ENTRY attributes in the <SASTABLE> tag.

You can specify the values of the NESTED and ENTRY attributes in two formsor name/value.

#### **Identifying an Entry by its Order in the Package**

You use the entry's numerical order in the package to identify which entry is to be involved in a substitution operation.

An example of package entry order follows:

1. SAS data set 2. binary file 3. reference string 4. HTML file.

The SAS data set is the first entry, the binary file is the second entry, and so on.

For the NESTED attribute, a numeric value identifies the package that is involved in the substitution based on order of nesting into the package. For example, nested=3 specifies the third package that is nested in the main package. To accommodate packages with multiple levels of nesting, a period (.) differentiates levels of nesting. For example, nested=2.5 specifies the fifth package that is nested in the second package that is nested in the main package.

Substitution Syntax 157

For the ENTRY attribute, a numeric value identifies the entry that is to be used in the substitution that is based on the order of insertion into the package. For example, \$(entry=2) specifies the second entry in the package.

If the NESTED attribute is not specified, the specified entry in the main package is used for the substitution.

#### **Identifying an Entry by Filtering the Package**

Name/value pairs are used in the NESTED and ENTRY attributes to specify filters that determine which nested packages and entries are to be involved in a substitution operation. You must quote the name/value and contain it within parentheses. For example,

```
 $(nested="(type=report)" entry="(a=b)")
```
When the name/value pair is specified outside the  $\leq$ SASREPEAT $\geq$  tags, only the first entry that matches the filter is substituted. When the name/value pair is used inside the <SASREPEAT> tags, all entries that match the filter are substituted into the HTML or text output.

To limit the search for an entry to the main package only, omit the NESTED attribute. For example, \$(entry="(type=report)") specifies that the entry that is to be involved in the substitution operation is the first entry in the main package that has a name/value pair of type=report.

Entries in the main package are always candidates for name/value substitution, even when the NESTED attribute is specified. In the following example, the entry that is involved in the substitution is either the first entry in the main package that matches the a=b name/value pair or it is the first entry that matches a=b in the first nested package with the type=report name/value pair.

```
 $(nested="(type=report)" entry="(a=b)")
```
To substitute all entries that match the name/value pairs, enclose the substitution within the  $\leq$ SASREPEAT $>$  tag. If the preceding example were enclosed in <SASREPEAT> tags, the entries that are involved in the substitution would be all those in the main package and the nested packages that match the a=b name/value pair.

The name/value syntax also supports the asterisk (\*) wildcard on the NESTED attribute. The asterisk indicates "all levels below." For example, to substitute "all entries in all nested packages beneath this level," use a period (.) and an asterisk (\*) in the NESTED attribute, as follows:

\$(nested="(type=report).\*" entry="(a=b)")

The preceding example identifies for the substitution all entries that match the a=b name/value pair in the following packages:

- the main package
- the first nested package that contains a match of the type=report name/value pair, regardless of the nesting level of that package
- any package, regardless of name/value pair, that is nested beneath the first nested package.

To substitute all matching entries in the main package and in all nested packages, use an asterisk in the NESTED attribute, as shown in the following example:

```
 $(nested="*" entry="(a=b)")
```
The preceding example substitutes all entries in the main package and in all nested packages at any level that match the name/value pair a=b.

### **Examples**

\$(entry=1 attribute=description)

Indicates that the description for package entry 1 is to be substituted at this location.

\$(nested=1 entry=4 attribute=stream)

indicates that the fourth entry within the first nested package should be streamed at this location. The entry must be either a reference, a text file, a binary file, or an HTML file.

\$(nested=1.2 entry=2 attribute=stream)

identifies for streaming the second entry in the second package that is nested in the first package that is nested in the main package.

\$(nested="\*" entry="(type=report)" attribute=description)

indicates that the description of the first entry within the main package or any nested packages, that matches the type=report name/value pair is to be substituted into the HTML or text output.

If the substitution is contained within <SASREPEAT> tags, all entries in the main and nested packages that match the type=report name/value pair would be substituted into the HTML or text output.

```
$(nested="(type=report)" attribute=abstract)
```
indicates that the abstract from the nested package within the main package that matches the type=report name/value pair is to be substituted into the HTML or text output. If this substitution were specified within <SASREPEAT> tags, the abstracts of all matching nested package entries in the main package would be inserted into the HTML or text output.

\$(name=title entry=1)

indicates that the first entry in the package will be used for the substitution. Because name= is specified, a name/value substitution will occur. Name= identifies the name of a name/value pair; therefore, in this case, it indicates a name of title. If the first entry's name/value specification contains a name of title, its value will be substituted.

\$(name=Definition entry="(type?report)")

indicates that the substitution will occur for the first entry within the main package that possesses the type=report name/value pair. The name= syntax indicates that a name/value substitution will occur. If the entry that matches the type?report filter has a name/value pair with the name of Definition, its value will be substituted. Note that if this substitution is contained in a <SASREPEAT> tag, the name/value substitution will occur for all entries in the main package that match the type?report filter.

\$(name=title)

indicates that because entry= is not used in this substitution string, the name/value for the main package will be used for the substitution. Name= identifies the name of a name/value pair, so in this case it indicates a name of title. If the package's name/value specification contains a name of title, its value will be substituted.

## **<SASTABLE> Tag**

Populates HTML or text tables and lists.

### **Syntax**

```
 <SASTABLE nested=z entry=x
   attribute=value>
    /* insert HTML tags or static text as needed here */
 $(variable=variableName)
    /* insert HTML tags or static text as needed here */
 </SASTABLE>
```
The attributes of the <SASTABLE> tag are defined as follows:

#### *nested=z*

identifies an optional nested package within the main package that is to be used to build the table or list. If the NESTED attribute is not specified, only the main package is used to build the table or list. The numerical and name/value syntax options available for the *z* value are defined in Specifying Values for the NESTED and ENTRY Attributes.

#### *entry=x*

identifies the entry within the specified package that is to be used to build the table or list. The numerical and name/value syntax options available for the x value are defined in Specifying Values for the NESTED and ENTRY Attributes.

#### *first=a*

specifies an optional numeric that designates the first row that is to be inserted into the table or list. The default value is 1.

#### *last=b*

specifies the last row of optional numeric data that is to be inserted into the table or list. The default is the last row in the specified entry.

**Note:** The LAST attribute and the N attribute are mutually exclusive. If both are specified, the last one is used.

#### *n=c*

specifies the total number of optional rows that are to be inserted into the table or list, beginning with the first row in the entry. The default is all rows in the entry.

**Note:** The N attribute and the LAST attribute are mutually exclusive. If both are specified, the last one is used.

#### **Details**

Within the <SASINSERT> tags, the <SASTABLE> tag supports the development of HTML lists and tables. The <SASTABLE> tag populates tables and lists by repetitively inserting HTML tags or static text and specified data into HTML or text output. The insertion repeats for each row of data that has been specified for insertion. The location of the data and the rows of data to be inserted are determined by the attributes of the <SASTABLE> tag.
### **Variable Substitution**

Variable substitution is valid within the <SASTABLE> open tag and the </SASTABLE> closing tag. The variable substitution syntax is

\$(VARIABLE=variableName)

The variable substitution syntax specifies that the value of the VARIABLE attribute in the data set is to be substituted into the tables and lists in either HTML or plain text format. This attribute is valid only within the <SASTABLE> tag. The entry that is named in the <SASTABLE> tag must be a valid SAS data set. Any number of variable substitutions can be specified within the <SASTABLE> tag as long as each one references a valid variable in the SAS data set.

### **Examples**

The following example uses the <SASINSERT> and <SASTABLE> tags to build a list. The SAS data set that is used is the second entry that is added to the main package. The value of the fileName variable is substituted on each repetition.

```
 <p>
 <SASINSERT>
\langle 11 \rangle <SASTABLE ENTRY=2>
 <li>$(VARIABLE=fileName)</li>
 </SASTABLE>
\langle \text{ul}\rangle </SASINSERT>
```
The following example uses the <SASINSERT> and <SASTABLE> tags to build a table. The SAS data set entry is the first entry in the main package. The value of the variables fname, lname, state, and homepage are used to create the table. The newly created table will contain one row for each row in the main package.

```
 <SASINSERT>
 <h1>Table Example using SASTABLE</h1>
 <table border cellspacing=0 cellpadding=5 
    rules=groups>
 <thead>
 <tr><th>First Name</th>
 <th>Last Name</th>
 <th>State </th>
<th>HomePage</th></tr>
 <tbody>
 <SASTABLE ENTRY=1>
 <tr> <td> $(VARIABLE=fname)</td>
 <td> $(VARIABLE=lname)</td>
 <td> $(VARIABLE=state)</td>
 <td> <a href=$(VARIABLE=homepage)> 
   $(VARIABLE=homepage) </a></td></tr>
 </SASTABLE>
 </table>
 </SASINSERT>
```
# **<SASREPEAT> Tag**

Repeats a substitution for all entries that match given criteria.

## **Syntax**

```
 <SASREPEAT>
```

```
 </SASREPEAT>
```
## **Details**

The <SASREPEAT> tag causes a substitution that is enclosed within the tag to repeat for all entries that match the specified name/value pair, as described in Specifying Name/Value Pairs. Without the <SASREPEAT> tag, the substitution stops after matching the first entry.

Any HTML tags or static text that are included in the <SASREPEAT> tag are inserted into the output along with the substitution data, and those tags are repeatedly inserted each time a new entry matches the name/value pair.

The <SASREPEAT> tag is recognized only within the <SASINSERT> tag and is relevant only when it is used with name/value pair substitutions.

## **Examples**

The following example uses the <SASREPEAT> tag to build a list of reports. The substitutions and the HTML tag within the <SASREPEAT> tag are repeated for each entry that matches the type=report name/value pair.

```
 <SASINSERT>
 Available reports include the following:
\langle 11 \rangle <SASREPEAT>
 <li> $(entry="(type=report)" 
    attribute=description)</li>
 </SASREPEAT>
2/11 </SASINSERT>
```
An example of the rendered view follows:

Available reports include the following:

- President's State of the Union address
- AlphaliteAirways Annual Report
- Sales Quotas for Midwest Territory

The next example uses the <SASREPEAT> tag to build a table. The substitutions and the HTML tags within the <SASREPEAT> tag are repeated for each entry in the main package that matches the type=report name/value pair.

```
 <table border="1" cellspacing="0" cellpadding="3">
```

```
 <SASINSERT>
 <SASREPEAT>
 <tr><td>$(entry="(type=report)" 
   attribute=description)</td></tr>
 </SASREPEAT>
 </SASINSERT>
 </table>
```
An example of the rendered view follows:

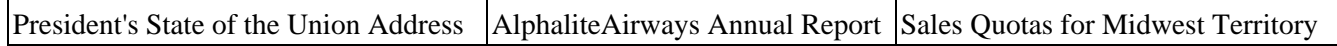

# **<SASECHO> Tag**

Stores a text string to send to the SAS Log.

## **Syntax**

<SASECHO text="text">

The <SASECHO> open tag has no corresponding closing tag.

## **Details**

The <SASECHO> tag aids in the diagnosis of viewer parsing and processing problems by printing a message to the SAS LOG window as the viewer file is processed.

The <SASECHO> tag is recognized only within the <SASINSERT> tags. If the text value contains embedded punctuation and spaces, surround the text with quotation marks.

## **Example**

<SASECHO text="Correctly executed first segment.">

# **Using the <SASINSERT> and <SASTABLE> Tags: Examples**

The following example uses the <SASINSERT> and <SASTABLE> tags to build a list. The SAS data set that is used is the second entry that is added to the main package. The value of the fileName variable is substituted on each repetition.

```
 <p>
 <SASINSERT>
\langle u1 \rangle <SASTABLE ENTRY=2>
 <li>$(VARIABLE=fileName)</li>
 </SASTABLE>
2/11 </SASINSERT>
```
The following example uses the <SASINSERT> and <SASTABLE> tags to build a table. The SAS data set entry is the first entry in the main package. The value of the variables fname, lname, state, and homepage are used to create the table. The newly created table will contain one row for each row in the main package.

```
 <SASINSERT>
 <h1>Table Example using SASTABLE</h1>
 <table border cellspacing=0 cellpadding=5 
    rules=groups>
 <thead>
 <tr><th>First Name</th>
 <th>Last Name</th>
 <th>State </th>
<th>HomePage</th></tr>
 <tbody>
 <SASTABLE ENTRY=1>
 <tr> <td> $(Variable=fname)</td>
 <td> $(Variable=lname)</td>
 <td> $(Variable=state)</td>
 <td> <a href=$(Variable=homepage)> 
    $(variable=homepage)</a></td></tr>
 </SASTABLE>
 <tr><td colspan=4 align=center>
Note: Simple table example.</td></tr>
 </table>
 </SASTABLE>
```
Refer to A Sample Viewer Template to see formatted output from <SASINSERT> and <SASTABLE> examples.

## **Sample HTML Viewer**

This sample HTML viewer example is a collection of viewer coding sections that are described in Creating a Viewer.

```
 <!−−Section 1: Formatting a Data Set 
    Variable in an HTML List−−> 
 <SASINSERT>
 <h2>Congratulations!</h2>
 $(entry=1 attribute=description)
<sub>p</sub></sub>
 <ul>
 <SASTABLE ENTRY=2>
 <li>$(VARIABLE=fname)
 </SASTABLE>
2/11 <!−−Section 2: Formatting a SAS Data Set 
    in a Table−−> 
 <h2>Record Sales from these Salespeople</h2>
 $(entry=1 attribute=description)
 <table border cellspacing=0 cellpadding=5 
    rules=groups>
 <thead>
\leqtr>
 <th>First Name</th>
 <th>Last Name</th>
 <th>Territory</th>
\langletr>
 </thead>
 <tbody>
 <SASTABLE ENTRY=1>
<tr>
 <td> $(VARIABLE=fname)</td>
 <td> $(VARIABLE=lname)</td>
 <td> $(VARIABLE=territory)</td>
\langletr>
 </tbody>
 </SASTABLE>
 </table>
 <!−−Section 3: Inserting a Text File 
    and a Reference−−>
 <h2>Letter of Congratulations</h2>
 Below is a copy of the letter that was sent 
 to each recipient of the top sales award.
 $(entry=2 attribute=stream)
 <p>
 See <a href="$(entry=3 attribute=stream)">$(entry=3 
 attribute=stream)</a> for detailed sales figures.
 <!−−Section 4: Filtering an Entry−−>
 <h2>Message from the President</h2>
 <SASREPEAT>
 $(entry="(type=report)" attribute=stream)
 </SASREPEAT>
 </SASINSERT>
```
## **Rendered View in E−mail**

The rendered view appears in e−mail as follows:

### **Congratulations!**

AlphaliteAirways Sales Force Briefing

- John
- Gary
- Arthur
- Jean
- Tony
- Dakota

### **Record Sales from these Salespeople**

AlphaliteAirways Sales Force Briefing

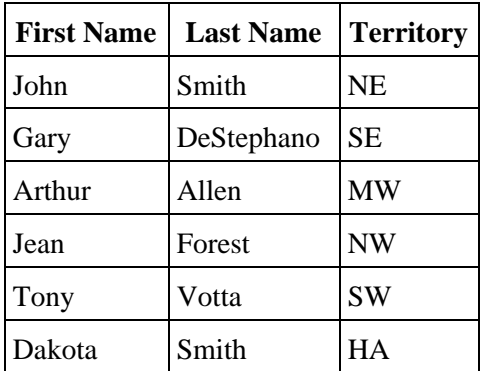

### **Letter of Congratulations**

Below is a copy of the letter that was sent to each recipient of the top sales award.

December 30, 2000

 International Sales AlphaliteAirways Headquarters

Dear AlphaliteAirways Salesperson,

 Congratulations on your much deserved recognition as outstanding salesperson for AlphaliteAirways for 2000.

 To express our gratitude for your excellent contribution, we wish to present you with 25 stock options in AlphaliteAirways.

 Wishing you continued success in your career with AlphaliteAirways.

#### Rendered View in E−mail 167

Sincerely,

 Alvin O. Taft, Jr. Director−in−Chief

 See http://www.AlphaliteAirways.com/headquarters/sales for detailed sales figures.

### **Message from the President**

 AlphaliteAirways delivers service. AlphaliteAirways is the recognized industry leader according to its safety record, volume of passengers served, and routes serviced.

 How are we able to live up to such high expectations consistently? First and foremost, we do it through the abilities of our top salespeople. We owe a huge debt to these hard−working individuals who actively pursue revenue for this company.

## **SAS Program with an HTML Viewer**

The following SAS program example includes two parts:

- SAS code that creates two SAS data sets
- Package publishing CALL routines that create a package, insert package entries, and publish the package to e−mail with the aid of a viewer file.

The PACKAGE\_PUBLISH CALL routine applies a viewer that is named realview.html to the package that is rendered in e−mail.

See the viewer properties and attributes that are set in bold in the code below.

```
 data empInfo;
 length homePage $256;
input fname $ lname $ ages state $ siblings homePage $;
 datalines;
 John Smith 32 NY 4 http://alphaliteairways.com/~jsmith
 Gary DeStephano 20 NY 2 http://alphaliteairways.com/~gdest
 Arthur Allen 40 CA 2 http://alphaliteairways.com/~aallen
 Jean Forest 3 CA 1 http://alphaliteairways.com/~jforest
 Tony Votta 30 NC 2 http://www.pizza.com/~tova
 Dakota Smith 3 NC 1 http://~alphaliteairways.com/~dakota
 ;
 run;
 quit;
 data fileInfo;
 length fileName $256;
 input fileName $;
 datalines;
 Sales
 Marketing
 R&D
 ;
 run;
 quit;
 data _null_;
rc=0; pid = 0;
 call package_begin(pid,"Daily Orders Report.",'', rc);
 if (rc eq 0) then put 'Package begin successful.';
 else do;
   msg = sysmsg();
   put msg;
 end;
 call insert_ref(pid, "HTML", 
    "http://www.alphaliteairways.com", 
 "Check out the Alphalite Airways Web site 
   for more information." , "", rc);
 if (rc eq 0) then put 'Insert Reference successful.';
 else do;
  msg = sysmsg() put msg;
 end;
```

```
 call insert_dataset(pid, "work", "empInfo", 
    "Data Set empInfo" , "", rc);
 if (rc eq 0) then put 'Insert Data Set successful.';
 else do;
   msg = sysmsg() put msg;
 end;
 call insert_dataset(pid, "work", "fileInfo", 
    "Data Set fileInfo" , "", rc);
 if (rc eq 0) then put 'Insert Data Set successful.';
 else do;
    msg = sysmsg();
    put msg;
 end;
viewerName='filename:realview.html';
 prop='VIEWER_NAME';
 address="John.Smith@alphaliteairways.com";
 call package_publish(pid, "TO_EMAIL", rc, 
   prop, viewerName, address);
 if rc ne 0 then do;
   msg = sysmsg() put msg;
 end;
 else
    put 'Publish successful';
call package_end(pid,rc);
 if rc ne 0 then do;
    msg = sysmsg();
    put msg;
 end;
 else
    put 'Package termination successful';
 run;
```
To look at the content of the viewer template, see Sample Viewer Template.

To look at a rendered view of the package that is delivered to e−mail, see Simulated Rendered View of the Package in E−mail.

# **Sample Viewer Template**

A SAS program creates a package and applies a viewer template that is named realview.html. During package publishing, viewer tag processing renders a view of the package for delivery via e−mail.

```
 <html>
 <HEAD>
 <META HTTP−EQUIV="Content−Type CONTENT="text/html; 
    charset=ISO−8859−1">
 <TITLE>Daily Purchase Summary</TITLE>
 </HEAD>
 <BODY>
 <p>
 <SASINSERT>
 <h1>Table Example using SASTABLE</h1>
 <table border cellspacing=0 cellpadding=5 
    rules=groups>
 <thead>
 <tr><th>First Name</th>
 <th>Last Name</th>
 <th>State </th>
<th>HomePage</th></tr>
 </thead>
 <tbody>
 <SASTABLE ENTRY=2>
 <tr><td> $(VARIABLE=fname)</td>
 <td> $(VARIABLE=lname)</td>
 <td> $(VARIABLE=state)</td>
 <td> <a href="$(VARIABLE=homepage)"> 
    $(VARIABLE=homepage)</a> </td>
\langletr>
 </tbody>
 </SASTABLE>
 </table>
<sub>p</sub></sub>
 <h1>List Example using SASTABLE</h1>
\langleul>
 <SASTABLE ENTRY=3>
 <li>$(VARIABLE=org)</li>
 </SASTABLE>
\langle/ul>
P <h2>Example using Stream</h2>
 <SASINSERT>
 <a href="$(ENTRY=1 ATTRIBUTE=STREAM)">$(ENTRY=1 
   ATTRIBUTE=STREAM)</a>
 </SASINSERT>
<sub>0</sub></sub>
 </BODY>
 </html>
```
## **Simulated Rendered View of the Package in E−mail**

The following rendered view simulates the information that is displayed by the preceding viewer template.

# **Daily Purchase Summary**

## **Table Example using SASTABLE**

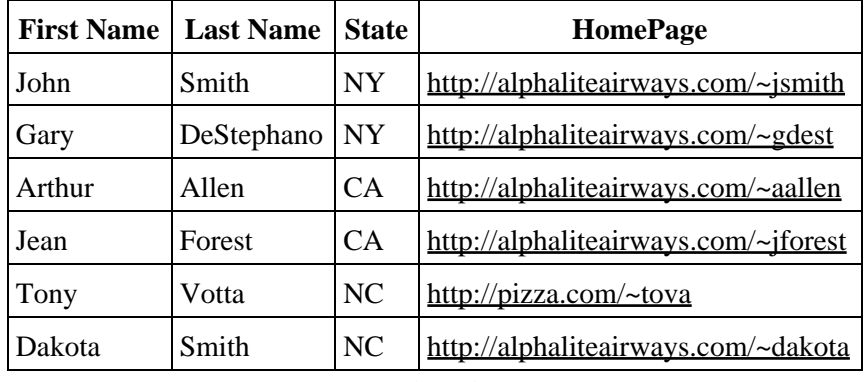

## **List Example using SASTABLE**

- Sales
- Marketing
- R&D

## **Example using Stream**

http://alphaliteairways.com

# **SAS Publisher**

SAS Publisher provides an intuitive, easy−to−use graphical interface for you to point and click your way through the package−publishing process. SAS Publisher serves as the interface to the Publish Package CALL routines that drive the SAS Integration Technology publish−and−subscribe solution.

SAS Publisher lets the publisher select existing digital content within the business enterprise for inclusion in a single package for immediate delivery to the people who need it most. Digital content can include both SAS and other (external) data. In the context of SAS Publisher, package entities are referred to as items.

Package delivery methods span the range from simple to complex: simple e−mail to a list of known recipients, information channels for end−user and group subscription, message queue or archive for subsequent person or programmatic access, and collections on WebDAV−compliant servers for subsequent retrieval and reuse.

The ability of SAS Publisher to create and deliver information is the cornerstone of the Publishing Framework. Underlying the functions of SAS Publisher is a rich set of Publish Package CALL routines, which you can also use directly to develop programmatic solutions for package publishing.

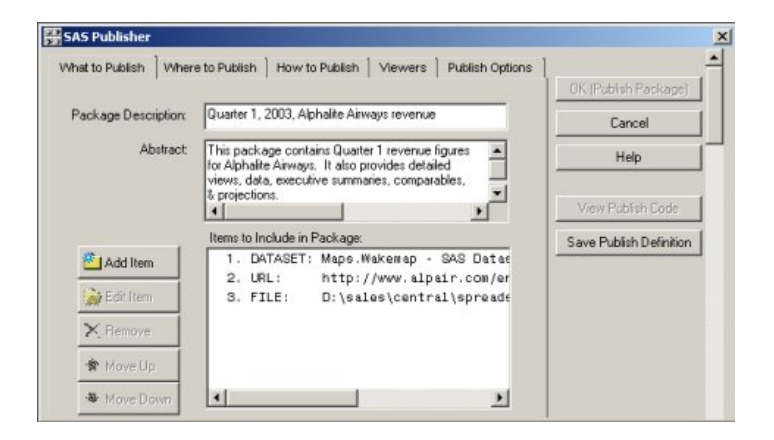

## **Package Items**

Package content takes the following forms:

- SAS file
	- ♦ SAS catalog
	- ♦ SAS data set
	- ♦ SAS database–such as FDB and MDDB
	- ♦ SAS SQL view
- Binary file–such as Excel, GIF, JPG, PDF, PowerPoint, and Word
- HTML file, including ODS output
- Reference string–such as a URL or HTML
- Text file–such as a SAS program
- Viewer file–such an HTML or text template that formats SAS file items for viewing in e−mail.

# **SAS Publisher Requirements**

To run SAS Publisher, you need SAS Release 8 or higher. A license for Base SAS software and the production version of SAS Integration Technologies is required.

**Note:** SAS Publisher is not supported in the z/OS operating environment.

# **How SAS Publisher Works**

You use the SAS Publisher point−and−click interface to:

- 1. create a package of items
- 2. deliver the package to one or more specified recipients (persons), or to a destination (for persons or applications to access directly).

Package creation and delivery is known collectively as publishing.

SAS Publisher functions are organized into the following tabs:

*What to Publish*

defines the package contents

## *Where to Publish*

identifies either the recipients of or the destination for the package delivery

### *How to Publish*

specifies optional package properties, such as archiving, expiration time and date, and options that are specific to the specified delivery type.

*Viewers*

specifies a particular viewer template file (target viewer or applied viewer) and the reference type of the viewer.

#### *Publish Options*

specifies additional options or properties based on the destination type.

Once you specify the required information on all tabs, the buttons along the right side of the What to Publish tab become available for use. You can either publish the package immediately, or you can delay publishing and save the underlying metadata that is generated during your SAS Publisher session so that you can continue editing it.

### *OK (Publish Package)*

publishes the package and saves the metadata that defines the package. If you use SAS Publisher from SAS/Warehouse Administrator, the **OK (Save Metadata)** button replaces the **OK (Publish Package)** button.

#### *View Publish Code*

displays the SAS code that SAS Publisher uses to create the metadata for publishing the package. You can then save the code for later reuse–for example, publishing in a batch job.

#### *Save Package Definition*

saves the metadata that defines the package. You can then reuse that metadata by specifying the PUBMETA parameter when starting SAS Publisher. See Starting SAS Publisher for details. All items that you want to include in the package must already exist and be accessible when you publish it.

# **Publishing Destination Types**

A publishing destination type is the transport that the publisher selects for the delivery of a package to the intended audience. You can choose from the following destinations:

### *E−Mail*

specifies a common method for delivering a package to recipients whose identities are known to the publisher.

#### *Message Queue*

specifies a place in application messaging where one program (such as SAS Publisher) can send messages that another program (such as SAS Package Retriever or a customized retrieval program) can retrieve. The two programs communicate asynchronously without any knowledge of where the other program is located or even whether the other program is running.

#### *SAS Channel Subscribers*

specifies a topic or identifier that acts as a conduit for related information. The channel carries the information from the publisher who creates it to the subscribers who want it.

The Publishing Framework administrator creates a channel for each distinct topic or audience. For example, users of a particular application might want a channel for discussion and data exchange, while the programmers of that application might want another channel to discuss technical problems and future enhancements. To be able to use them, the publisher must be aware of the channels that were defined in the Publishing Framework.

#### *Archive*

specifies a package that is compressed and saved to a directory file. You can also catalog the archive in an LDAP directory.

The archive contains the contents of a package and metadata that is necessary for extracting the contents. SAS Publisher compressed an archive using ZIP compression and saves it with an SPK extension. SAS Publisher then saves it to the location that you specified, which it remains available to users until its expiration date.

#### *WebDAV (Web Distributed Authoring and Versioning−compliant server)*

specifies an emerging industry standard that is based on extensions to HTTP 1.1. It lets package publishers, programmers, and package retrievers collaborate on the development of files and collections of files on remote Web servers. It also lets publishers publish packages to a Web−compliant server.

# **Starting SAS Publisher**

SAS Publisher runs in UNIX and Windows operating environments.

You can start SAS Publisher from a SAS session or from within SAS/Warehouse Administrator.

## **Starting SAS Publisher from a SAS Session**

To start SAS Publisher from a SAS session, enter the following in a SAS command line:

```
 publishpackage <pubmeta=SAS−data−set>;
```
If you previously saved session metadata to a specific SAS data set, you can use the pubmeta= option to recall it in a subsequent SAS Publisher session so that you can continue editing it.

As a shortcut, you can also enter the following in the command line:

publish

The following is an example of how to use the publishpackage command with the pubmeta= option:

publishpackage pubmeta=sasuser.code

where sasuser is the libname and code is the member name.

If the libname or the member name does not exist–for example, because of a typographical error–SAS Publisher presents a message, such as:

Member CODE does not exist. Using SASUSER.ZPUBLISH instead.

To recover, verify the libname and member name that you specified. You can restart SAS Publisher, recalling the correct libname and member name, or you can accept the metadata that has been saved to SASUSER.ZPUBLISH. All metadata that is generated in a SAS Publisher session that you publish is automatically saved to SASUSER.ZPUBLISH.

In addition, metadata from a subsequent SAS Publisher session overwrites the metadata that was generated in the preceding publishing session.

## **Starting SAS Publisher from SAS/Warehouse Administrator**

To start SAS Publisher as a SAS/Warehouse Administrator add−in, you must first install SAS Publisher as an add−in. For details, see Using SAS Publisher with SAS/Warehouse Administrator.

After you have installed SAS Publisher as an add−in, select an item in a data warehouse and select **Tools Add−ins Define Package to Publish**.

# **Publishing a Package**

You use the SAS Publisher point−and−click interface to:

- 1. create a package of items
- 2. deliver the package to one or more specified recipients (persons) or to a destination (for persons or applications to access directly).

Package creation and delivery is known collectively as publishing.

To publish a package, you must provide the appropriate information using the SAS Publisher tabs and then run the publish request. Here are the basic steps:

- 1. Define the package content in the What to Publish tab.
- 2. Identify either the recipients of or the destination for the package delivery in the Where to Publish tab.
- 3. In the How to Publish tab, specify whether to package the items in compressed (or SPK, short for SAS Package) format, specify additional package options, and set an expiration date for the package. The fields in the **Options for Publishing** panel vary based on the destination type you select on the Where to Publish tab.
- 4. In the Viewers tab, specify the reference type of the viewer and whether it is a process viewer. Then select or enter a viewer template file in the **Viewer**, **Target Viewer**, or **Applied Viewer** fields. Specify a MIME type if you selected a target viewer.

For more information about viewers, see the section on Viewer Processing.

- 5. In the Publish Options tab, specify additional options or properties, which are based on the destination type.
- 6. Run an appropriate publish request by selecting a processing button on the What to Publish tab.

# **Publishing a Package, and Saving and Viewing Publish Code**

After you specify the required information on all tabs, the buttons along the right side of the What to Publish tab become available for use.

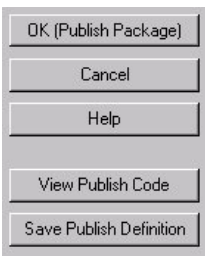

You can either publish the package immediately, or you can delay publishing and save the underlying metadata that is generated during your SAS Publisher session for continued editing.

Select a publishing option by clicking the appropriate button.

#### *OK (Publish Package)*

publishes the package immediately. If the package is published successfully, SAS Publisher saves the metadata that describes the package to the SASUSER.ZPUBLISH data set by default. In addition, the saved metadata repopulates the Items to Include in Package window of the What to Publish tab the next time you start SAS Publisher. All items that you include in the package must be accessible when you define and actually publish the package.

This button is available only after you specify all information that is required to publish a package. *View Publish Code*

displays the underlying code, in the Generated Code to Publish the Specified Package window, that SAS Publisher generates automatically when you publish the package. After the code displays, you can save and run it later–for example, to publish information in a batch job. You can run this code in a SAS session by cutting and pasting it into the SAS Program Editor window and submitting it.

#### *Save Publish Definition*

displays a Save As window that lets you navigate a directory structure so that you can save the package definition to a file at a specified location. The saved file contains the metadata that is used to generate the publish code in a SAS data set. You can republish the package by starting SAS Publisher with the PUBMETA=*libref.member* parameter, which automatically populates the package information into the SAS Publisher fields. Because the metadata for each package is saved in a separate data set, you can republish the same package multiple times. You can also save variations of the same package to separate data sets for subsequent publishing.

You can save the package definition at any time, even if you have not yet supplied all information that is required to publish a package.

#### *OK (Save Metadata)*

saves the package metadata and exits the window.

This button appears only if you use SAS Publisher from SAS/Warehouse Administrator.

#### *Execute Publish Code*

publishes the package.

Publishing a Package, and Saving and Viewing Publish Code 181

### SAS® Integration Technologies: Developer's Guide

This button appears only if you use SAS Publisher from SAS/Warehouse Administrator.

# **Defining Package Content (What to Publish)**

You can use the What to Publish tab to specify the *items* to include in the package.

1. Activate the What to Publish tab in the SAS Publisher window by selecting the tab title.

When you start SAS Publisher for the first time, the fields in the What to Publish tab are empty. Otherwise, these fields already contain data from previous SAS Publish sessions. If you specified package metadata when you started SAS Publisher, the content of that package automatically displays in the fields of this tab. If you did not specify package metadata, the metadata from the last successful publish displays. By default, SAS Publisher stores the metadata in SASUSER.ZPUBLISH.

- 2. The What to Publish tab includes fields you can use to provide both an optional brief description and an optional lengthier abstract of the package. It also lists the content of an existing package in the **Items to Include in Package** area.
- 3. Buttons to the left of the package view area let you add, edit, delete, and reorder package items. To add an item, click the **Add Item** button, which opens the Specify Item to Insert window. Use this window to specify the item and its defining parameters. For details about adding an item, see the section on Adding an Item.
- 4. Once you finish specifying items for the package, you must decide on the transport to use for delivering the package to the intended audience. Select the Where to Publish tab.

# **Adding an Item (Specify Item to Insert)**

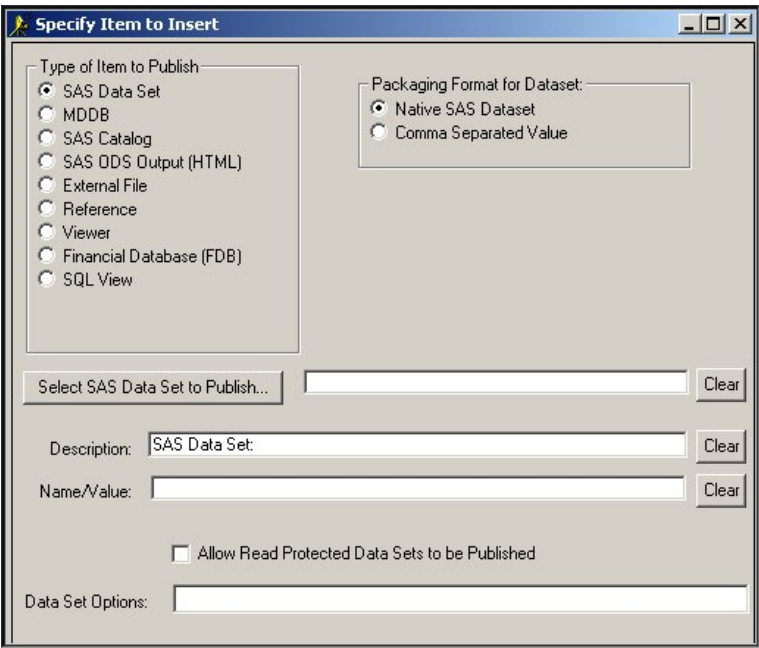

1. Specify the type of item that you want to add to the package by clicking the appropriate Type of Item to **Publish** button. By default, the **SAS Data Set** item is already selected. Additional fields and buttons might appear, depending on which item type you select.

For details about specifying options and advanced settings that are specific to the item type, see the following topics:

- ♦ Adding a SAS data set
- ♦ Adding a SAS data base, SAS catalog, or SQL view
- ♦ Adding ODS output
- ♦ Adding an external file
- ♦ Adding a reference
- ♦ Adding a viewer.
- 2. Next to the item type label that appears in the **Description** field, enter a brief description of the item you selected. SAS Publisher uses the description as an annotation for the item when it is listed in the **Items to Include in Package** field in the What to Publish tab. Though optional, this step is recommended.

Use the **Clear** button to erase the contents of the field as needed.

In the **Item Name/Value (optional)** field, enter one or more name/value pairs that describe the content of the 3. package item.

You should develop conventions for name/value pairs and publicize them throughout your enterprise. When channel subscribers or developers of package−retrieval programs understand your name/value pair conventions, they can write filters for incoming package content. For example, some package recipients might be interested only in result data that can be displayed in tables, graphs, and memos. Others might be package producers who depend on SAS data inputs for continued processing.

Here is an example of some name/value pairs for a SAS data set package item:

type=SAS dataset content=ticketsales priority=low

In this example, the publisher identifies the package item type as a SAS data set. Subscribers who filter out SAS data sets will not receive this package entry. In addition, a retrieval program that filters only high−priority package items will not select this package entry for delivery with the package. However, filters that select content that relates to ticket sales will be delivered.

4. Once you have finished specifying the item, click OK to return to the What to Publish tab. The added item displays in the Items to Include in Package window.

You can click the **Add Item** button to add more items to the package. Or you can select an item from the window to perform any of the following actions:

- ♦ edit by clicking **Edit Item**
- ♦ delete by clicking **Remove**
- ♦ rearrange by clicking **Move Up** or **Move Down**.

## **Adding a SAS Data Set to a Package**

If you specify SAS Data Set as the item type in the Specify Item to Insert window, additional fields and an additional button appear in the Specify Item to Insert window.

1. Specify the format for the SAS data set by clicking the appropriate Packaging Format for Dataset button:

#### *Native SAS Dataset*

maintains SAS data in a proprietary format that is necessary for continued data processing in a SAS environment.

#### *Comma Separated Value*

specifies a delimiter character that SAS Publisher uses to separate data columns, which is useful when exporting SAS data to an external application, such as a third−party spreadsheet. A comma is the default delimiter.

If you choose a comma−separated list format, you can accept the default delimiter or enter an alternative delimiter in the **Separator to Use for CSV** field. You can also specify whether to exclude variable names, labels, or both from the file by clicking the appropriate check boxes.

2. Identify the instance of the item to be included in the package. Click the **Select Data Set to Publish** button to display the Select a Member window, which works similarly to an Explorer window and lets you navigate a directory structure so that you can locate and select the item to be included in the package.

Select a data set and click **OK**. The Select a Member window closes, and the name of the data set appears automatically in the **Select Data Set to Publish** field in the Specify Item to Insert window.

- 3. You can also specify a description and a name/value pair. For details, see Adding an Item (Specify Item to Insert).
- 4. In the Data Set Options field, specify options as a text string in the following form:

option1=value option2=value ...

For example:

pw='born2run' keep=empno

Surround string values, such as a password, with single quotation marks.

You can specify a value for data set options that apply to a data set that is opened for input.

The following are examples of options that you can specify in this field.

- $\triangle$  GENNUM=
- $\triangle$  LABEL=
- ♦ OUTREP=
- $\triangle$  SORTEDBY=
- ♦ TOBSNO=
- $\triangle$  TRANTAB=
- $\triangle$  PW=
- $\triangle$  READ=
- $\blacklozenge$  WRITE=
- ♦ ALTER=
- $\triangle$  FIRSTOBS=
- $\triangle$  OBS=
- $\blacklozenge$  WHERE=
- $\triangleleft$  IDXNAME=
- ♦ IDXWHERE=
- $\triangle$  DROP=
- $\triangle$  KEEP=
- $\triangle$  RENAME=

For a complete list of data set options, refer to the SAS Data Set Options topic in either the SAS Online Help, Release 9.0, or the SAS Release 9 online documentation.

5. To include either a read- or password-protected data set in the package, check Allow Read Protected Data **Sets to be Published**.

If the data set that you specify is read−protected, you must also assign a password value to the **PW=** data set option. This is the same password that the user must supply to access the read−protected data set when retrieving the package. Publishing fails if you do not select the check box or specify a valid password. If you do not select the check box, the SAS log contains the following message:

 Publish of package failed − ERROR: Unable to publish read protected data set

From the Specify Item to Insert window, click **OK** again to return to the What to Publish tab to continue 6. specifying the package.

# **Adding a SAS Database, SAS Catalog, or SQL View to a Package**

If you specify a SAS database type such as FDB or MDDB, a SAS catalog, or an SQL view as the item type in the Specify Item to Insert window, a standard set of fields appears on the Specify Item to Insert window.

1. Identify the instance of the item to be included in the package. Click the **Select** *item* to Publish button to display the Select a Member window, which works similarly to an Explorer window, which lets you navigate a directory structure so that you can locate and select the item to be included in the package.

Select the appropriate item and click **OK**. Control returns to the Specify Item to Insert window, where the name of the item appears automatically in the **Select** *item* **to Publish** field.

- 2. Optionally, specify a description and a name/value pair. For details, see Adding an Item (Specify Item to Insert).
- 3. From the Specify Item to Insert window, click OK to return to the What to Publish tab to continue specifying the package.

# **Adding ODS Output to a Package**

- 1. If you specify SAS ODS Output (HTML) as the item type on the Specify Item to Insert window, some additional fields appear in the Specify Item to Insert window.
- 2. Click the **Select ODS Output to Publish** button to display the SAS ODS Output to Publish window. The SAS ODS Output to Publish window enables you to specify the location of ODS files to include in the package.

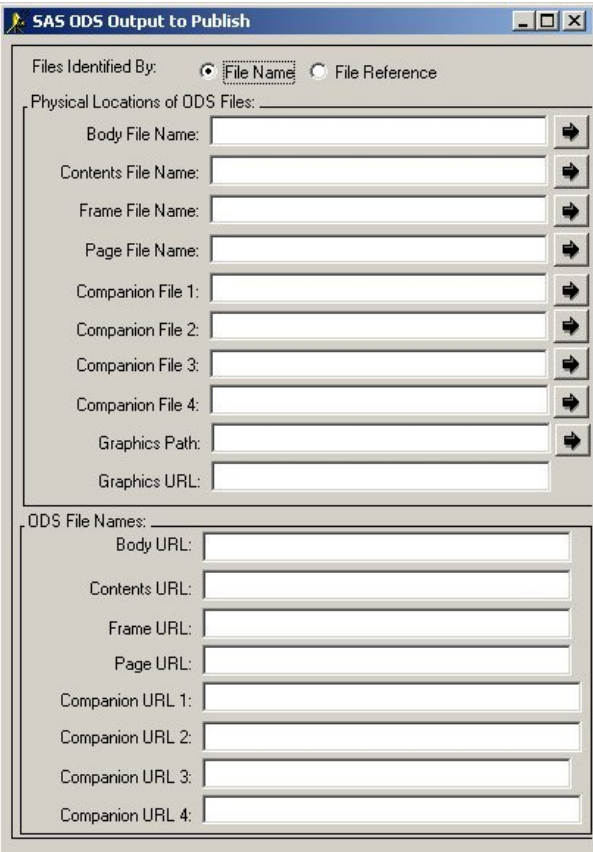

- 3. The Files Identified By field enables you to specify whether to use the physical filename of the file or a SAS file reference. Select either the File Name or File Reference radio button to specify your preferred file referencing method. Subsequent field names reflect your selection.
- 4. Specify the HTML files and any additional companion files that are associated with the ODS output in the Physical Locations of ODS Files panel. For detailed instructions, refer to Specifying the Physical Locations of ODS Files.
- 5. Specify the Web addresses for the ODS files in the ODS File Names panel.
- 6. Once you complete the information in the SAS ODS Output to Publish window, click OK. to return to the Specify Item to Insert window.
- 7. Optionally specify a description and a name/value pair. For details, see Adding an Item (Specify Item to Insert).
- 8. You can optionally specify the encoding property in the Encoding field. Character–set encoding refers to how a host internally represents character data. Hosts that share common architectures represent character data identically. For example, UNIX hosts internally represent character data in ASCII−ISO format, z/OS hosts in EBCDIC format, and Windows hosts in ASCII−ANSI format.

ODS files are published with a character−set encoding that is automatically generated by default or is user−specified. Under some circumstances–for example, when publishing and retrieving host architectures are

### SAS® Integration Technologies: Developer's Guide

different–you might decide to identify a character−set encoding that is appropriate for the retrieving host. This information is delivered with the published package. Translation occurs on the retrieving host, not the publishing host.

For complete details about publish−and−retrieve encoding behavior, see Publish/Retrieve Encoding Behavior. 9. You can optionally specify a nested directory in the **Nested Directory Name** field.

From the Specify Item to Insert window, click **OK** again to return to the What to Publish tab to continue 10. specifying the package.

### **Specifying the Physical Locations of ODS Files**

1. If you use file names, you must specify the root location for the HTML files. This is the directory where the HTML files are assumed to exist unless you specify otherwise.

You can use the down arrow button if present, to choose previously selected directory locations. You can also use the right arrow button to explore your directory structure to locate the appropriate file name or fileref.

2. Specify the file name or fileref for the body, contents, frame, and page files. You can use the down arrow button if present, to choose previously selected directory locations. You can also use the right arrow button to explore your directory structure to locate the appropriate file name or fileref.

#### *Body File Name / Reference*

specifies the file name or reference of the body file for the ODS output. This file contains the generated HTML output that is created by the output objects.

If you specify file names, you can use an asterisk as a wildcard character in this field to include multiple body files. This is useful because ODS names multipage output using a consecutive numbering system–for example, body.html, body1.html, body2.html. Specifying body\*.html lets you include all generated body files in the package.

#### *Contents File Name / Reference*

specifies the file name or reference for the output's contents file. The contents file contains a link to the body file for each HTML table that ODS creates from procedure or DATA step results.

*Frame File Name / Reference*

specifies the file name or reference for the output's frame file. The frame file lets you view the body and contents files, the page file, or all three files.

### *Page File Name / Reference*

specifies the file name or reference for the output's page file. The page file contains a link to the body file for each page of HTML output that ODS creates from procedure or DATA step results.

3. Specify the file name or fileref for any companion files. You can use the down arrow button (next to the Companion File *number* field) to choose previously selected directory locations. You can also use the right arrow button to explore your directory structure to locate the appropriate file name or fileref.

A companion file is an HTML file that you can add to a set of HTML files. Typically not an ODS−generated file, a companion file is an HTML file that is referenced for inclusion in the ODS−generated file. Therefore, one or more HTML files serve as companions to the ODS−generated file.

4. To include graphics in the ODS output, specify the path to the graphics directory and the HTML file name of the graphics file in the Graphics Path and the Graphics URL fields. You can use the down arrow button (next to the Graphics Path field) to choose previously selected directory locations. You can also use the right arrow button to explore your directory structure.

## **Specifying ODS File Names**

The following fields enable you to specify Web addresses for the ODS files.

#### *Body URL*

specifies the HTML file name of the body file. If you specify File Name in the Files Identified By field, you cannot enter a value in this field; rather, the value is that specified in the Body File Name field.

#### *Contents URL*

specifies the HTML file name of the contents file. If you specify File Name in the Files Identified By field, you cannot enter a value in this field; rather, the value is that specified in the Contents File Name field.

#### *Frame URL*

specifies the HTML file name of the frame file. If you specify File Name in the Files Identified By field, you cannot enter a value in this field; rather, the value is that specified in the Frame File Name field.

#### *Page URL*

specifies the HTML file name of the page file. If you specify File Name in the Files Identified By field, you cannot enter a value in this field; rather, the value is that specified in the Page File Name field.

#### *Companion URL number*

specifies the HTML file name of the companion file. If you specify File Name in the Files Identified By field, you cannot enter a value in this field; rather, the value is that specified in the Companion File *number* field.

# **Adding an External File to a Package**

If you specify External File as the item type on the Specify Item to Insert window, some additional fields appear in the Specify Item to Insert window.

- 1. Specify whether the file contains text or binary data by clicking the appropriate button in the **External File Type** field.
- 2. Specify the type of data that the file contains and the data format of the file by selecting a value for the **Mimetype** field. For example, a mime type of image/gif specifies that the file contains an image in GIF format. A mime type of application/postscript specifies that the file contains application data that should be treated as a postscript file.

You can customize the drop−down menu of mime types that appears for this field. The default field values are contained in SASHELP.PUBLISH.MIMETYPES.SLIST. You can add your own mime values to either of the following locations:

- ♦ WORK.PUBLISH.MIMETYPES.SLIST
- ♦ SASUSER.PUBLISH.MIMETYPES.SLIST

You can write an SCL application to create a MIMETYPES.SLIST in the WORK.PUBLISH or SASUSER.PUBLISH catalog. For details about writing such an SCL application, refer to the *SAS Component Language: Reference* in the SAS online documentation.

- 3. Identify the instance of the external file that you want to include in the package. You can specify an external file in either of the following ways:
	- Enter the name of the external file directly in the field to the right of the **Select External File to** ♦ **Publish** button.
	- Click the **Select External File to Publish** button to display the Open window that lets you navigate a ♦ directory structure so that you can locate and select the external file that you want to include in the package. Select an external file and click **OK**.

Focus returns to the Specify Item to Insert window, where the external file name appears automatically in the **Select External File to Publish** field.

4. Optionally, specify a description and a name/value pair.

For details, refer to Adding an Item (Specify Item to Insert).

5. Once you finish specifying external file options, click **OK** to return to the What to Publish tab.

## **Adding a Reference to a Package**

If you specify Reference as the item type on the Specify Item to Insert window, some additional fields appear in the Specify Item to Insert window.

1. In the **Reference Type** panel, indicate whether the reference type is a URL or HTML.

2. You can specify the reference in either of two ways:

Enter a prefix and a name directly in the field to the right of the **Select Reference to Publish** button. ♦

The following prefixes are acceptible:

 http:// ftp:// file:///

For instance, a typical URL specification is

http://www.mycorp.com/chart.html

As an alternative, you can specify a URL that is relative to a base URL location. For example, if the base URL is www.mycorp.com, then the relative URL ./news/article.html locates article.html in the news subdirectory, which is relative to the base URL.

Click the **Select Reference to Publish** button, which displays the Open window. This window lets ♦ you navigate a directory structure so that you can locate and select the item that you want to include in the package.

Select a URL and click **OK**. Focus returns to the Specify Item to Insert window, where the reference address appears automatically in the **Select Reference to Publish** field.

3. Optionally, specify a description and a name/value pair. For details, see Adding an Item (Specify Item to Insert).

# **Adding a Viewer to a Package**

If you specify Viewer as the item type on the Specify Item to Insert window, some additional fields appear in the Specify Item to Insert window.

- 1. In the **Viewer Type** panel, indicate whether the viewer type is HTML or Text.
- 2. Specify the type of data that the file contains and the data format of the file by selecting a value for the **Mimetype** field. For example, a mime type of image/gif specifies that the file contains an image in GIF format. A mime type of application/postscript specifies that the file contains application data that should be treated as a postscript file.

You can customize the drop−down menu of mime types that appears for this field. The default field values are contained in SASHELP.PUBLISH.MIMETYPES.SLIST. You can add your own mime values to either of the following locations:

- ♦ WORK.PUBLISH.MIMETYPES.SLIST
- ♦ SASUSER.PUBLISH.MIMETYPES.SLIST

You can write an SCL application to create a MIMETYPES.SLIST in the WORK.PUBLISH or SASUSER.PUBLISH catalog. For details about writing such an SCL application, refer to the *SAS Component Language: Reference* in the SAS Version 8 online documentation.

- 3. Identify the instance of the viewer that you want to include in the package. You can specify a viewer in either of the following ways:
	- Enter the name of the viewer file directly in the field to the right of the **Select Viewer to Publish** ♦ button.
	- Click the **Select Viewer to Publish** button to display the Open window that lets you navigate a ♦ directory structure so that you can locate and select the viewer that you want to include in the package. Select a viewer and click **OK**.

Focus returns to the Specify Item to Insert window, where the viewer name appears automatically in the **Select Viewer to Publish** field.

4. Optionally, specify a description and a name/value pair.

For details, refer to Describing an Instance of the Item.

5. You can optionally specify the encoding property in the Encoding field. Character–set encoding refers to how a host internally represents character data. Hosts that share common architectures represent character data identically. For example, UNIX hosts internally represent character data in ASCII−ISO format, z/OS hosts in EBCDIC format, and Windows hosts in ASCII−ANSI format.

Under some circumstances–for example, when publishing and retrieving host architectures are different–you might decide to identify a character−set encoding that is appropriate for the retrieving host. This information is delivered with the published package. Translation occurs on the retrieving host, not the publishing host.

For complete details about publish−and−retrieve encoding behavior, refer to Publish/Retrieve Encoding Behavior.

6. Once you finish specifying viewer options, click **OK** to return to the What to Publish tab.

# **Specifying Package Destination (Where to Publish)**

Once you specify the contents of the package in the What to Publish tab, you must use the Where to Publish tab to specify the transport to use for delivering the package to the intended audience. The delivery transport is considered the package destination.

Follow these steps:

In the **Destination Type** panel, identify the transport that you want to use to deliver the package. 1.

*E−mail*

sends the package in an e−mail message to the specified recipients.

*Message Queue*

publishes the package to a message queue.

*SAS Channel Subscribers*

sends the package to the channel that you specify. All users who are subscribed to that channel receive a copy.

#### *Archive*

sends the package to a storage location to be archived and possibly retrieved later.

#### *webDAV*

sends the package to a WebDAV−compliant server for subsequent access.

2. In the recipients field, specify who or what–such as e–mail recipients, a message queue, or a SAS channel–receives the package.

The field label changes based on the delivery transport that you select. For example, **E−mail Address(es)**, **Message Queue(s)**, or **SAS Channel**). The field does not appear if you select Archive or WebDAV as the destination type. Additional windows to collect more transport information might also display, based on the delivery transport that you select.

3. Once you specify the destination information, select the How to Publish tab.

## **Using E−mail to Send a Package**

- You can send a package by e−mail and identify the e−mail recipients in either of the following ways: 1.
	- Explicitly specify the e−mail addresses of the recipients in the **To** field, separating each entry with a ♦ comma.

If you choose this option, after you specify e−mail recipients, you can specify other package properties in the How to Publish tab.

- Select the **Read E−Mail Addresses From Data Set** check box to identify a SAS data set that ♦ contains e−mail addresses. This displays the **Data Set** fields, where you specify the data set options, data set name, and a variable.
- 2. To specify the data set, you can make an entry in the form *library.member* in the **Data Set Name** field.

Alternatively, you can click the right arrow to display the Select A Member window, where you can browse for and select the appropriate data set. Click **OK** to return to the Where to Publish tab.

### SAS® Integration Technologies: Developer's Guide

- 3. To identify the variable in the data set that stores the e–mail address, click the right arrow that is next to the **Variable** field. This displays the Select Table Variables window, where you either select the variable name from a scroll list or search for the variable in the list. Select only one variable from the list. You can also deselect the chosen variable from the selected list.
- 4. Optionally, specify SAS options to open the data set for reading in the Options field found in the Select Table Variables window. Specify options as a text string in the following form:

```
option1=value option2=value ...
```
For example:

pw='born2run' keep=empno

Surround only string values, such as a password, with single quotation marks.

For a complete list of data set options, refer to the SAS Data Set Options topic in the SAS online documentation.

- 5. Once you specify data set options in the Select Table Variables window, click OK to return to the Where to Publish tab.
- 6. Once you specify the destination information, you can specify other package properties in the How to Publish tab.

### **Sending a Package to a Message Queue**

- 1. You can send a package to a message queue by entering the name of the message queue in the To field of the Where to Publish tab in one of the following formats:
	- ♦ MSMQ://*machineName\queueName*
	- ♦ MQSERIES://*queueManager:queueName*
	- ♦ MQSERIES−C://*queueManager:queueName*

For multiple entries, separate each entry with a comma.

2. Once you specify the destination information, you can specify other package properties in the How to Publish tab.

## **Using a Channel to Send a Package**

Clicking the **Channel** button displays the Select Destination Channel window, where you can select a single channel for your package.

If you have not already configured channels before you attempt to publish a package to a channel, you receive the following error message:

Insufficient LDAP Directory Server information supplied. Please provide values for HOST, PORT, and BASE.

For details about setting these SAS macros in a SAS session, see Configuring Channels.

1. To select a channel, position the cursor over the channel name in the **Select Destination Channel** panel and left−click.
#### SAS® Integration Technologies: Developer's Guide

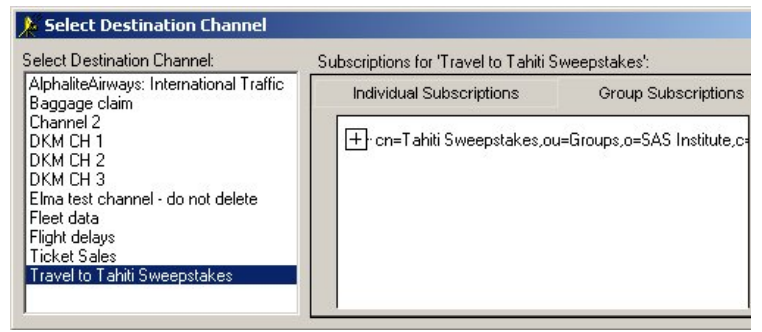

2. The channel expands to a list of subscribers on the Individual Subscriptions tab in the Subscriptions for channel−name window.

If the selected channel has a group that is subscribed to it, selecting the Group Subscriptions tab displays the group subscription, which is specified as a distinguished name (DN).

3. Once you select the channel that you want to publish to, click OK to return to the Where to Publish tab.

The name of the selected channel appears in the **SAS channel** field. The channel name is gray to indicate that the field is not available.

To change the channel name, open the Select Destination Channel window by clicking the **Channel** button and select another channel.

4. Once you specify the channel destination, you can specify other package properties in the How to Publish tab.

### **Sending a Package to an Archive**

1. You can publish a package as an archive for storage on a host or server.

If the host or server is secure and does not accept anonymous user access, you must supply a user ID and password. In that case, select the Publish Options tab to specify the user ID and password for access to the remote host or server. For details, see Options for Archives and Message Queues.

2. Once you specify the channel destination, you can specify other package properties in the How to Publish tab.

### **Sending a Package to a WebDAV−compliant Server**

You can send a package to a WebDAV−compliant server by using the Viewers and Publish Options tabs, to display the WebDAV Properties.

- 1. Select the Publish Options tab to Specify Properties for Server Access and Package Storage.
- 2. Select the Viewers tab to Render a Package View.

### **Specifying Properties for Server Access and Package Storage**

- You must supply a user ID and password in the **HTTP User** and **HTTP Password** fields only if the 1. WebDAV−compliant server runs secure and the Web server does not accept anonymous access. Specifying a user ID and a password lets the publisher bind to the Web server when publishing the package.
- 2. Specify the URL of the proxy server in the **HTTP Proxy URL** field.
- 3. Identify the URL, in the form of a string, into which the collection of package entries is placed. Make an entry in either of these fields, but not both.

#### SAS® Integration Technologies: Developer's Guide

#### *Collection URL*

specifying a collection URL lets package consumers easily recognize package names for retrieval. An example of a collection URL is http://www.host.com/AlphaliteAirways/revenue/quarter1. The collection name is quarter1.

**Caution:** A disadvantage of specifying a collection URL is that subsequent publications of the same package overwrite the original package.

#### *Parent URL*

specifying a parent URL generates a name for the collection on the Web server that is unique in the destination directory. Specifying a parent URL also allows subsequent publications of the same package under unique names. A generated name is limited to eight characters, the first character being an **s**. An example of a parent URL directory location is

http://www.host.com/AlphaliteAirways/revenue. An example of a collection name that is automatically generated might be s9811239.

4. Optionally, enter one or more namespaces in the **Namespaces** field to uniquely define the contexts for the package that is published to a server.

Here is an example of a namespace definition that you might enter in the **Namespaces** field:

HOUSTON='http://www.AlphaliteAirways.com/revenue'

The namespace HOUSTON is stored with the URL on the server to signify that the package contains data about revenue that only the Houston office generated.

A namespace specification is case−sensitive, with single quotation marks surrounding embedded values. To specify multiple namespaces, separate each namespace definition with a space.

Storing a namespace with a package on a server lets developers write retrieval applications to filter package data that meets specific criteria.

For details about using namespaces in a filter, see Specifying Name/Value Pairs.

### **Rendering a Package View**

You can use the Viewers tab to specify a viewer. A viewer file is a template that contains formatting directives for rendering a specific view of the published package. For complete details about viewers, see Viewer Processing.

1. Click the appropriate button to specify the location of the viewer either as a physical filename or a SAS fileref. Here are some examples:

```
by name (filename) by reference (fileref)
```
c:\Public\flights−viewtemplate viewtemplate

2. Specify the name of the viewer file as a character string. By default, SAS Publisher stores the rendered view in the root collection of the published package as index.html.

You can use the arrow buttons to the right of the **Viewer** field to browse directories or select from previously defined locations.

3. Specify the name of the rendered target view in the **Target Viewer** field. The specified target viewer name overrides the default name, which is index.html.

4. Identify the mime type of the target view in the **Target Viewer Mimetype** field. The target viewer mime type overrides the default viewer mime type, which is automatically inferred from the viewer file. Typical MIME types are HTML (.htm) and plain text (.txt) files. If this field remains blank, SAS Publisher uses the viewer filename extension to locate the MIME type in the appropriate registry. Windows hosts use the Windows Registry, while all other host types use the SAS Registry.

## **Options for Archives and Message Queues**

Advanced options are available on the Publish Options tab for archives and message queues under the following conditions:

- You selected an Archive destination in the Where to Publish tab.
- You selected a Message Queue destination in the Where to Publish tab.
- 1. Decide whether FTP or HTTP protocol is appropriate for the host or server to which the transport will deliver the package. Then supply an appropriate user ID and password.
- 2. You must supply a user ID that grants access to a secure remote host or server where the package is to be delivered only if the host or server does not accept anonymous user access.
- 3. If you specify a user ID, you must also specify a password.
- 4. If you use HTTP protocol, then specify the URL of the proxy server in the **HTTP Proxy URL** field.
- 5. Once you specify the appropriate user ID and password, return to the appropriate tab to continue specifying the package.

# **Specifying Name/Value Pairs**

Publishers can specify name/value pairs that describe the contents of the entire package and of individual package items. With these descriptors, primarily SAS channel subscribers who use SAS Subscription Manager can construct filters for determining what packages get delivered to them in their entirety. Although subscribers can filter at the package item level for the message queue only, a developer can write retrieval programs that filter at both the package level and the package item level for all transports.

The publisher can specify one or more space–separated name/value pairs for package items and entire packages in the following forms:

- *name*
- *name*=*value*
- *name*="*value*"
- *name*="*single value with spaces*"
- *name*=(*value*)
- *name*=("*value*")
- *name*=(*value1*, "*value 2*",... *valueN*).

### **Specifying Name/Value Pairs for a Package Item**

Here is an example of specifying a single name/value pair for a package item:

type=dataset

The publisher identifies the item in the package as a data set.

To describe the package item with finer granularity, the publisher can specify multiple name/value pairs. A space separates each name/value pair. Here is an example of specifying multiple name/value pairs for a package item:

type=dataset hub=RDU

The publisher identifies the item in the package as a data set, which is relevant only to the RDU hub.

Although a subscriber can filter at the package item level for a message queue only, a developer can write a retrieval program that filters at the package item level for all transports.

The publisher can specify name/value pairs when publishing a package item using the following methods:

- SAS Publisher
- Publish Package Interface.

### **Using SAS Publisher to Specify Name/Value Pairs for a Package Item**

For an item inserted in a package, you can specify one or more name/value pairs in the optional **Name/Value** field in the Specify Item to Insert window. For example, you could specify

type=dataset hub=RDU

This package entry is a data set, whose data is relevant to the RDU hub only.

#### Specifying Name/Value Pairs 200

SAS® Integration Technologies: Developer's Guide

You can specify one or more name/value pairs. When you leave the field blank, SAS Publisher ignores the option.

For more information about specifying name/value pairs in the How To Publish tab, see Specifying Package Format.

### **Using the Publish Package Interface to Specify Name/Value Pairs for a Package Item**

When creating a package entry, you assign name/value pairs to the nameValue property in the INSERT\_*entry−type* SAS CALL routine, where values for *entry−type* are as follows:

- CATALOG
- DATASET
- FDB
- FILE
- HTML
- MDDB
- REF
- SQLVIEW
- VIEWER.

The following code shows the assignment of name/value pairs to a data set package entry.

```
libname = "HR";memname = "capacityHistory";
 description = "Flight Capacity History (Data)";
 nameValue = "type=dataset hub=RDU";
call insert dataset(pid, libname, memname,
  description, nameValue, rc);
```
This nameValue property specifies a data set whose data is relevant only to the RDU hub.

For complete details about programmatically specifying name/value pairs, see PACKAGE\_BEGIN CALL routine syntax.

### **Specifying Name/Value Pairs for an Entire Package**

Here is an example of specifying a single name/value pair for an entire package:

market=US

The publisher identifies the entire package as relevant only to a US market.

To describe the contents of an entire package with finer granularity, the publisher can specify multiple name/value pairs. A space separates each name/value pair. Here is another example of specifying multiple name/value pairs for an entire package:

```
 market=US type=report content=ticketsales 
    Quarter4 priority=high
```
This high−priority package contains one or more reports about fourth−quarter ticket sales that is relevant only to a US market.

#### SAS® Integration Technologies: Developer's Guide

When both subscribers and developers of package−retrieval applications know about package name/value pairs, they can construct and apply filters that control package delivery.

The publisher can specify name/value pairs when publishing the package using these methods:

• SAS Publisher

• Publish Package Interface.

### **Using SAS Publisher to Specify Name/Value Pairs for Entire Packages**

For the archive, message queue, and SAS channel subscriber delivery types only, you can specify one or more name/value pairs in the optional **Package Name/Value** group box in the How to Publish tab. For example, you could specify

```
 market=US type=report content=ticketsales 
    Quarter4 priority=high
```
This high−priority package contains one or more reports about fourth−quarter ticket sales that are relevant only to a US market.

You can specify one or more name/value pairs. When you leave the field blank, SAS Publisher ignores the option.

For more information about specifying name/value pairs in the How to Publish tab, see Specifying Package Format.

### **Using the Publish Package Interface to Specify Name/Value Pairs for an Entire Package**

For the archive, message queue, and SAS channel subscriber delivery types only, you assign name/value pairs to the nameValue property in the PACKAGE\_BEGIN CALL routine.

The following code shows the assignment of name/value pairs to an entire package:

```
 packageID=0;
rc=0; desc = "Nightly run.";
 nameValue = "market=US type=report content=ticketsales 
    Quarter4 priority=high";
 CALL PACKAGE_BEGIN(packageId, desc, nameValue, rc);
```
This nameValue property specifies a high−priority package that contains one or more reports about fourth−quarter ticket sales that are relevant only to a US market.

For complete details about programmatically specifying name/value pairs for an entire package, see PACKAGE\_BEGIN CALL routine syntax.

# **Configuring Channels**

You must configure channels only when delivering packages by means of SAS channel transports.

When preparing to publish to channels, you must configure a default LDAP directory server by assigning values to the following macros in a SAS session:

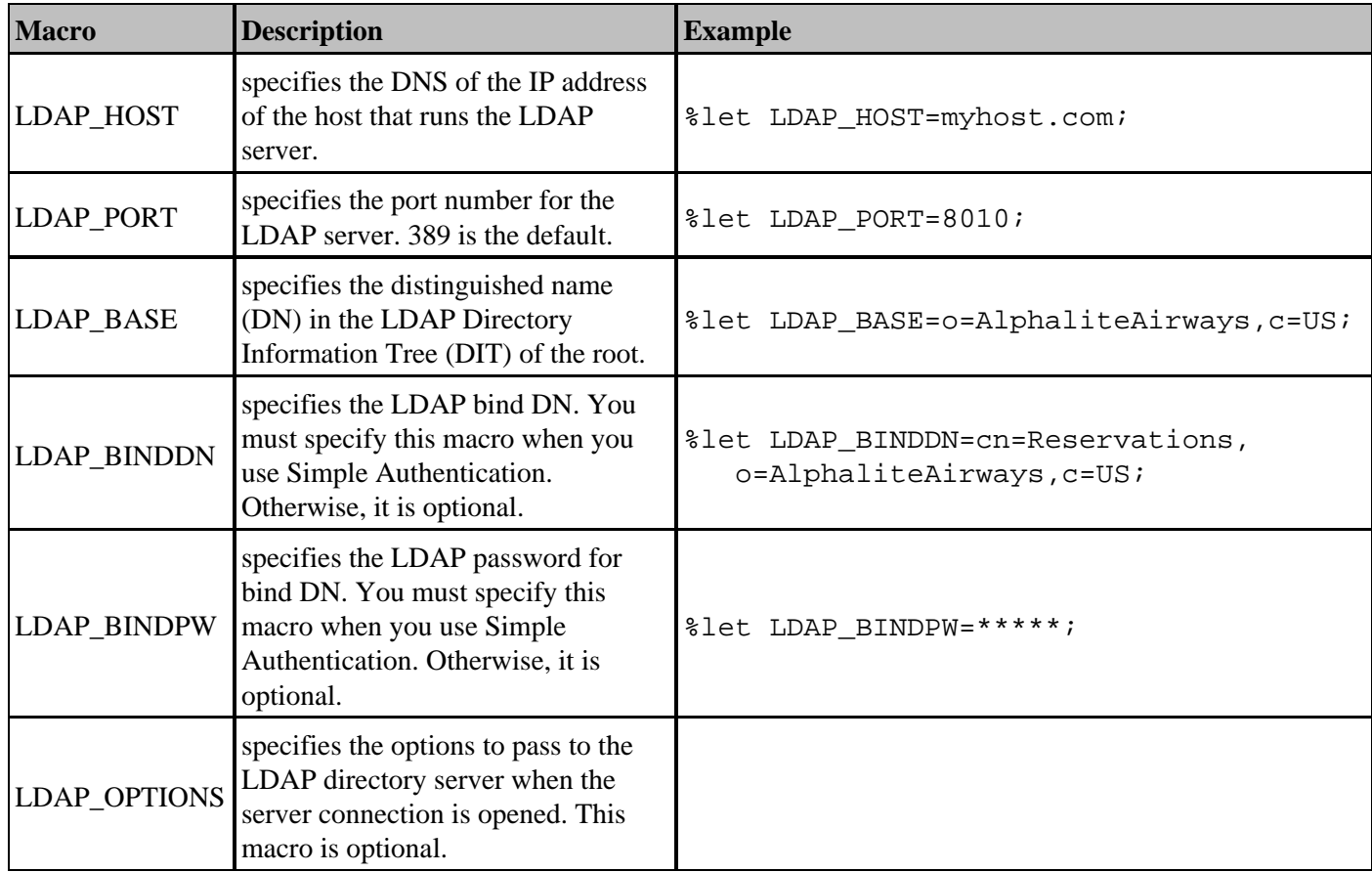

Here is an example that shows how to set up these macros in a SAS session:

 %let LDAP\_HOST=myhost.com; %let LDAP\_PORT=8010; %let LDAP\_BASE=o=AlphaliteAirways,c=US; %let LDAP\_BINDDN=cn=Reservations,o=AlphaliteAirways,c=US; %let LDAP\_BINDPW=born2run;

## **Specifying Package Format (How to Publish)**

You can specify the format of the published package using the How to Publish tab.

The fields that display on this tab change based on the destination type that you selected on the Where to Publish tab.

- E−mail
- Message Queue
- SAS Channel Subscribers
- Archive
- WebDAV

### **Formatting a Package for E−mail**

Follow these steps to specify parameters in the How to Publish tab that format a package for delivery to e−mail.

- 1. Specify whether to format the package as a SAS package. For details, see SAS Package Format.
- 2. Specify options for publishing to e−mail. For details, see E−mail Publishing Options.
- 3. Identify whether to apply a rendered view of the package for viewing in e–mail. For details, see Viewer Template.
- 4. Specify an optional package expiration date and time. For details, see Package Expiration Date and Time.
- 5. Once you specify the package format in the How to Publish tab, you are ready to publish the package. For details, see Publishing a Package, Saving and Viewing Publish Code.

### **Formatting a Package for a Message Queue**

Follow these steps to specify parameters in the How to Publish tab that format a package for delivery to a message queue.

- 1. Specify whether to format the package as a SAS package. For details, see SAS Package Format.
- 2. Specify options for publishing to message queue. For details, see Message Queue Publishing Options.
- 3. Identify whether to apply a rendered view of the package for delivery to the message queue. For details, see Viewer Template.
- 4. Optionally, specify attributes that describe the package in the **Package Name/Value (optional)** panel. With this information, subscribers to SAS channels and developers of package retrieval applications can specify filters to control package delivery.

For example, if you publish to a channel and describe the package as:

market=(Canada, US)

then the package is sent to subscribers who specify a filter of market=(US, Canada) but does not go to subscribers who specify a filter of market=(US, Asia).

For complete details about filters, see Specifying Name/Value Pairs.

- 5. Specify an optional package expiration date and time. For details, see Package Expiration Date and Time.
- 6. Once you specify the package format in the How to Publish tab, you are ready to publish the package. For details, see Publishing a Package, Saving and Viewing Publish Code.

### **Formatting a Package for a Channel**

Follow these steps to specify parameters in the How to Publish tab that format a package for delivery to a channel.

- 1. Specify whether to format the package as a SAS package. For details, see SAS Package Format.
- 2. Although a channel is used to identify information topics for subscription, the channel does not actually deliver the package to the end user. The package is delivered to the channel by a transport, which is defined in each subscriber's channel subscription properties that are stored in the LDAP directory. Therefore, enter appropriate values in the fields for **E−mail Subject** and **Correlation ID**. The channel's configured transports use these values to send the package to the subscribers.

To specify options for e−mail delivery, see Options for e−mail.

To specify a message queue delivery, specify a correlation ID in the **Correlation ID** field. The correlation ID is a binary string that identifies the package in the message queue. Package consumers who access the queue can then use the ID to quickly retrieve a specific package.

- 3. Identify whether to apply a rendered view of the package for delivery to e–mail or message queue. For details, see Viewer Template.
- 4. Optionally, specify attributes that describe the package in the **Package Name/Value (optional)** panel. With this information, subscribers to SAS channels and developers of package−retrieval applications can specify filters to control package delivery.

For example, if you publish to a channel and describe the package as:

market=(Canada, US)

then the package is sent to subscribers who specify a filter of market=(US, Canada) but does not go to subscribers who specify a filter of market=(US, Asia).

For complete details about filters, see Specifying Name/Value Pairs.

- 5. Specify an optional package expiration date and time. For details, see Package Expiration Date and Time.
- 6. Once you specify the package format in the How to Publish tab, you are ready to publish the package. For details about how to publish the package, see Publishing a Package, Saving and Viewing Publish Code.

### **Formatting a Package for an Archive**

Follow these steps to specify parameters in the How to Publish tab that format a package for delivery to an archive.

By definition, an archive transport saves an archive file to a designated location for storage and subsequent access. The archive file results from the compression of the package into a single file, along with metadata that describes the package content.

Therefore, the **Package as a SAS package (.spk)** check box is already selected and cannot be unchecked.

- 1. For details about completing the fields in the **Package Formatting** panel, see SAS Package Format.
- 2. Optionally, specify attributes that describe the package in the **Package Name/Value (optional)** panel. With this information, subscribers to SAS channels and developers of package−retrieval applications can specify filters to control package delivery.

For example, if you publish to a channel and describe the package as:

market=(Canada, US)

then the package is sent to subscribers who specify a filter of market=(US, Canada) but does not go to subscribers who specify a filter of market=(US, Asia).

For complete details about filters, see Specifying Name/Value Pairs.

- 3. Specify an optional package expiration date and time. For details, see Package Expiration Date and Time.
- After you specify the package format in the How to Publish tab, you are ready to publish the package. For 4. details, see Publishing a Package, Saving and Viewing Publish Code.

### **Formatting a Package for a WebDAV−compliant Server**

For the WebDAV−compliant server transport, the How to Publish tab is disabled.

Once you specify the package options in the Viewers and Publish Options tabs, you are ready to publish the package. For details about how to publish the package, see Publishing a Package, Saving and Viewing Publish Code.

## **SAS Package Format**

A primary reason to save a package as a SAS package (also known as an SPK file) is to save storage resources. A SAS package and its metadata that describes the package content is compressed and saved as a single file. Storage constraints for archival purposes in the enterprise might dictate file compression.

Another benefit of package compression is that an SPK file can be delivered to a recipient who does not have access to a SAS system. Recipients can view an archive by using SAS Package Reader or a third−party unzip utility.

1. If you selected a destination type of **Archive** in the in the Where to Publish tab, the **Package as a SAS Package (.spk)** check box is already selected and cannot be unchecked.

For the e−mail transport, SAS channel subscriber, and message queue delivery types, the **Package as a SAS Package (.spk)** check box is already selected to indicate that the package will be delivered in compressed format. However, you can override the default selection and send the package in full−text (or uncompressed) format by clicking the already−selected check box. Removing the check mark delivers the package in full−text format.

If you are publishing to e−mail but do **not** publish the package as a SAS package, you can deliver only URL package items. E−mail cannot convey SAS data files because it is a view−only delivery transport. However, with the aid of a viewer template, you can render SAS data package content for viewing in e–mail.

If you decided to publish a package in full−text format, then you have completed all steps in this panel. If you select the **Package as a SAS Package (.spk)** check box, the **Package Formatting** panel appears. 2.

These fields let you decide how and where to store the SAS package. Select the appropriate button to indicate whether the storage location is a Directory name or an LDAP URL.

3. Specify the location in the Path field. The down arrow control displays all locations that you have specified previously, and the right arrow control displays all possible locations.

If you specify a storage location as a directory name, you must precede the directory name with the appropriate protocol: FTP or HTTP.

#### SAS® Integration Technologies: Developer's Guide

Here is an example: ftp://c:\airways\travel\routes and http://www.travel.org/bestfares.

4. The Name of spk field also appears. Optionally, specify the name under which the package will be stored in the archive. The right arrow control displays all package names and locations that you might have previously defined.

If you leave this field blank, then SAS Publisher assigns the archived file a default name in the form of today's date and a unique numeric string–for example, 22MAR2000\_059105.

### **Options for Publishing to E−mail**

- In the **E−mail Subject** field, enter the subject line for the published e−mail. If you do not specify a subject, 1. the subject defaults to the package description that is specified in the What to Publish tab.
- 2. You can use the Publish Options tab to provide additional properties for e−mail.
- Identify a point−of−contact e−mail address in the **Reply To** field to let e−mail recipients return a message to a 3. designated e−mail address. Such an address might belong to the package publisher or to someone else, such as a subject matter expert or a member of an administrative staff.
- Supply the user ID of the sender (or package publisher) of the e−mail message in the **From** field. Addresses 4. that you supply in the **Reply To** and the **From** fields can be identical.
- 5. The next four fields collect a user ID and a password that are needed for publishing an archived file to a secured host or server. Hosts that use FTP protocol require an FTP user ID and password. Servers that use HTTP protocol require an HTTP user ID and password.
- 6. Identify the URL, in the form of a string, into which the collection of package entries is placed. Make an entry in either of these fields, but not both.

#### *Collection URL*

specifying a collection URL lets package consumers easily recognize package names for retrieval. A disadvantage is that subsequent publications of the same package overwrite the original package. For an example of a collection URL, see http://www.host.com/AlphaliteAirways/revenue/quarter1. The collection name is quarter1.

#### *Parent URL*

specifying a parent URL generates a name for the collection on the Web server that is unique in the destination directory. Specifying a parent URL also allows subsequent publications of the same package under unique names. A generated name is limited to eight characters, the first character being an s. For an example of a parent URL directory location, see

http://www.host.com/AlphaliteAirways/revenue. An example of a collection name that is automatically generated might be s9811239.

### **Viewer Template**

A viewer file is a template that contains formatting directives for rendering a specific view of the published package in e−mail. Typical viewer templates are written to format packages in HTML or text format. A text viewer template might be necessary if the destination e−mail program does not support the HTML MIME type. For complete details about viewers, see Viewer Processing.

1. In the Viewers tab, click the appropriate button to specify the location of the viewer either as a physical filename or a SAS fileref. Here is an example:

```
by name (filename) by reference (fileref)
c:\Public\flights−viewtemplate viewtemplate
```
2. Specify the name of the viewer file as a character string. You can use the arrow buttons to the right of the **Viewer** field to browse directories or to select from previously defined locations.

## **Options for Publishing to Message Queue**

1. Specify a correlation ID in the **Correlation ID** field. The correlation ID is a binary string that identifies the package in the message queue.

Package consumers who access the queue can then use the ID to quickly retrieve a specific package.

2. The Publish Options tab enables you to specify a user ID and password to bind to the remote host or server where the package will be published. For details, see Options for Archives and Message Queues.

## **Package Expiration Date and Time**

The **Expiration date** and the **Expiration time** fields display in the How to Publish tab for all delivery transports.

1. In the **Expiration date** field, specify the date when the package information expires or is no longer valid. Select the right arrow to display a calendar window, from which you can choose an expiration date. Click **End** to return to the How to Publish tab.

The name of the selected date appears in the **Expiration date** field. The date is gray to indicate that the field is not available.

2. In the **Expiration time** field, specify the time at which the package information expires or is no longer valid. The default value is midnight.

## **Using SAS Publisher with SAS/Warehouse Administrator**

You can install and use SAS Publisher to work as an add−in with SAS/Warehouse Administrator.

## **PC Instructions for Installing SAS Publisher as an Add−In**

Before you can use SAS Publisher from within SAS/Warehouse Administrator, you must install SAS Publisher as an add−in. If you are using a PC, follow these steps:

- 1. Create an ADDTOOL directory on your C: drive. This is a temporary directory that is used during the installation process. You can delete it once installation completes. If you already have a C:\ADDTOOL directory from a previous installation, delete or move all files in this directory before continuing.
- 2. Download and save the ZPUBSUB.EXE file into the C:\ADDTOOL directory. This is a self–extracting archive that creates all necessary files when you execute it. Execute the ZJPUBSB.EXE file by double−clicking it, using the Windows RUN command, or entering the filename at a DOS prompt.
- 3. Start a SAS session. Make sure that you have allocated a libref for \_SASWA.
- 4. Within the SAS session, include the CIMPORT.SAS file from the C:\ADDTOOL directory into the Program Editor. Then submit the code. CIMPORT copies all necessary files and updates the Tool Registry.

### **Running SAS Publisher in SAS/Warehouse Administrator**

To start SAS Publisher from within SAS/Warehouse Administrator, select an item in a warehouse, then select:

#### **Tools−> Add−Ins−> Define Package to Publish**

Once SAS Publisher starts, it works as it does

when you run it outside SAS/Warehouse Administrator. For details about defining a package, see Publishing a Package.

Once you define the package, the buttons for publishing the package become available for you to use. The following buttons appear only if you use SAS Publisher within SAS/Warehouse Administrator:

#### *OK (Save Metadata)*

saves the package metadata and exits the window.

#### *Execute Publish Code*

publishes the package.

# **SAS Subscription Manager**

The SAS Subscription Manager is a Java applet that runs in a Web browser. The SAS Subscription Manager enables you to subscribe to and unsubscribe from channels and to specify how information is delivered to you. Managing subscription services is like managing other resources that you may already be familiar with, such as e−mail alias lists, or Internet listservs.

The Subscription Manager applet is signed with SAS credentials. When you navigate the browser to access this plug−in, a security dialog box asks if you want to trust SAS credentials. Clicking **Yes** or **Always** in this dialog box grants the applet the permissions it needs (for example, you do not have to edit a Java policy file).

**Note:** Subscription Manager will not be supported in future releases of SAS Integration Technologies. The Subscription Manager functionality will be delivered via a new interface that will continue to allow users to manage their own channel subscriptions.

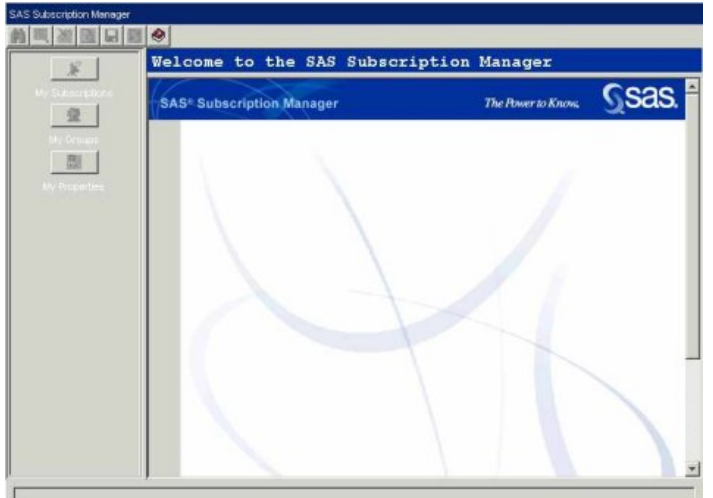

## **Overview**

You use SAS Subscription Manager to subscribe to channels and to manage your subscriptions. One such managing task is setting properties to control transport delivery by means of e−mail or message queue.

Subscription management is a task that you, the subscriber, and the administrator share. The administrator is responsible for declaring users as subscribers and setting up the channels to which users can subscribe (and unsubscribe) and subsequently manage. The administrator is responsible for creating and entirely managing groups to which you can be added as a member. SAS Subscription Manager does not let you join groups and manage your group memberships. However, you can use SAS Subscription Manager to view a list of groups to which the administrator has added you.

## **SAS Subscription Manager Requirements**

To run SAS Subscription Manager:

- 1. Install an LDAP directory server, if you do not have one already.
- Ensure that you have authorization to connect to the host on which the LDAP server runs. If the hosts that run 2. the LDAP server and the Web server that delivers the applet are different, then you must implement the appropriate Java security policy.
- 3. Set up the appropriate access control to the SAS directory tree on your LDAP server.

## **Logging On**

1. To log on to SAS Subscription Manager, supply a valid user ID and a password. There must be a subscriber that has the same name as the user ID of the person who is logging on. In other words, you must use a value for user ID that matches a sassubscribercn value specified in the Integration Technologies Administrator. Here is an example:

```
 User: gajones
 Password: ********
```
As a security aid, the password is represented as asterisks as you type.

*Note:* You can also specify a user ID as a full distinguished name (DN). A fully qualified DN is required on active directory servers. Here is an example:

cn=Gabriela Jones, ou=People, o=Apex Dynamics, c=US

where

```
 cn: common name
 ou: organizational unit
 o: organization
 c: country
```
2. After you enter a user ID and a password, click the *Login* button to activate login.

You now have complete access to SAS Subscription Manager.

## **Subscription Manager Interface**

The Subscription Manager interface is comprised of three main areas:

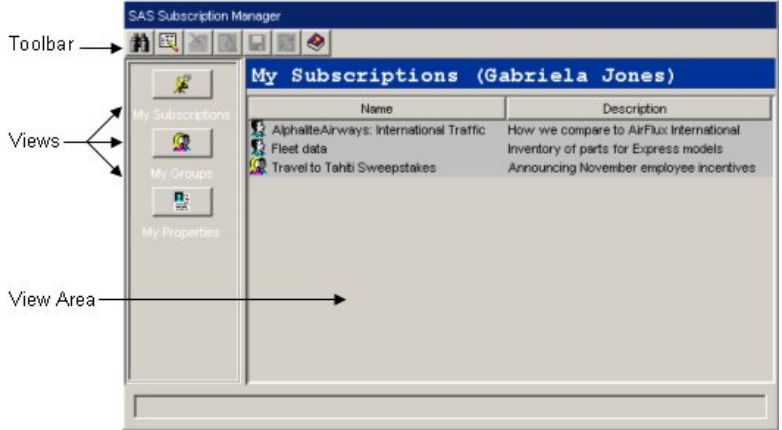

## **Toolbar**

The toolbar, which is located across the top of Subscription Manager, contains tools that operate on the contents of the View Area. The tools include the following:

**n** Search **图** Subscribe **We Unsubscribe D**etails **■** Save Refresh **◆** Help

The buttons in the toolbar have ToolTips that display when you pause the mouse pointer over a button. Although all tool buttons are always visible, you can apply them only to certain objects. Tools that are not accessible to selected objects are presented in gray.

## **Views**

The view buttons let you selectively display the channels that you are subscribed to, groups that you are a member of, and your properties for receiving published information from channels. You can click a view button to display the corresponding type of information in the View Area.

You can adjust the division between the Views and the View Area by using your mouse pointer to select and drag the dividing line that is located between the two areas.

### **View Area**

The View Area displays a list of individual channels, groups, or your properties, according to the view button that you selected. To perform toolbar operations on a channel or group, select the channel or group. The appropriate toolbar operations then become available.

# **Channels**

A channel is a topic or identifier that acts as a conduit for related information. The channel carries the information from the publishers who created it to the subscribers who want it.

Channels have a name, description, subject, keywords, and reference keys that are associated with them. Search facilities use this information in Subscription Manager to help you locate channels that are of interest to you. They are also used in the administrator application to locate specific channels for administration purposes. Channels can also have subscribers who are associated with them.

Each association of a subscriber to a channel is a subscription. A subscription lets the information that is published to a channel be delivered to the interested (subscribed) subscribers.

Administrators create a channel for each distinct topic or audience. For example, users of a particular application might want a channel for discussion and data exchange, while the programmers of that application might want another channel to discuss technical problems and future enhancements. Although the topic is the same application, the discussion and data exchanged can be very different. Therefore, two separate channels would probably best serve the needs of the two groups of users.

# **Subscribing to a Channel**

To subscribe to a channel and have its contents delivered to you:

- 1. Click the *Subscribe* button  $(\mathbb{R})$  to display the list of channels.
- 2. Select the channel from the Channels list.
- 3. Click *OK*.

The My Subscriptions list is updated immediately.

After you are subscribed to a channel, you can do the following:

- Define unique subscription properties for a channel
- Unsubscribe from a channel

## **Unsubscribing from a Channel**

To stop receiving information from a channel, you must unsubscribe from it. To unsubscribe from a channel:

- 1. Click the *My Subscriptions* button.
- 2. Select the channel from the My Subscriptions list.
- 3. Click the *Unsubscribe* button ( $\triangle$ ). You are prompted to confirm your request to unsubscribe. The channel is then removed from the My Subscriptions list.

To stop receiving information from a channel that you are subscribed to as part of a group, your administrator must remove you from the group. Users do not have the authority to manage group information.

## **Viewing Channel Details**

To view the details of a channel:

1. Select the channel from the View Area.

You can select a channel from your currently subscribed channels list by clicking on the *My Subscriptions* button or from the list of channels that results from a search.

2. Click the *Details* button (رها).

Regardless of how you opened the channel, the details of the resulting views are identical. However, if you selected a channel from your subscribed channels list, you can change the details of your subscription to the channel. If you selected a channel from a search list, the channel details are read−only and cannot therefore be changed.

Two tabs contain details about the channel.

- The *Subscription* tab contains the default properties that are associated with your subscription to the ♦ channel.
- The *Channel* tab contains a description of the channel, its subject, and any associated keywords and ♦ reference keys. See Viewing Subscription Details.

*Note:* If you cannot view existing channels to which you previously subscribed using SAS Subscription Manager, Release 1.1, your existing channel and subscriber definitions are out of date. To fix this problem, the publishing framework administrator at your site must explicitly update the schema files to SAS Version 9.

# **Searching Channels**

The search tool can help you find new channels that match your interests and can help you sort through your current subscriptions to channels.

To perform a search:

- 1. Click the **Search** button  $(\mathbf{m})$ .
- 2. In the **Search For** field, enter one or more words. The search tool interprets words that you enter in the *Search For* field as either a collection of separate words to be searched for individually or as a single phrase. By default, it interprets multiple words as a collection of separate words.
- 3. In the Search In tab, select the types of objects that you want to search for. If you search across multiple lists, the results of the search are displayed together in a single list. The default *Search* field value changes to match the list view in Subscription Manager when you activated the search tool.
- 4. In the For Attributes tab, select the properties for the search tool to examine. By default, it searches in the *Name* field.
- 5. In the *Advanced* tab, select the matching criteria and whether the words you entered in the *Search For* field represent a collection of individual words or a single phrase. The default matching criterion is *Contains one of the words*. Additional criteria are outlined in the following table.

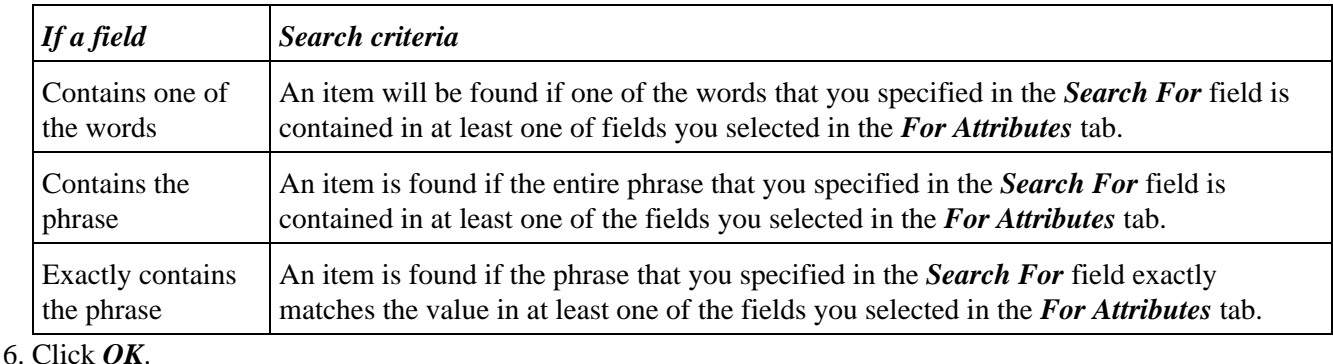

The results of a search are displayed in the List View.

Searching is not case−sensitive, and each search matches against all available channels or groups, regardless of the currently listed channels or groups.

*Note:* If you cannot view existing channels to which you previously subscribed using SAS Subscription Manager, Release 1.1, your existing channel and subscriber definitions are out of date. To fix this problem, the publishing framework administrator at your site must explicitly update the schema files to SAS Version 9.

After the search results display, you can select View channel details.

# **Subscriptions**

A subscription is an association of a subscriber or a group to a channel. After the administrator defines users as subscribers and defines channels, users can use SAS Subscription Manager to subscribe themselves to channels.

## **Viewing Your Subscriptions**

To view a list of all your subscriptions, including those subscriptions made through a group, click the *My Subscriptions* button.

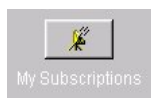

Subscriptions are divided into the following categories:

- *Personal subscriptions* are those that you created yourself, directly to a channel. They are identified by the icon.
- *Group subscriptions* are those that result from belonging to a group. Group subscriptions are identified by the  $\mathbb{R}$  icon.

You can sort your subscriptions alphabetically according to the name or the description in either ascending or descending order:

- To sort in alphabetical ascending order, click the appropriate column heading. Table rows are sorted accordingly.
- To sort in alphabetical descending order, SHIFT−click (hold down the SHIFT key while left−clicking) the appropriate column heading. Table rows are sorted accordingly.

*Note:* If you cannot view existing subscriptions that you created previously using SAS Subscription Manager, Release 1.1, your existing channel and subscriber definitions are out of date. To fix this problem, the publishing framework administrator at your site must explicitly update the schema files to SAS Version 9.

*Note:* The administrator is responsible for adding you to groups.

After your subscriptions are listed, you can do the following:

- View subscription details
- Unsubscribe from a channel

## **Viewing Subscription Details**

To view the details of a subscription:

- 1. Select the subscription from the View Area.
- 2. Click the *Details* button  $(\mathbb{Q})$ .

Subscription details are divided between the following two tabs.

The *Subscription* tab displays the following information:

- the source of the subscription. Subscriptions to a channel that you created directly display the personal icon and are listed as "Personal."
- a description of the subscription.
- the delivery transport (E–mail, Queue, or None). For information about changing your delivery transport or its properties, see the following topics:
	- ♦ Defining Unique Subscription Properties for a Channel
	- ♦ Defining Your Default Subscription Properties

The *Channel* tab displays a description of the channel, its subject, and any associated keywords and reference keys.

You cannot view subscription details for channels to which you are subscribed as part of a group. However, to view the details of a group subscription to a channel, you can duplicate the subscription as a personal subscription and you can then view those details. Personal  $(\mathbb{S})$  and group  $(\mathbb{S})$  subscriptions appear in your subscription listing.

Regardless of the duplicate subscription, you receive channel information only based on the delivery properties of your personal channel subscription. Therefore, you receive only one package, not two, based on your personal subscription properties.

*Note:* If you cannot view existing subscriptions that you previously created and existing channels to which you previously subscribed using SAS Subscription Manager, Release 1.1, your existing channel and subscriber definitions are out of date. To fix this problem, the publishing framework administrator at your site must explicitly update the schema files to SAS Version 9.

## **Defining or Modifying Your Default Subscription Properties**

Each subscription you create either directly or through a group gets your description and delivery transport information from the My Properties window. Changing your description and delivery transport information in the My Properties window updates all such information for all of your subscriptions for which you did not already set their properties individually.

To define or modify your default properties:

1. Click the *My Properties* button.

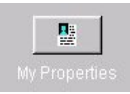

2. In the *Delivery* tab, enter a description and a delivery transport mechanism.

*Note:* Depending on your selection, a different panel for collecting more information displays. You are limited to one of the following selections:

- e−mail
- queue
- none.

3. Optionally, in the *Advanced* tab, you can define the following:

- ♦ Name/Value filters to determine the types of packages that you receive
- ♦ Entry filters to determine the types of package entries that you receive
- ♦ MIME Type filters to determine the types of files that you receive.
- 4. Click the *Save* button  $(\blacksquare)$ .
- 5. Clicking the **Refresh** button  $(\mathbb{E})$  restores your properties to the values before the last time they were set.

*Note:* If you save and then refresh your properties, you must click the *Save* button again to reload values to make them permanent.

See also:

- Setting subscription properties for an individual channel
- Returning a subscription to your default subscription properties.

## **Defining Unique Subscription Properties**

You can define on a per−subscription basis how information from a channel is delivered to you.

If you are a member of a group who is also subscribed to the channel, your personal channel subscription properties override the group subscription properties. Therefore, the override condition causes delivery of only one package, not two, based on your personal subscription properties.

To set the subscription properties on a single channel:

- 1. Select the channel whose subscription properties you want to change.
- 2. Click the *Details* button  $(\mathbb{R})$ .
- 3. In the subscription details dialog box:
	- ♦ Change any of the values in the *Subscription* tab.
	- ♦ You cannot edit values in the *Channel* tab.
	- ♦

In the *Delivery* tab, edit the description and delivery transport mechanism.

*Note:* Depending on your selection, a different panel displays so you can collect more information. You are limited to the following selections:

- ♦ e−mail
- ♦ queue
- ♦ none.
- Optionally, in the Advanced tab, you can define the following: ♦
	- $\Diamond$  <u>Name/Value</u> filters to determine the types of packages that you receive
	- ◊ Entry filters to determine the types of package entries that you receive
	- ◊ MIME Type filters to determine the types of files that you receive.
- 4. Click *OK*.

See also:

- Defining Your Default Subscription Properties
- Returning a Subscription to Your Default Subscription Properties

## **Restoring a Subscription to Your Default Subscription Properties**

To return a subscription to your default properties as defined in the My Properties window:

- 1. Select the subscription from the *My Subscriptions* list.
- 2. Click the *Details* button  $(\mathbb{Q})$ .
- 3. Click the Use My Properties button.

The subscription properties are returned to their default values. 4. Click *OK*.

# **Subscriber Groups**

A group is a collection of subscribers. Subscribing groups to channels makes subscription management easier, which allows convenient delivery of information to group members who share a common interest, such as members of an accounting group or a development staff. When a group is subscribed to a channel, each group member who has a defined subscriber entry in the publishing framework receives information that is published to that channel.

Only the administrator has the authority to add members to or remove members from a group. The administrator is also responsible for subscribing groups to and removing group subscriptions (unsubscribing) from a channel using the Integration Technologies Administrator. Integration Technologies Administrator is a Java application for creating and modifying LDAP definitions for objects, such as group subscriptions, that SAS Integration Technologies uses.

## **Viewing Your Group Memberships**

To view a list of all groups to which your administrator has added you, click the *My Groups* button.

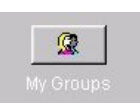

To discontinue your membership in a group, your administrator must remove you from that group.

# **SAS Package Reader**

The SAS Package Reader application enables you to retrieve the contents of a SAS package as an archive file from an archival location or e−mail without having to run SAS. Archives are most commonly delivered to users as attachments to e−mail messages. An archive is denoted by a .spk file extension, which is an abbreviation for SAS Package.

A read−only tool, SAS Package Reader is useful for viewing individual package entries and saving them to local files. SAS Package Reader launches an appropriate viewer to allow you to see the content of the package entry. For SAS data sets, it starts a built−in data set viewer; for all other viewable data, it starts the Web browser that is already configured on your system.

What you do with a package corresponds to the type of consumer that you are and the type of information that is contained in the package. Packages are created for specific target consumers for definite purposes.

Because you do not need SAS running in order to use SAS Package Reader, you do not need additional SAS software licensed in order to retrieve packages.

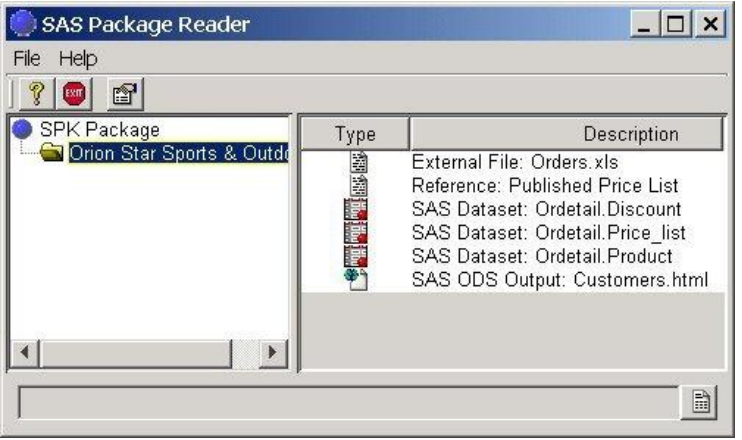

## **SAS Package**

SAS package content takes the following forms:

- SAS file
	- ♦ SAS catalog
	- ♦ SAS data set
	- ♦ SAS database (such as DMDB, FDB, and MDDB)
	- ♦ SAS SQL view
- binary file (such as Excel, GIF, JPG, PDF, PowerPoint, and Word)
- HTML file (including ODS output)
- reference string (such as a URL)
- text file (such as a SAS program)
- viewer file (an HTML template that formats SAS file items for viewing in e−mail).

## **Overview**

You use the SAS Package Reader to view packages that have been published to the archive transport through the Publishing Framework of SAS Integration Technologies. The SAS Package Reader reads content that has been published as a file of type SPK (an abbreviation for SAS Package), which is a compressed file. SPK files are commonly delivered to users as attachments to e−mail messages.

The SAS Package Reader displays a listing of the entries within a package. It contains a built−in viewer for SAS data set entries and it launches a Web browser for all other entry types, such as text, HTML, or graphics.

*Note:* Some entry types cannot be viewed. Examples include viewer files, SAS catalogs, and SAS databases (MDDB, FDB, and DMDB files). If the selected entry type is not viewable, then the View icon does not appear in the toolbar. In addition, if you try to view a SAS data set that is password−protected, a message is displayed saying that the data set cannot be accessed.

What you do with a package corresponds to the type of consumer that you are and the type of information that is contained in the package. Packages are created for specific target consumers for definite purposes. Typical consumers and their corresponding package types are as follows:

#### *Business users and executives*

who can view external files in the form of text (for example, Word), HTML, or MIME (for example, GIF or JPEG) via a Web browser.

#### *Spreadsheet users*

who can view SAS data in CSV format that can be loaded into third−party spreadsheet applications, such as Excel and Lotus.

#### *SAS programmers*

who can create SAS programs and data in the form of data sets, catalogs, or SAS databases (for example, MDDBs, FDBs, and DMDBs).

## **SAS Package Reader Requirements**

The following additional software is required in order to run the SAS Package Reader application:

### **Java Runtime Environment**

To install and run the SAS Package Reader application, you must have the Sun Java 2 Runtime Environment, Standard Edition, v 1.4.1.

### **Web Browser**

For package entries that are viewable via a Web browser, you must have a Web browser installed on your system. All files, with the exception of SAS data sets, are passed to the Web browser for viewing. For example, if you are trying to read a file that is in Portable Document Format (*.pdf*) and you do not have Acrobat Reader installed, the browser will be unable to read the file and will prompt you for a location to which the file can be saved.
### **Package Reader Interface**

The SAS Package Reader window contains these parts

- Drop−down Menus
- Toolbar
- Package Tree View
- Package Entry View
- Status Area.

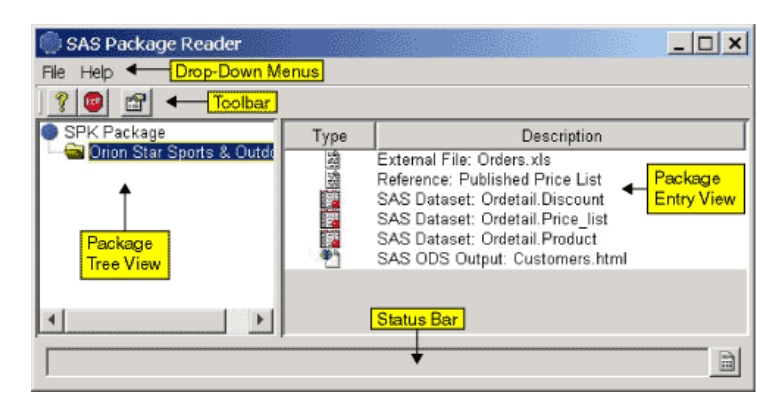

To adjust the relative sizes of the two areas, use the mouse to drag the vertical bar that separates the areas.

### **Drop−down Menus**

Two drop−down menus are available: **File** and **Help**.

The **File** drop−down menu contains one choice.

*Exit*

exits SAS Package Reader.

The **Help** drop−down menu contains two choices.

*Help*

opens a Web browser window that displays information about using SAS Package Reader.

*About*

displays a window that contains information about the release of SAS Package Reader that you are using.

An example follows:

### SAS® Integration Technologies: Developer's Guide

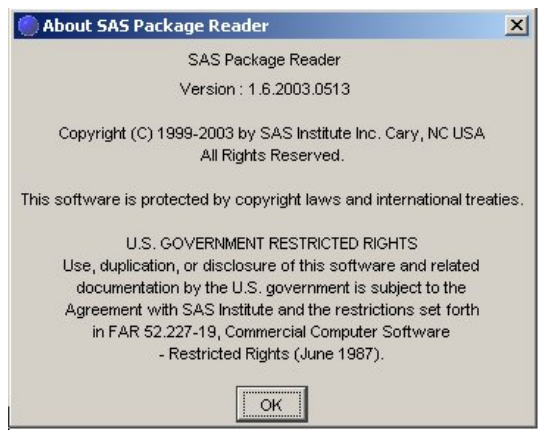

Clicking **OK** removes the display.

### **Toolbar**

The toolbar contains icons that represent the actions that you can perform on a selected package or package entry. The icons in the toolbar change according to what is selected in the window.

#### 61 *Properties*

displays the properties that are associated with the currently selected package or package entry.

#### $63$ *View*

displays the contents of the currently selected entry. The viewer application that is used depends on the entry type.

- If the entry is a SAS data set, then the SAS Package Reader's built−in data set viewer is used.
- If the entry is one of the other viewable entry types, then the files that comprise the entry display using the Web browser that was specified when the SAS Package Reader application was installed.

*Note:* Some entry types cannot be viewed using the SAS Package Reader application. Examples include SAS catalogs and SAS databases (MDDB, FDB, and DMDB files). If the selected entry type is not viewable, then the View icon does not appear in the toolbar.

### *Save*

extracts the files that comprise the selected entry and saves them in a directory that you select. You are prompted for the filename and directory path at which to save the files.

*Note:* Some entry types cannot be saved using the SAS Package Reader application. Examples include SAS catalogs and SAS databases (MDDB, FDB, and DMDB files). If the selected entry type cannot be saved, then the Save icon does not appear in the toolbar.

#### *Help*

opens a Web browser window that displays information about using the SAS Package Reader application.

#### *Exit*

closes the SAS Package Reader application.

### **Package Tree View**

Each package is represented by a folder icon

 $\left( \blacksquare \right)$ .

If the selected package contains a nested package (or if the application has not yet determined whether the selected package contains a nested package), then the folder icon is accompanied by  $a \equiv$  to the left of the icon.

### **Package Entry View**

When you select a package from the Package Tree View, the Package Entry View displays entry information in the following columns:

*Type*

displays an icon that represents the entry type. For example, a SAS data set is represented as  $\blacksquare$ ; an external file (such as a URL) is represented as  $\mathbb{R}$ .

*Description*

describes the contents of the package's items, as specified by the publisher of the package.

### **Status Area**

The status message area at the bottom of the window is where the SAS Package Reader application displays informational messages. Click the icon to the right of the message area  $(\triangleq)$  to clear the current message.

**Note:** The appearance of the icon changes according to the type of message that is displayed in the message area.

# **Accessing a SAS Package**

You typically access a SAS package (also referred to as an SPK or an archive) from an archival location. You may be alerted to the availability of an archive via an e−mail message.

Here is an example of the appearance of an archived file attachment to an e−mail message.

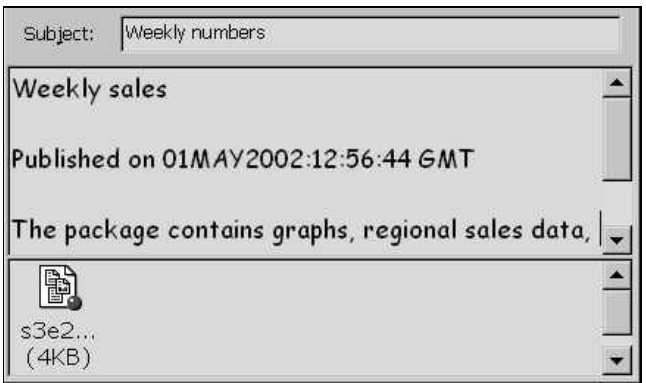

Assuming the SAS Package Reader is installed, double−click the icon, which automatically invokes SAS Package Reader from the e−mail program for viewing the package.

### **Listing One or More Packages**

Each package in the Package Tree View is represented by a folder icon  $(\Box)$ . If the selected package contains a nested package, then the folder icon is accompanied by  $a \equiv$  to the left of the icon.

1. To view a package's entries, click the  $\Box$  icon (or the corresponding description).

The icon for the selected package changes to a  $\Box$  and the package's entries are listed in the Package Entry View.

2. If a  $\equiv$  icon appears, click the  $\equiv$  to show the nested package that is contained in the package.

The  $\equiv$  icon changes to a  $\equiv$ .

Click the  $\Xi$  again to collapse the contents of a nested package. The  $\Xi$  icon changes to a  $\Xi$ .

After you select a package, you can do the following:

- View the package's properties
- Select a package entry

# **Listing Package Entries**

To list a package's entries, select a package from the Package Tree View.

The Package Entry View displays the contents of the package. The view presents a list of icons that represent the entry types and descriptions of the entry.

An example of a listing of package entries follows.

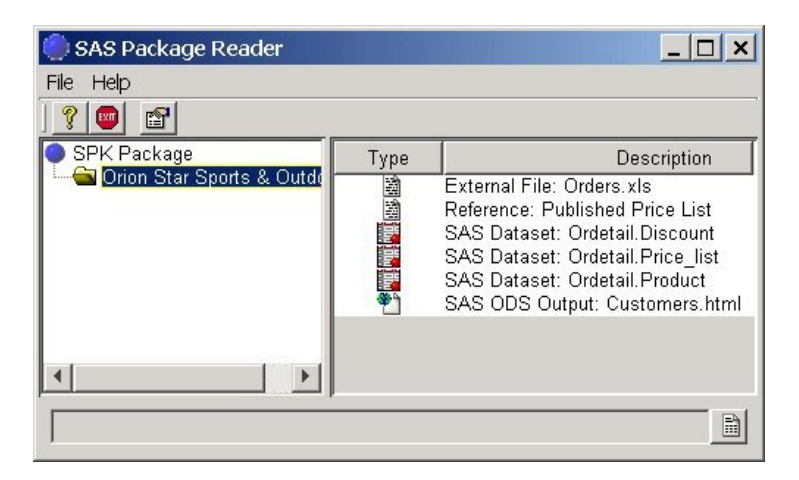

From the Package Entry View, you can select an entry and do the following:

- View the package entry's properties
- View the entry in a web browser
- View a SAS data set entry by using the built−in data set viewer
- Save the entry to a file

### **Viewing Package Properties**

To view package properties

- 1. Select the package from the Package Tree View.
- 2. Select the Properties icon from the toolbar  $(\mathbb{S})$ .

A dialog box is displayed that contains the properties for the selected package.

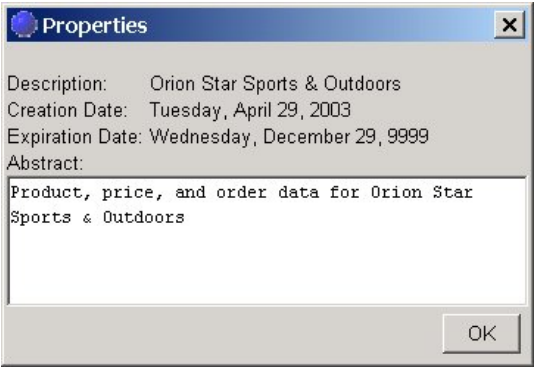

The following properties are displayed:

- ♦ the description of the package, if one was provided when the package was created.
- the name/value pair for the package, if one was specified when the package was created (archive, ♦ message queue, and SAS channel subscriber delivery types only).
- ♦ the date when the package was created.
- ♦ the expiration date of the package, if one was specified when the package was created.
- the abstract (a longer text description of the package contents), if one was specified when the package ♦ was created.

## **Viewing Package Entry Properties**

To view a package entry's properties

- 1. Select the package entry from the Package Entry View.
- 2. Select the Properties icon from the toolbar  $(\mathbb{S})$ .

A dialog box is displayed that contains the properties for the selected entry.

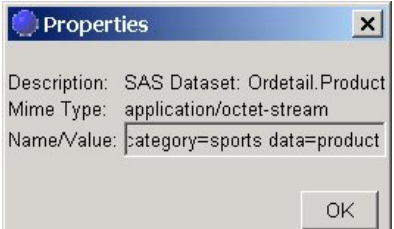

The following properties are displayed:

- ♦ the description of the entry.
- ♦ the MIME type of the package entry.
- name/value pairs for the entry, if they were specified when the entry was created. If all of the ♦ name/value pairs are not visible, use the right arrow key on your keyboard to scroll through the list.

**Note:** Name/value pairs enable the publisher to provide specific information about individual entries within the package. With knowledge of name/value pairs, an applications developer can write an application that retrieves package entries according to specific criteria.

### **Viewing an Entry in a Web Browser**

To view an external file (such as a URL),

- 1. Select the entry from the Package Entry View.
- 2. Select the View icon  $(\omega)$  in the toolbar.

**Note:** If the selected entry is a SAS data set in native format, then the SAS Package Reader application's built−in data set viewer is used.

If the selected entry is a URL, then it is passed directly to the web browser that was specified when the SAS Package Reader application was installed.

If the selected entry is one of the other viewable entry types, then the files that comprise the entry are written to a temporary directory and displayed using your web browser. SAS Package Reader uses the temporary directory and web browser that was specified during installation.

*Note:* Some entry types cannot be viewed. Examples include viewer files, SAS catalogs, and SAS databases (MDDB, FDB, and DMDB files). If the selected entry type is not viewable, then the View icon does not appear in the toolbar.

### **Viewing SAS Data Sets**

To view a SAS data set entry,

- 1. Select the SAS data set entry from the Package Entry View.
- 2. Select the View icon  $(\omega)$  in the toolbar.

The contents of the data set are displayed as a table in a separate window.

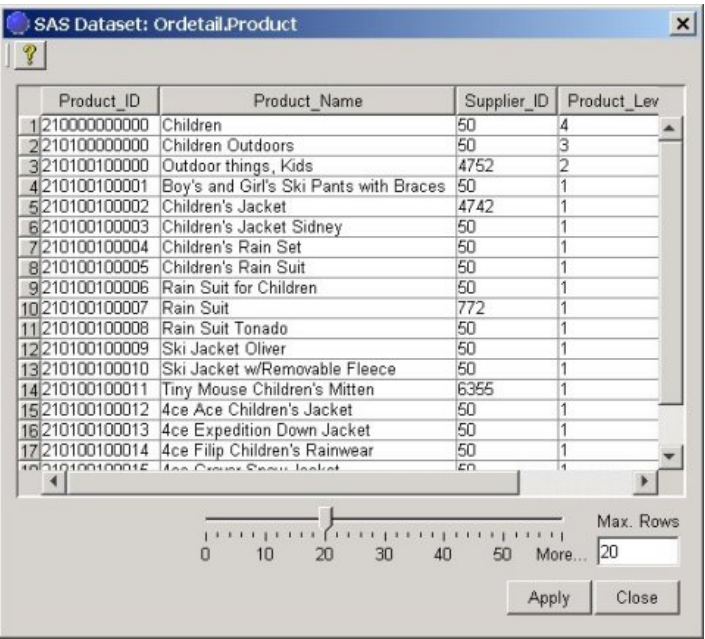

**Note:** If the data set is password−protected, a message will be displayed saying that SAS Package Reader cannot display it.

Use the slider control to reveal additional rows and columns in the viewer window. 3.

Optionally, enter the desired number of rows directly in the *Max. Rows* field.

The range of observations (rows) that can be viewed is represented by the phrase More... in the slider control. More rows of data can be scrolled in the window as you move the slider control to the right. After you set the range of rows to be viewed, you can view the rows and columns by using the vertical and horizontal scroll bars.

If labels are defined in the data set, column labels are used for the column headings. Otherwise, the corresponding column names are used for the column headings.

If a column contains character variable values with transcoding set to "no," SAS Package Reader treats the values as binary data and displays them using hexadecimal digits separated by spaces.

### **Finding out the Maximum Number of Rows in the Data Set**

To find out the maximum number of rows in the data set,

1. Move the slider control to the far right position.

### SAS® Integration Technologies: Developer's Guide

The More... phrase is replaced with the maximum number of rows in the data set.

2. As an alternative, you can enter a value in the **Max. Rows** field.

If you enter a value that exceeds the end of the range, the maximum number of records in the data set appears in the *Max. Rows* field. Also, the maximum number of records replaces the end point of the slider control, replacing the More... phrase.

### **Example**

If you specify 5000 rows, which is the maximum number of rows in the data set, the display window reveals data up to that row.

Although the maximum row number is specified, the More... phrase remains in the slider control.

If you specify 5001 rows, the maximum data set size is exceeded and the maximum number of rows, 5000, replaces the More... phrase in the slider control.

Therefore, only if you specify a row number that exceeds the maximum number of rows in the data set will the size of the data set be known.

## **Saving a Package Entry**

To save a selected package entry to a local file system,

1. Select the package entry from the Package Entry View.

**Note:** You can save all SAS package entry types except SAS files. See SAS Package for a list of valid package entry types.

2. Select the Save icon in the toolbar  $(\blacksquare)$ .

A dialog box appears in which you specify the desired location for the file to be saved. The default save location is defined by the TEMP system environment variable.

## **SAS Package Retriever**

SAS Package Retriever is an SCL application that enables you to retrieve package data from a transportmessage queue, or WebDAV-compliant server—an appropriate storage location on your SAS System or an external file location. After you designate a storage location for the entryexample, at a libref, fileref, or a file locationcan reference the entry for inclusion in a SAS program for continued package publishing in the business enterprise.

Examples of package data include SAS data (such as a SAS data set, SAS catalog, or a SAS database) and external data (such as an HTML file, binary file, text file, or viewer file).

Underlying the functions of SAS Package Retriever is a subset of the Publish Package CALL routines that relate explicitly to retrieving packages, which you could directly use for programmatic package retrieval.

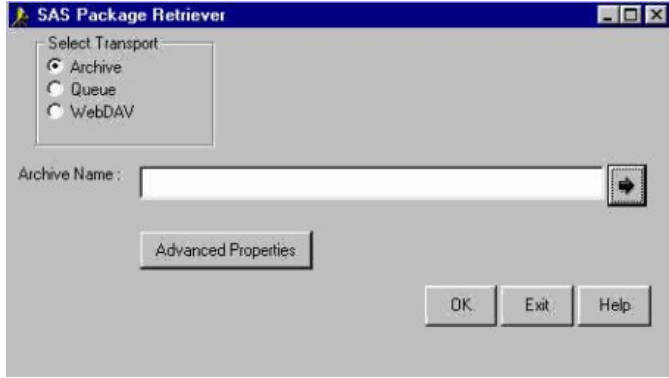

### **SAS Package Retriever Requirements**

The SAS Package Retriever application requires SAS Release 8.1 or higher. A license for base SAS software as well as SAS Integration Technologies (production version) is required.

SAS Package Retriever is supported in the Open VMS Alpha, UNIX, and Windows operating environments.

### **Invoking SAS Package Retriever**

To invoke SAS Package Retriever, enter in the command line

#### retrievepackage

**Note:** SAS Package Retriever is supported on the Alpha VMS, UNIX, and Windows operating environments. It is not supported on the z/OS environment.

### **Obtaining a Package from an Archive**

To obtain a package from an archive, follow these steps:

1. Select **Archive** from the **Select Transport** field in the SAS Package Retriever window.

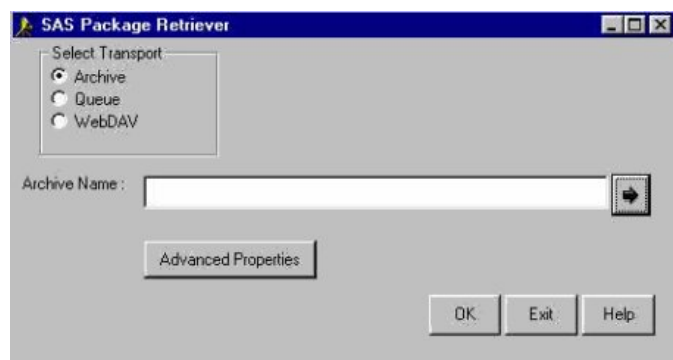

2. In the **Archive Name** field, enter the name of the file that you want to retrieve.

Specify the full path and name of the archive file, excluding the .spk extension.

You can also use the arrow button next to the field to browse and select your package.

3. If the archive is located on an LDAP server, an HTTP server, or a remote host and is running secured, you must provide credentials in order to bind to the server or host for package retrieval.

Click **Advanced Properties** to supply credentials.

For details about supplying credentials, see Advanced Archive Properties.

After you identify the package and the archive retrieval options, click **OK** to retrieve and store the package. 4.

For details about retrieving and storing entries, see Selecting Package Entries for Retrieval and Storage.

### **Advanced Archive Properties**

You must set advanced archive properties only if you specify an LDAP server, an HTTP server, or a remote host that is running secured. In order to retrieve the package from a secured server or host, you must supply credentials that are necessary for binding to the appropriate server or host.

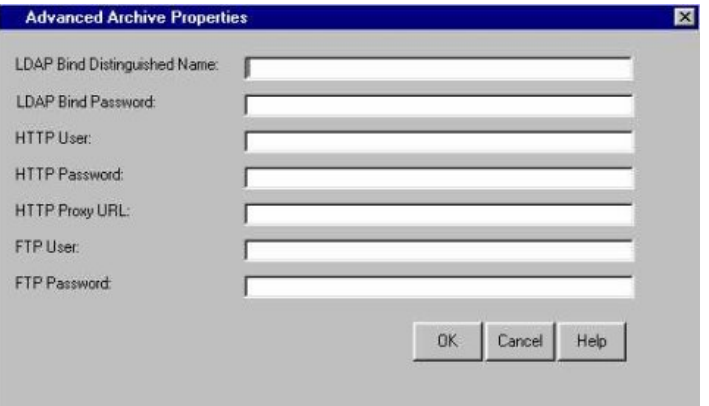

1. To set parameters for package retrieval from an archive, make the appropriate entries in the following fields:

#### *LDAP Bind Distinguished Name*

specifies a character string that indicates the distinguished name that is used to bind to the LDAP server.

#### *LDAP Bind Password*

specifies a character string that indicates the password that is used to bind to the LDAP server.

#### *FTP User*

specifies a character string that identifies the user ID of the user who is retrieving from the remote host.

If the FTP protocol is specified as the archive path and the server does not accept anonymous user access, then you must specify an FTP user ID. If you specify an FTP user ID, then you must also specify an FTP password.

#### *FTP Password*

specifies the user's password that is needed to retrieve from the remote host

If the FTP protocol is specified as the archive path and the server does not accept anonymous user access, then you must specify an FTP password. If you specify an FTP password, then you must also specify an FTP user ID.

#### *HTTP User*

specifies a character string that identifies the user ID of the user who binds to the Web server when retrieving a package. Supplying an HTTP user ID is necessary only if the remote host where the archive is located runs secured.

#### *HTTP Password*

specifies a character string that identifies the password of the user who binds to the Web server when retrieving a package.

*Note:*Supplying an HTTP password is necessary only if the remote host where the archive is located runs secured.

#### *HTTP Proxy URL*

### SAS® Integration Technologies: Developer's Guide

specifies a character string that identifies the URL of the proxy server. 2. After you make the appropriate field entries, click OK.

Control is returned to the SAS Package Retriever window.

### **Obtaining a Package from a Queue**

To retrieve and store package entries from a queue, follow these steps:

1. Select **Queue** from the **Select Transport** field in the SAS Package Retriever window.

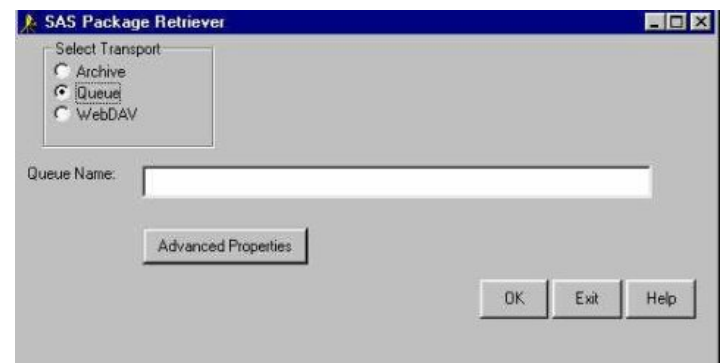

- 2. In the **Queue Name** field, specify a queue name in one of the following formats:
	- ♦ MSMQ://machineName\queueName
	- ♦ MQSERIES://queueManager:queueName
	- ♦ MQSERIES−C://queueManager:queueName

For example:

MQSERIES://MYPC:LocalQ MSMQ://mypc\localq

3. In order to specify a correlation ID for the package that is being retrieved or to specify a search time for locating the package on the queue, you must supply additional retrieval properties.

Click **Advanced Properties** to supply properties.

For details about supplying additional properties, see Advanced Queue Properties.

After you identify the package and retrieval options, click **OK** to retrieve and store the package. 4.

For details about retrieving and storing entries, see Selecting Package Entries for Retrieval and Storage.

### **Advanced Queue Properties**

You might need to specify additional options to search the queue for the package to be retrieved.

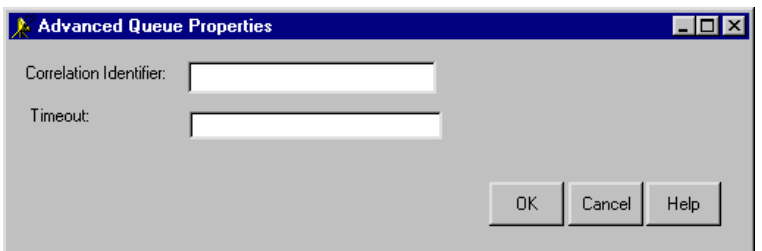

1. To set parameters for package retrieval from a queue, make the appropriate entries in the following fields:

#### *Correlation Identifier*

specifies a binary character string that identifies a package. If specified, only packages that have a header message with the specified correlation identifier will be retrieved. This is useful if you want to retrieve only certain packages that have the same correlation identifier.

#### *Timeout*

specifies a numeric string that identifies the number of seconds for the operation timeout. By default, the retrieve operation immediately returns output that lists the number of packages that are found in the queue. To override this default, specify this property so that the retrieve operation continues to search for packages until at least one package is found in the queue or until the timeout occurs.

2. After you make the appropriate field entries, click OK.

Control is returned to the SAS Package Retriever window.

### **Obtaining a Package from WebDAV**

To obtain your package from WebDAV, follow these steps:

1. Select **WebDAV** from the **Select Transport** field in the SAS Package Retriever window.

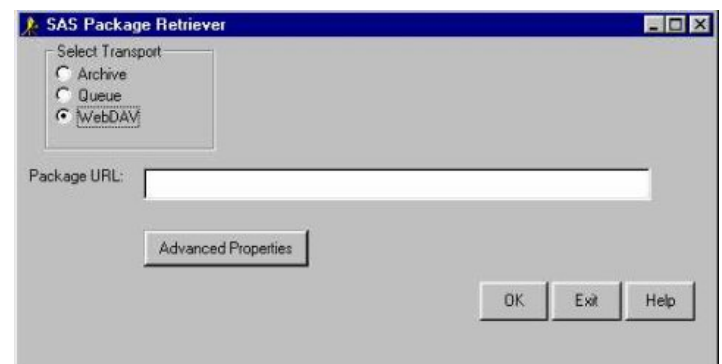

- 2. In the **Package URL** field, enter the URL where the package is located.
- 3. If the package is located on an HTTP server and is running secured, you must provide credentials in order to bind to the server for package retrieval.

Click **Advanced Properties** to supply credentials.

For details about supplying credentials, see Advanced WebDAV Properties.

After you identify the package and retrieval parameters, click **OK** to retrieve and store the package. 4.

For details about storing and retrieving entries, see Selecting Package Entries for Retrieval and Storage.

### **Advanced WebDAV Properties**

You must set advanced WebDAV properties only if the HTTP server is running secured. You must provide credentials in order to bind to the server for package retrieval.

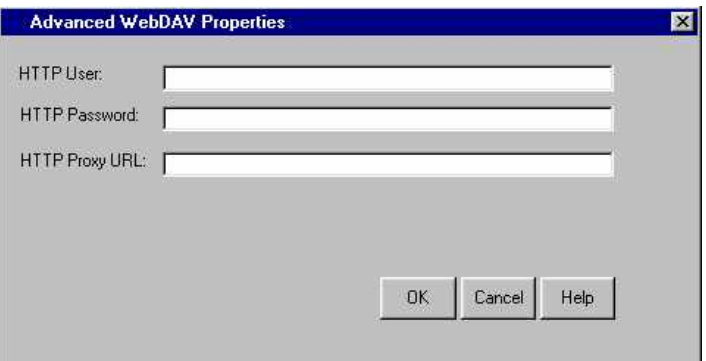

1. To set parameters for package retrieval from WebDAV, make the appropriate entries in the following fields:

#### *HTTP User*

specifies a character string that identifies the user ID of the user who binds to the Web server when retrieving a package.

### *HTTP Password*

specifies a character string that identifies the password of the user who binds to the Web server when retrieving a package.

#### *HTTP Proxy URL*

specifies a character string that identifies the URL of the proxy server.

2. After you make the appropriate field entries, click OK.

Control is returned to the SAS Package Retriever window.

### **Selecting Package Entries for Retrieval and Storage**

The Result Package Tree View window enables you to browse a tree view of all the packages and entries that you obtained via the specified transport.

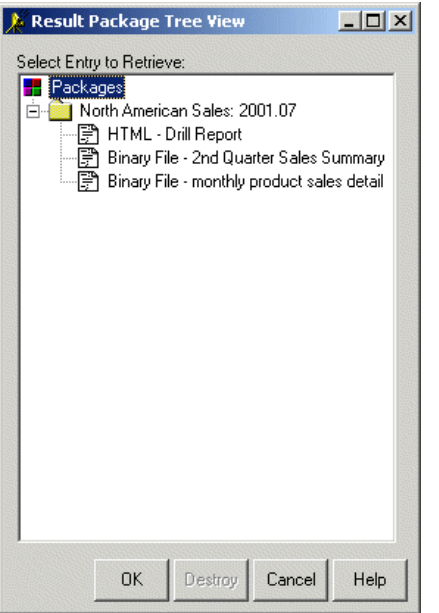

1. Look at the contents of a package (or to expand the package view) by clicking the plus sign (+) that is next to the folder that contains the package.

The preceding illustration shows an expanded view of the North American Sales package.

Collapse the view of a folder by clicking the minus sign (−) that is next to the folder.

- 2. Retrieve and store a package entry by double−clicking the entry or highlighting the entry and clicking **OK**.
- 3. Specify properties for retrieving and storing the entry type.

How you retrieve and store an entry depends on its type. For details about retrieving and storing the entry, double−click the applicable entry type.

SAS file types are as follows:

- ♦ SAS catalogs and databases
- ♦ SAS data sets.

External file types are as follows:

- ♦ Binary Files
- ♦ Binary CSV Files
- ♦ HTML Files
- ♦ Text Files
- ♦ Viewer Files.

After you permanently retrieve and store a package, you might choose to remove the entire package from the 4. transport. For details, see Removing the Package from the Transport.

## **Retrieving and Storing a Package Entry**

How you retrieve and store a package entry depends on whether it is a SAS file or an external file. For example, you could retrieve and store a SAS data set in a SAS libref, or you could retrieve and store a binary file directly into a directory in the target operating environment.

Methods for retrieving and storing entries are provided according to file type as follows:

- SAS files
	- ♦ SAS data sets
	- ♦ SAS catalogs and databases.
- External files
	- ♦ Binary Files
	- ♦ Binary Files of Type CSV
	- ♦ HTML Files
	- ♦ Text Files
	- ♦ Viewer Files.

### **Retrieving and Storing a Data Set**

When you select a data set to retrieve and store from the Result Package Tree View window, the Specify Output Library Name and Member Name window prompts you to specify the storage location.

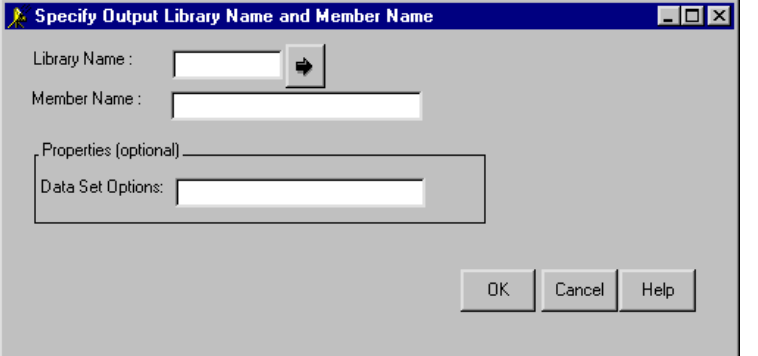

1. Specify the library name and the member name for the data set.

#### *Library Name*

specifies the library where you want the retrieved data set to be stored. You can also click the arrow beside this field to browse possible library selections.

#### *Member Name*

specifies the name for the data set.

2. In the **Data Set Options** field, specify options as a text string in the following form:

```
option1=value option2=value ...
```
Example:

pw='born2run' keep=empno

Surround string values, such as a password, with single quotation marks.

You can specify a value for data set options that apply to a data set that is opened for input.

Examples of options that you can specify on this window are as follows:

- $\triangleleft$  GENNUM=
- $\triangle$  LABEL=
- $\triangle$  OUTREP=
- $\triangle$  SORTEDBY=
- $\triangle$  TOBSNO=
- $\triangle$  TRANTAB=
- $\triangle$  PW=
- $\triangle$  READ=
- $\triangle$  WRITE=
- $\triangle$  ALTER=
- ◆ FIRSTOBS=
- $\triangle$  OBS=
- $\triangle$  WHERE=

Retrieving and Storing a Data Set 258 and 258

- $\blacklozenge$  IDXNAME=
- ♦ IDXWHERE=
- $\triangle$  DROP=
- $\triangle$  KEEP=
- $\triangle$  RENAME=

For a complete list of data set options, see the SAS Data Set Options topic in either the SAS Online Help, Release 8.2, or the SAS Version 8 online documentation.

3. Click **OK** to retrieve and store the data set.

### **Retrieving and Storing a Catalog, MDDB, or SQLView Entry**

When you select a catalog, MDDB, FDB, or SQLView entry to retrieve and store from the Result Package Tree View window, the Specify Output Library Name and Member Name window prompts you to specify the storage location.

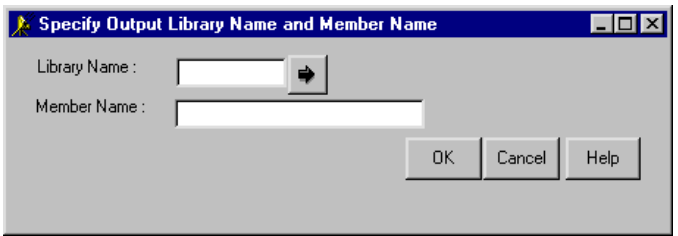

1. Specify the library name and the member name for the data set.

#### *Library Name*

specifies the library where you want the retrieved SAS package entry to be stored. You can also click the arrow beside this field to browse possible library selections.

#### *Member Name*

specifies the name for the entry.

2. Click **OK** to retrieve and store the package entry.

### **Retrieving and Storing a Binary File Entry**

When you select a binary file entry to retrieve and store from the Result Package Tree View window, the Specify Output Filename or Fileref window prompts you to specify the storage location.

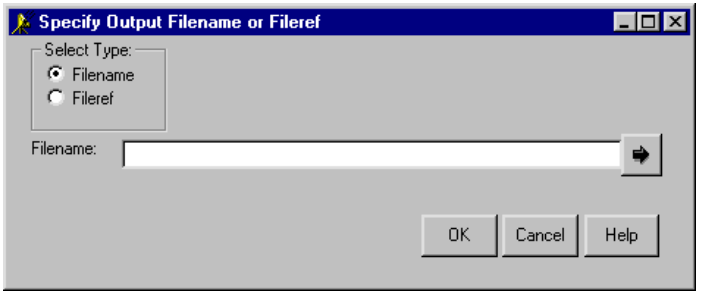

Under the **Select Type** option, select either **Filename** or **Fileref**.

In the following field, specify the location of the filename or the fileref where you want the retrieved binary 1. file to be stored. You can also click the arrow beside the field to browse possible filename or fileref selections.

#### *Filename*

specifies the name of the external file where you want the entry to be stored.

*Fileref*

specifies the SAS fileref where you want the entry to be stored.

2. Click **OK** to retrieve and store the binary file.

## **Storing a Binary CSV File Entry**

When you select a Binary CSV (Comma Separated Value) file entry to retrieve and store from the Result Package Tree View window, the Specify Output Filename or Fileref window prompts you to specify the storage location.

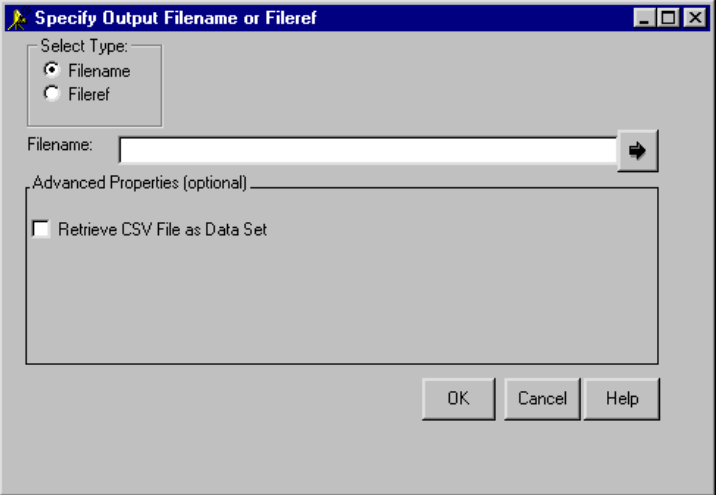

- 1. Under the **Select Type** option, select either **Filename** or **Fileref**.
- 2. In the following field, specify the location of the filename or the fileref where you want the retrieved binary file to be stored. You can also click the arrow beside the field to browse possible filename or fileref selections.

#### *Filename*

specifies the name of the external file where you want the entry to be stored.

#### *Fileref*

specifies the SAS fileref where you want the entry to be stored.

3. You might also optionally check the Retrieve CSV File as Data Set check box to indicate that you want the CSV file to be stored as a SAS data set.

If you retrieve the CSV file as a SAS data set, you will be prompted for the library and member names.

#### *Library Name*

specifies the library where you want the retrieved data set to be stored. You can also click the arrow beside this field to browse possible library selections.

#### *Member Name*

specifies the name for the data set.

4. Click **OK** to retrieve and store the binary CSV file.

### **Retrieving and Storing an HTML File Entry**

When you select an HTML file entry (with possible accompanying companion files) from the Result Package Tree View window to retrieve and store, the Specify Output Path window prompts you to specify the storage location.

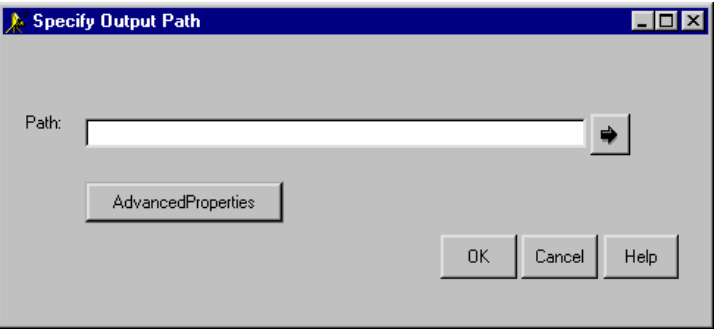

1. Enter the location where you want the retrieved HTML files to be stored.

Specify the path in the **Path** field in the Specify Output Path window or use the arrow button next to the field to browse and select your location. An example follows:

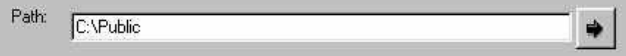

2. If you know that the publishing host and the retrieving host do not share a common architecture, you can specify alternate character set encoding for the retrieved HTML files by clicking the **Advanced Properties** button.

For more information about specifying advanced properties, see HTML and Viewer Encoding Property.

- 3. Click **OK** to store the HTML files.
- 4. If companion files are attached to the set of HTML files, skip this step and go to the next.

If no companion files are attached to the set of HTML files that you just retrieved and stored, you see the following display:

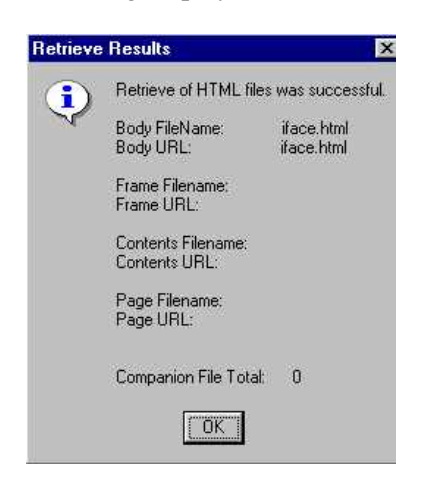

In this example, notice the message:

```
Companion File Total: 0
```
### SAS® Integration Technologies: Developer's Guide

Click **OK** to acknowledge that the HTML files were successfully retrieved and stored and that no companion files exist.

You are finished.

5. If companion files are attached to the set of HTML files that you just retrieved and stored, you see the following display:

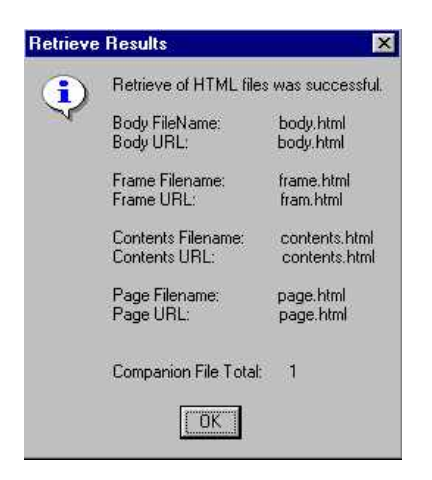

In this example, notice the message:

Companion File Total: 1

Click **OK** to acknowledge that the HTML files were retrieved and stored and that companion files exist that might also be retrieved and stored.

6. The Companion Retrieval Window is displayed to ask if you want to retrieve and store the companion files.

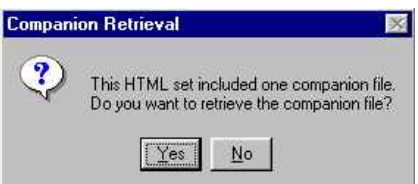

Click **Yes** to confirm that you want to retrieve and store companion files.

7. The Specify Output Path for Companion File(s) Window is displayed to prompt for a storage location for the companion files.

Enter the location where you want the retrieved companion files to be stored.

**Note:** Storage locations for HTML files and companion files can be different.

An example of a storage location follows:

### SAS® Integration Technologies: Developer's Guide

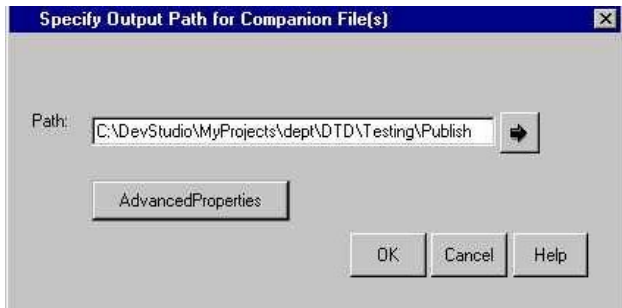

- 8. Click **OK** to retrieve and store the companion files at the specified location.
- 9. The following confirmation is displayed:

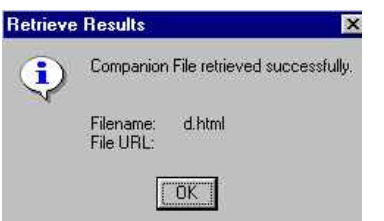

Click **OK** to acknowledge that the companion files were successfully retrieved and stored.

You are finished.

## **HTML and Viewer Encoding Property**

Encoding refers to how a host internally represents character data. Hosts that share common architectures represent character data identically. For example, UNIX hosts internally represent character data in ASCII−ISO format, z/OS hosts in EBCDIC format, and Windows hosts in ASCII−ANSI format.

HTML files are published with a character set encoding that is either automatically generated, by default, or is user−specified. Under some circumstances (for example, the publishing host and retrieving host architectures are different), you might decide to specify a character set encoding that is appropriate for the retrieving host.

To override the default encoding property and supply one that is appropriate to the target host at which the HTML files are to be stored, supply a suitable encoding property. This encoding property indicates that the HTML files should be translated into the specified character set encoding. The encoding that is published with the file is used as the source encoding, and the user−specified encoding is used as the destination encoding.

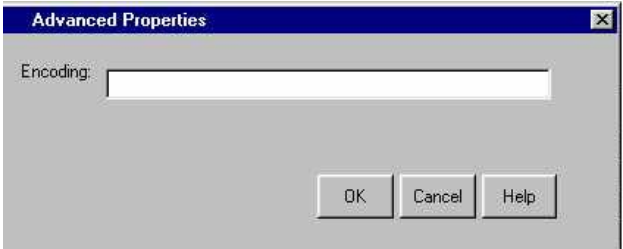

For complete details about the publish and retrieve encoding behavior topic, see Publish/Retrieve Encoding Behavior.

# **Storing a Companion File**

When you store HTML files, one or companion files might also be attached to the set of HTML files. If a companion file is included, the **Retrieve Results** window is displayed to report the number of companion files that can be stored.

1. The **Companion Retrieval** Window is displayed to ask if you want to store the companion files.

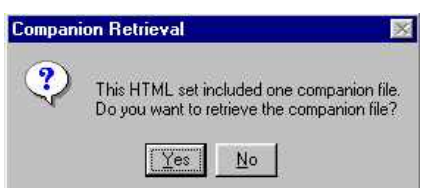

Click **Yes** to store companion files.

2. The following confirmation is displayed.

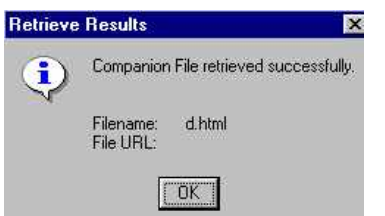

Click **OK** to store the HTML files and companion files.

## **Retrieving and Storing a Text File Entry**

When you select a text file entry to retrieve and store from the Result Package Tree View window, the Specify Output Filename or Fileref window prompts you to specify the storage location.

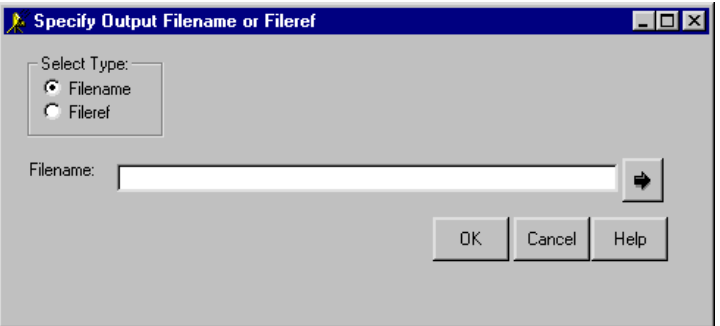

1. Under the **Select Type** option, select either Filename or Fileref. In the following field, specify the location of the filename or the fileref where you want the retrieved entry to be stored. You can also click the arrow beside the field to browse possible filename or fileref selections.

#### *Filename*

specifies the name of the external file where you want the entry to be stored.

*Fileref*

specifies the SAS fileref where you want the entry to be stored.

2. Click **OK** to retrieve and store the text file.
# **Retrieving and Storing a Viewer File Entry**

When you select a viewer file entry to retrieve and store from the Result Package Tree View window, the Specify Output Filename or Fileref window prompts you to specify the storage location.

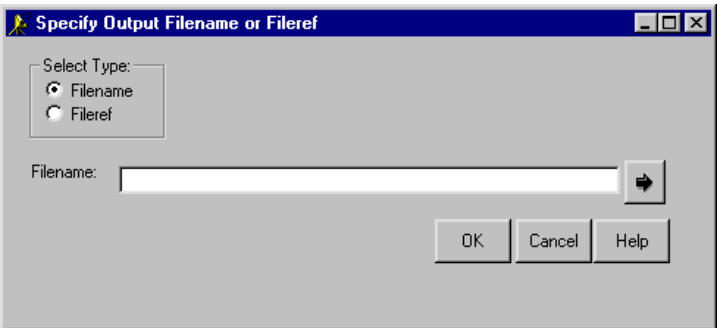

Under the **Select Type** option, select either **Filename** or **Fileref**. 1.

In the following field, specify the location of the filename or the fileref where you want the retrieved entry stored. You can also click the arrow beside the field to browse possible filename or fileref selections.

#### *Filename*

specifies the name of the external file where you want the entry to be stored.

#### *Fileref*

specifies the SAS fileref where you want the entry to be stored.

2. Click **OK** to retrieve and store the viewer file.

# **Removing the Package from the Transport Location**

After you permanently store the retrieved package entry, if you have write privileges to the transport, you might choose to remove the entire package from the transport location (for example, archive, queue, or WebDAV) via the Result Package Tree View in order to free resources. Your ability to remove a package from the specified transport depends on user permissions that already exist in your operating environment.

**Caution:** Be assured that destroying a package at the transport location does not destroy the package entries that you retrieved and stored locally. You optionally destroy a package after you permanently retrieve and store the package entries in the SAS System or the operating environment.

1. Select the package from the Result Package Tree View that you want to destroy.

The following Result Package Tree View shows a package named North American Sales.

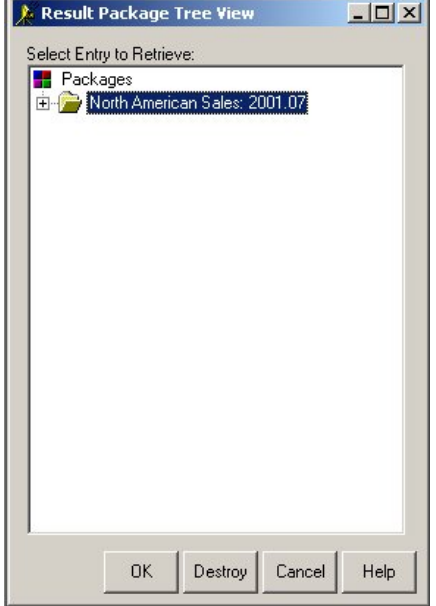

#### **Rules**

- ♦ A package is signified by a plus sign (+) that is next to a package−level folder.
- ♦ You can destroy only entire packages. The **Destroy** button is visible only when it is available for use.
- You cannot destroy individual package entries or nested packages. If you select a package entry or a ♦ nested package, the **Destroy** button is unavailable for use.

For example, if the transport is a queue, clicking **Destroy** deletes all messages that are associated with the selected package from the queue.

#### 2. Click Destroy.

The following confirmation is displayed:

### SAS® Integration Technologies: Developer's Guide

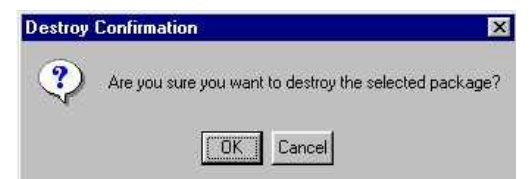

3. Click OK to remove the package entirely from the transport.

For example, for an archive transport, **OK** deletes the archive file, which cannot be retrieved again.

# **Publish Package Interface**

The Publish Package Interface consists of SAS CALL routines that enable you to write SAS programs, including stored processes, that create, populate, publish, and retrieve collections of information known as packages.

The process of publishing a package follows:

1. A package is created using the PACKAGE\_BEGIN CALL routine.

This CALL routine assigns a name to the package and any optional name/value pairs that are associated with it.

Name/value pairs are used to assign metadata to a package or individual package entries. This enables you to create filters that aid in information retrieval. The filters can be used both by subscribers to channels and by programs that search the package archive.

2. A package is populated by adding package entries using the INSERT\_\* CALL routines.

An entry can be a SAS file (for example, data set, catalog, or SAS MDDB), or almost any other kind of file, including HTML and images. You can also nest packages by including a package as an entry in another package. Entries are referenced in the order in which they were added to the package.

**Note:** If inserting HTML file entries, see Publish/Retrieve Encoding Behavior.

3. A package is published to a delivery transport using the PACKAGE\_PUBLISH CALL routine.

Supported transports are e−mail addresses, a message queue, subscribers to a pre−defined channel, a WebDAV−Compliant server, and an archive.

4. A package is retrieved from a delivery transport using the PACKAGE\_RETRIEVE\* CALL routines.

# **Publish/Retrieve Encoding Behavior**

This section covers the following topics:

- Default Publish/Retrieve Behavior
- User−Specified Encoding in PACKAGE\_PUBLISH
- Rules for Determining File Encoding
- Specifying an Encoding on the Retrieve

# **Default Publish/Retrieve Behavior**

All HTML files are published with a file encoding that indicates the character set of the HTML file. This encoding is either automatically generated or user−specified. All published files are read as binary data.

When retrieved, all HTML files are written as binary data. By default, no translation occurs. However, translation does occur when a file encoding is specified in the retrieve CALL routine (such as RETRIEVE\_PACKAGE, for example).

# **User−Specified Encoding in PACKAGE\_PUBLISH**

You may specify an encoding on the PACKAGE\_PUBLISH CALL routine to indicate the file's character set. The encoding values of ASCII, EBCDIC\_R15 and EBCDIC\_R25 are treated as special cases in the encoding rules below.

# **Rules for Determining File Encoding**

The file encoding that is published with each HTML file is determined by the following rules.

- 1. The HTML file is searched for charset = within the META tags. The following rules govern the search:
	- ♦ The search covers only the META tags found within the HEAD portion of the document.
	- ♦ META tags within comments are ignored.
	- By default, the search uses the encoding of the native session. If a special encoding is specified ♦ (ASCII, EBCDIC\_RS25 or EBCDIC\_RS15), the search uses that encoding rather than the native session encoding.
	- The encoding specified within the META tag always takes precedence over user−specified encodings ♦ on the INSERT\_HTML CALL routine.
- 2. If the encoding value is found within the HTML file, that value is published as the encoding value.
- If the encoding value is not found within the HTML, and if a user−specified encoding value was not provided 3. on the INSERT\_HTML CALL routine, the native session encoding is published as the encoding value.
- 4. If the encoding value is not found within the HTML, and if the user–specified encoding is not a special case (not ASCII, EBCDIC\_RS25, or EBCDIC\_RS15), then the user−specified encoding value is published as the encoding value.
- 5. If the encoding value is not found within the HTML file, and if a special encoding value of ASCII was specified, the following rules apply:
	- If running on an ASCII host at publish time, an attempt is made to use the current locale information ♦ to determine the flavor of ASCII encoding. If the locale information is unavailable, the native session encoding is used.
- If running on an EBCDIC host at publish time, an attempt will be made to use the current locale ♦ information to determine the transport format. If set, the transport format is the encoding that is used. If not set, the default becomes ISO−8859−1.
- 6. If the encoding value is not found within the HTML file, and if a special encoding value of EBCDIC\_RS15 is specified, an encoding value of OPEN\_ED−1047 is used, regardless of the host operating environment.
- 7. If the encoding value is not found within the HTML file, and if a special encoding value of EBCDIC\_RS25 is specified, an encoding value of EBCDIC1047 is used, regardless of the host operating environment.

# **Specifying an Encoding on the Retrieve**

By default, no translation occurs when HTML files are retrieved; the files are written as binary data. To override the default at retrieve time, supply an encoding property. This property indicates that the HTML files should be translated into the specified character set encoding. The encoding that is published with the file is used as the source encoding, and the user−specified encoding is used as the destination encoding.

# **INSERT\_CATALOG**

Inserts a SAS catalog into a package.

## **Syntax**

CALL INSERT\_CATALOG(*packageId*, *libname*, *memname*, *desc*, *nameValue*, *rc*);

#### *packageID*

Numeric, input.

Identifies the package into which the catalog will be inserted.

#### *libname*

Numeric, input.

Names the library that contains the catalog.

#### *memname*

Character, input. Specifies the name of the catalog.

#### *desc*

Character, input. Describes the catalog.

#### *nameValue*

Character, input.

Identifies a list of one or more space−separated name/value pairs, each in one of the following forms:

```
◊ name
      ◊ name=value
      ◊ name="value"
      ◊ name="single value with spaces"
      ◊ name=(value)
      ◊ name=("value")
      ◊ name=(value1, "value 2",... valueN)
Name/value pairs are site–specific; they are used for the purpose of filtering.
```
*rc*

Numeric, output. Receives a return code.

### **Example**

The following example inserts the catalog ALPHELP.PUBSUB into the PACKAGEID package.

```
 libname = 'alphelp';
 memname = 'pubsub';
 desc = 'Publication's catalog';
 nameValue='';
 CALL INSERT_CATALOG(packageId, libname, 
   memname, desc, nameValue, rc);
```
# **See Also**

- PACKAGE\_BEGIN
- PACKAGE\_PUBLISH

# **INSERT\_DATASET**

Inserts a SAS data set into a package.

# **Syntax**

CALL INSERT\_DATASET(*packageId*, *libname*, *memname*, *desc*, *nameValue*, *rc* <, *properties*, *propValue1*, ...*propValueN*> );

#### *packageID*

Numeric, input. Identifies the package.

#### *libname*

Character, input.

Names the library that contains the data set.

#### *memname*

Character, input. Names the data set.

*desc*

Character, input.

Describes the data set.

#### *nameValue*

Character, input.

Identifies a list of one or more space−separated name/value pairs, each in one of the following forms:

```
◊ name
◊ name=value
◊ name="value"
◊ name="single value with spaces"
◊ name=(value)
◊ name=("value")
◊ name=(value1, "value 2",... valueN)
```
Name/value pairs are site−specific; they are used for the purpose of filtering.

#### *rc*

Numeric, output.

Receives a return code.

#### *properties*

Character, input.

Identifies a comma−separated list of optional property names. Valid property names are as follows:

◊ ALLOW\_READ\_PROTECTED\_MEMBER

◊ DATASET\_OPTIONS ◊ TRANSFORMATION\_TYPE ◊ CSV\_SEPARATOR ◊ CSV\_FLAG

#### *propValue1, ...propValueN*

Character/numeric, input.

Specifies one value for each specified property. The order of the values matches the order of the property names in the properties parameter. Valid property values are defined as follows:

*ALLOW\_READ\_PROTECTED\_MEMBER*

### SAS® Integration Technologies: Developer's Guide

Character string with a value of "YES". It is important to note that the password and encryption attributes are not preserved in the intermediate published format (whether on a queue or in an archive). Because of this exposure, take care when publishing datasets that are password protected and/or encrypted.

The ALLOW\_READ\_PROTECTED\_MEMBER property must be asserted on read−protected data sets in order to be published. This ensures that the publisher realizes that this is a read−protected data set, and that the read password and encryption attributes will not be preserved when stored in the intermediate format. If this property is not applied, the publish operation will fail when trying to publish the read−protected data set.

#### *DATASET\_OPTIONS*

Character string specifies data set options. For a complete list of data set options, see the SAS Data Set Options topic in the SAS Online Help, Release 8.2.

#### *TRANSFORMATION\_TYPE*

Character string indicates that the data set should be transformed to the specified type when published. At this time, the only supported value for this property is CSV, for Comma Separated Value.

#### *CSV\_SEPARATOR*

Character parameter indicates the separator to use when creating the CSV file. The default separator is a comma (,).

### *CSV\_FLAG*

character string indicates a CSV override flag. Supported values include, NO\_VARIABLES, NO\_LABELS and EXTENDED.

By default, when writing numeric variable values into the CSV file, BEST is used to format numerics that have no format associated with them. To override this default, specify the property value EXTENDED on the CSV\_FLAG property. This will extend the number of digits used as the precision level.

By default, if the data set is transformed into a CSV file, the file's first line will contain all of the specified variables. The second line will contain all of the specified labels. To override this default behavior, specify flags with values "NO\_VARIABLES" or "NO\_LABELS". To specify both values, a CSV\_FLAG property must be specified for each.

### **Details**

When the data set is published, data set attributes are cloned so that when it is retrieved back into SAS, the created data set will have similar attributes. Attributes that are cloned include encryption, passwords, data set label, data set type, indexes and integrity constraints. It is important to know that the password and encryption attributes are not preserved in the intermediate format (whether on a queue or in an archive). Because of this exposure, take care when publishing data sets that are password−protected and/or encrypted.

## **Examples**

The following example specifies a transformation type of CSV and two CSV\_FLAG properties. The data set will be transformed into a CSV file and published in CSV format.

```
 prop='TRANSFORMATION_TYPE,CSV_SEPARATOR,CSV_FLAG,CSV_FLAG';
 ttype='CSV';
 separator='/';
 flag1 = 'NO_VARIABLES';
```
#### INSERT\_DATASET 278

```
 flag2 = 'NO_LABELS';
 CALL INSERT_DATASET(packageId, libname, memname, desc, 
  nameValue, rc, prop, ttype, separator, flag1, flag2);
```
The following example inserts the SAS data set FINANCE.PAYROLL into a package.

```
 libname = 'finance';
 memname = 'payroll';
 desc = 'Monthly payroll data.';
 nameValue='';
 CALL INSERT_DATASET(packageId, libname, 
    memname, desc, nameValue, rc);
```
The following example uses the DATASET\_OPTIONS property to apply a password for read access and to apply a subsetting WHERE statement to the data set when publishing the package. Because the data set is read−protected, you must specify the ALLOW\_READ\_PROTECTED\_MEMBER property. Package publishing fails without this property.

```
 libname = 'hr';
memname ='employee';
 desc = 'Employee database.';
 nameValue='';
 properties="DATASET_OPTIONS, ALLOW_READ_PROTECTED_MEMBER";
 opt="READ=abc Where=(x<10)";
 allow="yes";
 CALL INSERT_DATASET(packageId, libname, memname, 
    desc, nameValue, rc, properties, opt, allow);
```
The following example uses the TRANSFORMATION\_TYPE property to publish a data set in CSV format.

```
 libname = 'hr';
memname = 'employee';
 desc = 'Employee database.';
 nameValue='';
 ttype ='CSV';
 prop = "TRANSFORMATION_TYPE";
 CALL INSERT_DATASET(packageId, libname, memname, 
    desc, nameValue, rc, prop, ttype);
```
### **See Also**

- PACKAGE\_BEGIN
- PACKAGE\_PUBLISH

# **INSERT\_FDB**

Inserts a financial database into a package.

# **Syntax**

CALL INSERT\_FDB(*packageId*, *libname*, *memname*, *desc*, *nameValue*, *rc*);

#### *packageID*

Numeric, input.

Identifies the package.

#### *libname*

Character, Input.

Names the library that contains the FDB.

#### *memname*

Character, input. Names the FDB.

#### *desc*

Character, input. Describes the FDB.

#### *nameValue*

Character, input.

Identifies a list of one or more space−separated name/value pairs, each in one of the following forms:

```
◊ name
      ◊ name=value
      ◊ name="value"
      ◊ name="single value with spaces"
      ◊ name=(value)
      ◊ name=("value")
      ◊ name=(value1, "value 2",... valueN)
Name/value pairs are site−specific; they are used for the purpose of filtering.
```
*rc*

Numeric, output. Receives a return code.

## **Example**

The following example inserts the FDB FINANCE.PAYROLL into the package returned in packageId.

```
 libname = 'finance';
 memname = 'payroll';
 desc = 'Monthly payroll data.';
 nameValue='';
 CALL INSERT_FDB(packageId, libname, 
   memname, desc, nameValue, rc);
```
# **See Also**

- PACKAGE\_BEGIN
- PACKAGE\_PUBLISH

# **INSERT\_FILE**

Inserts a file into a package.

# **Syntax**

CALL INSERT\_FILE(*packageId*, *filename*, *filetype*, *mimeType*, *desc*, *nameValue*, *rc*);

#### *packageID*

Numeric, input.

Identifies the package.

#### *filename*

Character, input. Names the file, using the following syntax: ◊ FILENAME: *external\_filename* ◊ FILEREF: *sas\_fileref*

#### *filetype*

Character, input. Specifies the file type, which must be TEXT or BINARY.

#### *mimeType*

Character, input.

Specifies the MIME type, the value of which is determined by the user. Subscribers can filter packages based on MIME type. See Details below for suggested values.

#### *desc*

Character, input. Describes the file.

#### *nameValue*

Character, input.

Identifies a list of one or more space−separated name/value pairs, each in one of the following forms:

```
◊ name
◊ name=value
◊ name="value"
◊ name="single value with spaces"
◊ name=(value)
◊ name=("value")
◊ name=(value1, "value 2",... valueN)
```
Name/value pairs are site–specific; they are used for the purpose of <u>filtering</u>.

*rc*

Numeric, output. Receives a return code.

## **Details**

The *mimeType* parameter is a user−specified MIME type that specifies the type of binary file or text file that is being published. Users might choose to document the supported values in order for publishers to use them or to use their own content strings.

Suggested MIME types include the following:

- application/msword
- application/octet−stream
- application/pdf
- application/postscript
- application/zip
- audio/basic
- image/jpeg
- image/gif
- image/tiff
- model/vrml
- text/html
- text/plain
- text/richtext
- video/mpeg
- video/quicktime

The following example supplies a content string of  $\text{Image/gif}$  to provide more information about the type of binary file that is being inserted.

```
 filename = 'filename:/tmp/Report.gif';
 filetype ='binary';
 desc = 'Report information';
 nameValue = '';
mimetrype = 'Image/qif'; CALL INSERT_FILE(packageId, filename, filetype, 
    mimetype, desc, nameValue, rc);
```
## **See Also**

• PACKAGE\_BEGIN

• PACKAGE\_PUBLISH

# **INSERT\_HTML**

Inserts HTML files into a package.

# **Syntax**

CALL INSERT\_HTML(*packageId*, *body*, *bodyUrl*, *frame*, *frameUrl*, *contents*, *contentsUrl*, *page*, *pageUrl*, *desc*, *nameValue*, *rc*<, *properties*, *propValue1*, ...*propValueN*>);

#### *packageId*

Numeric, input. Identifies the package.

#### *body*

Character, input.

Names the HTML body file, using the following syntax:

◊ FILEREF: *SAS\_fileref*

◊ FILENAME: *external\_filename*

Refer to the Details section below for information about inserting multiple body files.

#### *bodyURL*

Character, input.

Specifies the URL to be used for the body file.

### *frame*

Character, input.

Names the HTML frame file, using the following syntax: ◊ FILEREF: *SAS\_fileref*

◊ FILENAME: *external\_filename*

#### *frameURL*

Character, input.

Specifies the URL to be used for the frame file.

#### *contents*

Character, input. Names the HTML contents file, using the following syntax: ◊ FILEREF: *SAS\_fileref* ◊ FILENAME: *external\_filename*

### *contentsURL*

Character, input. Specifies the URL to be used for the contents file.

#### *page*

Character, input. Names the HTML page file, using the following syntax: ◊ FILEREF: *SAS\_fileref* ◊ FILENAME: *external\_filename*

#### *pageURL*

Character, input.

Specifies the URL to be used for the page file.

#### *desc*

Character, input.

Character string describes the inserted HTML package entry.

### *nameValue*

Character, input.

Identifies a list of one or more space−separated name/value pairs, each in the form of *name*=*value*. Name/value pairs are site−specific; they are used for the purpose of filtering.

*rc*

Numeric, output.

Receives a return code.

#### *properties*

Character, input.

Identifies a comma−separated list of optional property names. Valid property names are as follows:

◊ ENCODING ◊ COMPANION\_FILE ◊ COMPANION\_MIMETYPE ◊ COMPANION\_URL ◊ GPATH ◊ GPATH\_URL ◊ NESTED\_NAME

### *propValue1, ...propValueN*

### Character, input

Specifies one value for each specified property name. The order of the property values must match the order of the property names in the properties parameter. Valid property values are defined as follows:

#### *ENCODING*

Character string indicates the character set of the HTML files, such as ISO−8859−1. Refer to Publish/Retrieve Encoding Behavior for details. The default encoding is assumed from the native session.

#### *COMPANION\_FILE*

Character string indicates the name of an additional HTML file that is to be added to this set of HTML files. Multiple COMPANION\_FILE properties and values may be specified. Name the companion files, using the following syntax:

- FILEREF: *SAS\_fileref*
- FILENAME: *external\_filename*

### *COMPANION\_MIMETYPE*

Character string indicates the MIME type of the companion file to be added to the inserted HTML entry. If specified, this property must be preceded by the COMPANION\_FILE property.

#### *COMPANION\_URL*

Character string indicates the URL of an HTML file that is to be added to the inserted HTML entry. If specified, this property must be preceded by the COMPANION\_FILE property.

#### *GPATH*

Character string indicates the name of a single directory that contains the ODS−generated graphical files for inclusion as companion files to the HTML file set.

**Note:** All files in the specified directory will be included as companion files.

#### *GPATH\_URL*

Character string indicates the URL of the directory that contains the ODS−generated graphical files. An example of a URL might be ~ods−output/images.

Alternatively, you can specify "NONE" as the GPATH\_URL property value. If the value of "NONE" is specified, only the file name is used as the URL.

**Note:** If GPATH\_URL is specified, you must also specify the GPATH property. *NESTED\_NAME*

SAS® Integration Technologies: Developer's Guide

Character string indicates the name of the nested directory to create for the storage of the set of HTML files. If you do not specify a value for this property, a name is generated automatically.

**Note:** The NESTED\_NAME property is valid only when publishing to the WebDAV−compliant server transport.

### **Details**

The files that may be inserted include the body, frame, contents, and page files.

When the NEWFILE= option is specified in the ODS HTML statement, ODS may generate multiple body files. When ODS generates multiple body files it uses a numeric file naming sequence of the general form: *bodyfilenameNumber*, as in body1.html, body2.html, body3.html. To insert an entire sequence of body files, use the following syntax:

```
 FILENAME: bodyFilename*.extension
```
When an asterisk is specified in the body parameter, an asterisk should also be specified in the bodyUrl parameter. For further information about ODS, refer to *SAS Language: Reference* and *SAS Language Reference: Concepts*.

**Note:** As a best practice, it is suggested that a MIME type be provided for any companion files inserted into the HTML entry. The MIME type is useful for applications that will later consume or display the published package.

## **Examples**

### **Example 1**

The following example generates ODS files and inserts those files into a package.

```
 Desc='HTML output for payroll processing';
 nameValue = '';
 filename f '/users/f.html';
 filename c '/users/c.html';
 filename b '/users/b.html';
 filename p '/users/p.html';
 ods html frame=f contents=c(url='c.html') 
    body=b(url='b.html') page=p(url='p.html');
 /* insert SAS statements here to generate ODS output */
 ods html close;
 CALL INSERT_HTML(packageId, 'fileref:b', "b.html", 
    'fileref:f', "f.html", 'fileref:c', "c.html", 
        'fileref:p', "p.html", desc, nameValue, rc);
```
### **Example 2**

The following example replaces the INSERT\_HTML CALL routine in the example above with another version of the CALL routine that inserts ODS files using the ENCODING property. In this case the ENCODING property specifies the ISO−Latin−1 character set.

```
 Desc='HTML output for payroll processing';
 nameValue = '';
```
#### **INSERT\_HTML** 286

```
 CALL INSERT_HTML(packageId, 'fileref:b', "b.html", 
    'fileref:f', "f.html", 'fileref:c', "c.html", 
        'fileref:p', "p.html", desc, nameValue, rc, 
        "encoding", "ISO−8859−1");
```
### **Example 3**

The following example specifies a character set encoding and adds two HTML files to the original set of inserted files.

```
 Desc='HTML output for payroll processing';
 nameValue = '';
 properties='encoding, companion_file, companion_file';
 encodingV = "ISO−88591−1";
 file1 = "filename: report.html";
 file2 = "filename: dept.html";
 CALL INSERT_HTML(packageId, 'fileref:b', "b.html", 
    'fileref:f', "f.html", 'fileref:c', "c.html", 
    'fileref:p', "p.html", desc, nameValue, rc, 
    properties, encodingV, file1, file2);
```
### **Example 4**

The following example uses an asterisk (\*) to specify that all body files are to be included in the set of inserted HTML files. The naming sequence used is the same as the naming sequence used in ODS. So the files body.html, body1.html, body2.html and so on (for all files found in this sequence), will be published. See the *SAS Language Reference: Concepts* for further information about the ODS naming sequence used in conjunction with the NEWLINE= option.

```
 Desc='HTML output for payroll processing';
 nameValue = '';
 CALL INSERT_HTML(packageId, 
    'filename:/users/jsmith/body*.html', "body*.html",
    'fileref:f', "f.html", 'fileref:c', "c.html",
    'fileref:p', "p.html", desc, nameValue, rc);
```
## **See Also**

- Refer to Publish/Retrieve Encoding Behavior for more information about HTML publishing and the use of the ENCODING property.
- PACKAGE\_BEGIN
- *SAS Language Reference: Language*
- *SAS Language Reference: Concepts*
- *The Complete Guide to the SAS(R) Output Delivery System*

```
Publishing Framework
```
# **INSERT\_MDDB**

Inserts a SAS multidimensional database into a package.

# **Syntax**

CALL INSERT\_MDDB(*packageId*, *libname*, *memname*, *desc*, *nameValue*, *rc*);

#### *packageID*

Numeric, input.

Identifies the package.

#### *libname*

Character, input.

Names the library that contains the MDDB.

#### *memname*

Character, input. Names the MDDB.

#### *desc*

Character, input. Describes the MDDB.

#### *nameValue*

Character, input.

Identifies a list of one or more space−separated name/value pairs, each in one of the following forms:

```
◊ name
      ◊ name=value
      ◊ name="value"
      ◊ name="single value with spaces"
      ◊ name=(value)
      ◊ name=("value")
      ◊ name=(value1, "value 2",... valueN)
Name/value pairs are site–specific; they are used for the purpose of <u>filtering</u>.
```
*rc*

Numeric, output. Receives a return code.

## **Details**

An MDDB is a multidimensional database (not a data set) offered by SAS. It is a specialized storage facility where data may be pulled from a data warehouse or other data sources and stored in a matrix−like format for fast and easy access by tools such as multidimensional data viewers.

The following example inserts the MDDB FINANCE.PAYROLL into the package returned in package1d.

```
 libname = 'finance';
 memname = 'payroll';
 desc = 'Monthly payroll data.';
 nameValue='';
 CALL INSERT_MDDB(packageId, libname, 
    memname, desc, nameValue, rc);
```
# **See Also**

- PACKAGE\_BEGIN
- PACKAGE\_PUBLISH

# **INSERT\_PACKAGE**

Inserts a package into another package.

## **Syntax**

CALL INSERT\_PACKAGE(*packageId*, *insertPackageId*, *rc*<, *properties*, *propValue1*, ...*propValueN*>);

#### *packageId*

Numeric, input.

Identifies the package.

#### *insertPackageId*

Numeric, input.

Identifies the package that will be nested in the package identified by *packageID*.

*rc*

Numeric, output. Receives a return code.

#### *properties*

Character, input.

Identifies a comma−separated list of optional property names. At present, only one property is supported: ◊ NESTED\_NAME

### *propValue1, ...propValueN*

#### Character, input

Specifies one value for each specified property name. The order of the property values must match the order of the property names in the properties parameter. Valid property values are defined as follows:

#### *NESTED\_NAME*

Character string indicates the name of the nested directory to create for the storage of the nested package. If you do not specify a value for this property, a name is generated automatically.

**Note:** The NESTED\_NAME property is valid only when publishing to the WebDAV−compliant server transport.

### **Details**

Description and name/value parameters are not allowed on this CALL routine. Instead, this CALL routine uses the description and name/value parameters specified in the PACKAGE\_BEGIN CALL routine.

The following example initializes two packages (PACKAGEID and DSPID). All data sets are inserted into the package identified by DSPID. The package identified by DSPID is nested within the main package identified by PACKAGEID.

```
 call package_begin(packageId, 
   "Main package", '', '', rc);
 call package_begin(dsPid, "Package 
    of just data sets.", '', '', rc);
 libname = 'sasuser';
 memname = 'payroll';
 desc = 'Monthly payroll data.';
```

```
 call insert_dataset(dsPid, libname, 
  memname, desc, '', rc);
 libname = 'sasuser';
 memname = 'employees';
 desc = 'Employee data.';
 call insert_dataset(dsPid, libname, 
  memname, desc, "", rc);
 /* nest data set package in main package */
 CALL INSERT_PACKAGE(packageId, dsPid, rc);
```
# **See Also**

- PACKAGE\_BEGIN
- PACKAGE\_PUBLISH

# **INSERT\_REF**

This CALL routine inserts a reference into a package.

# **Syntax**

CALL INSERT\_REF(*packageId*, *referenceType*, *reference*, *desc*, *nameValue*, *rc*);

#### *packageID*

Numeric, input.

Identifies the package.

#### *referenceType*

Character, input.

Specifies the type of the reference. Specify HTML or URL.

#### *reference*

Character, input. Specifies the reference that is to be inserted.

#### *desc*

Character, input. Describes the reference.

#### *nameValue*

Character, Input.

Identifies a list of one or more space−separated name/value pairs, each in one of the following forms:

```
◊ name
      ◊ name=value
      ◊ name="value"
      ◊ name="single value with spaces"
      ◊ name=(value)
      ◊ name=("value")
      ◊ name=(value1, "value 2",... valueN)
Name/value pairs are site−specific; they are used for the purpose of filtering.
```
*rc*

Numeric, output. Receives a return code.

## **Examples**

The following example inserts links to newly created HTML files. The package is sent using the EMAIL transport so that subscribers receive embedded links within their e−mail messages.

```
 filename myfram ftp 'odsftpf.htm';
 filename mybody ftp 'odsftpb.htm';
 filename mypage ftp 'odsftpp.htm';
 filename mycont ftp 'odsftpc.htm';
 ods listing close;
 ods html frame=myfram body=mybody
```

```
 page=mypage contents=mycont;
 /* insert SAS statements here to develop ODS output*/
 ods html close;
 desc="Proc sort creates a variety of ODS generated 
  html output." | | "An example may be viewed at :";
 call insert_ref(packageId, "HTML", 
    "http://alpair01.sys.com/odsftpf.htm", desc, "", rc);
 if rc ne 0 then do;
   msg = sysmsg();
   put msg;
 end;
 else
    put 'Insert reference OK';
```
For another example, refer to Example: Publishing with the FTP Access Method.

## **See Also**

- PACKAGE\_BEGIN
- PACKAGE\_PUBLISH

# **INSERT\_SQLVIEW**

Inserts a PROC SQL view into a package.

CALL INSERT\_SQLVIEW(*packageId*, *libname*, *memname*, *desc*, *nameValue*, *rc*);

#### *packageID*

Numeric, input.

Identifies the package.

*libname*

Character, input.

Names the library that contains the PROC SQL view.

#### *memname*

Character, input. Names the PROC SQL view.

#### *desc*

Character, input.

Describes the PROC SQL view.

#### *nameValue*

Character, input.

Identifies a list of one or more space−separated name/value pairs, each in one of the following forms:

```
◊ name
      ◊ name=value
      ◊ name="value"
      ◊ name="single value with spaces"
      ◊ name=(value)
      ◊ name=("value")
      ◊ name=(value1, "value 2",... valueN)
Name/value pairs are site−specific; they are used for the purpose of filtering.
```
*rc*

Numeric, output. Receives a return code.

## **Example**

This example inserts the PROC SQL view FINANCE.PAYROLL into the package returned in packageId.

```
 libname = 'finance';
 memname = 'payroll';
 desc = 'Monthly payroll data.';
 nameValue='';
 CALL INSERT_SQLVIEW(packageId, libname, 
   memname, desc, nameValue, rc);
```
## **See Also**

• PACKAGE\_BEGIN

• PACKAGE\_PUBLISH

# **INSERT\_VIEWER**

Inserts a viewer into a package.

# **Syntax**

CALL INSERT\_VIEWER(*packageId*, *filename*, *mimeType*, *desc*, *nameValue*, *rc* <, *properties*, *propValue1*, ...*propValueN*>);

#### *packageID*

Numeric, input. Identifies the package.

#### *filename*

Character, input.

Names the viewer, using the following syntax: ◊ FILENAME: *external\_filename* ◊ FILEREF: *sas\_fileref*

#### *mimeType*

Character, input.

Specifies the MIME type, the value of which is determined by the user. Subscribers can filter packages based on MIME type. See **INSERT** FILE for suggested values.

#### *desc*

Character, input. Describes the viewer.

#### *nameValue*

Character, input. Identifies a list of one or more space−separated name/value pairs, each in one of the following forms:

```
◊ name
◊ name=value
◊ name="value"
◊ name="single value with spaces"
◊ name=(value)
◊ name=("value")
◊ name=(value1, "value 2",... valueN)
```
### Name/value pairs are site–specific; they are used for the purpose of <u>filtering</u>.

### *rc*

Numeric, output. Receives a return code.

### *properties*

Character, input.

Identifies a comma−separated list of optional property names. Valid property names are as follows:

◊ ENCODING

◊ VIEWER\_TYPE

### *propValue1, ...propValueN*

Character, input.

Specifies one value for each specified property. The order of the values matches the order of the property names in the properties parameter. Valid property values are defined as follows:

*ENCODING*

### SAS® Integration Technologies: Developer's Guide

Character string indicates the character set of the viewer file, such as ISO−8859−1. Refer to Publish/Retrieve Encoding Behavior for details.

*VIEWER\_TYPE*

Character string indicates the type of the viewer. Valid values are HTML and TEXT. The default value is HTML.

# **Example**

The following example inserts the external file HVIEWER.HTML into the package specified by packageId.

```
 filename = 'filename:/tmp/hviewer.html';
 desc = 'HTML viewer';
 nameValue = '';
 mimeType = 'text/html';
 CALL INSERT_VIEWER(packageId, filename, 
    mimeType, desc, nameValue, rc);
```
## **See Also**

- PACKAGE\_BEGIN
- PACKAGE\_PUBLISH

# **PACKAGE\_BEGIN**

Initializes a package and returns a unique package identifier.

# **Syntax**

CALL PACKAGE\_BEGIN(*packageId*, *desc*, *nameValue*, *rc* <, *properties*, *propValue1*, ...*propValueN*>);

#### *packageId*

Numeric, output. Identifies the new package.

#### *desc*

Character, input.

Describes the package.

#### *nameValue*

Character, input.

Identifies a list of one or more space−separated name/value pairs, each in one of the following forms:

```
◊ name
◊ name=value
◊ name="value"
◊ name="single value with spaces"
◊ name=(value)
◊ name=("value")
◊ name=(value1, "value 2",... valueN)
```
Name/value pairs are site–specific; they are used for the purpose of <u>filtering</u>.

#### *rc*

Numeric, output. Return code.

#### *properties*

Character, input.

Identifies a comma−separated list of optional property names. Valid property names are as follows:

◊ ABSTRACT ◊ EXPIRATION\_DATETIME

◊ NAMESPACES

#### *propValue1, ...propValueN*

Character/numeric, input.

Specifies one value for each specified property name. The order of the property values must match the order of the property names in the properties parameter. Valid property values are defined as follows: *ABSTRACT*

Character string provides an abstract (short summary) of the inserted package.

#### *EXPIRATION\_DATETIME*

Numeric SAS datetime value. This value should be specified in GMT format. See *SAS Language: Reference* for details.

#### *NAMESPACES*

specifies unique names that associate published packages with specific contexts on a WebDAV−compliant server. The association of a namespace with a package organizes package data on a server according to meaningful criteria, or contexts. A namespace is an additional scoping criterion for a name/value description of a package or package entry. When you publish a package to WebDAV, the name/value descriptors are stored with the package or its entries to the specified

#### SAS® Integration Technologies: Developer's Guide

WebDAV namespaces.

As an example, a package might be described as containing first quarter profits that were generated by the Houston office. The specified description and scope uniquely define the package so that consumers can filter name/value pairs on packages or entries unambiguously.

An example of a namespace definition that you enter in the Namespaces field follows:

```
 HOUSTON='http://www.AlphaliteAirways.com/revenue/final'
```
A namespace specification is case−sensitive with single quotation marks surrounding embedded values. To specify multiple namespaces, separate each namespace definition with a space.

For details about retrieving packages with the aid of scoping and filtering criteria, see Specifying Name/Value Pairs.

## **Details**

The package identifier returned by this CALL routine is used in subsequent INSERT and PACKAGE CALL routines.

## **Examples**

The following example initializes a package and returns the package identifier in *packageId*.

```
 packageId=0;
rc=0; desc = "Nightly run.";
 nameValue='';
 CALL PACKAGE_BEGIN(packageId, desc, nameValue, rc);
```
The following example initializes a package with an expiration date and returns the package identifier in *packageId*.

```
 packageId=0;
rc=0; desc = "Nightly run.";
 nameValue='';
 dtValue = '20apr2010:08:30:00'dt;
 CALL PACKAGE_BEGIN(packageId, desc, nameValue, 
    rc, "EXPIRATION_DATETIME", dtValue);
```
The following example initializes a package with an expiration date and an abstract character string and returns the package identifier in *packageId*.

```
 packageId=0;
rc=0;
 desc = "Nightly run.";
 nameValue='';
 dtValue = '20apr2010:08:30:00'dt;
 abstract = "This package contains company 
    confidential information.";
 properties="EXPIRATION_DATETIME, ABSTRACT";
 CALL PACKAGE_BEGIN(packageId, desc, nameValue, 
    rc, properties, dtValue, abstract);
```
### SAS® Integration Technologies: Developer's Guide

The following example initializes a package with two namespaces and returns the package identifier in *packageId*.

```
 packageId=0;
rc=0; desc = "Nightly run.";
 nameValue='';
 namespaces = 'A="http://www.alpair.com/myNamespace1"
   B="http://www.alpair.com/myNamespace2"';
 CALL PACKAGE_BEGIN(packageId, desc, nameValue, 
   rc, "NAMESPACES", namespaces);
```
## **See Also**

- The various INSERT CALL routines.
- PACKAGE\_END
- PACKAGE\_PUBLISH

# **PACKAGE\_END**

Frees the resources that are associated with a package.

# **Syntax**

CALL PACKAGE\_END(*packageId*, *rc*);

#### *packageID*

Numeric, input. Identifies the package.

*rc*

Numeric, output. Receives a return code.

## **Details**

This CALL should be made after the completion of package publishing.

The following example frees the resources that are associated with the package.

```
 CALL PACKAGE_END(packageId, rc);
```
# **See Also**

- PACKAGE\_DESTROY
- PACKAGE\_TERM

# **PACKAGE\_PUBLISH**

The PACKAGE\_PUBLISH CALL routine publishes the specified package. The method of publication depends on the following types of delivery transport:

- Publish to an Archive
- Publish to E−mail
- Publish to Queues
- Publish to Subscribers
- Publish to a WebDAV−Compliant Server

## **Transport Properties**

Valid property values are defined as follows:

#### *ADDRESSLIST\_DATASET\_LIBNAME*

an alternative to specifying explicit e−mail addresses, specifies a character string that indicates the name of the SAS library in which resides the data set from which an e−mail list can be extracted. (Applies to the following transport: e−mail.)

### *ADDRESSLIST\_DATASET\_MEMNAME*

an alternative to specifying explicit e−mail addresses, specifies a character string that indicates the name of the SAS member in which resides the data set from which an e−mail list can be extracted. The data set is fully specified by *library.member*. (Applies to the following transport: e−mail.)

#### *ADDRESSLIST\_VARIABLE\_NAME*

specifies a character string that indicates the name of the variable (or column) in the data set that contains the e−mail addresses. (Applies to the following transports: e−mail.)

#### *APPLIED\_TEXT\_VIEWER\_NAME*

specifies a character string that names the rendered package view, which results from the application of the text viewer template to the package for viewing in e−mail. You can use the following syntax to specify the name of the rendered package view:

◊ FILENAME: *external\_filename*

◊ FILEREF: *sas\_fileref*

This property is valid only when the TEXT\_VIEWER\_NAME property is also specified. By default, the rendered view is created as a temporary file. This property overrides the default, causing the rendered view to be saved permanently to a file. (Applies to the following transports: e−mail, subscriber.)

### *APPLIED\_VIEWER\_NAME*

specifies a character string that indicates the name of the rendered package view, which results from the application of the HTML viewer template to the package for viewing in e−mail. You can use the following syntax to specify the name of the rendered package view:

◊ FILENAME: *external\_filename*

#### ◊ FILEREF: *sas\_fileref*

This property is valid only when the VIEWER\_NAME property is also specified. By default, the rendered view is created as a temporary file. This property overrides the default, causing the rendered view to be saved permanently to a file. (Applies to the following transports: e−mail, subscriber.)

#### *ARCHIVE\_NAME*

specifies a character string that indicates the name of the archive file. (Applies to the following transports: archive, e−mail, queue, subscriber, WebDAV.)

### *ARCHIVE\_PATH*

specifies a character string that indicates the path where the archive should be created. (Applies to the following transports: archive, e−mail, queue, subscriber, WebDAV.)

### SAS® Integration Technologies: Developer's Guide

#### *CHANNEL\_STORE*

specifies a character string that indicates the repository containing the channel and subscriber metadata. The channel can be defined in LDAP or in a SAS Metadata Repository. See LDAP Channel Store Syntax for details on how to identify a channel defined in LDAP. See SAS Metadata Repository Channel Store Syntax for details on how to identify a channel defined in a SAS Metadata Repository. (Applies to this transport: subscriber.)

#### *COLLECTION\_URL*

specifies a character string that indicates the URL in which the WebDAV collection is placed. You assign an explicit file name to the collection. (Applies to the following transports: e−mail, subscriber, WebDAV.)

**Note:** When you use COLLECTION\_URL, the default behavior is to replace the existing collection at that location.

#### *CORRELATIONID*

specifies a binary character string correlator that is used on the package header message. (Applies to the following transports: queue, subscriber.)

#### *DATASET\_OPTIONS*

specifies a character string that indicates the options to use for opening and accessing a SAS data set that contains e−mail addresses that are used to populate *addressn*. Specify this property as *option1=value option2=value ...*. For a complete list of data set options, see the SAS Data Set Options topic in the SAS Online Help, Release 8.2 . (Applies to the following transports: e−mail, subscriber.)

#### *FROM*

specifies a character string that indicates the sender (or package publisher) of the e−mail message. (Applies to the following transports: e−mail, subscriber.)

**Note:** The FROM field is valid only with the SMTP e−mail interface.

### *FTP\_PASSWORD*

indicates the password that is needed to log on to the remote host at which the archive will be stored. Specify this property only when the remote host is secured. (Applies to the following transports: archive, e−mail, queue, subscriber.)

### *FTP\_USER*

indicates the user ID that is needed to log on to the remote host at which the archive will be stored. Specify this property only when the remote host is secured. (Applies to the following transports: archive, e−mail, queue, subscriber.)

#### *HTTP\_PASSWORD*

Indicates the password that is needed to bind to the Web server on which the package is published. Specify this property only when the Web server is secured. (Applies to the following transports: archive, e−mail, queue, subscriber, WebDAV.)

### *HTTP\_PROXY\_URL*

indicates the URL of the proxy server. (Applies to the following transports: archive, e−mail, queue, subscriber, WebDAV.)

#### *HTTP\_USER*

indicates the user ID that is needed to bind to the Web server on which the package is published. Specify this property only when the Web server is secured. (Applies to the following transports: archive, e−mail, queue, subscriber, WebDAV.)

#### *IF\_EXISTS*

specifies one of the following character strings. Use the IF\_EXISTS property to control the treatment of same−named collections already existing on the server. (Applies to the following transports: e−mail, subscriber, WebDAV.)

"NOREPLACE" indicates that if the package being published contains a collection that already exists ◊ on the server, the PUBLISH\_PACKAGE call is to return immediately without affecting the contents

of the existing collection.

- "UPDATE" indicates that if the collection already exists on the server, the PUBLISH\_PACKAGE ◊ call is to update the existing collection by replacing like−named entities and adding newly named entities. If "UPDATE" is specified and both the package to publish and the existing collection have an HTML set (created with INSERT\_HTML) with the same NESTED\_NAME, the HTML set in the published package replaces the HTML set in the existing collection.
- "UPDATEANY" is identical to "UPDATE" except that the PUBLISH\_PACKAGE CALL routine can ◊ be used to update a collection that SAS did not create. A consequence of using "UPDATEANY" is that SAS will be unable to retrieve the published package.

**Note:** When names are generated automatically for HTML set collections, the publish code ensures that name collisions will not occur.

### *LDAP\_BINDDN*

specifies a character string that indicates the distinguished name that is used to bind to the LDAP server. Specify this property only when the ARCHIVE\_PATH is an LDAP URL and when the LDAP server is running secured. (Applies to the following transports: archive, e−mail, queue, subscriber.)

### *LDAP\_BINDPW*

specifies a character string that indicates the password that is used to bind to the LDAP server. Specify this property only when the ARCHIVE\_PATH is an LDAP URL and when the LDAP server is running secured. (Applies to the following transports: archive, e−mail, queue, subscriber.)

### *METAPASS*

specifies the password to use when binding to the SAS Metadata Server. (Applies to this transport: subscriber.) If the METAPASS property is not specified on the PACKAGE PUBLISH CALL routine, then the METAPASS system option, if set, will be used when binding to the SAS Metadata Server.

### *METAUSER*

specifies the user name to use when binding to the SAS Metadata Server. (Applies to this transport: subscriber.) If the METAUSER property is not specified on the PACKAGE\_PUBLISH CALL routine, then the METAUSER system option, if set, will be used when binding to the SAS Metadata Server.

### *PARENT\_URL*

specifies a character string that indicates the URL under which the WebDAV collection is placed. The collection is automatically assigned a unique name. (Applies to the following transports: archive, e−mail, subscriber, WebDAV.)

### *PROCESS\_VIEWER*

specifies a character string of "yes" to indicate that the rendered view will be delivered in e−mail. If you specify the PROCESS VIEWER property with the ARCHIVE PATH property, the archive is created but is not sent as an attachment in e−mail. Instead, viewer processing occurs and the rendered view is sent in e−mail. (Applies to the following transports: e−mail, subscriber.)

### *REPLYTO*

specifies a character string that indicates the designated e−mail address to which package recipients might respond. (Applies to the following transports: e−mail, subscriber.)

### **Note:** The REPLYTO field is valid only with the SMTP e−mail interface.

### *SUBJECT*

specifies a character string that provides the subject line for the e−mail message. (Applies to the following transports: e−mail, subscriber.)

### *TARGET\_VIEW\_NAME*

specifies a character string that indicates the name of the rendered view for delivery to a WebDAV−compliant server. The specified target view name overrides the default name, which is index.html. (Applies to the following transports: e−mail, subscriber, WebDAV.)

### *TARGET\_VIEW\_MIMETYPE*

specifies a character string that indicates the MIME type of the rendered view for delivery to a WebDAV−compliant server. The target view mimetype overrides the default view mimetype, which is
automatically inferred from the viewer. Typical MIME types are HTML (.htm) and plain text (.txt) files. If this field remains blank, the viewer filename extension is used to locate the MIME type in the appropriate registry. Windows hosts use the Windows Registry; other hosts use the SAS Registry. (Applies to the following transports: e−mail, subscriber, WebDAV.)

#### *TEXT\_VIEWER\_NAME*

specifies a character string that indicates the name of a text viewer template that formats package content for viewing in e−mail using the following syntax:

◊ FILENAME: *external\_filename*

◊ FILEREF: *sas\_fileref*

A text viewer template might be necessary if the destination e−mail program does not support the HTML MIME type. (Applies to the following transports: e−mail, subscriber, WebDAV.)

See Viewer Processing for more information.

*UUID*

specifies a character string that serves as a unique ID, which is assigned to the sasGUID attribute of the sasArchive instance. The UUID identifies a package that is published to an archive at an LDAP URL. (Applies to the following transports: archive, e−mail, queue, subscriber.)

#### *VIEWER\_NAME*

specifies a character string that indicates the name of the HTML viewer template to be applied when publishing e−mail using the following syntax:

◊ FILENAME: *external\_filename*

◊ FILEREF: *sas\_fileref*

(Applies to the following transports: e−mail, channel, WebDAV.)

See Viewer Processing for more information.

# **Publish to an Archive**

Publishes a package to an archive.

## **Syntax**

CALL PACKAGE\_PUBLISH(*packageId*, *publishType*, *rc*, *properties*,< *propValue1*, ...*propValueN*>);

#### *packageID*

Numeric, input.

Identifies the package that is to be published.

#### *publishType*

Character, input.

Indicates how to publish the package. To publish the package using the archive transport, specify TO\_ARCHIVE.

#### *rc*

Numeric, output.

Receives a return code.

#### *properties*

Character, input.

Identifies a comma−separated list of optional property names. Specify any of the following property names, or specify '' to indicate that no properties are to be applied:

◊ ARCHIVE\_NAME ◊ ARCHIVE\_PATH ◊ FTP\_PASSWORD ◊ FTP\_USER ◊ HTTP\_PASSWORD ◊ HTTP\_PROXY\_URL ◊ HTTP\_USER ◊ LDAP\_BINDDN ◊ LDAP\_BINDPW ◊ UUID

#### *propValue1, ...propValueN*

Character, input.

Specifies a value for each specified property name. The order of the property values must match the order of the property names in the *properties* parameter.

## **Details**

The ARCHIVE\_NAME property identifies the name of the archive file to create. If this property is omitted, the archive transport generates a unique name by default.

The ARCHIVE\_PATH property identifies where the archive is created. This property can be a physical path name, an LDAP URL, an FTP URL, or an HTTP URL.

**Note:** In the z/OS operating environment, an archive can be published only to UNIX System Services directories.

#### **How to Specify an ARCHIVE\_PATH**

Publish to an Archive 306

If ARCHIVE\_PATH is an LDAP URL, it should represent the sasArchivePath distinguished name. The sasArchivePath entry within the LDAP directory contains a saspath attribute that is used to create the archive.

Furthermore, if an LDAP URL is specified and the LDAP server is running secured, you must specify the LDAP\_BINDDN and LDAP\_BINDPW properties (or bindname and password LDAP URL extensions) in order to bind to the LDAP server.

If ARCHIVE\_PATH is an HTTP URL on a secured server, you must specify the HTTP\_USER and HTTP\_PASSWORD properties. Specifying the HTTP\_PROXY\_URL property is optional.

If ARCHIVE\_PATH is an FTP URL on a secured host, you must specify the FTP\_USER and FTP\_PASSWORD properties.

## **Examples**

### **Example 1**

The following example creates the archive file named results in the /u/users directory.

```
 pubType = "TO_ARCHIVE";
 properties='archive_path, archive_name';
 path = '/u/users';
 name = 'results';
 CALL PACKAGE_PUBLISH(packageId, pubType, 
    rc, properties, path, name);
```
## **Example 2**

The following example specifies the archive path as an LDAP URL that is the SasArchivePath distinguished name. The sasArchivePath entry contains a saspath attribute, which identifies where the archive will be created. In this example, because archive name is omitted, the archive transport generates a unique name automatically.

```
 apath = 
    "ldap://pcc.host.com:389/sasarchivepathcn=HrArchive,
    saschannelcn=HR,cn=saschannels,
    sasComponent=sasPublishSubscribe,
    cn=SAS,o=Alphalite Airways,c=US";
 pubType = "TO_ARCHIVE";
 properties='archive_path';
 CALL PACKAGE_PUBLISH(packageId, pubType, 
   rc, properties, apath);
```
# **Publish to E−mail**

Publishes a package using the e−mail transport.

## **Syntax**

CALL PACKAGE\_PUBLISH(*packageId*, *publishType*, *rc*, *properties*, <*propValue1*, ...*propValueN*> , *address1*<, ...*addressN*>);

#### *packageID*

Numeric, input.

Identifies the package that is to be published.

#### *publishType*

Character, input.

Indicates how to publish the package. To publish the package using the e−mail transport, specify TO\_EMAIL.

*rc*

Numeric, output.

Specifies a return code.

#### *properties*

Character, input.

Identifies a comma−separated list of optional property names. Specify any of the following property names, or specify " to indicate that no properties are to be applied:

◊ ADDRESSLIST\_DATASET\_LIBNAME ◊ ADDRESSLIST\_DATASET\_MEMNAME ◊ ADDRESSLIST\_VARIABLE\_NAME ◊ APPLIED\_TEXT\_VIEWER\_NAME ◊ APPLIED\_VIEWER\_NAME ◊ ARCHIVE\_NAME ◊ ARCHIVE\_PATH ◊ COLLECTION\_URL ◊ DATASET\_OPTIONS ◊ FROM ◊ FTP\_PASSWORD ◊ FTP\_USER ◊ HTTP\_PASSWORD ◊ HTTP\_PROXY\_URL ◊ HTTP\_USER ◊ IF\_EXISTS ◊ LDAP\_BINDDN ◊ LDAP\_BINDPW ◊ PARENT\_URL ◊ PROCESS\_VIEWER ◊ REPLYTO ◊ SUBJECT ◊ TARGET\_VIEW\_NAME ◊ TARGET\_VIEW\_MIMETYPE ◊ TEXT\_VIEWER\_NAME ◊ UUID

◊ VIEWER\_NAME

#### *propValue1, ...propValueN*

Specifies a value for each specified property name. The order of the property values must match the order of the property names in the properties parameter.

#### *address1 <, ...addressN>*

Character, input.

Specifies one or more e−mail addresses to use when publishing the package.

## **Details**

### **Default Behavior**

When publishing to e–mail, the e–mail message is sent in plain text format by default. Only inserted reference entries are published to e−mail. For details about inserting reference entries, see the INSERT\_REF CALL routine.

The package description field precedes the reference value in the e−mail message. All other entries that are inserted into the package are ignored.

To override the default behavior, you can specify the ARCHIVE\_PATH, COLLECTION\_URL, PARENT\_URL, TEXT\_VIEWER\_NAME, or VIEWER\_NAME properties.

**Note:** If the mailer is not running in a Windows NT operating environment, you will be prompted for the mail profile to use when you send the e−mail message. To avoid being prompted, specify the EMAILID and EMAILPW options at SAS invocation. For example:

sas −EMAILID "Microsoft Outlook"

### **Archive Path Properties**

If you specify the ARCHIVE\_PATH property, an archive is created and published as an e−mail attachment. All entries that are inserted into the package are published as an archive. If you specify a value for ARCHIVE\_PATH, the created archive is stored at the designated location. To create a temporary archive that is deleted after the package is published, specify an ARCHIVE\_PATH value of "" or "tempfile".

If you specify ARCHIVE\_PATH as an LDAP URL, an FTP URL, or an HTTP URL, see How to Specify an ARCHIVE\_PATH for details about archive properties.

**Note:** In order to create an archive under the z/OS operating environment, the z/OS environment must support UNIX System Services directories.

If you specify the PROCESS\_VIEWER property (with either the VIEWER\_NAME or TEXT\_VIEWER\_NAME property) along with the ARCHIVE\_PATH property, the archive is created but is not sent as an attachment in e−mail. Instead, viewer processing occurs and the rendered view is sent in e−mail.

For more information about the application of viewer properties, see Viewer Processing.

When publishing to an archive with the e−mail transport, you can specify the following archive properties: ARCHIVE\_NAME, ARCHIVE\_PATH, FTP\_PASSWORD, FTP\_USER, HTTP\_PASSWORD, HTTP\_PROXY\_URL, HTTP\_USER, LDAP\_BINDDN, or LDAP\_BINDPW.

### **Viewer Properties**

If you specify the VIEWER\_NAME or TEXT\_VIEWER\_NAME property, the viewer is used to create the e−mail message and to apply substitutions. VIEWER\_NAME renders the view in HTML format. TEXT\_VIEWER\_NAME renders the view in text format. Only the package information that is rendered by the viewer is published.

If you specify the PROCESS\_VIEWER property (with either the VIEWER\_NAME or TEXT\_VIEWER\_NAME property) along with the ARCHIVE\_PATH property, the archive is created but is not sent as an attachment in e−mail. Instead, viewer processing occurs and the rendered view is sent in e−mail.

### **WebDAV Properties**

If you specify the COLLECTION\_URL property, the package is published to the specified URL on a WebDAV−compliant Web server. An example of a collection URL is http://www.host.com/AlphaliteAirways/revenue/quarter1. The collection is named quarter1. The e−mail message that is sent to subscribers will contain a reference to the URL that is specified in the COLLECTION\_URL property.

The PARENT URL property is similar to the COLLECTION URL property except that it specifies the location under which the new WebDAV collection is to be placed. The PUBLISH\_PACKAGE CALL routine generates a unique name for the new collection. The unique name is limited to eight characters, with the first character as an **s**. An example of a parent URL directory location is http://www.host.com/AlphaliteAirways/revenue. An example of a collection name that is automatically generated might be s9811239. The e−mail message contains a reference to the collection, which is URL that you specified in the PARENT\_URL property.

The specifications of COLLECTION\_URL and PARENT\_URL are mutually exclusive.

When publishing to a WebDAV–compliant server with the e–mail transport, you can specify the following WebDAV properties: HTTP\_PASSWORD, HTTP\_PROXY\_URL, HTTP\_USER, IF\_EXISTS, TARGET\_VIEW\_MIMETYPE, TARGET\_VIEW\_NAME, and VIEWER\_NAME (or TEXT\_VIEWER\_NAME).

WebDAV publishing uses the following file extensions for each item type:

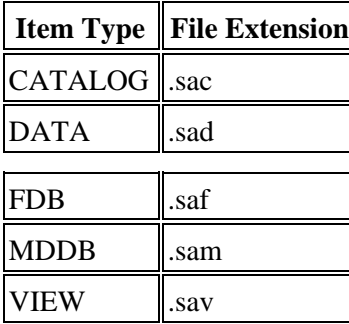

## **Examples**

### **Example 1**

The following example publishes a package to three e−mail addresses. Because no properties are specified, the e−mail message will contain only inserted references and will be published in plain text format.

```
 pubType = "TO_EMAIL";
```
Publish to E−mail 310

```
 properties='';
 CALL PACKAGE_PUBLISH(packageId, pubType, rc, properties,
    "user1@alphaliteairways.com", "John Smith",
    "jsmith@alphaliteairways.com");
```
### **Example 2**

The following example publishes a package to one e−mail address and designates text for the subject line of the message:

```
 pubType = "TO_EMAIL";
 subject = "Nightly Builds Update";
 properties="SUBJECT";
 Addr = "admins−l@alphaliteair03.vm.com";
 CALL PACKAGE_PUBLISH(packageId, pubType, 
    rc, properties, subject, Addr);
```
### **Example 3**

The following example publishes a package to two e−mail addresses and designates the viewer to be used when formatting the e−mail message. The e−mail message will contain only content that can be rendered in a view. The rendered view is deleted after it is published.

In order to save the rendered view explicitly, you can specify the APPLIED\_VIEWER\_NAME property and a file name value.

```
 pubType = "TO_EMAIL";
 properties="SUBJECT, VIEWER_NAME";
 subject = "Nightly Build Updates";
 viewer = "filename:template.html";
 Addr = "admins−l@alphaliteair03.vm.com";
 CALL PACKAGE_PUBLISH(packageId, pubType, 
    rc, properties, subject, viewer, 
    "buildmonitor@alphaliteairways.com", Addr);
```
## **Example 4**

The following example uses the ARCHIVE\_PATH property to publish an archive as an e−mail attachment. All entries in the package are contained within the archive.

```
 pubType = "TO_EMAIL";
 properties="ARCHIVE_PATH";
apath = ''/u/users1";
 Addr = "admins−l@alphaliteair05";
 CALL PACKAGE_PUBLISH(packageId, pubType, 
    rc, properties, apath, Addr);
```
### **Example 5**

The following example uses the e−mail transport to publish a collection URL on a WebDAV−compliant server. The HTTP user ID and password enable the publisher to bind to the secured HTTP server. All e−mail recipients who are members of the mail list receive the e−mail announcement that the best rates are accessible at the specified URL.

```
 pubType = "TO_EMAIL";
```

```
 properties="COLLECTION_URL, SUBJECT", 
    "HTTP_USER", "HTTP_PASSWORD";
 collurl="http://www.alphaliteairways/fares/discount";
 subj="Announcing Best Rates Yet";
 http_user="vicdamone";
 http_password="myway";
 Addr = "admins−l@alphaliteair05";
 CALL PACKAGE_PUBLISH(packageId, pubType, rc, properties, 
    collurl, subj, http_user, http_password, Addr);
```
### **Example 6**

The following example specifies e−mail addresses that are stored in a variable in a password−protected SAS data set.

```
 pubType = "TO_EMAIL";
 properties = "SUBJECT, ADDRESS_DATASET_LIBNAME, 
    ADDRESS_DATASET_MEMNAME, ADDRESSLIST_VARIABLE_NAME, 
    DATASET_OPTIONS";
 subject = "Get out and Vote!";
 lib = "voterreg";
 mem = "northeast";
 var = "emailaddr";
 opt = "pw='born2run'";
 CALL PACKAGE_PUBLISH(packageId, pubType, rc, 
    properties, subject, lib, mem, var, opt);
```
# **Publish to Queues**

Publishes a package to one or more message queues.

## **Syntax**

CALL PACKAGE\_PUBLISH(*packageId*, *publishType*, *rc*, *properties*, <*propValue1*, ...*propValueN*>, *queue1*<, ...*queueN*>);

#### *packageID*

Numeric, input.

Identifies the package that is to be published.

#### *publishType*

Character, input.

Indicates how to publish the package. To publish the package using the queue transport, specify a *publishType* of TO\_QUEUE.

#### *rc*

Numeric, output.

Receives a return code.

#### *properties*

Character, input.

Identifies a comma−separated list of optional property names. Specify any of the following property names, or specify " to indicate that no properties are to be applied:

◊ ARCHIVE\_NAME ◊ ARCHIVE\_PATH ◊ CORRELATIONID ◊ FTP\_PASSWORD ◊ FTP\_USER ◊ HTTP\_PASSWORD ◊ HTTP\_PROXY\_URL ◊ HTTP\_USER ◊ LDAP\_BINDDN ◊ LDAP\_BINDPW ◊ UUID

#### *propValue1, ...propValueN*

#### Character/numeric, input.

Specifies one value for each specified property name. The order of the property values must match the order of the property names in the properties parameter.

#### *queue1 <, ...queueN>*

Character string that specifies the queue(s) that will be used to publish the package. Specify the queue name using the following syntax:

When publising to MSMQ queues, use the following syntax:

MSMQ://queueHostMachineName\queueName

When publishing to MQSeries queues, use the following syntax:

MQSERIES://queueManager:queueName

or

```
 MQSERIES−C://queueManager:queueName
```
## **Details**

When publishing to a queue, all entries in the package are published to the queue by default. To override this default, specify the ARCHIVE–PATH property, which indicates that an archive is to be created and only the archive will be published to the queue. The archive will contain all package entries.

If you specify a value for ARCHIVE\_PATH, the archive is stored at the designated location. To create a temporary archive that is deleted after the package is published, specify an ARCHIVE\_PATH value of "" or "tempfile".

If you specify ARCHIVE\_PATH as an LDAP URL, an FTP URL, or an HTTP URL, see How to Specify ARCHIVE PATH for details about specifying archive properties.

**Note:** In the z/OS operating environment, you can publish archives only to UNIX System Services directories.

Queues that support transactional units of work are recommended. By using these types of queues, the queue transport prevents partial packages from remaining on the queue in cases where errors are encountered during package publishing. For MSMQ, this means that the queue should be transactional. For MQSeries, this means that the queue should support synchronization points.

When you specify the CORRELATIONID property, the package message uses the specified CORRELATIONID value. You can retrieve packages from the queue by correlation ID.

## **Examples**

### **Example 1**

The following example publishes a package to two queues. One queue is an MQSeries queue that is named PCONE; the second queue is an MSMQ queue that is specified by the queue manager who is named JSMITH. A CORRELATIONID of 12345678901234567890 is assigned to the package to be published to both queues.

```
 PubType = "TO_QUEUE";
 FirstQ = "MQSERIES://PCONE:LOCAL";
 SecondQ = "MSMQ://JSMITH:TRANSQ";
 CorrValue = "12345678901234567890";
 Call PACKAGE_PUBLISH(packageId, pubType, rc, 
    "CORRELATIONID", CorrValue, firstQ, secondQ);
```
## **Example 2**

The following example publishes the package to one queue and does not apply any additional queue properties:

```
 pubType = "TO_QUEUE";
 firstQ = "MQSERIES://PCONE:MYQ";
 Call PACKAGE_PUBLISH(packageId, 
    pubType, rc, '', firstQ);
```
### **Example 3**

The following example creates an archive and publishes it to a queue. The ARCHIVE\_PATH property is specified as "tempfile". After the archive is published to the queue, the temporary, local copy is deleted automatically. The archive contains all entries that are inserted into the package.

```
 pubType = "TO_QUEUE";
 firstQ = "MQSERIES://PCONE:MYQ";
 prop = "ARCHIVE_PATH";
 archivePath = "tempfile";
 Call PACKAGE_PUBLISH(packageId, pubType, 
    rc, prop, archivePath, firstQ);
```
# **Publish to Subscribers**

Publishes a package to subscribers who are associated with specified channel.

## **Syntax**

CALL PACKAGE\_PUBLISH(*packageId*, *publishType*, *rc*, *properties*, < *propValue1*, ...*propValueN*>, *channel*);

#### *packageID*

Numeric, input.

Identifies the package that is to be published.

#### *publishType*

Character, input.

Indicates how to publish the package. To publish a package to the subscribers of a channel, specify a *publishType* value of TO\_SUBSCRIBERS.

#### *rc*

Numeric, output.

Receives a return code.

#### *properties*

Character, input.

Identifies a comma−separated list of optional property names. Specify any of the following property names, or specify " to indicate that no properties are to be applied:

◊ APPLIED\_TEXT\_VIEWER\_NAME ◊ APPLIED\_VIEWER\_NAME ◊ ARCHIVE\_NAME ◊ ARCHIVE\_PATH ◊ CHANNEL\_STORE ◊ COLLECTION\_URL ◊ CORRELATIONID ◊ FROM ◊ FTP\_PASSWORD ◊ FTP\_USER ◊ HTTP\_PASSWORD ◊ HTTP\_PROXY\_URL ◊ HTTP\_USER ◊ IF\_EXISTS ◊ LDAP\_BINDDN ◊ LDAP\_BINDPW ◊ METAPASS ◊ METAUSER ◊ PARENT\_URL ◊ PROCESS\_VIEWER ◊ REPLYTO ◊ SUBJECT ◊ TARGET\_VIEW\_NAME ◊ TARGET\_VIEW\_MIMETYPE ◊ TEXT\_VIEWER\_NAME ◊ UUID ◊ VIEWER\_NAME

Publish to Subscribers 316

#### *propValue1, ...propValueN*

#### Character/Numeric, input.

Specifies one value for each specified property name. The order of the property values must match the order of the property names in the properties parameter.

#### *channel*

Character, input.

specifies the name of the channel as it is defined in the repository. The channel can be defined in an LDAP repository or in a SAS Metadata Repository. The channel contains a list of subscribers to whom the package will be published.

## **Details**

When a package is published to a channel, the package is published to each subscriber of the channel. Each subscriber's entry contains an attribute that specifies the publishing transport method: e−mail, message queue, WebDAV−Compliant server, or none.

Channel and subscriber metadata can be defined in an LDAP repository or in a SAS Metadata Repository. If defining publishing metadata in LDAP, the SAS Integration Technologies Administrator can be used to define channels and subscribers and the SAS Subscription Manager can be used to manage subscribers. If defining the publishing metadata in a SAS Metadata Repository, the SAS Management Console's Publishing Framework plug−in can be used to configure channels and subscribers. All of these tools allow you to define/manage channels and subscribers, including the ability for subscribers to define filters that determine what packages are published to them. Refer to Filtering Packages and Package Entries for details on filters.

When publishing to subscribers, the PACKAGE\_PUBLISH CALL routine ensures that the package is published to each subscriber only once, thus eliminating any duplication. When the delivery transport is a message queue, the queue name is used as the key to enforce uniqueness. When the delivery transport is WebDAV, the collection URL is used as the key to enforce uniqueness. A parent URL is always unique because the WebDAV transport always creates a unique collection name for parent URLs. When the delivery transport is e−mail, the subscriber's e−mail address is used as the key to enforce uniqueness.

### **Default Properties**

For channel subscribers who specify an e−mail delivery transport, the default action is to publish the e−mail message in plain text format. Only inserted references are published to the e−mail subscriber.

See the **INSERT** REF CALL routine for details.

The package description field precedes the reference value in the e−mail message.

All other inserted entries are ignored.

For channel subscribers who specify a queue delivery transport, the default action is to publish all inserted entries to the queue.

### **Viewer Properties**

To override the default e−mail behavior, you can specify the VIEWER\_NAME or TEXT\_VIEWER\_NAME property on the PACKAGE\_PUBLISH CALL routine. The specified viewer is used to create the content of the e−mail message and to apply substitutions. If you specify VIEWER\_NAME, the e−mail message is published in HTML format. If you

specify TEXT\_VIEWER\_NAME, the e−mail message is published in text format. Only the package information that is rendered by the viewer is published.

E−mail subscribers can configure the format in which they want to receive the e−mail, either in HTML or text format. The default behavior is that the message is published in HTML format. If the e−mail subscriber specifies text format, the viewer is not used and the subscriber receives reference entries only. Refer to Viewer Processing for more information about the viewer facility.

The VIEWER\_NAME and TEXT\_VIEWER\_NAME properties override the default behavior for WebDAV subscribers as well. If you specify VIEWER\_NAME, the view is rendered in HTML format. If you specify TEXT\_VIEWER\_NAME, the view is rendered in text format. The specified viewer is used to create a rendered view that is named index.html. To override the default name that is assigned the rendered view, use the APPLIED VIEWER NAME or APPLIED TEXT VIEWER NAME, as appropriate, to specify a file name for the rendered view.

The VIEWER\_NAME and TEXT\_VIEWER\_NAME properties are ignored by the queue and archive transports.

If you specify the VIEWER\_NAME or TEXT\_VIEWER\_NAME property with the COLLECTION\_URL or PARENT\_URL property, the e−mail message contains a reference to a URL. The specified viewer is used to create a rendered view that is named index.html. To override the default name that is assigned to the rendered view, use the TARGET\_VIEW\_NAME or TARGET\_VIEW\_MIMETYPE, as appropriate, to specify a file name for the rendered view. The package is published to a WebDAV−compliant server. For channel subscribers who specify an e−mail delivery transport, the default action is to notify subscribers of the URL of the published package. For channel subscribers who specify a message queue delivery transport, no notification is given to indicate the package's availability on the Web.

### **Archive Path Property**

When publishing to subscribers, the ARCHIVE\_PATH property indicates that the package is to be persisted to an archive using the specified archive path. The ARCHIVE\_PATH property identifies where the archive is to be persisted. This property can be a physical path name, an LDAP URL, an FTP URL, or an HTTP URL. The channel metadata can be defined with a default persistent store. A persistent store identifies a default transport that is used to persist the package before publishing to the channel subscribers. The persistent store can be defined as a default archive path. If you specify a blank value for the ARCHIVE\_PATH property, the channel's default archive path is used to determine where the archive is to be persisted.

For channel subscribers who specify e−mail as the delivery transport, the created archive is included as an attachment to the e−mail message. If you specify the PROCESS\_VIEWER property along with the ARCHIVE\_PATH property, then the archive is created but is not sent as an attachment in e−mail. Instead, viewer processing occurs and the rendered view is sent in e−mail. For channel subscribers who specify a queue delivery transport, the created archive is published to the queue. For channel subscribers who specify a WebDAV delivery transport, the archive is published as a binary package to the WebDAV server.

If the ARCHIVE–PATH property is specified with a blank value, then the channel's default archive path metadata is used to determine where the archive is to be persisted. The name of the archive is automatically generated and the archive metadata is then cataloged in the channel metadata. Refer to the SAS Integration Technologies Administrator documentation for details on how to define a channel's default archive path in LDAP. Refer to the help in the Publishing Framework plug−in within SAS Management Console for details on how to define a channel's default archive in a SAS Metadata Repository.

If the ARCHIVE\_PATH property is specified as an LDAP URL, then the URL identifies the sasArchivePath entry within the LDAP repository. This archive path entry identifies what path is to be used when creating the archive. If the LDAP server is running secured, then you must specify the LDAP\_BINDDN and LDAP\_BINDPW properties (or bindname and password LDAP URL extensions) in order to provide the information that is needed to bind to the LDAP server. If the ARCHIVE\_PATH property is specified as an LDAP URL, then the created archive is cataloged in LDAP as a sasArchive entry. The sasArchive entry is a child of the specified sasArchivePath entry.

If the ARCHIVE\_PATH is an HTTP URL, then the URL identifies the HTTP server to use when persisting the archive. If it is a secured server, then you must specify the HTTP\_USER and HTTP\_PASSWORD properties. Specifying the HTTP\_PROXY\_URL property is optional. If the ARCHIVE\_PATH is an FTP URL, then the URL identifies the FTP server to use when persisting the archive. If it is a secured host, then you must specify the FTP\_USER and FTP\_PASSWORD properties.

**Note:** If you specify both the ARCHIVE\_PATH and either the VIEWER\_NAME or TEXT\_VIEWER\_NAME properties, the viewer property is ignored.

**Note:** In order to create an archive under the z/OS operating environment, the z/OS environment must support UNIX System Services directories.

### **WebDAV Properties**

The channel metadata can be defined with a default persistent store. A persistent store identifies a default transport that is used to persist the package before publishing to the channel subscribers. The persistent store can be defined as a default WebDAV server.

If the COLLECTION\_URL or PARENT\_URL property value is blank, then the package is published to the default WebDAV server configured in the channel metadata. If you specify a non−blank COLLECTION\_URL or PARENT\_URL property value, then the specified URL is used as the persisted location. When a non–blank value is specified for COLLECTION URL, the URL identifies the full path and the explicit collection name. When a non–blank value is specified for PARENT\_URL, the URL identifies the full path and a unique name is assigned to the collection automatically.

Channel subscribers who specify an e−mail delivery transport are notified about the availability of the new collection. The e−mail message contains a reference to the value of the COLLECTION\_URL or PARENT\_URL property, which specifies the URL to which the package is published. For channel subscribers who specify a message queue delivery transport, no notification is given to announce the collection's availability.

The COLLECTION\_URL (or PARENT\_URL) property and the ARCHIVE\_PATH property are mutually exclusive.

When publishing to a WebDAV–compliant server with the COLLECTION\_URL or PARENT\_URL properties, you can specify the following WebDAV properties: HTTP\_PASSWORD, HTTP\_PROXY\_URL, HTTP\_USER, IF\_EXISTS, TARGET\_VIEW\_MIMETYPE, TARGET\_VIEW\_NAME, and VIEWER\_NAME (or TEXT\_VIEWER\_NAME).

WebDAV publishing uses the following file extensions for each item type:

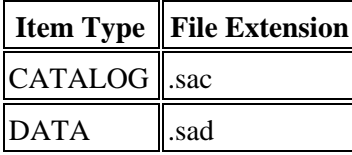

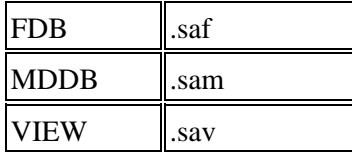

## **Examples**

### **Example 1**

The following example publishes the specified package to all subscribers of the Report channel. The SAS Metadata Server on ALPAIR03 is searched for the stored channel and subscriber information. The SAS Metadata Server is using port 4059 and the repository to use is MyRepos.

```
 channelStore = 
    "SAS−OMA://alpair03.sys.com:4059/reposname=MyRepos";
 channelName = "Report";
 prop = "channel_store,metauser,metapass";
 user = "myUserName";
 password = "myPassword";
 Call package_publish(pid, "TO_SUBSCRIBERS", rc, prop, 
    channelStore, user, password, channelName);
```
## **Example 2**

The following example publishes the specified package to all subscribers of the WeeklyPayroll channel. The LDAP server on ALPAIR02 will be searched for the stored channel and subscriber information. The LDAP server is using port 8010, and the base of 'o=Alphalite Airways, c=US' is to be used during the search. If the bindname contains commas or question marks, you must replace them with a percent sign followed by their ASCII hexadecimal values. This example replaces the commas in the bindname field with the hexadecimal value of %2c.

```
 pubType = "TO_SUBSCRIBERS";
 props='CHANNEL_STORE';
 storeInfo = 
    "LDAP://alpair02.sys.com:8010/o=Alphalite Airways,c=US
    ????bindname=cn=John Smith%2c o=Alphalite Airways%2c c=US, 
    password=JSmith3";
 channel = 'WeeklyPayroll';
 CALL PACKAGE_PUBLISH(packageId, pubType, 
    rc, props, storeInfo, channel);
```
## **Example 3**

The following publishes the package to all subscribers of the HR channel. The subject property is specified so that all e−mail subscribers will receive the message with the specified subject.

```
 pubType = "TO_SUBSCRIBERS";
 storeInfo = 
    "LDAP://alpair02.sys.com:8010/o=Alphalite Airways,c=US";
channel = 'HR';
 property = "SUBJECT, CHANNEL_STORE";
 subject = "Weekly HR Updates:"
 CALL PACKAGE_PUBLISH(packageId, "TO_SUBSCRIBERS", 
    rc, property, subject, storeInfo, channel);
```
# **Publish to a WebDAV−Compliant Server**

Publishes a package to a WebDAV−compliant server.

## **Syntax**

CALL PACKAGE\_PUBLISH(*packageId*, *publishType*, *rc*, *properties*,< *propValue1*, ...*propValueN*>

#### *packageID*

Numeric, input.

Identifies the package that is to be published.

#### *publishType*

Character, input.

Indicates how to publish the package. To publish the package using the WebDAV transport, specify a *publishType* of TO\_WEBDAV.

#### *rc*

Numeric, output.

Receives a return code.

#### *properties*

Character, input.

Identifies a comma−separated list of optional property names. Specify any of the following property names, or specify " to indicate that no properties are to be applied:

◊ ARCHIVE\_NAME ◊ ARCHIVE\_PATH ◊ COLLECTION\_URL ◊ HTTP\_PASSWORD ◊ HTTP\_PROXY\_URL ◊ HTTP\_USER ◊ IF\_EXISTS ◊ PARENT\_URL ◊ TARGET\_VIEW\_MIMETYPE ◊ TARGET\_VIEW\_NAME ◊ TEXT\_VIEWER\_NAME ◊ VIEWER\_NAME

#### *propValue1, ...propValueN*

Character/Numeric, input.

Specifies one value for each specified property name. The order of the property values must match the order of the property names in the properties parameter.

## **Details**

### **Default Behavior**

Publishing with a *publishType* of TO\_WEBDAV publishes a package to a specified URL on a WebDAV−compliant server. WebDAV servers enable distributed authoring and versioning, which enables collaborative development of Web files on remote servers.

The WebDAV transport stores package entries as members of a collection.

If you specify the COLLECTION\_URL property, the package is published to the specified URL on a WebDAV–compliant Web server. When you use COLLECTION\_URL, the default behavior is to replace the existing collection and its nested directories at that location. If you do not want to replace an existing collection and its nested directories, you must use the IF\_EXISTS property. An example of a collection URL is

http://www.host.com/AlphaliteAirways/revenue/quarter1

The collection is named quarter1.

The PARENT\_URL property is similar to the COLLECTION\_URL property except that it specifies the location under which the new WebDAV collection is to be placed. The PUBLISH\_PACKAGE CALL routine generates a unique name for the new collection. The unique name is limited to eight characters with the first character as an **s**. An example of a parent URL directory location is http://www.host.com/AlphaliteAirways/revenue. An example of a collection name that is automatically generated might be s9811239.

The specifications of the COLLECTION URL property and the PARENT URL property are mutually exclusive.

To announce the availability of new WebDAV collections on WebDAV−compliant servers, use a *publishType* of TO\_SUBSCRIBERS or TO\_EMAIL.

WebDAV publishing uses the following file extensions for each item type:

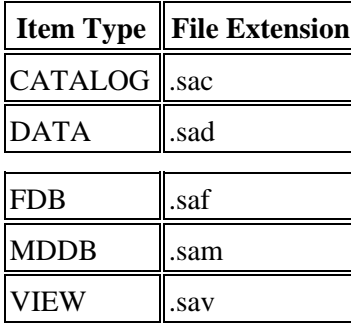

### **Viewer Properties**

If you specify the VIEWER\_NAME property with the COLLECTION\_URL or PARENT\_URL property, the view is rendered in HTML format. If you specify the TEXT\_VIEWER\_NAME with the COLLECTION\_URL or PARENT\_URL properties, the view is rendered in text format.

The specified viewer is used to create a rendered view that is named index.html. To override the default name that is assigned to the rendered view, use the APPLIED\_VIEWER\_NAME or APPLIED\_TEXT\_VIEWER\_NAME, as appropriate, to specify a file name for the rendered view.

### **Archive Path Properties**

If you specify the ARCHIVE\_PATH property, an archive is created and published as a binary package on a WEBDAV–compliant server. All entries that are inserted into the package are published as an archive. If you specify a value for ARCHIVE\_PATH, the created archive is stored at the designated location. To create a temporary archive that is deleted after the package is published, specify an ARCHIVE\_PATH value of "" or "tempfile".

For more details on how to use the archive properties, see How to Specify an ARCHIVE\_PATH.

**Note:** In order to create an archive under the z/OS operating environment, the z/OS environment must support UNIX System Services directories.

When publishing a binary package with the WEBDAV transport, you can specify the following archive properties: ARCHIVE\_NAME, ARCHIVE\_PATH, HTTP\_PASSWORD, HTTP\_PROXY\_URL, or HTTP\_USER.

### **Applying a Name/Value Pair to a Package and a Package Item**

When publishing to a WebDAV−compliant server, optionally specified name/value pairs are transmitted to the WebDAV server in XML format. XML format requires that the name portion of the name/value pair specification follow these conventions:

- It must begin with an alphabetic character or an underscore
- It can contain these types of characters only: alphabetic, numeric, and these special characters:
	- $\bullet$  . (period)
	- $\triangleleft$  (hyphen)
	- $\triangleleft$  (underscore)

If a namespace is associated with the name portion of a name/value pair, the name can also include a colon (:). Name/value pairs not explicitly associated with a namespace might not be retained by the WebDAV server. For details about the NAMESPACE property, see PACKAGE\_BEGIN.

For details about specifying the *nameValue* parameter for an entire package, see PACKAGE\_BEGIN. For details about specifying the *nameValue* parameter for a single package item, see the applicable INSERT\_*item* CALL routine, where *item* can be any of the following:

- CATALOG
- DATASET
- FILE
- HTML
- MDDB
- PROC SQL VIEW
- REFERENCE
- VIEWER

## **Examples**

### **Example 1**

The following example publishes a package to the specified URL:

```
rc = 0; pubType = "TO_WEBDAV";
 properties="COLLECTION_URL";
 cUrl = "http://www.alpair.web/NightlyMaintReport";
 CALL PACKAGE_PUBLISH(packageId, pubType, 
    rc, properties, cUrl);
```
### **Example 2**

The following example publishes a package to a URL via the specified proxy server using the specified credentials:

```
rc = 0; pubType = "TO_WEBDAV";
 properties="COLLECTION_URL,HTTP_PROXY_URL,
    IF_EXISTS,HTTP_USER,HTTP_PASSWORD";
 cUrl = "http://www.alpair.secureweb/NightlyMaintReport";
 pUrl = "http://www.alpair.proxy:8000/";
 exists = "update";
 user = "JohnSmith";
 password = "secret";
 CALL PACKAGE_PUBLISH(packageId, pubType, rc, properties, 
    cUrl, pUrl, exists, user, password);
```
#### **Example 3**

The following example uses the e−mail transport to publish a collection URL on a WebDAV−compliant server. The HTTP user ID and password enable the publisher to bind to the secured HTTP server. All e−mail recipients who are members of the mail list receive the e−mail announcement that the best rates are accessible at the specified URL.

```
 pubType = "TO_EMAIL";
 properties="COLLECTION_URL, SUBJECT, 
    HTTP_USER, HTTP_PASSWORD";
 collurl="http://www.alphaliteairways/fares/discount.html";
 subj="Announcing Best Rates Yet";
 http_user="vicdamone";
 http_password="myway";
 Addr = "admins−l@alphaliteair05";
 CALL PACKAGE_PUBLISH(packageId, pubType, rc, properties, 
    collurl, subj, http_user, http_password, Addr);
```
### **Example 4**

The following example uses the ARCHIVE\_PATH property to publish a binary package to the WebDAV−compliant server. The archive path is specified as "tempfile" so that the locally created archive file will be deleted once it has been published to the WebDAV server.

```
 pubType = "TO_WEBDAV";
 properties="COLLECTION_URL, ARCHIVE_PATH";
 cUrl = "http://www.alpair.secureweb/Reports";
 apath = "tempfile";
 CALL PACKAGE_PUBLISH(packageId, pubType, rc, 
    properties, cUrl, apath);
```
# **LDAP Channel Store Syntax**

If channel definitions and subscriber definitions are maintained in an LDAP directory, then the syntax for the CHANNEL\_STORE property is as follows:

LDAP://hostname:port/dn?attributes?scope?filter?bindname=bindname, password=password; Where:

*hostname*

name of LDAP server that contains channel information. HOSTNAME must be DNS name or IP address of a host that is running an LDAP server. If HOSTNAME is left blank or is not specified, the macro variable LDAP HOST is used. If this too is blank or not defined, the LDAP host is assumed to be the host that is running the application that placed the CALL.

#### *Port*

TCP port of the LDAP server. If zero or not specified, the macro variable or environment variable LDAP\_PORT is used. If this too is blank or not defined, the standard port of 389 is used.

#### *dn*

distinguished name is the base object that specifies the point in the LDAP tree where the channel search is to begin. If this value is blank, the macro variable or environment variable LDAP\_BASE is used for the definition of the base.

#### *bindname*

base distinguished name used to bind to the server. When specifying the bindname on the LDAP store information string, any commas or question marks that are contained within the bindname must be replaced with their ASCII hexadecimal equivalents. The format of the ASCII hexadecimal equivalent consists of a percent sign followed by the ASCII hexadecimal value of the character. For example, if the bindname contains commas, replace the commas as shown:

 bindname=cn=John Smith%2c o=Alphalite Airways%2c c=US, password=JSmith3

#### *password*

password used to bind to the server.

# **SAS Metadata Repository Channel Store Syntax**

If channel definitions and subscriber definitions are maintained in a SAS Metadata Repository, then the syntax for the CHANNEL\_STORE property is as follows:

SAS−OMA://hostname[:port]/reposname=repositoryName; Where:

*hostname*

name of SAS Metadata Server that contains channel information. HOSTNAME must be a DNS name or IP address of a host that is running a SAS Metadata Server.

*port*

TCP port of the SAS Metadata Server. If no port is specified, then 8561 is used as a default.

*reposname*

name of the repository.

# **COMPANION\_NEXT**

Retrieves the next companion HTML file in the ODS HTML set.

## **Syntax**

CALL COMPANION\_NEXT(*entryId*, *path*, *filename*, *url*, *rc* <, *properties*, *propValue1*, ...*propValueN*>);

#### *entryId*

Numeric, input.

Identifies the companion HTML file entry.

#### *path*

Character, input.

Specifies the full path of the location that will receive the retrieved file.

#### *filename*

Character, output.

Returns the name of the new file.

#### *url*

Character, output.

Returns the URL of the companion file.

#### *properties*

Character, input.

Identifies a comma−separated list of optional property names. Valid property names are as follows:

◊ ENCODING

◊ MIMETYPE

#### *propValue1, ...propValueN*

#### Character, input.

Specifies one value for each specified property name. The order of the property values must match the order of the property names in the properties parameter. Valid property values are defined as follows:

#### *ENCODING*

Input character string specifies the target encoding for the companion file. The companion file is translated into the specified encoding. An example of a target encoding value is ISO−8859−1.

#### *MIMETYPE*

Character output parameter identifies the MIME type of the companion file. The MIME type is returned in the MIMETYPE variable. The publisher of the companion file can set the user−specified MIME type after the companion file is published. If the publisher does not specify the MIME type, the returned value is blank.

#### *rc*

Numeric, output. Receives a return code.

## **Details**

The publisher can choose to publish any combination of the HTML files. Included in the set of published files can be any number of additional HTML files or companion files.

The filename and url parameters are character variables that are updated by the CALL routine. Because they are updated, they must be initialized with a length large enough to contain the name of the file or the URL that is being

returned. If not, the returned value will be truncated and a warning will be printed indicating that one or more parameters were truncated. When called from within the data step, use the LENGTH statement to define the length of the variable. When called from within a macro, initialize the variable to some value so that it will have an appropriate length.

For details about how HTML files are published and how the optional encoding property can be used to provide encoding information to package recipients, see Publish/Retrieve Encoding Behavior.

## **Examples**

### **Example 1**

The following example retrieves an HTML file and then retrieves the next companion HTML file in the set.

```
 data _null_;
 length contents $64 frame $64 pages $64 
   body $64 contentsUrl $256 frameUrl $256 
   PagesUrl $256 bodyUrl $256;
 path ='/finance/accounting/doc';
 CALL RETRIEVE_HTML(entryId, path, body, bodyUrl, frame, 
   frameUrl, contents, contentsUrl, pages, pagesUrl, rc);
 CALL COMPANION_NEXT(entryId, path, fname, url, rc);
```
### **Example 2**

The following example retrieves an HTML file and then retrieves the next companion HTML file in the set. If the publisher specifies a MIME type when publishing a package, the optional MIMETYPE property is specified in order for its MIME type to be returned. The MIME type will be returned in the mime variable.

```
 data _null_;
 length contents $64 frame $64 pages $64 body $64
    contentsUrl $256 frameUrl $256 PagesUrl $256 
    bodyUrl $256 mime $64;
 path ='/finance/accounting/doc';
 CALL RETRIEVE_HTML(entryId, path, body, bodyUrl, frame, 
   frameUrl, contents, contentsUrl, pages, pagesUrl, rc);
 properties="MIMETYPE";
 CALL COMPANION_NEXT(entryId, path, fname, 
    url, rc, properties, mime);
```
# **ENTRY\_FIRST**

Returns header information for the first entry in a package.

## **Syntax**

CALL ENTRY\_FIRST(*packageId*, *entryId*, *entryType*, *userSpecString*, *desc*, *nameValue*, *rc*);

#### *packageId*

Numeric, input.

Identifies the package.

#### *entryId*

Numeric, output.

Returns the identifier of the entry.

#### *entryType*

Character, output. Returns the type of the entry. Available types include the following:

◊ BINARY ◊ CATALOG ◊ DATASET ◊ FDB ◊ HTML ◊ MDDB ◊ NESTED\_PACKAGE ◊ REFERENCE ◊ SQLVIEW ◊ TEXT ◊ VIEWER

#### *userSpecString*

Character, output.

Returns a string from the specified entry. See Details for string content.

#### *desc*

Character, output.

Returns the entry description from the specified entry.

#### *nameValue*

Returns the name/value pairs assigned to the specified entry. Name/value pairs are site−specific; they are used for the purpose of filtering.

*rc*

Numeric, output. Receives a return code.

## **Details**

The header information returned by this CALL routine identifies the type of the entry and provides descriptive information.

The ENTRY\_FIRST CALL routine repositions the entry cursor to the start of the list of entries. When the packages are retrieved by way of the RETRIEVE\_PACKAGE, CALL routine, the entry cursor is positioned at the start of the

#### ENTRY\_FIRST 330

entry list by default. As a consequence, the ENTRY\_FIRST CALL routine does not have to be called before the ENTRY\_NEXT CALL routine.

The userSpecString parameter is returned to provide further content information about the entry. The value returned is the value that was provided by the publisher at insert time. At this time, only file entries can return a value for this parameter. All other entry types return a blank value. For file entries, this field is the user−specified MIME type.

The following example returns header information for the first entry in the package.

 CALL ENTRY\_FIRST(packageId, entryid, type, uSpec, desc, nv, rc);

# **ENTRY\_NEXT**

Returns header information from the next entry in a package.

## **Syntax**

CALL ENTRY\_NEXT(*packageId*, *entryId*, *entryType*, *userSpecString*, *desc*, *nameValue*, *rc*);

#### *packageId*

Numeric, input.

Identifies the package.

#### *entryId*

Numeric, output.

Returns the identifier of the entry.

#### *entryType*

Character, output. Returns the type of the entry. Available types include the following:

◊ BINARY ◊ CATALOG ◊ DATASET ◊ FDB ◊ HTML ◊ MDDB ◊ NESTED\_PACKAGE ◊ REFERENCE ◊ SQLVIEW ◊ TEXT ◊ VIEWER

#### *userSpecString*

Character, output.

Returns a string from the specified entry. See Details for string content.

#### *desc*

Character, output.

Returns the entry description from the specified entry.

#### *nameValue*

Character, output.

Returns the name/value pairs assigned to the specified entry. Name/value pairs are site−specific; they are used for the purpose of filtering.

*rc*

Numeric, output. Receives a return code.

## **Details**

The header information returned by this CALL routine identifies the type of the entry and provides descriptive information.

The userSpecString parameter provides content information about the entry. The value returned is the value that was provided by the publisher when the entry was inserted in the package. For this release, only file entries can return a value for this parameter. All other entry types return a blank value. For file entries, this field is the user−specified MIME type.

When a package is retrieved, the entry cursor is positioned at the start of the entry list by default. As a consequence, the ENTRY\_FIRST CALL routine does not have to be called before ENTRY\_NEXT CALL routine. The ENTRY\_FIRST CALL routine can be used at a later time in order to move the entry cursor back to the start of the entry list.

The following example positions the cursor at the start of an entry list.

```
 CALL ENTRY_NEXT(packageId, entryid, type, 
   uSpec, desc, nv, rc);
```
# **PACKAGE\_DESTROY**

Deletes a package.

## **Syntax**

CALL PACKAGE\_DESTROY(*packageId*, *rc*);

#### *packageId*

Numeric, input. Identifies the package to be deleted.

*rc*

Numeric, output. Receives a return code.

## **Details**

If the queue transport is used, the package is removed from the queue, along with all messages that are associated with the package. If the package contains nested packages, all entries that are contained within the nested packages as are also removed from the queue. If the archive transport is used, the archive is deleted.

The PACKAGE\_DESTROY CALL routine does not support package identifiers that represent nested packages, which are returned by way of the RETRIEVE\_NESTED CALL routine. The PACKAGE\_DESTROY CALL routine supports only top-level package identifiers, which are returned by PACKAGE\_FIRST and PACKAGE\_NEXT.

The following example removes a package from a queue.

```
rc=0;CALL PACKAGE_DESTROY(packageId, rc);
```
## **See Also**

- PACKAGE\_END
- PACKAGE\_TERM

# **PACKAGE\_FIRST**

Returns the header information for the first package in the package list.

## **Syntax**

CALL PACKAGE\_FIRST(*pkgListId*, *packageId*, *numEntries*, *desc*, *dateTime*, *nameValue*, *channel*, *rc*<, *properties*, *propValue1*, ...*propValueN*>);

#### *pkgListId*

Numeric, output.

Identifies the list of retrieved packages.

#### *packageId*

Numeric, output.

Identifies the retrieved package.

#### *numEntries*

Numeric, output.

Returns the number of entries in the package.

#### *desc*

Character, output.

Returns a description of the package.

#### *dateTime*

Numeric, output.

Returns the date and time that the package was published, in GMT format.

#### *nameValue*

Character, output. Returns the name/value pairs assigned to the package. Name/value pairs are site−specific; they are used for the purpose of filtering.

#### *channel*

Character, output.

Returns the name of a channel to which the package was published.

#### *rc*

Numeric, output.

Receives a return code.

#### *properties*

Character, input.

Identifies a comma−separated list of optional property names to be returned from the package. Valid property names are as follows:

◊ ABSTRACT

◊ EXPIRATION\_DATETIME

#### *propValue1, ...propValueN*

#### Character/numeric, output.

Returns one value for each specified property. The order of the values matches the order of the property names in the properties parameter. Valid property values are defined as follows:

#### *ABSTRACT*

Character string variable. If specified, is returned to the ABSTRACT variable. *EXPIRATION\_DATETIME*

Numeric variable.

The package expiration date/time stamp is returned to the EXPIRATION\_DATETIME variable. The date/time stamp is in GMT format.

### **Examples**

The following example opens the JSMITH queue and retrieves the descriptive header information for all packages, then returns the header information for the first package.

```
 plist=0;
 qname = "MQSERIES://LOCAL:JSMITH";
rc=0; total=0;
 nameValue='';
 CALL RETRIEVE_PACKAGE(plist, "FROM_QUEUE", 
    qname, total, rc);
packageId = 0; desc='';
 num=0;
dt = 0;nv = ' ';
ch='';
rc=0; CALL PACKAGE_FIRST(plist, packageId, 
    num, desc, dt, nv, ch, rc);
```
The following example demonstrates the use of properties.

```
 plist=0;
 qname = "MQSERIES://LOCAL:JSMITH";
rc=0; total=0;
 nameValue='';
 CALL RETRIEVE_PACKAGE(list, "FROM_QUEUE", 
    qname, total, rc);
packageId = 0; desc='';
 num=0;
 exp=0;
 abstract='';
dt=0;nv = ' ';
ch="rc=0; props='ABSTRACT, EXPIRATION_DATETIME';
 CALL PACKAGE_FIRST(plist, packageId, num, desc, 
    dt, nv, ch, rc, props, abstract, exp);
```
# **PACKAGE\_NEXT**

Returns the header information for the next package in the package list.

## **Syntax**

CALL PACKAGE\_NEXT(*pkgListId*, *packageId*, *numEntries*, *desc*, *dateTime*, *nameValue*, *channel*, *rc*<, *properties*, *propValue1*, ...*propValueN*>);

#### *pkgListId*

Numeric, input.

Identifies the list of retrieved packages.

#### *packageId*

Numeric, output.

Returns the name of the retrieved package.

#### *numEntries*

Numeric, output.

Returns the total number of entries in the package.

#### *desc*

Character, output.

Describes the package.

#### *dateTime*

Numeric, output.

Returns the date and time value that the package was published, in GMT format.

#### *nameValue*

Character, output. Returns the name/value pairs assigned to the package. Name/value pairs are site−specific; they are used for the purpose of filtering.

#### *channel*

Character, output.

Returns the name of the channel to which the package was published.

#### *rc*

Numeric, output.

Receives a return code.

#### *properties*

Character, input.

Identifies a comma−separated list of optional property names to be returned from the package. Valid property names are as follows:

◊ ABSTRACT

◊ EXPIRATION\_DATETIME

#### *propValue1, ...propValueN*

#### Character/numeric, output.

Returns one value for each specified property. The order of the values matches the order of the property names in the properties parameter. Valid property values are defined as follows:

#### *ABSTRACT*

Character string variable. If specified, is returned to the ABSTRACT variable. *EXPIRATION\_DATETIME*

Numeric variable.

The package expiration date/time stamp is returned to the EXPIRATION\_DATETIME variable. The date/time stamp is in GMT format.

## **Examples**

The following example returns the header information for the next package associated with the list of packages named PLIST.

```
 packageId = 0;
 desc='';
 num=0;
 exp=0;
dt=0;nv = ' ';
ch='';rc=0;CALL PACKAGE NEXT(plist, packageId,
    num, desc, dt, nv, ,ch, rc);
```
The following example uses the ABSTRACT property so that the abstract value is returned in the abs variable.

```
packageId = 0; desc='';
 num=0;
 exp=0;
dt=0;nv = ' ';
ch=''';abs=''; props="ABSTRACT";
rc=0; CALL PACKAGE_NEXT(plist, packageId, num, 
   desc, dt, nv, ch, rc, props, abs);
```
# **PACKAGE\_TERM**

Frees all resources associated with the package list identifier.

## **Syntax**

#### CALL PACKAGE\_TERM(*pkgListId*, *rc*);

#### *pkgListId*

Numeric, input. Identifies the list of packages.

*rc*

Numeric, output. Receives a return code.

## **Details**

Freeing resources closes all queues and files associated with the package list identifier.

The following example frees all resources associated with pkgListId.

```
CALL PACKAGE_TERM(pkgListId, rc);
```
## **See Also**

- PACKAGE\_DESTROY
- PACKAGE\_END

# **RETRIEVE\_CATALOG**

Retrieves a catalog from a package.

## **Syntax**

CALL RETRIEVE\_CATALOG(*entryId*, *libname*, *memname*, *rc*);

#### *entryId*

Numeric, input.

Identifies the catalog entry.

#### *libname*

Character, input.

Specifies the SAS library that will contain the retrieved catalog.

#### *memname*

Character, input. Names the retrieved catalog.

*rc*

Numeric, output. Receives a return code.

## **Details**

If the memname parameter is blank, the RETRIEVE\_CATALOG CALL routine creates the catalog using the original member name as it was defined at publish time.

The following example retrieves a catalog from the package and creates the catalog WORK.TMPCAT.

```
 lib = 'work';
mem = 'tmpcat';
 CALL RETRIEVE_CATALOG(entryId, lib, mem, rc);
```
# **RETRIEVE\_DATASET**

This CALL routine retrieves a data set entry from a package.

### **Syntax**

CALL RETRIEVE\_DATASET(*entryId*, *libname*, *memname*, *rc* <, *properties*, *propValue1*, ...*propValueN*>);

#### *entryId*

Numeric, input.

Identifies the data set entry.

#### *libname*

Character, input.

Specifies the SAS library that will contain the retrieved data set.

#### *memname*

Character, input Names the retrieved data set.

#### *rc*

Numeric, output.

Receives a return code.

### *properties*

Character, input.

Identifies a comma−separated list of optional property names. Valid property names are as follows:

◊ DATASET\_OPTIONS

◊ CSV\_SEPARATOR

◊ CSV\_FLAG

### *propValue1, ...propValueN*

### Character, input.

Specifies one value for each specified property name. The order of the property values must match the order of the property names in the properties parameter. Valid property values are defined as follows:

### *DATASET\_OPTIONS*

Character parameter SAS data set options that are to be applied to the retrieved data set. For a complete list of data set options, see the SAS Data Set Options topic in the SAS Online Help, Release 8.2.

### *CSV\_SEPARATOR*

Character property applies only when the RETRIEVE\_DATASET CALL routine is called on a CSV file entry. When this occurs, the CSV file is transformed into a SAS data set. A binary CSV file is identified by a MIME type of application/x−comma−separated−values. Use the CSV\_SEPARATOR property to indicate the separator to be used when creating the CSV file. The default separator is a comma. If the CSV file was created at publish time by transforming a SAS data set into a CSV file, the separator used to create the CSV file will always take precedence. If the CSV file was not created at publish time, the CSV\_SEPARATOR property may be used to specify the separator value used. If the CSV file was not created at publish time and no separator property is specified, the separator is specified as a comma, by default.

### *CSV\_FLAG*

Character property only applies when calling the RETRIEVE\_DATASET CALL routine for a binary file entry. A binary CSV file is identified by a MIME type of

application/x−comma−separated−values. This property is a CSV override flag. By

### RETRIEVE\_DATASET 341

SAS® Integration Technologies: Developer's Guide

default when converting this binary CSV file into a SAS data set, the first line will be processed as variable names. The second line will be processed as variable label names. All remaining lines will be processed as data. To override this default behavior, the CSV\_FLAG value must be NO\_VARIABLES or NO\_LABELS. To specify both values, specify two CSV\_FLAG properties, one with a value of NO\_VARIABLES, the other with a value of NO\_LABELS.

By default, when a CSV file is converted into a data set, the variable lengths are determined by the first row of data. If subsequent rows have greater lengths, the variable data is truncated. To override this default behavior, specify the CSV\_FLAG with a property of NO\_TRUNCATION. When this flag value is specified, truncation will not occur, but multiple passes of the data may be necessary in order to perform the resizing.

### **Details**

If the MEMNAME parameter is blank, the RETRIEVE\_DATASET CALL routine creates the data set using the original member name as it was defined at publish time.

The following example retrieves the data set WORK.OUTDATA entry from the package.

```
 lib = 'work';
 mem = 'outdata';
CALL RETRIEVE DATASET(rid, lib, mem, rc);
```
The following example specifies two CSV\_FLAG properties.

```
 prop='CSV_SEPARATOR,CSV_FLAG,CSV_FLAG';
 separator='/';
 flag1 = 'NO_VARIABLES';
flag2 = 'NO_LABELS';
 CALL RETRIEVE_DATASET(entryId, libname, memname, 
    rc, prop, separator, flag1, flag2);
```
# **RETRIEVE\_FDB**

Retrieves a financial database entry from a package.

## **Syntax**

CALL RETRIEVE\_FDB(*entryId*, *libname*, *memname*, *rc*);

### *entryId*

Numeric, input.

Identifies the FDB entry.

### *libname*

Character, input.

Specifies the SAS library that will contain the retrieved FDB.

### *memname*

Character, input. Specifies the member name of the retrieved FDB.

*rc*

Numeric, output. Receives a return code.

## **Details**

If the memname parameter is blank, the RETRIEVE\_FDB CALL routine creates the FDB using the original member name as it was defined at publish time.

The following example retrieves an FDB entry WORK.OUTDATA from the package.

```
 lib = 'work';
 mem = 'outdata';
 CALL RETRIEVE_FDB(entryId, lib, mem, rc);
```
# **RETRIEVE\_FILE**

Retrieves an external binary or text file from a package.

## **Syntax**

### CALL RETRIEVE\_FILE(*entryId*, *filename*, *rc*);

### *entryId*

Numeric, input.

Identifies the file entry.

*filename*

Character, input. Specifies the name of the file or fileref, using the following syntax: ◊ FILENAME: *external\_filename* ◊ FILEREF: *SAS\_fileref*

*rc*

Numeric, output. Receives a return code.

## **Details**

Specifying "FILENAME:" (without a filename) applies to the retrieved file the name of the original file, when that file was inserted in the package.

The following example retrieves a binary file from a queue.

```
 fname = "filename: /users/jsmith.bin";
 CALL RETRIEVE_FILE(entryId, fname, rc);
```
## **RETRIEVE\_HTML**

Retrieves an HTML entry from a package.

### **Syntax**

CALL RETRIEVE\_HTML(*entryId*, *path*, *body*, *bodyUrl*, *frame*, *frameUrl*, *contents*, *contentsUrl*, *pages*, *pagesUrl*, *rc*<, *properties*, *propValue1*, ...*propValueN*>);

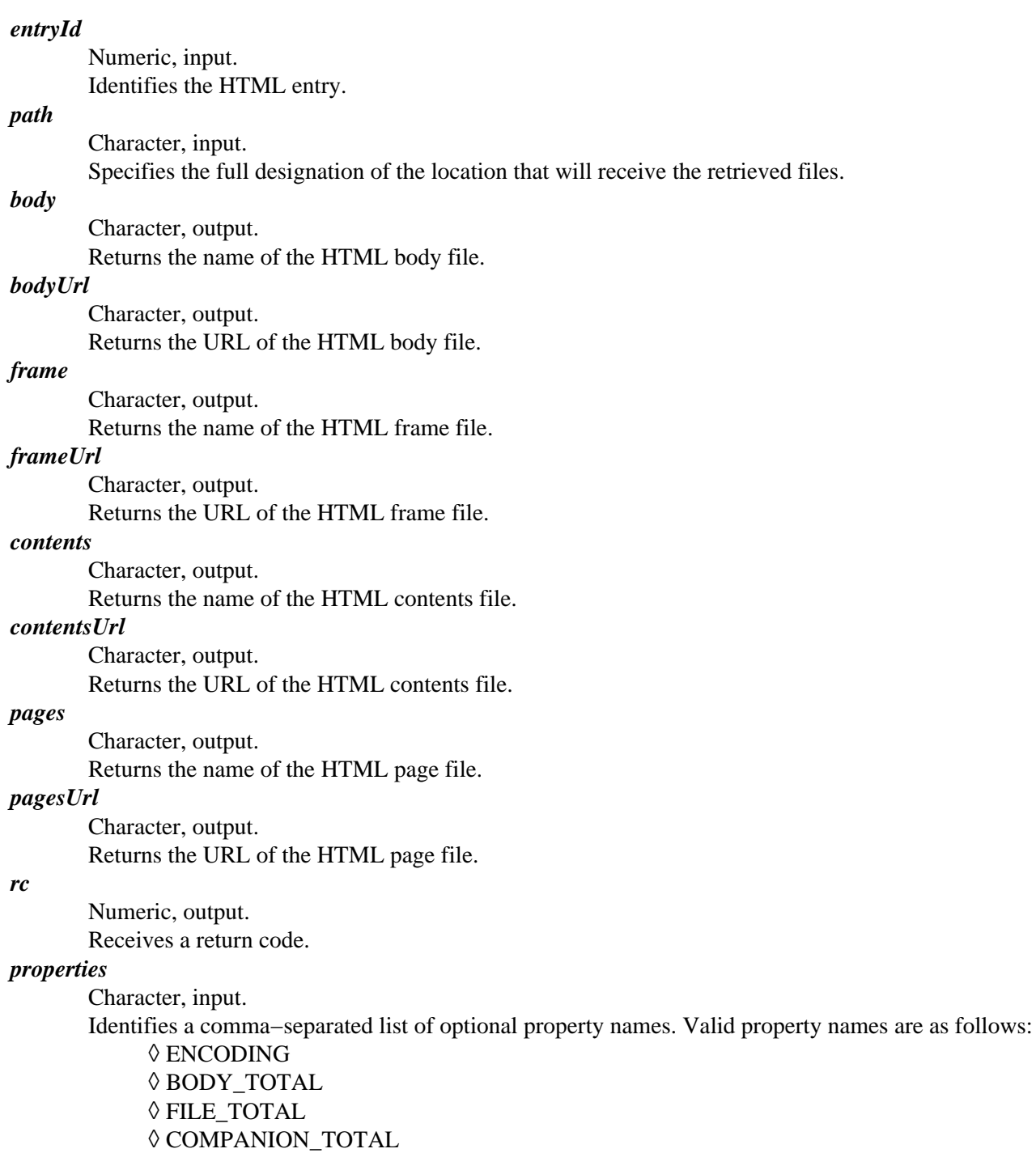

*propValue1, ...propValueN*

RETRIEVE\_HTML 345

### SAS® Integration Technologies: Developer's Guide

Character/numeric, input/output.

Specifies one value for each specified property name. The order of the property values must match the order of the property names in the properties parameter. Valid property values are defined as follows:

#### *ENCODING*

Input character string indicates the target encoding for the retrieved HTML file. An example of a target encoding value is ISO−8859−1. Refer to Publish/Retrieve Encoding Behavior for further information.

*BODY\_TOTAL*

Numeric output parameter returns the total number of HTML body files published as part of this set. *FILE\_TOTAL*

Numeric output parameter returns the total number of all HTML files published as part of this set. This includes all body, page, contents, frame, and additional HTML files and companion files.

```
COMPANION_TOTAL
```
Numeric output parameter returns the total number of extraneous HTML files that were published as part of this set.

### **Details**

The ODS entry may contain any combination of the following: ODS HTML file, contents file, pages file, or frame file.

The publisher can choose to publish any combination of the HTML files. To indicate those files that were not published as part of this set, the output parameter that contains the created file name will be updated to "". For example, if only the body was published, then the page, contents, and frame parameters will be returned as "".

The pages, pagesUrl, body, bodyUrl, frame, frameUrl, contents, and contentsUrl parameters are character variables that are updated by the CALL routine. Because they are updated, they must be initialized with a length large enough to contain the name of the returned filename or URL. If the length of the character variable is less than the length of the returned filename or URL, the filename or URL will be truncated and a warning will be issued. When calling the RETRIEVE\_HTML CALL routine from within the data step, use the LENGTH statement to define the length of the character variable. When calling RETRIEVE HTML from within a macro, initialize the variable to some value so that it will have an appropriate length, as shown in the second example below.

Refer to Publish/Retrieve Encoding Behavior for information on how HTML files are published and how the optional encoding property can be used to provide encoding information to package recipients.

### **Examples**

The following example retrieves HTML entry information from the package.

```
 data _null_;
 length contents $64 frame $64 pages $64 body $64
    contentsUrl $256 frameUrl $256 
       PagesUrl $256 bodyUrl $256;
   path ='/maintenance/schedule/doc';
 CALL RETRIEVE_HTML(entryId, path, body, 
   bodyUrl, frame, frameUrl, contents,
   contentsUrl, pages, pagesUrl, rc);
```
### SAS® Integration Technologies: Developer's Guide

The following example uses a macro to initialize a variable to a specific length and then retrieves HTML information from the package.

```
 %macro initLen(variable, len);
    %let &variable=.;
    %do i=2 %to &len;
      %let &variable=&&&variable...;
    %end;
 %mend;
 %initLen(contents, 64);
 %initLen(contentsUrl, 256);
 %initLen(pages, 64);
 %initLen(pagesUrl, 256);
 %initLen(body, 64);
 %initLen(bodyUrl, 256);
 %initLen(frame, 64);
 %initLen(frameUrl, 256);
 %let path =/users/maintenance/doc;
 %let rc=0;
 %syscall RETRIEVE_HTML(entryId, path, body, 
   bodyUrl, frame, frameUrl, contents, contentsUrl, 
   pages, pagesUrl, rc);
```
# **RETRIEVE\_MDDB**

Retrieves an MDDB entry from a package.

## **Syntax**

CALL RETRIEVE\_MDDB(*entryId*, *libname*, *memname*, *rc*);

### *entryId*

Numeric, input.

Identifies the MDDB entry.

### *libname*

Character, input.

Specifies the SAS library that will contain the retrieved MDDB.

### *memname*

Character, input. Specifies the name of the retrieved MDDB.

*rc*

Numeric, output. Receives a return code.

## **Details**

An MDDB is a multidimensional database (not a data set) offered by SAS. An MDDB is a specialized storage facility that can be created by tools such as multidimensional data viewers, which populate the MDDB with data retrieved from sources such as a data warehouse. The matrix format of MDDBs allows the viewer to access data quickly and easily.

If the memname parameter is blank, the RETRIEVE\_MDDB CALL routine creates the MDDB using the original member name as it was defined at publish time.

The following example retrieves an MDDB entry WORK.OUTDATA from the package.

```
 lib = 'work';
 mem = 'outdata';
 CALL RETRIEVE_MDDB(entryId, lib, mem, rc);
```
# **RETRIEVE\_NESTED**

Retrieves the descriptive header information for a nested package entry.

## **Syntax**

CALL RETRIEVE\_NESTED(*entryId*, *packageId*, *numEntries*, *desc*, *dateTime*, *nameValue*, *rc*);

### *entryId*

Numeric, input.

Identifies the nested package entry.

*packageId*

Numeric, output.

Returns the identifier of the nested package.

#### *numEntries*

Numeric, output.

Returns the number of entries in the nested package.

*desc*

Character, output.

Returns the description of the nested package entry.

#### *dateTime*

Returns the date and time that the nested package was published, in GMT format.

### *nameValue*

Character, output.

Returns the name/value pairs assigned to the specified entry. Name/value pairs are site−specific; they are used for the purpose of filtering.

*rc*

Numeric, output. Receives a return code.

## **Details**

The descriptive header information that is returned on this CALL routine includes the nested package description, name/value string, datetime stamp, and total number of entries that are contained in the nested package.

The returned package Id can then be used on subsequent ENTRY\_FIRST and ENTRY\_NEXT calls to retrieve the entry information.

Package identifiers that are returned on the RETRIEVE\_NESTED CALL routine cannot be used on the PACKAGE\_DESTROY CALL routine. The RETRIEVE\_NESTED CALL routine supports only top–level packages, excluding nested packages. When PACKAGE\_DESTROY is called on a top−level package, all entries, including all nested packages and their entries, are removed from the queue.

The following example retrieves the descriptive header information for the nested package entry associated with entryId.

```
 packageId=0;
 num=0;
 desc='';
dt=0;
```

```
nv=''';\;rc=0 ;
 CALL RETRIEVE_NESTED(entryId, packageId, 
    num, desc, dt, nv, rc);
```
# **RETRIEVE\_PACKAGE**

This CALL routine retrieves descriptive header information for all packages.

## **Syntax**

CALL RETRIEVE\_PACKAGE(*pkgListId*, *retrievalType*, *retrievalInfo*, *totalPackages*, *rc*<, *properties*, *propValue1, propValueN*>);

### *pkgListId*

Numeric, output. Identifies the list of packages.

### *retrievalType*

Character, input.

Specifies the transport to use when retrieving a package. Valid values include the following:

◊ FROM\_QUEUE ◊ FROM\_ARCHIVE ◊ FROM\_WEBDAV

*retrievalInfo*

Character, input.

Specifies transport−specific information that determines the package to retrieve. When retrieving from an archive, specify the physical path and name of the archive, excluding the extension. When retrieving from a WebDAV−compliant server, specify the URL that identifies the package to retrieve. When retrieving from MSMQ queues, use the following syntax:

MSMQ://queueHostMachineName\queueName

When retrieving from MQSeries queues, use the following syntax:

MQSERIES://queueManager:queueName

or

MQSERIES−C://queueManager:queueName

### *totalPackages*

Numeric, output.

Provides the total number of packages found.

*rc*

Numeric, output.

Receives a return code.

### *properties*

Character, input.

Identifies a comma−separated list of optional property names. Valid property names are as follows:

◊ CORRELATIONID ◊ FTP\_PASSWORD ◊ FTP\_USER ◊ HTTP\_PASSWORD ◊ HTTP\_PROXY\_URL ◊ HTTP\_USER ◊ LDAP\_BINDDN

### ◊ LDAP\_BINDPW ◊ NAMESPACES ◊ QUEUE\_TIMEOUT

### *propValue1, ...propValueN*

Specifies a value for each specified property name. The order of the property values must match the order of the property names specified in the *properties* parameter. Valid property values are defined as follows:

### *CORRELATIONID*

Character string specifies retrieval of only those packages that possess the specified correlation identifier. (Applies only to the message queue transport.)

### *FTP\_PASSWORD*

When retrieving with the archive transport (FROM\_ARCHIVE), this character string indicates the password that is used to connect to the remote host. Specify this property only when the host does not accept anonymous access. (Applies to the FROM\_ARCHIVE property when the FTP protocol is used.)

### *FTP\_USER*

When retrieving with the archive transport, this character string indicates the name of the user to connect to the remote host. (Applies to the FROM\_ARCHIVE property when the FTP protocol is used.)

### *HTTP\_PASSWORD*

When retrieving with the WebDAV transport (FROM\_WEBDAV), this character string indicates the password used to bind to the Web server. Specify this property only when the Web server does not accept anonymous access. (Applies to the FROM\_ARCHIVE property when the HTTP protocol is used.)

### *HTTP\_PROXY\_URL*

When retrieving with the WebDAV transport, this character string indicates the URL of the proxy server. (Applies to the archive transport when the HTTP protocol is used with archive specifications.)

### *HTTP\_USER*

When retrieving with the WebDAV transport, this character string indicates the name of the user to bind to the Web server. (Applies to the FROM\_ARCHIVE property when the HTTP protocol is used.)

### *LDAP\_BINDDN*

Character string indicates the distinguished name used to bind to the LDAP server. This property is necessary only when an archive is retrieved using an LDAP URL.

### *LDAP\_BINDPW*

Character string indicates the password used to bind to the LDAP server. This property is necessary only when retrieving an archive using an LDAP URL.

### *NAMESPACES*

When retrieving with the WebDav transport, this character string lists one or more namespaces that you are interested in, using the syntax shown in the following example:

 a="http://www.host.com/myNamespace" A="http://www.host.com/myNamespace1" B="http://www.host.com/myNamespace2"

### *QUEUE\_TIMEOUT*

Numeric value identifies the number of seconds for the poll timeout. By default, if this property is not specified, the RETRIEVE\_PACKAGE CALL routine polls and returns immediately with the number of packages found, if any. To override this default, specify the QUEUE\_TIMEOUT property so that the RETRIEVE\_PACKAGE CALL routine will continue to poll for packages until at least one package is found on the queue or until the timeout occurs, whichever occurs first.

### **Details**

When retrieving FROM\_QUEUE, this CALL routine retrieves descriptive header information for all packages that are found on the specified queue. The total number of packages found is returned. The descriptive header information for each package can be obtained by executing the PACKAGE\_FIRST and PACKAGE\_NEXT CALL routines.

When retrieving from the queue transport, no entries or packages are removed or deleted from the queue. Packages may be removed by calling the PACKAGE\_DESTROY CALL routine.

The ARCHIVE–PATH property identifies where the archive is created. When retrieving from an archive, the name of the archive can be specified as a physical path name, an LDAP URL, an FTP URL, or an HTTP URL. The archive entry in LDAP contains attributes that identify the name of the archive to retrieve. Refer to SAS Integration Technologies Administrator for details on the archive LDAP entries.

When retrieving from a WebDAV−compliant server, the name of the archive can be specified as an FTP URL or an HTTP URL.

In the z/OS operating environment, archives can be retrieved only from UNIX System Services directories.

## **Examples**

The following example opens the queue JSMITH and retrieves the descriptive header information for all packages on that queue and the total number of packages on the queue.

```
 plist=0;
 qname = "MQSERIES://LOCAL:JSMITH";
rc=0; total=0;
 nameValue='';
 CALL RETRIEVE_PACKAGE(plist, "FROM_QUEUE", 
    qname, total, rc);
```
The following example retrieves the archive named STATUS.

```
 plist=0;
 archiveName = "/maintenance/status";
rc=0;total=0; CALL RETRIEVE_PACKAGE(plist, "FROM_ARCHIVE", 
    archiveName, total, rc);
```
The following example retrieves the package from WebDAV using the specified URL.

```
 plist=0;
 url = "http://AlphaliteAirways.host.com/~flights";
rc=0; total=0;
 property='namespaces';
 ns="homePage='http://AlphaliteAirs.com/'";
 CALL RETRIEVE_PACKAGE(plist, "FROM_WEBDAV", 
    url, total, rc, property, ns);
```
The following example applies a queue polling timeout value of 120 seconds. The RETRIEVE routine seeks packages

### SAS® Integration Technologies: Developer's Guide

on the queue until at least one package is located or the 120−second timeout expires, whichever occurs first.

```
 plist=0;
 qname = "MQSERIES://LOCAL:JSMITH";
rc=0; total=0;
 nameValue='';
 prop='queue_timeout';
timeout = 120;
 CALL RETRIEVE_PACKAGE(plist, "FROM_QUEUE", 
    qname, total, rc, prop, timeout);
```
The following example uses an LDAP URL to retrieve the archive. The LDAP URL is the sasArchive distinguished name.

```
 plist=0;
 archiveName = 
    "ldap://pcc.host.com:389/sasarchivecn=weekOne,
   saschannelcn=HR, cn=saschannels,
    sasComponent=sasPublishSubscribe,
    cn=SAS,o=Alphalite Airways,c=US";
rc=0; total=0;
 CALL RETRIEVE_PACKAGE(plist, "FROM_ARCHIVE", 
    archiveName, total, rc);
```
The following example is a SAS program that extracts entries from an archive. The RETRIEVE\_PACKAGE routine opens the archive file and retrieves the headers for all package entries. Subsequent RETRIEVE routines are called to retrieve the contents of the entries (in this example, data sets, catalogs, and MDDBs) and to dispose of them appropriately.

```
 data _null_;
   length description nameValue type userSpec msg $255;
   length libname $8;
    length memname $32;
    call retrieve_package(pid,"FROM_ARCHIVE",
          "AlphaliteAir", tp, rc);
   do while (rc = 0);
      call entry_next(pid,eid,type,userSpec,
                 description, nameValue, rc);
      if (rc = 0) then select (type);
          when ("DATASET")
            call retrieve_dataset(eid,libname,memname,rc);
          when ("CATALOG")
            call retrieve_catalog(eid,libname,memname,rc);
          when ("MDDB")
            call retrieve mddb(eid,libname,memname,rc);
          otherwise;
       end;
    end;
    call package_term(pid,rc);
 run;
```
# **RETRIEVE\_REF**

Retrieves a reference from a package.

## **Syntax**

CALL RETRIEVE\_REF(*entryId*, *referenceType*, *reference*, *rc*);

### *entryId*

Numeric, input.

Identifies the reference entry to be retrieved.

*referenceType*

Character, output.

Returns the type of the reference, the value of which can be HTML or URL.

### *reference*

Character, output. Returns the value of the reference.

*rc*

Numeric, output. Receives a return code.

## **Example**

The following example retrieves a reference entry from a package.

```
 refType='';
ref='': CALL RETRIEVE_REF(rid, refType, ref, rc);
```
# **RETRIEVE\_SQLVIEW**

Retrieves a PROC SQL view from a package.

### **Syntax**

CALL RETRIEVE\_SQLVIEW(*entryId*, *libname*, *memname*, *rc*);

### *entryId*

Numeric, input.

Identifies the PROC SQL view entry.

### *libname*

Character, input.

Specifies the SAS library that will contain the retrieved PROC SQL view.

### *memname*

Character, input. Specifies the member name of the PROC SQL view.

*rc*

Numeric, output. Receives a return code.

### **Details**

If the memname parameter is blank, the RETRIEVE\_SQLVIEW CALL routine creates the PROC SQL view using the original member name as it was defined at publish time.

The following example retrieves the PROC SQL view WORK.OUTDATA from the package.

```
 lib = 'work';
 mem = 'outdata';
 CALL RETRIEVE_SQLVIEW(entryId, lib, mem, rc);
```
# **RETRIEVE\_VIEWER**

Retrieves a viewer entry from a package.

## **Syntax**

CALL RETRIEVE\_VIEWER(*entryId*, *filename*, *rc*<, *properties*, *propValue1*, ...*propValueN*>);

### *entryId*

Numeric, input.

Identifies the file entry.

### *filename*

Character, input.

Specifies the name of the file or fileref, using the following syntax: ◊ FILENAME: *external\_filename*

◊ FILEREF: *SAS\_fileref*

*rc*

Numeric, output. Receives a return code.

### *properties*

Character, input.

Identifies a comma−separated list of optional property names. Valid property names are as follows: ◊ ENCODING

### *propValue1, ...propValueN*

Character, input.

Specifies one value for each specified property name. The order of the property values must match the order of the property names in the properties parameter. Valid property values are defined as follows:

### *ENCODING*

Input character string indicates the target encoding for the retrieved viewer file. An example of a target encoding value is ISO−8859−1. Refer to Publish/Retrieve Encoding Behavior for further information.

### **Details**

Specifying "FILENAME:", without an external filename, applies to the retrieved file the same name that was used when the file was initially inserted into the package.

The following example retrieves a viewer from a package.

```
 fname = "filename: /users/jsmith.bin";
 CALL RETRIEVE_VIEWER(entryId, fname, rc);
```
# **Filtering Packages and Package Entries**

When packages are published to channels, name/value filters can be used to limit the packages published to individual subscribers. Subscriber−specified name/value filters are compared to the name/value pairs in the published packages. If the filters match the package, the package is published to the subscriber.

Subscribers use the SAS Subscription Manager applet to specify default filters and per−channel override filters. The applet manages filtering attributes in the subscriber's LDAP entry.

Subscribers also use the Subscription Manager applet to specify a delivery transport. If a subscriber specifies a delivery transport of queue, that subscriber can specify additional filters to limit the package entries included in the packages published to that subscriber. Package entry or MIME type filters are compared to the entry type or MIME type of each package entry. If the package entry type or MIME type matches the subscriber's entry type or MIME type filters, that package entry is included in the package published to that queue subscriber.

## **Enabling Filtering When Publishing Packages**

During package development, user−defined name/value pairs are added to packages in the PACKAGE\_BEGIN CALL routine. Entry types are added to package entries automatically in the various INSERT CALL routines. User−defined MIME types are added to package entries in the INSERT\_FILE CALL routine.

At publish time, filtering takes place when a package is published with the PACKAGE\_PUBLISH CALL routine with a *publishType* of TO\_SUBSCRIBERS.

## **Implementing Name/Value Filters**

To implement name/value filters across your enterprise, the name/value pairs applied to packages must agree with the name/value pairs that appear in subscriber filters. Maintaining a global list of agreed−upon name/value pairs and including definitions and usage information for each name/value pair enables accurate package description and subscriber filtering in your enterprise.

The name/value filters used in your enterprise depend on the types of packages that you publish and on the types of subscribers that receive those packages. For example, you could define a channel called Maintenance that includes e−mail subscribers and an archive subscriber named MaintReports. You could add a name/value filter to the LDAP entry for the MaintReports archive subscriber that would refuse to accept packages that contain a name/value pair of noarchive. For this filter to be effective, packages published to the Maintenance channel would need to include the noarchive name/value pair in the appropriate way in order to keep unwanted packages out of the MaintReports archive. A global list of name/value pairs would help ensure that the filters and the packages both used the noarchive name/value pair appropriately.

A wide variety of syntax options for name/value filters gives subscribers many filtering options, including filtering based on logical relationships between multiple name/value pairs. For information about the syntax of name/value filters, refer to Specifying Name/Value Filters in the documentation for the Subscription Manager application.

For additional information about defining channels and name/value pairs for your enterprise, see Administering the Publishing Framework in the *SAS Integration Technologies: Administrator's Guide*. If you are using an LDAP directory server as your metadata repository, see Administering the Publishing Framework in the *SAS Integration Technologies: Administrator's Guide (LDAP Version)*.

### **Implementing MIME−Type Filters**

The *mimeType* filters are case−insensitive filters. Like name/value pairs, MIME types are user−defined and as such need to be maintained globally to ensure consistent filtering. See the **INSERT\_FILE CALL** routine for a list of suggested MIME types.

## **Implementing Entry−Type Filters**

Entry types are specified automatically in the various INSERT CALL routines. For a list of available package entry types, see the syntax description of the ENTRY\_FIRST CALL routine.

## **Example: Publishing in the Data Step**

The following example builds a package, and then explicitly publishes to two queues, and then publishes to a channel defined within the LDAP directory. This example uses the data step, but easily can be changed to use the macro interface.

```
 filename f 'c:\frame.html';
 filename c 'c:\contents.html';
filename p 'c:\page.html';
 filename b 'c:\body.html';
 ods html frame = f contents =c(url="contents.html") 
    body = b(url="body.html") page=p(url="page.html");
 /* run some data steps/procs to generate ODS output */
 data b;
    do i= 1 to 1000;
    output;
 end;
 run;
 data emp;
input fname $ lname $ ages state $ siblings;
 cards;
 Steph Lyons 32 NC 4
 Richard Jones 40 NC 2
 Mary White 74 NC 1
 Kai Burns 3 NC 1
 Dakota Nelson 1 NC 1
 Paul Black 79 NC 8
 Digger Harris 5 NC 0
Coby Thomas 1 NC 0
 Julie Mack 6 NC 1
 Amy Gill 3 NC 1
 Brian Meadows 16 HA 1
 Richard Wills 17 HA 1
 Diane Brown 48 CO 4
 Pamela Smith 42 HA 4
 Joe Thompson 44 WA 10
 Michael Grant 23 IL 1
 Michael Ford 31 NM 4
 Ken Bush 28 NC 1
 Brian Carter 27 NC 1
 Laurie Clinton 32 NC 1
 Kevin Anderson 33 NC 1
 Steve Kennedy 33 NC 1
 run;
 quit;
proc print;run;
proc contents; run;
 ods html close;
 data _null_;
    rc=0;a='a';b='b';c='c';d='d';
    length filename $64 mimeType $24 fileType 
           $10 nameValue $100 description $100;
   pid = 0;
    nameValue="type=(test) coverage=(filtering,
```

```
 transports)";
 call package_begin(pid,"Main results package.", 
        nameValue, rc);
 if (rc eq 0) then put 'Package begin successful.';
 else do;
   msg = sysmsg();
    put msg;
 end;
 gifpid=0;
 call package_begin(gifpid,"Gif nested package.",'', rc);
 if (rc eq 0) then put 'Gif package begin successful.';
 else do;
   msg = sysmsg();
   put msg;
 end;
 nameValue="type=report, topic=census";
 description="North Carolina residents.";
 libname = "WORK";
 memname="EMP";
 call insert_dataset(pid, libname, memname, 
       description, nameValue, rc);
 if rc ne 0 then do;
  msg = sysmsg() put msg;
 end;
 else
    put 'Insert data set successful.';
 call insert_html(pid,"fileref:b", "", 
    "fileref:f", "",
    "fileref:c", "",
    "fileref:p", "", "ODS HTML Output",'', rc);
 if rc ne 0 then do;
  msg = sysmsg();
    put msg;
 end;
 else
    put 'Insert html successful.';
 call insert_dataset(pid,"WORK","b",
        "B dataset...",'', rc);
 if rc ne 0 then do;
   msg = sysmsg() put msg;
 end;
 else
   put 'Insert data set successful';
 /* insert package (nested package */
 call insert_package(pid, gifpid,rc);
 if rc eq 0 then put 'Insert package successful';
 else do;
   msg = sysmsg() put msg;
 end;
```

```
 description = "Gif for marketing campaign.";
 filename = "filename:campaign01.01.gif";
 fileType = "Binary";
 mimeType = "Image/Gif";
 call insert_file(gifpid, filename, fileType, 
    mimeType, description,'', rc);
 if rc ne 0 then do;
  msg = sysmsg() put msg;
 end;
 else
    put 'Insert file (gif) successful.';
 description = "Test VRML file.";
 filename = "filename:test.wrl";
 fileType = "text";
 mimeType = "model/vrml";
 call insert_file(pid,filename, fileType, 
    mimeType, description,'', rc);
 if rc ne 0 then do;
   msg = sysmsg() put msg;
 end;
 else
    put 'Insert file (vrml) successful.';
/* send package to the two queues that are specified */ properties='';
 call package_publish(pid, "TO_QUEUE", rc, properties, 
        "MQSERIES://JSMITH.LOCAL", "MSMQ://JSMITH\transq");
 if rc ne 0 then do;
    msg = sysmsg();
    put msg;
 end;
 else
   put 'Publish successful';
 /* publish to the filter test channel 
        defined in LDAP directory */
 ldapinfo = 
    "LDAP://alpair01.unx.sas.com:8010/o=Alphalite Airways,
   c = US";
 channel1= 'FilterTest1';
 properties='channel_store, subject';
 subject="Filter Testing Results";
 call package_publish(pid, "TO_SUBSCRIBERS", rc, 
    properties, ldapinfo, subject, channel1);
 if rc ne 0 then do;
  msg = sysmsg() put msg;
 end;
 else
    put 'Publish successful';
 call package_end(pid,rc);
 if rc ne 0 then do;
   msg = sysmsg();
    put msg;
```

```
 end;
    else
      put 'Package end successful';
 run;
 quit;
```
## **Example: Publishing in a Macro**

The following example builds a package, and then publishes the package to a channel defined within the LDAP directory and then explicitly publishes to one queue.

This example uses macro variables rather than the DATA step, which allows you the flexibility to use CALL routines throughout your code, as other processing completes.

This example illustrates how publish CALL routines are used with other SAS statements.

```
 %macro chkrc(function);
 %if &rc = 0 %then %put "NOTE: &function succeeded.";
 %else %do;
    %let msg= %sysfunc(sysmsg());
    %put &function failed − &msg;
 %end;
 %mend;
 %let pid = 0;
 %let nameValue=type=(test) coverage=(filtering, 
    transports);
% let <b>rc</b> = 0; %let pid = 0;
 %let description=main results package;
 %syscall package_begin(pid,description, nameValue, rc);
 %chkrc(Package Begin);
 %let gifpid=0;
 %let description=Gif nested package. ;
 %let nameValue=;
 %syscall package_begin(gifpid, description, 
    nameValue, rc);
 %chkrc(Package Begin);
 filename f 'c:\frame.html';
 filename c 'c:\contents.html';
 filename p 'c:\page.html';
 filename b 'c:\body.html';
 ods html frame = f 
    contents =c(url="contents.html") 
       body = b(url="body.html") 
    page=p(url="page.html");
 /* run some data steps/procs to generate ODS output */
 data b;
   do i= 1 to 1000;
   output;
end; run;
 %let nameValue=;
 %let description= B, testing dataset;
 %let libname = WORK;
 %let memname= B;
 %syscall insert_dataset(pid,libname , memname, 
   description, nameValue, rc);
```
 %chkrc(Insert Dataset); data emp; input fname \$ lname \$ ages state \$ siblings; cards; Steph Jones 32 NC 4 Richard Long 40 NC 2 Mary Robins 74 NC 1 Kai Mack 3 NC 1 Dakota Wills 1 NC 1 Paul Thomas 79 NC 8 Digger Johnson 5 NC 0 Coby Gregson 1 NC 0 Julie Thomson 6 NC 1 Amy Billins 3 NC 1 Brian Gere 16 HA 1 Richard Carter 17 HA 1 Diane Ford 48 CO 4 Pamela Aarons 42 HA 4 Joe Ashford 44 WA 10 Michael Clark 23 IL 1 Michael Harris 31 NM 4 Ken Porter 28 NC 1 Brian Harrison 27 NC 1 Laurie Smith 32 NC 1 Kevin Black 33 NC 1 Steve Jackson 33 NC 1 run; quit; %let nameValue= type=report, topic=census; %let description=North Carolina residents.; %let libname = WORK; %let memname= EMP; %syscall insert\_dataset(pid, libname, memname, description, nameValue, rc); %chkrc(Insert Dataset); proc print;run; proc contents; run; ods html close; %let body=fileref:b; %let frame=fileref:f; %let contents=fileref:c; %let pages=fileref:p; %let description=Generated ODS output.; %let curl="contents.html"; %let burl = "body.html"; %let furl = "frame.html"; %let purl = "page.html"; %syscall insert\_html(pid, body, burl, frame, frameurl, contents, curl, pages, purl, description, nameValue, rc); %chkrc(Insert Html);

```
 /* insert nested package */
 %syscall insert_package(pid, gifpid,rc);
 %chkrc(Insert Package);
 %let giffile=filename:Boeing747.gif;
 %let description=New 747 paint scheme.;
 %let filetype = text;
 %let mimetype = %quote(Image/gif);
 %syscall insert_file(gifpid, giffile, filetype, 
    mimetype, description, nameValue, rc);
 %chkrc(Insert File);
 /* publish to the FilterTest channel 
   defined in LDAP directory */
 %let ldapinfo = "LDAP://alpair01:8010/o=Alphalite 
   Airways,c=US";
 %let channel1= FilterTest;
 %let properties=Subject,Channel_Store;
 %let subject=Filter Testing Results;
 %let pubType = to_subscribers;
 %syscall package_publish(pid, pubType, rc, properties, 
    subject, ldapinfo, channel1);
 %chkrc(publish package);
 /* publish one queue */
 %let property=;
 %let pubType = to_queue;
 %let queueName=mqseries://JSMITH:LOCAL;
 %syscall package_publish(pid, pubType, 
    rc, property, queueName);
 %chkrc(publish package);
 %syscall package_end(pid,rc);
 %chkrc(Package End);
```
 run; quit;

## **Example: Publishing with the FTP Access Method**

The following example uses the FTP access method to put ODS−generated output onto the server jsmith.pc.alpair.com in the Windows operating environment. Note that the INSERT\_REFERENCE CALL routine is used so that only references to the newly create HTML files are inserted into the package. Subscribers using the EMAIL transport engine will receive an e−mail message, with an embedded link to the HTML files within it.

```
 filename myfram ftp 'odsftpf.htm'
   host='jsmith.pc.alpair.com'
    user='anonymous'
    pass='smi96Gth';
 filename mybody ftp 'odsftpb.htm'
    host='jsmith.pc.alpair.com'
    user='anonymous'
    pass='smi96Gth';
 filename mypage ftp 'odsftpp.htm'
   host='jsmith.pc.alpair.com'
    user='anonymous'
    pass='smi96Gth';
 filename mycont ftp 'odsftpc.htm'
   host='jsmith.pc.alpair.com'
    user='anonymous'
    pass='smi96Gth';
 ods listing close;
 ods html frame=myfram body=mybody page=mypage 
    contents=mycont;
 title 'ODS HTML Generation to PC Files via 
    FTP Access Method';
    data retail;
       set alpairhelp.retail;
       decade = floor(year/10) * 10;
       run;
 proc format;
    /* maps foreground colors for total sales */
    value salecol 
       low−1500 = 'red'
       1500−2000 = 'yellow'
       2000−high = 'green';
    /* gives the row labels some color */
    value decbg 
       1980 = '#00aaaa'
      1990 = '#00cccc' /* gives the decade flyovers */
    value decfly 
       1980 = 'Me Me Me Generation'
       1990 = 'Kinder Gentler Generation';
    run;
 proc tabulate data=retail;
```

```
 class year decade;
```

```
 classlev decade / s={background=decbg. 
           flyover=decfly.};
   classlev year / s=<parent>;
    var sales;
    table decade * year ,
       sales *
          ( sum * f=dollar12. * 
              {style={foreground=salecol. font_weight=bold}}
          median * f=dollar12. * {style={foreground=black}}
       );
    run;
    data a;
      do j=1 to 5;
       do k=1 to 5;
      do i = 1 to 10;
          x=ranuni(i);
       output;end; end; end;
    run;
    proc sort data=a; by j;
    run;
    proc sort data=a; by j k;
    run;
    proc univariate; by j k; var i;
    run;
    title1;
    quit;
 ods html close;
 data _null_;
 length desc $ 1000;
rc=0;a='a';b='b';c='c';d='d';
pid = 0; call package_begin(pid,"Weekly Activities Report",
    'Type=Report', rc);
 if (rc eq 0) then put 'Package begin successful.';
 else do;
    msg = sysmsg();
    put msg;
 end;
 desc="Retail sales information and miscellaneous 
   statistics viewed at :";
nv = " " call insert_ref(pid, "HTML",
    "http://jsmith.pc.alpair.com/odsftpf.htm", 
           desc, nv, rc);
 if rc ne 0 then do;
   msg = sysmsg() put msg;
 end;
 else
    put 'Insert reference ok';
```

```
 ldap = 
    "LDAP://alpsrvr03.unx.alpair.com:8001/o=Alphalite Airways,
   c = US";
 channel1= 'emailonly';
 subject = "Monday's Update";
 properties = 'subject, channel_store';
 call package_publish(pid, "TO_SUBSCRIBERS", rc, 
    properties, subject, ldap, channel1);
 if rc ne 0 then do;
  msg = sysmsg() put msg;
 end;
 else
   put 'Publish successful';
 call package_end(pid,rc);
 if rc ne 0 then do;
   msg = sysmsg();
    put msg;
 end;
 else
    put 'Package term successful';
 run;
 quit;
```
# **Publish Event Interface (CALL Routines)**

Version 9 of the Publishing Framework supports the generation and publication of events. Explicit event publication enables a SAS program to generate an event of any kind and publish it explicitly.

First, you use the following CALL routines to define the event:

- EVENT\_BEGIN
- EVENT\_BODY

Once the event is defined, you can do the following:

• use the EVENT PUBLISH CALL routine to generate an event that can be published using HTTP, message queuing, or a publication channel.

The event is generated using a well−formed XML specification that contains the name of the event, a set of associated properties, and a message body. For detailed information, see the XML Specification for Generic Events and the Examples of Generated Events

• use the EVENT\_END CALL routine to free all resources associated with the event

**Note:** The SAS Publisher user interface does not currently support explicit event generation, and the Publishing Framework does not currently support event retrieval.

To collect and process events that the Publishing Framework generates, you can develop customized programs using the Event Broker service. The Event Broker is one of the Platform Services provided with Integration Technologies. For more information, see com.sas.services.events.broker in the Foundation Services class documentation.

Version 9 of the Publishing Framework also supports implicit event publication. This feature enables a channel's subscribers to be designated as "event" subscribers. The Publishing Framework then automatically notifies event subscribers whenever new information is published to the channel. For more information, see About Events.

# **EVENT\_BEGIN**

Initializes an event and returns an event identifier that uniquely identifies it.

## **Syntax**

CALL EVENT\_BEGIN(*eventId*, *name*, *rc* <,*properties*, *propValue1*, ...*propValueN*>);

### *eventId*

Numeric, output. Identifies the new event.

### *name*

Character, input.

Identifies a user−specified name of the event. The name should correspond to the name of an event that is defined in the Event Broker Service Process Flow Configuration. For more information, see com.sas.services.events.broker in the Foundation Services class documentation.

#### *rc*

Numeric, input.

Receives a return code.

### *properties*

Character, input.

Identifies a comma−separated list of optional property names. There are two types of properties: well−known and user−defined.

EVENT CALL routines recognize and process well−known properties. Some of the well−known properties are used to build the header portion of the event. Other well−known properties are used by the CALL routines to manage results that are returned as a result of the event execution. Well−known properties are as follows:

◊ DOMAIN ◊ IDENTITY ◊ PASSWORD ◊ PRIORITY ◊ RESPONSE ◊ RESULT\_URL ◊ SENT\_FROM ◊ USER

In addition to the well−known properties, you can also specify user−defined properties. The user−defined properties are passed to the Event Broker, which passes these properties to the processing nodes, as needed. For more information, see com.sas.services.events.broker in the Foundation Services class documentation.

If a user−defined property is specified, the property value can be any user−specified character string. *propValue1, ...propValueN*

### Character/numeric, input.

Specifies a value for each specified property name. The order of the property values must match the order of the property names in the *properties* parameter. A value must be specified for each property that is specified in the *properties* parameter. Valid property values are defined as follows:

*DOMAIN*

### SAS® Integration Technologies: Developer's Guide

recognized and processed by the Event Broker, it is the domain for authenticating the user ID and password that are associated with a process flow. If this property is not specified, the default domain configured with the UserService will be used.

#### *IDENTITY*

recognized and processed by the Event Broker, uniquely identifies the message. It enables the client to distinguish among possible responses.

#### *PASSWORD*

recognized and processed by the Event Broker, it is the password that is associated with a process flow. For example, if a node in your process flow communicates with IOM, PASSWORD can be used to authenticate the user who is attempting to access the server.

#### *PRIORITY*

recognized and processed by the Event Broker, it specifies the Java priority. The default is 10. *RESPONSE*

recognized and processed by the Event Broker, it identifies whether the Event Broker will send an acknowledgement or a result of the event execution.

RESPONSE is not supported when publishing the event to subscribers. It is supported only when the event is published to an explicit delivery transport, such as to a queue or to an HTTP server.

Valid values are as follows:

*ACK*

specifies that an acknowledgement message will be sent.

*NONE*

specifies that no response will be sent.

*RESULT*

specifies that a complete result set will be sent.

### *RESULT\_URL*

recognized and processed by the CALL routines, it manages results that are returned. If the RESPONSE property is specified with a value of RESULT or ACK, then the event execution will return results or an acknowledgement message, respectively. If a result or acknowledgement is expected, then the RESULT\_URL property must be specified. This property is a URL that identifies where to write the results to. At this time, only a URL is supported.

*SENT\_FROM*

recognized and processed by the Event Broker, it is a user−specified text string that identifies where the event was sent from. This property is used by the Event Broker to log the origination of the event message.

*USER*

recognized and processed by the Event Broker, it is the user ID that is associated with a process flow. For example, if a node in your process flow communicates with IOM, USER can be used to authenticate the user who is attempting to access the server.

### **Examples**

### **Example 1**

The following example initializes an event and returns the event identifier in *eventId*. No properties are specified.

```
 eventId=0;
rc=0;
 name = "startEvent";
```
#### EVENT\_BEGIN 372

```
 CALL EVENT_BEGIN(eventId, name, rc);
```
### **Example 2**

The following example sets two user−defined properties. The user−defined property COMPANY has a value of "Alphalite Airways, Inc.". The user−defined property YEAR has a value of "1993".

```
 name = "Salary";
 prop = "Company, Year";
 value1 = "Alphalite Airways, Inc";
 value2 = "1993";
 CALL EVENT_BEGIN(eventId, name,
   rc, prop, value1, value2);
```
### **Example 3**

The following example sets the well−known property PRIORITY.

```
 name = "Sales Figures";
 prop = "Priority"
 priority = "10";
 CALL EVENT_BEGIN(eventId, name,
    rc, prop, priority);
```
### **Example 4**

The following example sets a combination of well−known and user−defined properties. It specifies the well−known property SENT\_FROM and a user−defined property STATE.

```
 name = "Regional Figures";
 prop = "sent_From, State";
 from = "d1234.us.apex.com";
state = "NC";
 CALL EVENT_BEGIN(eventId, name,
    rc, prop, from, state);
```
### **Example 5**

The following example sets the RESPONSE property to "Result" because results are expected from the event execution. Because the RESPONSE property is specified, the destination for the response must also be specified. Therefore, the RESULT\_URL property must also be set to indicate where the response should be written to.

```
 name = "Regional Figures";
 prop = "Response, Result_Url";
 resp = "Result";
 furl = "file:/c:/testsrc/output.xml");
 CALL EVENT_BEGIN(eventId, name,
    rc, prop, resp, furl);
```
## **See Also**

• EVENT\_BODY

• EVENT\_PUBLISH

### • EVENT\_END

## **EVENT\_BODY**

Sets the body of the event message, which should be specified as a file that contains an XML document fragment.

Note: The EVENT BODY CALL routine can be omitted if the event body is intended to be empty.

### **Syntax**

CALL EVENT\_BODY(*eventId*, *filename*, *rc*);

### *eventId*

Numeric, output. Identifies the event.

#### *filename*

Character, input.

Identifies the name of the file that contains the XML fragment that constitutes the event message. The *filename* parameter can be specified as either:

◊ FILENAME: external\_filename ◊ FILEREF: sas\_fileref

*rc*

Numeric, input. Identifies the return code.

### **Examples**

### **Example 1**

The following is an example of an XML fragment that might be defined as the body. This XML fragment is located in the file that is specified by FILENAME or FILEREF in the CALL routine.

```
 <Company name='Alphalite Airways'>
    <Sales region='South'>
       <Projection>1000000</Projection>
       <Actual1000050</Actual>
    </Sales> 
    <Sales region='West'>
       <Projection>750000</Projection>
       <Actual>685000</Actual>
    </Sales> 
    <Sales region='North'>
       <Projection>500000</Projection>
       <Actual>600000</Actual>
    </Sales> 
    <Sales region='East'>
      <Projection>1000000</Projection>
      <Actual>950000</Actual>
    </Sales>
 </Company>
```
### **Example 2**

The following example uses FILENAME to specify the name of the file that contains the body portion of the event.

```
 fname = "filename:c:\eventBody.xml";
CALL EVENT_BODY(eventId, fname, rc);
```
### **See Also**

- EVENT\_BEGIN
- EVENT\_PUBLISH
- EVENT\_END
# **EVENT\_PUBLISH**

The EVENT PUBLISH CALL routine publishes the specified event. The method of publication depends on the following types of delivery transport:

- Publish Event to HTTP
- Publish Event to Queues
- Publish Event to Subscribers

# **Publish Event to HTTP**

Publishes an event using the HTTP protocol.

### **Syntax**

CALL EVENT\_PUBLISH(*eventId*, *publishType*, *rc*, *properties*,< *propValue1*, ...*propValueN*>, *url* <,*url2*, ...*urlN*>);

#### *eventID*

Numeric, input.

Identifies the event that is to be published.

#### *publishType*

Character, input.

Indicates how to publish the event. To publish the event using the HTTP protocol, specify a *publishType* of TO\_HTTP.

#### *rc*

Numeric, output. Receives a return code.

#### *properties*

Character, input.

Identifies a comma−separated list of optional property names. Specify any of the following property names, or specify double quotation marks to indicate that no properties are to be applied:

◊ HTTP\_PASSWORD ◊ HTTP\_PROXY\_URL ◊ HTTP\_USER

### *propValue1, ...propValueN*

Character/Numeric, input.

Specifies one value for each specified property name. The order of the property values must match the order of the property names in the *properties* parameter. A value must be specified for each property that is specified in the *properties* parameter. Valid property values are defined as follows:

```
HTTP_PASSWORD
```
specifies the password that is needed to bind to the network resources.

*HTTP\_PROXY\_URL*

specifies the URL of the proxy server.

*HTTP\_USER*

specifies the user ID that is needed to bind to the network resources.

*url <,url2, ...urlN>*

Character, input. Identifies the URL(s) that will be used to publish the event.

### **Details**

If you specify multiple URLs, and if you specify the RESPONSE property in the EVENT\_BEGIN CALL routine, then the response will be received and processed only for the URL that you specified first. The event is published to the first URL, and the response is written to the RESULT\_URL location. For all remaining URLs, the event will be published, but the EVENT\_PUBLISH CALL routine will not write the response to the RESULT\_URL location. To process results from multiple URLs, issue EVENT\_PUBLISH for each URL. Executing an EVENT\_PUBLISH for each URL creates an explicit RESULT\_URL for each response.

### **Example**

The following example publishes the event to the network resource using the HTTP protocol. HTTP URL identifies the machine and port to use.

```
 pubType = "TO_HTTP";
 url = "http://myhost.com:40";
 CALL EVENT_PUBLISH(eventId, 
    pubType, rc, '', url);
```
# **Publish Event to Queues**

Publishes an event to one or more message queues. After EVENT\_PUBLISH creates the event and delivers it to a message queue, the Event Broker then retrieves the event and distributes it to other applications. EVENT\_PUBLISH supports event delivery to the IBM MQSeries and MQSeries−C message queues, which are JMS compliant.

## **Syntax**

```
CALL EVENT_PUBLISH(eventId, publishType, rc, properties,
<propValue1, ...propValueN>, queue1 <,queue2, ...queueN>);
```
### *eventID*

Numeric, input.

Specifies the event that is to be published.

### *publishType*

Character, input. Specifies how to publish the event. To publish the event using the queue transport, specify a *publishType* of TO\_QUEUE.

### *rc*

Numeric, output. Receives a return code.

### *properties*

Character, input.

Identifies a comma−separated list of optional property names. Specify any of the following property names, or specify double quotation marks to indicate that no properties are to be applied:

◊ QUEUE\_TIMEOUT ◊ RESPONSE\_QUEUE

#### ◊ SELECTOR

### *propValue1, ...propValueN*

#### Character/numeric, input.

Specifies one value for each specified property name. The order of the property values must match the order of the property names in the properties parameter. A value must be specified for each property that is specified in the *properties* parameter. Valid property values are defined as follows:

### *QUEUE\_TIMEOUT*

specifies the poll timeout value in seconds. If the event expects a result or acknowledgement response, the response queue will identify the queue to receive the response. By default, the EVENT PUBLISH CALL routine will continue to poll until the response is received or until a 15−second timeout occurs. You can override the default timeout value by specifying an explicit queue timeout value. The value must be greater than zero.

#### *RESPONSE\_QUEUE*

used by the Event Broker, specifies the name of a queue to receive the result or an acknowledgement. After the event is published, the queue is queried for the response, which is written to a target file that is specified by the RESULT\_URL property value.

#### *SELECTOR*

specified on the CALL routine, it identifies the name/value properties to define on the event messages that are published. These properties can be used by the Event Broker to determine what messages should be removed from the queue. The Event Broker can be configured so that it only removes messages from the queue that match particular name/value selectors. If the Event Broker configures selectors, only messages that have properties that match the configured selector are delivered to the Event Broker. Other messages remain on the queue.

#### *queue1 <,queue2, ...queueN>*

### Character, input.

Identifies the queue(s) that will be used to publish the event. IBM MQSeries queues are supported.

#### MQSERIES://*queueManager*:*queueName* MQSERIES−C://*queueManager*:*queueName*

#### *queueManager*

specifies the name of the queue manager.

#### *queueName*

specifies the name of the queue.

### **Details**

If you specify multiple queues, and if you specify the RESPONSE property in the EVENT\_BEGIN CALL routine, then the response will be received and processed only for the queue that you specified first. The event is published to the first queue, and the response is written to the RESULT\_URL location. For all remaining queues, the event will be published, but the EVENT\_PUBLISH CALL routine will not query the response queue for a result. To process results from multiple queues, issue EVENT\_PUBLISH for each queue. Executing an EVENT\_PUBLISH for each queue creates an explicit RESULT\_URL for each response.

### **Examples**

### **Example 1**

The following example publishes the event to one queue and does not apply any additional queue properties.

```
 pubType = "TO_QUEUE";
 firstQ = "MQSERIES://PCONE:MYQ";
Call EVENT PUBLISH(eventId,
    pubType, rc, '', firstQ);
```
### **Example 2**

The following example publishes the event to one queue. Because a response is expected, the RESPONSE\_QUEUE property and a timeout value of 30 seconds are specified. If the response is not received in 30 seconds, a timeout will occur.

```
 pubType = "TO_QUEUE";
 firstQ = "MQSERIES://PCONE:MYQ";
 prop="RESPONSE_QUEUE, QUEUE_TIMEOUT";
 respQ = "PCONE:MYQ";
timeout = "30";
 Call EVENT_PUBLISH(eventId, pubType, rc, 
    prop, respQ, timeout, firstQ);
```
### **Example 3**

The following example publishes the event to one queue. The SELECTOR property is used in this example to publish only event messages that are fourth quarter reports from the HR department. The value of the SELECTOR property should be one or more name/value pairs.

```
 pubType = "TO_QUEUE";
 firstQ = "MQSERIES://PCONE:MYQ";
 prop="SELECTOR";
 propValue="type=report quarter=four dept=hr";
 qName="MQSERIES://QMGR:LocalQ";
Call event_publish(pid, "TO_QUEUE",
    rc, prop, propValue, qName);
```
## **Publish Event to Subscribers**

Publishes an event to subscribers of the specified channel.

### **Syntax**

CALL EVENT\_PUBLISH(*eventId*, *publishType*, *rc*, *properties*, < *propValue1*, ...*propValueN*>, *channel*);

### *eventID*

Numeric, input. Specifies the event that is to be published.

### *publishType*

Character, input.

Indicates how to publish the event. To publish an event to the subscribers of a channel, specify a *publishType* value of TO\_SUBSCRIBERS.

*rc*

Numeric, output.

Receives a return code.

#### *properties*

Character, input.

Specify the following property name, or specify double quotation marks to indicate that the property is not to be applied:

◊ CHANNEL\_STORE ◊ SELECTOR

### *propValue1, ...propValueN*

#### Character/Numeric, input.

Specifies one value for each specified property name. Valid property values are defined as follows:

#### *CHANNEL\_STORE*

specifies a character string that indicates the repository containing the channel and subscriber metadata. The channel can be defined in a SAS Metadata Repository. See SAS Metadata Repository Channel Store Syntax for details on how to identify a channel defined in a SAS Metadata Repository.

#### *SELECTOR*

specified on the CALL routine, it identifies the name/value properties to define on the event messages that are published. These properties can be used by the Event Broker to determine what messages should be removed from the queue. The Event Broker can be configured so that it only removes messages from the queue that match particular name/value selectors. If the Event Broker configures selectors, only messages that have properties that match the configured selector are delivered to the Event Broker. Other messages remain on the queue.

#### *channel*

#### Character, input.

Specifies the name of the channel where the event will be published.

### **Details**

When an event is published to a channel, the event is published to each subscriber of the channel. Each subscriber definition specifies the event publishing transport method to use for the subscriber. Valid transports are HTTP and message queues.

PUBLISH\_EVENT ensures that the event is published to each subscriber only once, thus eliminating any duplication. For the message queue transport, the name of the queue is used as the key to enforce uniqueness. For an HTTP server transport, the URL is used as the key to enforce uniqueness.

Publishing an event to subscribers does not support the RESPONSE property.

### **Example**

The following example publishes the event to all subscribers of the WeeklyPayroll channel.

```
 channelStore = 
    "SAS−OMA://alpair03.sys.com:4059/reposname=MyRepos";
 channelName = "WeeklyPayroll";
prop = "CHANNEL_STORE, METAUSER, METAPASS";
 user = "myUserName";
 password = "myPassword";
 CALL EVENT_PUBLISH(eventId, "TO_SUBSCRIBERS",
```
rc, prop, channelStore, user, password, channelName);

# **See Also**

- EVENT\_BEGIN
- EVENT\_BODY
- EVENT\_END

*Publishing Framework*

# **EVENT\_END**

Frees all resources associated with the specified event.

# **Syntax**

CALL EVENT\_END(*eventId*, *rc*);

### *eventId*

Numeric, input. Identifies the event that is to be published.

*rc*

Numeric, output. Receives a return code.

## **Details**

Freeing resources closes all queues and files that are associated with the specified event.

# **Example**

The following example frees all resources that are associated with the specified event:

CALL EVENT\_END(eventId,rc);

## **See Also**

- EVENT\_BEGIN
- EVENT\_BODY
- EVENT\_END

*Publishing Framework*

# **XML Specification for Generic Events**

Events are published using well−formed XML documents. The following XML specification is used for generic events, that is, events that are generated explicitly using the event publishing CALL routines.

The EVENT\_PUBLISH CALL routine automatically generates the header portion of the document using information that you provide in the EVENT\_BEGIN CALL routine properties; and it creates the body portion of the document using information that you provide in the EVENT\_BODY CALL routine properties.

```
 <?xml version="1.0" encoding="UTF−8"?>
 <sas−event:Event 
       xmlns:sas−event=
       "http://support.sas.com/xml/namespace/services.events−1.1"
       sas−event:name="event_name">
    <sas−event:Header>
       <sas−event:Version>1.0</Version>
       <sas−event:Identity>guid</sas−event:Identity>
       <sas−event:Credentials 
         sas−event:name="userid" 
         sas−event:password="password" 
         sas−event:domain="domain"/>
       <sas−event:Priority>priority</sas−event:Priority>
       <sas−event:SentFrom>originator_description</sas−event:SentFrom>
       <sas−event:SentAt>timestamp</sas−event:SentAt>
       <sas−event:Response 
          sas−event:type="none|ack|result"/>
       <sas−event:Properties>
          <PropertyName>property_value</PropertyName>
          ....
          </sas−event:Properties>
    </sas−event:Header>
    <sas−event:Body> 
      body content 
       ... 
    </sas−event:Body>
 </sas−event:Event>
```
Explanations of the elements follow:

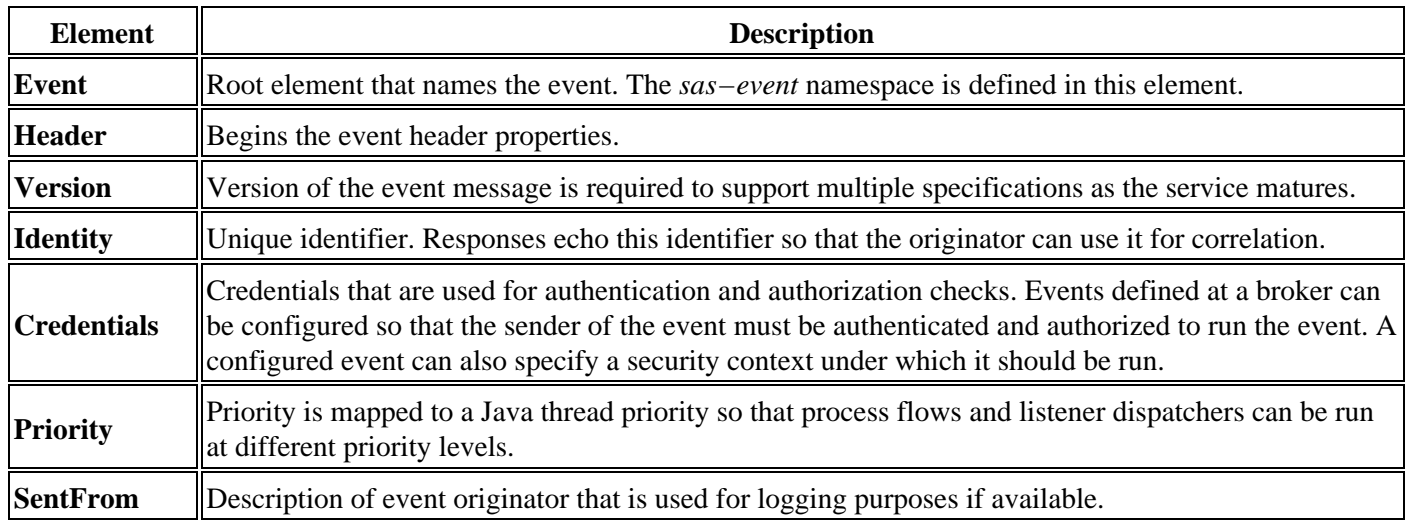

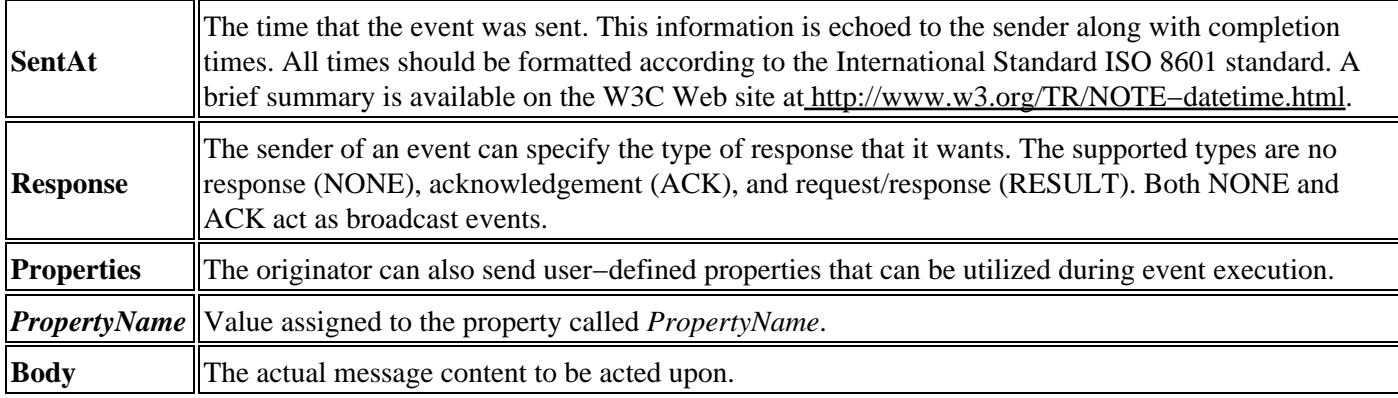

*Publishing Framework*

# **XML Specification for SASPackage Events**

Implicitly generated events (SASPackage events) are published using well−formed XML documents whose details are generated as a result of the package publishing process.

In the following example, the published package contains each entry type: SAS catalog, SAS data set, external file, FDB, MDDB, HTML file, file reference, SQL view, viewer, and nested package.

```
 <?xml version="1.0" encoding="UTF−8">
 <sas−event:Event 
   xmlns:sas−event=
   "http://support.sas.com/xml/namespace/services.events−1.1"
   sas−event:name="SASPackage.ChannelName">
    <sas−event:Header>
       <sas−event:Version>1.0</sas−event:Version>
       <sas−event:SentAt>timestamp</sas−event:SentAt>
    </sas−event:Header>
    <sas−event:Body>
       <sas−publish:Package 
          xmlns:sas−publish=
          "http://support.sas.com/xml/namespace/services.publish−1.1"
          xmlns:userSpecPkgNamespace="userSpecPkgNamespaceValue"
          sas−publish:version="1.0" 
          sas−publish:packageUrl="URL to saved package"
          sas−publish:description="package description" 
          sas−publish:abstract="package abstract"
          sas−publish:channel="channel on which 
             the package was published" 
             userSpecName="value">
          <sas−publish:Entries>
             <sas−publish:Entry sas−publish:type="catalog" 
                sas−publish:description="description" 
                userSpecName="value"> 
                <sas−publish:Catalog 
                   sas−publish:name="member name"/>
             </sas−publish:Entry>
             <sas−publish:Entry sas−publish:type="dataset" 
                sas−publish:description="description" 
                userSpecName="value">
                <sas−publish:Dataset 
                   sas−publish:name="member name"/> 
             </sas−publish:Entry>
             <sas−publish:Entry sas−publish:type="fdb" 
                sas−publish:description="description" 
                userSpecName="value">
                <sas−publish:FDB 
                    sas−publish:name="member name"/>
             </sas−publish:Entry>
             <sas−publish:Entry sas−publish:type="file" 
                sas−publish:description="description" 
                userSpecName="value">
                <sas−publish:File 
                   sas−publish:type="text or binary" 
                   sas−publish:name="file name" 
                   sas−publish:mimetype="MIME 
                   type"/>
             </sas−publish:Entry>
             <sas−publish:Entry sas−publish:type="html" 
                sas−publish:description="description"
```

```
 userSpecName="value">
    <sas−publish:HTML 
       sas−publish:type="body, frame, 
          contents or page"
       sas−publish:name="file name" 
       sas−publish:url="URL"/>
          <sas−publish:Companion 
             sas−publish:name="file name" 
             sas−publish:url="URL" 
             sas−publish:mimetype="MIME 
             type"/>
 </sas−publish:Entry>
 <sas−publish:Entry sas−publish:type="mddb" 
   sas−publish:description="description" 
   userSpecName="value">
    <sas−publish:MDDB 
       sas−publish:name="member name"/>
 </sas−publish:Entry>
 <sas−publish:Entry 
   sas−publish:type="reference" 
    sas−publish:description="description" 
   userSpecName="value">
    <sas−publish:Reference 
       sas−publish:type="html or url" 
       sas−publish:reference="reference"/>
 </sas−publish:Entry>
 <sas−publish:Entry 
   sas−publish:type="sqlview" 
   sas−publish:description="description" 
   userSpecName="value">
    <sas−publish:SQLview 
       sas−publish:name="member name"/>
 </sas−publish:Entry>
 <sas−publish:Entry 
   sas−publish:type="viewer" 
    sas−publish:description="description"
   userSpecName="value">
    <sas−publish:Viewer 
       sas−publish:type="text or html" 
       sas−publish:name="file name" 
       sas−publish:mimetype="MIME 
       type"/>
 </sas−publish:Entry>
 <sas−publish:Entry 
    sas−publish:type="nestedpackage" 
    sas−publish:description="description"
   userSpecName="value">
    <sas−publish:Package 
       xmlns:userSpecPackageNamespace=
       "userSpecPackageNamespaceValue" 
       sas−publish:description="package 
          description" 
       sas−publish:abstract="package 
          abstract" 
       userSpecName="value" >
       <sas−publish:Entries>
          <sas−publish:Entry 
             sas−publish:type="entry type" 
             sas−publish:description="description" 
             userSpecName="value">
          </sas−publish:Entry>
```

```
. The contract of the contract of the contract of the contract of the contract of the contract of the contract of
. The contract of the contract of the contract of the contract of the contract of the contract of the contract of
                                                  additional Entry elements for 
                                                          this nested package
. The contract of the contract of the contract of the contract of the contract of the contract of the contract of
. The contract of the contract of the contract of the contract of the contract of the contract of the contract of
                                             </sas−publish:Entries>
                                       </sas−publish:Package>
                                </sas−publish:Entry>
                          </sas−publish:Entries/>
                   </sas−publish:Package>
             </sas−event:Body>
      </sas−event:Event>
```
### **Header Elements**

The header elements are standard event elements. The event name is specified as:

"SASPackage.ChannelName"

Explanations of the header elements follow:

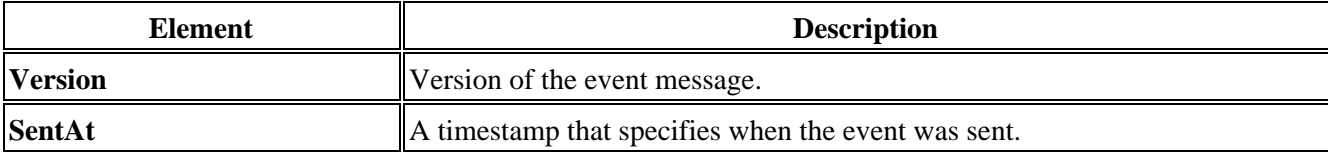

Explanations of the body elements follow:

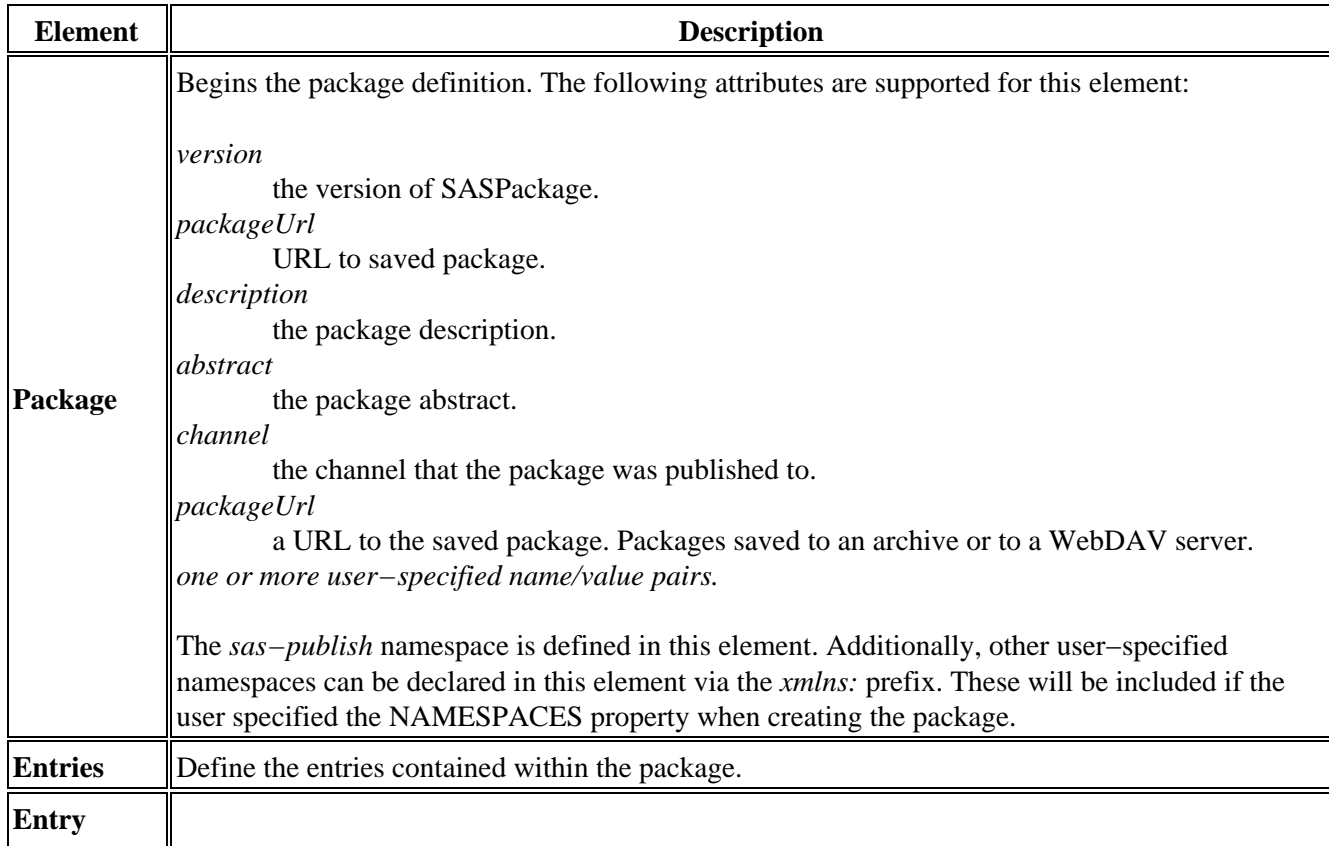

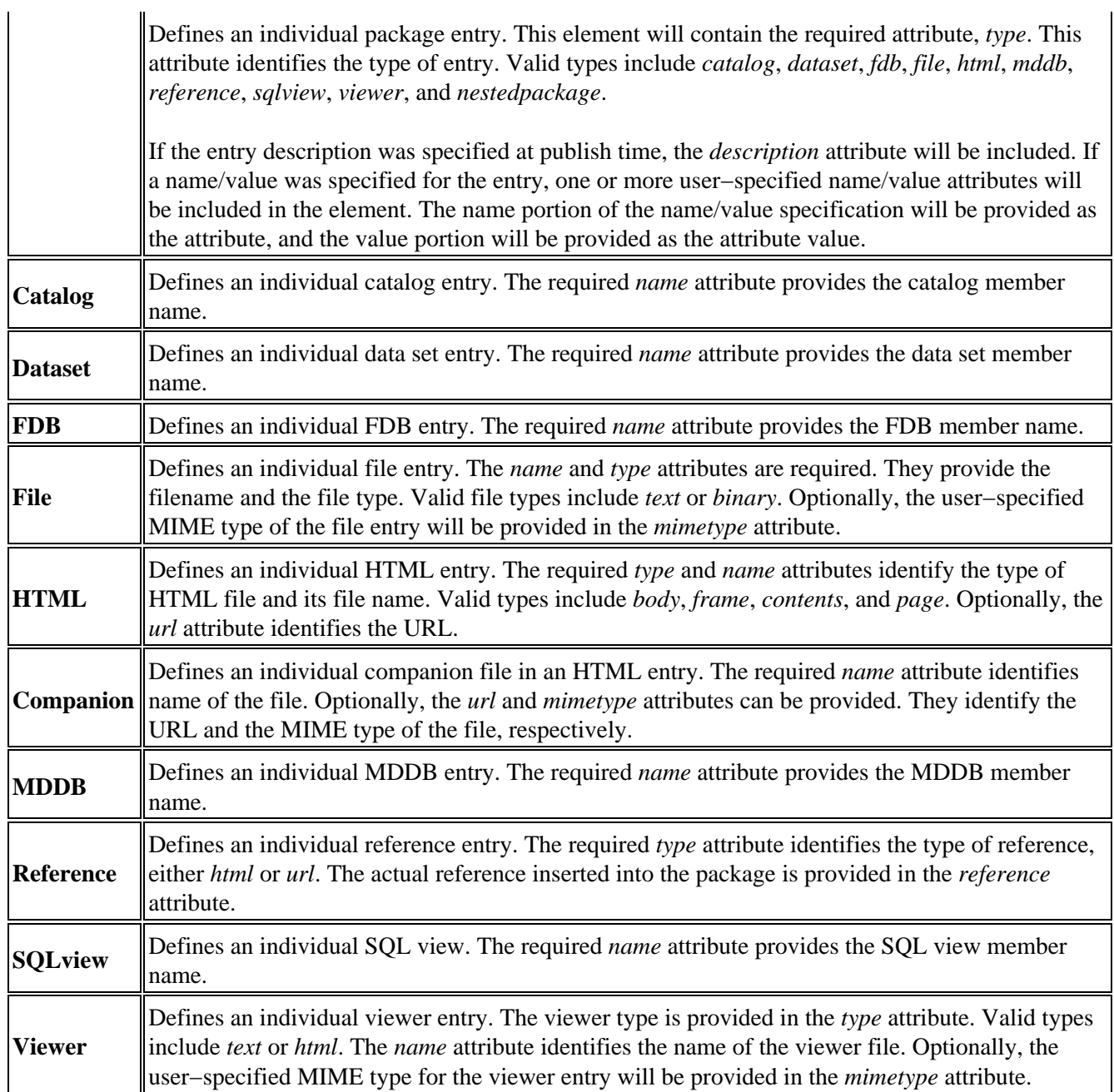

*Publishing Framework*

# **Examples of Generated Events**

# **Example 1: Explicitly Generated Event**

In the following example, a company's sales information is reported in an explicitly generated event.

```
 <sas−event:Event xmlns:sas−event=
    "http://support.sas.com/xml/namespace/services.events−1.1"
   sas−event:name="event1">
    <sas−event:Header>
       <sas−event:Version>1.0</sas−event:Version>
       <sas−event:Identity>
          7FBBA000−32C4−11D6−8001−363139363230
       </sas−event:Identity>
       <sas−event:Response type="result"/>
       <sas−event:Properties>
          <Company>Alphalite Airways</Company>
       </sas−event:Properties>
    </sas−event:Header>
    <sas−event:Body>
       <Company name="Alphalite Airways">
          <Sales region="South">
             <Projection>1000000</Projection>
             <Actual>1000050</Actual>
          </Sales> 
          <Sales region="West">
             <Projection>750000</Projection>
             <Actual>685000</Actual>
          </Sales> 
          <Sales region="North">
             <Projection>500000</Projection>
                <Actual>600000</Actual>
          </Sales>
          <Sales region="East">
             <Projection>1000000</Projection>
             <Actual>950000</Actual>
          </Sales>
       </Company>
    </sas−event:Body>
 </sas−event:Event>
```
## **Example 2: Implicitly Published Event**

In the following example, the published package contains an external file and a reference. Because the package is published to a WebDAV server, the sas−publish:packageUrl attribute is specified. This attribute is a URL to an archived package. The package was published with a name/value specification of "report=revenue department=research".

```
 <?xml version="1.0" encoding="UTF−8"?>
 <sas−event:Event xmlns:sas−event=
   "http://support.sas.com/xml/namespace/services.events−1.1" 
   sas−event:name='SASPackage.AirlineChannel'>
    <sas−event:Header>
       <sas−event:Version>1.0<sas−event:Version>
       <sas−event:SentAt>26SEP2001:19:15:37</sas−event:SentAt>
    <sas−event:Header>
```

```
 <sas−event:Body>
       <sas−publish:Package 
         xmlns:sas−publish=
          "http://support.sas.com/xml/
             namespace/services.publish−1.1"
          sas−publish:version="1.0"
          sas−publish:description="Revenue Info" 
          sas−publish:channel="Revenue Channel"
          sas−publish:packageUrl=
             "http://alphaliteAirways.com/
                revenue/reports/2001/quarter3"
          report="revenue"
          department="research">
          <sas−publish:Entries>
             <sas−publish:Entry sas−publish:type="file" 
                sas−publish:description="Revenue graph">
                <sas−publish:File
                   sas−publish:type="binary"
                   sas−publish:name="revenue.gif"
                   sas−publish:mimetype="image/gif" />
             </sas−publish:Entry>
             <sas−publish:Entry sas−publish:type="reference"
                sas−publish:description="Revenue details.">
                <sas−publish:Reference sas−publish:type="html"
                sas−publish:reference=
                "http://www.alphaliteAirways.com/revenue.html" />
             </sas−publish:Entry>
          </sas−publish:Entries>
       </sas−publish:Package>
    </sas−event:Body>
 </sas−event:Event>
```
## **Example 3: Implicitly Published Event**

In the following example, the published package contains a SAS data set, an external text file, and an HTML file. Because the published package is not archived, the sas−publish:packageUrl attribute is not specified. The SAS data set is defined using the name/value specification of "quarter=third region=south quarterly". The HTML file contains a body, a frame, the contents, a page, and a companion file.

```
 <?xml version="1.0" encoding="UTF−8"?>
 <sas−event:Event xmlns:sas−event=
    "http://support.sas.com/xml/namespace/services.events−1.1" 
   sas−event:name='SASPackage.ReportChannel'>
    <sas−event:Header>
       <sas−event:Version>1.0</sas−event:Version>
       <sas−event:SentAt>26SEP2001:19:15:37
       </sas−event:SentAt>
    </sas−event:Header>
    <sas−event:Body>
       <sas−publish:Package version="1.0" 
          xmlns:sas−publish=
          "http://support.sas.com/xml/
             namespace/services.publish−1.1"
          sas−publish:version="1.0"
          sas−publish:Description="Sales Reporting Data" 
          sas−publish:Abstract="Data necessary to create and 
             manage the Sales reports."
          sas−publish:Channel="SalesChannel">
          <sas−publish:Entries>
```

```
 <sas−publish:Entry sas−publish:type="dataset"
                sas−publish:Description="Employee 
                information data set" 
                quarter="third" region="south" 
                quarterly="">
                <sas−publish:Dataset 
                sas−publish:name="SalesData"/>
             </sas−publish:Entry>
                   <sas−publish:Entry sas−publish:type="file" 
                sas−publish:description="Defects SAS job.">
                 sas−publish:File sas−publish:type="text" 
                    sas−publish:name="defects.sas"
                    sas−publish:mimetype="application/sas"/>
             </sas−publish:Entry
             <sas−publish:Entry sas−publish:type="html" 
                sas−publish:description="ODS 
                   generated HTML.">
                 <sas−publish:HTML sas−publish:type="body"
                    sas−publish:name="body.html" 
                    sas−publish:url="body.html"/>
                 <sas−publish:HTML sas−publish:type="frame"
                    sas−publish:name="frame.html" 
                    sas−publish:url="frame.html"/>
                 <sas−publish:HTML 
                   sas−publish:type="contents"
                    sas−publish:name="contents.html" 
                    sas−publish:url="contents.html"/>
                 <sas−publish:HTML sas−publish:type="page"
                   sas−publish:name="page.html" 
                    sas−publish:url="page.html"/>
                 <sas−publish:Companion 
                    sas−publish:name="graph.gif"
                    sas−publish:url="graph.gif" 
                    sas−publish:mimetype="image/gif"/>
             </sas−publish:Entry>
          </sas−publish:Entries>
       </sas−publish:Package>
    </sas−event:Body>
 </sas−event:Event>
```
*Application Messaging*

# **Application Messaging Overview**

Application messaging architectures provide a platform that supports interoperability among loosely coupled applications over a message passing bus. When the targeted scope of interoperability is broad (for example, spanning multiple application systems and organizational boundaries), application messaging architectures might be required. This is because the likelihood of conformance in the software implementation base (for example, the selected distributed object standard) across the set of participating applications is diminished. Additionally, the set of participating applications can exhibit asynchronous, disconnected operation, executing with no direct point−to−point communication session, yet requiring guaranteed fulfillment of requests for service or event delivery.

This degree of operational heterogeneity introduces several requirements that are reflected in the application messaging infrastructure. Heterogeneity in the implementation base of the various applications (including perhaps, retrofitted legacy applications) suggests a need for a reasonably non−intrusive integration mechanism. The semantics of application messaging satisfy this need, generally expressing open, close, send, and receive functionality with flexible application−defined message structures. Heterogeneity with respect to the asynchronous, disconnected execution and notification modes of end−point participants introduces requirements for service qualities that include routing, assured just−once delivery, and retained sequencing. The architecture that has emerged within commercial application messaging products to express these quality−of−service properties is *store−and−forward queuing*.

In a store−and−forward model, messages are sent to named queues, which are in turn hosted at specific destination network addresses. The navigation of messages from their origin occurs through a transmission network that ensures the integrity of message delivery to the destination queue and presentation to the recipient process.

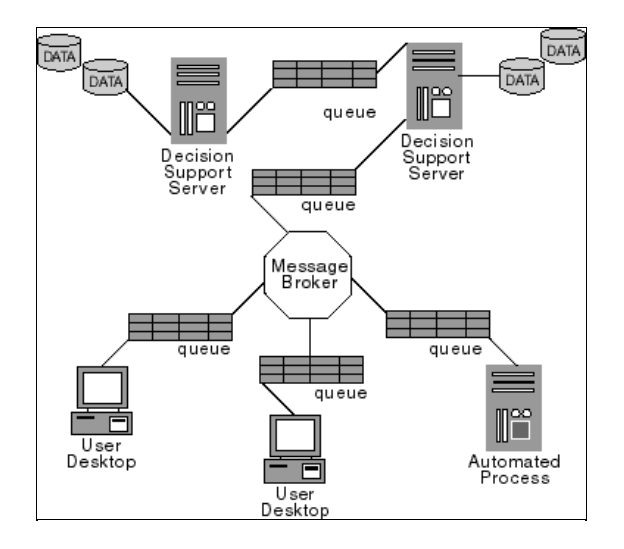

Ever more frequently, the simple design pattern of two identifiable applications that interoperate over a message passing bus is inconsistent with the realities of an event−driven enterprise. Interdependencies across multiple applications with respect to events occurring within an enterprise combined with an ever−changing topology of event supplier and consumer applications is often present. Decision–makers require information pertinent to their domain of responsibility regardless of the reporting applications. Automated business processes require modification in rapid response to changing operational conditions. The ability to satisfy these requirements in a timely manner, and thereby reduce the latencies too common in information interchange, is critical to efficient and effective enterprise performance.

To support such dynamism, extended application messaging infrastructure facilities in the form of message brokers are emerging. Message brokers are being effectively positioned as enterprise application integration and event−management focal points, which function as hub processes that manage the information flow throughout an

enterprise. Operationally, message brokers provide rules−based message routing and distribution as well as message transformation and augmentation capabilities that enable the removal of this aspect of implementation logic from participating applications.

Interfaces to three principal commercial messaging platforms, IBM's WebSphere MQ (previously named MQSeries), Microsoft's MSMQ, and TIBCO Software's TIB/Rendezvous (including the Certified Message Delivery transport) are provided with SAS Integration Technologies. Support for these platforms enables SAS software's information delivery capabilities to be leveraged within various enterprise solution scenarios, including application integration, asynchronous/mobile synchronization, and event notification.

Support for client environments is broad. IBM provides WebSphere MQ on a vast array of operating system platforms with programming language support including  $C/C++$ , Java, and Cobol as well as ActiveX control support that enables Visual Basic participation. The Enterprise Java JMS facility also anticipates a provider for WebSphere MQ. Microsoft likewise provides full language support for MSMQ.

*Application Messaging*

# **Supported Messaging Interface Versions**

## **WebSphere MQ Functional Interface and the SAS Common Messaging Interface**

The SAS interfaces to WebSphere MQ V5.1 are supported in the following operating environment:

• HP Tru64 UNIX

The SAS interfaces to WebSphere MQ V5.2 are supported in the following operating environment:

• Linux

The SAS interfaces to WebSphere MQ Client V5.2 are supported in the following operating environments:

- $\bullet$  AIX 5.1
- HP−UX 11.0
- Solaris 8

The SAS interfaces to WebSphere MQ V5.3 are supported in the following operating environments:

- $\bullet$  z/OS
- Windows NT/2000/XP
- Solaris 8

## **MSMQ Functional Interface**

Microsoft Message Queuing Services (MSMQ) is available on Windows NT and Windows 2000, using the MSMQ provided with each operating environment.

### **TIB/Rendezvous**

Integration Technologies 9.1 supports both the reliable and certified message delivery features of TIB/Rendezvous Release 7.1.

Support for using TIB/Rendezvous with the SAS Common Messaging Interface is available in the following operating environments:

- AIX 5.1 (64−bit)
- HP Tru64 UNIX
- HP−UX 11.0 (64−bit)
- Linux
- Solaris 8 (64−bit)
- Windows NT/2000/XP

*Application Messaging*

# **Configuring WebSphere MQ with the WebSphere MQ Explorer**

1. Before you use the WebSphere MQ applications, you must create a queue manager. The queue manager is a system program that is responsible for maintaining the queues and ensuring that the messages in the queues reach their destination. It also performs other functions associated with message queuing.

A queue is a named destination that applications use to put and get messages. A queue name must be unique within a queue manager. Special queue types can be defined, such as transmission queues and dead letter queues.

- A transmission queue is a queue that holds messages that will eventually be sent to a remote queue ♦ when a communication channel becomes available. Unless otherwise specified, these messages will be transmitted through the default transmission queue.
- A dead letter queue is a local queue where messages that cannot be delivered are sent, either by the ♦ queue manager or an application. Some method should be in place in production environments to monitor and process messages in this queue.
- From the WebSphere MQ Explorer window, expand the WebSphere MQ label, then right−click 1. **Queue Managers. Select New**  $\rightarrow$  **Queue Manager** from the pop–up menu.

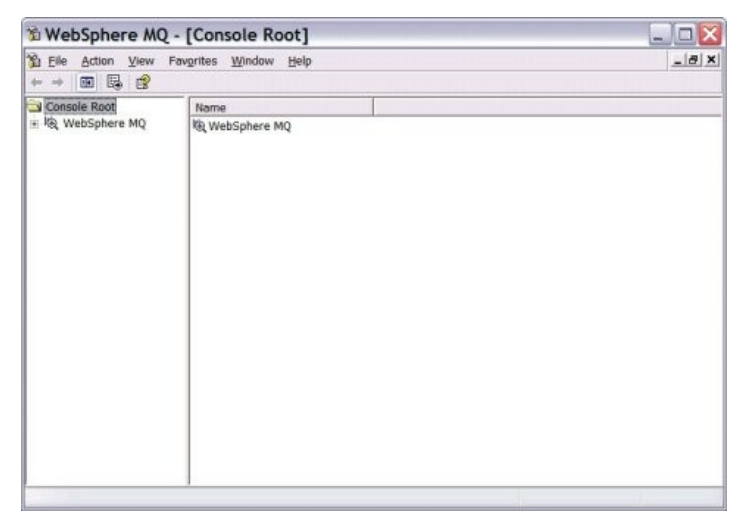

2. Enter the name for your queue manager. The name MYQMGR will be used in the following example. All names in WebSphere MQ are case sensitive. Using all capital letters for names helps avoid confusion. The names in the example are suggestions. You can use different names if you choose. Fill in names for the default transmission queue and dead letter queue. Check the box to make this your default queue manager.

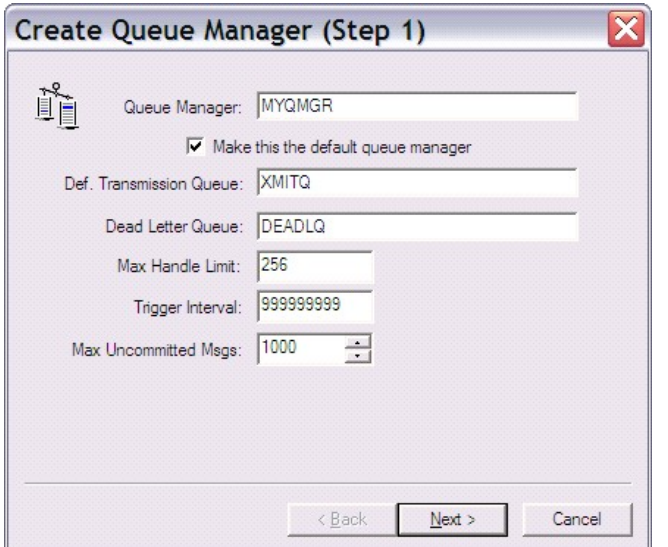

Click **Next** to continue.

3. The next screen indicates the type of logging that the queue manager will perform, and the maximum number of log files that can be produced.

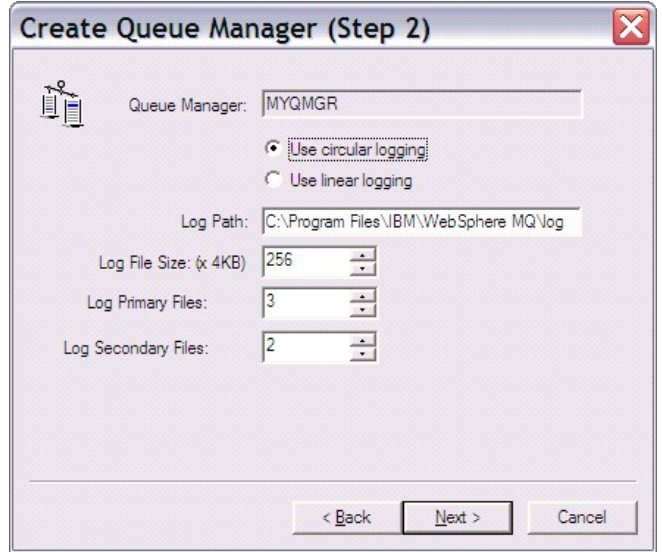

Click **Next** to accept the suggested values and continue. 4. Verify that **Start Queue Manager** is checked.

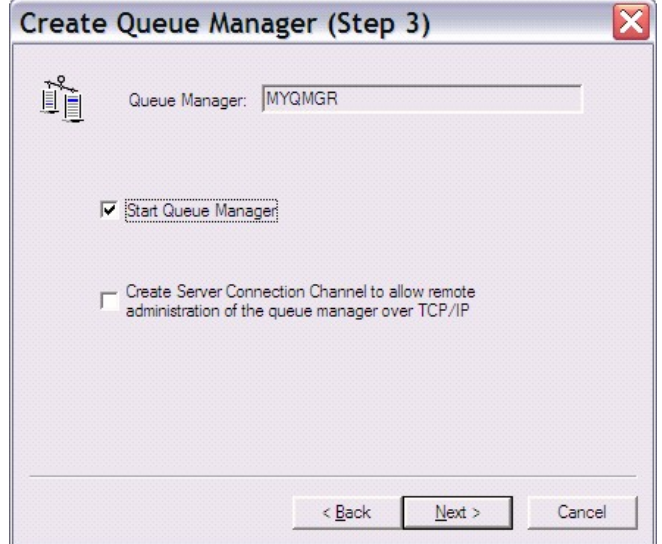

Click **Next** to continue.

5. The following step enables the WebSphere MQ applications that are running on your machine to communicate with other machines. Make sure that **Create listener configured for TCP/IP** is selected, and enter 1414 for the port number. This is the default port number for WebSphere MQ. Check with your system administrator to verify that this is the correct port to use.

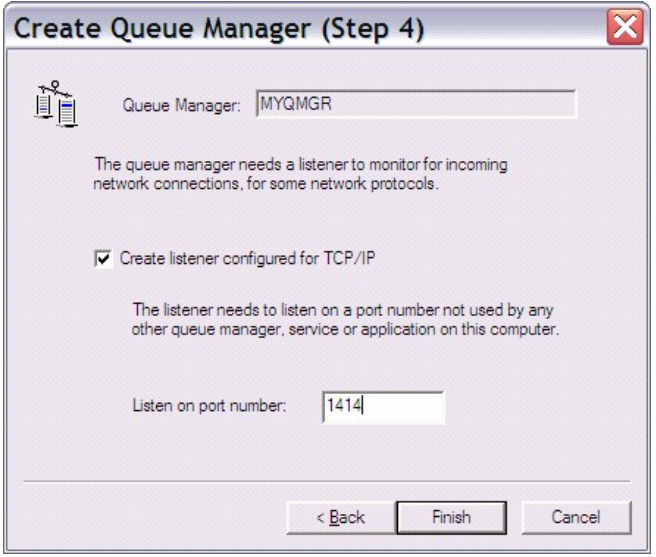

Click **Finish** to create your queue manager. It might take a minute to create and start the queue manager.

2. Create one or more local queues for exchanging messages on your queue manager. These are the queues that SAS applications will use to exchange messages with other applications. In the tree, find your newly created queue manager and click "+" to expand the menu. Right−click **Queues**, then select **New Local Queue** from the popup menu.

In the **Queue Name** field, enter the name of the local queue that you want to create. This queue name is specified in any application programs that use WebSphere MQ. On this screen, you might want to change the **Default Persistence** value from Not Persistent to Persistent. This enables messages to remain in the queue even if the queue manager is shut down. Click the various tabs to see the types of values that can be

#### defined.

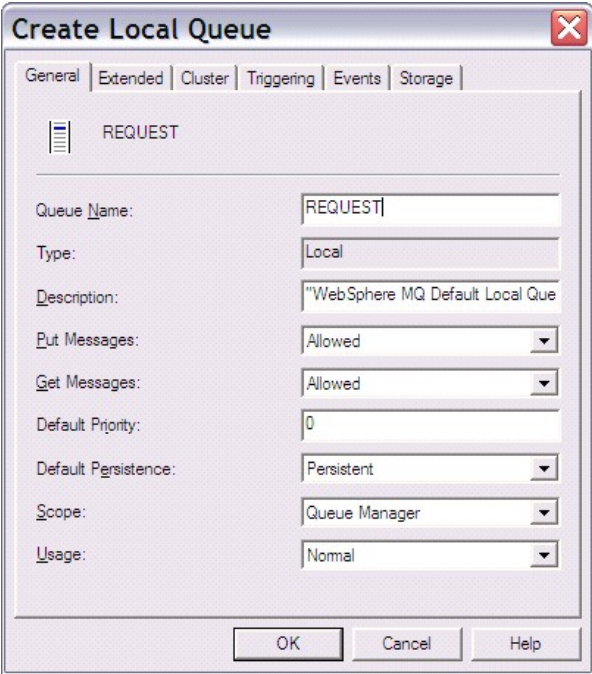

If you will be using high−volume messaging applications like scoring, you might want to change another default value. Click the **Extended** tab and increase the **Maximum Queue Depth** to 100,000 or more. This value represents the maximum number of messages that a queue can hold.

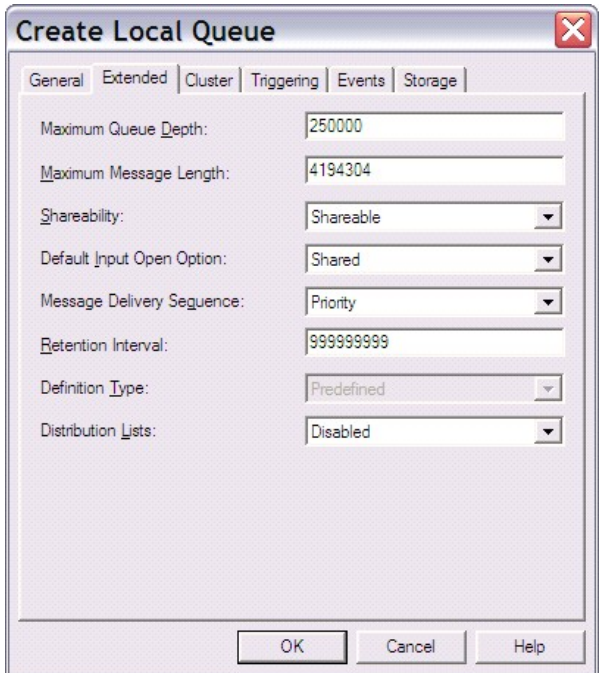

You can also change the properties after the queue has been defined. Click OK to create the queue. Repeat the process for any additional local queues that you want to create. For example, the REQUEST queue that was previously defined can be used for messages that will be read by a SAS application, while a queue named REPLY could be used by the SAS application to write the response to the request message.

You should also create the dead letter queue that was defined when you created the queue manager. It is also a local queue. You will need to create the default transmission queue if you will be exchanging messages with queues on other queue managers. See IBM's WebSphere MQ documentation for information about configuring channels and transmission queues.

At this point, WebSphere MQ has enough information for you to run applications that use message queuing locally within your machine through a single queue manager.

## **Configuration Required for WebSphere MQ Client Access**

IBM also provides a lighter client version of WebSphere MQ that can be installed and used separately from the full WebSphere MO Base or server installation. The client can be installed on the same machine as the server, or on a separate machine. The client does not have its own queue manager, and must communicate over the network or within a machine to a queue manager that is defined elsewhere.

There are two requirements that must be completed before you can configure the client/server communication.

First, you must define a server connection channel on the queue manager that will provide support to the client. A channel is a definition that enables intercommunication between queue managers, or between clients and queue managers.

To define a server connection channel from the WebSphere MO Explorer, click **MYOMGR + Advanced** to expand the list. Right−click **Channels**, select **NEW Server Connection Channel** and enter the channel name (for example, SERVER.CHANNEL1).

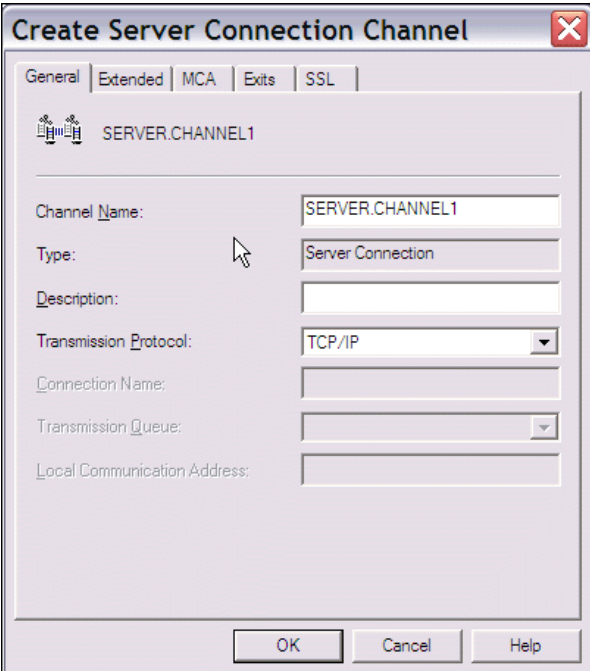

Second, the WebSphere MQ Client must be installed and configured on the client, which might or might not be on the same machine as the server. The client is included as part of the typical installation. Use the MQSERVER Windows environment variable to define the client connection to the server. The following code is an example of how to set this variable in Windows operating environments:

set MQSERVER=ChannelName/TransportType/ConnectionName

For example:

```
 set MQSERVER=SERVER.CHANNEL1/TCP/server_address(port)
```
In this example, *server\_address* is the TCP/IP host name (either the IP address or complete host name) of the server, and *port* is the number of the TCP/IP port on which the server is listening. The port is defined when you create the queue manager. The default port number is 1414. For example:

```
 set MQSERVER=SERVER.CHANNEL1/TCP/1.2.3.4(1414)
```
## **Using the Configured Values in a SAS Datastep Application**

The queue and queue manager values are required in SAS applications that use the WebSphere MQ functional interface. In the previous examples, the queue manager is named MYQMGR, and the queue is named REQUEST. These values are used as follows in the SAS DATA step application:

```
hConn=0; Name="MYQMGR";
 compCode=0;
 reason=0;
 CALL MQCONN(Name, hConn, compCode, reason);
action = "GEN"; parms="OBJECTNAME";
 objname="REQUEST";
 call mqod(hod, action, rc, parms, objname);
 options="INPUT_SHARED";
    call mqopen(hconn, hod, options, hobj, compCode, reason);
```
If a SAS application is running as a WebSphere MQ Client, then you must include the following line of code before making any calls using the WebSphere MQ Functional Interface. This line should be placed at the beginning of the application, before the DATA step. For example:

```
 %let MQMODEL=CLIENT;
   data _null_;
 ...
   run;
```
## **Explanations of Common WebSphere MQ Application Error Codes**

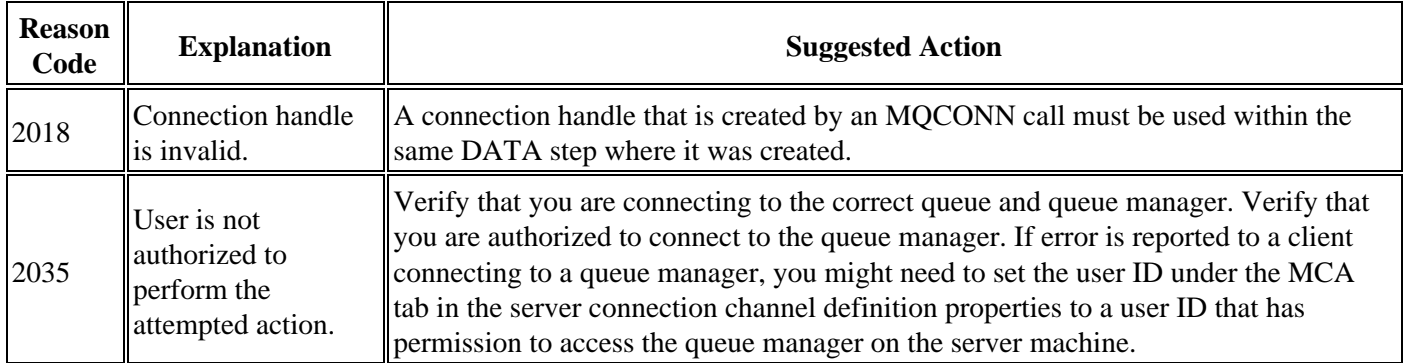

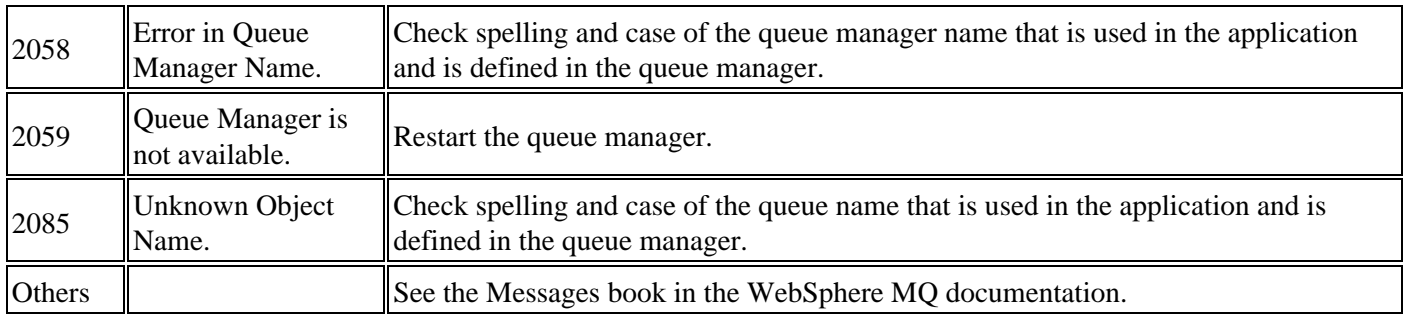

*Application Messaging*

# **Polling Message Queues from the Object Spawner**

You can use the object spawner to perform message queue polling in order to monitor queues and to start SAS programs. This feature can be useful when you want to deploy the WebSphere MQ Functional Interface in high−volume, time−sensitive situations. Message queue polling is only supported for WebSphere MQ (MQSeries) and the WebSphere MQ Client (MQSeries−C).

Message queue polling is most useful for DATA step applications that receive messages from an MQSeries message queue, and for incoming messages that are independent of each other. Reply messages can be sent, but this feature should not be used to start programs that are primarily used to send messages.

The object spawner application can monitor the queue depth for a message queue, and can start additional SAS processes to process messages on the queue. Message queue polling enables the user to configure the application monitor so that new SAS sessions can be started as needed. Message queue polling enables load balancing across multiple SAS sessions. The user can configure any number of definitions to specify which queues to monitor, the transport (MQSeries or MQSeries−C), the number of messages (the queue depth) required to start a new SAS session, and the wait interval between queries. The administrator can customize the configuration so that sufficient processes are running to handle the number of messages on the queue.

When the object spawner is stopped, it sends a high−priority stop message with a unique identifier for its current session to each SAS process that it started. By setting the SASQSID in the get message options (on the MQGMO CALL routine), the MQGET call will check for this message. If the message is found, and the session IDs match, MQGET returns a return code of −2. The DATA step program must check for this, do cleanup, and close immediately upon receiving the stop message.

The corresponding parameter option for the MQGMO CALL routine is SASQSID. This option expects a value equal to the environment variable of the same name, which is a 36 character string. The environment variable can be retrieved by using the following code in a SAS DATA step:

```
 sid = sysget('SASQSID');
```
For queues that are monitored by the object spawner, the MsgDeliverySequence property must be set to Priority.

See Message Queue Polling for more information about configuring the object spawner to perform message queue polling.

## **Example**

The following code is a sample application that you can run with the QSID feature.

```
 data _null_;
 length hconn hobj cc reason 8;
 length rc hod hgmo hmd hmap msglen 8;
 length parms $ 200 options $ 200 action $ 3 msg $ 200;
 length desc $ 50;
 msglen=0;
 hconn=0;
hobj=0; hod=0;
 hgmo=0;
hmd=0;
```
Polling Message Queues from the Object Spawner 403

```
 /* Get the unique identifier set by the object spawner for this session */
 sid = sysget('SASQSID');
 put "Spawner job started. Sid = " sid;
 qmgr="MYQMGR";
 call mqconn(qmgr, hconn, cc, reason);
action = "GEN"; parms="OBJECTNAME";
 objname="LOCAL";
call mqod(hod, action, rc, parms, objname);
 if rc ^= 0 then do;
   put 'MQOD: failed with rc= ' rc;
  msg = sysmsg() put msg;
   goto exit;
 end;
 options="INPUT_SHARED";
 call mqopen(hconn, hod, options, hobj, cc, reason);
if cc \sim 0 then do;
  put 'MQOPEN: failed with reason= ' reason;
    goto exit;
 end;
 parms= "SASQSID";
call mqgmo(hgmo, action, rc, parms, sid);
if rc \sim = 0 then do;
   put 'MQGMO: failed with rc= ' rc;
   msg = sysmsg();
   put msg;
   goto exit;
 end;
 desc="CHAR,,100";
call mqmap(hmap, rc, desc);
 if rc ^= 0 then do;
   put 'MQMAP: failed with rc= ' rc;
   msg = sysmsg();
   put msg;
   goto exit;
 end;
 reason = 0;
do until (reason = 2033);
   action = "GEN"; call mqmd(hmd, action, rc);
    if rc ^= 0 then do;
      put 'MQMD: failed with rc= ' rc;
      msg = sysmsg();
       put msg;
    end;
    call mqget(hconn, hobj, hmd, hgmo, msglen, cc, reason);
   if cc \sim 0 then do;
       if reason = 2033 then do;
          put 'No message available';
       end;
```
hmap=0;

```
 else do;
          if reason = −2 then do;
              /* −2 indicates that a session specific stop message has */
              /* been received from the object spawner queue monitor */
              /* application. We should clean up and shutdown immediately. */
              put "MQGET: received stop message from object spawner";
              goto exit;
          end;
          else put 'MQGET: failed with reason= ' reason;
       end;
    end;
    else put 'MQGET: message received: ';
 /* Do any application specific processing of messages here. */
 if hmd ^= 0 then do;
   call mqfree(hmd);
 end;
 end; /* end do loop */
 exit:
if hobj \uparrow = 0 then do;
   options="NONE";
    call mqclose(hconn, hobj, options, cc, reason);
   if cc \uparrow = 0 then do;
      put 'MQCLOSE: failed with reason= ' reason;
    end;
 end;
 if hconn ^= 0 then do;
   call mqdisc(hconn, cc, reason);
   if cc \sim 0 then do;
      put 'MQDISC: failed with reason= ' reason;
    end;
 end;
if hod \uparrow = 0 then do;
   call mqfree(hod);
 end;
if hgmo ^{\wedge} = 0 then do;
   call mqfree(hgmo);
 end;
if hmd \uparrow = 0 then do;
   call mqfree(hmd);
 end;
if hmap \uparrow = 0 then do;
   call mqfree(hmap);
 end;
 run;
```
#### *Application Messaging*

# **Configuring Multiple Clients To Read From a Single Queue**

The WebSphere MQ interfaces and the message queue polling feature of the object spawner can be used to distribute the processing of messages on a message queue across one or more machines. The result is enhanced performance, load balancing, and hardware redundancy.

Messages can only be retrieved from local queues. In order to enable multiple machines to process messages on a single queue, you must have a full WebSphere MQ (server) installation on the machine that will act as the server. The WebSphere MQ Clients use the queue manager on the server as their queue manager, so any local queues that are defined on that queue manager are also local to the client installations. The WebSphere MQ Clients can connect to a WebSphere MQ server on any supported platform. Note that message queuing applications on the machine where the queue manager is installed can access the queues directly, and they do not need to be configured as clients, although they can be.

The following diagram illustrates a sample configuration. The queue manager (MYQMGR) is running on Server1 and is managing the queue for each of the WebSphere MQ Clients (CLIENT1, CLIENT2, and CLIENT3). All three clients are communicating with the queue manager through the same server connection channel (SERVER.CHANNEL1). The object spawners on each of the clients can start one or more SAS sessions as needed in order to receive messages from the queue. SAS sessions can also be started by the object spawner and run on the server. A SAS session running on the server does not need to run as a WebSphere MQ Client application; it behaves as a WebSphere MQ server application.

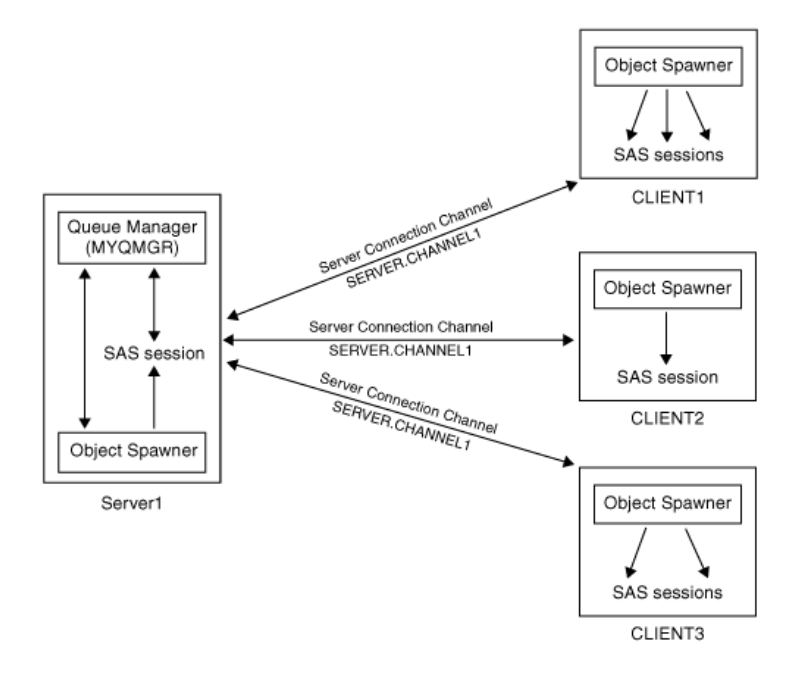

To configure the queue manager on the server:

1. Define a queue manager if this has not already been done. In the following example, the queue manager is called MYQMGR.

crtmqm MYQMGR

2. Start the queue manager using the WebSphere MQ Explorer (Windows platforms). You can also use the following command on the command line:

strmqm MYQMGR

- Define one or more local queues that will be used by the applications. 3.
	- To define a local queue from the command line, start the WebSphere MQ command program MQSC. ♦ For example:

 runmqsc MYQMGR DEFINE QLOCAL(LOCAL) DEFPSIST(YES) DESCR('Local Queue')

Type end to exit MQSC.

To define a local queue from the WebSphere MQ Explorer, click MYQMGR to expand the list. ♦ Right−click **Queues**, select **New Local Queue** and enter the queue name and properties. For example:

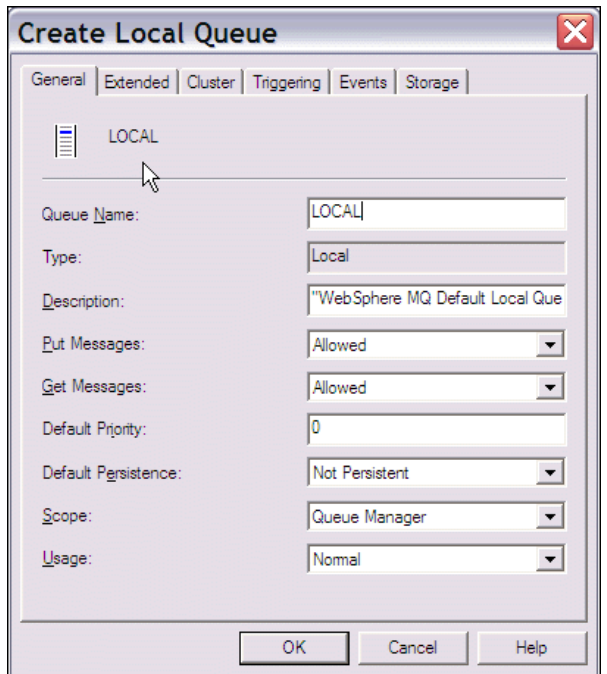

- 4. Define a server connection channel to enable WebSphere MQ Clients to communicate with MYQMGR. You can also define a separate server connection channel for each client.
	- To define a server connection channel from the command line, start the WebSphere MQ command ♦ program MQSC. For example:

runmqsc MYQMGR

 DEFINE CHANNEL(SERVER.CHANNEL1) CHLTYPE(SVRCONN) TRPTYPE(TCP) + MCAUSER(' ') DESCR('Server connection channel for Client1')

Type end to exit MQSC.

To define a server connection channel from the WebSphere MQ Explorer, click **MYQMGR** ♦ Advanced to expand the list. Right–click Channels, select NEW  $\rightarrow$  Server Connection Channel and enter the channel name. For example:

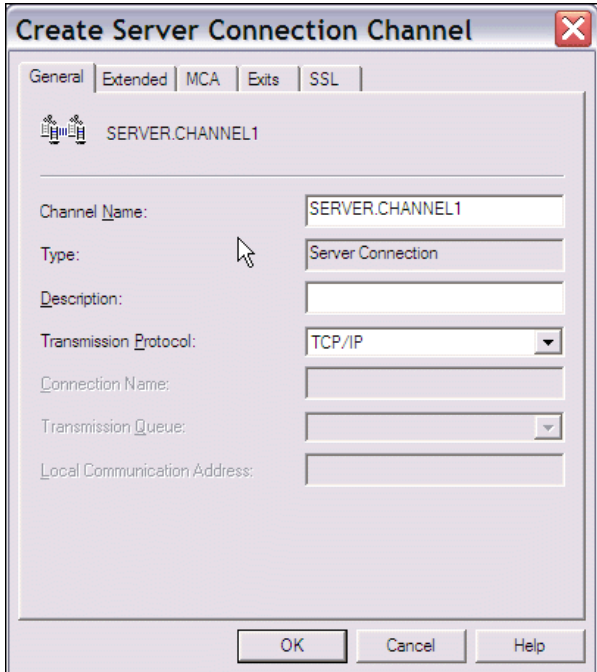

- 5. On each client, install and configure the WebSphere MQ Client. Use the MQSERVER environment variable to define the client connection to the server. The following code shows examples of how to do this in Windows and UNIX operating environments.
	- For Windows: ♦

set MQSERVER=ChannelName/TransportType/ConnectionName

For example:

set MQSERVER=SERVER.CHANNEL1/TCP/server\_address(port)

where *server* address is the TCP/IP host name of the server and *port* is the number of the TCP/IP port on which the server is listening. The default port number is 1414. For example:

set MQSERVER=SERVER.CHANNEL1/TCP/10.12.0.0(1414)

For UNIX: ♦

export MQSERVER=ChannelName/TransportType/ConnectionName

For example:

export MQSERVER=SERVER.CHANNEL1/TCP/'10.12.0.0(1414)'

6. The queue and queue manager values are required in SAS applications that use the WebSphere MQ functional interface. In the previous examples, the queue manager is named MYQMGR, and the queue is named LOCAL. These values are used as follows in the SAS DATA step application:

```
 hConn=0;
 Name="MYQMGR";
 compCode=0;
 reason=0;
 CALL MQCONN(Name, hConn, compCode, reason);
action = "GEN";
```
Configuring Multiple Clients To Read From a Single Queue 408

```
 parms="OBJECTNAME";
 objname="LOCAL";
call mqod(hod, action, rc, parms, objname);
 options="INPUT_SHARED";
 call mqopen(hconn, hod, options, hobj, compCode, reason);
```
If a SAS application is running as a WebSphere MQ Client, then you must include the following line of code before making any calls using the WebSphere MQ Functional Interface. This line should go at the beginning of the application before the DATA step, for example:

```
 %let MQMODEL=CLIENT;
 data _null_;
 ...
 run;
```
This example provides basic configuration information for configuring several clients to receive messages from a queue on one server. See the WebSphere MQ System Administration, Quick Beginnings, or Clients manuals in the WebSphere MQ Information Center for additional information about the MCAUSER ID, Access Control, and configuring queue managers, queues, channels, clients, and other objects.

*Application Messaging*

# **Configuring WebSphere MQ to Trigger SAS: An Example**

- Introduction
- Configuration on the Windows XP Machine
- Configuration on the AIX Machine
- Notes

## **Introduction**

SAS Integration Technologies provides two interfaces that can be used to send and receive messages using WebSphere MQ, the Common Messaging Interface, and the WebSphere MQ Interface. WebSphere MQ (formerly called MQSeries) enables you to trigger, or start, an application automatically when a message arrives on a message queue. There are many situations where it is useful to have a SAS DATA step application started when a message arrives on a specific queue. However, SAS cannot be started directly by the trigger monitor. An intermediate batch job is started by WebSphere MQ, and this batch job calls SAS. The details of one such configuration and batch job are included here.

The following example shows a SAS client running on Windows XP communicating using WebSphere MQ with a SAS server running on AIX. This SAS client sends a message to a queue and queue manager on AIX. When the message arrives on the queue, it triggers a batch job which starts the SAS server to receive the message and return the requested data set. The details of this example are specific to SAS 9.1. On AIX, the 64−bit WebSphere Client libraries are required by the SAS interfaces. The WebSphere MQ Client can connect to a WebSphere MQ server on any supported platform. WebSphere MQ requires that the trigger monitor and the application to be started be on the same system, but they can be on either the client or the server. The process definition, which defines the application to be triggered, must be defined on the WebSphere MQ server. In this example, the WebSphere MQ Queue Manager (server installation) is on the same AIX system as the WebSphere MQ Client. See IBM's WebSphere MQ Clients manual for more information about how to set up triggering when the client and server are on different systems. Refer to Notes for more details.

The following two sample programs demonstrate the triggering process:

- mqclient.sas
- mqserver.sas

The SAS DATA step mqclient.sas runs on the XP machine and requests a data set. The mqserver.sas program is triggered by the startsas batch program described below. It runs on the AIX machine. The mqserver.sas program reads the message off of the queue and returns the requested data set.

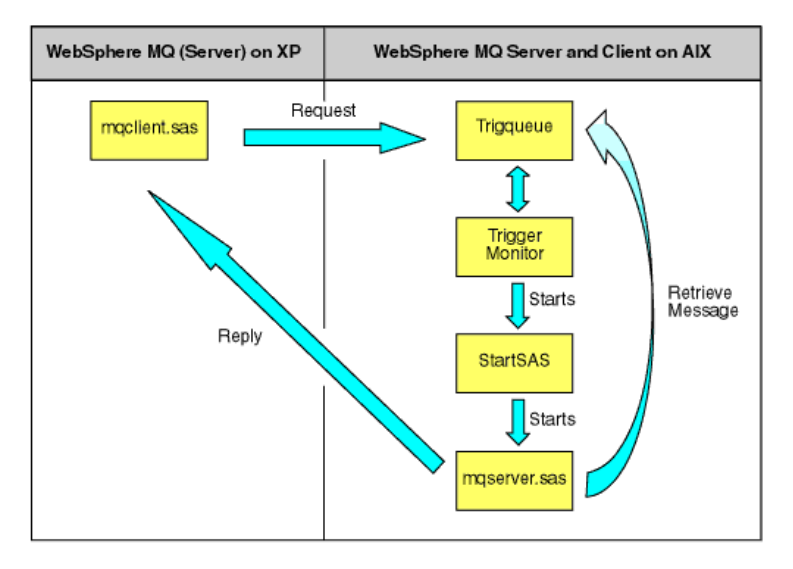

# **Configuration on the Windows XP Machine**

For the sample programs to work, the following objects must be defined for the Windows queue manager, which is called XPQMGR in this example. The windows shown are taken from the IBM WebSphere® MQ Version 5.3 Explorer.

Define the local queue to receive replies from the triggered program.

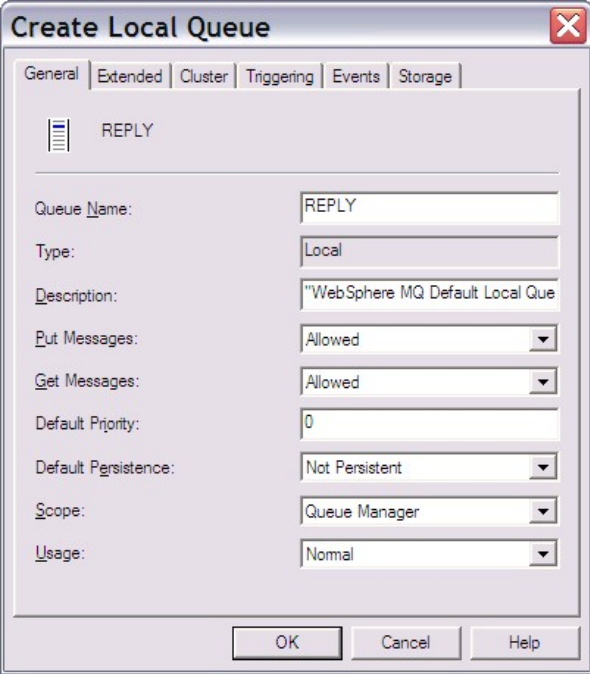

Define the remote queue definition for the queue on the AIX queue manager that triggers SAS.

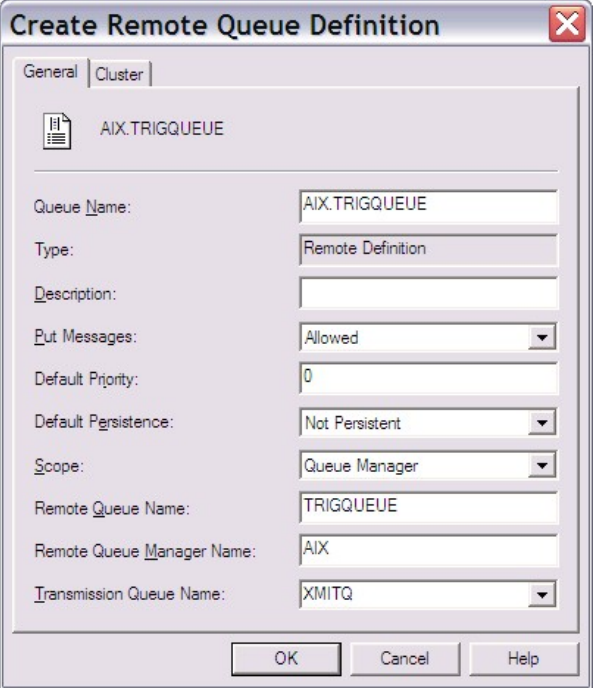

Define the receiver channel to listen for incoming messages.

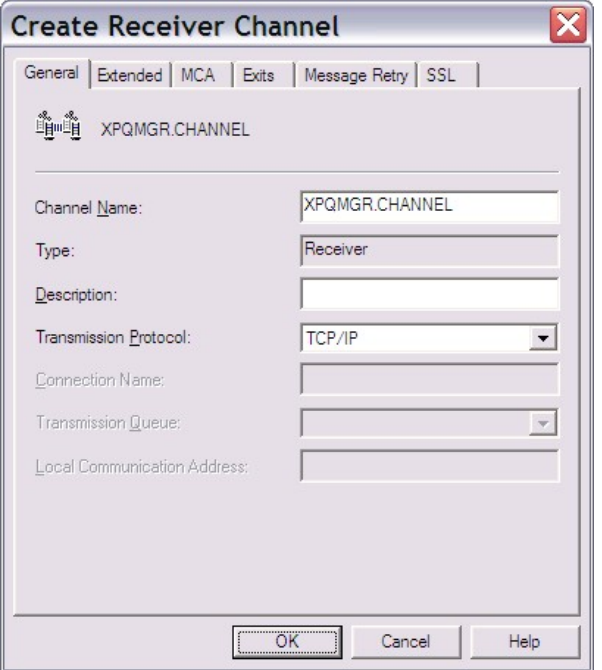

Define the sender channel to send messages to the AIX queue manager.
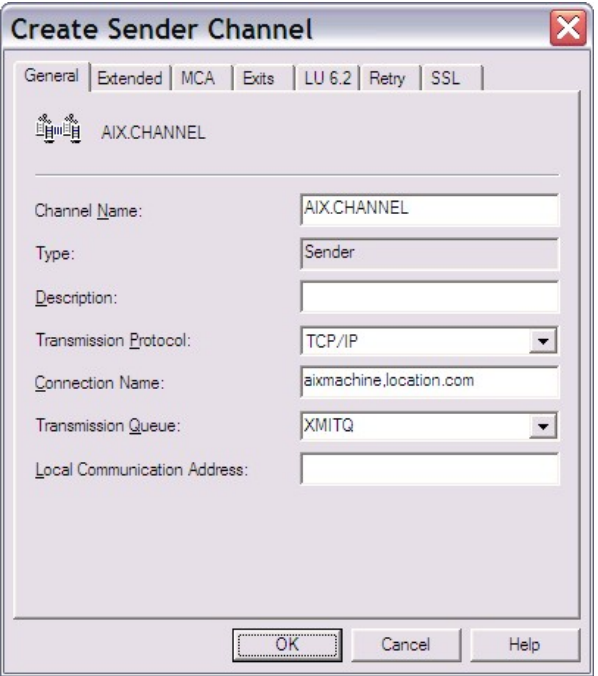

Define the process definition to start the sender channel.

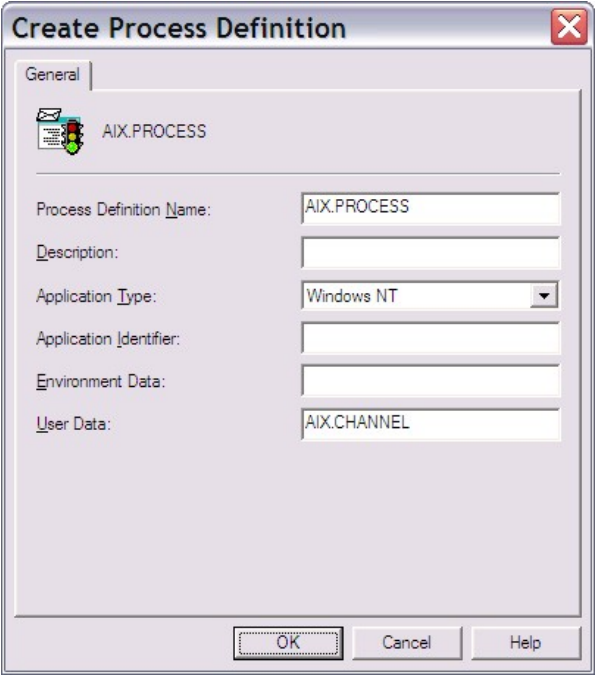

Define the transmission queue.

#### SAS® Integration Technologies: Developer's Guide

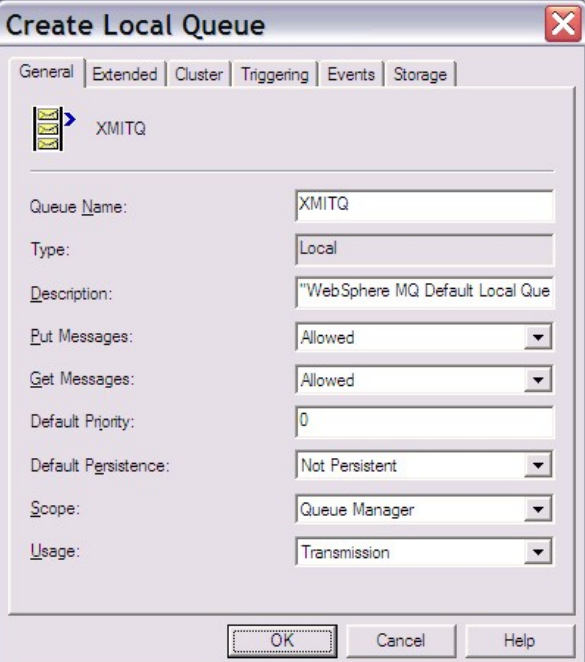

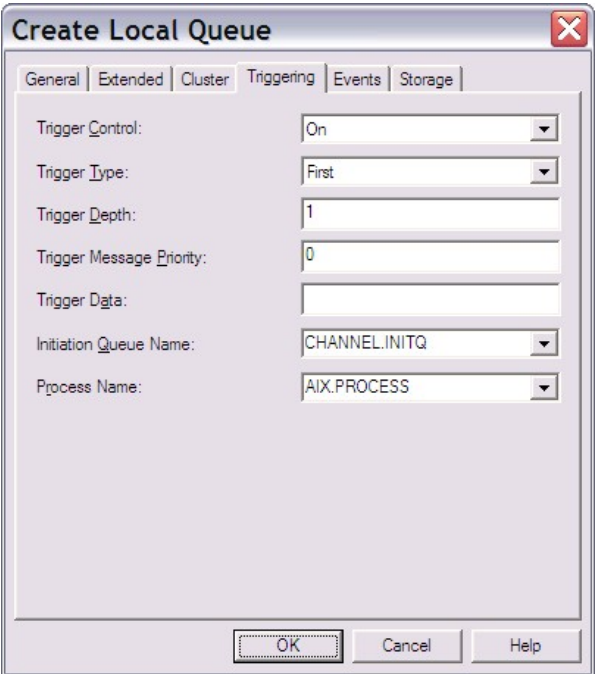

## **Configuration on the AIX Machine**

The following code can either be a part of a configuration file, or stanzas that can be entered in the runmqsc tool. Modify the following templates and use the WebSphere MQ tool runmqsc to define the required objects on a queue manager that is named AIX for this example.

```
 * Local Queue that triggers the batch job to start SAS
 DEFINE QLOCAL(TRIGQUEUE) +
   REPLACE DEFPSIST(YES) DESCR('TRIGQUEUE Queue') +
   INITQ(MY.INITQ) +
   TRIGGER TRIGTYPE(EVERY) PROCESS(TRIGSAS.PROCESS)
```
#### SAS® Integration Technologies: Developer's Guide

```
 * TRIGTYPE can also be FIRST or DEPTH. EVERY will trigger 
 * the batch job every time a message arrives on the queue.
 * Process to start the batch file that starts SAS
 DEFINE PROCESS (TRIGSAS.PROCESS) +
   REPLACE APPLICID('/users/userid/startsas') APPLTYPE(UNIX)
 DEFINE QLOCAL(MY.INITQ)
 * Receiver Channel for AIX Queue Manager
 DEFINE CHANNEL(AIX.CHANNEL) CHLTYPE(RCVR) +
   REPLACE DESCR('Receiver Channel on AIX') +
   TRPTYPE(TCP)
 *−−− remote definitions for Windows XP queue manager −−−*
 * Remote Queue at XPQMGR
 DEFINE QREMOTE(XPQMGR.REPLY) +
   REPLACE RNAME(REPLY) RQMNAME(XPGMGR) XMITQ(XPQMGR.XMITQ)
 * Transmission Queue
 DEFINE QLOCAL(XPQMGR.XMITQ) +
   REPLACE DESCR('Transmit Queue to XP system') +
   USAGE(XMITQ) TRIGGER TRIGTYPE(FIRST) +
   INITQ(SYSTEM.CHANNEL.INITQ) PROCESS(XPQMGR.PROCESS)
 * Process definition for XMITQ trigger
 DEFINE PROCESS(XPQMGR.PROCESS) +
   REPLACE DESCR('Process definition +
       to start XPQMGR Channel') +
   USERDATA('XPQMGR.CHANNEL')
 * Sender Channel − started automatically 
 * when first message written to XMITQ
 DEFINE CHANNEL(XPQMGR.CHANNEL) CHLTYPE(SDR) +
   REPLACE DESCR('Sender Channel to XPQMGR') +
   TRPTYPE(TCP) XMITQ(XPQMGR.XMITQ) +
   CONNAME('XPMACHINE.MYLOCATION.MYCOMPANY.COM')
 *−−−− Setup Client/Server Server Connection Channel −−−−*
 DEFINE CHANNEL(MQCLIENT.CHANNEL) +
   CHLTYPE(SVRCONN) TRPTYPE(TCP) +
   REPLACE DESCR('Server connection for client access') +
   MCAUSER(' ')
```
This example uses /users/userid/startsas as the name of the batch file triggered to run a SAS DATA step. The contents of this file are:

```
 # Make sure the 64−bit WebSphere MQ client 
 # libraries are in your LIBPATH.
 export LIBPATH=/usr/mqm/lib64
 # Define the server that the SAS WebSphere MQ 
 # client interface will connect through.
 export MQSERVER=
   MQCLIENT.CHANNEL/TCP/'<server IP address>(port)'
 sas −sysin /users/userid/mqserver.sas
```
You must also make sure that the trigger monitor has been started on the AIX machine for the proper initiation queue:

runmqsc −m AIX −q MY.INITQ

## **Notes**

Note that support of WebSphere MQ 64−bit Client code in SAS requires SAS 9.1, WebSphere MQ Client and Server Version 5.2+PTF U482982, and the MACS Support Pac for MQSeries Client Library support for AIX. WebSphere MQ was not supported on AIX in SAS 9. Client and server support are available in SAS 8.2. The client−specific considerations of this example are not required when using SAS 8.2.

# **Sample Trigger Programs**

## **mqclient.sas**

```
 data _null_;
    length msg $ 200;
    length qid2 tid rc 8;
    length map $80;
    length recv1 $50;
    length event $10;
    length rpname $256;
    length type $8;
    length qual1 qual2 $40;
    libname out '.';
    tid=0;
   rc=0; put '−−−−';
    put 'Call INIT';
    CALL INIT(tid, 'MQSERIES', rc);
   if rc \sim = 0 then do;
      put 'INIT: failed';
     msg = sysmsg() put msg;
    end;
    else put 'INIT: succeeded';
   rc=0; qid=0;
    put '−−−−';
   put 'Call OPENQUEUE to open the response queue';
    CALL OPENQUEUE(qid, tid, 'XPQMGR:REPLY', 'fetch', 
      rc, "POLL(TIMEOUT=20)");
   if rc \sim = 0 then do;
       put 'OPENQUEUE: failed';
      msg = sysmsg(); put msg;
    end;
    else put 'OPENQUEUE: succeeded';
   rc=0;qid2=0;put 'Call OPENQUEUE to open the request queue on qid2';
    CALL OPENQUEUE(qid2, tid, 'XPQMGR:AIX.TRIGQUEUE', 
       'DELIVERY', rc, "POLL(Timeout=15)");
    if rc ^= 0 then do;
       put 'OPENQUEUE: failed';
     msg = sysmsg() put msg;
    end;
    else put 'OPENQUEUE: succeeded';
   rc=0; put '−−−−';
    put 'Call SETMAP';
    CALL SETMAP('mqclientmap', 'REGISTRY', rc, 'CHAR,,50'); 
    if rc ^= 0 then do;
```

```
 put 'SETMAP: failed';
   msg = sysmsg();
   put msg;
 end;
 else put 'SETMAP: succeeded';
 parm1="calories";
 put '−−−− Send a message to the request queue qid 
    requesting the specified dataset −−−−−';
 put 'Call SENDMESSAGE';
 call sendmessage(qid2,rc,"map, respqueue", 
    "mqclientmap","R64:D8650",parm1); 
 if rc ^= 0 then do;
   put 'send message failed: ';
    msg=sysmsg();
   put msg;
 end;
 else put 'send message succeeded';
slept = sleep(1);rc = 0; put '−−−− receive a dataset from the reply queue −−−−';
 put 'Call RECEIVEMESSAGE';
 map = "mqclientmap";
 call receivemessage(qid, rc, event, 
   attchflg,"map", map, recv1); 
 put 'response queue =' rpname;
 put 'qid =' qid;
 put 'event = ' event;
 put 'attchflg =' attchflg;
 if rc ^= 0 then do;
    put 'receive message failed: ';
   msg=sysmsg();
   put msg;
 end;
 else do;
    put 'receive message succeeded';
    put "map =" map;
       put "recv1 =" recv1;
 end;
 if event eq 'DELIVERY' then
 do;
    put 'Message has been delivered';
    if attchflg = 1 then 
        do;
       put '−−−− check for attachments −−−−';
       call getattachment(qid, lastflag, attachid, 
          type, qual1, qual2, rc);
       if rc ^= 0 then do;
          put 'get attachment failed: ';
          msg=sysmsg();
          put msg;
          end;
       else put 'get attachment succeeded';
       if type="DATASET" then
       do;
          put '−−− accept attachment into a dataset −−−';
               put "qual2 = " qual2;
          call acceptattachment(qid, attachid,
```

```
 "out", qual2, rc);
            if rc \sim 0 then do;
                put 'accept DATASET failed: ';
                msg=sysmsg();
                put msg;
             end;
                 else put 'accept DATASET succeeded';
          end;
       end;
    end;
   rc=0; put '−−−−';
   put 'Call CLOSEQUEUE for queue1';
    CALL CLOSEQUEUE(qid, rc);
   if rc \sim = 0 then do;
      put 'CLOSEQUEUE: failed';
      msg = sysmsg();
      put msg;
    end;
    else put 'CLOSEQUEUE: succeeded';
   rc=0; put '−−−−';
   put 'Call CLOSEQUEUE for queue2';
    CALL CLOSEQUEUE(qid2, rc);
   if rc \sim 0 then do;
      put 'CLOSEQUEUE: failed';
     msg = sysmsg() put msg;
    end;
    else put 'CLOSEQUEUE: succeeded';
   rc=0; put '−−−−';
    put 'Call TERM';
    CALL TERM(tid, rc);
    if rc ^= 0 then do;
      put 'TERM: failed';
     msg = sysmsg() put msg;
    end;
    else put 'TERM: succeeded';
 run;
```
#### **mqserver.sas**

 data calories; input item \$ 1 − 16 calories 18−20 ; datalines; ground beef 230<br>hot dog 100 hot dog 100<br>banana 100 banana broccoli 45 skim milk 50 ;

data \_null\_;

Sample Trigger Programs 419

```
 length msg $ 200;
length qid qid2 tid rc 8;
 length map $80;
 length recv1 $50;
 length attachname $21;
 length event $10;
 length rpname $256;
 tid=0;
rc=0; put '−−−−';
 put 'Call INIT';
 CALL INIT(tid, 'MQSERIES−C', rc);
if rc \sim 0 then do;
   put 'INIT: failed';
  msg = sysmsg() put msg;
 end;
 else put 'INIT: succeeded';
rc=0; qid=0;
 put '−−−−';
 put 'Call OPENQUEUE for queue1';
 CALL OPENQUEUE(qid, tid, 'AIX:TRIGQUEUE', 
    'fetch', rc, "POLL(Timeout=10)");
 if rc ^= 0 then do;
   put 'OPENQUEUE: failed';
  msg = sysmsg();
    put msg;
 end;
 else put 'OPENQUEUE: succeeded';
rc=0; put '−−−−';
 put 'Call SETMAP';
 CALL SETMAP('mqservermap', 'REGISTRY', rc, 'CHAR,,50'); 
if rc \sim 0 then do;
   put 'SETMAP: failed';
  msg = sysmsg() put msg;
 end;
 else put 'SETMAP: succeeded';
rc = 0; put '−−−− recieve a message from the remote queue −−−−';
 put 'Call RECEIVEMESSAGE';
 map = "mqservermap";
 rpname=' ';
 call receivemessage(qid, rc, event, attchflg,"map, 
   respqueue", map, rpname, recv1);
 put 'recv1 =' recv1;
 put 'response queue =' rpname;
 put 'qid =' qid;
 put 'event = ' event;
 put 'attchflg =' attchflg;
 if rc ^= 0 then do;
    put 'receive message failed: ';
```

```
 msg=sysmsg();
    put msg;
 end;
 else do;
   put 'receive message succeeded';
    put map;
 end;
 if event eq 'DELIVERY' then
 do;
   rc = 0;qid2=0; put '−−−− open the response queue qid2 −−−−';
    put 'Call OPENQUEUE for queue2';
    CALL OPENQUEUE(qid2, tid, rpname, 'delivery', 
      rc, "POLL(Timeout=15)");
   if rc \sim 0 then do;
       put 'OPENQUEUE: failed';
      msg = sysmsg() put msg;
    end;
    else put 'OPENQUEUE: succeeded';
    put 'rpname =' rpname;
    put '−−−− send the requested dataset 
       to the response queue −−−−';
    put 'Call SENDMESSAGE';
   attachname = 'dataset,work,' || recvl;
    put "attachname = " attachname;
    call sendmessage(qid2,rc,"map, attachlist",
       "mqservermap",attachname, recv1 ); 
    if rc ^= 0 then do;
       put 'send message failed: ';
       msg=sysmsg();
      put msg;
    end;
    else put 'send message succeeded'; 
   rc=0; put '−−−−';
    put 'Call CLOSEQUEUE for queue2';
   CALL CLOSEQUEUE(qid2, rc);
   if rc \sim 0 then do;
       put 'CLOSEQUEUE: failed';
      msg = sysmsg() put msg;
    end;
    else put 'CLOSEQUEUE: succeeded';
 end;
rc=0; put '−−−−';
 put 'Call CLOSEQUEUE for queue1';
CALL CLOSEQUEUE(qid, rc);
if rc \sim 0 then do;
    put 'CLOSEQUEUE: failed';
   msg = sysmsg();
    put msg;
 end;
 else put 'CLOSEQUEUE: succeeded';
```

```
rc=0 ;
 put '−−−−';
 put 'Call TERM';
 CALL TERM(tid, rc);
 if rc ^= 0 then do;
    put 'TERM: failed';
   msg = sysmsg();
   put msg;
 end;
 else put 'TERM: succeeded';
```
# **WebSphere MQ Functional Interface**

SAS Integration Technologies allows application developers to combine the power of both SAS information delivery and IBM message queuing capabilities by providing a SAS interface to the IBM WebSphere MQ product (formerly called MQSeries). With this interface, SAS programs can create new WebSphere MQ message queues or take advantage of existing ones that are available throughout the enterprise. This section explains how to implement this interface using the SAS Data Step and SAS Macro Language.

**Note:** WebSphere MQ enables you to trigger, or start, an application automatically when a message arrives on a message queue. See Configuring WebSphere MQ to Trigger SAS for more information.

For information about support for different versions of the SAS interface to WebSphere MQ, see the page on Supported Messaging Interface Versions.

# **Writing WebSphere MQ Applications**

With WebSphere MQ messaging, two or more applications communicate with each other indirectly and asynchronously using message queues. The applications do not have to be running at the same time or even in the same operating environment. An application wishing to communicate with another application simply sends a message to a queue. The receiving application retrieves the message when it is ready.

A typical SAS program using WebSphere MQ services performs the following tasks:

1. The program must first establish a connection to a WebSphere MQ queue manager. The queue manager is responsible for maintaining the queues and for ensuring that the messages in the queues reach their destination. This insulates the application developer from the details of the network. When a successful connection is made, the queue manager issues a connection handle that is used to identify the connection in subsequent function calls.

**Note:** A program can have connections to more than one queue manager if the platform supports multiple queue managers running on it.

- 2. Next, the program must open the desired queue before it can use it. When opening a queue, the program must define how it intends to use it. For example, the program can send (put) messages to the queue, or receive (get) messages from the queue, or it can do both. If a queue is opened using the INQUIRE option, then the queue can be queried for information about the queue itself. Similarly, if the queue is opened using the SET option, then various queue attributes can be set. If the queue is opened successfully, the queue manager issues an object handle that is used to identify the queue in subsequent function calls.
- 3. A program that opens a queue for sending can put messages on the queue using the SAS CALL routine MQPUT. The queue is identified using the connection handle for the queue manager and the object handle for the queue. In addition, several other functions are available for creating and manipulating the data in the message as well as setting options that help the receiving program locate the message in the queue.
- A program can also open the same queue (or a different one) for retrieving messages. The program uses the 4. MQGET routine specifying the connection handle to the queue manager and the object handle for the queue from which it wants to retrieve the message. There are a number of options that can set to help identify the message to get from the queue.
- 5. A program also has the ability to release the resources allocated by a SAS internal handle. These resources are associated with message options and descriptors.

# **Interface Models**

WebSphere MQ provides two Message Queue Interface (MQI) models:

- The program resides on the *same* machine as the WebSphere MQ Base product and Server (called the Base/Server model)
- The program resides on a *different* machine from the WebSphere MQ Base product and Server (called the CLIENT model or the MQI Client component)

IBM requires programs to be linked with different libraries according to the model that will be used. The default model that is assumed by SAS is the **Base/Server** model. If you do not want the default model, you must specify the **MQMODEL** SAS macro variable and set it to a value of **CLIENT**. For example,

%let MQMODEL=CLIENT;

#### SAS® Integration Technologies: Developer's Guide

You must set this variable before calling any WebSphere MQ interface function.

If the program is using the client model, it will open a remote queue manager, since WebSphere MQ clients always connect across a network.

# **Data Conversion**

If you will be putting or getting messages from heterogeneous systems, then data conversion must be considered. Data conversion is usually categorized as follows:

- Character data conversion
- Numeric data conversion

The Coded Character Set ID (CCSID) or *code page* is a number that represents a character translation table to be used between two distinct systems. *Encoding* is the term generally used to represent how numeric data is represented on a particular system. WebSphere MQ channel communication (Transmission Segment Header and Message Descriptor) data are converted internally by WebSphere MQ, however, the user portion of a message is not. It is the responsibility of the program to convert this data to the native code page and numeric encoding.

Data conversion of this user portion can be handled by either WebSphere MQ conversion exit routines or by SAS using data mapping control. If you want WebSphere MQ to do the data conversion of the user portion of a message, you must adhere to the following protocol:

- When putting (MQPUT) a message on a queue, you should specify the FORMAT (conversion exit) that the 1. receiver should use to convert the incoming message (see MQMD − message descriptor parameters).
- 2. Convert a message.
	- WebSphere MQ provides an internal conversion format, MQSTR, that can be used to convert a ♦ message comprised entirely of character data.
	- If the message is not comprised entirely of character data, you will have to create a conversion exit. ♦ Refer to WebSphere MQ DQM (Distributed Queuing Guide) for more information about setting up conversion exits.
- 3. The receiving (MQGET) program must tell WebSphere MQ to do the required data conversion based on the incoming message format and data encoding. The program does this by specifying the CONVERT option on the Get Message Options (see MQGMO − options parameters) which is part of the MQGET call. If you do not want to set up static conversion exit routines, you can let SAS convert the data for you as an alternative solution.

By default, if you do not specify the CONVERT Get Message Option, SAS performs data conversion if required (when incoming message encoding does not match native encoding). If you want to disable or turn off this type of transparent data conversion, specify the **MQSASCNV** SAS macro variable and set it to a value of **DISABLE** or **OFF**. For example,

%let MQSASCNV=OFF

SAS will perform data conversion based upon the data mapping (MQMAP) being passed to the MQGETPARMS routine. SAS performs origin−to−destination code page translation by using supplied or user−generated translation tables (TRANTAB entries in SASHELP.HOST or SASUSER.PROFILE). To override internal TRANTAB name generation, you can specify the **MQSASTBL** SAS macro variable and set it to the TRANTAB (translation table) that you want to use.

# **WebSphere MQ Coding Examples**

This section contains examples of using the WebSphere MQ interface to send and receive messages to and from application messaging queues.

There are two examples of using DATA step code to send and receive text files. The first shows how to do it without using WebSphere MQ V5 features. The second example shows how to simplify the process using WebSphere MQ V5 features.

An example that shows how to send and receive binary files is here.

Examples of using the WebSphere MQ interface with the SAS Macro Language are here.

Please note the following points about freeing resources used in conjunction with the WebSphere MQ Interface:

- When a SAS DATA step ends, all resources consumed by this DATA step are automatically freed. That is, all internal SAS handles are automatically freed, as well as being disconnected from all queue managers that were connected during this DATA step execution. However, it is good programming practice to free these resources using the functions provided.
- When using the SAS Macro Language to interface with WebSphere MQ, care should be taken to ensure that all resources are freed programmatically. Unlike the DATA step, resources consumed by the SAS Macro Language are never implicitly freed during SAS execution.

## **DATA Step Coding Examples**

This example puts a message on a queue.

```
data _null_;
 length hconn hobj cc reason 8;
 length rc hod hpmo hmd hmap hdata 8;
 length parms $ 200 options $ 200 action $ 3 msg $ 200;
 hconn=0;
hobi=0; hod=0;
 hpmo=0;
hmd=0; hmap=0;
 hdata=0;
 put '−−−−−−−−−−−−−−−− Connect to QMgr −−−−−−−−−−−−−−';
 qmgr="TEST";
 call mqconn(qmgr, hconn, cc, reason);
if cc \sim 0 then do;
    if reason = 2002 then do;
       put 'Already connected to QMgr ' qmgr;
    end;
 else do;
    if reason = 2059 then
       put 'MQCONN: QMgr not available... 
                  needs to be started';
    else
      put 'MQCONN: failed with reason= ' reason;
```

```
 goto exit;
    end;
 end;
 else put 'MQCONN: successfully connected to QMgr ' qmgr;
 put '−−−−−−−−−− Generate object descriptor −−−−−−−−−';
 action="GEN";
 parms="OBJECTNAME";
 objname="TEST";
 call mqod(hod, action, rc, parms, objname);
if rc \sim = 0 then do;
   put 'MQOD: failed with rc= ' rc;
  msg = sysmsg() put msg;
   goto exit;
 end;
 else put 'MQOD: successfully generated 
    object descriptor';
 put '−−−−−−−− Open queue object for output −−−−−−−−−';
 options="OUTPUT";
 call mqopen(hconn, hod, options, hobj, cc, reason);
 if cc ^= 0 then do;
  put 'MQOPEN: failed with reason= ' reason;
    goto exit;
 end;
 else put 'MQOPEN: successfully opened queue for output';
 put '−−−−−−−−− Generate put message options −−−−−−−−';
call mqpmo(hpmo, action, rc);
if rc \sim = 0 then do;
    put 'MQPMO: failed with rc= ' rc;
   msg = sysmsg();
   put msg;
   goto exit;
 end;
 else put 'MQPMO: successfully generated put 
    message options';
 put '−−−−−−−−− Generate message descriptor −−−−−−−−−';
 parms="PERSISTENCE";
 persist="PERSISTENT"; /* persistent message */
call mqmd(hmd, action, rc, parms, persist);
if rc \sim 0 then do;
   put 'MQMD: failed with rc= ' rc;
  msg = sysmsg(); put msg;
    goto exit;
 end;
 else put 'MQMD: successfully generated 
   message descriptor';
 put '−−−−−−−−−−− Generate map descriptor −−−−−−−−−−−';
 /* data will not be aligned */
 desc1="SHORT";
 desc2="LONG";
```

```
 desc3="DOUBLE";
 desc4="CHAR,,50"; /* blank pad to 50 bytes */
 call mqmap(hmap, rc, desc1, desc2, desc3, desc4);
if rc \sim 0 then do;
   put 'MQMAP: failed with rc= ' rc;
  msg = sysmsg() put msg;
    goto exit;
 end;
 else put 'MQMAP: successfully generated map descriptor';
 put '−−− Generate data descriptor − actual data −−−−';
 parm1=100;
 parm2=9999;
 parm3=9999.9999;
 parm4="This is a test.";
 call mqsetparms(hdata, hmap, rc, parm1, 
    parm2, parm3, parm4);
 if rc ^= 0 then do;
   put 'MQSETPARMS: failed with rc= ' rc;
   msg = sysmsg();
   put msg;
   goto exit;
 end;
 else put 'MQSETPARMS: successfully generated 
    data descriptor';
 put '−−−−−−−−−−−−− Put message on queue −−−−−−−−−−−−';
 call mqput(hconn, hobj, hmd, hpmo, hdata, cc, reason);
if cc \uparrow = 0 then do;
   put 'MQPUT: failed with reason= ' reason;
    goto exit;
 end;
 else do;
    put 'MQPUT: successfully put message on queue';
    /* inquire about message descriptor 
       output parameters */
    action="INQ";
   parms="MSGID, PUTAPPLTYPE, PUTAPPLNAME,
      PUTDATE, PUTTIME";
   length msgid $ 48 applname $ 28 date $ 8 time $ 8;
    call mqmd(hmd, action, rc, parms, msgid, appltype, 
       applname, date, time);
   if rc \sim 0 then do;
      put 'MQMD: failed with rc= ' rc;
      msg = sysmsg();
      put msg;
    end;
    else do;
      put 'Message descriptor output parameters are:';
       put 'MSGID= ' msgid;
       put 'PUTAPPLTYPE= ' appltype;
       put 'PUTAPPLNAME= ' applname;
       put 'PUTDATE= ' date;
       put 'PUTTIME= ' time;
    end;
 end;
```

```
 exit:
if hobj \uparrow = 0 then do;
    put '−−−−−−−−−−−−−−−−− Close queue −−−−−−−−−−−−−−−';
    options="NONE";
    call mqclose(hconn, hobj, options, cc, reason);
   if cc \uparrow = 0 then do;
      put 'MQCLOSE: failed with reason= ' reason;
    end;
    else put 'MQCLOSE: successfully closed queue';
 end;
if hconn \uparrow = 0 then do;
    put '−−−−−−−−−−−− Disconnect from QMgr −−−−−−−−−−−';
   call mqdisc(hconn, cc, reason);
   if cc \uparrow = 0 then do;
      put 'MQDISC: failed with reason= ' reason;
    end;
    else put 'MQDISC: successfully disconnected 
       from QMgr';
 end;
if hod \uparrow = 0 then do;
    call mqfree(hod);
   put 'Object descriptor handle freed';
 end;
if hpmo ^{\wedge} = 0 then do;
    call mqfree(hpmo);
    put 'Put message options handle freed';
 end;
if hmd \uparrow = 0 then do;
    call mqfree(hmd);
    put 'Message descriptor handle freed';
 end;
if hmap \uparrow = 0 then do;
    call mqfree(hmap);
   put 'Map descriptor handle freed';
 end;
 if hdata ^= 0 then do;
   call mqfree(hdata);
    put 'Data descriptor handle freed';
 end;
```
This example retrieves a message from a queue.

```
 data _null_;
 length hconn hobj cc reason 8;
 length rc hod hgmo hmd hmap msglen 8;
 length parms $ 200 options $ 200 action $ 3 msg $ 200;
 hconn=0;
 hobj=0;
 hod=0;
 hgmo=0;
hmd=0;
```
WebSphere MQ Coding Examples 430

```
 put '−−−−−−−−−−−−−−−− Connect to QMgr −−−−−−−−−−−−−−';
 qmgr="TEST";
call mqconn(qmgr, hconn, cc, reason);
if cc \sim 0 then do;
    if reason = 2002 then do;
       put 'Already connected to QMgr ' qmgr;
    end;
    else do;
       if reason = 2059 then
          put 'MQCONN: QMgr not available... 
            needs to be started';
       else
         put 'MQCONN: failed with reason= ' reason;
       goto exit;
    end;
 end;
 else put 'MQCONN: successfully connected to QMgr ' qmgr;
 put '−−−−−−−−−− Generate object descriptor −−−−−−−−−';
 action="GEN";
 parms="OBJECTNAME";
 objname="TEST";
call mqod(hod, action, rc, parms, objname);
if rc \sim 0 then do;
   put 'MQOD: failed with rc= ' rc;
  msg = sysmsq();
   put msg;
    goto exit;
 end;
 else put 'MQOD: successfully generated 
    object descriptor';
 put '−−−−−−−−− Open queue object for input −−−−−−−−−';
 options="INPUT_SHARED";
 call mqopen(hconn, hod, options, hobj, cc, reason);
if cc \sim 0 then do;
  put 'MQOPEN: failed with reason= ' reason;
    goto exit;
 end;
 else put 'MQOPEN: successfully opened queue for output';
 put '−−−−−−−−− Generate get message options −−−−−−−−';
 call mqgmo(hgmo, action, rc);
if rc \sim = 0 then do;
  put 'MQGMO: failed with rc= ' rc;
  msg = sysmsg() put msg;
   goto exit;
 end;
 else put 'MQGMO: successfully generated get 
    message options';
 put '−−−−−−−−− Generate message descriptor −−−−−−−−−';
call mqmd(hmd, action, rc);
 if rc ^= 0 then do;
```
hmap=0;

```
 put 'MQMD: failed with rc= ' rc;
   msg = sysmsg();
    put msg;
    goto exit;
 end;
 else put 'MQMD: successfully generated 
    message descriptor';
 put '−−−−−−−−−−− Generate map descriptor −−−−−−−−−−−';
 desc1="SHORT";
 desc2="LONG";
 desc3="DOUBLE";
desc4="CHAR, 50" call mqmap(hmap, rc, desc1, desc2, desc3, desc4);
if rc \sim 0 then do;
   put 'MQMAP: failed with rc= ' rc;
  msg = sysmsg() put msg;
    goto exit;
 end;
 else put 'MQMAP: successfully generated map descriptor';
 put '−−−−−−−−−−−− Get message from queue −−−−−−−−−−−';
 call mqget(hconn, hobj, hmd, hgmo, msglen, cc, reason);
if cc \sim 0 then do;
    if reason = 2033 then put 'No message available';
   else put 'MQGET: failed with reason= ' reason;
    goto exit;
 end;
 else do;
    put 'MQGET: successfully retrieved message 
       from queue';
    put 'message length= ' msglen;
    /* inquire about message descriptor 
       output parameters */
    action="INQ";
   parms="REPORT, MSGTYPE, FEEDBACK, MSGID,
       CORRELID,USERIDENTIFIER,PUTAPPLTYPE,
      PUTAPPLNAME, PUTDATE, PUTTIME";
    length report $ 30 msgtype 8 feedback 8 msgid $ 48 
      correlid $ 48 userid $ 12 appltype 8
      applname $ 28 date $ 8 time $8;
    call mqmd(hmd, action, rc, parms, report, 
       msgtype, feedback, msgid, correlid, userid, 
       appltype, applname, date, time);
   if rc \sim 0 then do;
      put 'MQMD: failed with rc ' rc;
      msg = sysmsq();
       put msg;
    end;
    else do;
      put 'Message descriptor output parameters are:';
       put 'REPORT= ' report;
       put 'MSGTYPE= ' msgtype;
       put 'FEEDBACK= ' feedback;
       put 'MSGID= ' msgid;
```

```
 put 'CORRELID= ' correlid;
       put 'USERIDENTIFIER= ' userid;
       put 'PUTAPPLTYPE= ' appltype;
       put 'PUTAPPLNAME= ' applname;
       put 'PUTDATE= ' date;
       put 'PUTTIME= ' time;
    end;
 end;
 if msglen > 0 then do;
    /* retrieve SAS variables from GET buffer */
    length parm1 parm2 parm3 8 parm4 $ 50;
    call mqgetparms(hmap, rc, parm1, 
      parm2, parm3, parm4);
    put 'Display SAS variables:';
    put 'parm1= ' parm1;
    put 'parm2= ' parm2;
    put 'parm3= ' parm3;
    put 'parm4= ' parm4;
   if rc \sim = 0 then do;
       put 'MQGETPARMS: failed with rc= ' rc;
      msg = sysmsg(); put msg;
    end;
 end;
else put 'No data associated with message';
 exit:
if hobj \uparrow = 0 then do;
    put '−−−−−−−−−−−−−−−−− Close queue −−−−−−−−−−−−−−−';
    options="NONE";
    call mqclose(hconn, hobj, options, cc, reason);
   if cc \sim = 0 then do;
      put 'MQCLOSE: failed with reason= ' reason;
    end;
    else put 'MQCLOSE: successfully closed queue';
 end;
 if hconn ^= 0 then do;
    put '−−−−−−−−−−−− Disconnect from QMgr −−−−−−−−−−−';
   call mqdisc(hconn, cc, reason);
   if cc \sim = 0 then do;
      put 'MQDISC: failed with reason= ' reason;
    end;
    else put 'MQDISC: successfully disconnected 
       from QMgr';
 end;
if hod \uparrow = 0 then do;
    call mqfree(hod);
   put 'Object descriptor handle freed';
 end;
if hgmo \uparrow = 0 then do;
    call mqfree(hgmo);
   put 'Get message options handle freed';
 end;
```

```
if hmd \uparrow = 0 then do;
    call mqfree(hmd);
    put 'Message descriptor handle freed';
 end;
if hmap \uparrow = 0 then do;
    call mqfree(hmap);
    put 'Map descriptor handle freed';
 end;
```
### **Text File Processing Example**

This example puts a text file on a queue.

```
 data _null_;
 length rc 8;
 length msg $ 200;
 length hconn hod hpmo hobj hmd hmap hdata 8;
 length cc reason 8;
length corrid $ 48;
 length record $ 256;
length seqno 8 seqstr $ 4;
 /* send this file to the queue */
 infile 'd:\test.txt' length=reclen end=eof;
call mqconn("TESTQMGR", hconn, cc, reason);
if cc \uparrow = 0 then do;
    if reason = 2002 then do;
      put 'Already connected to QMgr';
    end;
    else do;
       if reason = 2059 then
          put 'MQCONN: QMgr not available... 
             needs to be started';
       else
         put 'MOCONN: failed with reason= ' reason;
       goto exit;
    end;
 end;
 put '−−−−−−−−−− Generate object descriptor −−−−−−−−−';
 call mqod(hod, "GEN", rc, "OBJECTNAME", "TESTQ");
if rc \sim = 0 then do;
   put 'MQOD: failed with rc= ' rc;
  msg = sysmsg();
   put msg;
   goto exit;
 end;
 put '−−−−−−−− Open queue object for output −−−−−−−−−';
 call mqopen(hconn, hod, "OUTPUT", hobj, cc, reason);
if cc \sim 0 then do;
   put 'MQOPEN: failed with reason= ' reason;
    goto exit;
 end;
 put '−−−−−−−−− Generate put message options −−−−−−−−';
```

```
call mqpmo(hpmo, "GEN", rc);
   if rc ^= 0 then do;
     put 'MQPMO: failed with rc= ' rc;
     msg = sysmsg();
      put msg;
      goto exit;
   end;
   put '−−−−−−−−− Generate message descriptor −−−−−−−−−';
   call mqmd(hmd, "GEN", rc, "PERSISTENCE,MSGTYPE",
       "PERSISTENT", 100000);
  if rc \sim = 0 then do;
      put 'MQMD: failed with rc= ' rc;
     msg = sysmsg();
      put msg;
      goto exit;
   end;
   put '−−−−−−−−−−− Generate map descriptor −−−−−−−−−−−';
 /* longest record in file is 255 bytes+1 length byte... */
 /* therefore all messages on the queue pertaining to */
 /* this file will be blank−padded for 256 bytes... */
   call mqmap(hmap, rc, "char,,256");
  if rc \sim 0 then do;
      put 'MQMAP: failed';
      msg = sysmsg();
      put msg;
      goto exit;
   end;
   /* all of these messages will have the 
      same correlationid+seqno */
   corrid="46696c65212121"; /* File!!! */
  seqno = 0; do until(eof);
      input @;
      input record $varying256. reclen;
      call mqsetparms(hdata, hmap, rc, record);
      if( rc ) then do;
         put 'MQSETPARMS: failed';
        msg = sysmsg() put msg;
         goto exit;
       end;
       /* add sequence # to correlationid */
      seqstr = put(seqno, hex4.);
      substr(corrid,15,4) = seqstr;
      seqno+1;
       /* set correlation id and let MQ generate msgid 
          for this message */
      call mqmd(hmd, "SET", rc, "CORRELID,MSGID", 
          corrid, "");
      if rc \sim 0 then do;
         put 'MQMD: failed with rc= ' rc;
         msg = sysmsg();
```

```
 put msg;
       goto exit;
    end;
    put '−−− Put msg on queue −−−−';
    call mqput(hconn, hobj, hmd, hpmo, hdata, cc, reason);
   if cc \sim 0 then do;
      put 'MQPUT: failed with reason= ' reason;
      msg = sysmsg();
       put msg;
       goto exit;
    end;
    /* free data */
    call mqfree(hdata);
 end;
 exit:
 if( hobj ) then do;
    call mqclose(hconn, hobj, "NONE", cc, reason);
    if( cc ) then do;
       put 'MQCLOSE: failed with reason = ' reason;
      msg = sysmsg();
       put msg;
    end;
 end;
 if( hconn ) then do;
   call mqdisc(hconn, cc, reason);
    if( cc ) then do;
       put 'MQDISC: failed with reason = ' reason;
      msg = sysmsg();
       put msg;
    end;
 end;
 if hod ^= 0 then do;
    call mqfree(hod);
    put 'Object descriptor handle freed';
 end;
if hpmo ^{\wedge} = 0 then do;
    call mqfree(hpmo);
    put 'Put message options handle freed';
 end;
if hmd \uparrow = 0 then do;
    call mqfree(hmd);
    put 'Message descriptor handle freed';
 end;
if hmap \uparrow = 0 then do;
   call mqfree(hmap);
    put 'Map descriptor handle freed';
 end;
 stop;
 run;
```
### **Getting a Text File From a Queue**

This example retrieves the first text file on a queue. The message type *msgtype* is equal to 100000.

```
 filename output 'd:\testdup.txt';
data _null_;
 length rc 8;
length msg $ 200;
 length cc reason 8;
 length hconn hod hgmo hobj hobj2 hmap 8;
length corrid filecorrid $ 48;
 length record $ 256;
 length seqno 8;
 fileid = fopen('output', 'o', 256, 'v');
 if( fileid = 0 ) then do;
   put 'Error opening output file...';
    goto exit;
 end;
 put '−−−−−−−−−−−−−−−− Connect to QMgr −−−−−−−−−−−−−−';
call mqconn("TESTQMGR", hconn, cc, reason);
if cc \sim 0 then do;
    if reason = 2002 then do;
      put 'Already connected to QMgr';
    end;
    else do;
       if reason = 2059 then
          put 'MQCONN: QMgr not available... 
             needs to be started';
       else
         put 'MQCONN: failed with reason= ' reason;
       goto exit;
    end;
 end;
 put '−−−−−−−−−− Generate object descriptor −−−−−−−−−';
 call mqod(hod, "GEN", rc, "OBJECTNAME", "TESTQ");
if rc \sim 0 then do;
   put 'MQOD: failed with rc= ' rc;
  msg = sysmsg() put msg;
   goto exit;
 end;
 put '−−−−−−−−− Open queue object for input −−−−−−−−−';
 call mqopen(hconn, hod, "INPUT_SHARED,BROWSE", hobj, 
   cc, reason);
if cc \uparrow 0 then do;
  put 'MQOPEN: failed with reason= ' reason;
    goto exit;
 end;
 put '−−−−−−−−− Generate get message options −−−−−−−−';
 call mqgmo(hgmo, "GEN", rc, "options", "browse_next");
```

```
 if rc ^= 0 then do;
   put 'MQGMO: failed with rc= ' rc;
  msg = sysmsg() put msg;
   goto exit;
 end;
 put '−−−−−−−−− Generate message descriptor −−−−−−−−−';
call mqmd(hmd, "GEN", rc);
 if rc ^= 0 then do;
   put 'MQMD: failed with rc= ' rc;
  msg = sysmsg();
   put msg;
   goto exit;
 end;
 seqno=0;
 recv:
 call mqget(hconn, hobj, hmd, hgmo, msglen, cc, reason);
 if( cc ) then do;
    if( reason = 2033 ) then do;
      put 'reached end of queue';
       goto exit;
    end;
    else do;
      put 'MQGET: failed with reason = ' reason;
     msg = sysmsg() put msg;
       goto exit;
    end;
 end;
 /* inquire about msg properties */
 call mqmd(hmd, "INQ", rc, "CORRELID,MSGTYPE", 
   corrid, msgtype);
 if( rc ) then do;
   put 'MQMD failed';
  msg = sysmsg() put msg;
    goto exit;
 end;
 /* default for getting next msg on queue */
 call mqgmo(hgmo, "SET", rc, "options", "browse_next");
if rc \sim = 0 then do;
  put 'MQGMO: failed with rc= ' rc;
   msg = sysmsg();
   put msg;
    goto exit;
 end;
if( msgtype = 100000 ) then do: /* file processing... */
    outofseq=0;
    if( filecorrid = "" ) then do;
    /* file begins at this message */
```

```
 /* write all correlating messages to this file */
    filecorrid = substr(corrid,1,14);
    put '−−−−−−−−− Generate map descriptor −−−−−−−−−';
    /* all file messages were sent to the queue as 
       256 bytes blank−padded */
    call mqmap(hmap, rc, "char,,256");
    if( rc ) then do;
       put 'MQMAP: failed';
      msg = sysmsg() put msg;
       goto exit;
    end;
 end;
 /* make sure message belongs to this file */
if( substr(corrid,1,14) = filecorrid ) then do;
   if( seqno \texttt{\texttt{'=}} input(substr(corrid, 15, 4), hex4.) )
       then do;
       /* this message is out of sequence 
          so search for it */
       outofseq=1;
    /* open another instance to search for 
       out−of−seq message */
    call mqopen(hconn, hod, "INPUT_SHARED,BROWSE", 
       hobj2, cc, reason);
   if cc \sim 0 then do;
      put 'MQOPEN: failed with reason= ' reason;
       goto exit;
    end;
    corrid = filecorrid;
    substr(corrid,15,4) = put(seqno, hex4.);
    call mqmd(hmd, "SET", rc, "MSGID,CORRELID", 
       "", corrid);
    if( rc ) then do;
       put 'MQMD: failed';
      msg = sysmsg() put msg;
    end;
    call mqgmo(hgmo, "SET", rc, "OPTIONS", 
       "BROWSE_FIRST");
    if( rc ) then do;
       put 'MQGMO: failed';
      msg = sysmsg() put msg;
       goto exit;
    end;
    call mqget(hconn, hobj2, hmd, hgmo, msglen, 
       cc, reason);
    if( cc ) then do;
       if( reason = 2033 ) then do;
          put 'Error: reached end of queue while 
             searching for out−of−sequence msg';
          goto exit;
       end;
       else do;
          put 'MQGET: failed with reason = ' reason;
```

```
 msg = sysmsg();
          put msg;
          goto exit;
       end;
    end;
 end;
    /* increment sequence number for next 
       expected message */
    seqno+1;
    /* retrieve record from internal buffer */
   call mqgetparms(hmap, rc, record);
    if( rc ) then do;
      put 'MQGETPARMS: failed';
      msg = sysmsg();
      put msg;
       goto exit;
    end;
    put 'write record to file';
    rc = fput(fileid, record);
    if( rc ) then do;
     put 'Error writing to output file buffer...';
       goto exit;
    end;
    /* flush it to disk */
    rc = fwrite(fileid);
    if( rc ) then do;
       put 'Error writing to output file...';
       goto exit;
    end;
    /* now remove it from the queue... */
    call mqgmo(hgmo, "SET", rc, "OPTIONS", 
       "MSG_UNDER_CURSOR");
    if( rc ) then do;
       put 'MQGMO: failed';
      msg = sysmsg() put msg;
       goto exit;
    end;
    if( outofseq ) then do;
       call mqget(hconn, hobj2, hmd, hgmo, msglen, 
          cc, reason);
       if( cc ) then do;
          put 'problems removing message from queue';
         msg = sysmsg() put msg;
          goto exit;
       end;
       /* close queue */
       call mqclose(hconn, hobj2, "NONE", cc, reason);
       /* re−read previous message */
       call mqgmo(hgmo, "SET", rc, "OPTIONS", 
          "BROWSE_MSG_UNDER_CURSOR");
```

```
 if( rc ) then do;
             put 'MQGMO: failed';
            msg = sysmsg() put msg;
             goto exit;
          end;
       end;
       else do;
          call mqget(hconn, hobj, hmd, hgmo, msglen, 
             cc, reason);
          if( cc ) then do;
             put 'problems removing message from queue';
            msg = sysmsg() put msg;
             goto exit;
          end;
          /* browse next message */
          call mqgmo(hgmo, "SET", rc, "OPTIONS", 
             "BROWSE_NEXT");
          if( rc ) then do;
             put 'MQGMO: failed';
            msg = sysmsg();
             put msg;
             goto exit;
          end;
       end;
    end;
 end;
 /* finish retrieving all messages belonging 
    to this file */
 /* reset message descriptor */
 call mqmd(hmd, "SET", rc, "MSGID,CORRELID", "", "");
 if( rc ) then do;
   put 'MQMD: failed';
   msg = sysmsg();
   put msg;
   goto exit;
 end;
 goto recv;
 exit:
 if( hobj ) then do;
   call mqclose(hconn, hobj, "NONE", cc, reason);
    if( cc ) then do;
       put 'MQCLOSE: failed with reason = ' reason;
       msg = sysmsg();
       put msg;
    end;
 end;
 if( hconn ) then do;
   call mqdisc(hconn, cc, reason);
    if( cc ) then do;
       put 'MQDISC: failed with reason = ' reason;
      msg = sysmsg();
       put msg;
    end;
```
end;

```
 if( hod ) then
   call mqfree(hod);
 if( hgmo ) then
   call mqfree(hgmo);
 if( hmd ) then
   call mqfree(hmd);
 if( hmap ) then
    call mqfree(hmap);
 /* close file */
 rc = fclose(fileid);
 if( rc ) then put 'Error closing output file';
```
run;

## **Text File Processing Example Using WebSphere MQ V5 Features**

This example puts a text file to a queue using V5 features.

```
 /** bits within md.msgflags **/
 %let segment_allow=1;
 %let segment=2;
 %let last_segment=4;
 %let group=8;
%let last group=16;
 data _null_;
 length rc 8;
 length msg $ 200;
 length hconn hod hpmo hobj hmd hmap hdata 8;
 length cc reason 8;
 length record $ 256;
 length msgflags 8;
 /* send this file to the queue */
 infile 'd:\test.txt' length=reclen end=eof;
call mqconn("TESTQMGR", hconn, cc, reason);
if cc \sim = 0 then do;
    if reason = 2002 then do;
       put 'Already connected to QMgr';
    end;
    else do;
       if reason = 2059 then
          put 'MQCONN: QMgr not available... 
             needs to be started';
       else
      put 'MQCONN: failed with reason= ' reason;
       goto exit;
    end;
 end;
 put '−−−−−−−−−− Generate object descriptor −−−−−−−−−';
 call mqod(hod, "GEN", rc, "OBJECTNAME", "TESTQ");
if rc \sim = 0 then do;
  put 'MQOD: failed with rc= ' rc;
   msg = sysmsg(); put msg;
```

```
 goto exit;
 end;
 put '−−−−−−−− Open queue object for output −−−−−−−−−';
 call mqopen(hconn, hod, "OUTPUT", hobj, cc, reason);
if cc \sim 0 then do;
  put 'MQOPEN: failed with reason= ' reason;
   goto exit;
 end;
 put '−−−−−−−−− Generate put message options −−−−−−−−';
 /** QMgr will generate a unique msgid on every put as **/
/** well as generate a groupid for all of the msgs **/
 /** and incrementally keep up with the sequencing... **/
 call mqpmo(hpmo, "GEN", rc, "OPTIONS", 
    "NEW_MSGID,LOGICAL_ORDER");
if rc \sim 0 then do;
   put 'MQPMO: failed with rc= ' rc;
  msg = sysmsg(); put msg;
   goto exit;
 end;
 put '−−−−−−−−− Generate message descriptor −−−−−−−−−';
 /** specify the message belongs to a group **/
 msgflags=&group;
call mqmd(hmd, "GEN", rc, "PERSISTENCE, MSGTYPE, MSGFLAGS",
   "PERSISTENT", 100000, msgflags);
if rc \sim 0 then do;
  put 'MQMD: failed with rc= ' rc;
  msg = sysmsg() put msg;
   goto exit;
 end;
 put '−−−−−−−−−−− Generate map descriptor −−−−−−−−−−−';
 /* longest record in file is 255 bytes+1 length byte... */
 /* therefore all messages on the queue pertaining to */
 /* this file will be blank−padded for 256 bytes... */
 call mqmap(hmap, rc, "char,,256");
if rc \sim 0 then do;
   put 'MQMAP: failed';
  msg = sysmsg() put msg;
   goto exit;
 end;
 do until(eof);
   input @;
   input record $varying256. reclen;
   call mqsetparms(hdata, hmap, rc, record);
    if( rc ) then do;
      put 'MQSETPARMS: failed';
     msg = sysmsg() put msg;
       goto exit;
    end;
    /** set last in group if eof **/
```

```
 if( eof ) then do;
       msgflags + &last_group;
       call mqmd(hmd, "SET", rc, "MSGFLAGS", msgflags);
       if rc ^= 0 then do;
          put 'MQMD: failed with rc= ' rc;
         msg = sysmsg();
          put msg;
          goto exit;
       end;
    end;
    put '−−− Put msg on queue −−−−';
    call mqput(hconn, hobj, hmd, hpmo, hdata, 
       cc, reason);
   if cc \sim 0 then do;
      put 'MQPUT: failed with reason= ' reason;
      msg = sysmsg();
       put msg;
       goto exit;
    end;
    /* free data */
    call mqfree(hdata);
 end;
 exit:
 if( hobj ) then do;
    call mqclose(hconn, hobj, "NONE", cc, reason);
    if( cc ) then do;
       put 'MQCLOSE: failed with reason = ' reason;
       msg = sysmsg();
       put msg;
    end;
 end;
 if( hconn ) then do;
   call mqdisc(hconn, cc, reason);
    if( cc ) then do;
       put 'MQDISC: failed with reason = ' reason;
      msg = sysmsg();
       put msg;
    end;
 end;
if hod \uparrow = 0 then do;
    call mqfree(hod);
    put 'Object descriptor handle freed';
 end;
 if hpmo ^= 0 then do;
   call mqfree(hpmo);
   put 'Put message options handle freed';
 end;
if hmd \uparrow = 0 then do;
    call mqfree(hmd);
    put 'Message descriptor handle freed';
 end;
if hmap \uparrow = 0 then do;
    call mqfree(hmap);
    put 'Map descriptor handle freed';
 end;
```

```
 stop;
```
### **Getting a Text File From a Queue**

```
 /* Get first text file on a queue... ie. msgtype=100000 */
/* use V5 features to perform the sequencing... * / /* This example opens queue with a browse cursor and */
 /* browses the first msg in every group looking for */
/* a msg with msgtype=100000... once it is found, */* open a fetch instance to remove all msgs in that *\frac{1}{2} /* particular group...
 /* if you knew upfront the groupid that you wanted, you */
 /* could just open a single instance of the queue and */
 /* remove the group in logical order without having to */
/* do any initial browsing... * /* bit test macros */
 %let segment_allow_mask='.......1'b;
 %let segment_mask='......1.'b;
 %let last_segment_mask='.....1..'b;
 %let group_mask='....1...'b;
 %let last_group_mask='...1....'b;
 filename output 'd:\testdup.txt';
 data _null_;
 length rc 8;
 length msg $ 200;
 length cc reason 8;
 length hconn hod hgmo hobj hmap 8;
 length record $ 256;
 length msgtype seqno msgflags 8;
 length groupid $ 48;
 fileid = fopen('output', 'o', 256, 'v');
 if( fileid = 0 ) then do;
   put 'Error opening output file...';
   goto exit;
 end;
 put '−−−−−−−−−−−−−−−− Connect to QMgr −−−−−−−−−−−−−−';
call mqconn("TESTQMGR", hconn, cc, reason);
if cc \uparrow = 0 then do;
   if reason = 2002 then do;
      put 'Already connected to QMgr';
   end;
   else do;
       if reason = 2059 then
         put 'MQCONN: QMgr not available... needs to 
            be started';
      else
        put 'MQCONN: failed with reason= ' reason;
       goto exit;
    end;
 end;
```

```
 put '−−−−−−−−−− Generate object descriptor −−−−−−−−−';
 call mqod(hod, "GEN", rc, "OBJECTNAME", "TESTQ");
if rc \sim 0 then do;
   put 'MQOD: failed with rc= ' rc;
   msg = sysmsg();
   put msg;
   goto exit;
 end;
 put '−−−−−−−−− Open queue object for input −−−−−−−−−';
call mqopen(hconn, hod, "INPUT_SHARED, BROWSE", hobj,
   cc, reason);
if cc \sim 0 then do;
  put 'MQOPEN: failed with reason= ' reason;
   goto exit;
 end;
 put '−−−−−−−−− Generate get message options −−−−−−−−';
 call mqgmo(hgmo, "GEN", rc, "options, matchoptions", 
    "browse_next", "seqnumber");
if rc \sim 0 then do;
  put 'MQGMO: failed with rc= ' rc;
  msg = sysmsg();
   put msg;
   goto exit;
 end;
 put '−−−−−−−−− Generate message descriptor −−−−−−−−−';
 /** browse first msg in group only **/
call mqmd(hmd, "GEN", rc, "msgseqnumber", 1);
if rc \sim 0 then do;
   put 'MQMD: failed with rc= ' rc;
   msg = sysmsg();
   put msg;
   goto exit;
 end;
 recv:
 call mqget(hconn, hobj, hmd, hgmo, msglen, cc, reason);
 if( cc ) then do;
   if( reason = 2033 ) then do;
      put 'reached end of queue';
       goto exit;
    end;
    else do;
      put 'MQGET: failed with reason = ' reason;
     msg = sysmsg() put msg;
      goto exit;
    end;
 end;
 /* inquire about msg properties */
 call mqmd(hmd, "INQ", rc, 
   "MSGTYPE, GROUPID, MSGSEQNUMBER, MSGFLAGS",
    msgtype, groupid, seqno, msgflags);
```

```
 if( rc ) then do;
   put 'MQMD failed';
  msg = sysmsg() put msg;
   goto exit;
 end;
 put msgtype=;
 put groupid=;
 put seqno=;
 put msgflags=;
if( msgtype = 100000 ) then do: /* file processing... */
    put '−−−−−−−−−− Generate map descriptor −−−−−−−−−−';
    /* all file messages were sent to the queue as 
       256 bytes blank−padded */
    call mqmap(hmap, rc, "char,,256");
    if( rc ) then do;
       put 'MQMAP: failed';
       msg = sysmsg();
      put msg;
       goto exit;
    end;
    /* close browse instance */
    call mqclose(hconn, hobj, "NONE", cc, reason);
    if( cc ) then do;
       put 'MQCLOSE: failed with reason = ' reason;
     msg = sysmsg();
       put msg;
    end;
    /* open queue in fetch mode */
    hobj=0;
    call mqopen(hconn, hod, "INPUT_SHARED", hobj, 
      cc, reason);
   if cc \sim = 0 then do;
     put 'MQOPEN: failed with reason= ' reason;
       goto exit;
    end;
    call mqgmo(hgmo, "SET", rc, "options, matchoptions",
       "logical_order,complete_msg,all_msgs_available",
       "groupid");
    if rc ^= 0 then do;
       put 'MQGMO: failed with rc= ' rc;
       msg = sysmsg();
       put msg;
       goto exit;
    end;
    call mqmd(hmd, "SET", rc, "groupid", groupid);
    if rc ^= 0 then do;
      put 'MQMD: failed with rc= ' rc;
       msg = sysmsg();
       put msg;
       goto exit;
    end;
```

```
 next:
    call mqget(hconn, hobj, hmd, hgmo, msglen, 
       cc, reason);
    if( cc ) then do;
       put 'MQGET: failed with reason = ' reason;
      msg = sysmsg();
       put msg;
       goto exit;
    end;
    /* inquire about msg properties */
    call mqmd(hmd, "INQ", rc, 
       "MSGTYPE,GROUPID,MSGSEQNUMBER,MSGFLAGS",
       msgtype, groupid, seqno, msgflags);
    if( rc ) then do;
       put 'MQMD failed';
       msg = sysmsg();
       put msg;
       goto exit;
    end;
    put msgtype=;
    put groupid=;
    put seqno=;
    put msgflags=;
    /* retrieve record from internal buffer */
    call mqgetparms(hmap, rc, record);
    if( rc ) then do;
       put 'MQGETPARMS: failed';
       msg = sysmsg();
       put msg;
       goto exit;
    end;
    put 'write record to file';
    rc = fput(fileid, record);
    if( rc ) then do;
      put 'Error writing to output file buffer...';
       goto exit;
    end;
    /* flush it to disk */
    rc = fwrite(fileid);
    if( rc ) then do;
       put 'Error writing to output file...';
       goto exit;
    end;
    /** receive until last in group **/
    if( (msgflags=&group_mask) AND 
       (NOT(msgflags=&last_group_mask)) ) 
       then goto next;
    else goto exit;
 end;
 else goto recv;
 exit:
```
```
 if( hobj ) then do;
    call mqclose(hconn, hobj, "NONE", cc, reason);
    if( cc ) then do;
       put 'MQCLOSE: failed with reason = ' reason;
      msg = sysmsq();
       put msg;
    end;
 end;
 if( hconn ) then do;
   call mqdisc(hconn, cc, reason);
    if( cc ) then do;
       put 'MQDISC: failed with reason = ' reason;
      msg = sysmsg();
      put msg;
    end;
 end;
 if( hod ) then
    call mqfree(hod);
 if( hgmo ) then
   call mqfree(hgmo);
 if( hmd ) then
   call mqfree(hmd);
 if( hmap ) then
   call mqfree(hmap);
 /* close file */
 rc = fclose(fileid);
 if( rc ) then put 'Error closing output file';
 run;
```
# **Binary File Processing Example**

This example puts a binary file on a queue.

```
 data _null_;
 length rc 8;
 length msg $ 200;
 length hconn hod hpmo hobj hmd hmap hdata 8;
 length cc reason 8;
length corrid $ 48;
 length msgbuf $ 256;
length seqno 8 seqstr $ 4;
 /* send this file to the queue */
 infile 'd:\test.exe' recfm=f lrecl=1 end=eof;
 call mqconn("TESTQMGR", hconn, cc, reason);
if cc \sim = 0 then do;
   if reason = 2002 then do;
       put 'Already connected to QMgr';
    end;
    else do;
       if reason = 2059 then
          put 'MQCONN: QMgr not available... needs to 
             be started';
       else
         put 'MQCONN: failed with reason= ' reason;
```

```
 goto exit;
    end;
 end;
 put '−−−−−−−−−− Generate object descriptor −−−−−−−−−';
 call mqod(hod, "GEN", rc, "OBJECTNAME", "TESTQ");
if rc \sim 0 then do;
    put 'MQOD: failed with rc= ' rc;
  msg = sysmsg() put msg;
   goto exit;
 end;
 put '−−−−−−−− Open queue object for output −−−−−−−−−';
 call mqopen(hconn, hod, "OUTPUT", hobj, cc, reason);
if cc \sim 0 then do;
  put 'MQOPEN: failed with reason= ' reason;
   goto exit;
 end;
 put '−−−−−−−−− Generate put message options −−−−−−−−';
call mqpmo(hpmo, "GEN", rc);
if rc \sim 0 then do;
   put 'MQPMO: failed with rc= ' rc;
  msg = sysmsg();
   put msg;
    goto exit;
 end;
 put '−−−−−−−−− Generate message descriptor −−−−−−−−−';
 call mqmd(hmd, "GEN", rc, "PERSISTENCE,MSGTYPE", 
    "PERSISTENT", 100001);
 if rc ^= 0 then do;
    put 'MQMD: failed with rc= ' rc;
  msg = sysmsg() put msg;
    goto exit;
 end;
 put '−−−−−−−−−−− Generate map descriptor −−−−−−−−−−−';
 /* send 256 byte messages to the queue */
 call mqmap(hmap, rc, "char,,256");
 if rc ^= 0 then do;
   put 'MQMAP: failed';
  msg = sysmsg() put msg;
    goto exit;
 end;
 /* all of these messages will have the same 
   correlationid+seqno */
 corrid="42696e46696c65212121"; /* BinFile!!! */
seqno = 0;i = 1;
 do until(eof);
    /* read a byte at a time */
    input x $char1.;
   i+1;substr(msgbuf,i,1) = xi
```

```
if( i = 256 or eof ) then do;
       /* set length of this record embedded 
          as first byte of message */
       substr(msgbuf,1,1) = put(i−1,pib1.);
      call mqsetparms(hdata, hmap, rc, msgbuf);
       if( rc ) then do;
          put 'MQSETPARMS: failed';
         msg = sysmsg() put msg;
          goto exit;
       end;
       /* add sequence # to correlationid */
      segstr = put(seqno, hex4.);substr(corrid,21,4) = segstri seqno+1;
       /* set correlation id and let MQ generate 
          msgid for this message */
       call mqmd(hmd, "SET", rc, "CORRELID,MSGID", 
          corrid, "");
      if rc \sim 0 then do;
        put 'MQMD: failed with rc= ' rc;
         msg = sysmsg() put msg;
          goto exit;
       end;
       put '−−− Put msg on queue −−−−';
       call mqput(hconn, hobj, hmd, hpmo, hdata, 
          cc, reason);
      if cc \sim 0 then do;
         put 'MQPUT: failed with reason= ' reason;
         msg = sysmsg();
         put msg;
          goto exit;
       end;
       /* free data */
       call mqfree(hdata);
       /* reset message buffer entities */
      i=1; msgbuf="";
    end;
 end;
 exit:
 if( hobj ) then do;
   call mqclose(hconn, hobj, "NONE", cc, reason);
    if( cc ) then do;
       put 'MQCLOSE: failed with reason = ' reason;
      msg = sysmsg();
       put msg;
    end;
 end;
 if( hconn ) then do;
   call mqdisc(hconn, cc, reason);
```

```
 if( cc ) then do;
       put 'MQDISC: failed with reason = ' reason;
      msg = sysmsg() put msg;
    end;
 end;
 if hod ^= 0 then do;
   call mqfree(hod);
    put 'Object descriptor handle freed';
 end;
if hpmo ^{\wedge} = 0 then do;
   call mqfree(hpmo);
    put 'Put message options handle freed';
 end;
 if hmd ^= 0 then do;
    call mqfree(hmd);
    put 'Message descriptor handle freed';
 end;
if hmap \uparrow = 0 then do;
    call mqfree(hmap);
    put 'Map descriptor handle freed';
 end;
 stop;
 run;
```
# **Getting a Binary File From a Queue**

This example get the first binary file on a queue.

```
 filename output 'd:\testdup.exe';
 data _null_;
 length rc 8;
 length msg $ 200;
 length cc reason 8;
length hconn hod hgmo hobj hobj2 hmap 8;
length corrid filecorrid $ 48;
length msgbuf stream $ 256;
 length len 8;
 length seqno 8;
 fileid = fopen('output', 'o', 0, 'b');
 if( fileid = 0 ) then do;
   put 'Error opening output file...';
    goto exit;
 end;
 put '−−−−−−−−−−−−−−−− Connect to QMgr −−−−−−−−−−−−−−';
call mqconn("TESTQMGR", hconn, cc, reason);
if cc \sim 0 then do;
    if reason = 2002 then do;
       put 'Already connected to QMgr';
    end;
    else do;
       if reason = 2059 then
          put 'MQCONN: QMgr not available... needs to be
```

```
 started';
       else
        put 'MQCONN: failed with reason= ' reason;
       goto exit;
    end;
 end;
 put '−−−−−−−−−− Generate object descriptor −−−−−−−−−';
 call mqod(hod, "GEN", rc, "OBJECTNAME", "TESTQ");
 if rc ^= 0 then do;
   put 'MQOD: failed with rc= ' rc;
  msg = sysmsg() put msg;
   goto exit;
 end;
 put '−−−−−−−−− Open queue object for input −−−−−−−−−';
 call mqopen(hconn, hod, "INPUT_SHARED,BROWSE", hobj, cc,
   reason);
if cc \sim 0 then do;
   put 'MQOPEN: failed with reason= ' reason;
   goto exit;
 end;
 put '−−−−−−−−− Generate get message options −−−−−−−−';
 call mqgmo(hgmo, "GEN", rc, "options", "browse_next");
if rc \sim= 0 then do;
   put 'MQGMO: failed with rc= ' rc;
   msg = sysmsg();
   put msg;
   goto exit;
 end;
 put '−−−−−−−−− Generate message descriptor −−−−−−−−−';
call mqmd(hmd, "GEN", rc);
if rc \sim 0 then do;
   put 'MQMD: failed with rc= ' rc;
   msg = sysmsg();
   put msg;
   goto exit;
 end;
 seqno=0;
 recv:
 call mqget(hconn, hobj, hmd, hgmo, msglen, cc, reason);
 if( cc ) then do;
   if( reason = 2033 ) then do;
      put 'reached end of queue';
    goto exit;
    end;
    else do;
       put 'MQGET: failed with reason = ' reason;
      msg = sysmsg() put msg;
       goto exit;
```

```
 end;
 end;
 /* inquire about msg properties */
 call mqmd(hmd, "INQ", rc, "CORRELID,MSGTYPE", 
    corrid, msgtype);
 if( rc ) then do;
   put 'MQMD failed';
  msg = sysmsg() put msg;
   goto exit;
 end;
 /* default for getting next msg on queue */
 call mqgmo(hgmo, "SET", rc, "options", "browse_next");
 if rc ^= 0 then do;
   put 'MQGMO: failed with rc= ' rc;
  msg = sysmsg();
   put msg;
    goto exit;
 end;
if( msqtype = 100001 ) then do: /* file processing... */
    outofseq=0;
    if( filecorrid = "" ) then do;
       /* file begins at this message */
       /* write all correlating messages to this file */
       filecorrid = substr(corrid,1,20);
       put '−−−−−−−−− Generate map descriptor −−−−−−−−−';
       /* all file messages were sent to the queue as 256
          bytes blank−padded */
      call mqmap(hmap, rc, "char,,256");
       if( rc ) then do;
          put 'MQMAP: failed';
         msg = sysmsg() put msg;
          goto exit;
       end;
    end;
    /* make sure message belongs to this file */
   if( substr(corrid,1,20) = filecorrid ) then do;
      if( seqno \texttt{\texttt{'=}} input(substr(corrid, 21, 4), hex4.) )
          then do;
          /* this message is out of sequence so 
             search for it */
          outofseq=1;
          /* open another instance to search for 
             out−of−seq message */
         call mqopen(hconn, hod, "INPUT_SHARED, BROWSE",
             hobj2, cc, reason);
         if cc \sim 0 then do;
            put 'MQOPEN: failed with reason= ' reason;
             goto exit;
          end;
```

```
 corrid = filecorrid;
   substr(corrid,21,4) = put(seqno, hex4.); call mqmd(hmd, "SET", rc, "MSGID,CORRELID", 
       "", corrid);
    if( rc ) then do;
       put 'MQMD: failed';
      msg = sysmsg();
       put msg;
    end;
    call mqgmo(hgmo, "SET", rc, "OPTIONS", 
       "BROWSE_FIRST");
    if( rc ) then do;
      put 'MQGMO: failed';
      msg = sysmsg();
       put msg;
       goto exit;
    end;
    call mqget(hconn, hobj2, hmd, hgmo, msglen, 
       cc, reason);
    if( cc ) then do;
      if( reason = 2033 ) then do;
          put 'Error: reached end of queue while 
             searching for out−of−sequence msg';
          goto exit;
       end;
       else do;
          put 'MQGET: failed with reason = ' reason;
         msg = sysmsg();
          put msg;
          goto exit;
       end;
    end;
 end;
 /* increment sequence number for 
    next expected message */
 seqno+1;
 /* retrieve record from internal buffer */
call mqgetparms(hmap, rc, msgbuf);
 if( rc ) then do;
   put 'MQGETPARMS: failed';
  msg = sysmsg() put msg;
    goto exit;
 end;
 /* length of this stream is embedded 
            as 1st byte in msg */
 len = input(substr(msgbuf,1,1), pib1.);
stream = substr(msgbuf, 2);
 put 'write stream to file';
 rc = fput(fileid, substr(stream,1,len));
 if( rc ) then do;
    put 'Error writing to output file buffer...';
    goto exit;
 end;
```

```
 /* flush it to disk */
 rc = fwrite(fileid);
 if( rc ) then do;
   put 'Error writing to output file...';
   goto exit;
 end;
 /* now remove it from the queue... */
 call mqgmo(hgmo, "SET", rc, "OPTIONS", 
            "MSG_UNDER_CURSOR");
 if( rc ) then do;
   put 'MQGMO: failed';
    msg = sysmsg();
   put msg;
    goto exit;
 end;
 if( outofseq ) then do;
    call mqget(hconn, hobj2, hmd, hgmo, msglen, 
       cc, reason);
    if( cc ) then do;
      put 'problems removing message from queue';
      msg = sysmsg();
       put msg;
       goto exit;
    end;
    /* close queue */
    call mqclose(hconn, hobj2, "NONE", cc, reason);
    /* re−read previous message */
    call mqgmo(hgmo, "SET", rc, "OPTIONS", 
       "BROWSE_MSG_UNDER_CURSOR");
    if( rc ) then do;
       put 'MQGMO: failed';
       msg = sysmsg();
      put msg;
       goto exit;
    end;
 end;
 else do;
    call mqget(hconn, hobj, hmd, hgmo, msglen, 
       cc, reason);
    if( cc ) then do;
      put 'problems removing message from queue';
      msg = sysmsg();
       put msg;
       goto exit;
    end;
    /* browse next message */
    call mqgmo(hgmo, "SET", rc, "OPTIONS", 
       "BROWSE_NEXT");
    if( rc ) then do;
       put 'MQGMO: failed';
      msg = sysmsg() put msg;
       goto exit;
    end;
 end;
```

```
 end;
 end;
 /* finish retrieving all messages belonging 
    to this file */
 /* reset message descriptor */
 call mqmd(hmd, "SET", rc, "MSGID,CORRELID", "", "");
 if( rc ) then do;
    put 'MQMD: failed';
   msg = sysmsg() put msg;
   goto exit;
 end;
 goto recv;
 exit:
 if( hobj ) then do;
    call mqclose(hconn, hobj, "NONE", cc, reason);
    if( cc ) then do;
       put 'MQCLOSE: failed with reason = ' reason;
      msg = sysmsg();
       put msg;
    end;
 end;
 if( hconn ) then do;
   call mqdisc(hconn, cc, reason);
    if( cc ) then do;
       put 'MQDISC: failed with reason = ' reason;
      msg = sysmsg() put msg;
     end;
 end;
 if( hod ) then
    call mqfree(hod);
 if( hgmo ) then
   call mqfree(hgmo);
 if( hmd ) then
    call mqfree(hmd);
 if( hmap ) then
    call mqfree(hmap);
 /* close file */
 rc = fclose(fileid);
 if( rc ) then put 'Error closing output file';
 run;
```
# **Macro Language Coding Examples**

This section shows examples of using the SAS Macro Language to make calls to the MQSeries Interface.

```
 %macro putmsg;
 %let hconn=0;
 %let hobj=0;
 %let hod=0;
 %let hpmo=0;
```
WebSphere MQ Coding Examples 457

```
 %let hmd=0;
 %let hmap=0;
 %let hdata=0;
 %put −−−−−−−−−−−−−−−− Connect to QMgr −−−−−−−−−−−−−−;
 %let qmgr=TEST;
 %let cc=0;
 %let reason=0;
 %syscall mqconn(qmgr, hconn, cc, reason);
% i f &c c ^= 0 %then %do;
    %if &reason = 2002 %then %do;
       %put Already connected to QMgr &qmgr;
    %end;
    %else %do;
       %if &reason = 2059 %then
          %put MQCONN: QMgr not available... 
             needs to be started;
       %else
          %put MQCONN: failed with reason= &reason;
          %goto exit;
       %end;
    %end;
 %put −−−−−−−−−− Generate object descriptor −−−−−−−−−;
 %let action=GEN;
 %let rc=0;
 %let parms=OBJECTNAME;
 %let objname=TEST;
 %syscall mqod(hod, action, rc, parms, objname);
 %if &rc ^= 0 %then %do;
    %put MQOD: failed with rc= &rc;
    %put %sysfunc(sysmsg());
    %goto exit;
 %end;
 %else %put MQOD: successfully generated 
    object descriptor;
 %put −−−−−−−− Open queue object for output −−−−−−−−−;
 %let options=OUTPUT;
 %syscall mqopen(hconn, hod, options, hobj, cc, reason);
% i f &c c ^= 0 %then %do;
    %put MQOPEN: failed with Reason= &reason;
    %goto exit;
 %end;
%else %put MQOPEN: successfully opened queue for output;
 %put −−−−−−−−− Generate put message options −−−−−−−−;
 %syscall mqpmo(hpmo, action, rc);
% i f &rc ^= 0 %then %do;
   %put MQPMO: failed with rc= &rc;
    %put %sysfunc(sysmsg());
    %goto exit;
 %end;
 %else %put MQPMO: successfully generated put 
    message options;
 %put −−−−−−−−− Generate message descriptor −−−−−−−−−;
 %let parms=PERSISTENCE;
```

```
 %let persist=PERSISTENT;
 %syscall mqmd(hmd, action, rc, parms, persist);
% i f &rc ^= 0 %then %do;
   %put MQMD: failed with rc= &rc;
   %put %sysfunc(sysmsg());
    %goto exit;
 %end;
 %else %put MQMD: successfully generated 
   message descriptor;
 %put −−−−−−−−−−− Generate map descriptor −−−−−−−−−−−;
 /* data will not be aligned */
 %let desc1=SHORT;
 %let desc2=LONG;
 %let desc3=DOUBLE;
 %let desc4=CHAR,,50;
 %syscall mqmap(hmap, rc, desc1, desc2, desc3, desc4);
 %if &rc ^= 0 %then %do;
    %put MQMAP: failed with rc= &rc;
    %put %sysfunc(sysmsg());
    %goto exit;
 %end;
 %else %put MQMAP: successfully generated map descriptor;
 %put −−− Generate data descriptor − actual data −−−−;
 %let parm1=100;
 %let parm2=9999;
 %let parm3=9999.999;
 %let parm4=This is a test.;
 %syscall mqsetparms(hdata, hmap, rc, parm1, 
   parm2, parm3, parm4);
% i f < r c ^= 0 %then %do;
    %put MQSETPARMS: failed with rc= &rc;
   %put %sysfunc(sysmsg());
    %goto exit;
 %end;
 %else %put MQSETPARMS: successfully generated 
   data descriptor;
 %put −−−−−−−−−−−−− Put message on queue −−−−−−−−−−−−;
 %syscall mqput(hconn, hobj, hmd, hpmo, 
   hdata, cc, reason);
% i f &c c ^= 0 %then %do;
    %put MQPUT: failed with reason= &reason;
    %goto exit;
 %end;
 %else %do;
    %put MQPUT: successfully put message on queue;
    /* inquire about message descriptor 
       output parameters */
    %let action=INQ;
    %let parms=MSGID,PUTAPPLTYPE,PUTAPPLNAME,
      PUTDATE, PUTTIME;
    /* initialize msgid for return length of 48 */
    %let msgid=" ";
    %let appltype=0;
    /* initialize applname for return length of 28 */
```

```
 %let applname=" ";
    /* initialize data, time for return length of 8 */
    %let date=" ";
    %let time=" ";
    %syscall mqmd(hmd, action, rc, parms, msgid, 
       appltype, applname, date, time);
   sif &rc ^= 0 %then %do;
       %put MQMD: failed with rc= &rc;
       %put %sysfunc(sysmsg());
    %end;
    %else %do;
       %put Message descriptor output parameters are:;
       %put MSGID= &msgid;
       %put PUTAPPLTYPE= &appltype;
       %put PUTAPPLNAME= &applname;
       %put PUTDATE= &date;
       %put PUTTIME= &time;
    %end;
 %end;
 %exit:
% i f * bobj ^= 0 %then %do;
   %put −−−−−−−−−−−−−−−−−− Close queue −−−−−−−−−−−−−−−−;
    %let options=NONE;
    %syscall mqclose(hconn, hobj, options, cc, reason);
   % i f &c \sim ^{\circ} 0 % then % do;
       %put MQCLOSE: failed with reason= &reason;
    %end;
    %else %put MQCLOSE: successfully closed queue;
 %end;
% i f * b &hconn ^= 0 %then %do;
    %put −−−−−−−−−−−−− Disconnect from QMgr −−−−−−−−−−−−;
    %syscall mqdisc(hconn, cc, reason);
    %if &cc ^= 0 %then %do;
       %put MQDISC: failed with reason= &reason;
    %end;
    %else %put MQDISC: successfully disconnected 
       from QMgr;
 %end;
% i f * b = 0 %then %do;
    %syscall mqfree(hod);
    %put Object descriptor handle freed;
 %end;
 %if &hpmo ^= 0 %then %do;
    %syscall mqfree(hpmo);
    %put Put message options handle freed;
 %end;
% i f \in \mathbb{R} ahmd ^* = 0 % then % do;
    %syscall mqfree(hmd);
    %put Message descriptor handle freed;
 %end;
 %if &hmap ^= 0 %then %do;
    %syscall mqfree(hmap);
    %put Map descriptor handle freed;
 %end;
```

```
 %if &hdata ^= 0 %then %do;
   %syscall mqfree(hdata);
    %put Data descriptor handle freed;
 %end;
 %mend putmsg;
 /** invoke macro to Put a message on a queue **/
 %putmsg;
 %macro getmsg;
 %let hconn=0;
 %let hobj=0;
 %let hod=0;
 %let hgmo=0;
 %let hmd=0;
 %let hmap=0;
 %put −−−−−−−−−−−−−−−− Connect to QMgr −−−−−−−−−−−−−−;
 %let qmgr=TEST;
 %let cc=0;
 %let reason=0;
 %syscall mqconn(qmgr, hconn, cc, reason);
 %if &cc ^= 0 %then %do;
    %if &reason = 2002 %then %do;
       %put Already connected to QMgr &qmgr;
    %end;
    %else %do;
       %if &reason = 2059 %then
          %put MQCONN: QMgr not available... 
             needs to be started;
       %else
          %put MQCONN: failed with reason= &reason;
       %goto exit;
    %end;
 %end;
 %else %put MQCONN: successfully connected 
   to QMgr &qmgr;
 %put −−−−−−−−−− Generate object descriptor −−−−−−−−−;
 %let rc=0;
 %let action=GEN;
 %let parms=OBJECTNAME;
 %let objname=TEST;
 %syscall mqod(hod, action, rc, parms, objname);
% i f &rc ^= 0 %then %do;
   %put MQOD: failed with rc= &rc;
    %put %sysfunc(sysmsg());
    %goto exit;
 %end;
 %else %put MQOD: successfully generated 
    object descriptor;
 %put −−−−−−−−− Open queue object for input −−−−−−−−−;
 %let options=INPUT_SHARED;
 %syscall mqopen(hconn, hod, options, hobj, cc, reason);
% i f &c c ^= 0 %then %do;
    %put MQOPEN: failed with reason= &reason;
```
### SAS® Integration Technologies: Developer's Guide

```
 %goto exit;
 %end;
 %else %put MQOPEN: successfully opened queue for output;
 %put −−−−−−−−− Generate get message options −−−−−−−−;
 %syscall mqgmo(hgmo, action, rc);
 %if &rc ^= 0 %then %do;
    %put MQGMO: failed with rc= &rc;
    %put %sysfunc(sysmsg());
    %goto exit;
 %end; 
 %else %put MQGMO: successfully generated get 
    message options;
 %put −−−−−−−−− Generate message descriptor −−−−−−−−−;
 %syscall mqmd(hmd, action, rc);
% i f < r c ^= 0 %then %do;
    %put MQMD: failed with rc= &rc;
    %put %sysfunc(sysmsg());
    %goto exit;
 %end;
 %else %put MQMD: successfully generated 
   message descriptor;
 %put −−−−−−−−−−− Generate map descriptor −−−−−−−−−−−;
 %let desc1=SHORT;
 %let desc2=LONG;
 %let desc3=DOUBLE;
 %let desc4=CHAR,,50;
 %syscall mqmap(hmap, rc, desc1, desc2, desc3, desc4);
% i f &r c ^= 0 %then %do;
    %put MQMAP: failed with rc= &rc;
    %put %sysfunc(sysmsg());
    %goto exit;
 %end;
%else %put MQMAP: successfully generated map descriptor;
 %put −−−−−−−−−−−− Get message from queue −−−−−−−−−−−;
 %let msglen=0;
 %syscall mqget(hconn, hobj, hmd, hgmo, msglen, cc, 
    reason);
% i f &c c ^= 0 %then %do;
    %if &reason = 2033 %then %put No message 
       available;
    %else %put MQGET: failed with reason= &reason;
    %goto exit;
 %end;
 %else %do;
    %put MQGET: successfully retrieved message from queue;
    %put message length= &msglen;
    /* inquire about message descriptor 
       output parameters */
    %let action=INQ;
    %let parms=REPORT,MSGTYPE,FEEDBACK,MSGID,CORRELID,
      USERIDENTIFIER, PUTAPPLTYPE, PUTAPPLNAME, PUTDATE,
       PUTTIME;
```
#### SAS® Integration Technologies: Developer's Guide

```
/* initialize report for return length of 30 */%let report="
   %let msgtype=0;
   %let feedback=0;
   /* initialize msgid, correlid for 
      return length of 48 */
   %let msgid=" ";
   %let correlid=" ";
   /* initialize userid for return length of 12 */
   %let userid=" ";
   %let appltype=0;
   /* initialize applname for return length of 28 */
   %let applname=" ";
   /* initiailze data, time for return length of 8 */
   %let date=" ";
   %let time=" ";
   %syscall mqmd(hmd, action, rc, parms, report, 
      msgtype, feedback, msgid, correlid, userid, 
      appltype, applname, date, time);
  % i f &rc ^= 0 %then %do;
      %put MQMD: failed with rc &rc;
      %put %sysfunc(sysmsg());
   %end;
   %else %do;
      %put Message descriptor output parameters are:;
      %put REPORT= &report;
      %put MSGTYPE= &msgtype;
      %put FEEDBACK= &feedback;
      %put MSGID= &msgid;
      %put CORRELID= &correlid;
      %put USERIDENTIFIER= &userid;
      %put PUTAPPLTYPE= &appltype;
      %put PUTAPPLNAME= &applname;
      %put PUTDATE= &date;
      %put PUTTIME= &time;
   %end;
 %end;
 %if &msglen > 0 %then %do;
   /* retrieve SAS variables from GET buffer */
   %let parm1=0;
   %let parm2=0;
   %let parm3=0;
   /* initialize character return value length of 50 */
   %let parm4=" ";
   %syscall mqgetparms(hmap, rc, parm1, 
     parm2, parm3, parm4);
   %put Display SAS macro variables:;
   %put parm1= &parm1;
   %put parm2= &parm2;
   %put parm3= &parm3;
   %put parm4= &parm4;
   %if &rc ^= 0 %then %do;
      %put MQGETPARMS: failed with rc= &rc;
      %put %sysfunc(sysmsg());
   %end;
 %end;
%else %put No data associated with message;
```

```
 %exit: 
 %if &hobj ^= 0 %then %do;
    %put −−−−−−−−−−−−−−−−−− Close queue −−−−−−−−−−−−−−−−;
    %let options=NONE;
    %syscall mqclose(hconn, hobj, options, cc, reason);
   sif &cc ^= 0 %then %do;
       %put MQCLOSE: failed with reason= &reason;
    %end;
    %else %put MQCLOSE: successfully closed queue;
 %end;
 %if &hconn ^= 0 %then %do;
    %put −−−−−−−−−−−−− Disconnect from QMgr −−−−−−−−−−−−;
    %syscall mqdisc(hconn, cc, reason);
   % i f &c \sim ^{\sim} 0 % then % do;
      %put MQDISC: failed with reason= &reason;
    %end;
    %else %put MQDISC: successfully 
       disconnected from QMgr;
 %end;
 %if &hod ^= 0 %then %do;
   %syscall mqfree(hod);
    %put Object descriptor handle freed;
 %end;
% i f &hqmo ^= 0 %then %do;
    %syscall mqfree(hgmo);
    %put Get message options handle freed;
 %end;
% i f &hmd ^= 0 %then %do;
    %syscall mqfree(hmd);
    %put Message descriptor handle freed;
 %end;
% i f &hmap ^{\prime}= 0 &then % do;
   %syscall mqfree(hmap);
    %put Map descriptor handle freed;
 %end;
 %mend getmsg;
 /** invoke macro to Get a message from a queue **/
 %getmsg;
```
#### *Application Messaging*

# **WebSphere MQ CALL Routines**

The SAS programming interface to MQSeries was designed to be as similar to WebSphere MQI as possible. Where WebSphere MQI requires a structure, the SAS programming interface requires a handle that represents a data structure. A link to each supported SAS CALL routine appears on the left.

*Application Messaging*

# **WebSphere MQ CALL Routines**

# **MQCONN**

Connects Base SAS to a WebSphere MQ queue manager.

# **Syntax**

CALL MQCONN(*name*, *hConn*, *compCode*, *reason*);

# *name*

Character48, input

Specifies a case−sensitive identifier (name) of the queue manager that has previously been configured by the system administrator.

# *hConn*

Numeric, output

Returns the WebSphere MQ connection handle. This parameter is used by other CALL routines to identify the connection created by MQCONN.

## *compCode*

Numeric, output

Returns the WebSphere MQ completion code. This parameter can be used to determine if an error occurred during the execution of this routine. If an error occurred, the *compCode* parameter will be non−zero, and the *reason* parameter will be set to the appropriate reason code.

### *reason*

Numeric, output

Returns the WebSphere MQ reason code that qualifies *compCode*.

**Note:** A reason code of −1 reflects a SAS internal error, not a WebSphere MQ error. To obtain a textual description of a failure (either Base SAS or WebSphere MQ), use the SYSMSG() Base SAS function call.

# **Example**

The following example connects the Base SAS session to the queue manager named TEST.

 hConn=0; Name="TEST"; compCode=0; reason=0; CALL MQCONN(Name, hConn, compCode, reason);

# **MQDISC**

Breaks the connection between a WebSphere MQ queue manager and Base SAS.

# **Syntax**

CALL MQDISC(*hConn*, *compCode*, *reason*);

# *hConn*

Numeric, input

Specifies the WebSphere MQ connection handle (obtained from a previous MQCONN function call).

## *compCode*

Numeric, output

Returns the WebSphere MQ completion code. This parameter can be used to determine if an error occurred during the execution of this routine. If an error occurred, *compCode* will be non−zero, and the *reason* parameter will be set to the appropriate reason code.

## *reason*

Numeric, output Returns the WebSphere MQ reason code that qualifies *compCode*.

**Note:** A reason code of −1 reflects a Base SAS internal error, not a WebSphere MQ error. To obtain a textual description of a failure (either Base SAS or WebSphere MQ), use the SYSMSG() Base SAS function call.

# **Example**

The following example disconnects the Base SAS session from a queue manager identified by the parameter hConn.

```
 compCode=0;
 reason=0;
 CALL MQDISC(hConn, compCode, reason);
```
# **MQOPEN**

Establishes access to a WebSphere MQ object (queue, process definition, or queue manager).

# **Syntax**

CALL MQOPEN(*hConn*, *hod*, *options*, *hObj*, *compCode*, *reason* <, compCode1, reason1, compCode2, reason2, ...>);

# *hConn*

Numeric, input

Specifies the WebSphere MQ connection handle (obtained from a previous MQCONN function call).

#### *hod*

Numeric, input

Specifies the Base SAS internal object descriptor handle obtained from a previous MQOD function call.

## *options*

Character, input

Specifies a String of open options each separated by a comma. The following open options are valid:

## *INPUT\_AS\_Q\_DEF*

Open to get messages using queue−defined default.

### *INPUT\_SHARED*

Open to get messages with shared access.

### *INPUT\_EXCLUSIVE*

Open to get messages with exclusive access.

#### *BROWSE*

Open to browse messages.

# *OUTPUT*

Open to put messages.

# *INQUIRE*

Open to query object attributes.

## *SET*

Open to set object attributes.

*SAVE\_ALL\_CONTEXT*

Save context when message is received.

## *PASS\_IDENTITY\_CONTEXT*

Allow identity context to be passed.

#### *PASS\_ALL\_CONTEXT*

Allow all context to be passed.

## *SET\_IDENTITY\_CONTEXT*

Allow identity context to be set.

*SET\_ALL\_CONTEXT*

Allow all context to be set.

## *ALTERNATE\_USER\_AUTHORITY*

Validate with specified user identifier.

# *FAIL\_IF\_QUIESCING*

Fail if QMgr is quiescing.

# *hObj*

Numeric, output

Returns the WebSphere MQ handle that will be used in subsequent message queuing calls to identify the object being accessed (a queue, a process definition, or queue manager).

# *compCode*

# Numeric, output

Returns the WebSphere MQ completion code. This parameter can be used to determine if an error occurred during the execution of this routine. If an error occurred, the *compCode* parameter will be non−zero, and the *reason* parameter will be set to the appropriate reason code.

### *reason*

### Numeric, output

Returns the WebSphere MQ reason code that qualifies *compCode*.

**Note:** A reason code of −1 reflects a Base SAS internal error, not a WebSphere MQ error. To obtain a textual description of a failure (either Base SAS or WebSphere MQ), use the SYSMSG() Base SAS function call.

## *compCodex, reasonx*

Numeric, output

The *compCodex* and *reasonx* are an optional series of paired values that can be used when opening a distribution list in order to discern failures for specific queues within the distribution list. These parameters support features of WebSphere MQ Version 5.1 and later.

# **Example**

This example opens a queue for input and output.

```
 options="INPUT_SHARED,OUTPUT";
 hObj=0;
 compCode=0;
 reason=0;
 CALL MQOPEN(hConn, hod, options, hObj, 
    compCode, reason);
```
# **MQCLOSE**

Relinquishes access to a WebSphere MQ object (queue, process definition, queue manager).

# **Syntax**

CALL MQCLOSE(*hConn*, *hObj*, *options*, *compCode*, *reason*);

# *hConn*

Numeric, input

Specifies the WebSphere MQ connection handle (obtained from a previous MQCONN function call).

## *hObj*

Numeric, input

The *hObj* Specifies the WebSphere MQ handle to an open object that was obtained from a previous MQOPEN call.

## *options*

Character, input

Specifies a string of options each separated by a comma. The following close options are valid:

# *NONE*

No optional close processing required.

*DELETE*

Delete the permanent dynamic queue if no messages exist and no uncommitted get or put request is outstanding.

## *DELETE\_PURGE*

Delete and purge any messages on the permanent dynamic queue if no uncommitted get or put request is outstanding.

## *compCode*

Numeric, output

Returns the WebSphere MQ completion code. This parameter can be used to determine if an error occurred during the execution of this routine. If an error occurred, the *compCode* parameter will be non−zero, and the *reason* parameter will be set to the appropriate reason code.

## *reason*

Numeric, output

Returns the WebSphere MQ reason code that qualifies the completion code.

**Note:** A reason code of −1 reflects a Base SAS internal error, not an WebSphere MQ error. To obtain a textual description of a failure (either Base SAS or WebSphere MQ), use the SYSMSG() Base SAS function call.

# **Example**

This example closes a queue.

```
 options="NONE";
 compCode=0;
 reason=0;
 CALL MQCLOSE(hConn, hObj, options, compCode, reason);
```
# **MQPUT**

Puts a message on a WebSphere MQ queue that has been previously opened.

# **Syntax**

CALL MQPUT(*hConn*, *hObj*, *hmd*, *hpmo*, *hData*, *compCode*, *reason* <, *compCode1*, *reason1*, *compCode2*, *reason2*,  $...$ ):

## *hConn*

Numeric, input

Specifies the WebSphere MQ Connection handle obtained from a previous MQCONN function call.

#### *hObj*

Numeric, input

Specifies the WebSphere MQ handle to an open object that was obtained from a previous MQOPEN call.

### *hmd*

Numeric, input Specifies the Base SAS internal message descriptor handle obtained from a previous MQMD function call.

## *hpmo*

Numeric, input

Specifies the Base SAS internal put message options handle obtained from a previous MQPMO function call.

# *hData*

### Numeric, input

Specifies the Base SAS internal data descriptor handle obtained from a previous MQSETPARMS function call. If set to zero, it is assumed that no data will accompany this message.

For WebSphere MQ Version 5.1 and later, *hData* can also represent a reference message header obtained from a previous MQRMH function call.

# *compCode*

Numeric, output

Returns the WebSphere MQ completion code. This parameter can be used to determine if an error occurred during the execution of this routine. If an error occurred, the *compCode* parameter will be non−zero, and the *reason* parameter will be set to the appropriate reason code.

#### *reason*

## Numeric, output

Returns the WebSphere MQ reason code that qualifies *compCode*.

**Note:** A reason code of −1 reflects a Base SAS internal error, not a WebSphere MQ error. To obtain a textual description of a failure (either Base SAS or WebSphere MQ), use the SYSMSG() Base SAS function call.

# *compCodex, reasonx*

# Numeric, output

The *compCodex* and *reasonx* are an optional series of paired values that can be used when opening a distribution list in order to discern failures for specific queues within the distribution list. These parameters support features of WebSphere MQ Version 5.1 and later.

# **Example**

This example sends a message to a queue.

 compCode=0; reason=0; CALL MQPUT(hConn, hObj, hmd, hpmo, hData, compCode, reason);

# **MQPUT1**

Sends a single message, often a reply, to a queue.

# **Syntax**

CALL MQPUT1(*hConn*, *hod*, *hmd*, *hpmo*, *hData*, *compCode*, *reason* <, *compCode1*, *reason2*, *compCode2*, *reason2*, ...>);

## *hConn*

Numeric, input Specifies the WebSphere MQ connection handle (obtained from a previous MQCONN function call).

#### *hod*

Numeric, input

Specifies the Base SAS internal object descriptor handle obtained from a previous MQOD function call.

#### *hmd*

Numeric, input Specifies the Base SAS internal message descriptor handle obtained from a previous MQMD function call.

# *hpmo*

Numeric, input

Specifies the Base SAS internal put message options handle obtained from a previous MQPMO function call.

# *hData*

### Numeric, input

Specifies the Base SAS internal data descriptor handle obtained from a previous MQSETPARMS function call. If set to zero, it is assumed that no data will accompany this message.

For WebSphere MQ Version 5.1 and later, *hData* can also represent a reference message header obtained from a previous MQRMH function call.

# *compCode*

Numeric, output

Returns the WebSphere MQ completion code. This parameter can be used to determine if an error occurred during the execution of this routine. If an error occurred, the *compCode* parameter will be non−zero, and the *reason* parameter will be set to the appropriate reason code.

#### *reason*

## Numeric, output

Returns the WebSphere MQ reason code that qualifies the completion code.

**Note:** A reason code of −1 reflects a Base SAS internal error, not a WebSphere MQ error. To obtain a textual description of a failure (either Base SAS or WebSphere MQ), use the SYSMSG() Base SAS function call.

# *compCodex, reasonx*

# Numeric, output

The *compCodex* and *reasonx* are an optional series of paired values that can be used when opening a distribution list in order to discern failures for specific queues within the distribution list. These parameters support features of WebSphere MQ Version 5.1 and later.

# **Details**

Essentially, the MQPUT1 routine performs an MQOPEN, MQPUT and MQCLOSE in one API call. Note that the queue does not have to be open prior to making this call. Also note that the queue will be closed during the execution

# MQPUT1 and the contract of the contract of the contract of the contract of the contract of the contract of the contract of the contract of the contract of the contract of the contract of the contract of the contract of the

of this call.

# **Example**

This example sends a message to a queue that might not already be opened.

```
 compCode=0;
 reason=0;
 CALL MQPUT1(hConn, hod, hmd, hpmo, hData, 
    compCode, reason);
```
# **MQGET**

Retrieves a message from a local WebSphere MQ queue that has been previously opened.

# **Syntax**

CALL MQGET(*hConn*, *hObj*, *hmd*, *hgmo*, *msglen*, *compCode*, *reason*);

# *hConn*

Numeric, input

Specifies the WebSphere MQ connection handle (obtained from a previous MQCONN function call).

## *hObj*

Numeric, input

Specifies the WebSphere MQ handle to an open object that was obtained from a previous MQOPEN call.

#### *hmd*

Numeric, input Specifies the Base SAS internal message descriptor handle obtained from a previous MQMD function call.

### *hgmo*

Numeric, input

Specifies the Base SAS internal get message options handle obtained from a previous MQGMO function call.

# *msglen*

### Numeric, output

Returns the length of the received message. A length of zero signifies a message with no data, in which case there will be no need to call MQGETPARMS.

#### *compCode*

### Numeric, output

Returns the WebSphere MQ completion code. This parameter can be used to determine if an error occurred during the execution of this routine. If an error occurred, the *compCode* parameter will be non−zero, and the *reason* parameter will be set to the appropriate reason code.

#### *reason*

Numeric, output Returns the WebSphere MQ reason code that qualifies the completion code.

**Note:** A reason code of −1 reflects a Base SAS internal error, not a WebSphere MQ error. To obtain a textual description of a failure (either Base SAS or WebSphere MQ), use the SYSMSG() Base SAS function call.

# **Details**

If data accompanies the message, it is retrieved into an internal Base SAS buffer. After the MQGET call completes, you should call MQGETPARMS to set Base SAS variables (parms) to that data or to retrieve the data into a physical binary or text file.

# **Example**

This example gets a message from a queue.

```
 msglen=0;
 compCode=0;
 reason=0;
```
 CALL MQGET(hConn, hObj, hmd, hgmo, msglen, compCode, reason);

# **MQCMIT**

Commits all WebSphere MQ message puts and gets since the last syncpoint.

# **Syntax**

CALL MQCMIT(*hConn*, *compCode*, *reason*);

# *hConn*

Numeric, input

Specifies the WebSphere MQ connection handle (obtained from a previous MQCONN function call).

## *compCode*

Numeric, output

Returns the WebSphere MQ completion code. This parameter can be used to determine if an error occurred during the execution of this routine. If an error occurred, the *compCode* parameter will be non−zero, and the *reason* parameter will be set to the appropriate reason code.

## *reason*

Numeric, output Returns the WebSphere MQ reason code that qualifies the completion code.

**Note:** A reason code of −1 reflects a Base SAS internal error, not a WebSphere MQ error. To obtain a textual description of a failure (either Base SAS or WebSphere MQ), use the SYSMSG() Base SAS function call.

# **Example**

This example commits a unit of work.

```
 compCode=0;
 reason=0;
 CALL MQCMIT(hConn, compCode, reason);
```
# **MQBACK**

Backs out all WebSphere MQ message puts and gets since the last syncpoint.

# **Syntax**

CALL MQBACK(*hConn*, *compCode*, *reason*);

# *hConn*

Numeric, input

Specifies the WebSphere MQ connection handle (obtained from a previous MQCONN function call).

### *compCode*

Numeric, output

Returns the WebSphere MQ completion code. This parameter can be used to determine if an error occurred during the execution of this routine. If an error occurred, the *compCode* parameter will be non−zero, and the *reason* parameter will be set to the appropriate reason code.

### *reason*

Numeric, output Returns the WebSphere MQ reason code that qualifies the completion code.

**Note:** A reason code of −1 reflects a Base SAS internal error, not a WebSphere MQ error. To obtain a textual description of a failure (either Base SAS or WebSphere MQ), use the SYSMSG() Base SAS function call.

# **Example**

This example reverts the messages in a queue back to the last synchronization point.

```
 compCode=0;
 reason=0;
 CALL MQBACK(hConn, compCode, reason);
```
# **MQINQ**

Queries the attributes of a WebSphere MQ object (queue, process definition, queue manager).

# **Syntax**

CALL MQINQ(*hConn*, *hObj*, *compCode*, *reason*, *parms*, *value1* <,*value2*, ...>);

# *hConn*

Numeric, input

Specifies the WebSphere MQ connection handle (obtained from a previous MQCONN function call).

## *hObj*

Numeric, input

Specifies the WebSphere MQ Object handle obtained from a previous MQOPEN function call that specified the INQUIRE option. This handle can represent a queue, process definition, or queue manager object.

### *compCode*

#### Numeric, output

Returns the WebSphere MQ completion code. This parameter can be used to determine if an error occurred during the execution of this routine. If an error occurred, the *compCode* parameter will be non−zero, and the *reason* parameter will be set to the appropriate reason code.

### *reason*

#### Numeric, output

Returns the WebSphere MQ reason code that qualifies the completion code.

**Note:** A reason code of −1 reflects a Base SAS internal error, not a WebSphere MQ error. To obtain a textual description of a failure (either Base SAS or WebSphere MQ), use the SYSMSG() Base SAS function call.

#### *parms*

Character, input

Specifies a string of attributes that you want to query from the WebSphere MQ object. Each object attribute is separated by a comma. The value associated with each attribute is returned in a *value* parameter.

Not all attributes are valid for each type of object (queue, process definition, or queue manager). Valid object types are listed under each attribute.

### *value*

## Numeric/character, output

Returns the value for an attribute specified in the *parms* string. You must provide a *value* parameter for each attribute specified *parms* string. Variables used to store character *values* should be initialized appropriately to guarantee that truncation of a returned value does not occur.

The following attributes, objects, and value types are valid:

## **Numeric Output Types**:

## *APPL\_TYPE*

(Process Definition) Application type *CODED\_CHAR\_SET\_ID* (Queue Manager) Coded character set identifier *CURRENT\_Q\_DEPTH*

(Queue) Number of messages on queue *DEF\_INPUT\_OPEN\_OPTION* (Queue) Default open−for−input option *DEF\_PERSISTENCE* (Queue) Default message persistence *DEF\_PRIORITY* (Queue) Default message priority *DEFINITION\_TYPE* (Queue) Queue definition type *HARDEN\_GET\_BACKOUT* (Queue) Whether to harden backout count *INHIBIT\_GET* (Queue) Whether get operations are allowed *INHIBIT\_PUT* (Queue) Whether put operations are allowed *MAX\_HANDLES* (Queue Manager) Maximum number of handles *USAGE* (Queue) Usage *MAX\_MSG\_LENGTH* (Queue Manager and Queue) Maximum message length *MAX\_PRIORITY* (Queue Manager) Maximum priority *MAX\_Q\_DEPTH* (Queue) Maximum number of messages allowed on queue *MSG\_DELIVERY\_SEQUENCE* (Queue) Whether message priority is relevant *OPEN\_INPUT\_COUNT* (Queue) Number of MQOPEN calls that have the queue open for input *OPEN\_OUTPUT\_COUNT* (Queue) Number of MQOPEN calls that have the queue open for output *Q\_TYPE* (Queue) Queue type *RETENTION\_INTERVAL*

(Queue) Queue retention interval *BACKOUT\_THRESHOLD* (Queue) Backout threshold *SHAREABILITY* (Queue) Whether queue can be shared *TRIGGER\_CONTROL* (Queue) Trigger control *TRIGGER\_INTERVAL* (Queue Manager) Trigger interval *TRIGGER\_MSG\_PRIORITY* (Queue) Threshold message priority for triggers *TRIGGER\_TYPE* (Queue) Trigger type *TRIGGER\_DEPTH* (Queue) Trigger depth *SYNCPOINT* (Queue Manager) Syncpoint availability *COMMAND\_LEVEL* (Queue Manager) Command level supported by queue manager *PLATFORM* (Queue Manager) Platform on which the queue manager resides *MAX\_UNCOMMITTED\_MSGS* (Queue Manager) Maximum number of uncommitted messages within a unit of work *Q\_DEPTH\_HIGH\_LIMIT* (Queue) High limit for queue depth *Q\_DEPTH\_LOW\_LIMIT* (Queue) Low limit for queue depth *Q\_DEPTH\_MAX\_EVENT* (Queue) Control attribute for queue depth max events *Q\_DEPTH\_HIGH\_EVENT* (Queue) Control attribute for queue depth high events *Q\_DEPTH\_LOW\_EVENT* (Queue) Control attribute for queue depth low events *SCOPE*

# (Queue) Queue definition scope *Q\_SERVICE\_INTERVAL\_EVENT* (Queue) Control for queue service interval events *AUTHORITY\_EVENT* (Queue Manager) Control attribute for authority events *INHIBIT\_EVENT* (Queue Manager) Control attribute for inhibit events *LOCAL\_EVENT* (Queue Manager) Control attribute for local events *REMOTE\_EVENT* (Queue Manager) Control attribute for remote events *START\_STOP\_EVENT* (Queue Manager) Control attribute for start stop events *PERFORMANCE\_EVENT* (Queue Manager) Control attribute for performance events *Q\_SERVICE\_INTERVAL* (Queue) Limit for queue service interval **Character8 Output Types:**

*CREATION\_TIME* (Queue) Queue creation time **Character12 Output Types:**

*CREATION\_DATE* (Queue) Queue creation date **Character48 Output Types:**

*BASE\_Q\_NAME* (Queue) Name of queue to which alias resolves *COMMAND\_INPUT\_Q\_NAME* (Queue Manager) System command input queue name *DEAD\_LETTER\_Q\_NAME* (Queue Manager) Dead letter queue name *INITIATION\_Q\_NAME* (Queue) Initiation queue name *PROCESS\_DESC*

(Process Definition) Description of process definition *PROCESS\_NAME* (Process Definition and Queue) Name of process definition *Q\_MGR\_NAME* (Queue Manager) Queue manager name *Q\_NAME* (Queue) Queue name *REMOTE\_Q\_MGR\_NAME* (Queue) Name of remote queue manager *REMOTE\_Q\_NAME* (Queue) Name of remote queue as known on remote queue manager *BACKOUT\_REQ\_Q\_NAME* (Queue) Excessive backout requeue name *XMIT\_Q\_NAME* (Queue) Default transmission queue name **Character64 Output Types:**

# *Q\_DESC*

(Queue) Queue description *Q\_MGR\_DESC* (Queue Manager) Queue manager description *TRIGGER\_DATA* (Queue) Trigger data **Character128 Output Types:**

*ENV\_DATA* (Process Definition) Environment data *USER\_DATA* (Process Definition) User data **Character256 Output Types:**

*APPL\_ID*

(Process Definition) Application identifier
# **Example**

This example queries about a queue's maximum depth and the maximum message length.

```
length parms $ 30;
 compCode=0;
 reason=0;
parms="MAX_Q_DEPTH, MAX_MSG_LENGTH";
 CALL MQINQ(hConn, hObj, compCode, 
   reason, parms, maxdepth, maxmsgl);
```
# **MQSET**

Changes the attributes of a queue object.

# **Syntax**

CALL MQSET(*hConn*, *hObj*, *compCode*, *reason*, *parms*, *value1* <,*value2*, ...>);

### *hConn*

Numeric, input

Specifies the WebSphere MQ connection handle (obtained from a previous MQCONN function call).

#### *hObj*

Numeric, input

Specifies the WebSphere MQ object handle obtained from a previous MQOPEN function call that specified the SET option. This handle represents a queue object.

#### *compCode*

Numeric, output

Returns the WebSphere MQ completion code. This parameter can be used to determine if an error occurred during the execution of this routine. If an error occurred, the *compCode* parameter will be non−zero, and the *reason* parameter will be set to the appropriate reason code.

#### *reason*

Numeric, output

Returns the WebSphere MQ reason code that qualifies the completion code.

**Note:** A reason code of −1 reflects a Base SAS internal error, not a WebSphere MQ error. To obtain a textual description of a failure (either Base SAS or WebSphere MQ), use the SYSMSG() Base SAS function call.

#### *parms*

Character, input

Specifies a string of queue attributes that you want to set for a WebSphere MQ queue. Each queue attribute must be separated by a comma and must have a value associated with it. Only certain attributes (a subset of list for MQINQ) can be changed using this function call. Refer to the IBM WebSphere MQ documentation for more details.

#### *value*

Numeric/character, input

Provides the value for an attribute specified in the *parms* string. You must provide a *value* parameter for each attribute specified in the *parms* string and the data type must be of the proper type.

# **Example**

This example changes the queue properties by inhibiting messages to be sent (put) to the queue.

```
length parms $ 30;
 compCode=0;
 reason=0;
 parms="INHIBIT_PUT";
 inhibit=1;
 CALL MQSET(hConn, hObj, compCode, 
    reason, parms, inhibit);
```
# **MQPMO**

Manipulates WebSphere MQ put message options to be used on a subsequent MQPUT call.

# **Syntax**

CALL MQPMO(*hpmo*, *action*, *rc* <,*parms* ,*value1*, *value2*, ...>);

#### *hpmo*

*rc*

Numeric, input/output On input, it specifies the Base SAS internal put message options handle. The handle should be supplied when you are setting or querying an option. The handle is generated as output when *action* is to generate default WebSphere MQ put options. *action* Character, input Specifies the desired action of this routine. The following *action* values are valid: *GEN* Generate a handle representing default put message options as defined by WebSphere MQ. *SET* After a put message options handle has been generated, you can continue to set values as necessary. *INQ* After a put message options handle has been generated, you can query its values. Numeric, output Provides the Base SAS return code from this function. If an error occurred, the return code will be non−zero. The Base SAS function SYSMSG() can be used to obtain a textual description of the return code. *parms* Character, input Specifies an optional string of put message options that you want to set for subsequent MQPUT calls. Each option must be separated by a comma and must have a *value* associated with it in the function's parameter list. *value* Numeric/Character, input/output Provides the value for an option specified in the *parms* string. You must provide a *value* parameter for each option specified in the *parms* string and the data type must be of the proper type. Variables used to store character values being returned in an inquiry (INQ action) should be initialized appropriately to guarantee that truncation of a returned value does not occur. The following put message options (*parms*) are valid: *CONTEXT*

Numeric, input Object handle of input queue. *RESOLVEDQNAME* Character48, output Resolved name of destination queue. *RESOLVEDQMGRNAME* Character48, output Resolved name of destination queue manager. *OPTIONS*

#### SAS® Integration Technologies: Developer's Guide

Character, input Character string of the attributes (options) to associate with subsequent MQPUT calls. Each option must be separated by a comma. The following OPTIONS values are valid: *NONE* Default *SYNCPOINT* Put message inside current unit of work *NO\_SYNCPOINT* Put message outside current unit of work *DEFAULT\_CONTEXT* Associate default context with the message *PASS\_IDENTITY\_CONTEXT* Pass identity context from an input queue handle *PASS\_ALL\_CONTEXT* Pass all context from an input queue handle *SET\_IDENTITY\_CONTEXT* Set identity context from the application *SET\_ALL\_CONTEXT* Set all context from the application *ALTERNATE\_USER\_AUTHORITY* Validate with specified user identifier *FAIL\_IF\_QUIESCING* Fail if QMgr is quiescing *NO\_CONTEXT* Associate no context with the message **The following OPTIONS values support WebSphere MQ Version 5.1 and later:** *NEW\_MSGID* Generate a new message identifier *NEW\_CORRELID* Generate a new correlation identifier

```
LOGICAL_ORDER
```
Messages in groups and segments will be put in logical order

# **Example**

This example demonstrates the generate, set and inquire actions of MQPMO routine.

```
length parms $ 30;
 length rq rqmgr $ 48;
 /* generate default put message options */
 hpmo=0;
 action="GEN";
rc=0; CALL MQPMO(hpmo, action, rc);
 /* set non−default put message options parameters */
 action="SET";
 parms="OPTIONS";
 options="SYNCPOINT,FAIL_IF_QUIESCING";
```
## SAS® Integration Technologies: Developer's Guide

 CALL MQPMO(hpmo, action, rc, parms, options);  $\prime\ast$  inquire about resolved names after successful PUT  $^\star\prime$  action="INQ"; parms="RESOLVEDQNAME, RESOLVEDQMGRNAME"; CALL MQPMO(hpmo, action, rc, parms, rq, rqmgr);

# **MQGMO**

Manipulates WebSphere MQ get message options to be used on a subsequent MQGET call.

# **Syntax**

CALL MQGMO(*hgmo*, *action*, *rc* <,*parms* ,*value1*,*value2*, ...>);

#### *hgmo*

*rc*

Numeric, input/output On input, it specifies a Base SAS internal get message options handle. The handle should be supplied when you are setting or querying an option. The handle is generated as output when *action* is to generate default WebSphere MQ get options. *action* Character, input Specifies the desired action of this routine. The following *action* values are valid: *GEN* Generate a handle representing default get message options as defined by WebSphere MQ. *SET* After a get message options handle has been generated, you can continue to set values as necessary. *INQ* After a get message options handle has been generated, you can query its values. Numeric, output Provides the Base SAS return code from this function. If an error occurred, the return code will be non−zero. The Base SAS function SYSMSG() can be used to obtain a textual description of the return code. *parms* Character, input Specifies an optional string of get message options that you want to set for subsequent MQGET calls. Each option must be separated by a comma and must have a *value* associated with it in the function's parameter list. *value* Numeric/character, input/output Provides the value for a get message option specified in the *parms* string. You must provide a *value* parameter for each option specified in the *parms* string and the data type must be of the proper type. Variables used to store character values being returned in an inquiry (INQ action) should be initialized appropriately to guarantee that truncation of a returned value does not occur. The following get message options (*parms*) and *values* are valid:

#### *OPTIONS*

Character, input

Specifies a string of the attributes (options) to associate with subsequent MQGET calls. Each option must be separated by a comma.

The following OPTIONS values are valid:

#### *NONE*

Used to unset previously set OPTIONS *NO\_WAIT (default)* Return immediately if no suitable message

#### *WAIT*

Wait for message to arrive *SYNCPOINT* Get message with syncpoint control *NO\_SYNCPOINT* Get message without syncpoint control

#### *BROWSE\_FIRST*

Browse from start of queue

#### *BROWSE\_NEXT*

Browse from current position in queue

#### *MSG\_UNDER\_CURSOR*

Get message under browse cursor

#### *LOCK*

Lock message

## *UNLOCK*

Unlock message

*BROWSE\_MSG\_UNDER\_CURSOR*

Browse message under browse cursor

#### *FAIL\_IF\_QUIESCING*

Fail if QMgr is quiescing

## *CONVERT*

Convert message data

#### **The following OPTIONS values support WebSphere MQ Version 5.1 and later:**

#### *LOGICAL\_ORDER*

Messages in groups and segments of logical messages are returned in logical order

#### *COMPLETE\_MSG*

Only complete logical messages are retrievable

#### *ALL\_MSGS\_AVAILABLE*

All messages in a group must be available

#### *ALL\_SEGMENTS\_AVAILABLE*

All segments in a logical message must be available

#### **Notes:**

- ACCEPT\_TRUNCATED\_MSG is not allowed since Base SAS will internally maintain resizing of ◊ the internal GET buffer to handle any message size.
- Specify CONVERT to allow WebSphere MQ to perform data conversion based on the FORMAT of a ◊ PUT message via a conversion exit routine that has been previously established at the QMgr. To allow Base SAS to perform the data conversion instead of using a WebSphere MQ conversion exit routine, then do not specify the CONVERT option.

## *WAITINTERVAL*

Numeric, input

Amount of time to wait for message to arrive in milliseconds.

## *RESOLVEDQNAME*

Character48, output

Resolved name of destination queue.

#### *SASQSID*

Character36, input

A value equal to the environment variable of the same name, a 36 character string. The environment variable can be retrieved using the following in a SAS DATA step:

sid = sysget('SASQSID');

For queues that are monitored by the object spawner, the MsgDeliverySequence property must be set to Priority. See Using the Object Spawner Message Queue Polling Support for more information about this option.

## **The following get message options are supported by WebSphere MQ Version 5.1 and later:**

## *MATCHOPTIONS*

Character, input

Character string of match options used to control selection criteria associated with subsequent MQGET calls. Each option must be separated by a comma.

The following MATCHOPTIONS values are valid:

*NONE*

No matches

*MSGID*

Retrieve message with specified message identifier

*CORRELID*

Retrieve message with specified correlation identifier

*GROUPID*

Retrieve message with specified group identifier

#### *SEQNUMBER*

Retrieve message with specified sequence number

*OFFSET*

Retrieve message with specified offset

#### *GROUPSTATUS*

Character, output

Flag indicating whether message was retrieved within a group.

*SEGMENTSTATUS*

Character, output

Flag indicating whether message was retrieved within a segment of a logical message.

## *SEGMENTATION*

Character, output

Flag indicating whether further segmentation is allowed for the retrieved message.

# **Example**

This example generates get message options to wait 3 seconds for a GET message operation.

```
 hgmo=0;
 action="GEN";
rc=0; parms="OPTIONS,WAITINTERVAL";
 options="WAIT";
 interval=3000;
 CALL MQGMO(hgmo, action, rc, parms, options, interval);
```
# **MQOD**

Manipulates object descriptor parameters to be used on a subsequent MQOPEN or MQPUT1 call.

# **Syntax**

CALL MQOD(*hod*, *action*, *rc* <,*parms* ,*value1*, *value2*, ...>);

## *hod*

Numeric, input/output

On input, it specifies a Base SAS internal object descriptor handle. The handle should be supplied when you are setting or querying a value. The handle is generated as output when *action* is to generate default object descriptor parameters.

#### *action*

#### Character, input

Specifies the desired action of this routine. The following *action* values are valid:

*GEN*

Generate a handle representing default object descriptor parameters as defined by WebSphere MQ.

*SET*

After an object descriptor handle has been generated, you can continue to set values as necessary.

# *INQ*

After an object descriptor handle has been generated, you can query its values.

#### *rc*

## Numeric, output

Provides the Base SAS return code from this function. If an error occurred, the return code will be non−zero. The Base SAS function SYSMSG() can be used to obtain a textual description of the return code.

#### *parms*

Character, input

Specifies an optional string of object descriptor parameters that you want to set for subsequent MQOPEN or MQPUT1 calls. Each parameter must be separated by a comma and must have a *value* associated with it in the function's parameter list.

*value*

Numeric/character, input/output

Provides a value for an object descriptor parameter specified in the *parms* string. You must provide a *value* parameter for each object descriptor parameter specified in the *parms* string and the data type must be of the proper type. Variables used to store character values being returned in an inquiry (INQ action) should be initialized appropriately to guarantee that truncation of a returned value does not occur.

The following object descriptor parameters (*parms*) and *values* are valid:

## *OBJECTTYPE*

Character, input

A string containing the object type. Possible OBJECTTYPE values are as follows:

- Q (queue)
- PROCESS (process)
- Q\_MGR (queue manager)

#### *OBJECTNAME*

Character48, input/output Object name

#### SAS® Integration Technologies: Developer's Guide

*OBJECTQMGRNAME* Character48, input/output Object queue manager name *DYNAMICQNAME* Character48, input Dynamic queue name. *ALTERNATEUSERID* Character12, input Alternate user identifier **The following parameters support WebSphere MQ Version 5.1 and later:**

#### *DISTLIST*

Character, input

Character string of queues in a distribution list each separated by commas (input). The format of a queue name is *<qmgr.>queue*.

## **Example**

This example generates an object descriptor to OPEN a temporary dynamic queue that begins with the name Base SAS and is unique within the system. The example then queries the name of the temporary dynamic queue that was created after a successful OPEN.

```
 length qname $ 48;
 hod=0;
 action="GEN";
rc=0;parms="OBJECTNAME, DYNAMICQNAME"
 model="SAMPLE.TEMP.MODEL";
 qname="SAS*";
 CALL MQOD(hod, action, rc, parms, model, qname);
 action="INQ";
 parms="OBJECTNAME";
 CALL MQOD(hod, action, rc, parms, qname);
 put 'dynamic queue name = ' qname;
```
# **MQMD**

Manipulates message descriptor parameters to be used on a subsequent MQPUT, MQPUT1 or MQGET call.

# **Syntax**

CALL MQMD(*hmd*, *action*, *rc* <,*parms* ,*value1*, *value2*, ...>);

#### *hmd*

Numeric, input/output

On input, specifies a Base SAS internal message descriptor handle. The handle should be supplied when you are setting or querying a value. The handle is generated as output when *action* is to generate default "message descriptor" parameters.

#### *action*

#### Character, input

Specifies the desired action of this routine. The following *action* values are valid:

*GEN*

Generate a handle representing default message descriptor parameters as defined by WebSphere MQ.

## *SET*

After a message descriptor handle has been generated, you can continue to set values as necessary.

## *INQ*

After a message descriptor handle has been generated, you can query its values.

#### *rc*

#### Numeric, output

Provides the Base SAS return code from this function. If an error occurred, the return code will be non−zero. The Base SAS function SYSMSG() can be used to obtain a textual description of the return code.

#### *parms*

Character, input

Specifies an optional string of message descriptor parameters that you want to set for subsequent MQPUT, MQPUT1 or MQGET calls. Each parameter must be separated by a comma and must have a *value* associated with it in the function's parameter list.

#### *value*

Numeric/Character, input/output

Provides a value for a message descriptor parameter specified in the *parms* string. You must provide a *value* parameter for each message descriptor parameter specified in the *parms* string and the data type must be of the proper type. Variables used to store character values being returned in an inquiry (INQ action) should be initialized appropriately to guarantee that truncation of a returned value does not occur.

**Note:** This routine supports both sending a message (MQPUT and MQPUT1) and receiving a message (MQGET). Therefore, the parameters and values serve as both input and as output to the function.

The following message descriptor parameters (*parms*) and *values* are valid:

#### *REPORT*

Character, input (PUT call) / output (GET call)

Character string of the report options to associate with subsequent function calls. Each option must be separated by a comma.

Possible REPORT option values are as follows:

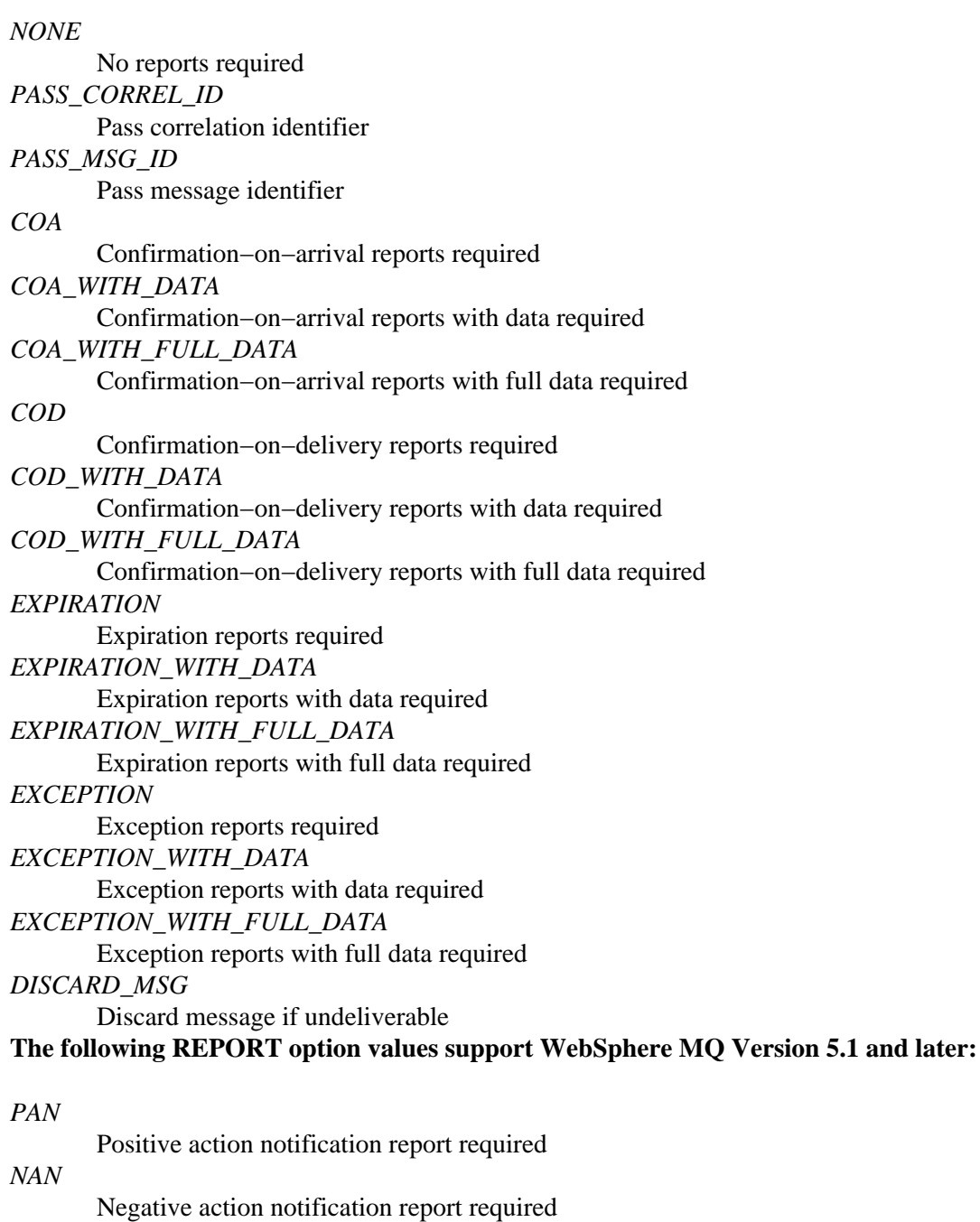

### *MSGTYPE*

Numeric, input (Put call)/output (Get call) Message type. WebSphere MQ reserves the following message types:

*1*

MQMT\_REQUEST

*2*

*3*

MQMT\_REPLY

MQMT\_REPORT

*8*

MQMT\_DATAGRAM

**Note:** Application defined message types start at 65536 (MQMT\_APPL\_FIRST).

#### *EXPIRY*

Numeric, input (Put call)/output (Get call) Expiry time

#### *FEEDBACK*

Numeric, input (Put call)/output (Get call)

## Feedback code

### *ENCODING*

Numeric, input (Put call)/output (Get call)

# Data encoding

## *CODEDCHARSETID*

Numeric, input (Put call)/output (Get call)

## Coded character set identifier

### *FORMAT*

Character8, input (Put call)/output (Get call) Format name

#### *PRIORITY*

Numeric, input (Put call)/output (Get call) Message priority

#### *PERSISTENCE*

Character, input (Put call)/output (Get call) Message persistence. Possible persistence values are as follows:

#### *NOT\_PERSISTENT*

Message is not persistent

## *PERSISTENT*

Message is persistent

*PERSISTENT\_AS\_Q\_DEF*

Message has default persistence

### *MSGID*

Character, input/output

Message identifier character string representing binary data (2x24 characters: binary format).

#### *CORRELID*

Character, input (PUT call) / input/output (GET call)

Correlation identifier character string representing binary data (2x24 characters: binary format).

## *BACKOUTCOUNT*

Numeric, output (GET call)

## Backout counter

## *REPLYTOQ*

Character48, input (PUT call) / output (GET call)

Name of reply−to−queue

## *REPLYTOQMGR*

Character, input (PUT call) / output (GET call)

Name of reply queue manager

#### *USERIDENTIFIER*

Character12, input/output (PUT call) / output (GET call)

## User identifier

*ACCOUNTINGTOKEN*

Character, input/output (PUT call) / output( GET call)

Accounting token character string representing binary data (2x32 characters: binary format).

## *APPLIDENTITYDATA*

#### SAS® Integration Technologies: Developer's Guide

Character32, input/output (PUT call) / output (GET call)

Application data relating to identity

## *PUTAPPLTYPE*

Numeric, input/output (PUT call) / output (GET call)

Type of application that put the message

#### *PUTAPPLNAME*

Character28, input/output (PUT call) / output (GET call) Name of application that put the message

### *PUTDATE*

Character8, input/output (PUT call) / output (GET call)

Date when message was put

## *PUTTIME*

Character8, input/output (PUT call) / output (GET call)

Time when message was put on the queue

### *APPLORIGINDATA*

Character4, input/output (PUT call) / output (GET call)

Application data relating to origin

#### **The following parameters/values support WebSphere MQ Version 5.1 and later:**

#### *GROUPID*

Character, input/output (PUT call) / input/output (GET call)

Group identifier character string representing binary data (2x24 characters: binary format).

#### *MSGSEQNUMBER*

Numeric, input/output (PUT call) / input/output (GET call)

Sequence number of logical message within group

### *OFFSET*

Numeric, input/output (PUT call) / input/output (GET call) Offset of data in physical message from start of logical message

## *MSGFLAGS*

Numeric, input (PUT call) / output (GET call) The following message flags are supported:

*1*

*2*

- MQMF\_SEGMENTATION\_ALLOWED
- MQMF\_SEGMENT
- *4* MQMF\_LAST\_SEGMENT
- *8*
- MOMF MSG IN GROUP
- *16*

MQMF\_LAST\_MSG\_IN\_GROUP

## **Notes:**

- ENCODING and CODEDCHARSETID should not be set in most situations since you want a message to be described by its native numeric and character encoding which is the default attributes for these parms.
- FORMAT should be set if you intend for a WebSphere MQ QMgr conversion exit to be invoked when an application GETs a message. The FORMAT name is the actual name of the conversion exit that will be invoked when an application GETs a message with the CONVERT get message option specified. The FORMAT name in the message descriptor is set when a message is PUT on a queue. Refer to WebSphere MQ

literature for details on creating a conversion exit.

• MSGID and CORRELID are updated on PUTs and GETs so remember to reset their values appropriately when performing multiple PUTs or GETs with the same message descriptor.

# **Example**

This example sends a message to a queue, and then queries and displays the message descriptor values.

```
 length parms $ 57;
length report $ 30 msgtype $ 8 msgid $ 48 correlid $48
  applname $ 28 putdate $ 8 puttime $ 8;
 /* generate a message descriptor to PUT a persistent */
/* message on a permanent queue */
hmd=0; action="GEN";
rc=0; parms="PERSISTENCE"
 persist="PERSISTENT";
 CALL MQMD(hmd, action, rc, parms, persist);
 /* inquire about message descriptor values after GET */
 /* operation completes successfully */
 action="INQ";
 parms="REPORT,MSGTYPE,MSGID,CORRELID,
  PUTAPPLNAME, PUTDATE, PUTTIME";
 CALL MQMD(hmd, action, rc, parms, report, msgtype, 
   msgid, correlid, applname, putdate, puttime);
 put 'report type is ' report;
 put 'message type is ' msgtype;
 put 'message id is ' msgid;
 put 'correlation id is ' correlid;
 put 'put application name is ' applname;
 put 'put date is ' putdate;
 put 'put time is ' puttime;
```
# **MQMAP**

Defines a data map that can be subsequently used on a MQSETPARMS or MQGETPARMS call.

# **Syntax**

#### CALL MQMAP(*hMap*, *rc*, *desc1* <,*desc2*, *desc3*, ...>);

#### *hMap*

Numeric, output

Returns a Base SAS internal map descriptor handle. The handle generated will be used to reference the data map when setting or getting Base SAS variables in a message.

*rc*

Numeric, output

Provides the Base SAS return code from this function. If an error occurred, the return code will be non−zero. The Base SAS function SYSMSG() can be used to obtain a textual description of the return code.

#### *descs*

Character, input

Specifies a data map descriptor that defines the data type, data offset from the beginning of the message, and data length. A descriptor has the following format:

"TYPE<,OFFSET,LENGTH>"

Where TYPE can be one of the following values:

◊ CHAR (character data) ◊ SHORT (short integer) ◊ LONG (long integer) ◊ DOUBLE (double precision floating point)

OFFSET is the offset from beginning of the message. This property is optional so that by default data is not aligned (data starts at next available position in message).

LENGTH is the length of the data being represented. This property is optional in most cases. The only time length is required is when setting up to receive character data. Specifying length for numeric data is ignored since length is implicitly defined.

**Note:** Type coercion is performed transparently when you put Base SAS variables into a WebSphere MQ message (MQSETPARMS) and also when you get Base SAS variables from a WebSphere MQ message (MQGETPARMS). That is, if the data that you are sending or receiving is of a different type than the Base SAS variable itself, the data will be coerced into the appropriate data type.

# **Example**

This example defines a map to use to send and receive a message with a short, a long, a double and a character string. No alignment is specified for any data type, and strings will always be 200 characters in length (blank padded).

```
 hMap=0;
rc=0; desc1="SHORT";
 desc2="LONG";
```
 desc3="DOUBLE"; desc4="CHAR,,200" CALL MQMAP(hMap, rc, desc1, desc2, desc3, desc4);

# **MQSETPARMS**

Creates a data descriptor that describes the actual Base SAS variables along with an associated data mapping. This data descriptor can then be used on a subsequent MQPUT or MQPUT1 call.

# **Syntax**

CALL MQSETPARMS(*hData*, *hMap*, *rc*, *parm1* <,*parm2*, *parm3*, ...>);

#### *hData*

Numeric, output

Returns a Base SAS internal data descriptor handle. The handle generated can be used to reference the data when sending a message to a queue.

#### *hMap*

Numeric, input

Specifies a Base SAS internal map descriptor handle obtained from a previous MQMAP function call. If set to zero, no external defined mapping is assumed and therefore, all data will be mapped according to Base SAS internal representations. That is, all numerics will be mapped as doubles and all strings will be mapped as character data of the current string length.

#### *rc*

Numeric, output

Provides the Base SAS return code from this function. If an error occurred, the return code will be non−zero. The Base SAS function SYSMSG() can be used to obtain a textual description of the return code.

#### *parms*

Numeric/character, input Specifies the Base SAS variables to set.

# **Example**

This example sets values of Base SAS variables into a message.

```
 hData=0;
rc=0; parm1=100;
 parm2=9999;
 parm3=9999.9999;
 parm4="This is a test."
 CALL MQSETPARMS(hData, hMap, rc, 
    parm1, parm2, parm3, parm4);
```
# **MQGETPARMS**

Retrieves values of Base SAS variables from a previous WebSphere MQ message that was received by a MQGET call.

# **Syntax**

CALL MQGETPARMS(*hMap*, *rc*, *parm1* <,*parm2*, *parm3*, ...>);

#### *hMap*

Numeric, input Specifies a handle to a Base SAS internal map descriptor obtained from a previous MQMAP function call.

*rc*

Numeric, output

Provides the Base SAS return code from this function. If an error occurred, the return code will be non−zero. The Base SAS function SYSMSG() can be used to obtain a textual description of the return code.

*parms*

Numeric/character, output Returns the Base SAS variables.

**Note:** Initialize variables appropriately to guarantee that truncation does not occur.

## **Details**

This message is available until the next MQGET call is performed.

# **Example**

This example gets values of Base SAS variables from a received message.

```
 length parm1 parm2 parm3;
 length parm4 $ 200;
rc=0; CALL MQGETPARMS(hMap, rc, parm1, parm2, parm3, parm4);
```
# **MQRMH**

Creates or manipulates a reference message header so that an application can put a message in this format, omitting the bulk data.

# **Syntax**

CALL MQRMH(*hrmh*, *action*, *rc*, *parms*, *value1*, *value2*, ...);

#### *hrmh*

Numeric, input/output

Specifies a Base SAS internal handle to a reference message header. The handle is generated as output when *action* is to generate default message header parameters. The handle should be supplied when you are setting or querying a parameter.

#### *action*

#### Character, input

Specifies the desired action of this routine. The following *action* values are valid:

#### *GEN*

Generate a handle representing default reference message header parameters as defined by WebSphere MQ.

#### *SET*

After a message header handle has been generated, you can set values as necessary.

#### *INQ*

After a message header handle has been generated, you can query its values.

#### *rc*

#### Numeric, output

Provides the Base SAS return code from this function. If an error occurred, the return code will be non−zero. The Base SAS function SYSMSG() can be used to obtain a textual description of the return code.

#### *parms*

#### Character, input

Specifies an optional string of reference message header parameters that you want to set. Each parameter must be separated by a comma and must have a *value* associated with it in the function's parameter list. The OBJECTTYPE, SRCNAME, and DESTNAME parameters should be defined.

#### *value*

#### Numeric/character, input/output

Provides a value for a reference message header parameter specified in the *parms* string. You must provide a *value* parameter for each reference message header parameter specified in the *parms* string and the data type must be of the proper type. Variables used to store character values being returned in an inquiry (INQ action) should be initialized appropriately to guarantee that truncation of a returned value does not occur.

The following reference message header parameters (*parms*) and *values* are valid:

#### *ENCODING*

Numeric, input Data encoding *CODEDCHARSETID* Numeric, input Coded character set identifier *FORMAT*

#### SAS® Integration Technologies: Developer's Guide

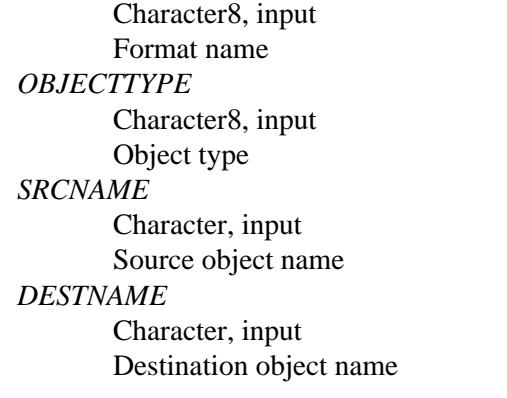

## **Details**

#### **This is a new function that supports WebSphere MQ Version 5.1 and later.**

When the reference message header is read from the transmission queue by a message channel agent (MCA), a user−supplied message exit is invoked to process the reference message. A sample message exit is supplied by WebSphere MQ, amqsxrm. You will need to add this message exit to the sending and receiving channel definitions. The message exit on the sending side can append to the reference message the bulk data identified by the reference message header before the MCA sends the message through the channel to the next queue manager. When a reference message is received, the receiving message exit should create the object from the bulk data that is associated with the reference message header, and then pass on the reference message without the bulk data so that the reference message (without the bulk data) can later be retrieved by a program.

# **Example**

This example goes through the process of connecting to a queue manager, preparing the queue, generating the message, closing the queue, and freeing all resources.

```
 data _null_;
 length hconn hobj cc reason 8;
 length rc hod hpmo hmd hrmh 8;
 length msg $ 200;
 hconn=0;
hobj=0; hod=0;
 hpmo=0;
hmd=0; hrmh=0;
 put '−−−−−−−−−−−−−−−− Connect to QMgr −−−−−−−−−−−−−−';
 call mqconn("TESTQMGR", hconn, cc, reason);
if cc \sim 0 then do;
   if reason = 2002 then do;
      put 'Already connected to QMgr ' qmgr;
    end;
    else do;
       if reason = 2059 then
          put 'MQCONN: QMgr not available... 
             needs to be started';
       else
         put 'MQCONN: failed with reason= ' reason;
```

```
 goto exit;
    end;
 end;
 else put 'MQCONN: successfully connected to QMgr ' qmgr;
 put '−−−−−−−−−− Generate object descriptor −−−−−−−−−';
 call mqod(hod, "GEN", rc, "OBJECTNAME", "TESTQ");
 if rc ^= 0 then do;
    put 'MQOD: failed with rc= ' rc;
  msg = sysmsg() put msg;
   goto exit;
 end;
 else put 'MQOD: successfully generated 
    object descriptor';
 put '−−−−−−−− Open queue object for output −−−−−−−−−';
 call mqopen(hconn, hod, "OUTPUT", hobj, cc, reason);
if cc \sim 0 then do;
  put 'MQOPEN: failed with reason= ' reason;
   goto exit;
 end;
 else put 'MQOPEN: successfully opened queue for output';
 put '−−−−−−−−− Generate put message options −−−−−−−−';
call mqpmo(hpmo, "GEN", rc);
if rc \sim= 0 then do;
    put 'MQPMO: failed with rc= ' rc;
  msg = sysmsg() put msg;
   goto exit;
 end;
 else put 'MQPMO: successfully generated put 
    message options';
 put '−−−−−−−−− Generate message descriptor −−−−−−−−−';
 /* format must be set to reference message header */
 call mqmd(hmd, "GEN", rc, "PERSISTENCE,FORMAT", 
    "PERSISTENT", "MQHREF");
if rc \sim 0 then do;
   put 'MQMD: failed with rc= ' rc;
   msg = sysmsg();
   put msg;
    goto exit;
 end;
 else put 'MQMD: successfully generated 
   message descriptor';
 /** reference message header **/
 call mqrmh(hrmh, "GEN", rc, 
    "SRCNAME,DESTNAME,OBJECTTYPE",
    "d:\test.txt", "d:\testdup.txt", "FLATFILE");
 if rc ^= 0 then do;
    put 'MQRMH: failed with rc= ' rc;
   msg = sysmsg() put msg;
    goto exit;
```

```
 end;
 else put 'MQRMH: successfully generated reference 
    message header';
 put '−−−−−−−−−−−−− Put message on queue −−−−−−−−−−−−';
 call mqput(hconn, hobj, hmd, hpmo, hrmh, cc, reason);
if cc \sim 0 then do;
   put 'MQPUT: failed with reason= ' reason;
   msg = sysmsg() put msg;
    goto exit;
 end;
 else put 'MQPUT: successfully put message on queue';
 exit:
if hobj \uparrow = 0 then do;
    put '−−−−−−−−−−−−−−−−− Close queue −−−−−−−−−−−−−−−';
    call mqclose(hconn, hobj, "NONE", cc, reason);
   if cc \sim 0 then do;
      put 'MQCLOSE: failed with reason= ' reason;
    end;
    else put 'MQCLOSE: successfully closed queue';
 end;
if hconn \uparrow = 0 then do;
    put '−−−−−−−−−−−− Disconnect from QMgr −−−−−−−−−−−';
   call mqdisc(hconn, cc, reason);
   if cc \sim = 0 then do;
      put 'MQDISC: failed with reason= ' reason;
    end;
    else put 'MQDISC: successfully disconnected 
       from QMgr';
 end;
if hod \uparrow = 0 then do;
    call mqfree(hod);
    put 'Object descriptor handle freed';
 end;
if hpmo ^{\wedge} = 0 then do;
    call mqfree(hpmo);
    put 'Put message options handle freed';
 end;
 if hmd ^= 0 then do;
    call mqfree(hmd);
    put 'Message descriptor handle freed';
 end;
 if hrmh ^= 0 then do;
   call mqfree(hrmh);
    put 'Reference message header handle freed';
 end;
 run;
```
# **MQFREE**

Frees a Base SAS internal handle, thereby releasing its resources.

# **Syntax**

CALL MQFREE(*handle*);

## *handle*

Numeric, input Specifies the Base SAS internal handle obtained from one of the following previous function calls:

◊ MQPMO (hpmo) ◊ MQGMO (hgmo) ◊ MQOD (hod) ◊ MQMD (hmd) ◊ MQMAP (hMap) ◊ MQSETPARMS (hData) **The following new function supports WebSphere MQ Version 5.1 and later:**

◊ MQRMH (hrmh)

# **Example**

This example frees the resources allocated by a handle.

CALL MQFREE(handle);

*Application Messaging*

# **MSMQ Functional Interface**

SAS Integration Technologies allows applications developers to combine the power of both SAS information delivery and Microsoft message queuing capabilities by providing a SAS interface to the Microsoft Message Queuing Services (MSMQ) which are part of the Windows NT® Server product. With this interface, SAS programs can create new MSMQ message queues or take advantage of existing ones that are available throughout the enterprise. This document explains how to use this interface using the SAS Data Step and SAS Macro Language.

*Application Messaging*

# **Writing MSMQ Applications**

With MSMQ messaging, two or more applications communicate with each other indirectly and asynchronously using message queues. The applications do not have to be running at the same time or even in the same operating environment. An application wishing to communicate with another application simply sends a message to a queue. The receiving application retrieves the message when it is ready.

A typical SAS program using MSMQ services performs the following tasks:

- 1. A program must first either open an existing queue or create a new queue. A function is available to help find queues based on their property values. If opening an existing queue, the program supplies a queue identifier to select the appropriate queue. If creating a new queue, a queue identifier is returned to the program to be used in subsequent calls. The queue identifier is used by MSMQ in a distributed database that maintains information about users, queues, queue managers, host machines, and network layout. This database is referred to as the MSMQ Information Store (MQIS) and helps to insulate the application developer from the details of the network.
- 2. When creating a queue, you can declare it public or private. Public queues are registered in the MQIS and can be accessed throughout the network. Private queues, on the other hand, can be accessed only by systems that know the queue's full path name or format name. Other properties can be set when creating a queue such as security, message handling, and types of services provided by the queue. These same types of properties can also be retrieved from or set on a queue that has been opened.
- 3. A program that has opened a queue can compose and send a message. To compose a message, a function is used to identify a data map which describes the format, the number and the type of parameters to be sent as part of the message. The data map is used by a function that creates a data descriptor of the actual values of the SAS variables to be included in the message. If your distributed application uses a Microsoft Transaction Server (MTS), a transaction object can be used to send the message based on the success of the transaction.
- A program can also retrieve messages from an opened queue. MSMQ uses the concept of a cursor to identify 4. the location of the message within a queue. A message can be read from the current cursor location or you can peek at the next location. When a message is read, the program can elect to remove the message or leave it on the queue. In addition, a number of message properties such as security issues, size, identification, and statistics on the delivery can also be retrieved.
- 5. After a program has sent or retrieved all its messages, queues can also be closed or deleted. This releases the resources allocated when the queue was opened or created.

**Note:** MSMQ uses several different representations to identify a queue, such as format name, pathname, instance GUID, and queue handle. There are functions available that you can use to convert between representations.

*Application Messaging*

# **MSMQ Code Samples**

This section provides examples of using the MSMQ interface with DATA step code to illustrate the semantics of sending a message to a queue and receiving the same message from the queue.

Additional DATA step code examples are provided to show how to send and receive text files, as well as send and receive binary files.

Please note that when a SAS DATA step ends, all resources consumed by this DATA step are automatically freed. That is, all internal SAS handles are automatically freed. When using the SAS Macro Language to interface with MSMQ, care should be taken to ensure that all resources are freed programmatically. Unlike the DATA step, resources consumed by the SAS Macro Language are never implicitly freed during SAS execution.

# **DATA Step Coding Examples**

## **Sending a Message to a Queue**

This example sends a message to a queue. Note that it assumes that the queue "respq" has been created prior to this example.

```
 data _null_;
length rc 8;
 length msg $ 200;
 length Qid hQueue transobj 8;
 length msgid $ 40;
 length hData hMap 8;
 length parm1 parm2 parm3 8;
 length parm4 $ 50;
 hQueue=0;
 hMap=0;
 hData=0;
 put '−−−−−−−− Obtain formatname from pathname −−−−−−';
Oid=0;rc=0; call msmqpathtoformat("pcpad\testq", Qid, rc);
if rc \sim = 0 then do;
   if rc = input('03000EC0'x, ib4.) then do; /* C00E0003 − MSMQ QUEUE_NOT_FOUND error */
      \frac{1}{x} so create it... \frac{x}{x}put 'Queue does not exist so creating it...';
       call msmqcreatequeue(Qid, rc, "PATHNAME,LABEL", 
          "pcpad\testq", "Test Queue");
       if rc ^= 0 then do;
          put 'MSMQCreateQueue: failed';
         msg = sysmsg() put msg;
          goto exit;
       end;
       else put 'MSMQCreateQueue: succeeded';
    end;
    else do;
      put 'MSMQPathToFormat: failed';
      msg = sysmsg();
```

```
 put msg;
       goto exit;
    end;
 end;
 else put 'MSMQPathToFormat: succeeded';
 put '−−−−−−−−−−− Open queue for sending −−−−−−−−−−−';
 call msmqopenqueue(Qid, "SEND", "SHARE", hQueue, rc);
if rc \sim = 0 then do;
    put 'MSMQOpenQueue: failed';
   msg = sysmsg();
   put msg;
    goto exit;
 end;
 else put 'MSMQOpenQueue: succeeded';
 put '−−−−−−−−−−− Generate map descriptor −−−−−−−−−−−';
 /* data will not be aligned */
 desc1="SHORT";
 desc2="LONG";
 desc3="DOUBLE";
 desc4="CHAR,,50"; /* blank pad to 50 bytes */
 call msmqmap(hMap, rc, desc1, desc2, desc3, desc4);
 if rc ^= 0 then do;
   put 'MSMQMap: failed';
  msg = sysmsg() put msg;
   goto exit;
 end;
 else put 'MSMQMap: succeeded';
 put '−−− Generate data descriptor − actual data −−−−';
 parm1=100;
 parm2=9999;
 parm3=9999.9999;
 parm4="This is a test.";
 call msmqsetparms(hData, hMap, rc, parm1, 
   parm2, parm3, parm4);
if rc \sim 0 then do;
   put 'MSMQSetParms: failed';
  msg = sysmsg();
   put msg;
   goto exit;
 end;
 else put 'MSMQSetParms: succeeded';
 put '−−−−−−−−−−−− Send message to queue −−−−−−−−−−−−';
 transobj=0;
 msgid="";
 call msmqsendmsg(hQueue, hData, transobj, rc,
    "BODY_TYPE,CORRELATIONID,LABEL,MSGID,
    PRIV_LEVEL,RESP_QUEUE",
    999, "0102030405060708090A0B0C0D0E0F1011121314",
    "Secret test message", msgid, 
       "PRIVATE", "pcpad\respq");
if rc \sim 0 then do;
    put 'MSMQSendMsg: failed';
```

```
 msg = sysmsg();
   put msg;
 end;
 else do;
   put 'MSMQSendMsg: succeeded';
    /* display MSMQ−generated MSGID */
   put 'msgid is ' msgid;
 end;
 exit:
 if hQueue ^= 0 then do;
   put '−−−−−−−−−−−−−−−−− Close queue −−−−−−−−−−−−−−−';
    call msmqclosequeue(hQueue, rc);
   if rc \sim = 0 then do;
       put 'MSMQCloseQueue: failed';
     msg = sysmsg() put msg;
    end;
    else put 'MSMQCloseQueue: succeeded';
 end;
if Qid ^= 0 then do;
  call msmqfree(Qid);
   put 'Qid handle freed';
 end;
if hMap ^{\wedge} = 0 then do;
   call msmqfree(hMap);
   put 'Map descriptor handle freed';
 end;
 if hData ^= 0 then do;
    call msmqfree(hData);
   put 'Data descriptor handle freed';
 end;
```
run;

## **Receiving a Message From a Queue**

This example receives a message from a queue.

```
 data _null_;
length rc 8;
 length msg $ 200;
 length Qid hQueue transobj 8;
 length hMap 8;
length arrivet auth size sentt 8;
 length correlid msgid $ 40;
length label $ 80;
 length parm1 parm2 parm3 8;
 length parm4 $ 50;
 length hRespQ 8;
 length respq $ 80;
 length respQid 8;
```
hQueue=0;

```
 hMap=0;
 hRespQ=0;
 respQid=0;
 put '−−−−−−−− Obtain formatname from pathname −−−−−−';
Oid=0;rc=0; call msmqpathtoformat("pcpad\testq", Qid, rc);
 if rc ^= 0 then do;
    put 'MSMQPathToFormat: failed';
  msg = sysmsg() put msg;
   goto exit;
 end;
 else put 'MSMQPathToFormat: succeeded';
 put '−−−−−−−−−−− Open queue for receiving −−−−−−−−−';
 call msmqopenqueue(Qid, "RECEIVE", "SHARE", hQueue, rc);
if rc \sim 0 then do;
    put 'MSMQOpenQueue: failed';
   msg = sysmsg() put msg;
   goto exit;
 end;
 else put 'MSMQOpenQueue: succeeded';
 put '−−−−−−−−−−Receive message from queue −−−−−−−−−';
 transobj=0;
 hCursor=0;
 call msmqreceivemsg(hQueue, 0, "RECEIVE", hCursor, 
    transobj, rc, "ARRIVEDTIME,AUTHENTICATED,BODY_SIZE,
    CORRELATIONID,LABEL,MSGID,RESP_QUEUE,SENTTIME",
    arrivet, auth, size, correlid, label, msgid, 
   respq, sentt);
 if rc ^= 0 then do;
   put 'MSMQReceiveMsg: failed';
  msg = sysmsg() put msg;
   goto exit;
 end;
 else do;
    put 'MSMQReceiveMsg: succeeded';
    /* convert MSMQ arrived time to 
       SAS datetime format */
    arrivet = 
       arrivet + 10*365*24*3600 + 3*24*3600 − 5*3600;
   put 'arrived time is' arrivet datetime.;
    if auth = 1 then put 'message was authenticated';
    else put 'message was not authenticated';
    put 'message body size is ' size;
    put 'correlation id is ' correlid;
    put 'label is ' label;
    put 'msg id is ' msgid;
    put 'resp_queue Qid handle is ' respq;
    /* convert MSMQ sent time to SAS datetime format */
    sentt = sentt + 10*365*24*3600 + 3*24*3600 − 5*3600;
   put 'sent time was' sentt datetime.;
 end;
```

```
if size \uparrow = 0 then do;
    put '−−−−−−−−−− Generate map descriptor −−−−−−−−−−';
    desc1="SHORT";
    desc2="LONG";
    desc3="DOUBLE";
   desc4="CHAR, 50";
    call msmqmap(hMap, rc, desc1, desc2, desc3, desc4);
    if rc ^= 0 then do;
    put 'MSMQMap: failed';
      msg = sysmsg() put msg;
      goto exit;
    end;
    else put 'MSMQMap: succeeded';
    call msmqgetparms(hMap, rc, parm1, 
       parm2, parm3, parm4);
    if rc ^= 0 then do;
       put 'MSMQGetParms: failed';
      msg = sysmsg();
       put msg;
       goto exit;
    end;
    else do;
      put 'MSMQGetParms: succeeded';
       put 'parm1 = ' parm1;
       put 'parm2 = ' parm2;
       put 'parm3 = ' parm3;
       put 'parm4 = ' parm4;
    end;
 end;
else put 'No data was associated with the message';
 /* post a reply to the response queue if available */
 if respq ^= "" then do;
    call msmqpathtoformat(respq, respQid, rc);
    if rc ^= 0 then do;
       put 'MSMQPathToFormat: failed to 
          open response queue';
      msg = sysmsg();
       goto exit;
    end;
    call msmqopenqueue(respQid, "SEND", 
       "SHARE", hRespQ, rc);
   if rc \sim 0 then do;
       put 'MSMQOpenQueue: failed to 
          open response queue';
      msg = sysmsg() put msg;
       goto exit;
    end;
    hMap=0;
    call msmqsetparms(hData, hMap, rc, 
       "Message received OK");
   if rc \sim 0 then do;
       put 'MSMQSetParms: failed to 
         send response message';
```

```
 msg = sysmsg();
       put msg;
       goto exit;
    end;
    transobj=0;
    call msmqsendmsg(hRespQ, hData, transobj, rc);
   if rc \sim 0 then do;
       put 'MSMQSendMsg: failed to 
          send response message';
      msg = sysmsg();
       put msg;
    end;
    else put 'reply sent to the response queue';
 end;
 exit:
 if hQueue ^= 0 then do;
    put '−−−−−−−−−−−−−−−−− Close queue −−−−−−−−−−−−−−−';
    call msmqclosequeue(hQueue, rc);
   if rc \sim = 0 then do;
       put 'MSMQCloseQueue: failed';
       msg = sysmsg();
       put msg;
    end;
    else put 'MSMQCloseQueue: succeeded';
 end;
if hRespQ ^{\wedge} = 0 then do;
    put '−−−−−−−−−−−− Close Response Queue −−−−−−−−−−−';
   call msmqclosequeue(hRespQ, rc);
   if rc \sim 0 then do;
       put 'MSMQCloseQueue: failed to 
          close response queue';
       msg = sysmsg();
       put msg;
    end;
    else put 'MSMQCloseQueue: succeeded 
       to close response queue';
 end;
 if Qid ^= 0 then do;
   call msmqfree(Qid);
    put 'Qid handle freed';
 end;
if respQid \uparrow = 0 then do;
    call msmqfree(respQid);
    put 'respQid handle freed';
 end;
if hMap ^{\wedge} = 0 then do;
    call msmqfree(hMap);
    put 'Map descriptor handle freed';
 end;
 run;
```
## **Text File Processing Example**

This example shows how to put a text file on a queue.

```
data null ;
 length rc 8;
 length msg $ 200;
 length Qid hQueue hmap 8;
 length appspec 8;
 length corrid $ 40;
 length record $ 256;
length seqno 8 seqstr $ 4;
 /* send this file to the queue */
 infile 'd:\test.txt' length=reclen end=eof;
 put '−−−−−−−−− Obtain Formatname from Pathname −−−−−−−';
 call msmqpathtoformat(".\testq", Qid, rc);
 if( rc ) then do;
   if(rc = input('03000EC0'x, ib4.)) then do;
       put 'Queue does not exist so create it...';
       call msmqcreatequeue(Qid, rc, "pathname,label", 
          ".\testq", "test queue");
       if( rc ) then do;
          put 'MSMQCreateQueue: failed';
         msg = sysmsg() put msg;
          goto exit;
       end;
    end;
    else do;
       put 'MSMQPathToFormat: failed';
     msg = sysmsg() put msg;
      goto exit;
    end;
 end;
 put '−−−−−−−−−−−−−−−−−− Open Queue −−−−−−−−−−−−−−−−−−';
 call msmqopenqueue(Qid, "SEND", "SHARE", hQueue, rc);
 if( rc ) then do;
   put 'MSMQOpenQueue: failed';
  msg = sysmsg();
   put msg;
   goto exit;
 end;
 put '−−−−−−−−−−− Generate map descriptor −−−−−−−−−−−';
 /* longest record in file is 255 bytes+1 length byte... */
 /* therefore all messages on the queue pertaining to */
 /* this file will be blank−padded for 256 bytes... */
 call msmqmap(hmap, rc, "char,,256");
if rc \sim 0 then do;
   put 'MSMQMap: failed';
  msg = sysmsg() put msg;
   goto exit;
 end;
 /* designate that messages belong to a text file */
```

```
 appspec=100000;
 /* all of these messages will have 
    the same correlationid+seqno */
 corrid="46696c65212121"; /* File!!! */
 seqno = 0;
 do until(eof);
    input @;
    input record $varying256. reclen;
    call msmqsetparms(hdata, hmap, rc, record);
    if( rc ) then do;
       put 'MSMQSetParms: failed';
      msg = sysmsg();
      put msg;
       goto exit;
    end;
    /* add sequence # to correlationid */
   seqstr = put(seqno, hex4.);
   substr(corrid,15,4) = segstr; seqno = seqno+1;
    put '−−− Send message to queue −−−−';
    call msmqsendmsg(hQueue, hdata, 0, rc, 
       "appspecific,correlationid", appspec, corrid);
    if( rc ) then do;
       put 'MSMQSendMsg: failed';
       msg = sysmsg();
       put msg;
       goto exit;
    end;
   /* free data */ call msmqfree(hdata);
 end;
 exit:
 if( hQueue ) then do;
    call msmqclosequeue(hQueue, rc);
    if( rc ) then do;
       put 'MSMQCloseQueue: failed';
       msg = sysmsg();
       put msg;
    end;
 end;
 if( Qid ) then
  call msmqfree(Qid);
 if( hmap ) then
    call msmqfree(hmap);
 stop;
 run;
```
## **Getting a Text File From a Queue**

filename output 'd:\testdup.txt';

This example shows how to receive the first text file on a queue. The appspecific parameter is equal to 100000.

```
 data _null_;
 length rc 8;
 length msg $ 200;
 length Qid hQueue hmap hCursor hCursor2 8;
 length corrid corrid2 filecorrid $ 40;
 length appspec 8;
 length action action2 $ 12;
length record $ 256;
 length seqno 8;
 fileid = fopen('output', 'o', 256, 'v');
 if( fileid = 0 ) then do;
    put 'Error opening output file...';
    goto exit;
 end;
 put '−−−−−−−−− Obtain Formatname from Pathname −−−−−−−';
 call msmqpathtoformat(".\testq", Qid, rc);
 if( rc ) then do;
   put 'MSMQPathToFormat: failed';
   msg = sysmsg();
   put msg;
    goto exit;
 end;
 put '−−−−−−−−−−−−−−−−−− Open Queue −−−−−−−−−−−−−−−−−−';
 call msmqopenqueue(Qid, "RECEIVE", "SHARE", hQueue, rc);
 if( rc ) then do;
   put 'MSMQOpenQueue: failed';
  msg = sysmsg();
   put msg;
   goto exit;
 end;
call msmqcreatecursor(hQueue, hCursor, rc);
 if( rc ) then do;
    put 'MSMQCreateCursor failed';
   msg = sysmsg();
   put msg;
 end;
 /* peek first to see if belongs to the file you want */
 action="PEEK_CURRENT";
 seqno=0;
 recv:
 call msmqreceivemsg(hQueue, 0, action, hCursor, 0, rc,
    "APPSPECIFIC,CORRELATIONID", appspec, corrid);
 if( rc ) then do;
    if( rc = input('1B000EC0'x,ib4.) ) then do;
       put 'reached end of queue';
       goto exit;
```

```
 put 'MSMQReceiveMsg: failed';
   msg = sysmsg() put msg;
    goto exit;
 end;
 /* default action */
 action="PEEK_NEXT";
if( appspec = 100000 ) then do;
    /* file processing... */
    outofseq=0;
    if( filecorrid = "" ) then do;
       /* file begins at this message */
       /* write all correlating messages to this file */
       filecorrid = substr(corrid,1,14);
       put '−−−−−−−−− Generate map descriptor −−−−−−−−−';
       /* all file messages were sent to the queue as 
          256 bytes blank−padded */
      call msmqmap(hmap, rc, "char,,256");
       if( rc ) then do;
          put 'MSMQMap: failed';
         msg = sysmsg() put msg;
          goto exit;
       end;
    end;
    /* make sure message belongs to this file */
   if( substr(corrid,1,14) = filecorrid ) then do;
       if( seqno ^= input(substr(corrid,15,4), 
             hex4.) ) then do;
          /* this message is out of sequence 
             so search for it */
          outofseq=1;
         call msmqcreatecursor(hQueue, hCursor2, rc);
          if( rc ) then do;
             put 'MSMQCreateCursor failed';
            msg = sysmsg() put msg;
          end;
          action2="PEEK_CURRENT";
 peeknxt:
          call msmqreceivemsg(hQueue, 0, action2, 
             hCursor2, 0, rc, "CORRELATIONID", corrid2);
          if( rc ) then do;
            if(rc = input('1B000EC0'x, ib4.)) then do;
                put 'Error: reached end of queue while 
                   searching for out−of−sequence msg';
                goto exit;
             end;
             put 'MSMQReceiveMsg: failed';
            msg = sysmsg()
```
end;
```
 put msg;
              goto exit;
          end;
         if( seqno \texttt{A} = \text{input}(\text{subtract}(\text{corrid2}, 15, 4)),
              hex4.) ) then do;
              action2="PEEK_NEXT";
              goto peeknxt;
          end;
       end;
       /* increment sequence number for next 
          expected message */
       seqno=seqno+1;
       /* retrieve record from internal buffer */
      call msmqgetparms(hmap, rc, record);
       if( rc ) then do;
          put 'MSMQGetParms: failed';
         msg = sysmsg() put msg;
          goto exit;
       end;
       put 'write record to file';
       rc = fput(fileid, record);
       if( rc ) then do;
         put 'Error writing to output file buffer...';
          goto exit;
       end;
       /* flush it to disk */
       rc = fwrite(fileid);
       if( rc ) then do;
          put 'Error writing to output file...';
          goto exit;
       end;
       /* now remove it from the queue... 
          don't care about receiving body */
       body=0;
       if( outofseq ) then do;
          call msmqreceivemsg(hQueue, 0, "RECEIVE", 
              hCursor2, 0, rc, "body", body);
           /* close this cursor */
         call msmqclosecursor(hCursor2, rc);
       end;
       else do;
          call msmqreceivemsg(hQueue, 0, "RECEIVE", 
              hCursor, 0, rc, "body", body);
       end;
       /* we are now pointing at the next message */
       action="PEEK_CURRENT";
    end;
 end;
 /* finish retrieving all messages belonging 
    to this file */
```

```
 goto recv;
 exit:
 if( hQueue ) then do;
    call msmqclosequeue(hQueue, rc);
    if( rc ) then do;
       put 'MSMQCloseQueue: failed';
      msg = sysmsg() put msg;
    end;
 end;
 if( Qid ) then
    call msmqfree(Qid);
 if( hmap ) then
    call msmqfree(hmap);
 /* close file */
 rc = fclose(fileid);
 if( rc ) then put 'Error closing output file';
 run;
```
#### **Binary File Processing Example**

This example shows how to put a binary file on a queue. It assumes that the queue named "adminq" has been created prior to this.

```
 data _null_;
 length rc 8;
 length msg $ 200;
 length Qid hQueue hmap 8;
 length appspec 8;
 length corrid $ 40;
 length msgbuf $ 256;
length seqno 8 seqstr $ 4;
 /* read in as a stream of bytes */
 infile 'd:\test.exe' recfm=f lrecl=1 end=eof;
 put '−−−−−−−−− Obtain Formatname from Pathname −−−−−−−';
call msmqpathtoformat(".\testq", Qid, rc);
 if( rc ) then do;
   if(rc = input('03000EC0'x, ib4.)) then do;
       put 'Queue does not exist so create it';
       call msmqcreatequeue(Qid, rc, "pathname,label", 
          ".\testq", "test queue:");
       if( rc ) then do;
          put 'MSMQCreateQueue: failed';
         msg = sysmsg() put msg;
          goto exit;
       end;
    end;
    else do;
       put 'MSMQPathToFormat: failed';
      msg = sysmsg()
```

```
 put msg;
       goto exit;
    end;
 end;
 put '−−−−−−−−−−−−−−−−−− Open Queue −−−−−−−−−−−−−−−−−−';
 call msmqopenqueue(Qid, "SEND", "SHARE", hQueue, rc);
 if( rc ) then do;
    put 'MSMQOpenQueue: failed';
   msg = sysmsg();
   put msg;
    goto exit;
 end;
 put '−−−−−−−−−−− Generate map descriptor −−−−−−−−−−−';
 /* send 256 byte messages to the queue */
 call msmqmap(hmap, rc, "char,,256");
 if( rc ) then do;
   put 'MSMQMap: failed';
  msg = sysmsg();
    put msg;
    goto exit;
 end;
 /* designate messages belong to a binary file */
 appspec=100001;
 /* all of these messages will have the 
    same correlationid */
 corrid="42696e46696c65212121"; /* BinFile!!! */
seqno = 0;i=1; do until(eof);
   /* read a byte at a time */ input x $char1.;
   i+1;substr(msgbuf,i,1) = xiif i = 256 or eof then do;
       /* set length of this record embedded 
          as first byte of message */
       substr(msgbuf,1,1) = put(i−1,pib1.);
      call msmqsetparms(hdata, hmap, rc, msgbuf);
       if( rc ) then do;
          put 'MSMQSetParms: failed';
          msg = sysmsg();
          put msg;
          goto exit;
       end;
       /* add sequence # to correlationid */
      seqstr = put(seqno, hex4.);
       substr(corrid,21,4) = seqstr;
      seqno = seqno + 1; put '−−− Send message to queue −−−−';
       call msmqsendmsg(hQueue, hdata, 0, rc, 
          "appspecific,correlationid,acknowledge,
          admin_queue", appspec, corrid,
```

```
 "nack_reach_queue", ".\adminq");
       if( rc ) then do;
          put 'MSMQSendMsg: failed';
         msg = sysmsg() put msg;
          goto exit;
       end;
       /* free data */
       call msmqfree(hdata);
       /* reset message buffer entities */
      i=1; msgbuf="";
    end;
 end;
 exit:
 if( hQueue ) then do;
    call msmqclosequeue(hQueue, rc);
    if( rc ) then do;
       put 'MSMQCloseQueue: failed';
      msg = sysmsg();
       put msg;
    end;
 end;
 if( Qid ) then
   call msmqfree(Qid);
 if( hmap ) then
    call msmqfree(hmap);
 stop;
 run;
```
#### **Getting a Binary File From a Queue**

This example shows how to receive the first binary file on a queue.

```
 filename output 'd:\testdup.exe';
 data _null_;
length rc 8;
 length msg $ 200;
 length Qid hQueue hmap hCursor hCursor2 8;
 length corrid corrid2 filecorrid $ 40;
 length appspec 8;
 length action action2 $ 12;
length msgbuf stream $ 256;
 length len 8;
 length seqno 8;
 fileid = fopen('output', 'o', 0, 'b');
 if( fileid = 0 ) then do;
   put 'Error opening output file...';
    goto exit;
```

```
 put '−−−−−−−−− Obtain Formatname from Pathname −−−−−−−';
call msmqpathtoformat(".\testq", Qid, rc);
 if( rc ) then do;
   put 'MSMQPathToFormat: failed';
  msg = sysmsg();
   put msg;
    goto exit;
 end;
 put '−−−−−−−−−−−−−−−−−− Open Queue −−−−−−−−−−−−−−−−−−';
 call msmqopenqueue(Qid, "RECEIVE", "SHARE", hQueue, rc);
 if( rc ) then do;
   put 'MSMQOpenQueue: failed';
  msg = sysmsg();
   put msg;
   goto exit;
 end;
call msmqcreatecursor(hQueue, hCursor, rc);
 if( rc ) then do;
   put 'MSMQCreateCursor failed';
   msg = sysmsg();
   put msg;
 end;
 /* peek first to see if belongs to the file you want */
 action="PEEK_CURRENT";
 seqno=0;
 recv:
 call msmqreceivemsg(hQueue, 0, action, hCursor, 0, rc,
    "APPSPECIFIC,CORRELATIONID", appspec, corrid);
 if( rc ) then do;
if(rc = input('1B000EC0'x, ib4.)) then do;
   put 'reached end of queue';
   goto exit;
 end;
   put 'MSMQReceiveMsg: failed';
  msg = sysmsg();
   put msg;
    goto exit;
 end;
 /* default action */
 action="PEEK_NEXT";
if( appspec = 100001 ) then do;
    /* file processing */
    outofseq=0;
    if( filecorrid = "" ) then do;
       /* file begins at this message */
       /* write all correlating messages to this file */
      filecorrid = \text{substr}(\text{corrid},1,20); put '−−−−−−−−− Generate map descriptor −−−−−−−−−';
```
end;

```
 /* all file messages were sent to the queue as 
          256 bytes blank−padded */
       call msmqmap(hmap, rc, "char,,256");
       if( rc ) then do;
          put 'MSMQMap: failed';
         msg = sysmsg() put msg;
          goto exit;
       end;
    end;
    /* make sure message belongs to this file */
    if( substr(corrid,1,20) = filecorrid ) then do;
      if( seqno \texttt{\texttt{'=}} input(substr(corrid, 21, 4), hex4.) )
          then do;
           /* this message is out of sequence 
              so search for it */
          outofseq=1;
         call msmqcreatecursor(hQueue, hCursor2, rc);
          if( rc ) then do;
              put 'MSMQCreateCursor failed';
             msg = sysmsg();
             put msg;
             goto exit;
          end;
          action2="PEEK_CURRENT";
 peeknxt:
          call msmqreceivemsg(hQueue, 0, action2, 
              hCursor2, 0, rc, "CORRELATIONID", corrid2);
          if( rc ) then do;
             if(rc = input('1B000EC0'x, ib4.)) then do;
                 put 'Error: reached end of queue while 
                    searching for out−of−sequence msg';
                 goto exit;
              end;
              put 'MSMQReceiveMsg: failed';
              msg = sysmsg();
             put msg;
             goto exit;
          end;
         if( seqno \texttt{\texttt{'=}} input(substr(corrid2, 21, 4), hex4.) )
              then do;
              action2="PEEK_NEXT";
              goto peeknxt;
          end;
       end;
       /* increment sequence number for 
          next expected message */
       seqno=seqno+1;
       /* retrieve record from internal buffer */
      call msmqgetparms(hmap, rc, msgbuf);
       if( rc ) then do;
          put 'MSMQGetParms: failed';
         msg = sysmsg() put msg;
```

```
 goto exit;
       end;
       /* length of this stream is embedded 
          as 1st byte in msg */
       len = input(substr(msgbuf,1,1), pib1.);
      stream = substr(msgbuf, 2);
       put 'write stream to file';
       rc = fput(fileid, substr(stream,1,len));
       if( rc ) then do;
         put 'Error writing to output file buffer...';
          goto exit;
       end;
       /* flush it to disk */
       rc = fwrite(fileid);
       if( rc ) then do;
          put 'Error writing to output file...';
          goto exit;
       end;
       /* now remove it from the queue... 
          don't care about receiving body */
       body=0;
       if( outofseq ) then do;
          call msmqreceivemsg(hQueue, 0, "RECEIVE", 
             hCursor2, 0, rc, "body", body);
          /* close this cursor */
          call msmqclosecursor(hCursor2, rc);
       end;
       else do;
          call msmqreceivemsg(hQueue, 0, "RECEIVE", 
             hCursor, 0, rc, "body", body);
       end;
       /* we are now pointing at the next message */
       action="PEEK_CURRENT";
    end;
 end;
 /* finish retrieving all messages belonging 
   to this file */
 goto recv;
 exit:
 if( hQueue ) then do;
   call msmqclosequeue(hQueue, rc);
    if( rc ) then do;
       put 'MSMQCloseQueue: failed';
     msg = sysmsq();
       put msg;
    end;
 end;
 if( Qid ) then
   call msmqfree(Qid);
 if( hmap ) then
```
#### MSMQ Code Samples 527

```
 call msmqfree(hmap);
 /* close file */
 rc = fclose(fileid);
 if( rc ) then put 'Error closing output file';
```
run;

*Application Messaging*

# **MSMQ CALL Routines**

Integration Technologies support a set of SAS CALL routines that interface directly with the MSMQ API. A link for each supported call appears on the left.

*Application Messaging*

# **MSMQ CALL Routines**

# **MSMQCREATEQUEUE**

Creates a queue at a specified MSMQ pathname.

## **Syntax**

#### CALL MSMQCREATEQUEUE(*qid*, *rc*, *propids*, *value1* <,*value2*, ...>);

#### *qid*

Numeric, output

Returns the queue identifier that represents the format name of the queue that is created. The format name of the queue is a unique name generated by MSMQ.

#### *rc*

#### Numeric, output

Provides the return code from the CALL routine. If an error occurred, the return code will be non−zero. A return code of −1 reflects a SAS internal error. Otherwise it represents an MSMQ error code. The SAS function SYSMSG() can be used to obtain a textual description of the return code.

#### *propids*

Character, input

Specifies one or more properties that the queue will exhibit once created. This parameter is a character string with each applicable property separated by a comma. PATHNAME is the only required property.

You must provide a *value* parameter for each property specified in the *propids* string. Each property ID in the *propids* string is associated positionally with a *value* parameter.

The following creation properties are valid:

#### *AUTHENTICATE*

Specifies whether or not the queue only accepts authenticated messages. The following values are valid:

*"NONE" (default)*

Specifies the queue will except either authenticated or non−authenticated messages.

*"ALWAYS"*

Specifies the queue always requires authenticated messages.

#### *BASEPRIORITY*

Specifies a single base priority for all messages sent to a public queue. Values range from −32768 to 32767, where 32767 is the highest priority and 0 is the default priority.

#### *JOURNAL*

Determines whether messages retrieved from the queue are also copied to its journal queue. The following values are valid:

*"NONE" (default)*

Specifies that messages removed from the queue are discarded.

*"ALWAYS"*

Specifies that messages removed from the queue are always stored in its journal queue. *JOURNAL\_QUOTA*

Specifies the maximum size (in kilobytes) of the journal queue. The default size is infinite.

#### *LABEL*

Describes the queue. The default is a blank label ("").

#### *PATHNAME*

Specifies the MSMQ pathname of the queue. The format of a public queue is:

MachineName\QueueName

The format of a private queue is

MachineName\PRIVATE\$\QueueName

#### *PRIV\_LEVEL*

Specifies the privacy level that is required by the queue. The following values are valid:

*"NONE"*

Specifies that the queue accepts only non−private (clear) messages.

#### *"BODY"*

Specifies that the queue accepts only private (encrypted) messages.

#### *"OPTIONAL" (default)*

Specifies that the queue accepts both private and non−private messages.

#### *QUOTA*

Specifies the maximum size (in kilobytes) of the queue. The default size is infinite.

#### *TRANSACTION*

Specifies whether the queue is a transaction queue or a non−transaction queue. The following values are valid:

*"NONE" (default)*

Specifies that the queue does not accept transaction operations.

*"ALWAYS"*

Specifies that all messages sent to the queue must always be done through an MSMQ transaction.

#### *TYPE*

Specifies the type of service provided by the queue. The value of the TYPE property is a globally unique identifier (GUID) in the form of a character string that represents the binary data.

**Note:** Security of the queue defaults as follows:

- Owner: process user
- Group: process group
- DACL: queue creator − has full control
- Queue users
	- ♦ get queue properties
	- ♦ get queue security
	- ♦ send messages

These defaults can either be changed programmatically using the MSMQSETQSEC routine or via the MSMQ Explorer interface.

### **Details**

The routine also registers the queue in the MSMQ Information Store (MQIS) for public queues or registers it on the local computer for private queues.

### **Example**

This example creates a public queue.

```
length msg $ 200;
 qid=0;
rc=0; CALL MSMQCREATEQUEUE(qid, rc, "PATHNAME,LABEL", "pcpad\testq", "Test Queue");
 if rc ^= 0 then do;
 put 'MSMQCreateQueue: failed';
msg = sysmsg();
 put msg;
 end;
 else put 'MSMQCreateQueue: succeeded';
```
# **MSMQDELETEQUEUE**

Deletes a queue from the MQIS in the case of public queues, or from the local computer in the case of private queues.

## **Syntax**

#### CALL MSMQDELETEQUEUE(*qid*, *rc*);

*qid*

Numeric, input

Specifies the queue identifier that represents the format name of the queue to be deleted.

*rc*

Numeric, output

Provides the return code from the CALL routine. If an error occurred, the return code will be non−zero. A return code of −1 reflects a SAS internal error. Otherwise it represents an MSMQ error code. The SAS function SYSMSG() can be used to obtain a textual description of the return code.

### **Example**

This example deletes a queue.

```
 length msg $ 200;
rc=0; CALL MSMQDELETEQUEUE(qid, rc);
if rc \sim = 0 then do;
 put 'MSMQDeleteQueue: failed';
  msg = sysmsg();
 put msg;
 end;
 else put 'MSMQDeleteQueue: succeeded';
```
# **MSMQOPENQUEUE**

Opens a queue for sending message to the queue or for reading its messages.

## **Syntax**

#### CALL MSMQOPENQUEUE(*qid*, *access*, *shareMode*, *hQueue*, *rc*);

#### *qid*

Numeric, input

Specifies the queue identifier that represents the format name of the queue to be opened.

#### *access*

#### Character, input

Indicates the level of access users have to the messages in the queue being opened. The following values are valid:

#### *"PEEK"*

Specifies that messages can only be looked at.

*"SEND"*

Specifies that messages can only be sent to the queue.

#### *"RECEIVE"*

Specifies that messages can be looked at and removed from the queue.

#### *shareMode*

Character, input

Specifies how the queue will be shared. The following values are valid:

#### *"SHARE"*

Specifies that the queue is available to everyone.

#### *"DENY\_SHARE"*

Specifies that the process making this function call is the only one that can receive messages from this queue. If the queue is already opened for receiving messages by another process, this call will fail.

#### *hQueue*

#### Numeric, output

Returns the MSMQ handle of the opened queue. This handle is used by subsequent CALL routines to identify and access the queue.

#### *rc*

Numeric, output

Provides the return code from the CALL routine. If an error occurred, the return code will be non−zero. A return code of −1 reflects a SAS internal error. Otherwise it represents an MSMQ error code. The SAS function SYSMSG() can be used to obtain a textual description of the return code.

### **Example**

This example opens a queue for sending messages.

```
 length msg $ 200;
hOueue=0;
rc=0;
```

```
 CALL MSMQOPENQUEUE(qid, "SEND", "SHARE", hQueue, rc);
 if rc ^= 0 then do;
 put 'MSMQOpenQueue: failed';
 msg = sysmsg();
 put msg;
 end;
 else put 'MSMQOpenQueue: succeeded';
```
# **MSMQCLOSEQUEUE**

Closes a given queue.

## **Syntax**

#### CALL MSMQCLOSEQUEUE(*hQueue*, *rc*);

#### *hQueue*

Numeric, input

Specifies the MSMQ handle to an open queue. This parameter was obtained from a previous MSMQOPENQUEUE function call.

*rc*

Numeric, output

Provides the return code from the CALL routine. If an error occurred, the return code will be non−zero. A return code of −1 reflects a SAS internal error. Otherwise it represents an MSMQ error code. The SAS function SYSMSG() can be used to obtain a textual description of the return code.

## **Example**

This example closes a queue.

```
 length msg $ 200;
rc=0; CALL MSMQCLOSEQUEUE(hQueue, rc);
if rc \sim = 0 then do;
 put 'MSMQCloseQueue: failed';
msg = sysmsg();
 put msg;
 end;
 else put 'MSMQCloseQueue: succeeded';
```
# **MSMQPATHTOFORMAT**

Returns a qid (queue identifier) handle that represents the format name of the desired queue.

## **Syntax**

#### CALL MSMQPATHTOFORMAT(*pathName*, *qid*, *rc*);

#### *pathName*

Character, input Represents the queue's pathname or actual format name of the queue, if known.

If a MSMQ pathname is used to represent the queue, it will be converted to a MSMQ format name. Possible *pathName* representations are as follows:

◊ Public queue: *machineName\QueueName*

◊ Public queue's journal: *machineName\QueueName;Journal*

◊ Private queue: *machineName\PRIVATE\$\QueueName*

◊ Private queue's journal: *machineName\PRIVATE\$\QueueName;Journal*

◊ Machine journal queue: *machineName\JOURNAL*

◊ Machine deadletter queue: *machineName\DEADLETTER*

◊ Machine transaction deadletter queue: *machineName\DEADXACT*

**Note:** *machineName* can be substituted with '.' to designate the local machine.

If the actual format name of the queue is known, this call may be used to transform it into the expected unicode string. Possible format name representations are as follows:

◊ Public queue: *public=QueueGUID*

- ◊ Public queue's journal: *public=QueueGUID;JOURNAL*
- ◊ Private queue: *private=machineGUID\QueueNumber*
- ◊ Private queue's journal: *private=machineGUID\QueueNumber;JOURNAL*
- ◊ Direct public queue: *direct=AddressSpec\QueueName*
- Direct private queue: *direct=AddressSpec\PRIVATE\$\QueueName* ◊

where *AddressSpec* is of the form protocol:address (For example, tcp:10.26.1.177)

◊ Machine journal queue: *machine=machineGUID;JOURNAL*

◊ Machine deadletter queue: *machine=machineGUID;DEADLETTER*

- ◊ Machine transaction deadletter queue: *machine=machineGUID;DEADXACT*
- ◊ Foreign queue: *connector=ForeignCNGUID*
- ◊ Foreign transaction queue: *connector=ForeignCNGUID:XACTONLY*

#### *qid*

Numeric, output

Returns the queue identifier that represents the format name of the queue.

#### *rc*

Numeric, output

Provides the return code from the CALL routine. If an error occurred, the return code will be non−zero. A return code of −1 reflects a SAS internal error. Otherwise it represents an MSMQ error code. The SAS function SYSMSG() can be used to obtain a textual description of the return code.

### **Example**

This example obtains the format name of a queue from the pathname.

```
length msg $ 200;
 qid=0;
rc=0; CALL MSMQPATHTOFORMAT("pcpad\testq", qid, rc);
 if rc ^= 0 then do;
 put 'MSMQPathToFormat: failed';
msg = sysmsg();
 put msg;
 end;
 else put 'MSMQPathToFormat: succeeded';
```
# **MSMQINSTTOFORMAT**

Returns a queue identifier that represents a format name based on the instance identifier provided.

## **Syntax**

#### CALL MSMQINSTTOFORMAT(*instance*, *qid*, *rc*);

#### *instance*

Character representing binary data, input

Specifies the globally unique identifier (GUID) instance of the queue.

*qid*

Numeric, output Returns the queue identifier that represents the format name of the queue.

*rc*

Numeric, output

Provides the return code from the CALL routine. If an error occurred, the return code will be non−zero. A return code of −1 reflects a SAS internal error. Otherwise it represents an MSMQ error code. The SAS function SYSMSG() can be used to obtain a textual description of the return code.

### **Example**

This example obtains the format name of a queue from an instance GUID.

```
 length msg $ 200;
 qid=0;
rc=0; CALL MSMQINSTTOFORMAT(guid, qid, rc);
if rc \sim = 0 then do;
 put 'MSMQInstToFormat: failed';
msg = sysmsg();
 put msg;
 end;
 else put 'MSMQInstToFormat: succeeded';
```
# **MSMQHNDLTOFORMAT**

Returns a queue identifier that represents a format name based on its open handle.

## **Syntax**

#### CALL MSMQHNDLTOFORMAT(*hQueue*, *qid*, *rc*);

#### *hQueue*

Numeric, input

Specifies the MSMQ handle to an open queue. This parameter was obtained from a previous MSMQOPENQUEUE function call.

*qid*

Numeric, output

Returns the queue identifier that represents the format name of the queue.

*rc*

Numeric, output

Provides the return code from the CALL routine. If an error occurred, the return code will be non−zero. A return code of −1 reflects a SAS internal error. Otherwise it represents an MSMQ error code. The SAS function SYSMSG() can be used to obtain a textual description of the return code.

## **Example**

This example obtains the format name of a queue from a queue handle.

```
 length msg $ 200;
 qid=0;
rc=0; CALL MSMQHDNLTOFORMAT(hQueue, qid, rc);
if rc \sim = 0 then do;
 put 'MSMQHndlToFormat: failed';
msg = sysmsg();
 put msg;
 end;
 else put 'MSMQHndlToFormat: succeeded';
```
## **MSMQSENDMSG**

Sends a message to the specified queue.

## **Syntax**

CALL MSMQSENDMSG(*hQueue*, *hData*, *transObj*, *rc*, *propids*, *value1* <,*value2*, ...>);

#### *hQueue*

Numeric, input

Specifies the MSMQ handle to an open queue. This parameter was obtained from a previous MSMQOPENQUEUE function call.

#### *hData*

Numeric, input

Specifies the SAS internal data descriptor handle obtained from a previous MSMQSETPARMS function call. If set to zero, it is assumed that no data will accompany this message.

#### *transObj*

Numeric, input

Specifies the transaction object obtained from a previous MSMQBEGINTRANS function call. If set to zero, it is assumed that this operation will not be part of a transaction.

#### *rc*

#### Numeric, output

Provides the return code from the CALL routine. If an error occurred, the return code will be non−zero. A return code of −1 reflects a SAS internal error. Otherwise it represents an MSMQ error code. The SAS function SYSMSG() can be used to obtain a textual description of the return code.

#### *propids*

#### Character, input

Identifies one or more message properties that affects the message being sent. This parameter is a character string with each applicable property separated by a comma.

You must provide a *value* parameter for each property specified in the *propids* string. Each property ID in the *propids* string is associated positionally with a *value* parameter.

**Note:** All values are inputs to the MSMQSENDMSG routine except MSGID which returns a message identifier.

The following send message properties and *values* are valid:

#### *ACKNOWLEDGE*

Specifies the type of acknowledgment messages that MSMQ posts when the message is sent. A positive acknowledgement indicates the message sent was received successfully. A negative acknowledgement indicates the message was not received. Possible acknowledge types are as follows:

#### *"NONE" (default)*

Specifies no acknowledgment messages are posted.

#### *"FULL\_REACH\_QUEUE"*

Specifies that positive/negative acknowledgments are posted indicating whether or not the message reaches the queue.

*"FULL\_RECEIVE"*

Specifies that positive/negative acknowledgments are posted indicating whether or not the message is retrieved from the queue.

#### *"NACK\_REACH\_QUEUE"*

Specifies that negative acknowledgments are posted when a message cannot reach the queue. *"NACK\_RECEIVE"*

Specifies that negative acknowledgments are posted when a message cannot be retrieved from the queue.

#### *ADMIN\_QUEUE*

Specifies the pathname of the queue used for MSMQ−generated acknowledgment messages. The value is a character string that represents the pathname of the administration queue.

#### *APPSPECIFIC*

Specifies application−generated information. The value is numeric and the default is 0.

#### *AUTH\_LEVEL*

Specifies whether the message needs to be authenticated. The following AUTH\_LEVEL types are valid:

#### *"NONE" (default)*

Specifies that no authentication is necessary. (Messages are not signed.)

#### *"ALWAYS"*

Specifies that messages are always signed and authenticated by the destination queue

manager.

#### *BODY\_TYPE*

Specifies the type of body the message contains. The value is numeric and is defined by the application and must be coordinated between the sending and receiving portions of the application. The default value is 0.

#### *CORRELATIONID*

Specifies the correlation identifier of the message. The value is a character string representing binary data.

#### *DELIVERY*

Specifies how the message is delivered. The following values are valid:

#### *"EXPRESS" (default)*

Specifies faster, non−guaranteed delivery.

#### *"RECOVERABLE"*

Specifies guaranteed delivery.

#### *ENCRYPTION\_ALG*

Specifies the encryption algorithm used to encrypt the message body of a private message. Possible values are as follows:

- "RC2" (Block cipher) (Default)
- "RC4" (Stream cipher)

#### *HASH\_ALG*

Specifies the hashing algorithm used when authenticating messages. The following values are valid:

*"MD2"*

Message Digest 2 Algorithm

*"MD4"*

Message Digest 4 Algorithm

*"MD5" (default)*

Message Digest 5 Algorithm

*JOURNAL*

Specifies whether the message should be kept in a machine journal, sent to a dead letter queue, or neither. The following values are valid:

#### *"NONE" (default)*

Specifies the message is not kept in the originating machine's journal queue. *"JOURNAL"*

Specifies the message is kept in the originating machine's journal queue. *"DEADLETTER"*

Specifies the message is kept in a dead letter queue if it cannot be delivered. **Note:** A combination may be specified by separating each value with a comma. For example: "JOURNAL,DEADLETTER".

#### *LABEL*

Specifies a label for the message. The default is a blank label ("").

#### *MSGID*

Specifies MSMQ−generated identifier of the message. The value is a character string representing binary data. Initialize the variable to a size of at least 40 to guarantee that truncation of the returned value does not occur.

**Note:** This value is returned as a binary string. MSMQ Explorer displays the message identifier as a GUID concatenated with a sequence number.

#### *PRIORITY*

Specifies the message's priority. The value is a numeric between 0 and 7. The highest priority is 7, and the default priority is 3.

#### *PRIV\_LEVEL*

Specifies the privacy level of the message. The following values are valid:

#### *"PUBLIC" (default)*

Specifies the message is to be sent as clear text.

*"PRIVATE"*

Specifies end−to−end encryption of the message body.

#### *RESP\_QUEUE*

Specifies the pathname of the queue where application−generated response messages are returned. The value is a character string that represents the pathname of the response queue.

#### *SECURITY\_CONTEXT*

Specifies security information that MSMQ uses to authenticate messages. The value is the handle to the security context buffer returned from MSMQGETCONTEXT.

#### *SENDER\_CERT*

Specifies the name of the system certificate store to use to locate external certificates during the authentication process. Generally, "MY" is used. For example, if a value of "MY" is used, the registry location used to retrieve the system certificate is as follows:

HKEY\_CURRENTUSER\Software\Microsoft\SystemCertificates\MY\Certificates

#### *TIME\_TO\_BE\_RECEIVED*

Specifies the total time (in seconds) the message is to be available. The default value is infinite. *TIME\_TO\_REACH\_QUEUE*

Specifies time limit (in seconds) for the message to reach the queue.

*TRACE*

Specifies where report messages will be sent when tracing a message. The following values are valid:

*"NONE" (default)*

Specifies no tracing for this message.

*"REPORT"*

Specifies report messages are to be sent to the report queue specified by the source queue manager.

**Note:** The BODY message property is set internally based on whether or not data is present.

### **Example**

This example sends a message.

```
 length msg $ 200;
rc=0; transobj=0;
 CALL MSMQSENDMSG(hQueue,
                  hData,
                  transobj,
                  rc,
                   "AUTH_LEVEL,APPSPECIFIC,CORRELATIONID,LABEL,PRIV_LEVEL,RESP_QUEUE",
                   "ALWAYS", 999, "0102030405060708090A0B0C0D0E0F1011121314",
                   "Secret test message", "PRIVATE", "mypc\respq");
 if rc ^= 0 then do;
    put 'MSMQSendMsg: failed';
  msg = sysmsq();
   put msg;
 end;
 else put 'MSMQSendMsg: succeeded';
```
# **MSMQRECEIVEMSG**

Reads a message from the queue.

## **Syntax**

CALL MSMQRECEIVEMSG(*hQueue*, *timeout*, *action*, *hCursor*, *transObj*, *rc* <, *propids*, *value1*, *value2*, ...>);

#### *hQueue*

#### Numeric, input

Specifies the MSMQ handle to an open queue. This parameter was obtained from a previous MSMQOPENQUEUE function call.

#### *timeout*

#### Numeric, input

Specifies the amount of time (in milliseconds) to wait for a message to be received from the queue. If you want to wait indefinitely, for the message to be received, then set the timeout parameter equal to −1.

#### *action*

#### Character, input

Determines how and where the message will be read from the queue. This parameter is also used to determine if the message is removed after reading. Possible values are valid:

#### *"RECEIVE"*

Read message at current cursor location and remove it from the queue.

#### *"PEEK\_CURRENT"*

Reads a message at the current cursor location but does not remove it from the queue. The cursor remains at the current message. If the *hCursor* parameter is 0, the queue's cursor can only point to the first message in the queue.

#### *"PEEK\_NEXT"*

Reads the next message in the queue (skipping the message at the current cursor location) but does not remove it from the queue. A cursor must already be created (by calling

MSMQCREATECURSOR) before calling this routine. (hCursor  $= 0$  is not allowed).

#### *hCursor*

#### Numeric, input

Specifies the handle to a cursor used for looking at messages in the queue. The MSMQCREATECURSOR routine is used to create a cursor and obtain its handle.

#### *transObj*

#### Numeric, input

Specifies the transaction object that was obtained from a previous MSMQBEGINTRANS function call. If set to zero, it is assumed that this operation will not be part of a transaction.

#### *rc*

#### Numeric, output

Provides the return code from the CALL routine. If an error occurred, the return code will be non−zero. A return code of −1 reflects a SAS internal error. Otherwise it represents an MSMQ error code. The SAS function SYSMSG() can be used to obtain a textual description of the return code.

#### *propids*

#### Character, input

Identifies one or more message properties that affects the message being received from the queue. This parameter is a character string with each applicable property separated by a comma.

You must provide a *value* parameter for each property specified in the *propids* string. Each property ID in the *propids* string is associated positionally with a *value* parameter. The CALL routine returns the corresponding property value into each *value* parameter.

The following receive message properties and *values* are valid:

#### *ACKNOWLEDGE*

Retrieves the type of acknowledgment messages that MSMQ posts when the message was sent. Initialize the variable appropriately to prevent truncation of the retrieved value from occurring. Possible acknowledge types are as follows:

#### *"NONE"*

Specifies no acknowledgment messages are posted.

#### *"FULL\_REACH\_QUEUE"*

Specifies that positive/negative acknowledgments are posted indicating whether or not the message reaches the queue.

#### *"FULL\_RECEIVE"*

Specifies that positive/negative acknowledgments are posted depending on whether or not the message is retrieved from the queue before its time−to−be−received timer expires.

#### *"NACK\_REACH\_QUEUE"*

Specifies that negative acknowledgments are posted when a message cannot reach the queue. *"NACK\_RECEIVE"*

Specifies that negative acknowledgments are posted when a message cannot be retrieved from the queue.

#### *ADMIN\_QUEUE*

Retrieves the queue used for MSMQ−generated acknowledgment messages. This value is a character string that represents the pathname of the administration queue. You can use the

MSMQPATHTOFORMAT CALL routine to obtain a queue identifier for this queue. Initialize the variable appropriately to prevent truncation of the returned value from occurring.

#### *APPSPECIFIC*

Retrieves the application−generated information. The value is numeric, and the default is 0.

#### *ARRIVEDTIME*

Retrieves the time the message arrived at the queue. The value is a numeric representing the number of seconds elapsed since midnight (00:00:00), January 1, 1970 (Coordinated Universal time).

#### *AUTHENTICATED*

Retrieves whether or not the message was authenticated. The following values are valid:

- 0 : Message is NOT authenticated.
- 1 : Message is authenticated.

#### *BODY*

Specifies whether or not the message body should be received. The following values are valid:

- 0 : Specifies NOT to retrieve the body of the message.
- 1 (default) : Specifies to retrieve the body of the message

#### *BODY\_SIZE*

Retrieves the actual size of the message body. The body size is a numeric value.

*BODY\_TYPE*

Retrieves the type of body the message contains. The value is numeric.

*CLASS*

Retrieves the class of the message. The value is a numeric.

*CORRELATIONID*

Retrieves the correlation identifier of the message. The value is a character string representing binary data. Initialize the variable to a size of at lease 40 to guarantee that truncation of the returned value does not occur.

*DELIVERY*

Retrieves how the message is delivered. Initialize the variable appropriately to prevent truncation of the returned value from occurring. The following values are valid:

#### *"EXPRESS"*

Specifies faster, non−guaranteed delivery.

*"RECOVERABLE"*

Specifies guaranteed delivery.

#### *DEST\_QUEUE*

Retrieves the target queue of the message. This value is a character string that represents the pathname of the destination queue. You can use the MSMQPATHTOFORMAT CALL routine to obtain a queue identifier for this queue. Initialize the variable appropriately to prevent truncation of the returned value from occurring.

#### *JOURNAL*

Retrieves journal enablement. Initialize the variable appropriately to prevent truncation of the returned value from occurring. The following values are valid:

*"NONE" (default)*

Specifies the message is not kept in the originating machine's journal queue. *"JOURNAL"*

Specifies the message is kept in the originating machine's journal queue.

#### *"DEADLETTER"*

Specifies the message is kept in a dead letter queue if it cannot be delivered.

**Note:** A combination may be specified by separating each value with a comma. For example: "JOURNAL,DEADLETTER".

#### *LABEL*

Retrieves a label for the message. The label value is a character string. Initialize the variable appropriately to prevent truncation of the returned value from occurring.

#### *MSGID*

Retrieves MSMQ−generated identifier of the message. The value is a character string representing binary data. Initialize the variable to a size of at least 40 to guarantee that truncation of the returned value does not occur.

**Note:** This value is returned as a binary string. MSMQ Explorer displays the message identifier as a GUID concatenated with a sequence number.

#### *PRIORITY*

Retrieves the message's priority. The value is a numeric between 0 and 7. The highest priority is 7, and the default priority is 3.

#### *PRIV\_LEVEL*

Retrieves the privacy level of the message. Initialize the variable appropriately to prevent truncation of the returned value from occurring. The following values are valid:

*"PUBLIC"*

Specifies the message is to be sent as clear text.

*"PRIVATE"*

Specifies end−to−end encryption of the message body.

*RESP\_QUEUE*

Retrieves the pathname of the queue where application−generated response messages are returned. The value is a character string that represents the pathname of the response queue. You can use the MSMQPATHTOFORMAT CALL routine to obtain a queue identifier for this queue. Initialize the variable appropriately to prevent truncation of the returned value from occurring.

*SENDER\_CERT*

Retrieves the certificate that was used to authenticate the message. This value is a character string. If an external certificate was used to authenticate the message, the information that is returned can be used to verify who sent the message (subject).

*SENDERID*

Retrieves who sent the message. The value is a character string.

*SENTTIME*

Retrieves the time the message was sent. The value is a numeric representing the number of seconds elapsed since midnight (00:00:00), January 1, 1970 (Coordinated Universal time).

*SRC\_MACHINE\_ID*

Retrieves the GUID of the computer where the message was sent. This value is a GUID in the form of a character string that represents the binary data. Initialize the variable to a size of at least 32 to guarantee that truncation of the returned value does not occur.

#### *TIME\_TO\_BE\_RECEIVED*

Retrieves the total time (in seconds) the message is to be available. The value is a numeric with a default of infinity.

#### *TIME\_TO\_REACH\_QUEUE*

Retrieves time limit (in seconds) for the message to reach the queue.

*TRACE*

Retrieves where report messages will be sent when tracing a message. Initialize the variable appropriately to guarantee that truncation of the returned value does not occur. The following values are valid:

*"NONE"*

Specifies no tracing for this message.

*"REPORT"*

Specifies report messages are to be sent to the report queue specified by the source queue manager.

*VERSION*

Retrieves the version of MSMQ used to send the message. The value is a numeric.

### **Details**

When reading messages, you can either peek at or retrieve them from the queue. The message is retrieved into an internal SAS buffer at which time you should call MSMQGETPARMS to set SAS variables (parms) to that data.

### **Example**

This example receives a message.

```
 length msg $ 200;
 length arrivet auth size respq sentt 8;
length correlid msgid $ 40;
 length label $ 80;
```
 $rc=0$ ;

```
 hCursor=0;
 transobj=0;
 CALL MSMQRECEIVEMSG(hQueue, 0, "RECEIVE", hCursor, transobj, rc,
                  "ARRIVEDTIME,AUTHENTICATED,BODY_SIZE,CORRELATIONID,
                  LABEL, MSGID, RESP_QUEUE, SENTTIME",
                  arrivet, auth, size, correlid, label, msgid, respq, sentt);
 if rc ^= 0 then do;
 put 'MSMQReceiveMsg: failed';
msg = sysmsg();
 put msg;
 end;
 else do;
 put 'MSMQReceiveMsg: succeeded';
  /* convert MSMQ arrived time to SAS datetime format */
 arrivet = arrivet + 10*365*24*3600 + 3*24*3600 − 5*3600;
 put 'arrived time is' arrivet datetime.;
 if auth = 1 then put 'message was authenticated';
else put 'message was not authenticated';
 put 'message body size is ' size;
 put 'correlation id is ' correlid;
 put 'label is ' label;
 put 'msg id is ' msgid;
 put 'resp_queue qid handle is ' respq;
 /* convert MSMQ sent time to SAS datetime format */
 sentt = sentt + 10*365*24*3600 + 3*24*3600 − 5*3600;
put 'sent time was' sentt datetime.;
 end;
```
# **MSMQCREATECURSOR**

Creates a cursor used to maintain a specific location in a queue when reading its messages.

## **Syntax**

#### CALL MSMQCREATECURSOR(*hQueue*, *hCursor*, *rc*);

#### *hQueue*

Numeric, input

Specifies the MSMQ handle to an open queue. This parameter was obtained from a previous MSMQOPENQUEUE function call.

#### *hCursor*

Numeric, output

Returns the handle of the cursor used for looking at messages in the queue. The MSMQCREATECURSOR routine is used to create a cursor and obtain its handle.

*rc*

#### Numeric, output

Provides the return code from the CALL routine. If an error occurred, the return code will be non−zero. A return code of −1 reflects a SAS internal error. Otherwise it represents an MSMQ error code. The SAS function SYSMSG() can be used to obtain a textual description of the return code.

## **Example**

This example creates a cursor.

```
 length msg $ 200;
 hCursor=0;
rc=0;CALL MSMQCREATECURSOR(hQueue, hCursor, rc);
if rc \sim = 0 then do;
  put 'MSMQCreateCursor: failed';
 msg = sysmsg();
  put msg;
 end;
 else put 'MSMQCreateCursor: succeeded';
```
# **MSMQCLOSECURSOR**

Closes a given cursor thereby allowing MSMQ to release the associated resources.

## **Syntax**

#### CALL MSMQCLOSECURSOR(*hCursor*, *rc*);

#### *hCursor*

Numeric, input

Specifies the handle to a cursor used for looking at messages in the queue. The MSMQCREATECURSOR routine is used to create a cursor and obtain its handle.

*rc*

Numeric, output

Provides the return code from the CALL routine. If an error occurred, the return code will be non−zero. A return code of −1 reflects a SAS internal error. Otherwise it represents an MSMQ error code. The SAS function SYSMSG() can be used to obtain a textual description of the return code.

### **Example**

This example closes a cursor.

```
 length msg $ 200;
rc=0;CALL MSMQCLOSECURSOR(hCursor, rc);
if rc \sim = 0 then do;
 put 'MSMQCloseCursor: failed';
msg = sysmsg();
  put msg;
 end;
 else put 'MSMQCloseCursor: succeeded';
```
# **MSMQBEGINTRANS**

Creates an internal MSMQ transaction object that can be used to send messages to a queue or read messages from a queue.

## **Syntax**

CALL MSMQBEGINTRANS(*transObj*, *rc*);

#### *transObj*

Numeric, output Returns the transaction object.

*rc*

Numeric, output

Provides the return code from the CALL routine. If an error occurred, the return code will be non−zero. A return code of −1 reflects a SAS internal error. Otherwise it represents an MSMQ error code. The SAS function SYSMSG() can be used to obtain a textual description of the return code.

### **Example**

This example creates a transaction object.

```
 length msg $ 200;
 transobj=0;
rc=0; CALL MSMQBEGINTRANS(transobj, rc);
if rc \sim 0 then do;
  put 'MSMQBeginTrans: failed';
 msg = sysmsg();
  put msg;
 end;
 else put 'MSMQBeginTrans: succeeded';
```
# **MSMQCOMMITTRANS**

Commits a unit of work from an MSMQ transaction.

## **Syntax**

#### CALL MSMQCOMMITTRANS(*transObj*, *rc*);

#### *transObj*

Numeric, input

Specifies the transaction object that was obtained from a previous MSMQBEGINTRANS function call.

*rc*

Numeric, output

Provides the return code from the CALL routine. If an error occurred, the return code will be non−zero. A return code of −1 reflects a SAS internal error. Otherwise it represents an MSMQ error code. The SAS function SYSMSG() can be used to obtain a textual description of the return code.

### **Example**

This example commits a unit of work from an MSMQ transaction.

```
 length msg $ 200;
rc=0; CALL MSMQCOMMITTRANS(transobj, rc);
if rc \sim = 0 then do;
 put 'MSMQCommitTrans: failed';
  msg = sysmsg();
 put msg;
 end;
 else put 'MSMQCommitTrans: succeeded';
```
# **MSMQABORTTRANS**

Aborts a unit of work from an MSMQ transaction.

## **Syntax**

#### CALL MSMQABORTTRANS(*transObj*, *rc*);

#### *transObj*

Numeric, input

Specifies the transaction object that was obtained from a previous MSMQBEGINTRANS function call.

*rc*

Numeric, output

Provides the return code from the CALL routine. If an error occurred, the return code will be non−zero. A return code of −1 reflects a SAS internal error. Otherwise it represents an MSMQ error code. The SAS function SYSMSG() can be used to obtain a textual description of the return code.

### **Example**

This example aborts a unit of work from an MSMQ transaction.

```
 length msg $ 200;
rc=0; CALL MSMQABORTTRANS(transobj, rc);
if rc \sim = 0 then do;
 put 'MSMQAbortTrans: failed';
  msg = sysmsg();
 put msg;
 end;
 else put 'MSMQAbortTrans: succeeded';
```
# **MSMQRELEASETRANS**

Releases an internal MSMQ transaction object thereby allowing MSMQ to release the associated resources.

## **Syntax**

#### CALL MSMQRELEASETRANS(*transObj*, *rc*);

#### *transObj*

Numeric, input

Specifies the transaction object that was obtained from a previous MSMQBEGINTRANS function call.

*rc*

Numeric, output

Provides the return code from the CALL routine. If an error occurred, the return code will be non−zero. A return code of −1 reflects a SAS internal error. Otherwise it represents an MSMQ error code. The SAS function SYSMSG() can be used to obtain a textual description of the return code.

### **Example**

This example releases a transaction unit of work.

```
 length msg $ 200;
rc=0; CALL MSMQRELEASETRANS(transobj, rc);
if rc \sim 0 then do;
 put 'MSMQReleaseTrans: failed';
  msg = sysmsg();
 put msg;
 end;
 else put 'MSMQReleaseTrans: succeeded';
```
# **MSMQLOCATE**

Provides a means of locating a single public queue (or set of public queues) based on a set of criteria.

## **Syntax**

CALL MSMQLOCATE(*criteria*, *sortpref*, *rc*, *cProps*, *propids*, *value1* <,*value2*, ...>);

### *criteria*

Character, input

Identifies the criteria to use for locating the queue(s). The criteria is based on a queue's properties and each property's value. The *criteria* parameter uses the following format:

"propid:op:value, ..."

where *propid* is a queue property, *value* is the propid value, and *op* is an operator used as the selection criteria. The *op* parameter can be:

 $\Diamond$  LT (Less than)  $\Diamond$  LE (Less than or equal) ◊ EQ (Equal)  $\Diamond$  NE (Not equal) ◊ GE (Greater than or equal) ◊ GT (Greater than)

### *sortpref*

Character, input

Specifies the queue sorting preference. This parameter uses the following format:

"propid:order, ..."

where *propid* is a queue property, and *order* is the order preference. The order parameter can be specified as:

◊ ASCEND (Ascending order) ◊ DESCEND (Descending order)

#### *rc*

Numeric, output

Provides the return code from the CALL routine. If an error occurred, the return code will be non−zero. A return code of −1 reflects a SAS internal error. Otherwise it represents an MSMQ error code. The SAS function SYSMSG() can be used to obtain a textual description of the return code.

### *cProps*

Numeric, output

Returns the number of property values that resulted from the criteria search.

### *propids*

Character, input

Identifies one or more properties that you want to retrieve. This parameter is a character string with each applicable property separated by a comma.

**Note:** The number of *values* specified should be a multiple of *propids* specified. For example, if you specified 2 *propids* and wanted to retrieve these properties for the first 3 queues that meet the specified criteria, you must specify 6 (3x2) *value* parameters in order to retrieve these property values for all of the queues.

### SAS® Integration Technologies: Developer's Guide

The following *propids* and *values* are valid:

### *AUTHENTICATE*

Retrieves whether or not the queue only accepts authenticated messages. Initialize the variable appropriately to prevent truncation of the returned value from occurring. The following values are valid:

### *"NONE"*

Specifies the queue will accept either authenticated or non−authenticated messages. *"ALWAYS"*

Specifies the queue always requires authenticated messages.

### *BASEPRIORITY*

Retrieves the base priority for all messages sent to a public queue. The value is a numeric that ranges from −32768 to 32767, where 32767 is the highest priority and 0 is the default priority.

### *CREATE\_TIME*

Retrieves the time and date when the queue was created. The value is a numeric representing the number of seconds elapsed since midnight (00:00:00), January 1, 1970 (Coordinated Universal time).

### *INSTANCE*

Retrieves the queue's identifier (GUID). The value is a character string representing binary data. Initialize the variable to a size of at least 32 to guarantee that truncation of the returned value does not occur.

### *JOURNAL*

Queries whether or not messages are also copied to its journal queue. Initialize the variable to a size of at least 32 to guarantee that truncation of the returned value does not occur. The following values are valid:

### *"NONE"*

Specifies that messages removed from the queue are discarded.

### *"ALWAYS"*

Specifies that messages removed from the queue are always stored in its journal queue.

### *JOURNAL\_QUOTA*

Retrieves the maximum size (in kilobytes) of the journal queue.

### *LABEL*

Retrieves a description of the queue. The value is a character string. Initialize the variable appropriately to prevent truncation of the returned value from occurring.

### *PATHNAME*

Retrieves the MSMQ pathname of the queue. The value is a character string. Initialize the variable appropriately to prevent truncation of the returned value from occurring.

### *PRIV\_LEVEL*

Retrieves the privacy level that is required by the queue. The value is a character string. Initialize the variable appropriately to prevent truncation of the returned value from occurring. The following values are valid:

### *"NONE"*

Specifies that the queue accepts only non−private (cleartext) messages.

*"BODY"*

Specifies that the queue accepts only private (encrypted) messages.

### *"OPTIONAL"*

Specifies that the queue accepts both private and non−private messages.

*QUOTA*

Retrieves the maximum size (in kilobytes) of the queue.

### SAS® Integration Technologies: Developer's Guide

#### *TRANSACTION*

Retrieves whether or not the queue uses MSMQ transactions. The value is a character string. Initialize the variable appropriately to prevent truncation of the returned value from occurring. The following values are valid:

*"NONE"*

Specifies that the queue does not accept transaction operations.

*"ALWAYS"*

Specifies that all messages sent to the queue must always be done through an MSMQ transaction.

*TYPE*

Retrieves the type of service provided by the queue. The value of the TYPE property is a globally unique identifier (GUID) in the form of a character string that represents the binary data. Initialize the variable to a size of at least 32 to guarantee that truncation of the returned value does not occur.

### **Example**

This example locates the first 3 queues with a label "Test Queue" and returns AUTHENTICATE, PRIV\_LEVEL, and PATHNAME properties.

```
 length msg $ 200;
 length cProps 8;
length auth1 auth2 auth3 priv1 priv2 priv3 $ 10;
length path1 path2 path3 $ 80;
rc=0; cProps=0;
 CALL MSMQLOCATE("LABEL:EQ:Test Queue", "", rc, cProps,
                "AUTHENTICATE, PRIV_LEVEL, PATHNAME",
                auth1, priv1, path1, auth2, priv2, path2, auth3, priv3, path3);
 if rc ^= 0 then do;
 put 'MSMQLocate: failed';
msg = sysmsg();
 put msg;
 end;
 else do;
 put 'MSMQLocate: succeeded';
 if cProps = 0 then put 'no queues were found';
  else do;
  cProps = cProps/3; /* # queues */ if cProps GE 1 then do;
   put 'queue 1 − authenticate is ' auth1;
   put 'queue 1 − privacy is ' priv1;
   put 'queue 1 − pathname is ' path1;
   end;
   if cProps GE 2 then do;
   put 'queue 2 − authenticate is ' auth2;
    put 'queue 2 − privacy is ' priv2;
   put 'queue 2 − pathname is ' path2;
   end;
   if cProps EQ 3 then do;
    put 'queue 3 − authenticate is ' auth3;
    put 'queue 3 − privacy is ' priv3;
```

```
 put 'queue 3 − pathname is ' path3;
   end;
 end;
```
# **MSMQGETQPROP**

Retrieves properties for a specific queue.

## **Syntax**

### CALL MSMQGETQPROP(*qid*, *rc*, *propids*, *value1* <,*value2*, ...>);

### *qid*

Numeric, input

Specifies the queue identifier that represents the format name of the queue.

### *rc*

Numeric, output

Provides the return code from the CALL routine. If an error occurred, the return code will be non−zero. A return code of −1 reflects a SAS internal error. Otherwise it represents an MSMQ error code. The SAS function SYSMSG() can be used to obtain a textual description of the return code.

### *propids*

Character, input

Identifies one or more properties that you want to retrieve. This parameter is a character string with each applicable property separated by a comma.

For each property identified by *propids*, you must provide a *value* parameter that specifies a variable name to use to hold the returned property value.

The following *propids* and *values* are valid:

### *AUTHENTICATE*

Retrieves whether or not the queue only accepts authenticated messages. Initialize the variable appropriately to prevent truncation of the returned value from occurring. The following values are valid:

*"NONE"*

Specifies the queue will accept either authenticated or non−authenticated messages. *"ALWAYS"*

Specifies the queue always requires authenticated messages.

### *BASEPRIORITY*

Retrieves the base priority for all messages sent to a public queue. The value is a numeric that ranges from −32768 to 32767, where 32767 is the highest priority and 0 is the default priority.

### *CREATE\_TIME*

Retrieves the time and date when the queue was created. The value is a numeric representing the

number of seconds elapsed since midnight (00:00:00), January 1, 1970 (Coordinated Universal time). *INSTANCE*

Retrieves the queue's identifier (GUID). The value is a character string representing binary data.

Initialize the variable appropriately to guarantee that truncation of the returned value does not occur. *JOURNAL*

Retrieves if messages are also copied to its journal queue. Initialize the variable to a size of at least 32 to guarantee that truncation of the returned value does not occur. The following values are valid:

*"NONE"*

Specifies that messages removed from the queue are discarded.

#### *"ALWAYS"*

Specifies that messages removed from the queue are always stored in its journal queue. *JOURNAL\_QUOTA*

Retrieves the maximum size (in kilobytes) of the journal queue.

### *LABEL*

Retrieves a description of the queue. The value is a character string. Initialize the variable

appropriately to prevent truncation of the returned value from occurring.

*MODIFY\_TIME*

Retrieves the last time the queue's properties were modified. The value is a numeric representing the number of seconds elapsed since midnight (00:00:00), January 1, 1970 (Coordinated Universal time).

### *PATHNAME*

Retrieves the MSMQ pathname of the queue. The value is a character string. Initialize the variable appropriately to prevent truncation of the returned value from occurring.

### *PRIV\_LEVEL*

Retrieves the privacy level that is required by the queue. The value is a character string. Initialize the variable appropriately to prevent truncation of the returned value from occurring. The following values are valid:

#### *"NONE"*

Specifies that the queue accepts only non−private (cleartext) messages.

*"BODY"*

Specifies that the queue accepts only private (encrypted) messages.

### *"OPTIONAL"*

Specifies that the queue accepts both private and non−private messages.

#### *QUOTA*

Retrieves the maximum size (in kilobytes) of the queue.

#### *TRANSACTION*

Retrieves whether or not the queue uses MQMQ transactions. The value is a character string. Initialize the variable appropriately to prevent truncation of the returned value from occurring. The following values are valid:

#### *"NONE"*

Specifies that the queue does not accept transaction operations.

### *"ALWAYS"*

Specifies that all messages sent to the queue must always be done through an MSMQ transaction.

#### *TYPE*

Retrieves the type of service provided by the queue. The value of the TYPE property is a globally unique identifier (GUID) in the form of a character string that represents the binary data. Initialize the variable to a size of at least 32 to guarantee that truncation of the returned value does not occur.

### **Example**

This example gets the queue properties and displays them.

```
 length msg $ 200;
 length base createt jquota modifyt quota 8;
length auth journal priv trans $ 10;
 length inst type $ 32;
 length label path $ 80;
```

```
rc=0; CALL MSMQGETQPROP(qid, rc, "AUTHENTICATE,BASEPRIORITY,CREATE_TIME,INSTANCE,JOURNAL,
                              JOURNAL_QUOTA,LABEL,MODIFY_TIME,PATHNAME,PRIV_LEVEL,
                              QUOTA,TRANSACTION,TYPE",
                              auth, base, createt, inst, journal, jquota, label,
                              modifyt, path, priv, quota, trans, type);
 if rc ^= 0 then do;
 put 'MSMQGetQProp: failed';
msg = sysmsg();
 put msg;
 end;
 else do;
 put 'MSMQGetQProp: succeeded';
 put 'authenticate is ' auth;
 put 'base priority is ' base;
 /* convert MSMQ create time to SAS datetime format */
 createt = createt + 10*365*24*3600 + 3*24*3600 − 5*3600;
put 'create time was ' createt datetime.;
 put 'instance identifier is ' inst;
 put 'journal enablement is ' journal;
 put 'journal quota is ' jquota;
 put 'label is ' label;
 /* convert MSMQ modify time to SAS datetime format */
 modifyt = modifyt + 10*365*24*3600 + 3*24*3600 − 5*3600;
put 'last modification time was ' modifyt datetime.;
 put 'pathname is ' path;
 put 'privacy level is ' priv;
 put 'quota is ' quota;
 put 'transaction requirement is ' trans;
 put 'type of service is ' type;
 end;
```
# **MSMQSETQPROP**

Sets the properties of a specific queue.

## **Syntax**

### CALL MSMQSETQPROP(*qid*, *rc*, *propids*, *value1* <,*value2*, ...>);

### *qid*

Numeric, input

Specifies the queue identifier that represents the format name of the queue.

#### *rc*

Numeric, output

Provides the return code from the CALL routine. If an error occurred, the return code will be non−zero. A return code of −1 reflects a SAS internal error. Otherwise it represents an MSMQ error code. The SAS function SYSMSG() can be used to obtain a textual description of the return code.

### *propids*

Character, input

Identifies one or more properties that you want to set. This parameter is a character string with each applicable property separated by a comma.

For each property identified by *propids*, you must provide a *value* parameter that specifies the value to use to set the property.

The following *propids* and *values* are valid:

### *AUTHENTICATE*

Specifies whether or not the queue only accepts authenticated messages. The following values are valid:

*"NONE"*

Specifies the queue will accept either authenticated or non−authenticated messages.

### *"ALWAYS"*

Specifies the queue always requires authenticated messages.

### *BASEPRIORITY*

Specifies the base priority for all messages sent to a public queue. The value is a numeric that ranges from −32768 to 32767, where 32767 is the highest priority and 0 is the default priority.

### *JOURNAL*

Specifies if messages are also copied to its journal queue. The following values are valid:

*"NONE"*

Specifies that messages removed from the queue are discarded.

*"ALWAYS"*

Specifies that messages removed from the queue are always stored in its journal queue.

### *JOURNAL\_QUOTA*

Specifies the maximum size (in kilobytes) of the journal queue.

*LABEL*

Specifies a description of the queue. The value is a character string. *PRIV\_LEVEL*

### SAS® Integration Technologies: Developer's Guide

Specifies the privacy level that is required by the queue. The value is a character string. The following values are valid:

*"NONE"*

Specifies that the queue accepts only non−private (cleartext) messages.

*"BODY"*

Specifies that the queue accepts only private (encrypted) messages.

*"OPTIONAL"*

Specifies that the queue accepts both private and non−private messages.

*QUOTA*

Specifies the maximum size (in kilobytes) of the queue.

*TYPE*

Specifies the type of service provided by the queue. The value of the TYPE property is a globally unique identifier (GUID) in the form of a character string that represents the binary data.

### **Example**

This example sets the queue properties.

```
length msg $ 200;
rc=0; CALL MSMQSETQPROP(qid, rc, "AUTHENTICATE,BASEPRIORITY,JOURNAL,JOURNAL_QUOTA,
                             LABEL,PRIV_LEVEL,QUOTA,TYPE",
                             "ALWAYS", 1, "ALWAYS", 32767, "New Label",
                             "BODY", 32767, "0A0B0C0D0E0F0102030405060708090A");
if rc \sim 0 then do;
 put 'MSMQSetQProp: failed';
msg = sysmsq();
 put msg;
 end;
 else put 'MSMQSetQProp: succeeded';
```
# **MSMQGETQSEC**

Retrieves the access control security information for the specified queue.

## **Syntax**

### CALL MSMQGETQSEC(*qid*, *rc*, *owner*, *dacl*);

### *qid*

Numeric, input

Specifies the queue identifier that represents the format name of the queue.

#### *rc*

Numeric, output

Provides the return code from the CALL routine. If an error occurred, the return code will be non−zero. A return code of −1 reflects a SAS internal error. Otherwise it represents an MSMQ error code. The SAS function SYSMSG() can be used to obtain a textual description of the return code.

### *owner*

### Character, output

Returns the owner of the queue. Initialize this variable appropriately to guarantee that truncation of the returned value does not occur.

### *dacl*

### Character, output

Returns the discretionary access control list for the queue. Initialize this variable appropriately to guarantee that truncation of the returned value does not occur. This parameter will be returned in the form of

"Domain\Account:accessType:Permissions,..."

where *accessType* is one of the following:

◊ "ALLOW" (Permissions allowed) ◊ "DENY" (Permissions denied) *Permissions* is one or more of the following separated by '+':

◊ Rj (Receive Journal)  $\Diamond$  Rq (Receive Message) ◊ Pq (Peek Message) ◊ Sq (Send Message) ◊ Sp (Set Properties) ◊ Gp (Get Properties) ◊ D (Delete Queue) ◊ Pg (Get Permissions) ◊ Ps (Set Permissions) ◊ O (Take Ownership)

### **Example**

This example gets the queue security properties and displays them.

length msg \$ 200;

### MSMQGETQSEC 566

```
 length owner $ 60;
 length dacl $ 200;
rc=0; CALL MSMQGETQSEC(qid, rc, owner, dacl);
 if rc ^= 0 then do;
  put 'MSMQGetQSec: failed';
  msg = sysmsg();
  put msg;
 end;
 else do;
 put 'MSMQGetQSec: succeeded';
  put 'owner is ' owner;
  put 'dacl is ' dacl;
 end;
```
# **MSMQSETQSEC**

Sets the access control information for a specified queue.

## **Syntax**

### CALL MSMQSETQSEC(*qid*, *rc* <,*owner*, *dacl*>);

### *qid*

Numeric, input Specifies the queue identifier that represents the format name of the queue.

#### *rc*

Numeric, output

Provides the return code from the CALL routine. If an error occurred, the return code will be non−zero. A return code of −1 reflects a SAS internal error. Otherwise it represents an MSMQ error code. The SAS function SYSMSG() can be used to obtain a textual description of the return code.

### *owner*

Character, input (Optional) Identifies the owner of the queue. This parameter must be specified as "Domain\Account".

### *dacl*

Character, input (Optional) Specifies the discretionary access control list for the queue. This parameter must be specified in the form of

"Domain\Account:accessType:Permissions,..."

where *accessType* is one of the following:

### *"ALLOW"*

Permissions allowed *"DENY" (see note below)* Permissions denied

**Note:** Windows NT 4.0 supports DENY access control entries but cannot edit security information which uses them. Therefore, this access type is not recommended until Windows NT 5.0 or later.

*Permissions* is one or more of the following separated by '+':

◊ Rj (Receive Journal)  $\Diamond$  Rq (Receive Message) ◊ Pq (Peek Message) ◊ Sq (Send Message) ◊ Sp (Set Properties) ◊ Gp (Get Properties) ◊ D (Delete Queue) ◊ Pg (Get Permissions) ◊ Ps (Set Permissions) ◊ O (Take Ownership)

### **Example**

This example sets the queue security properties to allow NTDOMAIN\User6 to Receive Messages (Rq), Get Properties (Gp), and Get Permissions (Pg).

```
 length msg $ 200;
rc=0; CALL MSMQSETQSEC(qid, rc, "", "NTDOMAIN\User6:ALLOW:Rq+Gp+Pg");
 if rc ^= 0 then do;
  put 'MSMQSetQSec: failed';
 msg = sysmsg();
  put msg;
 end;
else put 'MSMQSetQSec: succeeded';
```
# **MSMQGETSCONTEXT**

Retrieves security information needed to authenticate messages.

## **Syntax**

### CALL MSMQGETSCONTEXT(*certStor*, *hContext*, *rc*);

### *certStor*

Character, input

Specifies the name of the system certificate store to use to locate the desired external certificate. If NULL, the internal security certificate provided by MSMQ is used.

Generally, "MY" is used. The corresponding registry entry is:

```
HKEY_CURRENTUSER\Software\Microsoft\SystemCertificates\MY\Certificates
```
### *hContext*

Numeric, output

Returns a handle to the security context buffer allocated by MSMQ.

```
rc
```
### Numeric, output

Provides the return code from the CALL routine. If an error occurred, the return code will be non−zero. A return code of −1 reflects a SAS internal error. Otherwise it represents an MSMQ error code. The SAS function SYSMSG() can be used to obtain a textual description of the return code.

### **Example**

This example gets the security context from internal MSMQ certificate.

```
 length msg $ 200;
 hContext=0;
rc=0; CALL MSMQGETSCONTEXT("", hContext, rc);
if rc \sim 0 then do;
   put 'MSMQGetSContext: failed';
 msg = sysmsg() put msg;
 end;
 else put 'MSMQGetSContext: succeeded';
```
# **MSMQFREESCONTEXT**

Frees the memory allocated by MSMQGETSCONTEXT.

## **Syntax**

### CALL MSMQFREESCONTEXT(*hContext*, *rc*);

### *hContext*

Numeric, input

Specifies the handle to the security context buffer allocated by MSMQ.

*rc*

Numeric, output

Provides the return code from the CALL routine. If an error occurred, the return code will be non−zero. A return code of −1 reflects a SAS internal error. Otherwise it represents an MSMQ error code. The SAS function SYSMSG() can be used to obtain a textual description of the return code.

### **Example**

This example frees the security context buffer.

```
 length msg $ 200;
rc=0; CALL MSMQFREESCONTEXT(hContext, rc);
if rc \sim 0 then do;
 put 'MSMQFreeSContext: failed';
 msg = sysmsg();
 put msg;
 end;
 else put 'MSMQFreeSContext: succeeded';
```
# **MSMQMAP**

Defines a data map that can be subsequently used on a MSMQSETPARMS or MSMQGETPARMS call.

## **Syntax**

### CALL MSMQMAP(*hMap*, *rc*, *desc1* <,*desc2*, *desc3*, ...>);

### *hMap*

Numeric, output

Returns the SAS internally−generated map descriptor handle.

*rc*

Numeric, output

Provides the return code from the CALL routine. If an error occurred, the return code will be non−zero. The SAS function SYSMSG() can be used to obtain a textual description of the return code.

### *descs*

Character, input

Specifies descriptor parameters that are used to describe the different data types in a map. Each description (desc1, desc2, ...) defines the data type, an offset from the beginning of the message, and the length of the data. A descriptor has the following format:

"TYPE<,OFFSET,LENGTH>"

where:

*TYPE is one of the following:*

- CHAR (Character data)
- SHORT (Short binary)
- LONG (Long binary)
- DOUBLE (Floating point double)

### *OFFSET*

The offset from the beginning of the message. This property is optional, so by default the data is not aligned (data starts at next available position in message).

### *LENGTH*

The length of the data being represented. This property is optional in most cases. The only time length is required is when setting up to receive character data. Specifying length for numeric data is ignored since length is implicitly defined.

**Note:** Type coercion is performed transparently when you put SAS variables into a MSMQ message (MSMQSETPARMS) and also when you get SAS variables from a MSMQ message (MSMQGETPARMS). That is, if the data that you are sending or receiving is a different type than the SAS variable itself, the data will be coerced into the appropriate data type.

### **Example**

This example defines a map to use to send and receive a message with a short, a long, a double and a character string. No alignment is specified for any data type, and strings will always be 200 characters in length (blank padded).

hMap=0;

 $\verb+rc=0+$  desc1="SHORT"; desc2="LONG"; desc3="DOUBLE"; desc4="CHAR,,200" CALL MSMQMAP(hMap, rc, desc1, desc2, desc3, desc4);

# **MSMQSETPARMS**

Creates a data descriptor that describes the actual SAS variables along with an associated data mapping. This data descriptor can then be used on a subsequent MSMQSENDMSG call.

## **Syntax**

CALL MSMQQSETPARMS(*hData*, *hMap*, *rc*, *parm1* <,*parm2*, *parm3*, ...>);

### *hData*

Numeric, output Returns the SAS internal data descriptor handle that is generated.

### *hMap*

Numeric, input

Specifies the SAS internal map descriptor handle obtained from a previous MSMQMAP function call. If set to zero, no external defined mapping is assumed and therefore, all data will be mapped according to SAS internal representations. That is, all numerics will be mapped as doubles and all strings will be mapped as character data of the current string length.

#### *rc*

Numeric, output

Provides the return code from the CALL routine. If an error occurred, the return code will be non−zero. The SAS function SYSMSG() can be used to obtain a textual description of the return code.

#### *parms*

Numeric/character, input

Specifies one or more parameters used to define the values of SAS variables in a message.

### **Example**

This example sets values of SAS variables into a message.

```
 hData=0;
rc=0; parm1=100;
 parm2=9999;
 parm3=9999.9999;
 parm4="This is a test."
 CALL MSMQSETPARMS(hData, hMap, rc, parm1, parm2, parm3, parm4);
```
# **MSMQGETPARMS**

Retrieves values of SAS variables from a previous MSMQ message that was received by a MSMQRECEIVEMSG call.

## **Syntax**

CALL MSMQGETPARMS(*hMap*, *rc*, *parm1* <,*parm2*, *parm3*, ...>);

### *hMap*

Numeric, input Specifies the SAS internal map descriptor handle obtained from a previous MSMQMAP function call.

*rc*

Numeric, output

Provides the return code from the CALL routine. If an error occurred, the return code will be non−zero. The SAS function SYSMSG() can be used to obtain a textual description of the return code.

### *parms*

Numeric/character, input Specifies one or more parameters used to define the values of SAS variables in a message. Initialize the variables appropriately to guarantee that truncation of the returned values does not occur.

### **Details**

This message is available until the next MSMQRECEIVEMSG call is performed.

### **Example**

This example gets values of SAS variables from a received message.

```
 length parm1 parm2 parm3;
 length parm4 $ 200;
rc=0; CALL MSMQGETPARMS(hMap, rc, parm1, parm2, parm3, parm4);
```
# **MSMQFREE**

Frees a SAS internal handle, thereby, releasing its resources.

## **Syntax**

CALL MSMQFREE(*handle*);

### *handle*

Numeric, input

Specifies a SAS internal handle obtained from a previous CALL routine. The following CALL routines return handles that may be used as input to this routine (the type of handle is also shown after the CALL routine name):

◊ MSMQCREATEQUEUE − qid (format name representation) ◊ MSMQPATHTOFORMAT − qid ◊ MSMQINSTTOFORMAT − qid ◊ MSMQHNDLTOFORMAT − qid ◊ MSMQMAP − hMap ◊ MSMQSETPARMS − hData

## **Example**

This example frees a handle and its resources.

```
 CALL MSMQFREE(Handle);
```
# **Common Messaging Interface**

The SAS Common Messaging Interface provides the following:

- a seamless environment for writing applications that access message queues of the IBM WebSphere MQ (previously named MQSeries), Microsoft MSMQ, and TIBCO TIB/Rendezvous transports
- a way to use the local SAS registry or a distributed LDAP repository to store and retrieve messaging information.

The common interface to WebSphere MQ, MSMQ, and Rendezvous enables your application programs to interact in a consistent manner that is independent of your transport.

This section describes the use of the interface and provides reference information for each SAS CALL routine.

# **Writing Applications Using the Common Messaging Interface**

Two general types of programs can use the common messaging interface. One uses the interface to administer information about the message transports. Another uses the interface to send and receive messages between applications. These two types of programs are discussed in the sections below.

**Important Note:** In Version 9 of the Common Messaging Interface, Version 9 enhanced data sets are the default format for sending and receiving data sets. In order to send and receive Version 8 data sets, you must include the "ATTACH\_VERSION=VERSION\_8" option in the Dataset option list on the SENDMESSAGE call. If you do not use the "ATTACH\_VERSION=VERSION\_8" option on the SENDMESSAGE call, received data sets will be stored in the Version 9 format. If you might be sending data sets to another SAS session that is running Release 8.2 or earlier, use this option to exchange data sets in a format that can be interpreted by both applications.

### **Administrator Programs**

SAS programs can utilize the common messaging interface in order to administer the information in the repository for the queues. The goal of such an *administrator program* is to encapsulate all information about the queues so that all other programs in the application can focus on using the queues rather than configuring them. This not only simplifies the other programs, but also makes the queues easier to administer by having all of this information in one location.

An administrator program performs general functions. For example:

- defining the transport−specific details that are required by the queue. The available transports are: MQSeries (refers to WebSphere MQ), MSMQ, Rendezvous, or Rendezvous−CM.
- setting aliases for new transports and queues and retrieving aliases for existing ones
- retrieving the properties of a queue
- defining and retrieving maps to data descriptors that identify the data type, offset, and length
- setting and retrieving dynamic creation queue models for the MSMQ transport.
- setting and retrieving transport definition models for Rendezvous (optional) and Rendezvous−CM (required).

The following SAS CALL routines are used to administer the information repository:

- SETALIAS
- SETMAP
- SETMODEL
- GETALIAS
- GETMAP
- GETMODEL
- GETQUEUEPROPS

Other functions of the administration process include removing any unneeded information in the repository. This encompasses functions such as the following:

- deleting a transport or queue alias definition
- deleting a data descriptor definition map

Writing Applications Using the Common Messaging Interface 578

### SAS® Integration Technologies: Developer's Guide

• deleting a dynamic or transport model definition.

The following SAS CALL routines are used to administer these aspects of the information repository:

- DELETEALIAS
- DELETEMAP
- DELETEMODEL

### **User Programs**

This section describes how a SAS program can use the common messaging interface in order to access message queues to send and receive messages to other programs. The common interface alleviates the need for these *user programs* to use transport–specific code. This makes the user programs less vulnerable to changes in the queue's attributes. The programs interact with each queue in a consistent matter, independent of the transport.

User programs perform general functions such as the following:

- initializing the type of transport and obtaining a unique identifier
- opening an existing queue by using a known transport identifier
- sending messages to a queue by using a unique queue identifier
- receiving messages (and possibly attachments) from a queue
- parsing the message
- getting attachments associated with a message (if necessary)
- copying any desired attachment(s) to local storage
- closing all queues upon completion of the program tasks
- terminating transports initialized by the program.

The following SAS CALL routines are the basis for initializing/terminating a transport, opening/closing a queue, and sending/receiving messages and attachments:

- INIT
- TERM
- OPENQUEUE
- CLOSEQUEUE
- SENDMESSAGE
- RECEIVEMESSAGE
- PARSEMESSAGE
- GETATTACHMENT
- ACCEPTATTACHMENT

In addition, user programs can perform transaction processing on transaction queues. Such functions include the following:

- creating a transaction object in order to begin progressing
- committing or aborting work that is performed by using a transaction object
- releasing a transaction object and any resource that is associated with it.

The following SAS CALL routines are provided for applications that require transaction processing:

- BEGINTRANSACTION
- COMMIT
- ABORT
- FREETRANSACTION

## **Using TIB/Rendezvous with the SAS Common Messaging Interface**

Starting with Release 8.2 of SAS Integration Technologies, the SAS Common Messaging Interface included support for TIB/Rendezvous Release 6.3. Integration Technologies 9.1 supports both the reliable and certified message delivery features of TIB/Rendezvous Release 7.1.

TIB/Rendezvous is a leading messaging middleware product from TIBCO Software, Inc. Like IBM's WebSphere MQ (previously named MQSeries) and Microsoft's MSMQ, TIB/Rendezvous makes it easy to create distributed applications across heterogeneous systems.

The SAS Common Messaging Interface includes messaging functions that are common to WebSphere MQ, MSMQ, and Rendezvous. However, the TIB/Rendezvous message delivery system differs from the other transports in some important ways. Developers must take these differences into account when using the Common Messaging Interface to support Rendezvous−based applications. The main differences are as follows:

Rendezvous uses an approach called *subject−based addressing*. While both WebSphere MQ and MSMQ • deliver messages to specific destination queues using queue names, Rendezvous broadcasts messages that have been labeled with user−defined *subject names*. Data consumer applications *listen* for particular subject names and receive messages only when the subject name matches a name being listened for. The communicating programs must agree in advance on the subject names to be used and the forms of messages to be exchanged.

•

Because messages are broadcast to subject names instead of specific destination queues, a message can be received only by stations that are online and actively listening for the subject name associated with the message.

Our detailed CALL routine documentation explains how to use the SAS Common Messaging Interface to access the unique features of TIB/Rendezvous. Example code showing how to use the SAS Common Messaging Interface with TIB/Rendezvous is also provided. For additional information, please consult the TIBCO documentation.

### **Rendezvous Certified Message Delivery (Rendezvous−CM)**

Certified message delivery features offers a stronger assurance of delivery than reliable message delivery. Certified message delivery protocols also offer the following:

- tighter control
- greater flexibility
- fine−grained reporting

To determine whether or not you should use Rendezvous certified message delivery, please consult the TIBCO documentation.

The CALL routine documentation explains how to use the SAS Common Messaging Interface to access the features of TIB/Rendezvous Certified Message Delivery. Example code showing how to use the SAS Common Messaging Interface with TIB/Rendezvous Certified Message Delivery is also provided. For additional information, please consult the TIBCO documentation.

### SAS® Integration Technologies: Developer's Guide

For information about support for different versions of TIB/Rendezvous, see the page on Supported Messaging Interface Versions.

## **TIB/Rendezvous Coding Example**

The following example of a SAS DATA step shows how to use the SAS Common Messaging Interface with the TIB/Rendezvous transport to send and receive messages using subject−based addressing.

```
data null ;
 %let ldap_host=mynode.alphalite.com;
 %let ldap_port=8001; 
 %let ldap_base=o=Alphalite Airways,c=US; 
length msg $ 200;
length qid qid2 tid rc attchflg 8;
length parm1 parm2 parm3 recv1 recv2 recv3 8;
 length parm4 recv4 $50;
 length map $ 80;
length event $ 10;
 tid=0;
rc=0; put '−−−−';
 put 'Call INIT';
 CALL INIT(tid, 'RENDEZVOUS', rc);
if rc \sim = 0 then do;
    put 'INIT: failed';
  msg = sysmsg() put msg;
 end;
 else put 'INIT: succeeded';
rc=0; qid=0;
 put '−−−−';
 put 'Call OPENQUEUE for queue1 to listen 
   for and receive messages';
 CALL OPENQUEUE(qid, tid, 'test.subject', 
    'FETCH', rc, "POLL(Timeout=15)");
if rc \sim = 0 then do;
   put 'OPENQUEUE: failed';
   msg = sysmsg();
    put msg;
 end;
 else put 'OPENQUEUE: succeeded';
rc=0; qid2=0;
 put '−−−−';
put 'Call OPENOUEUE for queue2 to send messages';
 CALL OPENQUEUE(qid2, tid, 'test.subject', 
    'DELIVERY', rc);
if rc \sim = 0 then do;
   put 'OPENQUEUE: failed';
   msg = sysmsg();
    put msg;
 end;
 else put 'OPENQUEUE: succeeded';
rc=0; put '−−−−';
```

```
 put 'Call SETMAP';
 CALL SETMAP('mymap', 'LDAP', rc, 
   'SHORT;LONG;DOUBLE;CHAR,,50'); 
 if rc ^= 0 then do;
   put 'SETMAP: failed';
  msg = sysmsg() put msg;
 end;
 else put 'SETMAP: succeeded';
 parm1=100;
 parm2=9999;
 parm3=9999.1234;
 parm4="ABCDEFGHIJKLMNOPQRSTUVWXYZ";
 put '−−−−';
 put 'Call SENDMESSAGE';
 call sendmessage(qid2,rc,"map","mymap" ,
  parm1, parm2, parm3, parm4);
 if rc ^= 0 then do;
    put 'send message failed: ';
   msg=sysmsg();
   put msg;
 end;
 else put 'send message succeeded';
rc = 0; put '−−−−';
 put 'Call RECEIVEMESSAGE';
 map = "mymap";
 call receivemessage(qid, rc, event, 
   attchflg,"map",map,recv1,recv2,recv3,recv4);
 put 'qid =' qid;
 put 'event = ' event;
 put 'attchflg =' attchflg;
 if rc ^= 0 then do;
   put 'receive message failed: ';
   msg=sysmsg();
   put msg;
 end;
 else do;
   put 'receive message succeeded';
   put map;
 end;
 if event eq 'DELIVERY' then
 do;
   put 'Message has been delivered';
   put 'recv1 = ' recv1;
   put 'recv2 = ' recv2;
   put 'recv3 = ' recv3; 
   put 'recv4 = ' recv4;
 end; 
rc=0; put '−−−−';
 put 'Call CLOSEQUEUE for queue2';
CALL CLOSEQUEUE(qid2, rc);
 if rc ^= 0 then do;
   put 'CLOSEQUEUE: failed';
   msg = sysmsg();
```

```
 put msg;
 end;
 else put 'CLOSEQUEUE: succeeded';
rc=0; put '−−−−';
 put 'Call CLOSEQUEUE for queue1';
 CALL CLOSEQUEUE(qid, rc);
if rc \sim 0 then do;
    put 'CLOSEQUEUE: failed';
  msg = sysmsg();
   put msg;
 end;
 else put 'CLOSEQUEUE: succeeded';
rc=0; put '−−−−';
 put 'Call TERM';
 CALL TERM(tid, rc);
if rc \sim 0 then do;
    put 'TERM: failed';
  msg = sysmsg();
   put msg;
 end;
 else put 'TERM: succeeded';
 run;
```
## **TIB/Rendezvous Certified Messaging Coding Examples**

The following examples of SAS DATA steps show how to use the SAS Common Messaging Interface with the TIB/Rendezvous Certified Messaging transport to send and receive messages.

### **Example 1**

In the first example, the sender and listener use the same DATA step.

```
 data _null_;
 %let ldap_host=mynode.alphalite.com;
 %let ldap_port=8001; 
 %let ldap_base=o=Alphalite Airways,c=US; 
    length msg $ 200;
   length qid qid2 tid rc 8;
    length map $80;
   length recv1 recv2 recv3 8;
    length recv4 $50;
    length event $10;
    tid=0;
   rc=0; put '−−−−';
    put 'Call INIT';
    CALL INIT(tid, 'RENDEZVOUS−CM', rc);
   if rc \sim = 0 then do;
       put 'INIT: failed';
     msg = sysmsg() put msg;
    end;
    else put 'INIT: succeeded';
    call setmodel("RENDEZVOUS−CM", "RENDCMSENDER", 
       "LDAP", rc, "CMNAME, LEDGER",
       "cmsender", "c:\cmsendledger.txt"); 
   if rc \sim 0 then do;
       put 'SETMODEL: failed';
      msg = sysmsg();
       put msg;
    end;
    else put 'SETMODEL: succeeded';
    call setmodel("RENDEZVOUS−CM", "RENDCMRECEIVE", 
       "LDAP", rc, "CMNAME, LEDGER, REQUESTOLD, 
       SYNCLEDGER", "cmreceive", "c:\cmrcvledger.txt", 
       "YES", "NO"); 
    if rc ^= 0 then do;
       put 'SETMODEL: failed';
      msg = sysmsg() put msg;
    end;
    else put 'SETMODEL: succeeded';
   rc=0; put '−−−−';
    put 'Call SETMAP';
```
TIB/Rendezvous Certified Messaging Coding Examples 586

```
 CALL SETMAP('rendmap', 'LDAP', rc, 
    'SHORT;LONG;DOUBLE;CHAR,,50'); 
if rc \sim 0 then do;
   put 'SETMAP: failed';
  msg = sysmsq();
    put msg;
 end;
 else put 'SETMAP: succeeded';
rc=0; qid2=0;
 put '−−−−';
 put 'Call OPENQUEUE';
 CALL OPENQUEUE(qid2, tid, 'testcm.subject', 
    'DELIVERY', rc, "DYNAMIC(Model=rendcmsender)");
 if rc ^= 0 then do;
   put 'OPENQUEUE: failed';
  msg = sysmsg();
    put msg;
 end;
 else put 'OPENQUEUE: succeeded';
 put "qid2= " qid2;
rc=0; qid=0;
 put '−−−−';
 put 'Call OPENQUEUE';
 CALL OPENQUEUE(qid, tid, 'testcm.subject', 'FETCH', rc, 
    "DYNAMIC(Model=rendcmreceive)", "POLL(Timeout=15)");
if rc \sim = 0 then do;
    put 'OPENQUEUE: failed';
  msg = sysmsg() put msg;
 end;
 else put 'OPENQUEUE: succeeded';
 put "qid= " qid;
 /* send a message */
 parm1=100;
 parm2=9999;
 parm3=9999.1234;
 parm4="Demonstrating the rendezvous message api.";
 put '−−−−';
 put 'Call SENDMESSAGE';
 call sendmessage(qid2,rc,"map","rendmap" ,
   parm1,parm2,parm3,parm4); 
if rc \sim 0 then do;
   put 'send message failed: ';
   msg=sysmsg();
   put msg;
 end;
 else put 'send message succeeded';
rc = 0; put '−−−−';
 put 'Call RECEIVEMESSAGE';
 map = "rendmap";
 call receivemessage(qid, rc, event, 
   attchflg,"map",map,recv1,recv2,recv3,recv4);
```

```
 put 'qid =' qid;
 put 'event = ' event;
 put 'attchflg =' attchflg;
if rc \sim = 0 then do;
   put 'receive message failed: ';
   msg=sysmsg();
   put msg;
 end;
 else do;
    put 'receive message succeeded';
   put map;
 end;
 if event eq 'DELIVERY' then
 do;
    put 'Message has been delivered';
    if attchflg eq 1 then do;
      put 'Attachment(s) are associated 
          with this message';
       /* process attachments...*/
    end;
    put 'recv1 = ' recv1;
    put 'recv2 = ' recv2;
    put 'recv3 = ' recv3; 
   put 'recv4 = ' recv4;
 end; 
rc=0; put '−−−−';
put 'Call CLOSEQUEUE for sender';
 put "qid2= " qid2;
 CALL CLOSEQUEUE(qid2, rc, "DELETE_PURGE");
if rc \sim 0 then do;
    put 'CLOSEQUEUE: failed';
  msg = sysmsg() put msg;
 end;
 else put 'CLOSEQUEUE: succeeded';
rc=0; put '−−−−';
put 'Call CLOSEQUEUE for receiver';
 put "qid= " qid;
 CALL CLOSEQUEUE(qid, rc, "DELETE_PURGE");
if rc \sim 0 then do;
   put 'CLOSEQUEUE: failed';
  msg = sysmsg();
    put msg;
 end;
 else put 'CLOSEQUEUE: succeeded';
rc=0; put '−−−−';
 put 'Call TERM';
CALL TERM(tid, rc);
if rc \sim = 0 then do;
    put 'TERM: failed';
   msg = sysmsg();
   put msg;
 end;
 else put 'TERM: succeeded';
```
run;

### **Example 2**

In the second example, the sender and listener use separate DATA steps. Each DATA step is run in a separate SAS session. The receiving DATA step needs to start running before the sending DATA step ends.

### **Sending DATA Step**

```
 /* SAS DATA step to send a certified message */
 %let ldap_host=mynode.alphalite.com;
 %let ldap_port=389; 
 %let ldap_base=o=Alphalite Airways,c=US; 
 data _null_;
    length msg $ 200;
    length qid2 tid rc 8;
    length map $80;
    length recv4 $50;
    length event $10;
    length queue $ 80;
    tid=0;
   rc=0; call setmodel("RENDEZVOUS−CM", "RENDCMSENDER", 
       "LDAP", rc, "CMNAME, LEDGER", "cmsender", 
       "c:\sendledger.txt"); 
    if rc ^= 0 then do;
       put 'SETMODEL: failed';
      msg = sysmsq();
       put msg;
    end;
    else put 'SETMODEL: succeeded';
   rc=0; put '−−−−';
    put 'Call SETMAP';
    CALL SETMAP('rendmap', 'LDAP', rc, 
       'SHORT;LONG;DOUBLE;CHAR,,50'); 
   if rc \sim = 0 then do;
       put 'SETMAP: failed';
      msg = sysmsq();
       put msg;
    end;
    else put 'SETMAP: succeeded';
    call setalias("queue", "tibcmalias", "LDAP", 
      rc, "RENDEZVOUS−CM", "send.cmmsg");
   if rc \sim = 0 then do;
       put 'set_alias failed: ';
       msg=sysmsg();
       put msg;
    end;
```

```
 else put 'set_alias succeeded';
      put ' this should be next';
     rc=0; qname = "tibcmalias";
      qid2=0;
      put '−−−−';
      put 'Call OPENQUEUE for queue2';
      CALL OPENQUEUE(qid2, tid, qname, 'DELIVERY', 
          rc, "DYNAMIC(Model=rendcmsender)");
      if rc \sim 0 then do;
         put 'OPENQUEUE: failed';
        msg = sysmsg();
         put msg;
       end;
      else put 'OPENQUEUE: succeeded';
       /* send a message */
      parm1=100;
      parm2=9999;
      parm3=9999.1234;
      parm4="Demonstrating the rendezvous message api.";
      put '−−−−';
      put 'Call SENDMESSAGE';
      call sendmessage(qid2,rc,"map, addlistener","rendmap",
          "cmreceive",parm1,parm2,parm3,parm4); 
       if rc ^= 0 then do;
         put 'send message failed: ';
         msg=sysmsg();
         put msg;
       end;
       else put 'send message succeeded';
 /* 
       * This or another instance of the certified transport 
       * named cmsender must be active to deliver certified 
       * messages to the listener. 
       */
     slept = sleep(15);
     rc=0; put '−−−−';
     put 'Call CLOSEQUEUE for queue2';
      CALL CLOSEQUEUE(qid2, rc);
     if rc \sim = 0 then do;
         put 'CLOSEQUEUE: failed';
         msg = sysmsg();
         put msg;
       end;
       else put 'CLOSEQUEUE: succeeded';
```

```
 run;
```
### **Receiving DATA Step**

```
 /* SAS DATA step to receive certified messages */
 %let ldap_host=mynode.alphalite.com;
```

```
 %let ldap_port=389; 
 %let ldap_base=o=Alphalite Airways,c=US; 
 data _null_;
    length msg $ 200;
   length qid tid rc 8;
    length map $80;
    length event $10;
    length queue $ 80;
    length token $300;
    length attach $10;
   length recv1 recv2 recv3 8;
    length recv4 $50;
    length certified $8;
    length sendername $50;
   rc=0; call setmodel("RENDEZVOUS−CM", "RENDCMRECEIVE", 
       "LDAP", rc, "CMNAME, LEDGER, REQUESTOLD",
       "cmreceive", "c:\recvledger.txt", "YES"); 
   if rc \sim 0 then do;
       put 'SETMODEL: failed';
      msg = sysmsg();
      put msg;
    end;
    else put 'SETMODEL: succeeded';
    call setalias("queue", "tibcmalias", "LDAP", 
       rc, "RENDEZVOUS−CM", "send.cmmsg");
   if rc \sim 0 then do;
       put 'set_alias failed: ';
       msg=sysmsg();
       put msg;
    end;
    else put 'set_alias succeeded';
   rc=0; qid=0;
   tid = 0; qname = "tibcmalias";
    put '−−−−';
    put 'Call OPENQUEUE';
    CALL OPENQUEUE(qid, tid, qname, 'FETCH', rc, 
       "DYNAMIC(Model=rendcmreceive)", "POLL(TIMEOUT=30)");
    if rc ^= 0 then do;
      put 'OPENQUEUE: failed';
     msg = sysmsg();
       put msg;
    end;
    else put 'OPENQUEUE: succeeded';
   put "qid= " qid;
    put "CALL receivemessage";
    map = "rendmap";
    call receivemessage(qid, rc, event, 
       attchflg,"map,certified,sendername",map, certified, 
      sendername, recv1, recv2, recv3, recv4);
    put 'qid =' qid;
    put 'event = ' event;
```

```
 put 'attchflg =' attchflg;
    put 'certified = ' certified;
    put 'sendername = ' sendername;
   if rc \sim 0 then do;
      put 'receive message failed: ';
      msg=sysmsg();
      put msg;
    end;
    else do;
      put 'receive message succeeded';
      put map;
    end;
    if event eq 'DELIVERY' then
    do;
       put 'Message has been delivered';
       if attchflg eq 1 then do;
         put 'Attachment(s) are associated 
             with this message';
          /* process attachments...*/
       end;
       put 'recv1 = ' recv1;
       put 'recv2 = ' recv2;
       put 'recv3 = ' recv3; 
      put 'recv4 = ' recv4;
    end; 
rc=0; put '−−−−';
  put 'Call CLOSEQUEUE for queue1';
   CALL CLOSEQUEUE(qid, rc);
    if rc ^= 0 then do;
      put 'CLOSEQUEUE: failed';
     msg = sysmsg() put msg;
    end;
    else put 'CLOSEQUEUE: succeeded';
   rc=0; put '−−−−';
```

```
 run;
```
## **Using a Repository with Application Messaging**

The common messaging interface enables you to store information about message queues in either the local SAS registry or a distributed Lightweight Directory Access Protocol (LDAP) repository or a combination of both. The information that can be stored and retrieved include the following:

*Transport alias*

is an alias name that describes a transport (MQSeries (refers to WebSphere MQ), MSMQ, Rendezvous, or Rendezvous−CM)

*Queue alias*

is an alias name that describes a transport and queue

*Dynamic queue model*

is a model name that describes a queue's properties

*Transport model*

is a model name that describes a Rendezvous or Rendezvous−CM transport

*Data map description*

is a map name that describes the format of data within a message.

Placing this type of information in storage provides both reusability and encapsulation. A repository can contain all queue definitions, thereby enabling you to focus on the application usage rather than the specific definition of a queue. By using an LDAP Server repository, you can access queues across your network, including queues defined by other users.

The SAS registry provides methods for defining your own queues or overriding globally defined queues. It provides you with complete control and flexibility over a queue. You might be required to use the SAS Registry if LDAP services are not available on your network.

If you are using both the SAS registry and an LDAP server, the local SAS registry is searched first. If the required information is not found, the distributed LDAP server is searched.

To bypass the SAS Registry altogether, specify the following macro variable:

%let REGISTRY\_BYPASS=1.

Please see the following sections for more information about using a repository with application messaging:

- Using the SAS Registry with the Common Messaging Interface
- Using an LDAP Server with the Common Messaging Interface

*Application Messaging*

## **Using the SAS Registry with the Common Messaging Interface**

The SAS registry can be used to store information about objects used for application messaging. This document provides information about using the SAS registry editor to view registry entries. It also provides a sample program for managing registry objects under program control.

### **Using the SAS Registry Editor**

The SAS Registry Editor can be used to verify that values set programmatically for application messaging objects were set properly. To invoke the Registry Editor, from the SAS pull−down menu:

- 1. Select **Solutions** → 2. Select **Accessories** →
- 3. Select **Registry Editor** →

The SAS registry has the following hierarchy for application messaging objects:

```
 Products
    Base
      SAS Messaging
        Transports
          transport1 transportname MQSeries(trantab=
                                   SAS_trantab_override)
          transport2 transportname MQSeries−C(trantab=
                                  SAS trantab override)
          transport3 transportname MSMQ
          transport4 transportname Rendezvous
          transport5 transportname Rendezvous−CM
        Queues
         queue1 transportname MQSeries(trantab=
                                 SAS trantab override)
                    queuename QMgr:queue
          queue2 transportname MSMQ
                    queuename pathname
          queue3 transportname Rendezvous
                    queuename subjectname
        Maps
        map1 descriptor type, offset, length;
                                  type,offset,length;...
        map2 descriptor type, offset, length;
                                   type,offset,length;...
        Models
          MSMQ
           model1 authenticate none,always
                    basepriority short
                   journal none, always
                    journalquota unsigned long
 label queue description
 privlevel none,body,optional
 quota unsigned long
                    transaction none,always
                    type binary GUID
          REND
           model2 service name or port number
```
SAS® Integration Technologies: Developer's Guide

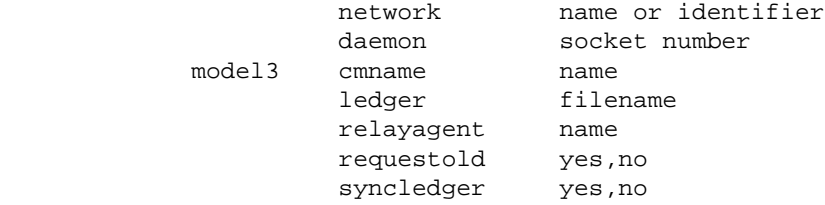

### **Writing Applications to Access the SAS Registry**

A typical program would configure information such as:

- Map data descriptor
- Queue and transport aliases
- Dynamic model for transport processing.

The following code illustrates how to set and retrieve information within the SAS Registry.

```
 data _null_;
 length rc 8 msg $ 200;
length descriptor transport queue label $ 80;
 length type $ 32;
length auth journal priv trans $ 10;
 length basep journalq quota 8;
 put 'Registry Map creation...';
 call setmap('mymap', 'registry', rc, 
    'char,0,80;double;');
 if rc ne 0 then do;
   put 'Setmap failed';
  msg = sysmsg() put msg;
 end;
 else put 'Setmap was successful';
 put 'Registry Map retrieval...';
 call getmap('mymap', 'registry', rc, descriptor);
 if rc ne 0 then do;
   put 'Getmap failed';
  msg = sysmsg();
   put msg;
 end;
 else do;
   put 'Getmap was successful';
   put 'descriptor = ' descriptor;
 end;
 put 'Registry Map deletion...';
 call deletemap('mymap', 'registry', rc);
 if rc ne 0 then do;
   put 'Deletemap failed';
  msg = sysmsg() put msg;
 end;
 else put 'Deletemap was successful';
 put '−−−−−−−−−−−−−−−−−−−−−−−−−−−−−−−';
```

```
 put 'Registry Queue creation...';
 call setalias('queue', 'myqueue', 'registry', 
   rc, 'msmq', 'machine_name\queue_name');
 if rc ne 0 then do;
   put 'Setalias failed';
   msg = sysmsg();
   put msg;
 end;
 else put 'Setalias succeeded';
 put 'Registry Queue retrieval...';
 call getalias('queue', 'myqueue', 'registry', 
   rc, transport, queue);
 if rc ne 0 then do;
   put 'Getalias failed';
  msg = sysmsg();
   put msg;
 end;
 else do;
   put 'Getalias succeeded';
   put 'transport = ' transport;
   put 'queue = ' queue;
 end;
 put '−−−−−−−−−−−−−−−−−−−−−−−−−−−−−−−';
 put 'Registry Transport creation...';
 call setalias('transport', 'mytransport', 
    'registry', rc, 'MSMQ');
 if rc ne 0 then do;
   put 'Setalias failed';
  msg = sysmsg() put msg;
 end;
 else put 'Setalias succeeded';
 put 'Registry Transport retrieval...';
 call getalias('transport', 'mytransport', 
    'registry', rc, transport);
 if rc ne 0 then do;
   put 'Getalias failed';
  msg = sysmsg();
   put msg;
 end;
 else do;
    put 'Getalias succeeded';
   put 'transport = ' transport;
   put 'queue = ' queue;
 end;
 put '−−−−−−−−−−−−−−−−−−−−−−−−−−−−−−−';
 put 'Registry Model creation...';
 call setmodel('msmq', 'mymodel', 'registry', rc,
    'authenticate, label',
    'always', 'Test Queue of MyModel');
 if rc ne 0 then do;
    put 'Setmodel failed';
    msg = sysmsg();
    put msg;
```

```
 end;
 else put 'Setmodel succeeded';
 put 'Registry Model retrieval...';
 call getmodel('msmq', 'mymodel', 'registry', rc,
   'authenticate, basepriority, journal,
    journalquota,label,privlevel,quota,
   transaction,type',
    auth, basep, journal, journalq,
    label, priv, quota, trans, type);
 if rc ne 0 then do;
   put 'Getmodel failed';
   msg = sysmsg();
   put msg;
 end;
 else do;
   put 'Getmodel succeeded';
   put 'authenticate = ' auth;
   put 'base priority = ' basep;
   put 'journal = ' journal;
    put 'journal quota = ' journalq;
   put 'label = ' label;
   put 'privacy level = ' priv;
   put 'quota = ' quota;
   put 'transaction = ' trans;
   put 'type = ' type;
 end;
 run;
 quit;
```
*Application Messaging*

## **Using an LDAP Server with the Common Messaging Interface**

To specify a Lightweight Directory Access Protocol (LDAP) server, the following macro variables must be set within your application:

```
 /* required LDAP information */
 %let ldap_host=; 
  /* IP address of the host running LDAP server * %let ldap_port=; 
   /* port associated with LDAP service (default=389) */
 %let ldap_base=; 
  /* base of SAS messaging tree within database */
 /* authentication information */
 %let ldap_dn=; 
   /* distinguished name for authentication */
 %let ldap_pw=; 
  /* password for authentication */
```
## **LDAP Object Class Definitions Required for Messaging**

The following LDAP object class definitions are used for application messaging.

```
 objectclass sasContainer
    requires
       objectClass
    allows
       cn,
       sasComponent,
       Description
 objectclass sasTransportAlias
    requires
       objectClass,
       sasTransportAliascn,
       sasTransportName
 objectclass sasQueueAlias
    requires
       objectClass,
       sasQueueAliascn,
       sasTransportName,
       sasQueueName
 objectclass sasMap
    requires
       objectClass,
       sasMapcn,
       sasDescriptor
 objectclass sasModel
    requires
       objectClass,
       sasModelcn
    allows
       sasPermanent,
```

```
 sasMsgPsist,
       sasNotice,
       sasMaxDepth,
       sasMaxMsgl,
       sasRequired
 objectclass sasMSMQModel
    requires
       objectClass,
       sasMSMQModelcn
    allows
       sasAuthenticate,
       sasBasePriority,
       sasJournal,
       sasJournalQuota,
       sasLabel,
       sasPrivLevel,
       sasQuota,
       sasTransaction,
       sasType
 objectclass sas−MsgRendModel
    requires
       objectClass,
       sasMsgRendModelcn
    allows
       sas−msgservice,
       sas−msgnetwork,
       sas−msgdaemon,
       sas−msgcmname,
       sas−msgledger,
       sas−msgrelayagent,
       sas−msgrequestold,
       sas−msgsyncledger
```
### **Sample LDIF Entries**

The following is a sample of object class definition entries in the LDAP Data Interchange Format (LDIF). This sample specifies the object definitions for the organization, SAS System, transport, queue, aliases, map, and a MSMQ model. After object classes are defined in this file, they are loaded into the LDAP repository by a network administrator.

**Note**: The LDAP repository uses a blank line followed by the distinguished name (DN) statement to indicate start of a definition entry.

```
 dn: o=Alphalite Airways,c=US
 objectclass: top
 objectclass: organization
 o: Alphalite Airways
 st: North Carolina
 st: NC
 postalAddress: 615 Alphalite Airways Dr.
 postalCode: 27504
 telephoneNumber: (919)123−4545
dn: cn=SAS, o=Alphalite Airways, c=US
 objectclass: top
 objectclass: sasContainer
 description: The SAS System
```

```
dn: sascomponent=sasMessaging<sup>1</sup>,
    cn=SAS,o=Alphalite Airways,c=US
 objectclass: top
 objectclass: sasContainer
 description: Common Messaging Abstraction for SAS 
    Domain Server, MQSeries, and MSMQ
dn: cn=Transports, sascomponent=sasMessaging<sup>1</sup>,
    cn=SAS,o=Alphalite Airways,c=US
 objectclass: top
 objectclass: sasContainer
 description: Transport definitions
dn: sastransportaliascn=transport1, cn=Transports,
   sascomponent=sasMessaging<sup>1</sup>,
    cn=SAS,o=Alphalite Airways,c=US
 objectclass: top
 objectclass: sasTransportAlias
 sastransportaliascn: transport1
 sastransportname: MQSeries
dn: sastransportaliascn=transport2, cn=Transports,
   sascomponent=sasMessaging<sup>1</sup>,
    cn=SAS,o=Alphalite Airways,c=US
 objectclass: top
 objectclass: sasTransportAlias
 sastransportaliascn: transport2
 sastransportname: MSMQ
 dn: sastransportaliascn=transport3,cn=Transports,
   sascomponent=sasMessaging<sup>1</sup>,
    cn=SAS,o=Alphalite Airways,c=US
 objectclass: top
 objectclass: sasTransportAlias
 sastransportaliascn: transport3
 sastransportname: Rendezvous
 dn: sastransportaliascn=transport4,cn=Transports,
   sascomponent=sasMessaging<sup>1</sup>,
    cn=SAS,o=Alphalite Airways,c=US
 objectclass: top
 objectclass: sasTransportAlias
 sastransportaliascn: transport4
 sastransportname: Rendezvous−CM 
dn: cn=Queues, sasComponent=sasMessaging<sup>1</sup>,
    cn=SAS,o=Alphalite Airways,c=US
 objectclass: top
 objectclass: sasContainer
 description: Queue definitions
 dn: sasqueuealiascn=queue1,cn=Queues,
   sascomponent=sasMessaging<sup>1</sup>, cn=SAS,
    o=Alphalite Airways,c=US
 objectclass: top
 objectclass: sasQueueAlias
 sasqueuealiascn: queue2
 sastransportname: MQSeries
 sasqueuename: QMgr:Queue
dn: sasqueuealiascn=queue2, cn=Queues,
```

```
sascomponent=sasMessaging<sup>1</sup>, cn=SAS,
    o=Alphalite Airways,c=US
 objectclass: top
 objectclass: sasQueueAlias
 sasqueuealiascn: queue2
 sastransportname: MSMQ
 sasqueuename: pathname
 dn: sasqueuealiascn=queue3,cn=Queues,
   sascomponent=sasMessaging<sup>1</sup>, cn=SAS,
    o=Alphalite Airways,c=US
 objectclass: top
 objectclass: sasQueueAlias
 sasqueuealiascn: queue3
 sastransportname: Rendezvous
 sasqueuename: subject name 
dn: cn=Maps, sascomponent=sasMessaging<sup>1</sup>,
    cn=SAS,o=Alphalite Airways,c=US
 objectclass: top
 objectclass: sasContainer
 description: Map definitions
 dn: sasmapcn=map1,cn=Maps,
   sascomponent=sasMessaging<sup>1</sup>, cn=SAS,
    o=Alphalite Airways,c=US
 objectclass: top
 objectclass: sasMap
 sasmapcn: map1
sasdescriptor: type, offset, length; type, offset, length;...
dn: cn=Models, sascomponent=sasMessaging<sup>1</sup>,
    cn=SAS,o=Alphalite Airways,c=US
 objectclass: top
 objectclass: sasContainer
 description: Model definitions
 dn: sasmsmqmodelcn=model1,cn=Models,
   sascomponent=sasMessaging<sup>1</sup>,
    cn=SAS,o=Alphalite Airways,c=US
 objectclass: top
 objectclass: sasMSMQModel
 sasmsmqmodelcn: model1
 sasauthenticate: none,always 
 sasbasepriority: short
 sasjournal: none,always
 sasjournalquota: unsigned long
 saslabel: queue description
 sasprivlevel: none,body,optional
 sasquota: unsigned long
 sastransaction: none,always
 sastype: binary GUID
 dn: sas−msgRendModelcn=model2,cn=Models,
   sascomponent=sasMessaging<sup>1</sup>,
    cn=SAS,o=Alphalite Airways,c=US
 objectclass: top
 objectclass: sasMsgRendModel
 sas−msgRendModelcn: model2
 sas−msgService: name or port number 
 sas−msgNetwork: name or identifier
```
sas−msgdaemon: socket number

```
 dn: sas−msgRendModelcn=model3,cn=Models,
   sascomponent=sasMessaging<sup>1</sup>,
    cn=SAS,o=Alphalite Airways,c=US
 objectclass: top
 objectclass: sasMsgRendModel
 sas−msgRendModelcn: model3
 sas−msgcmname: name 
 sas−msgledger: filename
 sas−msgrelayagent: name
 sas−msgrequestold: yes,no
 sas−msgsyncledger: yes,no
```
#### **Important Note**

Prior to Version 8 (TS M1), the name of the sascomponent was "Messaging." Starting with Version 8 (TS M1), the sascomponent is renamed to "sasMessaging." In order to accommodate this change, a new macro variable, *cmqmsgcomp*, has been defined in Version 8 (TS M1).

If you are writing programs (using Integration Technologies Version 8 (TS M1) or later) that will access an LDAP server that was configured for SAS Integration Technologies using the containers.ldif file supplied with Version 8.0 or earlier, then you need to issue the following SAS macro statement before running any programs that access that LDAP directory through the Common Messaging interface:

%let cmqmsgcomp=Messaging;

This macro variable enables your SAS programs running on Version 8 (TS M1) or later to access definitions that were created using the sascomponent name of "Messaging." However, any new definitions that are created will be stored in the cn=sasMessaging container.

**Note:** SAS Integration Technologies Version 8 (TS M1) and higher does not provide any mechanism for changing or deleting definitions that are stored in the cn=Messaging container. If you created LDAP entries for the common interface under SAS Integration Technologies Version 8.0 or earlier and you need to alter or delete these definitions, then you will need to use the administrative tools supplied by your LDAP server vendor.

### **Setting the LDAP Search Base**

To interface with the LDAP directory successfully, you need to set the search base to the start of the SAS tree in the LDAP object hierarchy. For example, for the sample hierarchy shown above, the macro statement to set the search base correctly would be:

%let ldap\_base=cn=SAS,o=Alphalite Airways,c=US;

However, if you intend to administer (update) the LDAP with the CALL routines provided (SET\*\*\*, DELETE\*\*\*), you will need to set the base to a position just below the start of the SAS tree hierarchy to ensure that all DNs (distinguished names) are generated appropriately. For example,

%let ldap\_base=o=Alphalite Airways,c=US;

*Application Messaging*

## **Common Messaging Interface CALL Routines**

This section documents all of the available CALL routines within the common messaging interface. At left, a link is provided to each supported CALL.

The beginning of the documentation for each CALL indicates which transports are supported. Within the CALL Routines and CALL documentation, the term MQSeries is used to refer to WebSphere MQ. When support for MQSeries (now known as WebSphere MQ) is noted, this includes both MQSeries Base/Server and MQSeries Client

*Application Messaging*

## **SAS CALL Routines for the Common Messaging Interface**

**Note:** For these CALL Routines and CALL documentation, MQSeries refers to WebSphere MQ.

# **SETALIAS**

Defines a transport or queue alias in the information repository.

Transports supported: MQSeries, MQSeries−C, MSMQ, Rendezvous, Rendezvous−CM

### **Syntax**

CALL SETALIAS(*type*, *name*, *storage*, *rc*, *transport* <, *queue*>);

#### *type*

Character, input

Specifies the type of alias to be defined. The following types are valid:

◊ TRANSPORT

◊ QUEUE

#### *name*

Character, input

Identifies the transport alias or queue alias that is assigned.

#### *storage*

Character, input

Specifies the location for the alias definition. The following locations are valid:

◊ REGISTRY

◊ LDAP

#### *rc*

Numeric, output

Provides the return code from the CALL routine. If an error occurs, the return code is non−zero. You can use the SAS function SYSMSG() to obtain a textual description of the return code.

#### *transport*

Character, input Identifies the name of the transport. The following transports are valid: ◊ MQSERIES(trantab=SAS\_trantab\_override)

◊ MQSERIES−C(trantab=SAS\_trantab\_override) ◊ MSMQ ◊ RENDEZVOUS ◊ RENDEZVOUS−CM

**Note:** With the MQSeries transport, if you use SAS to perform the conversion instead of using an MQSeries conversion exit, then you can specify which TRANTAB to use for converting the application data. If the TRANTAB is not specified, SAS will use the session encoding information to convert the data.

#### *queue*

Character, input

Identifies the name of the queue that is defined. This parameter is optional.

**Note:** This queue is valid only if a queue alias is being defined.

### **Details**

An alias provides a level of indirection that simplifies the programming interface by encapsulating information for all other programs. See Writing Applications Using the Common Messaging Interface for details on Administrator

#### Programs.

If you are using Version 8 (TS M1) or later of Integration Technologies with an LDAP server that was configured with Version 8 or earlier, please read this Important Note.

### **Example**

This example defines an MSMQ queue alias in the LDAP repository.

```
 %let ldap_host=mynode.alphalite.com;
 %let ldap_port=8001;
 %let ldap_base=o=Alphalite Airways,c=US;
length msg $ 200;
length rc 8;
rc=0; call setalias('QUEUE', 'MYQUEUE', 'LDAP', rc, 
    'MSMQ', 'machine_name\queue_name');
if rc \sim = 0 then do;
    put 'SETALIAS: failed';
   msg = sysmsg();
    put msg;
 end;
 else put 'SETALIAS: succeeded';
```
## **SETMAP**

Defines a map data descriptor in the information repository.

Transports supported: MQSeries, MQSeries−C, MSMQ, Rendezvous, Rendezvous−CM

### **Syntax**

CALL SETMAP(*name*, *storage*, *rc*, *descriptor*);

#### *name*

Character, input

Identifies the map data descriptor that is assigned.

#### *storage*

Character, input

Specifies the location for the map definition. The following locations are valid:

◊ REGISTRY

◊ LDAP

#### *rc*

Numeric, output

Provides the return code from the CALL routine. If an error occurs, the return code is nonzero. You can use the SAS function SYSMSG() in order to obtain a textual description of the return code.

#### *descriptor*

Character, input

Describes the layout of the data within a message body. This parameter is a string containing the data type, the offset (optional), and (for character data) the length of each SAS variable, presented in the order in which the data will be passed to a SENDMESSAGE call and returned from a RECEIVEMESSAGE call.

The *descriptor* has the following format:

"type,offset,length;type,offset,length;..."

where:

- ◊ type is the type of data (SHORT, LONG, DOUBLE, or CHAR).
- ◊ offset is the offset from the beginning of the message, which is the cursor location in the case of the PARSEMESSAGE routine. This parameter is optional.
- $\Diamond$  length is the length of the data, which is valid only for the CHAR data type.

### **Details**

A map specifies the layout of the data within a message body. Maps can be used with the MQSeries, MQSeries−C, MSMQ, Rendezvous, or Rendezvous−CM transport when sending and receiving data.

If you are using Version 8 (TS M1) or later of Integration Technologies with an LDAP server that was configured with Version 8 or earlier, please read this Important Note.

### **Example**

The following example defines a map data descriptor in the LDAP repository:

```
 %let ldap_host=mynode.alphalite.com;
 %let ldap_port=8001;
 %let ldap_base=o=Alphalite Airways,c=US;
length msg $ 200;
length rc 8;
 rc=0;
 call setmap('MYMAP', 'LDAP', rc, 
    'SHORT;LONG,2;SHORT;DOUBLE,6;CHAR,,50');
if rc \sim = 0 then do;
   put 'SETMAP: failed';
  msg = sysmsg();
   put msg;
 end;
 else put 'SETMAP: succeeded';
```
## **SETMODEL**

For the MSMQ transport, defines a dynamic creation queue model. For the Rendezvous transport, the SETMODEL call enables you to change one or more transport attributes from the default values. For the Rendezvous−CM transport, defines a model definition for certified message delivery.

Transports supported: MSMQ, Rendezvous, Rendezvous−CM

### **Syntax**

CALL SETMODEL(*transport*, *name*, *storage*, *rc*, *props*, *value1* <, *value2*,...>)

#### *transport*

Character, input

Specifies the transport that is associated with this model. MSMQ, Rendezvous, and Rendezvous−CM are the only valid transports for this CALL routine.

#### *name*

Character, input Identifies the dynamic model or transport model that is assigned.

#### *storage*

Character, input

Specifies the location for the model definition. The following locations are valid: ◊ REGISTRY

*rc*

Numeric, output

◊ LDAP

Provides the return code from the CALL routine. If an error occurs, the return code is nonzero. You can use the SAS function SYSMSG() to obtain a textual description of the return code.

#### *props*

Character, input

Identifies one or more properties that the queue exhibits once created. This parameter is a character string. Each applicable property is separated by a comma.

You must associate a value with each property that is identified by *props*.

#### *values*

Character/numeric, input

Inputs the values for each property that is specified. Use one of the following values for each of the properties listed in the *props* parameter.

*For MSMQ, the following creation properties and their values are valid:*

#### *AUTHENTICATE*

Character

Specifies whether or not the queue accepts only authenticated messages. The following values are valid:

#### *"NONE" (Default)*

Specifies the queue accepts either authenticated or nonauthenticated messages.

*"ALWAYS"*

#### SAS® Integration Technologies: Developer's Guide

Specifies the queue always requires authenticated messages.

#### *BASEPRIORITY*

Numeric

Specifies a single base priority for all messages sent to a public queue. Values range from –32768 to 32767, where 32767 is the highest priority and 0 is the default priority.

#### *JOURNAL*

Character

Specifies whether messages retrieved from the queue are also copied to its journal queue. The following values are valid:

*"NONE" (default)*

Indicates that messages that are removed from the queue are not stored in a journal.

*"ALWAYS"*

Indicates that messages that are removed from the queue are always stored in its journal queue.

*JOURNALQUOTA*

Numeric

Specifies the maximum size (in kilobytes) of the journal queue. The default size is infinite.

#### *LABEL*

**Character** 

Specifies a description of the queue. The default is a blank label ("").

### *PRIVLEVEL*

Character

Specifies the privacy level that is required by the queue. The following values are valid:

*"NONE"*

Specifies that the queue accepts only nonprivate (cleartext) messages.

#### *"BODY"*

Specifies that the queue accepts only private (encrypted) messages.

#### *"OPTIONAL" (default)*

Specifies that the queue accepts both private and nonprivate messages.

#### *QUOTA*

Numeric

Specifies the maximum size (in kilobytes) of the queue. The default size is infinite.

#### *TRANSACTION*

#### Character

Specifies whether the queue is a transactional queue or a nontransactional queue. The following values are valid:

*"NONE" (default)*

Indicates that the queue does not accept transactional operations.

*"ALWAYS"*

Indicates that all messages that are sent to the queue must be done through an MSMQ transaction.

*TYPE*

#### Binary string

Specifies the type of service that is provided by the queue. The value of the TYPE property is a global unique identifier (GUID) character string that represents binary data. The default is NULL\_GUID. *For Rendezvous and Rendezvous−CM, the following transport properties are valid:*

*SERVICE*

#### SAS® Integration Technologies: Developer's Guide

#### Character

Specifies the service name or port number. If you specify a null value, the transport creation function looks for the service name "rendezvous" and uses 7500 if "rendezvous" is not found. The TIB/Rendezvous documentation strongly recommends that administrators define "rendezvous" as a service, especially if UDP port 7500 is already in use. For more information, consult the TIB/Rendezvous documentation.

#### *NETWORK*

Character

Specifies the network name, Host IP, host name, or other identifier of the network. Refer to the TIB/Rendezvous documentation for more details.

#### *DAEMON*

Character

Specifies the TCP socket number for a local daemon, or the remote host name and socket number for a remote daemon. Refer to the TIB/Rendezvous documentation for more details.

**Note:** A model is not required if you are using default Rendezvous values.

*For Rendezvous−CM only, the following transport properties are valid:*

#### *CMNAME*

Character

Specifies the reusable name of a certified message (CM) transport. This is the CM Correspondent name, which can be omitted if persistent correspondents are not required.

#### *LEDGER*

Character

Specifies the name of the file in which to store a file−based ledger. This property can be omitted if persistent correspondents are not required.

#### *RELAYAGENT*

#### Character

Specifies the name of the relay agent. If you use this property, then it must be configured by the Rendezvous administrator.

#### *REQUESTOLD*

#### Character

Indicates whether a persistent correspondent requires delivery of unacknowledged messages that were sent to a previous certified delivery transport with the same CMNAME. Possible types are as follows:

#### *NO (default)*

Specifies that the new CM transport does not require certified senders to retain unacknowledged messages. Certified senders can delete those messages from their ledgers.

*YES*

Specifies that the new CM transport requires certified senders to retain unacknowledged messages sent to this persistent correspondent. When the new CM transport begins listening to the appropriate subjects, the senders can complete delivery. It is an error to specify YES when CMNAME is null.

#### *SYNCLEDGER*

#### Character

Specifies how to synchronize the ledger to its storage medium. Possible types are as follows:

#### *NO (default)*

Specifies that the operating system writes changes to the storage medium asynchronously.

*YES*

Specifies that the operations updating the ledger file do not return until the changes are written to the storage medium.

### **Details**

Dynamic models for MQSeries are defined within its own configuration.

If you are using Version 8 (TS M1) or later of Integration Technologies with an LDAP server that was configured with Version 8 or earlier, please read this Important Note.

## **Example**

The following example defines an MSMQ model queue in the LDAP repository:

```
 %let ldap_host=mynode.alphalite.com;
 %let ldap_port=8001;
 %let ldap_base=o=Alphalite Airways,c=US;
 length msg $ 200;
 length rc 8;
rc=0; /* private queue model */
 call setmodel('MSMQ', 'MYMODEL', 'LDAP', rc, 
   'AUTHENTICATE, PRIVLEVEL, LABEL', 'ALWAYS',
        'BODY', 'Private dynamic queue');
if rc \sim 0 then do;
    put 'SETMODEL: failed';
  msg = sysmsq();
   put msg;
 end;
 else put 'SETMODEL: succeeded';
```
## **GETALIAS**

Obtains the current definition of a transport alias or queue alias that is set by the SETALIAS function in the information repository.

Transports supported: MQSeries, MQSeries−C, MSMQ, Rendezvous, Rendezvous−CM

### **Syntax**

CALL GETALIAS(*type*, *name*, *storage*, *rc*, *transport* <, *queue*>);

#### *type*

Character, input Specifies the type of alias. The following types are valid: ◊ TRANSPORT ◊ QUEUE

*name*

Character, input

Identifies the transport alias or queue alias that is set by the SETALIAS function.

#### *storage*

Character, input Specifies the location for the alias definition. The following locations are valid: ◊ REGISTRY ◊ LDAP

*rc*

Numeric, output

Provides the return code from the CALL routine. If an error occurs, the return code is nonzero. You can use the SAS function SYSMSG() to obtain a textual description of the return code.

#### *transport*

Character, output Returns the transport name.

*queue*

Character, output Returns the queue name.

### **Details**

If you are using Version 8 (TS M1) or later of Integration Technologies with an LDAP server that was configured with Version 8 or earlier, please read this Important Note.

### **Example**

The following example obtains a queue alias in the LDAP repository:

```
 %let ldap_host=mynode.alphalite.com;
 %let ldap_port=8001;
 %let ldap_base=o=Alphalite Airways,c=US;
```
length msg \$ 200;

```
length rc 8;
length transport queue $ 80;
rc=0; transport='';
 queue='';
 call getalias('QUEUE', 'MYQUEUE', 'LDAP', 
   rc, transport, queue);
 if rc ^= 0 then do;
   put 'GETALIAS: failed';
  msg = sysmsg();
   put msg;
 end;
 else do;
   put 'GETALIAS: succeeded';
   put 'Transport = ' transport;
   put 'Queue = ' queue;
 end;
```
## **GETMAP**

Obtains the current definition of a map data descriptor in the information repository.

Transports supported: MQSeries, MQSeries−C, MSMQ, Rendezvous, Rendezvous−CM

### **Syntax**

CALL GETMAP(*name*, *storage*, *rc*, *descriptor*);

#### *name*

Character, input

Identifies the map data descriptor that is defined by a previous SETMAP function call.

#### *storage*

Character, input

Specifies the location for the map definition. The following locations are valid:

◊ REGISTRY

◊ LDAP

#### *rc*

Numeric, output

Provides the return code from the CALL routine. If an error occurs, the return code is nonzero. You can use the SAS function SYSMSG() to obtain a textual description of the return code.

#### *descriptor*

Character, output

Returns a string that describes the layout of the data. The format of the descriptor is as follows:

"type,offset,length;type,offset,length;..."

where:

- $\Diamond$  type is the type of data (SHORT, LONG, DOUBLE, CHAR)
- ◊ offset is the offset from the beginning of the message which is the cursor location in the case of the PARSEMESSAGE routine

 $\Diamond$  length is the length of the data which is valid only for CHAR data type

### **Details**

If you are using Version 8 (TS M1) or later of Integration Technologies with an LDAP server that was configured with Version 8.0 or earlier, please read this Important Note.

### **Example**

The following example obtains a map data descriptor definition in the LDAP repository:

```
 %let ldap_host=mynode.alphalite.com;
 %let ldap_port=8001;
 %let ldap_base=o=Alphalite Airways,c=US;
 length msg $ 200;
```

```
length rc 8;
length descriptor $ 80;
rc=0; descriptor='';
 call getmap('MYMAP', 'LDAP', rc, descriptor);
 if rc ^= 0 then do;
   put 'GETMAP: failed';
  msg = sysmsg(); put msg;
 end;
 else do;
   put 'GETMAP: succeeded';
   put 'descriptor = ' descriptor;
 end;
```
## **GETMODEL**

For MSMQ, obtains a dynamic creation queue model from the information repository. For Rendezvous and Rendezvous−CM, obtains transport attributes.

Transports supported: MSMQ, Rendezvous, Rendezvous−CM

### **Syntax**

CALL GETMODEL(*transport*, *name*, *storage*, *rc*, *props*, *value1*, <, *value2*, *value3*,...>)

#### *transport*

Character, input

Specifies the transport that is associated with this model. MSMQ, Rendezvous, and Rendezvous−CM are the only valid transports for this CALL routine.

#### *name*

Character, input

Identifies the dynamic model.

#### *storage*

Character, input

Specifies the location for the model definition. The following locations are valid:

◊ REGISTRY

◊ LDAP

#### *rc*

Numeric, output

Provides the return code from the CALL routine. If an error occurs, the return code is nonzero. You can use the SAS function SYSMSG() to obtain a textual description of the return code.

#### *props*

Character, input Identifies one or more properties to be queried.

#### *values*

Character/numeric, output

Identifies one or more queue properties to be queried. This parameter is a character string with each applicable output variable separated by a comma.

You must associate a variable with each property that is identified by *props*.

For MSMQ, the following properties are valid:

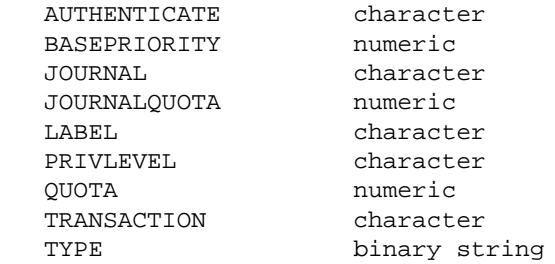

For Rendezvous and Rendezvous−CM, the following transport properties are valid:

#### GETMODEL 617

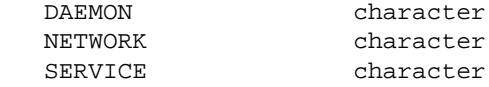

For Rendezvous−CM only, the following transport properties are valid:

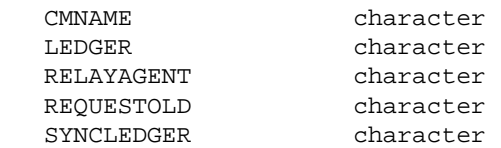

### **Details**

If you are using Version 8 (TS M1) or later of Integration Technologies with an LDAP server that was configured with Version 8 or earlier, please read this Important Note.

### **Example**

The following example obtains an MSMQ model queue definition in the LDAP repository:

```
 %let ldap_host=mynode.alphalite.com;
 %let ldap_port=8001;
 %let ldap_base=o=Alphalite Airways,c=US;
 length msg $ 200;
 length rc 8;
 length auth priv $ 10;
 length label $ 80;
rc=0; auth='';
 priv='';
 label='';
 call getmodel('MSMQ', 'MYMODEL', 'LDAP', rc, 
   'AUTHENTICATE, PRIVLEVEL, LABEL', auth, priv, label);
 if rc ^= 0 then do;
    put 'GETMODEL: failed';
    msg = sysmsg();
    put msg;
 end;
 else do;
   put 'GETMODEL: succeeded';
    put 'authenticate = ' auth;
   put 'privacy level = ' priv;
   put 'label = ' label;
 end;
```
## **DELETEALIAS**

Deletes a transport or queue alias definition from the information repository.

Transports supported: MQSeries, MQSeries−C, MSMQ, Rendezvous, Rendezvous−CM

### **Syntax**

CALL DELETEALIAS(*type*, *name*, *storage*, *rc*);

#### *type*

Character, input Specifies the type of alias that is to be deleted. The following types are valid: ◊ TRANSPORT ◊ QUEUE

*name*

Character, input

Identifies the transport alias or queue alias that is to be deleted.

*storage*

Character, input Specifies the location of the alias definition. The following locations are valid: ◊ REGISTRY ◊ LDAP

*rc*

Numeric, output

Provides the return code from the CALL routine. If an error occurs, the return code is nonzero. You can use the SAS function SYSMSG() to obtain a textual description of the return code.

### **Details**

If you are using Version 8 (TS M1) or later of Integration Technologies with an LDAP server that was configured with Version 8 or earlier, please read this Important Note.

### **Example**

The following example deletes a queue alias from the LDAP repository:

```
 %let ldap_host=mynode.alphalite.com;
 %let ldap_port=8001;
 %let ldap_base=o=Alphalite Airways,c=US;
 length msg $ 200;
 length rc 8;
rc=0; call deletealias('QUEUE', 'MYQUEUE', 'LDAP', rc);
 if rc ^= 0 then do;
    put 'DELETEALIAS: failed';
   msg = sysmsg();
    put msg;
```
 end; else put 'DELETEALIAS: succeeded';

## **DELETEMAP**

Deletes a map data descriptor definition from the information repository.

Transports supported: MQSeries, MQSeries−C, MSMQ, Rendezvous, Rendezvous−CM

### **Syntax**

CALL DELETEMAP(*name*, *storage*, *rc*);

#### *name*

Character, input

Identifies the map data descriptor that is defined by a previous SETMAP function call.

#### *storage*

Character, input

Specifies the location for the map definition. The following locations are valid:

◊ REGISTRY

◊ LDAP

*rc*

Numeric, output

Provides the return code from the CALL routine. If an error occurs, the return code is nonzero. You can use the SAS function SYSMSG() to obtain a textual description of the return code.

If you are using Version 8 (TS M1) or later of Integration Technologies with an LDAP server that was configured with Version 8.0 or earlier, please read this Important Note.

### **Example**

The following example deletes a map data descriptor definition from the LDAP repository:

```
 %let ldap_host=mynode.alphalite.com;
 %let ldap_port=8001;
%let ldap base=o=Alphalite Airways, c=US;
 length msg $ 200;
 length rc 8;
rc=0; call deletemap('MYMAP', 'LDAP', rc);
if rc \sim 0 then do;
    put 'DELETEMAP: failed';
   msg = sysmsq();
    put msg;
 end;
 else put 'DELETEMAP: succeeded';
```
## **DELETEMODEL**

Deletes a dynamic creation queue model from the information repository.

Transports supported: MSMQ, Rendezvous, Rendezvous−CM

### **Syntax**

CALL DELETEMODEL(*transport*, *name*, *storage*, *rc*);

#### *transport*

Character, input

Specifies the transport that is associated with this model. MSMQ, Rendezvous, and Rendezvous−CM are the only valid transports for this CALL routine.

#### *name*

Character, input Identifies the dynamic model.

#### *storage*

Character, input Specifies the location for the model definition. The following locations are valid: ◊ REGISTRY ◊ LDAP

#### *rc*

Numeric, output

Provides the return code from the CALL routine. If an error occurs, the return code is nonzero. You can use the SAS function SYSMSG() to obtain a textual description of the return code.

### **Details**

If you are using Version 8 (TS M1) or later of Integration Technologies with an LDAP server that was configured with Version 8 or earlier, please read this Important Note.

### **Example**

The following example deletes an MSMQ model queue definition from the LDAP repository:

```
 %let ldap_host=mynode.alphalite.com;
 %let ldap_port=8001;
 %let ldap_base=o=Alphalite Airways,c=US;
 length msg $ 200;
 length rc 8;
rc=0; call deletemodel('MSMQ', 'MYMODEL', 'LDAP', rc);
if rc \sim= 0 then do;
    put 'DELETEMODEL: failed';
    msg = sysmsg();
    put msg;
 end;
 else put 'DELETEMODEL: succeeded';
```
## **INIT**

Initializes a particular transport. You must use the TERM CALL routine to terminate the transport after you've completed a session.

Transports supported: MQSeries, MQSeries−C, MSMQ, Rendezvous, Rendezvous−CM

### **Syntax**

CALL INIT(*tid*, *tname*, *rc*);

#### *tid*

Numeric, output

Returns the transport handle that is used to open a queue or to begin transaction processing.

#### *tname*

Character, input

Specifies the name of the transport that is initialized. The following transport names are valid:

◊ MQSERIES(trantab=SAS\_trantab\_override)

◊ MQSERIES−C(trantab=SAS\_trantab\_override)

◊ MSMQ

◊ RENDEZVOUS

◊ RENDEZVOUS−CM

 $\Diamond$  alias that is defined in the information repository

**Note:** With the MQSeries transport, if you use SAS to perform the conversion instead of using an MQSeries conversion exit, then you can specify which TRANTAB to use for converting the application data.

#### *rc*

Numeric, output Provides the return code from the CALL routine. If an error occurs, the return code is nonzero. You can use the SAS function SYSMSG() to obtain a textual description of the return code.

### **Details**

The following transports are valid: MQSeries (MQSeries Base/Server), MQSeries−C (MQSeries Client), and MSMQ (Microsoft Message Queue), RENDEZVOUS (TIBCO TIB/Rendezvous), and RENDEZVOUS−CM (TIBCO TIB/Rendezvous Certified Message Delivery). In addition, you can use a transport alias name that is defined in the information repository to indirectly specify one of the transports.

### **Example**

The following example initializes an MQSeries Base/Server transport:

```
length msg $ 200;
length tid rc 8;
 tid=0;
rc=0;call init(tid, 'MQSERIES', rc);
if rc \sim = 0 then do;
    put 'INIT: failed';
   msg = sysmsg()
```
 put msg; end; else put 'INIT: succeeded';

## **TERM**

Terminates a particular transport. If you initiate a transport with the INIT CALL routine, you must use the TERM CALL routine to terminate the transport after you've completed the session.

Transports supported: MQSeries, MQSeries−C, MSMQ, Rendezvous, Rendezvous−CM

### **Syntax**

CALL TERM(*tid*, *rc*);

*tid*

Numeric, input

Specifies the transport handle that is obtained from the INIT function.

*rc*

Numeric, output

Provides the return code from the CALL routine. If an error occurs, the return code is nonzero. You can use the SAS function SYSMSG() to obtain a textual description of the return code.

### **Example**

The following example terminates a transport:

```
 length msg $ 200;
length tid rc 8;
rc=0; call term(tid, rc);
 if rc ^= 0 then do;
    put 'TERM: failed';
  msg = sysmsg();
   put msg;
 end;
 else put 'TERM: succeeded';
```
## **OPENQUEUE**

Opens a message queue. You must use the CLOSEQUEUE CALL routine to close the message queue.

Transports supported: MQSeries, MQSeries−C, MSMQ, Rendezvous, Rendezvous−CM

**Note:** For Rendezvous Certified Message Delivery (Rendezvous−CM), you must define a model definition for certified message delivery. Use the SETMODEL call to define a model definition.

### **Syntax**

CALL OPENQUEUE(*qid*, *tid*, *qname*, *mode*, *rc* <, *attr1* <, *attr2*>>);

*qid*

Numeric, output

Returns the queue handle for the opened queue. This handle is used in subsequent calls to send, receive, and parse messages and attachments, and close the queue.

*tid*

#### Numeric, input

Specifies the transport handle that is obtained from the INIT function.

**Note:** If transport handle is set to 0, then *qname* is assumed to be a queue alias name that is defined in the information repository, and the transport will be initialized (and terminated at close) automatically.

#### *qname*

Character, input Specifies the name of the queue to open.

The syntax for an MQSeries transport is

**MQSeries:** *QMgr:Queue*

The syntax for an MSMQ transport is

#### **MSMQ:** PathName or FormatName

The following PathName representations are valid: ◊

- ⋅ machineName\QueueName (public queue)
- ⋅ machineName\QueueName;Journal (public queue's journal)
- ⋅ machineName\PRIVATE\$\QueueName (private queue)
- ⋅ machineName\PRIVATE\$\QueueName;Journal (private queue's journal)
- ⋅ machineName\Journal (machine journal queue)
- ⋅ machineName\DeadLetter (machine deadletter queue)
- machineName\DeadXACT (machine transaction deadletter queue) ⋅

**Note:** machineName can be substituted with "." to designate the local machine. The following FormatName representations are valid: ◊

- ⋅ PUBLIC=QueueGUID (public queue)
- ⋅ PUBLIC=QueueGUID;Journal (public queue's journal)

#### SAS® Integration Technologies: Developer's Guide

⋅ PRIVATE=machineGUID\QueueNumber (private queue)

⋅ PRIVATE=machineGUID\QueueNumber;Journal (private queue's journal)

⋅ DIRECT=AddressSpecification\QueueName (direct format for public queue)

⋅ DIRECT=AddressSpecification\PRIVATE\$\QueueName (direct format for private queue)

where *AddressSpecification* is *protocol:address* (for example, *tcp:10.26.1.177*).

#### **Notes:**

- ⋅ You can use direct format in certain situations. Consult MSMQ documentation for details.
- You can also use a queue alias name that is defined in the information repository as the ⋅
	- *qname* parameter.

**Rendezvous and Rendezvous−CM:** Subject name or inbox name.

**Subject name:** Consists of one or more elements separated by dot characters (periods). The elements ◊ can represent a subject name hierarchy. Examples:

#### RUN.HOME

RUN.for.Elected\_office.President

**Inbox name:** Generated by the Rendezvous software. Syntax is the same as subject name, but must ◊ begin with **INBOX** as the first element.

#### **Notes:**

◊ If an inbox name is specified, the name must have already been created and returned by another call. For example, a RECEIVEMESSAGE call might have returned an inbox name in its *respq* attribute.  $\Diamond$  When the queue is being opened for sending, wildcard characters ( $\degree$  and  $\degree$ ) are not allowed.

#### *mode*

#### Character, input

Identifies the operational mode of the queue that is opened. You can only use one mode to open a queue.

The following modes for the MSMQ and MQSeries transports are valid:

#### *DELIVERY*

Enables messages to be sent to a queue

#### *FETCH*

Enables messages to be destructively retrieved

#### *FETCHX*

The same as FETCH except it ensures exclusive usage

#### *BROWSE*

Enables messages to be nondestructively retrieved. The following modes for the Rendezvous and Rendezvous−CM transport are valid:

#### *DELIVERY*

enables messages to be sent to a queue

#### *FETCH*

enables messages to be retrieved

#### *FETCHX*

same as FETCH except used for point−to−point or private messages (using inboxes) instead of broadcast messages (using subject names). The *qname* property must be left blank ('') on the open call. A private inbox name is generated and associated with the *qid*. To access this queue, retrieve the inbox name using GETQUEUEPROPS. Use the value returned as the response queue value on send message calls when notifying a partner application of the private inbox name to send responses to. For
Rendezvous−CM, if persistent messaging is not required, then you can use the FETCHX mode. The FETCHX mode should not be used with persistent messaging because inbox names do not survive transport invalidation.

#### *REQUEST*

enables request messages to be sent to a subject (queue) that is being monitored by a remote program serving as an information supplier. The *qname* parameter should specify the name of the queue to which the request message is to be sent. Any responses received will arrive on the queue specified in the *respqueue* parameter of the SENDMESSAGE call.

#### *REQUESTX*

same as REQUEST except used for point−to−point or private messages (using inboxes) instead of broadcast messages (using subject names). The *qname* parameter should specify the name of the queue on which the request message is to be sent. Any responses received will use the inbox name associated with the *qid*. This inbox name is created internally by Rendezvous when the *respqueue* parameter is initialized to null. For Rendezvous−CM, if persistent messaging is not required then you can use the REQUESTX mode. The REQUESTX mode should not be used with persistent messaging because inbox names do not survive transport invalidation.

**Note:** Before any messages are sent with the Rendezvous transport, the queues that will be receiving the messages must be running and must have a listener (that is, the queues must be opened for FETCH, FETCHX, REQUEST, or REQUESTX). Otherwise, data will be lost. Queues that are opened for REQUEST and REQUESTX automatically have their receiving (response) queues open to listen for incoming messages when the initial request is sent.

#### *rc*

#### Numeric, output

Provides the return code from the CALL routine. If an error occurs, the return code is nonzero. You can use the SAS function SYSMSG() to obtain a textual description of the return code.

#### *attrs*

#### Character, input

Specifies one or more attributes to be associated with the queue. Each attribute constitutes a separate parameter in the open call. The following attributes are valid:

#### *POLL(Timeout=wait\_period\_in\_seconds)*

Allows you to specify how message reception is handled for this queue. By default, the timeout period is set to INFINITE and a receive is blocked until a message arrives. To override the default, specify POLL and the timeout period.

### *DYNAMIC(Model=model\_name)*

Signifies that the queue is to be dynamically created, and specifies a model name that is defined in the information repository which specifies how to create the queue. For the MQSeries transport, the model is defined in the MQSeries configuration, not in the SAS information repository.

# **Example**

The following example opens a queue for delivery by using an alias name:

```
 length msg $ 200;
 length qid tid rc 8;
 /* MYQUEUE exists as a queue alias definition
    in the SAS information repository. */
rc=0; qid=0;
 tid=0;
```

```
 call openqueue(qid, tid, 'MYQUEUE', 
   'DELIVERY', rc, "POLL(Timeout=5)");
if rc \uparrow = 0 then do;
   put 'OPENQUEUE: failed';
  msg = sysmsg();
   put msg;
 end;
 else put 'OPENQUEUE: succeeded';
```
# **CLOSEQUEUE**

Closes a message queue.

Transports supported: MQSeries, MQSeries−C, MSMQ, Rendezvous, Rendezvous−CM

# **Syntax**

#### CALL CLOSEQUEUE(*qid*, *rc* <, *attr*>);

#### *qid*

Numeric, input

Specifies the handle of a queue that is obtained from a previous OPENQUEUE function call.

#### *rc*

Numeric, output

Provides the return code from the CALL routine. If an error occurs, the return code is nonzero. You can use the SAS function SYSMSG() to obtain a textual description of the return code.

#### *attr*

Character, input

Specifies a delete attribute. The following attributes are valid:

#### *DELETE*

Specifies that the queue is to be deleted after it successfully closes, but only if there are no messages on the queue. This attribute is supported with MQSeries only. It is not supported with MSMQ because there is no way to programmatically determine the depth of the queue. It is not supported with Rendezvous because Rendezvous handles this function internally.

### *DELETE\_PURGE*

Causes the queue to be deleted, even if the queue depth is greater than zero. This attribute is supported with MQSeries, MQSeries−C, MSMQ, and Rendezvous−CM. It is not supported with Rendezvous because Rendezvous handles this function internally.

If you are using Rendezvous Certified Message Delivery, when you close a listener queue the default setting is for the sender to save messages for persistent messaging. If you do not want messages to be saved by the sender or do not want persistent messaging, specify the DELETE\_PURGE attribute when you close the queue. Setting the DELETE\_PURGE attribute is the same as setting the cancelAgreements argument on TIBRVCM\_CANCEL(TRUE).

# **Example**

The following example closes a queue:

```
 length msg $ 200;
length qid rc 8;
rc=0;call closequeue(qid, rc);
if rc \sim = 0 then do;
    put 'CLOSEQUEUE: failed';
   msg = sysmsg();
    put msg;
```
## CLOSEQUEUE 631

 end; else put 'CLOSEQUEUE: succeeded';

# **SENDMESSAGE**

Sends a message and optional attachments to a queue.

# **Syntax**

CALL SENDMESSAGE(*qid*, *rc*, *props* <, *value1*, *value2*,...<, *data1*, *data2*,...>>);

Transports supported: MQSeries, MQSeries−C, MSMQ, Rendezvous, Rendezvous−CM

## *qid*

Numeric, input

Specifies the handle of an open queue that is obtained from a previous OPENQUEUE function call.

#### *rc*

Numeric, output

Provides the return code from the CALL routine. If an error occurs, the return code is nonzero. You can use the SAS function SYSMSG() to obtain a textual description of the return code.

#### *props*

Character, input

Identifies one or more message properties that affect the message being sent. This parameter is a character string with each applicable property separated by a comma. All values except MSGID are input to the SENDMESSAGE routine.

The following are valid send message properties for MQSeries:

◊ ACCOUNTINGTOKEN ◊ APPLIDENTITYDATA ◊ APPLORIGINDATA ◊ CODEDCHARSETID ◊ ENCODING ◊ FEEDBACK ◊ FORMAT ◊ PUTAPPLNAME ◊ PUTAPPLTYPE ◊ PUTDATE ◊ PUTTIME ◊ REPORT ◊ USERID

The following are valid send message properties for MSMQ:

◊ ACKNOWLEDGE ◊ ADMINQUEUE ◊ AUTHENTICATE ◊ DESCRIPTION ◊ ENCRYPT ◊ ENCRYPTALG ◊ HASHALG ◊ JOURNAL ◊ SENDERCERT

The following are valid send message properties for both MQSeries and MSMQ:

◊ ALLOWREADPROTECT ◊ ATTACHLIST ◊ CORRELATIONID ◊ MAP ◊ MSGID ◊ MSGTYPE ◊ PERSIST ◊ PRIORITY ◊ RESPQUEUE ◊ TIMEOUT ◊ TRANSACTION The following are valid send message properties for Rendezvous and Rendezvous−CM:

◊ ATTACHLIST ◊ ALLOWREADPROTECT  $\Diamond$  MAP ◊ RESPQUEUE

The following are valid send message properties for Rendezvous−CM only:

◊ ADDLISTENER ◊ ALLOWLISTENER ◊ DISALLOWLISTENER ◊ RELAYAGENTACTION ◊ TIMEOUT

#### *values*

Character/numeric, input/output

Provides values that are associated with the properties specified via the *props* parameter. You must associate a value with each property that is specified by *props*. All values except MSGID are input to the routine. For the MQSeries transport, MSGID is input and output. For the MSMQ transport, MSGID is only output.

Descriptions and values for the send message properties, which are listed above by transport, and the following *values* for them are valid:

#### *ACCOUNTINGTOKEN*

Binary string

MQSeries accounting token.

### *ACKNOWLEDGE*

**Character** 

MSMQ acknowledgement types. Possible acknowledge types are as follows:

```
NONE (Default)
```
Specifies that no acknowledgment messages are posted.

#### *FULL\_REACH\_QUEUE*

Specifies that positive or negative acknowledgments are posted depending on whether or not the message reaches the queue.

#### *FULL\_RECEIVE*

Specifies that positive or negative acknowledgments are posted depending on whether or not the message is retrieved from the queue.

*NACK\_REACH\_QUEUE*

Specifies that negative acknowledgments are posted when a message cannot reach the queue. *NACK\_RECEIVE*

Specifies that negative acknowledgments are posted when a message cannot be retrieved from the queue.

## *ADDLISTENER*

Character

Identifies one or more certified message names (CMNAMEs) of the listeners. This parameter is a character string with each CMNAME separated by a comma.

Anticipates a listener (or listeners) for certified delivery agreement.

**Note:** If a listener is added, this feature applies to all future messages within the session.

*ADMINQUEUE*

Character

Specifies the MSMQ administrator queue.

*ALLOWLISTENER*

#### Character

Identifies one or more certified message names (CMNAMEs) of the listeners. This parameter is a character string with each CMNAME separated by a comma.

Allows listeners on the specified CMNAME to reinstate certified delivery. This feature overrides any DISALLOWLISTENER for listener CMNAME.

**Note:** If a listener is allowed, this feature applies to all future messages within the session. *ALLOWREADPROTECT*

Character

value is "YES"

Must be asserted on read−protected data sets in order for that data set to be sent as an attachment. This ensures that the user realizes that the read password and encryption attributes are not preserved when this data set is sent as a message attachment. If this property is not applied, then the SENDMESSAGE call fails when the user tries to send a read protected data set, and an error is returned.

**Note:**This property is supported in Version 8 (TS M1) and later releases. The password and encryption attributes are not preserved in the intermediate message format when the attachment is on a message queue. Because of this exposure, take care when sending password−protected or encrypted data sets as message attachments.

#### *APPLIDENTITYDATA*

Character

Specifies the MQSeries application identity data.

*APPLORIGINDATA*

**Character** 

Specifies the MQSeries application origin data.

# *ATTACHLIST*

**Character** 

Specifies that a list of attachments is included with message. The format of the list is as follows:

 "type,qual1,qual2,options; type,qual1,qual2,options;..."

where the parameters are defined as follows:

*type*

Is the attachment type, which can be one of the following:

*EXTERNAL\_TEXT* Is an external text file *EXTERNAL\_BIN* Is an external binary file *DATASET* Is a SAS data set

#### *qual1*

Is a qualifier. For EXTERNAL\_TEXT and EXTERNAL\_BIN attachment types, this qualifier specifies the file specification type which can be one of the following:

◊ FILENAME ◊ FILEREF

For the DATASET attachment type, this qualifier specifies the library name.

#### *qual2*

Is a qualifier. For EXTERNAL\_TEXT and EXTERNAL\_BIN attachment types, this qualifier specifies the actual filename or fileref. For the DATASET attachment type, this qualifier specifies the member name.

*options*

Specifies optional attachment specifications. Multiple options must be separated by spaces. The following options are valid for all attachment types:

◊ DESC=attachment description

◊ MINOR=user specified minor version

◊ MAJOR=user specified major version

The following options are valid for the Dataset attachment type:

◊ DATASET\_OPTIONS=data set options

◊ WHERE=where clause

 $\Diamond$  INDEX=yes|no (default is yes so that indexes are sent)

 $\Diamond$  IC=yes|no (default is yes so that integrity constraints are sent)

ATTACH\_VERSION=VERSION\_8 ◊

# *If the ATTACH\_VERSION option is specified and value=VERSION\_8*

then the data set is sent using the column types available in the data sets prior to Version 9. Use this option if you might be sending data sets to another SAS session that is running Release 8.2 or earlier.

*If the ATTACH\_VERSION option is omitted or if any other value is specified, then* the full data set, including all new types, is sent.

## *AUTHENTICATE*

#### Character

Specifies MSMQ authentication enablement. Possible authenticate types are as follows:

#### *NO (default)*

specifies that no authentication is necessary. The message is not signed.

*YES*

specifies that the message is signed and authenticated by the destination queue manager.

# *CODEDCHARSETID*

Numeric

Specifies the MQSeries coded character set.

#### *CORRELATIONID*

Binary string

Specifies the correlation identifier.

# *DESCRIPTION*

Character

Specifies the Message description.

# *DISALLOWLISTENER*

# Character

Specifies one or more certified message names (CMNAMEs) of the listeners. This parameter is a character string with each CMNAME separated by a comma. Cancels certified delivery to listeners with the specified CMNAME.

**Note:** If a listener is disallowed, this feature applies to all future messages within the session. *ENCODING*

Numeric

Specifies MQSeries data encoding.

# *ENCRYPT*

Character

Specifies MSMQ encryption enablement. Possible encryption types are as follows:

## *NO (Default)*

specifies that the message is to be sent as clear text.

*YES*

specifies end−to−end encryption of the message body.

# *ENCRYPTALG*

Character

Specifies the MSMQ encryption algorithms. The following choices are valid:

- RC2 (default)
- $\bullet$  RC4

# *FEEDBACK*

Numeric

Specifies MQSeries feedback code.

# *FORMAT*

Character

Specifies MQSeries format name.

*HASHALG*

Character

Specifies MSMQ hash algorithms. Possible hash types are as follows:

- MD<sub>2</sub>
- $\bullet$  MD4
- MD5 (default)

#### *JOURNAL*

Character

Specifies MSMQ journaling. Possible journal types are as follows:

*NO (default)*

specifies that the message is not kept in the originating machine's journal queue.

*YES*

specifies that the message is kept in the originating machine's journal queue.

#### *DEADLETTER*

specifies that the message is kept in a dead letter queue if it cannot be delivered.

### *MAP*

Character

Specifies the data map name.

# *MSGID*

Binary string

Specifies the message identifier.

## *MSGTYPE*

Numeric

Specifies the message type.

# *PERSIST*

# Character

Specifies message persistence. Possible persist types are as follows:

### *NO*

(default) message is not persistent.

# *YES*

message is persistent.

# *PRIORITY*

Numeric Specifies message priority.

*PUTAPPLNAME*

#### **Character**

Specifies MQSeries application name.

# *PUTAPPLTYPE*

Numeric

Specifies MQSeries application type.

## *PUTDATE*

Character

Specifies MQSeries put date.

# *PUTTIME*

Character

Specifies MQSeries put time.

# *RELAYAGENTACTION*

## Character

Specifies the connect and disconnect actions for the relay agent. The following values are valid:

## *CONNECT*

Indicates to connect to the relay agent before sending messages and attachments.

## *DISCONNECT*

Indicates to disconnect from the relay agent after all messages associated with the call have been processed. The disconnect happens at the end of the call before the call returns to the DATA step.

## *BOTH*

Indicates to connect to the relay agent, send all messages, then disconnect from the relay agent. The disconnect happens at the end of the call before the call returns to the DATA step.

# *REPORT*

## Character

Specifies the MQSeries reporting types. Possible report types are as follows:

## *NONE*

specifies that no reports required

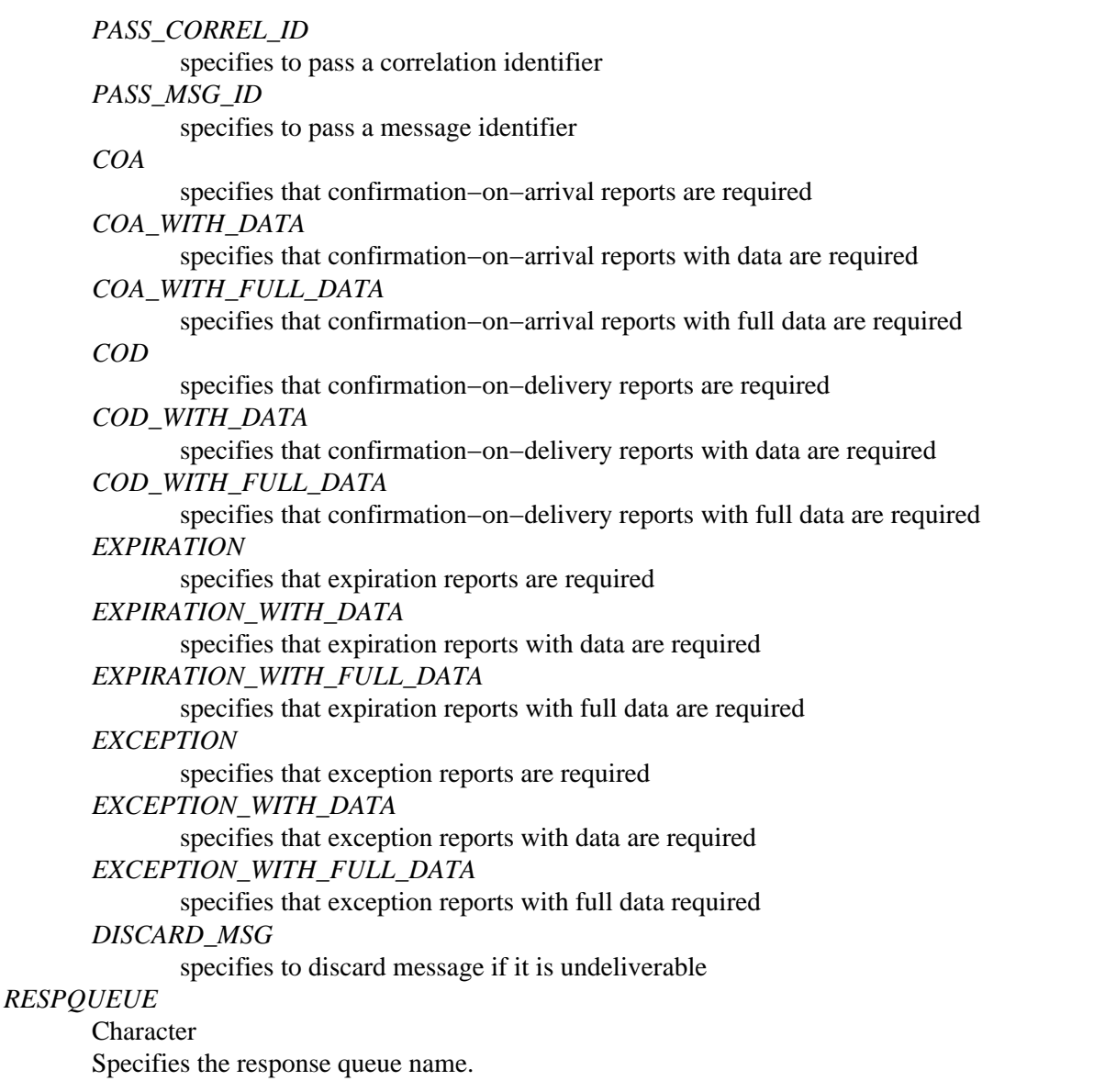

**Note:** If this attribute is specified with an empty string value ('') when using a Rendezvous or Rendezvous−CM queue that was opened using REQUESTX mode, the generated inbox name will be sent. If another name is specified, it will be used instead.

### *SENDERCERT*

Character

Specifies the MSMQ certificate store name that is used in order to search for external certificates. "MY" is typically specified. This results in a search of the current user's certificates with their associated private keys. For example, if "MY" is used, the corresponding registry entry is

```
 HKEY_CURRENT_USER\Software\Microsoft\
    SystemCertificates\MY
```
# *TIMEOUT*

Numeric

Specifies the timeout value in seconds.

For Rendezvous−CM, specify this timeout as the length of time this message is to be sent using certified message delivery.

*TRANSACTION*

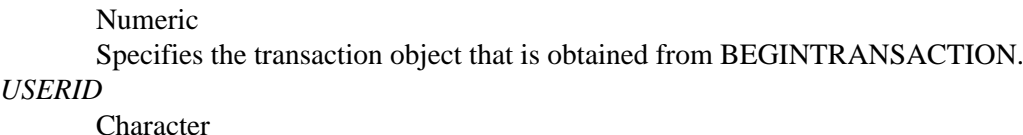

Specifies the MQSeries user identifier.

*data*

Character/numeric, input

Specifies the individual pieces of data that are sent with the message.

# **Details**

If you are sending Version 8 data sets, please read this Important Note.

If you intend to send attachments, use a queue that supports transactional processing. In this way, all messages associated with a failed attachment can be backed out if any part of the attachment processing fails. The IBM MQSeries queue manager supports the syncpoint function. An MSMQ queue is a transactional queue. See Attachment Error Handling for information about exception processing when using attachments.

Before any messages are sent with the TIB/Rendezvous transport, the queues that will be receiving the messages must be running and must have a listener (that is, the queues must be opened for FETCH, FETCHX, REQUEST, or REQUESTX). Otherwise, data will be lost. Queues that are opened for REQUEST and REQUESTX automatically have their receiving (response) queues open to listen for incoming messages.

**Note:** If you are sending certified messages using Rendezvous−CM, and plan to close the sending queue immediately after sending the message, then you might want to put a sleep() call in to sleep for a couple of seconds to allow the Certified Delivery Agreement to be established between the sending transport and the receiving transport. This delay can also occur when a listener is first opened to receive certified messages.

# **Example**

The following example sends an employee name and ID with records attached:

```
 length msg $ 200;
 length qid rc 8;
length msgtype 8 corrid $ 48 alist $ 80;
 length employee $ 20 id 8;
rc=0; /* message properties */
msatvpe=1; corrid='0102030405060708090A0B0C0D0E0F';
 alist='DATASET,EMPLOYEE,RECORDS,
   DESC=employee records for John Doe';
 /* message data */
employee='John Doe ';
 id=9999;
 call sendmessage(qid, rc, 
   'MSGTYPE, CORRELATIONID, ATTACHLIST',
       msgtype, corrid, alist, employee, id);
if rc \sim = 0 then do;
   put 'SENDMESSAGE: failed';
```
 msg = sysmsg(); put msg; end; else put 'SENDMESSAGE: succeeded';

# **RECEIVEMESSAGE**

Receives a message and optional attachments from a queue.

Transports supported: MQSeries, MQSeries−C, MSMQ, Rendezvous, Rendezvous−CM

# **Syntax**

CALL RECEIVEMESSAGE(*qid*, *rc*, *event*, *attchflg*, *props* <, *value1*, *value2*,...< *data1*, *data2*,...>>);

#### *qid*

Numeric, input

Specifies the handle of an open queue that is obtained from a previous OPENQUEUE function call.

#### *rc*

Numeric, output

Provides the return code from the CALL routine. If an error occurs, the return code is nonzero. You can use the SAS function SYSMSG() to obtain a textual description of the return code.

### *event*

#### Character, output

Contains a description of the event that occurs as a result of the message being received.

Possible event types are

#### *DELIVERY*

Specifies that the message was delivered

#### *NO\_MESSAGE*

Specifies that no message is on queue

#### *ERROR*

Specifies that an error has occurred. This event results in a non−zero value for *rc*.

You need to initialize this parameter to a length of at least 10 before making the call so that there is room for the value to be placed in the string. Otherwise, it could get truncated.

#### *attchflg*

# Numeric, output

Indicates whether an attachment is associated with the received message. Possible return values are as follows:

#### *0*

Specifies that no attachments are associated with this message

*1*

Specifies that attachments are associated with this message. You can call GETATTACHMENT to receive the attachments.

# *props*

# Character, input

Identifies one or more message properties that are associated with the message that is received. This parameter is a character string. Each property is separated by a comma.

The following receive message properties are valid for MQSeries:

◊ ACCOUNTINGTOKEN

◊ APPLIDENTITYDATA ◊ APPLORIGINDATA ◊ PUTAPPLNAME ◊ PUTAPPLTYPE The following receive message properties are valid for MSMQ:

◊ ADMINQUEUE ◊ AUTHENTICATE ◊ DESCRIPTION ◊ SENDERCERT

The following receive message properties are valid for both MQSeries and MSMQ:

◊ CORRELATIONID ◊ FEEDBACK ◊ MAP ◊ MSGID ◊ MSGTYPE ◊ OPTIONS ◊ QUEUEDTIME ◊ RESPQUEUE ◊ TRANSACTION ◊ USERID

The following receive message properties are valid for Rendezvous and Rendezvous−CM:

◊ MAP ◊ RESPQUEUE The following receive message properties are valid for Rendezvous−CM only:

◊ CERTIFIED ◊ RELAYAGENTACTION ◊ SENDERNAME

## *values*

Character/numeric

Provides the values that are associated with each property that is specified via the *props* parameter. You must associate a value with each property that is identified with the *props* parameter. The property values can be an input, output, or both.

Descriptions and values for the received message properties which are listed above by transport are

# *ACCOUNTINGTOKEN* Binary string, output Specifies an MQSeries accounting token. *ADMINQUEUE* Character, output Specifies an MSMQ administrator queue. *APPLIDENTITYDATA* Character, output Specifies MQSeries application identity data. *APPLORIGINDATA* Character, output

Specifies MQSeries application origin data.

# *AUTHENTICATE*

Character, output

Indicates MSMQ authentication enablement. Possible authenticate return values are as follows:

*NO*

Specifies that the message was not authenticated.

*YES*

Specifies that the message was authenticated.

# *CORRELATIONID*

Binary string, input/output

Correlation identifier. For MQSeries and MSMQ transports, on input this property can be used for filtering purposes. However, do not try to filter with this property when you are receiving attachment messages. The original CORRELATIONID is not associated with the attachment header message, although the original CORRELATIONID is embedded within the attachment header itself and will be presented accurately. This type of processing is needed because an attachment is made up of multiple messages that must be uniquely identified. A CORRELATIONID that is set by the application is not guaranteed to be unique.

# *CERTIFIED*

Character, output

Specifies a Certified Message (CM) indicator. Possible return values are as follows:

*NO*

Specifies that the message was received by the normal transport or the listener has not been certified.

*YES*

Specifies that the message was received within the certified delivery transport.

## *DESCRIPTION*

Character, output

Specifies a message description.

# *FEEDBACK*

Numeric, output

For MQSeries, it is a feedback code. For MSMQ, it is a class.

# *MAP*

Character, input Specifies a data map name

## *MSGID*

Binary string, input/output

Indicates the message identifier. On input, this property can be used for filtering purposes for both MQSeries and MSMQ transports.

# *MSGTYPE*

Numeric, output

Indicates the message type.

*OPTIONS*

Character, input

Specifies the receive options. The following options are valid:

## *POSITIONFIRST*

(MQSeries/MSMQ) Indicates to reposition to the first message in the queue. *CONVERSION\_EXIT*

#### (MQSeries only)

Specifies to use the MQSeries conversion exit. Otherwise, SAS performs all necessary data conversion internally.

## *PUTAPPLNAME*

Character, output

Indicates an MQSeries application name.

# *PUTAPPLTYPE*

Character, output

Indicates an MQSeries application type.

## *QUEUEDTIME*

Character, output

Indicates the time at which the message was queued.

### *RELAYAGENTACTION*

#### Character, input

Specifies connect or disconnect actions for the relay agent. The following values are valid:

#### *CONNECT*

Indicates to connect to the relay agent before receiving messages and attachments. *DISCONNECT*

Indicates to disconnect from the relay agent after all messages associated with the call have been processed. If an attachment is received, the disconnect call is issued after the ACCEPTATTACHMENT call has processed all of the messages associated with the attachment and before the call returns to the data step. If ACCEPTATTACHMENT is not called, then the connection is not closed. If a connection was made to the relay agent during the call and an error occurs, then the error causes a disconnect from the relay agent.

#### *BOTH*

Indicates to connect to the relay agent, receive all messages, then disconnect from the relay agent. If an attachment is received, the disconnect call is issued after the ACCEPTATTACHMENT call has processed all of the messages associated with the attachment and before the call returns to the data step. If ACCEPTATTACHMENT is not called, then the connection is not closed. If an error occurs in a call, then if a connection was made to the relay agent during the call, an error causes a disconnect from the relay agent.

## *RESPQUEUE*

Character, output

Indicates the response queue name.

## *SENDERCERT*

Character, output

Indicates the subject within received certificate (MSMQ).

#### *SENDERNAME*

Character, output

Indicates the name of the certified message (CM) transport used by the sender.

#### *TRANSACTION*

Numeric, input

Indicates the transaction object obtained from BEGINTRANSACTION.

## *USERID*

Character, output

Indicates the user identifier who sent the message.

#### *data*

Character/numeric, output

When you issue RECEIVEMESSAGE, all data that is associated with a message is placed into an internal buffer. You can parse this data during the RECEIVEMESSAGE call with these optional parameters, or you can call PARSEMESSAGE at a later time to parse the data.

# **Example**

The following example receives a message such as the one sent in the SENDMESSAGE example:

```
 length msg $ 200;
length qid rc attchflg 8 event $ 10;
length msgtype 8 corrid $ 48 map $ 80;
 length employee $ 20 id 8;
rc=0; corrid=''; 
 /* no filtering */
 map='employeerecord'; 
 /* data descriptor defined in repository...
    for example, "char,,20;double" */
 call receivemessage(qid, rc, event, attchflg, 
    'MSGTYPE,CORRELATIONID,MAP', msgtype, corrid, 
    map, employee, id);
if rc \sim = 0 then do;
    put 'RECEIVEMESSAGE: failed';
   msg = sysmsg(); put msg;
 end;
 else do;
    put 'RECEIVEMESSAGE: succeeded';
    put 'Event = ' event;
    if event eq 'DELIVERY' then do;
       put 'Message has been delivered';
       if attchflg eq 1 then do;
       put 'Attachment(s) are associated 
                  with this message';
          /* process attachments...*/
       end;
       put 'employee = ' employee;
      put 'id = ' id; end;
 end;
```
# **PARSEMESSAGE**

Parses a message body that has been received.

Transports supported: MQSeries, MQSeries−C, MSMQ, Rendezvous, Rendezvous−CM

# **Syntax**

CALL PARSEMESSAGE(*qid*, *cursor*, *rc*, *map*, *data*);

#### *qid*

Numeric, input

Specifies the handle of an open queue that is obtained from a previous OPENQUEUE function call.

#### *cursor*

Numeric, input/output

Sets the cursor to zero in order to parse from the beginning. Upon return, the cursor is positioned at the next data location, according to the specified map.

*rc*

Numeric, output

Provides the return code from the CALL routine. If an error occurs, the return code is nonzero. You can use the SAS function SYSMSG() to obtain a textual description of the return code.

#### *map*

Character, input

Specifies the map data descriptor that is defined by a previous SETMAP function call.

#### *data*

Character/numeric, output Identifies the data to be parsed from the internal receive buffer.

# **Example**

The following example parses a message:

```
length msg $ 200;
length qid rc attchflg 8 event $ 10;
length msgtype 8 corrid $ 48 map $ 80;
 length employee $ 20 id 8;
rc=0; map='employeerecord'; 
 /* data descriptor defined in repository... 
    ie., "char,,20;double" */
 cursor=0;
 call parsemessage(qid, cursor, rc, map, employee, id);
if rc \sim = 0 then do;
    put 'PARSEMESSAGE: failed';
   msg = sysmsg();
   put msg;
 end;
 else do;
    put 'PARSEMESSAGE: succeeded';
```

```
 put 'employee = ' employee;
put 'id = ' id;
   end;
```
# **BEGINTRANSACTION**

Begins transaction processing by creating a transaction object.

Transports supported: MQSeries, MQSeries−C, MSMQ

# **Syntax**

### CALL BEGINTRANSACTION(*transid*, *tid*, *rc*);

#### *transid*

Numeric, output

Returns a handle to a transaction object that is generated for committing and aborting transactional processing, as well as freeing the resources that are associated with the transaction object.

*tid*

#### Numeric, input

Specifies the transport handle that is obtained from the INIT function.

*rc*

Numeric, output

Provides the return code from the CALL routine. If an error occurs, the return code is nonzero. You can use the SAS function SYSMSG() to obtain a textual description of the return code.

# **Details**

The created transaction object is used to commit or abort prior processing (SENDMESSAGE and RECEIVEMESSAGE calls) that use the transaction object as a message property. Transaction processing is supported only by the MQSeries, MQSeries−C, and MSMQ transports.

# **Example**

The following example begins a transaction:

```
 length msg $ 200;
length transid tid rc 8;
rc=0; transid=0;
 call begintransaction(transid, tid, rc);
if rc \sim 0 then do;
    put 'BEGINTRANSACTION: failed';
   msg = sysmsg();
   put msg;
 end;
 else put 'BEGINTRANSACTION: succeeded';
```
# **Commit**

Commits prior work that has been done via a transaction object.

Transports supported: MQSeries, MQSeries−C, MSMQ

# **Syntax**

# CALL COMMIT(*transid*, *rc*);

# *transid*

Numeric, input

Specifies the handle to a transaction object that is obtained from the BEGINTRANSACTION function.

*rc*

Numeric, output

Provides the return code from the CALL routine. If an error occurs, the return code is nonzero. You can use the SAS function SYSMSG() in order to obtain a textual description of the return code.

# **Details**

For MQSeries, all transactions are associated with a particular queue manager. So when you commit a unit of work that is associated with a particular queue manager, all work that is performed by that particular queue manager under syncpoint control is committed at once. You can associate more than one transaction object with the same queue manager, but it is not a good practice. Under MSMQ, all transaction objects are autonomous.

# **Example**

The following example commits a transactional unit of work for processing:

```
 length msg $ 200;
 length transid rc 8;
rc=0; call commit(transid, rc);
if rc \sim = 0 then do;
   put 'COMMIT: failed';
   msg = sysmsg(); put msg;
 end;
 else put 'COMMIT: succeeded';
```
# **Abort**

Aborts prior work that has been done via a transaction object.

Transports supported: MQSeries, MQSeries−C, MSMQ

# **Syntax**

CALL ABORT(*transid*, *rc*);

## *transid*

Numeric, input

Specifies the handle to a transaction object that is obtained from the BEGINTRANSACTION function.

*rc*

Numeric, output

Provides the return code from the CALL routine. If an error occurs, the return code is nonzero. You can use the SAS function SYSMSG() in order to obtain a textual description of the return code.

# **Details**

For MQSeries, all transactions are associated with a particular queue manager. So when you abort a unit of work that is associated with a particular queue manager, all work performed by that particular queue manager under syncpoint control is aborted at once. You can associate more than one transaction object with the same queue manager, but it is not a good practice.) Under MSMQ, all transaction objects are autonomous.

# **Example**

The following example aborts the processing of a transactional unit of work:

```
 length msg $ 200;
 length transid rc 8;
rc=0; call abort(transid, rc);
if rc \sim = 0 then do;
   put 'ABORT: failed';
   msg = sysmsg(); put msg;
 end;
 else put 'ABORT: succeeded';
```
# **FREETRANSACTION**

Frees a transaction object and its associated resources.

Transports supported: MQSeries, MQSeries−C, MSMQ

# **Syntax**

CALL FREETRANSACTION(*transid*, *rc*);

#### *transid*

Numeric, input

Specifies the handle to a transaction object that is obtained from the BEGINTRANSACTION function.

*rc*

Numeric, output

Provides the return code from the CALL routine. If an error occurs, the return code is nonzero. You can use the SAS function SYSMSG() in order to obtain a textual description of the return code.

# **Example**

The following example frees the resources that are associated with a transaction object:

```
 length msg $ 200;
length transid rc 8;
rc=0;call freetransaction(transid, rc);
if rc \sim = 0 then do;
    put 'FREETRANSACTION: failed';
   msg = sysmsg(); put msg;
 end;
 else put 'FREETRANSACTION: succeeded';
```
# **GETATTACHMENT**

Gets attachment information that is associated with a particular message.

Transports supported: MQSeries, MQSeries−C, MSMQ, Rendezvous, Rendezvous−CM

**Note:** If you send a data set with a SAS 9 or later attachment type to a SAS session running Release 8.2 or earlier, the GETATTACHMENT call fails and returns an error indicating that an unrecognized attachment type was received. See the SENDMESSAGE CALL routine for information about sending SAS 9 attachments in a format for an earlier version.

# **Syntax**

CALL GETATTACHMENT(*qid*, *lastflag*, *attachid*, *type*, *qual1*, *qual2*, *rc* <, *desc* <, *minor* <, *major*>>

# *qid*

Numeric, input

Specifies the handle of an opened queue obtained from a previous OPENQUEUE function call.

# *lastflag*

Numeric, output

Indicates whether you have reached the last attachment in a message. Possible values are as follows:

*0*

Specifies that more attachments are to be presented

*1*

Specifies that this is the final attachment

# *attachid*

Numeric, output

Returns an attachment identifier that is used with the ACCEPTATTACHMENT function call when this attachment is accepted.

## *type*

Character, output

Returns the type of attachment. The following types are valid:

◊ EXTERNAL\_TEXT ◊ EXTERNAL\_BIN ◊ DATASET

# *qual1*

Character, output

Returns the first attachment qualifier. If this is an external attachment, then this qualifier designates the file specification that is used to send it (either FILENAME or FILEREF). Otherwise, this qualifier designates the sending library name.

# *qual2*

Character, output

Returns the second attachment qualifier. If this is an external attachment, then this qualifier designates the sending filename or fileref. Otherwise, this qualifier designates the sending member name.

#### *rc*

## Numeric, output

Provides the return code from the CALL routine. If an error occurs, the return code is nonzero. You can use the SAS function SYSMSG() in order to obtain a textual description of the return code.

*desc*

Character, output Returns a description of the attachment if the sender provides one. This parameter is optional.

*minor*

Numeric, output

Returns a user−specified minor version number. This parameter is optional.

*major*

Numeric, output Returns a user−specified major version number. This parameter is optional.

# **Details**

You can repeatedly call this function until the final attachment has been presented.

**Note:** To receive an attachment from outside of the SAS environment, you must know the layout of an attachment.

- For MQSeries (now known as WebSphere MQ) or MSMQ queue, see the attachment layout for more information.
- For TIB/Rendezvous or TIB/Rendezvous−CM, see the attachment layout for more information.

# **Example**

The following example gets all of the attachment information from a message:

```
length msg $ 200;
   length qid lastflag attachid rc 8;
    length type $ 13;
    length qual1 qual2 $ 80;
    length desc $ 80;
    length minor major 8;
next:
   rc=0; lastflag=0;
    attachid=0;
    type='';
    qual1='';
    qual2='';
    desc='';
    minor=0;
   major=0; call getattachment(qid, lastflag, attachid, type, 
       qual1, qual2, rc, desc, minor, major);
   if rc \sim 0 then do;
       put 'GETATTACHMENT: failed';
       msg = sysmsg();
       put msg;
    end;
    else do;
       put 'GETATTACHMENT: succeeded';
       put 'Attachment type is ' type;
       if type eq 'EXTERNAL_TEXT' OR type eq 
              'EXTERNAL_BIN' then do;
          put "Sender's " qual1 " was " qual2;
```

```
 /* process external file... */
   end;
 else do;
   put "Sender's library name was ' qual1;
   put "Sender's member name was ' qual2;
    /* process library member... */
    end;
    if lastflag eq 0 then goto next;
```
# **ACCEPTATTACHMENT**

Accepts an attachment by recreating it on the local machine.

Transports supported: MQSeries, MQSeries−C, MSMQ, Rendezvous, Rendezvous−CM

# **Syntax**

#### CALL ACCEPTATTACHMENT(*qid*, *attachid*, *qual1*, *qual2*, *rc*);

#### *qid*

Numeric, input

Specifies the handle of an open queue that is obtained from a previous OPENQUEUE function call.

#### *attachid*

Numeric, input

Specifies an attachment identifier that is obtained from a previous GETATTACHMENT function call.

*qual1*

Character, input

Specifies the first attachment qualifier. If this is an external file attachment, then this qualifier designates the file specification that is used to receive it (either FILENAME or FILEREF). Otherwise, this qualifier designates the receiving library name.

### *qual2*

Character, input

Specifies the second attachment qualifier. If this is an external file attachment, then this qualifier designates the receiving filename or fileref. Otherwise, this qualifier designates the receiving member name.

#### *rc*

Numeric, output

Provides the return code from the CALL routine. If an error occurs, the return code is nonzero. You can use the SAS function SYSMSG() in order to obtain a textual description of the return code.

# **Details**

See Attachment Error Handling for information about exception processing when you use attachments.

# **Example**

This example accepts attachments from a message and stores them in the file d:\myexternalfile.tmp.

```
 length msg $ 200;
   length qid lastflag attachid rc 8;
    length type $ 13;
    length qual1 qual2 $ 80;
    length desc $ 80;
    length minor major 8;
next:
   rc=0; lastflag=0;
    attachid=0;
    type='';
```

```
qual1=';
 qual2='';
 desc='';
 minor=0;
 major=0;
 call getattachment(qid, lastflag, attachid, type, 
    qual1, qual2, rc, desc, minor, major);
if rc \sim = 0 then do;
    put 'GETATTACHMENT: failed';
   msg = sysmsg();
    put msg;
 end;
 else do;
    put 'GETATTACHMENT: succeeded';
    put 'Attachment type is ' type;
    if type eq 'EXTERNAL_TEXT' OR type eq 
           'EXTERNAL_BIN' then do;
       put "Sender's " qual1 " was " qual2;
    /* accept/receive the external attachment */
    call acceptattachment(qid, attachid, 'filename', 
       'd:\myexternalfile.tmp', rc);
   if rc \sim 0 then do;
       put 'ACCEPTATTACHMENT: failed';
      msg = sysmsg();
       put msg;
    end;
    else
       put 'ACCEPTATTACHMENT: succeeded';
    end;
    else do;
       put "Sender's library name was ' qual1;
       put "Sender's member name was ' qual2;
    /* accept/receive the library/member */
      libname tmp 'd:\tmp';
       call acceptattachment(qid, attachid, 
         'tmp', 'test', rc);
    end;
    if lastflag eq 0 then goto next;
```
# **GETQUEUEPROPS**

Gets information pertaining to a queue's properties and security.

Transports supported: MQSeries, MQSeries−C, MSMQ, Rendezvous, Rendezvous−CM

# **Syntax**

CALL GETQUEUEPROPS(*qid*, *rc*, *ttype*, *pmask*, *depth*, *maxdepth*, *maxmsgl*, *ctime*, *desc*<, *inbox*>);

#### *qid*

Numeric, input

Specifies the handle to an open queue that is obtained from a previous OPENQUEUE function call.

#### *rc*

Numeric, output

Provides the return code from the CALL routine. If an error occurs, the return code is nonzero. You can use the SAS function SYSMSG() in order to obtain a textual description of the return code.

#### *ttype*

Character, output

Identifies the transport type of the queue. Possible values are as follows:

◊ MQSeries ◊ MQSeries−C ◊ MSMQ ◊ Rendezvous ◊ Rendezvous−CM

#### *pmask*

Numeric, output

Returns the property assertion mask that the queue accepts. This property is valid only for the MQSeries, MQSeries−C, and MSMQ transports. Possible values are as follows:

*bit 0*

In MSMQ, specifies that the queue only accepts authenticated messages.

#### *bit 1*

In MSMQ, specifies that the queue only accepts private messages.

*bit 2*

In MSMQ, specifies that the queue only accepts public messages.

#### *bit 4*

In MSMQ, specifies that the queue only accepts transactional messages. In MQSeries, bit 4 specifies that the QMgr supports syncpoint.

### *depth*

Numeric, output

Returns the current depth of the queue.

#### *maxdepth*

## Numeric, output

Returns the maximum depth that is configured for the queue. This property is valid only for the MQSeries, MQSeries−C, and MSMQ transports.

#### *maxmsgl*

Numeric, output

Returns the maximum length that is configured for the queue. This property is valid only for the MQSeries,

MQSeries−C, and MSMQ transports.

*ctime*

Character, output

Returns the queue creation time stamp. This property is valid only for the MQSeries, MQSeries−C, and MSMQ transports.

*desc*

Character, output

Returns a description of the queue. This property is valid only for the MQSeries, MQSeries−C, and MSMQ transports.

*inbox*

Character, output

Returns the name of the private inbox created for a session opened with FETCHX. This property is valid only for the Rendezvous transports. This parameter is optional.

# **Details**

If a transport does not support a particular property, then the routine returns −2 for numeric property values but does not change character property values.

# **Example**

The following example obtains the properties of a queue:

```
 length msg $ 200;
length qid rc 8;
length ttype $ 13;
 length pmask depth maxdepth maxmsgl 8;
 length ctime desc $ 80;
rc=0; ttype='';
 pmask=0;
 depth=0;
 maxdepth=0;
 maxmsgl=0;
 ctime='';
 desc='';
 call getqueueprops(qid, rc, ttype, pmask, depth, 
   maxdepth, maxmsgl, ctime, desc);
if rc \sim 0 then do;
   put 'GETQUEUEPROPS: failed';
  msg = sysmsg() put msg;
 end;
 else do;
   put 'GETQUEUEPROPS: succeeded';
    put 'transport type = ' ttype;
    if ttype eq 'MQSERIES' then do;
       if pmask='1...'b then put 'Syncpoint is enabled';
       else put 'Syncpoint is disabled';
    end;
    else if ttype eq 'MSMQ' then do;
       if pmask='1'b then put 'Authenticated 
          messages are required';
```

```
 if pmask='1.'b then put 'Private 
         messages are required';
       else if pmask='1..'b then put 'Public 
         messages are required';
       else put 'Privacy is optional';
       if pmask='1...'b then put 'Transactional 
          messages are required';
       else put 'Transactional messages 
          are not permitted';
    end;
    put 'depth = ' depth;
   put 'maxdepth = ' maxdepth;
   put 'maxmsgl = ' maxmsgl;
   put 'creation time = ' ctime;
   put 'description = ' desc;
 end;
```
*Application Messaging*

# **Attachment Layout for Websphere MQ and MSMQ**

Attachments are made up of multiple physical messages. The beginning of an attachment is recognized by possessing a message type of 100000. To identify this message, it will be referred to as the *attachment header*.

Layout of an attachment header message:

**Note:** All character strings are null terminated.

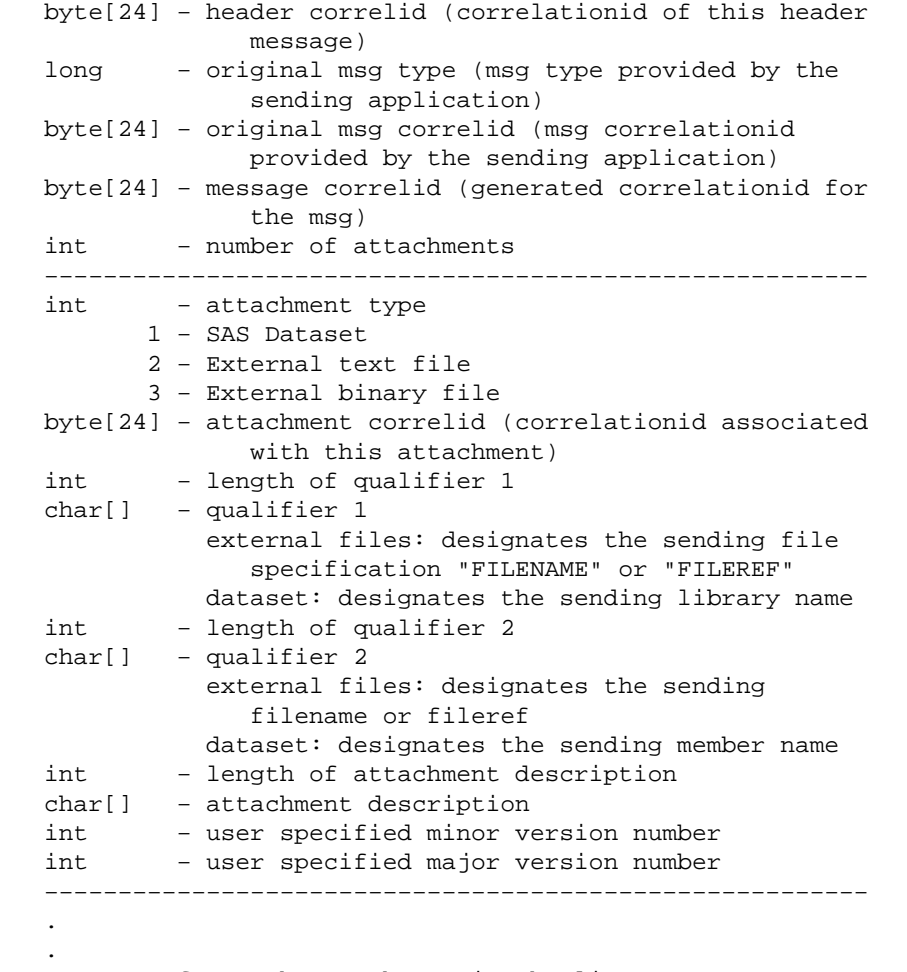

. repeat for each attachment in the list

Other physical messages are also needed to make up a complete attachment. These messages will be called subordinated messages and they all possess a message type of 100001.

The subordinate message that usually follows after the attachment header message is the application message. It can be filtered using the message correlid located in the attachment header message. It contains the actual application generated message.

The attachment (external file or SAS data set) subordinate messages follow next. They contain the necessary information to recreate the file or data set.

To locate the subordinate message that contains the number of physical messages associated with this attachment, filter it by using the attachment correlid located in the attachment header message. The content of this message is a

single numeric integer that corresponds to the number of messages associated with this attachment excluding this message. To filter the rest of the messages associated with this attachment, you will use the same attachment correlid located in the attachment header message (16 bytes) with a sequence number (4 bytes) added to the end of it. For instance, if the attachment correlid was 000102030405060708090A0B0C0D0E0F, you would filter this message to find out how many more messages are associated with this attachment. For example purposes let's say that three more messages make up this attachment. You can then locate these messages by filtering a correlid of 000102030405060708090A0B0C0D0E0F00000001, 000102030405060708090A0B0C0D0E0F00000002, and 000102030405060708090A0B0C0D0E0F00000003, respectively. The sequenced attachment correlid messages are actually sent to the queue before the non−sequenced attachment correlid message so that if you are able to receive the non−sequenced attachment correlid message (iethat ismessage that tells you how many messages make up this attachment), you can be rest assured that the complete attachment has been queued.

At this point, attachment processing differs depending on the attachment type.

For external files, the first sequenced attachment correlid message (attachment\_correlid+00000001) contains two numeric integers that correspond to the file's logical record length and size, respectively. The rest of the attachment correlid messages make up the file itself. The contents of these messages are as follows:

−−−−−−−−−−−−−−−−−−−−−−−−−−−−−−−−−−− long − size of logical record char[] − actual record −−−−−−−−−−−−−−−−−−−−−−−−−−−−−−−− . . . repeat until the end of file or 32K limit is reached

These messages are limited to 32K so if a file is too large to fit, it will have to span multiple physical messages.

Here is an example of an external file attachment residing on a queue.:

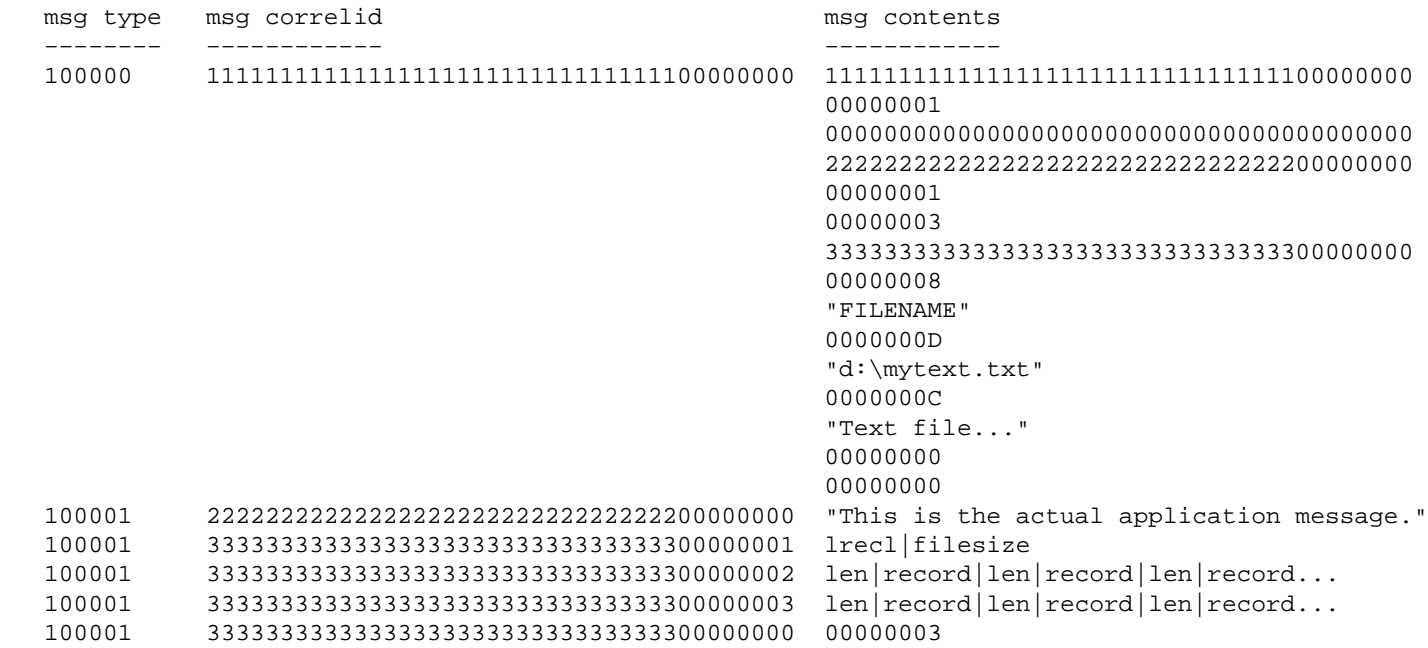

For data sets, the sequenced attachment correlid messages begin with a type identifier. This identifier signifies the type of information that is in this message. A type identifier of one signifies data set definitions. A type identifier of two signifies variable definitions. A type identifier of three signifies actual observations. Type identifiers four

(indexes) and five (integrity constraints) will probably have no use so they can be ignored.

 Note: All character strings are null terminated. Layout of a dataset definition message: int − type (dataset definition=1) int − version (future) long − dataset type length char[] - dataset type long − dataset label length char[] – dataset label<br>long – number of obs long - number of observations<br>long - number of variables - number of variables long − observation length long − length of compress char[] − compress char − reuse long − length of encrypt char[] − encrypt long − number of variables in sort key long − length of sort collating sequence char[] - sort collating sequence short − sort flags int − read password flag byte[4] − read password (encrypted) int − write password flag byte[4] − write password (encrypted) int - alter password flag byte[4] − alter password (encrypted) Layout of a variable definition message: int − type (variable definition=2) −−−−−−−−−−−−−−−−−−−−−−−−−−−−−−−−−−− long − length of variable name char[] − variable name long − length of format name char[] − format name long − length of informat name char[] − informat name long − variable label length char[] − variable label char - variable type (1=double, otherwise character) long − variable length long − format field length long − format decimal long − informat field length long − informat decimal char − nsort −−−−−−−−−−−−−−−−−−−−−−−−−−−−−−−−−−−− . . . repeat for each variable Note: Variable definitions may span multiple physical messages if definitions are larger than 32K.

 Layout of an observation message: int − type (observation=3) data − the layout of data is defined by the variable definition above Note: Observations may span multiple physical messages if they are larger than 32K. Layout of an index message: int − type (index=4) −−−−−−−−−−−−−−−−−−−−−−−−−−−−−−−−−−− long − upercmx long − length of index/key name char[] - index/key name long − flags long − number of variables in the index/key long − variable lengths added together char[] - all variables null terminated −−−−−−−−−−−−−−−−−−−−−−−−−−−−−−−−−−− . . . repeat for each index

*Application Messaging*
# **Attachment Layout for TIB/Rendezvous**

An attachment is comprised of multiple physical messages. Each physical message has a specific message type. The field name of the first field in each message specifies the message type. Subsequent fields in the same message should use the same field name.

### **Data Message Layout**

The following table shows the field name and purpose of the "MSG," or "DATA," type.

**Note:** The message type "MSG," or "DATA," can be retrieved without a field ID. All other message types must use a field ID.

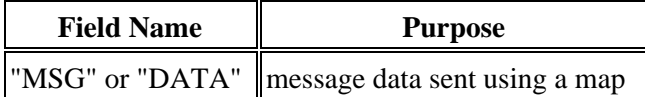

### **Data Set Attachment Layout**

All attachments are required to have an attachment header and a "LST" message. However, not all messages are required. For example, many data sets do not use integrity constraints or indexes. If a data set does not contain the information contained in a message type, then the message is not required to be sent. The following table shows the field name, purpose of each message type, and the order in which messages should be sent for a data set.

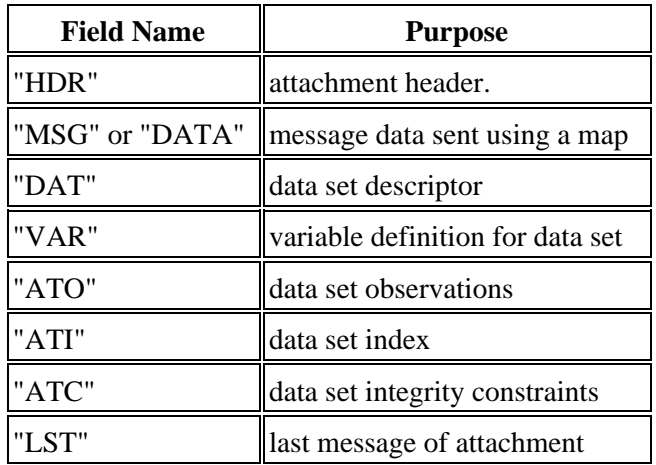

### **External File Attachment Layout**

All attachments are required to have an attachment header and a "LST" message. However, not all messages are required. For each "FDC" record, send either a text file or a binary file. You can send more than one file in an attachment. Each file must have an "FDC" message and then one of the following:

- one or more "ATX" messages for the text file(s)
- one or more "ATB" messages for the binary file(s)

The following table shows the field name, purpose of each message type, and the order in which messages should be sent for an external file.

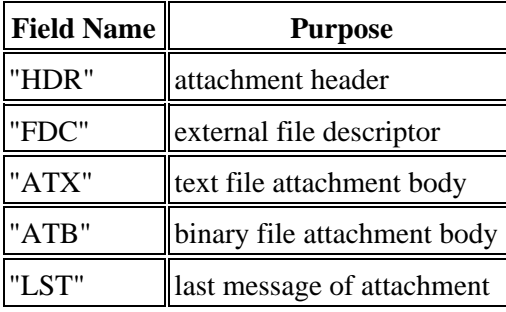

The following sections contain the description and required format for each message type.

## **Message Data − "MSG" or "DATA"**

**Note:** The message type "MSG," or "DATA," can be retrieved without a field ID. All other message types must use a field ID.

If any message data is to be sent along with an attachment, that message is sent following the attachment header. The field name for this type of message is either "MSG" or "DATA." The following sample is based on the map used in the code example provided on the Common Messaging Interface documentation.

The map for this message is described as: 'SHORT;LONG;DOUBLE;CHAR,,50'

The following table shows the data values for the message data.

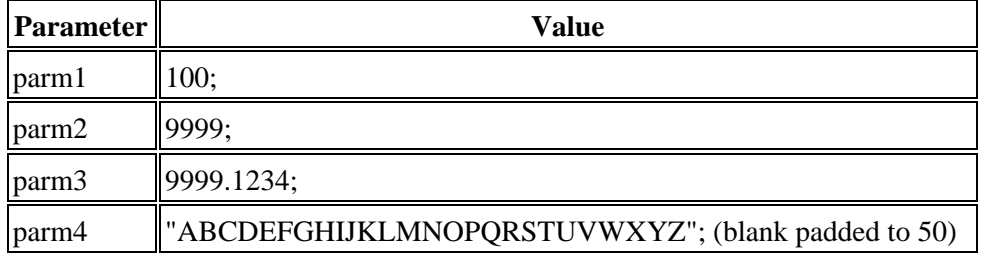

The following table shows the data type values for the message data.

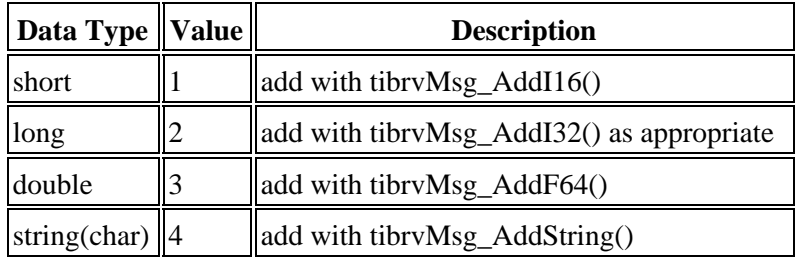

The following table shows the layout of the message data.

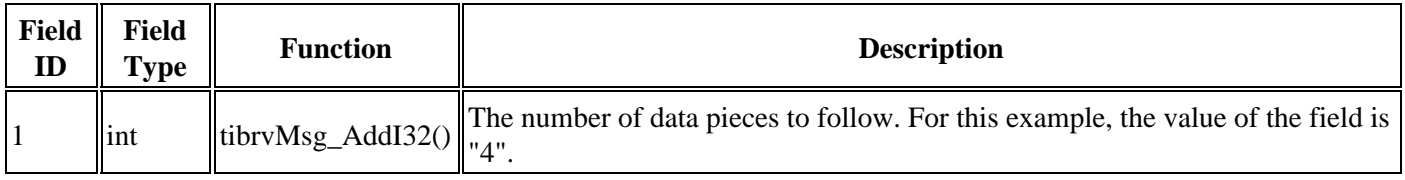

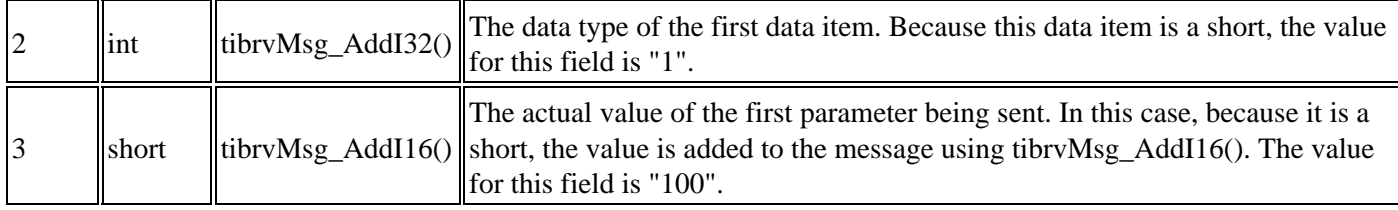

For each parameter that is sent, repeat fields 2 and 3 in the previous table, setting the appropriate values and incrementing the field ID's.

## **Attachment Header − "HDR"**

The beginning of an attachment is recognized by processing the attachment header message. This message type is recognized by the "HDR" field name in all fields.

The following table shows the layout of the attachment header.

**Note:** All character strings are null terminated.

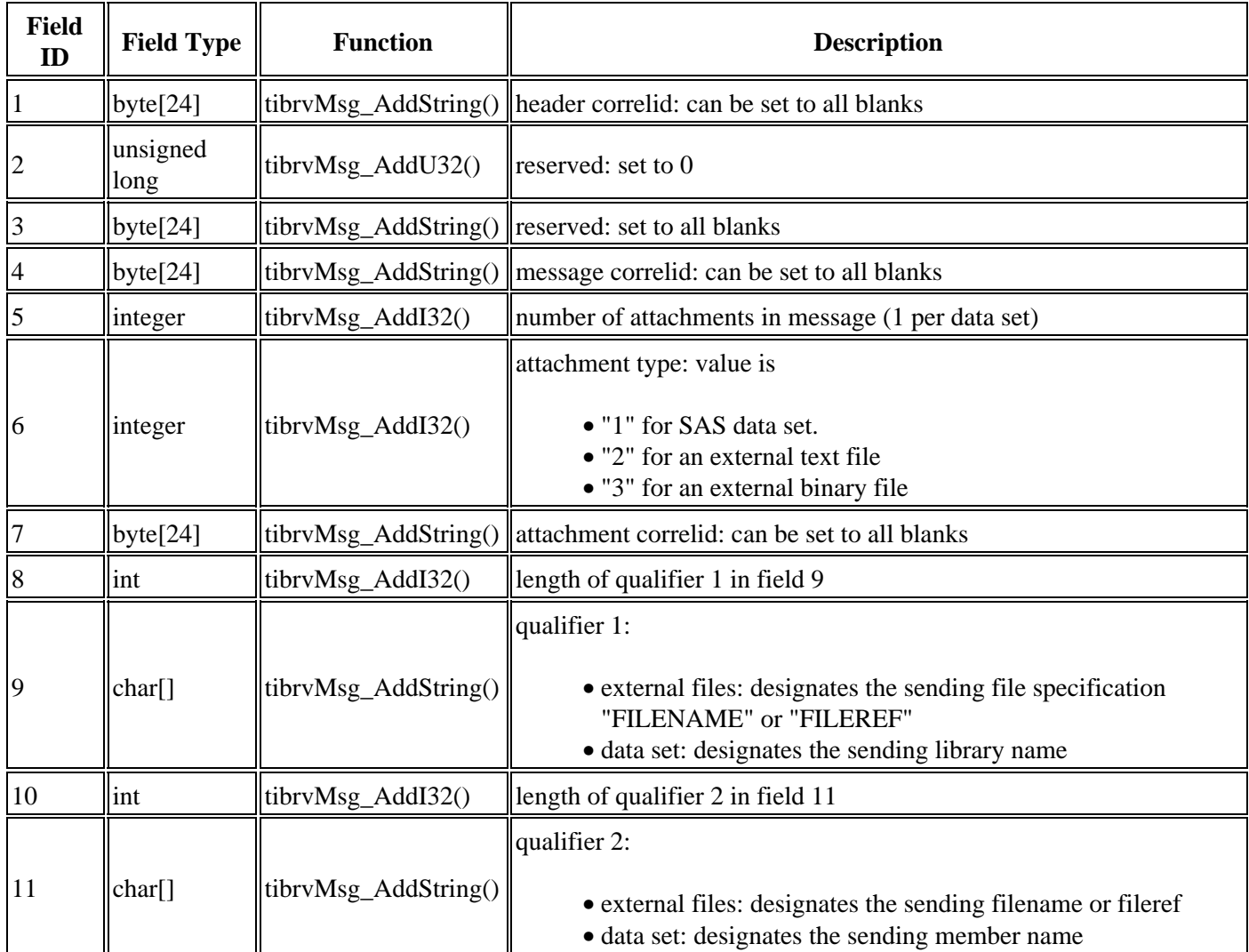

SAS® Integration Technologies: Developer's Guide

| <sup>12</sup> | int    | $\ $ tibrv $Msg\_AddI32()$ | length of attachment description                      |
|---------------|--------|----------------------------|-------------------------------------------------------|
| 13            | char[] |                            | $\ $ tibrvMsg_AddString() $\ $ attachment description |
| 14            | lint   | $\ $ tibrv $Msg\_AddI32()$ | user-specified minor version number                   |
| 15            | int    | $\ $ tibryMsg_AddI32()     | user-specified major version number                   |

For each attachment in the list, repeat fields 6−15 in the previous table, incrementing the field ID each time.

The attachment header is usually followed by the subordinate messages that contain the information necessary to re−create the data set or the external file.

## **Data Set Definition − "DAT"**

The data set definition message is sent following the message data. This message type is recognized by the "DAT" field name in all fields.

The following table shows the layout of the data set definition.

**Note:** All character strings are null terminated.

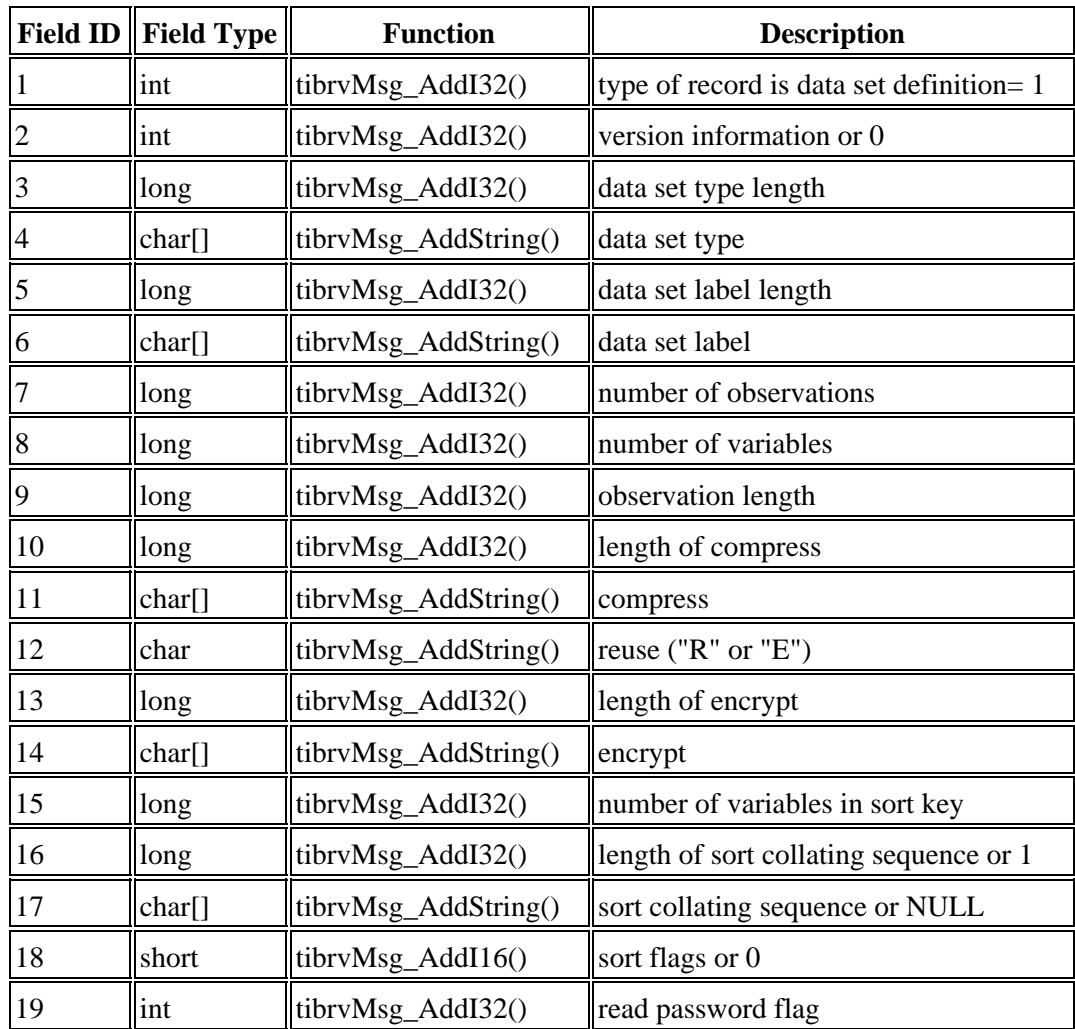

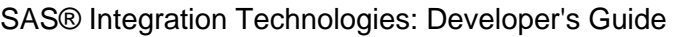

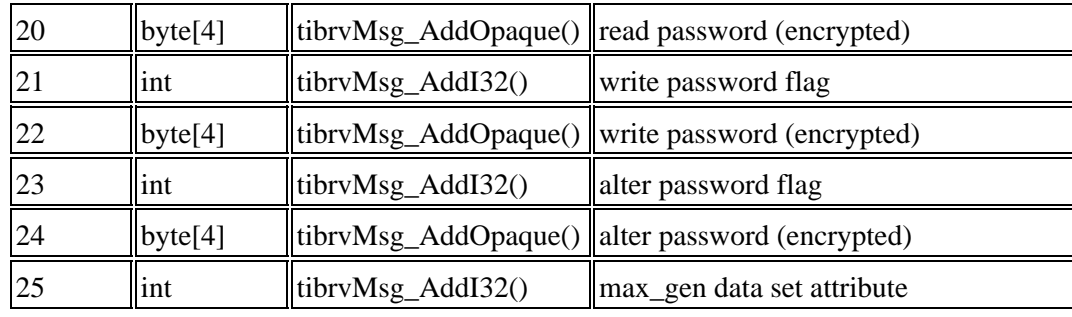

## **Variable Definition − "VAR"**

The variable definition message is sent following the data set definition message. This message type is recognized by the "VAR" field name in all fields.

The following table shows the layout of the variable definition.

**Note:** All character strings are null terminated.

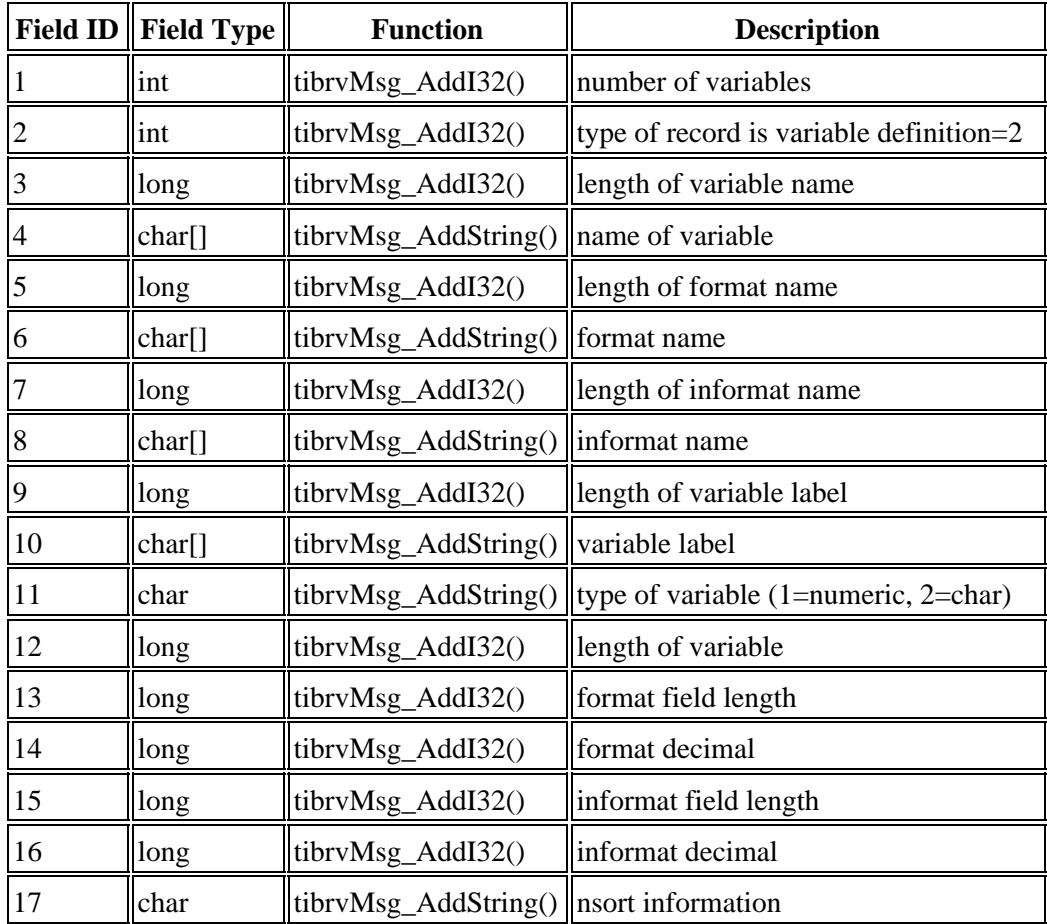

For each variable, repeat the fields in the previous table.

**Note:** If definitions are larger than 32K, variable messages may span multiple physical messages.

## **Data Set Observations − "ATO"**

The data set observations message is sent following the variable definition message. This message type is recognized by the "ATO" field name in all fields.

The following table shows the layout of the data set observations.

**Note:** All character strings are null terminated.

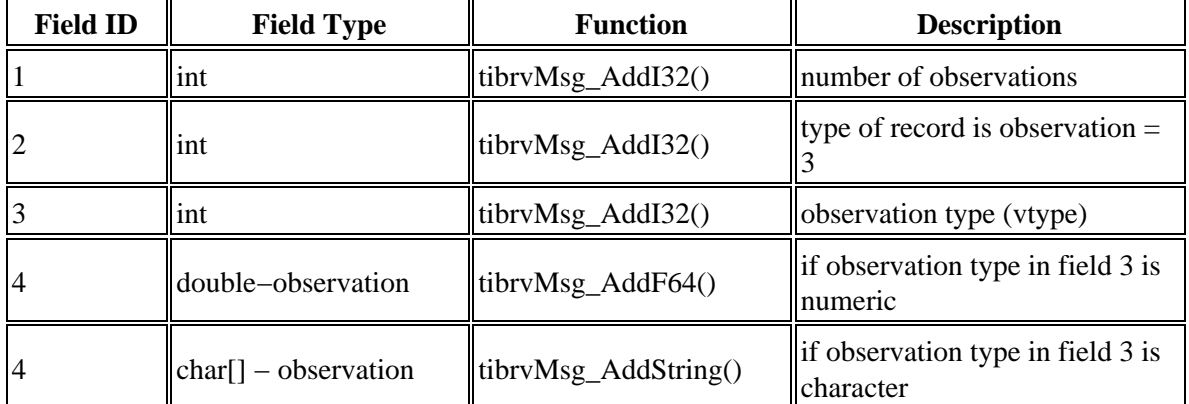

For each observation, repeat the fields in the previous table.

**Note:** If observations are larger than 32K, they may span multiple physical messages.

### **Data Set Index − "ATI"**

If the data set index message is needed, the data set index message is sent following the data set observations message. This message type is recognized by the "ATI" field name in all fields.

The following table shows the layout of the index definition.

**Note:** All character strings are null terminated.

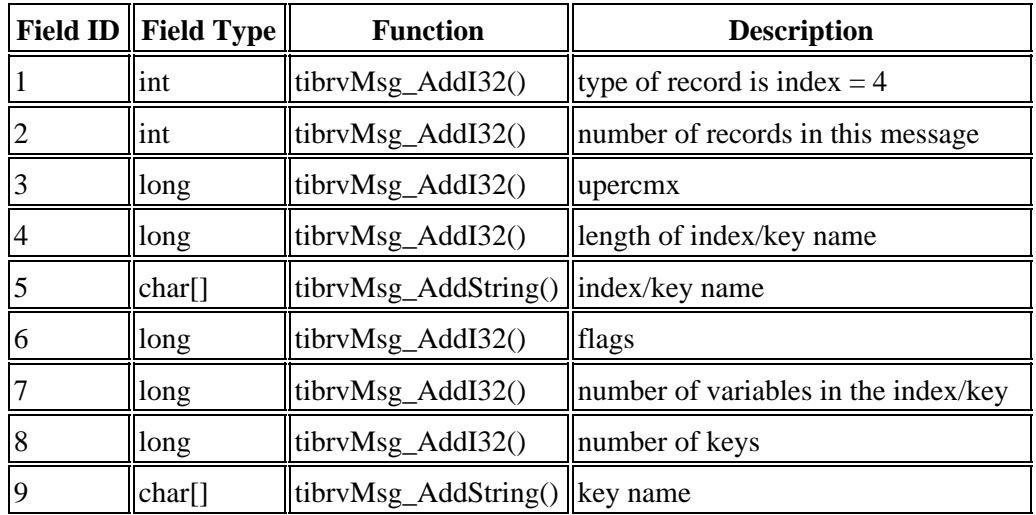

For each key, repeat field 9 in the previous table. For each record, repeat fields 3−9 in the previous table.

## **Data Set Integrity Constraints − "ATC"**

If the data set integrity constraints message is needed, the data set integrity constraints message is sent following the data set index message. This message type is recognized by the "ATC" field name in all fields.

The following table shows the layout of the integrity constraints definition.

**Note:** All character strings are null terminated.

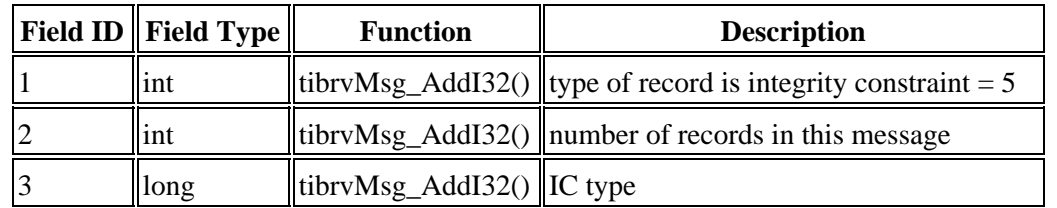

Based on the value of field 3 in the previous table, use one of the following tables

• If the field type is CHECK for field 3, then use the fields in the following table.

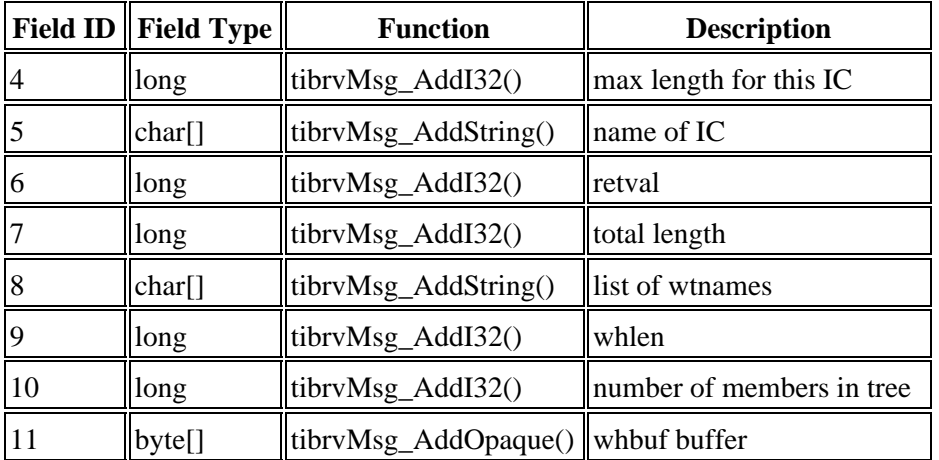

For each buffer, repeat field 11 in the previous table, incrementing the field ID each time. • If the field type is not CHECK for field 3, then use the fields in the following table.

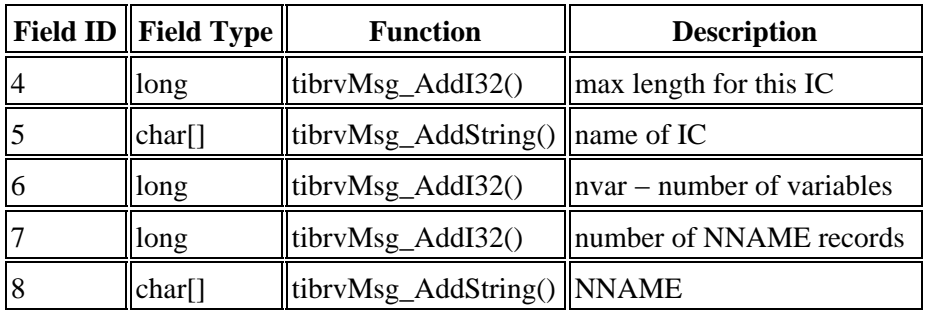

For each NNAME value, repeat field 8 in the previous table, incrementing the field ID each time. Subsequent field ID's will increase from here.

Based on the value of field 3 in the first table of this section, use one of the following tables:

• If the field type is not CHECK or FOREIGN KEY for field 3, then use the following table for field 9.

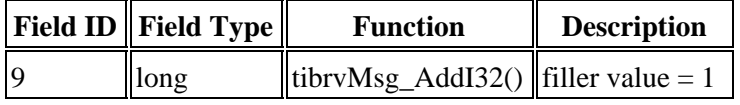

• If the field type is not CHECK but it is FOREIGN KEY for field 3, then use the fields in the following table.

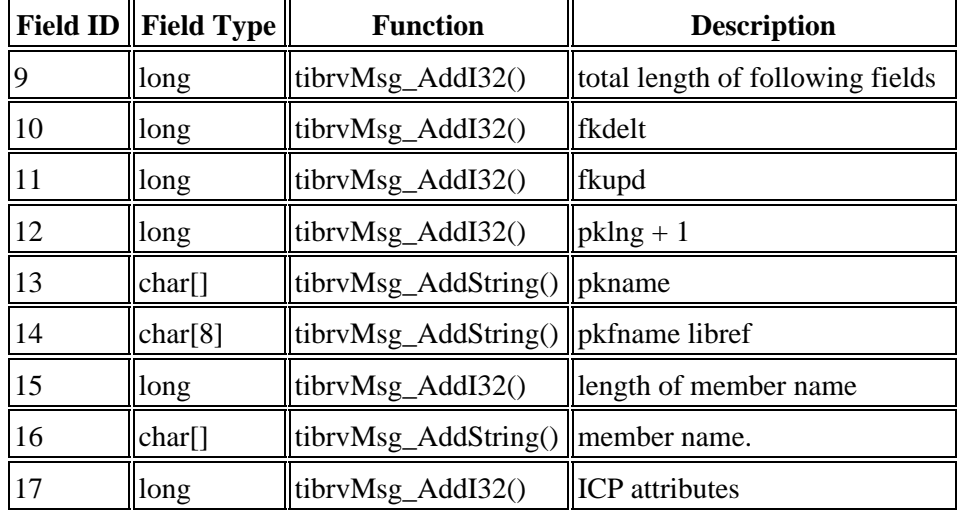

For each record in the message, repeat field 3 and all subsequent fields in the previous tables.

## **External File Descriptor − "FDC"**

This message type is recognized by the "FDC" field name in all fields. For each "FDC" record, send either a text file or a binary file. You can send more than one file in an attachment but the files must be either all text files or all binary files. Each file must have an "FDC" message and then one of the following:

- one or more "ATX" messages for the text file(s)
- one or more "ATB" messages for the binary file(s)

The following table shows the layout of the external file descriptor.

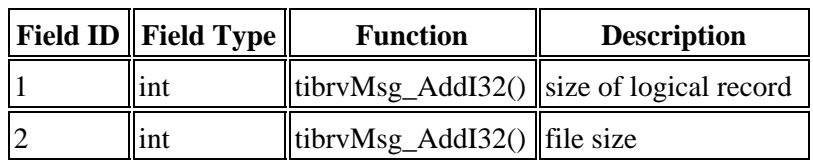

### **Text File Attachment − "ATX"**

This message type is recognized by the "ATX" field name in all fields.

The following table shows the layout of the text file attachment body.

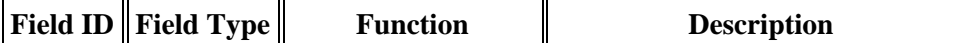

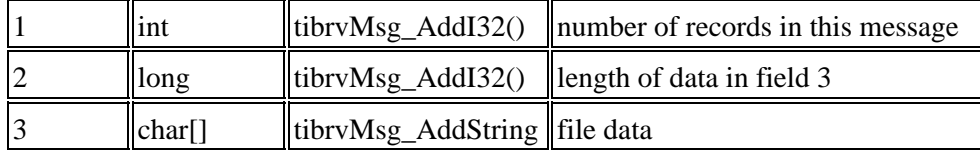

For each record in the message, repeat fields 2 and 3.

## **Binary File Attachment − "ATB"**

This message type is recognized by the "ATB" field name in all fields.

The following table shows the layout of the binary file attachment body.

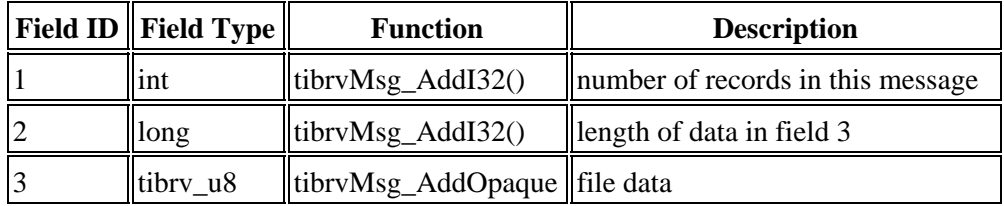

For each record in the message, repeat fields 2 and 3.

## **Last Message of Attachment − "LST"**

All attachments *must* end with an "LST" message. This message type is recognized by the "LST" field name in all fields. This message type contains a count of the number of messages sent for the attachment, not including itself.

The following table shows the layout of the last message.

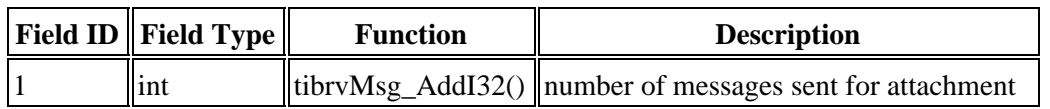

*Application Messaging*

## **Attachment Error Handling**

### **Transfer Errors: Queue versus Point−To−Point**

When sending a message to a message queue, **all** attachments (along with the message) are transferred to the queue when the \_SEND\_ or \_SENDLIST\_ is invoked. The attachments are stored at the domain server until fetched by a user. If an error occurs sending the attachments to the queue, neither the message nor the attachments will be delivered to the queue. In this scenario, the return code from SEND / SENDLIST will be set to SEATTXF. This is an error indicating that neither the message nor the attachments were delivered because one or more errors occurred during attachment transfer.

When a message is sent using point−to−point messaging, *only* the attachment list, along with the message, is sent to the receiving side *initially*. The receiver is then responsible for determining, which, if any attachments should actually be *transferred*. Because the message is delivered to the receiver before any attachments are actually transferred, an error encountered during attachment transfer will not cause the \_SEND\_ to terminate. If an error is encountered, the current attachment transfer is terminated, but the remaining attachments selected to be received are sent to the receiving side. If any errors are encountered during attachment transfer, the return code from \_SEND\_/\_SENDLIST\_ will be set to SWATTXF. This is only a warning indicating that the message was successfully sent, but one or more errors occurred during attachment transfer.

### **Accept Errors**

When a message includes attachments, the receiver has the responsibility to determine which attachments are ultimately transferred, via the ACCEPT ATTACHMENT method. If an error is encountered during attachment transfer, the current attachment transfer is terminated, but the transfer continues with the next attachment in the *attachlist*. If any errors are encountered, the return code from \_ACCEPT\_ATTACHMENT\_ will be set to \_SWATTXF. This is only a warning indicating that one or more errors occurred during attachment transfer.

## **Attachment Error Codes**

To review what was mentioned above, a specific return code will be set if an error is encountered during attachment transfer.

- when sending on a Cnction instance, \_SWATTXF is returned
- when sending on a Queue instance, SEATTXF is returned
- when accepting attachments on either a Queue or Cnction instance, \_SWATTXF is returned

When one of these scenarios occurs, the *attachlist* parameter passed to these methods will be updated. An additional named item, *RC*, will be added to each separate attachment list. The value of *RC* will be a numeric return code that can be used to determine what caused the error for this particular attachment transfer. The defined return codes include the following:

 Input File Errors (error occurred on input file): Value Meaning −−−− −−−−−−−−−−−−−−−−−−−− 20 general I/O error 21 libname does not exist 22 memname does not exist 23 invalid or missing password 24 invalid data set option value

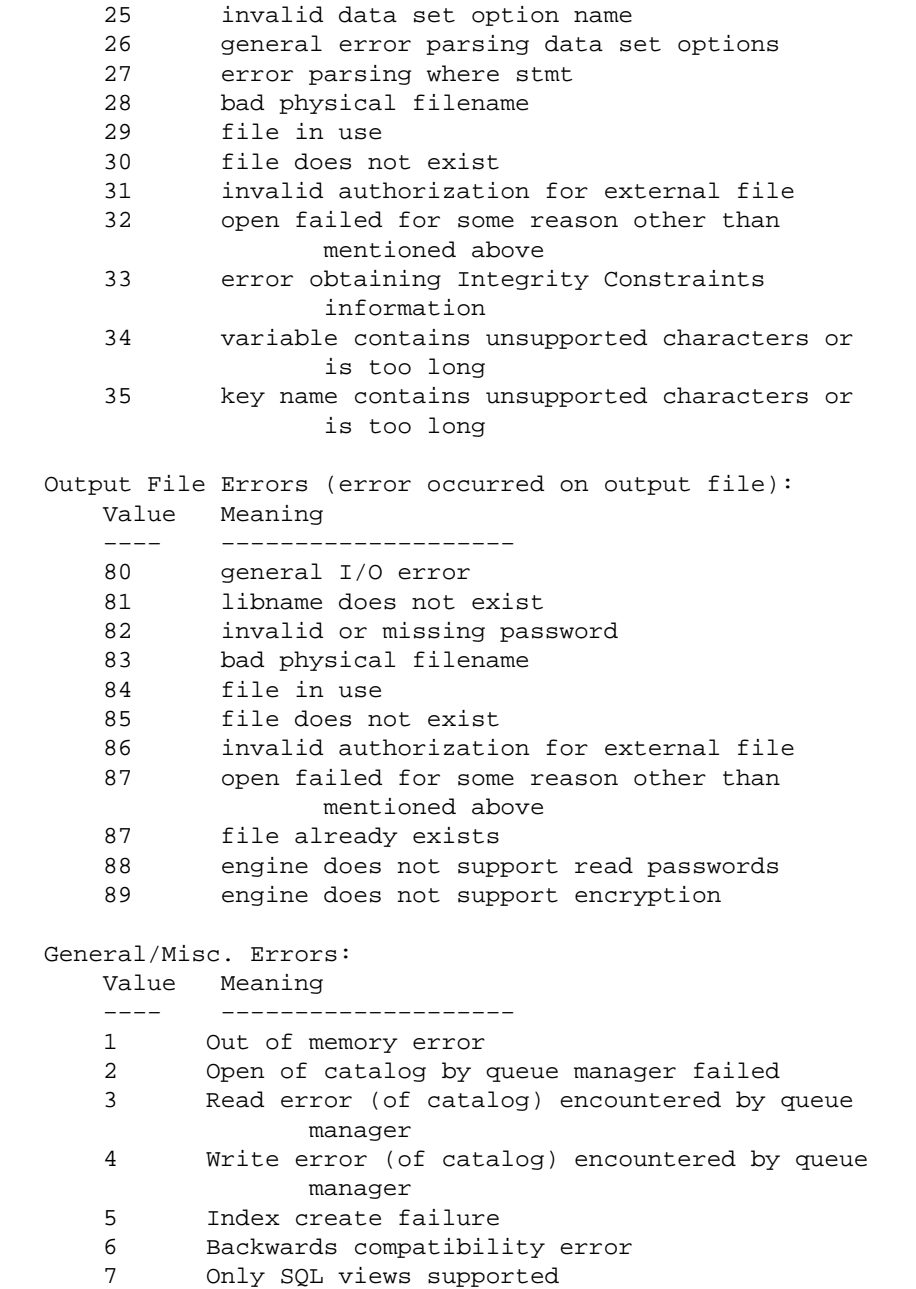

### **Example**

In the following example, one attachment is accepted into an *non−existent* library name:

```
 /* build one attachment list, att1 */
 att1 = makelist();
 rc = setnitemc(att1, 1, "ATTACH_ID");
 rc = setnitemc(att1, "NOEXIST", "OUTLIB");
rc = setnitemc(att1, "A, "OUT");/* insert attl into the main attachment list, alist */
 alist = makelist();
 alist = insertl(alist, att1, −1);
 /* accept the attachment */
```
#### Attachment Error Handling 675

```
 call send(obj, "_ACCEPT_ATTACHMENT_", alist, rc);
 /* if error, dump out attachment list to view rc */
 if (rc NE 0) then
   call putlist(alist, "Attachment 
          list after accept:", 1);
```
After the accept method call, the attachment list *alist* will have the following named items:

- named item ATTACH\_ID will have a value of 1
- named item OUTLIB will have a value of "NOEXIST"
- named item OUT will have a value of "A"
- named item RC will have a value of 81

The error code list maps the return code of 81 into output library is non−existent. *Similarly*, when the sender returns from the \_SEND\_/\_SENDLIST\_, the *attachlist* parameter will be updated with the *RC* named item to reflect that the attachment transfer failed.

```
att1 = makelist();
 rc = setnitemc(att1, "SASUSER", "LIBNAME");
 rc = setnitemc(att1, "NAMES", "MEMNAME");
 rc = setnitemc(att1, "DATASET", "TYPE");
attachlist = makelist();
 attachlist = insertl(attachlist, att1, −1);
 call send(cnctionObj, "_SEND_", msgtype, attachlist, 
   rc, "Message One");
if (\$sysrc(_SWATTXF) = rc) then do;
   call putlist(attachlist, "attachlist after send", −1);
 end;
```
Assuming that the attachment was accepted by the receiving side as shown above, the attachment list, *attachlist*, after the send will be updated with the *RC* named item to reflect that the attachment transfer failed.

- named item LIBNAME will have a value of "SASUSER"
- named item MEMNAME will have a value of "NAMES"
- named item TYPE will have a value of "DATASET"
- named item RC will have a value of 81

Again, the error code list maps the return code of 81 into output library is non−existent.

# **Developing Java Clients**

The application programming interfaces provided with SAS Integration Technologies enable you to develop Java−based distributed applications that are integrated with the SAS platform. SAS 9.1 Integration Technologies includes:

• The Java Connection Factory interface, which enables Java programs to communicate with IOM servers through an IOM Bridge connection. The connection factory allows you to obtain server attributes from a SAS Metadata Server, from the Information Service (which is part of SAS Foundation Services), from an LDAP server, or directly from an application program.

When used with the SAS Open Metadata Architecture, the Java Connection Factory interface provides the following:

- connections to new types of IOM servers (SAS Metadata Servers, SAS Stored Process Servers, and ♦ SAS OLAP Servers) in addition to SAS Workspace Servers
- ♦ the ability to use load balancing for workspace and stored process servers and spawners
- SAS Foundation Services, which extend Java application development beyond access to IOM servers. The following core infrastructure services are provided:
	- client connections to application servers (including the Java Connection Factory interface previously ♦ mentioned)
	- ♦ dynamic service discovery
	- ♦ user authentication and profile management
	- ♦ session context management
	- ♦ metadata and content repository access
	- $\triangle$  activity logging

Extension services for event management, information publishing, and stored process execution are also included.

• The SAS Foundation Services Facade, which includes convenience services that Web application developers can use to easily access the most commonly used SAS Foundation Services methods and objects.

The Workspace Factory interface that was introduced with SAS 8.2 Integration Technologies is still supported for access to workspace servers. However, it is recommended that you use the Java Connection Factory interface in order to take advantage of the newly available features.

Use of this software requires some knowledge of distributed programming. However, every effort has been made to limit difficulty in using the software by rigorously adhering to Java distributed programming standards such as CORBA and JDBC. Whether you are developing an applet, a stand−alone application, a servlet, or an enterprise JavaBean, you can focus your attention on exploiting the features of the SAS platform rather than determining how to communicate with it.

SAS Integration Technologies supports any Java integrated development environment (IDE), including IBM's VisualAge, WebGain's VisualCafe, Borland's JBuilder, and SAS webAF (which is part of SAS AppDev Studio).

# **Java Client Installation and JRE Requirements**

This information applies to Release 9.1 of the Java client software for SAS Integration Technologies.

## **Client Installation**

To install the Java client software, you must install SAS Foundation Services from the software distribution CD.

### **JRE Requirements**

The current release of the Java client software requires Java 2 Runtime Environment, Standard Edition, Version 1.4.1.

The Java Runtime Environments can be obtained from the Third−Party Software Components CD included in your SAS Installation Kit.

To compile and run the code examples included in the Java client development documentation, you must include java archives in your classpath as specified in the following table:

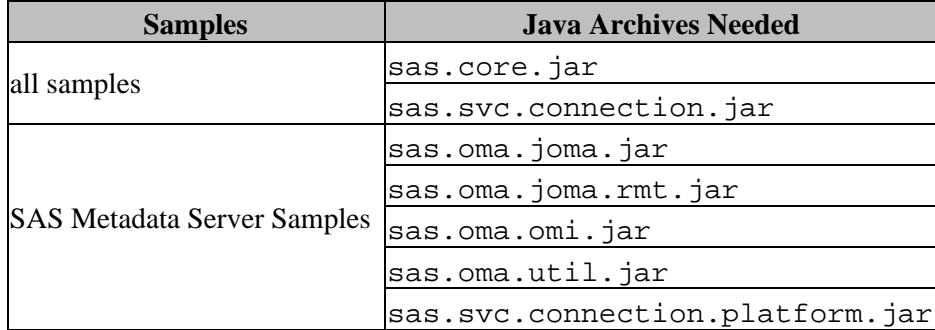

To run the IDL−to−Java compiler or run the binder utility, you must include sas.iom.tools.jar in your classpath.

See the documentation for your Java Runtime Environment for help on setting your classpath.

# **Java Client Security**

For an overview and understanding of security for the SAS Open Metadata Architecture, see Security in the *SAS Integration Technologies: Server Administrator's Guide*.

The IOM Bridge for Java has the ability to encrypt all messages exchanged with the IOM server, using a two−tiered security solution. The first tier is a SAS proprietary encryption algorithm. The second tier is made up of standards−based RC2, RC4, DES, and Triple DES encryption algorithms.

The SAS proprietary encryption algorithm (SASPROPRIETARY) is appropriate for use in applications where you want to prevent accidental exposure of information while it is being transmitted over a network between an IOM Bridge for Java and an IOM server. Access to this encryption algorithm is included with your Base SAS license, and the Java implementation is integrated into the IOM Bridge for Java.

The second–tier encryption algorithms are appropriate for use in applications where you want to prevent exposure of secret information. In other words, using these algorithms makes it extremely difficult to discover the content of messages exchanged between an IOM Bridge for Java and an IOM server. To use these algorithms you must license SAS/SECURE software.

In addition to encryption, SAS/SECURE software also supports message authentication codes (MAC). A MAC is a few bytes of information that is appended to a message to allow the receiver to be sure that the message has not been altered in transit.

Usage instructions for the security features of the IOM Bridge for Java are included with the documentation for the com.sas.services.connection class. Those instructions contain some tips on how to configure the IOM server, but more complete information is available in the documentation for Base SAS software. Installation instructions and usage information for second−tier encryption algorithms is provided in the documentation for SAS/SECURE software.

# **Using the IOM Server**

This section introduces the steps necessary to construct and execute a Java application that uses the IOM server. As you become more familiar with Java client programming for the IOM server, you can build on these steps to exploit the more sophisticated features of the IOM server.

With SAS 9 Integration Technologies, Java clients can access an IOM server using the Java Connection Factory interface of the new Connection Service. The Java Connection Factory interface can access metadata from either of the following:

- a metadata server (SAS Metadata Server or LDAP server).
- server parameters supplied directly in the source code. (You can supply a ManualConnectionFactoryConfiguration object directly in the source code. For details, see Connecting with Directly Supplied Server Properties).

If you are using a SAS Metadata Server or supplying server parameters directly in the source code, the Connection Service can connect to SAS Workspace Servers, other metadata servers, SAS OLAP Servers, and SAS Stored Process Servers.

**Note:** If you are using an LDAP server, the Connection Service interface can only connect to workspace servers. Under LDAP, Integration Technologies does not support access to other types of IOM servers.

**Note:** The Version 8 Workspace Factory interface is still supported. However, it is recommended that you use the Java Connection Factory interface in order to take advantage of the new features available with SAS 9 Integration Technologies.

## **Using a Metadata Server with the Connection Service**

If you are using a metadata server, the first step in developing and running a client program is to make sure you have access to a properly configured server. You can access a server by reading the connection information from a metadata server:

- If you are using a SAS Metadata Server, refer to the *SAS Integration Technologies: Server Administrator's Guide* for information about server configuration in various environments.
- If you are using an LDAP server, refer to the *SAS Integration Technologies: Administrator's Guide (LDAP Version)* for information about server configuration in various environments.

As is the case in client development, you can start with a basic server configuration and then move into more a sophisticated configuration over time.

After the IOM server has been configured, you can begin developing a Java client for the IOM server.

### **Connecting a Java Client to an IOM Server**

With SAS 9 Integration Technologies, Java clients can use the Java Connection Factory interface to access an IOM server as follows:

1. From the Java Connection Factory, obtain a connection to an IOM server. Then, obtain the remote object reference connected to that IOM server and narrow it to the appropriate remote interface.

- 2. Use Java CORBA stubs for IOM objects and **JDBC** connection objects to exploit the power of SAS in the IOM server.
- 3. Return the Connection to the Java Connection Factory for disconnection or reuse.

Java clients can also still use the Workspace Factory to access an IOM server as follows:

- 1. From the Workspace Factory, obtain a Workspace remote object reference connected to an IOM server.
- 2. Use Java CORBA stubs for IOM objects and JDBC connection objects to exploit the power of SAS in the IOM server.
- 3. Return the Workspace object to the Workspace Factory for disconnection or reuse.

To get started, you can put together a simple client application by composing the examples given for each step. Then you can continue to read the additional documentation that is provided and learn about Java client programming for the IOM server in greater detail.

# **Using the Java Connection Factory**

The Java Connection Factory interface of the Connection Service provides the following features:

- IOM Bridge connections to IOM servers
- scalability through pooling and server failover
- support for load−balancing spawners.

Configuring the Java Connection Factory and obtaining a connection are the first steps in using an IOM server. To connect to an IOM server, you can use methods in the classes that implement the ConnectionFactoryInterface interface.

## **Supplying Connection Information**

In a Java client program, there are several ways to supply the Java Connection Factory with the information that it needs in order to connect to an IOM server:

- You can place the required information directly in the client program. For details, see Connecting with Directly Supplied Server Properties. Connections can be made one at a time on an as−needed basis; or, you can set up a pool of connections (see Supplying Connection Pooling Features Directly in the Source Code) to be shared and reused across multiple Java client applications and multiple connection requests. Connection pooling is secure, and it can dramatically reduce connection times in environments where one or more client applications make frequent but brief requests for IOM services.
- Alternatively, you can obtain the required information from a managed, secure SAS Metadata Server using indirect logical names. The Java Connection Factory supports metadata access from a SAS Metadata Server. For details, see Connecting with Server Properties Read from a SAS Metadata Server. When you use this method, the decision about whether to use connection pooling is made by the metadata server administrator. (See Using Pooling and a Metadata Server.)
- You can also obtain the required information from a managed, secure LDAP metadata directory using indirect logical names. The Java Connection Factory supports metadata access from LDAP. For details, see Connecting with Server Properties Read From an LDAP Server. When you use this method, the decision about whether to use connection pooling is made by the metadata server administrator. (See Using Pooling and a Metadata Server.)
- If you configure SAS Foundation Services, then you can obtain the required information from an LDAP server or a SAS Metadata Server using the Information Service. For details, see Connecting with Server Properties Read from the Information Service. When you use this method, the decision about whether to use connection pooling is made by the metadata server administrator. (See Using Pooling and a Metadata Server.)

### **Using Connection Factory Configurations, Connection Factories, and Connections**

To create a connection to an IOM server, use the following steps:

**Create the connection factory configuration.** You must configure a connection factory to identify the 1. location and type of IOM server to which you want to connect. For example, to create a connection to host foo.bar.abc.com at port 1234:

```
String classID = Server.CLSID_SAS;
String host = "foo.bar.abc.com";
int port = 1234;
Server server = new BridgeServer(classID, host, port);
ConnectionFactoryConfiguration cxfConfig = 
   new ManualConnectionFactoryConfiguration(server);
```
**Create the connection factory.** After creating a connection factory configuration, you must find or create a 2. connection factory that matches the configuration. The connection factory manager maintains a set of connection factories, and, if one of these connection factories matches your configuration, that factory is returned. Otherwise, the connection factory manager creates a new connection factory and returns it. For example, to create a connection factory that matches the connection factory configuration in step 1, use the following code:

```
ConnectionFactoryConfiguration cxfConfig = ...
ConnectionFactoryManager cxfManager =
  new ConnectionFactoryManager();
ConnectionFactoryInterface cxf =
   cxfManager.getFactory(cxfConfig);
```
**Create the connection.** To obtain a connection to the IOM server, you must provide a user name and a 3. password that are valid on the server. For example, to get a connection from the connection factory you created in step 2:

```
ConnectionFactoryInterface cxf = ...
String userName = "myName";
String password = "mySecret";
ConnectionInterface cx =
   cxf.getConnection(userName,password);
```
**Narrow the connection.** When a connection factory returns a connection, the connection is a generic 4. interface for communicating with remote objects on the server. You can convert the generic interface to a server−specific interface through a mechanism called narrowing. Narrowing is equivalent to the casting mechanism used with remote object references. The connection factory contains classes necessary to narrow a generic interface reference to a workspace server reference. Narrowing to other server interfaces will require additional software packages. To narrow the connection obtained in step 3, use the following code:

```
ConnectionInterface cx = ...
org.omg.CORBA.Object obj = cx.getObject();
com.sas.iom.SAS.IWorkspace iWorkspace =
   com.sas.iom.SAS.IWorkspaceHelper.narrow(obj);
```
**End the connection.** After you are finished using a connection that you have obtained from the Java 5. Connection Factory, you must return it to the factory by calling the close() method on the connection. For details, see Returning a Connection to the Connection Factory.

This process is the same whether you are using connection pooling or making single connections. It is also the same whether you provide information about the IOM servers directly in your client program or indirectly using a metadata server.

**Shut down the connection factory.** When you are finished with the instance of the Java Connection Factory 6. itself and you no longer need to request connections from it, you must shut it down by calling the  $shutdown()$  method or the destroy() method. For details, see Shutting Down the Java Connection Factory.

### **Connection Factory Logging**

The Java Connection Factory logs diagnostic and status messages and writes them to output for use in debugging or performance monitoring. For details, see Logging Java Connection Factory Activity.

# **Connecting with Directly Supplied Server Attributes**

In order to make a connection to an IOM server, you must give the Java Connection Factory specific information about the server and about the desired connection. The quickest and simplest method of providing this information is to place it directly into the client program when creating the BridgeServer object. The following attributes can be provided:

#### *host*

specifies the IP address of the machine hosting the IOM server or object spawner. This attribute is required.

#### *port*

specifies the TCP port that the IOM server or object spawner is listening on for connections. This attribute is required.

#### *encryptionPolicy*

specifies whether IOM Bridge for Java should attempt to negotiate with the server over which encryption algorithm to use and what to do if the negotiations fail. This attribute is optional. Possible values are as follows:

#### *none*

specifies not to use encryption. This is the default.

#### *optional*

specifies to attempt to use encryption but, if algorithm negotiation fails, continue with an unencrypted connection.

#### *required*

specifies to attempt to use encryption but, if algorithm negotiation fails, fail the connection.

#### *encryptionAlgorithms*

specifies the list of algorithms you are willing to use in order of preference. Values in the list should be separated by commas and chosen from SASPROPRIETARY, RC2, RC4, DES, or TRIPLEDES. This attribute is optional. If no value is specified, then one of the server's preferred algorithms will be used. It is ignored entirely if the value for *encryptionPolicy* is none.

**Note:** If you do not have a license for SAS/SECURE software, only the SASPROPRIETARY algorithm is available.

### *encryptionContent*

specifies which messages should be encrypted if encryption is used. This attribute is optional, and it is ignored entirely if the value for *encryptionPolicy* is none. Possible values are as follows:

#### *all*

encrypts all messages. This is the default.

#### *authentication*

encrypts only messages that contain user name and password information.

### **Example**

The Java code in this example demonstrates how to create a BridgeServer object to provide information to the Java Connection Factory and obtain a connection. For an example showing how to use a connection, see Language Service Example.

The last two statements in this example show how to dispose of a connection. For details about this procedure, see Returning a Connection to the Java Connection Factory.

```
import com.sas.iom.SAS.IWorkspace;
import com.sas.iom.SAS.IWorkspaceHelper;
import com.sas.services.connection.BridgeServer;
import com.sas.services.connection.ConnectionFactoryAdminInterface;
import com.sas.services.connection.ConnectionFactoryConfiguration;
import com.sas.services.connection.ConnectionFactoryInterface;
import com.sas.services.connection.ConnectionFactoryManager;
import com.sas.services.connection.ConnectionInterface;
import com.sas.services.connection.ManualConnectionFactoryConfiguration;
import com.sas.services.connection.Server;
// identify the IOM server
String classID = Server.CLSID_SAS;
String host = "rnd.fyi.sas.com";
int port = 5310;
Server server = new BridgeServer(classID, host, port);
// make a connection factory configuration with the server
ConnectionFactoryConfiguration cxfConfig =
    new ManualConnectionFactoryConfiguration(server);
// get a connection factory manager
ConnectionFactoryManager cxfManager = new ConnectionFactoryManager();
// get a connection factory that matches the configuration
ConnectionFactoryInterface cxf = cxfManager.getFactory(cxfConfig);
// get the administrator interface
ConnectionFactoryAdminInterface admin = cxf.getAdminInterface();
// get a connection
String userName = "abcserv";
String password = "abcpass";
ConnectionInterface cx = cxf.getConnection(userName,password);
org.omg.CORBA.Object obj = cx.getObject();
IWorkspace iWorkspace = IWorkspaceHelper.narrow(obj);
< insert iWorkspace workspace usage code here >
cx.close();
```
// tell the factory that it can destroy unused connections admin.shutdown();

**In an effort to make the previous example more readable, we have removed most of the code structuring elements. The example will not compile as it is shown.**

# **Connecting with Server Attributes Read from a SAS Metadata Server**

**Note:** You can read the metadata by either connecting to the metadata server directly, or by using the Information Service. For details about using the Information Service, see Connecting with Server Attributes Read from the Information Service.

The Java Connection Factory enables you to obtain the server connection information from a SAS Metadata Server using indirect logical server names. The main advantage of this method is that you can maintain and update the IOM server and connection information without changing your client programs. This method also provides additional security features if you are using connection pooling.

To use this method, you must provide the client program with instructions for connecting to the metadata server, the name of the information you want to search for, and the repository within the metadata server for performing the search. To connect to the metadata server, you must first create an instance of BridgeServer containing the appropriate attributes for the metadata server. For a complete list of the attributes that you can provide, refer to the documentation for the BridgeServer class.

### **Example**

The following example code shows how to initialize and use the Java Connection Factory with information from a SAS Metadata Server directory. For information about how to use the object reference, see Language Service Example. The example code performs the following steps:

- 1. Creates a connection factory configuration (ManualConnectionFactoryConfiguration) to connect to a SAS Metadata Server.
- 2. Creates a connection factory that matches the connection factory configuration for the SAS Metadata Server.
- 3. Creates a connection to the metadata server.
- 4. Narrows the connection from the metadata server.
- 5. Uses the server metadata from the SAS Metadata Server to create a new connection factory configuration (ConnectionFactoryConfiguration) for the server with the logical name login015Logical.
- 6. Creates a new connection factory for the connection factory configuration (ConnectionFactoryConfiguration).
- 7. Sets up logging.
- 8. Creates a connection to the server with logical name login015Logical.
- 9. Narrows the connection from the server.
- 10. Closes the connection.
- 11. Shuts down the connection factory.

The last three statements in the example code show how to dispose of object references. For details about this procedure, see Returning Connections to the Java Connection Factory.

```
import com.sas.iom.SAS.IWorkspace;
import com.sas.iom.SAS.IWorkspaceHelper;
import com.sas.meta.SASOMI.IOMI;
import com.sas.meta.SASOMI.IOMIHelper;
import com.sas.services.connection.BridgeServer;
import com.sas.services.connection.ConnectionFactoryAdminInterface;
import com.sas.services.connection.ConnectionFactoryConfiguration;
import com.sas.services.connection.ConnectionFactoryInterface;
import com.sas.services.connection.ConnectionFactoryManager;
```
#### Connecting with Server Attributes Read from a SAS Metadata Server 687

```
import com.sas.services.connection.ConnectionInterface;
import com.sas.services.connection.ManualConnectionFactoryConfiguration;
import com.sas.services.connection.omr.OMRConnectionFactoryConfiguration;
import com.sas.services.connection.Server;
String classID = Server.CLSID_SASOMI;
String host = "omr.pc.abc.com";
int port = 8561;
// Set the credentials for the metadata server connection. If connecting to
// a pooled server, these should be the credentials for the pooling
// administrator.
String userName_omr = "Adm1";
String password_omr = "Adm1pass";
// Step 1. Create a connection factory configuration for the metadata server
// and get a connection factory manager.
Server omrServer = new BridgeServer(classID,host,port);
ConnectionFactoryConfiguration cxfConfig_omr =
    new ManualConnectionFactoryConfiguration(omrServer);
ConnectionFactoryManager cxfManager = new ConnectionFactoryManager();
// Step 2. Create a connection factory for the metadata server connection
// factory configuration.
ConnectionFactoryInterface cxf_omr = cxfManager.getFactory(cxfConfig_omr);
// Step 3. Get a connection to the metadata server.
ConnectionInterface cx_omr = cxf_omr.getConnection(userName_omr,password_omr);
// Step 4. Narrow the connection from the metadata server.
org.omg.CORBA.Object obj_omr = cx_omr.getObject();
IOMI iOMI = IOMIHelper.narrow(obj_omr);
String reposID = "A0000001.A1234567";
String name= "login015Logical";
// Step 5. Create a connection factory configuration for the server by passing
// the server logical name to the metadata server.
ConnectionFactoryConfiguration cxfConfig =
   new OMRConnectionFactoryConfiguration(iOMI, reposID, name);
// Step 6: Get a connection factory that matches the server's connection
// factory configuration.
ConnectionFactoryInterface cxf = cxfManager.getFactory(cxfConfig);
// Set the credentials for the server connection.
String userName = "citynt\\use1";
String password = "use1pass";
String domain = "citynt";
// Step 7: Get a connection to the server.
ConnectionInterface cx = cxf.getConnection(userName,password,domain);
// Step 8: Narrow the connection from the server.
org.omg.CORBA.Object obj = cx.getObject();
IWorkspace iWorkspace = IWorkspaceHelper.narrow(obj);
< insert iWorkspace workspace usage code here >
```
// Step 9: Close the workspace connection and shutdown the connection factory.

cx.close(); cxf.shutdown(); // Step 10: Close the metadata server connection and shutdown the connection // factory. cx\_omr.close(); cxf\_omr.shutdown();

**In an effort to make the previous example more readable, we have removed most of the code structuring elements. The example will not compile as it is shown.**

# **Connecting with Server Attributes Read from an LDAP Server**

**Note:** You can read the metadata by either connecting to the metadata server directly, or by using the Information Service. For details about using the Information Service, see Connecting with Server Attributes Read from the Information Service.

The Java Connection Factory enables you to obtain server connection information from a managed, secure LDAP directory using indirect logical names. The main advantage of this method is that you can maintain and update the IOM server and connection information without changing your client programs. This method also provides additional security features if you are using connection pooling.

To use this method, you must provide the client program with instructions for connecting to the LDAP directory, the logical name of the information you want to search for, and the context within the directory for performing the search. To provide this information, you can create an instance of java.util.Hashtable containing the appropriate attributes. For a complete list of the attributes you can provide, refer to the documentation for the class javax.naming.Context. Note that the property names are string constants on the javax.naming.Context interface instead of literal strings.

The following five attributes are required:

```
javax.naming.Context.INITIAL_CONTEXT_FACTORY
```
specifies the name of the main class implementing LDAP. If you are using the LDAP implementation from JavaSoft, this value should be com.sun.jndi.ldap.LdapCtxFactory.

**javax.naming.Context.PROVIDER\_URL**

specifies the URL for the LDAP directory server. This value takes the form  $ldap://host:port.$ 

#### **javax.naming.Context.SECURITY\_AUTHENTICATION**

specifies the type of authentication to use when connecting to the LDAP directory server. This value is either none, simple, or strong.

#### **javax.naming.Context.SECURITY\_PRINCIPAL**

specifies the name, such as the distinguished name of a person object in the directory, under which the connection to the LDAP directory server should be made. This property is not required if the value for javax.naming.Context.SECURITY\_AUTHENTICATION is none.

#### **javax.naming.Context.SECURITY\_CREDENTIALS**

specifies the credentials, such as a password, corresponding to the principal given as the value of javax.naming.Context.SECURITY\_PRINCIPAL. This property is not required if the value for javax.naming.Context.SECURITY\_AUTHENTICATION is none.

### **Example**

The following example code shows how to initialize and use the Java Connection Factory using information from an LDAP directory. For information about how to use the workspace object reference, see Language Service Example.

The last two statements in the example show how to dispose of a workspace object reference. For details about this procedure, see Returning Connections to the Connection Factory.

```
import java.util.Hashtable;
import javax.naming.Context;
import javax.naming.NamingException;
import javax.naming.directory.DirContext;
```

```
import javax.naming.directory.InitialDirContext;
import com.sas.iom.SAS.IWorkspace;
import com.sas.iom.SAS.IWorkspaceHelper;
import com.sas.services.connection.ConnectionFactoryAdminInterface;
import com.sas.services.connection.ConnectionFactoryConfiguration;
import com.sas.services.connection.ConnectionFactoryInterface;
import com.sas.services.connection.ConnectionFactoryManager;
import com.sas.services.connection.ConnectionInterface;
import com.sas.services.connection.jndi.JNDIConnectionFactoryConfiguration;
Hashtable env = new Hashtable();
env.put(Context.INITIAL_CONTEXT_FACTORY,"com.sun.jndi.ldap.LdapCtxFactory");
env.put(Context.PROVIDER_URL,"ldap://ldsrv.alphaliteairways.com:389");
env.put(Context.SECURITY_AUTHENTICATION,"simple");
env.put(Context.SECURITY_PRINCIPAL,"cn=adm1,o=Alphalite Airways,c=US");
env.put(Context.SECURITY_CREDENTIALS,"adm1pass");
InitialDirContext ctx = new InitialDirContext(env);
<insert LDAP directory usage code here >
private static final String baseDN = "o=Alphalite Airways,c=US";
private static final String logicalName = "abclog";
private static final String repositoryDomain = "LDAP";
// make a connection factory configuration with the server
ConnectionFactoryConfiguration cxfConfig = null;
cxfConfig = new JNDIConnectionFactoryConfiguration(ctx,baseDN,
               logicalName, repositoryDomain);
// get a connection factory manager
ConnectionFactoryManager cxfManager = new ConnectionFactoryManager();
// get a connection factory that matches the configuration
ConnectionFactoryInterface cxf = cxfManager.getFactory(cxfConfig);
// get a connection
String userName = "cn=use1,o=Alphalite Airways,c=US";
String password = "use1pass";
ConnectionInterface cx = 
    cxf.getConnection(userName,password,repositoryDomain);
org.omg.CORBA.Object obj = cx.getObject();
IWorkspace iWorkspace = IWorkspaceHelper.narrow(obj);
  <insert workspace usage code here >
// close the workspace connection
cx.close();
// shut down the connection factory
cxf.shutdown();
// close the LDAP context
javax.naming.directory.DirContext.close();
```
**In an effort to make the previous example more readable, we have removed most of the code structuring elements. The example will not compile as it is shown.**

#### *Java Clients*

Connecting with Server Attributes Read from an LDAPServer 691

# **Connecting with Server Attributes Read from the Information Service**

**Note:** The ConnectionFactory class that is used in the other connection methods is not integrated with SAS Foundation Services. To use the Information Service to connect, you must use the PlatformConnectionFactory class in com.sas.services.connection.platform.

The Java Connection Factory enables you to obtain server connection information from a metadata server using the Information Service component of SAS Foundation Services. The Information Service enables you to access multiple SAS Metadata Repositories and LDAP servers simultaneously and perform searches across all metadata sources.

Before you use this method, you must do the following:

- set up the User Service. For more information, see Understanding and Editing the User Service in the *SAS Integration Technologies: Administrator's Guide* and com.sas.services.user in the Foundation Service class documentation.
- set up the Information Service. For more information, see Modifying the Logging Service Configuration in the *SAS Integration Technologies: Administrator's Guide* and com.sas.services.information in the Foundation Services class documentation.

### **Example**

The following example code shows how to initialize and use the Java Connection Factory with information from the Information Service. For information about how to use the object reference, see Language Service Example. The example code performs the following steps:

- 1. Creates a user context for the user "user1", which is used to access the metadata repository
- 2. Gets an interface to a metadata repository "repos"
- 3. Retrieves the logical server definition through the Information Service
- 4. Creates a connection factory configuration using the logical server definition
- 5. Gets a connection factory manager
- 6. Gets a connection factory using the connection factory configuration
- 7. Connects to the server
- 8. Narrows the server connection
- 9. Closes the connection and connection factory

The last three statements in the example code show how to dispose of object references. For details about this procedure, see Returning Connections to the Java Connection Factory.

```
import com.sas.iom.SAS.IWorkspace;
import com.sas.iom.SAS.IWorkspaceHelper;
import com.sas.services.connection.ConnectionFactoryConfiguration;
import com.sas.services.connection.ConnectionInterface;
import com.sas.services.connection.platform.PlatformConnectionFactoryInterface;
import com.sas.services.connection.platform.PlatformConnectionFactoryConfiguration;
import com.sas.services.information.RepositoryInterface;
import com.sas.services.information.metadata.LogicalServerInterface;
import com.sas.services.user.UserContextInterface;
import com.sas.services.user.UserServiceInterface;
```

```
< set up the User Service and create a UserServiceInterface uService >
// Step 1. Create a user context using the User Service
UserContextInterface cxfUser = uService.newUser("user1","user1pw",
   "user1domain");
< set up the Information Service and define a repository repos >
// Step 2. Identify the repository
RepositoryInterface cxfRepos cxfUser.getRepository("repos");
// Step 3. Identify the IOM service
LogicalServerInterface logicalServer =
    cxfRepos.fetch("A50IFJQG.AQ000002/LogicalServer");
// Step 4. Create a connection factory configuration
ConnectionFactoryConfiguration cxfConfig = new
    PlatformConnectionFactoryConfiguration(logicalServer);
// Step 5. Get a connection factory manager
PlatformConnectionFactoryManager cxfManager = new
    PlatformConnectionFactoryManager();
// Step 6. Get a connection factory using the configuration
PlatformConnectionFactoryInterface cxf =
    cxfManager.getPlatformFactory(cxfConfig);
// Step 7. Get a connection
ConnectionInterface cx = cxf.getConnection(cxfUser);
// Step 8. Narrow the connection
org.omg.CORBA.Object obj = cx.getObject();
IWorkspace iWorkspace = IWorkspaceHelper.narrow(obj);
< insert iWorkspace workspace usage code here >
// Step 9. Close the connection when finished
cx.close();
cxf.getAdminInterface().destroy();
```
**In an effort to make the previous example more readable, we have removed most of the code structuring elements. The example will not compile as it is shown.**

# **Java Connection Factory Language Service Example**

The SAS language component of the IOM server allows you to submit SAS code for processing and to obtain output and information in the SAS log. The following example shows you how to do this, and also shows you how to use CORBA holder classes to handle output parameters.

The following example assumes that you already have a reference (see Using the Java Connection Factory) to a workspace object.

```
import com.sas.iom.SAS.ILanguageService;
import com.sas.iom.SAS.ILanguageServicePackage.CarriageControlSeqHolder;
import com.sas.iom.SAS.ILanguageServicePackage.LineTypeSeqHolder;
import com.sas.iom.SAS.IWorkspace;
import com.sas.iom.SASIOMDefs.StringSeqHolder;
//use the Connection Factory to get a reference to a workspace object stub
//IWorkspace iWorkspace = ...
ILanguageService sasLanguage = iWorkspace.LanguageService();
sasLanguage.Submit("data a;x=1;run;proc print;run;");
CarriageControlSeqHolder logCarriageControlHldr =
    new CarriageControlSeqHolder();
LineTypeSeqHolder logLineTypeHldr = new LineTypeSeqHolder();
StringSeqHolder logHldr = new StringSeqHolder();
sasLanguage.FlushLogLines(Integer.MAX_VALUE,logCarriageControlHldr,
                           logLineTypeHldr,logHldr);
String[] logLines = logHldr.value;
CarriageControlSeqHolder listCarriageControlHldr =
    new CarriageControlSeqHolder();
LineTypeSeqHolder listLineTypeHldr = new LineTypeSeqHolder();
StringSeqHolder listHldr = new StringSeqHolder();
sasLanguage.FlushListLines(Integer.MAX_VALUE,listCarriageControlHldr,
                            listLineTypeHldr,listHldr);
String[] listLines = listHldr.value;
```
**In an effort to make the previous example more readable, we have removed most of the code structuring elements. The example will not compile as it is shown.**

# **Logging Java Connection Factory Activity**

If you connect using the PlatformConnectionFactory class, logging is handled by the Logging Service component of SAS Foundation Services. The logging context for a Java Connection Factory is "com.sas.services.connection". For more information about the Logging Service, see Modifying the Logging Service Configuration in the *SAS Integration Technologies: Administrator's Guide* and com.sas.services.logging in the Foundation Services class documentation.

If you are connecting using the ConnectionFactory class, logging is handled by the java.util.logging package. The Java Connection Factory writes diagnostic and status messages to the console by default. These messages will be useful for debugging or performance monitoring.

**Note:** The following sections apply to the ConnectionFactory class only.

### **Changing the Message Level**

To change the types of messages that are logged, create a Logger object using the Logger.getLogger() method in java.util.logging, then use the setLevel() method to set the level of messages that the logger uses. The default message level is INFO.

The following code fragment specifies that detailed tracing messages should be logged in addition to the default messages:

```
import java.util.logging.*;
ConnectionFactoryManager cxfManager = new ConnectionFactoryManager(); 
ConnectionFactoryConfiguration cxfConfig = ...
String loggerName = cxfManager.getFactoryLoggerName(cxfConfig);
Logger logger = Logger.getLogger(loggerName);
logger.setLevel(Level.FINEST);
```
The following code fragment specifies that no messages are logged:

```
import java.util.logging.*;
ConnectionFactoryManager cxfManager = new ConnectionFactoryManager(); 
ConnectionFactoryConfiguration cxfConfig = ...
String loggerName = cxfManager.getFactoryLoggerName(cxfConfig);
Logger logger = Logger.getLogger(loggerName);
logger.setLevel(Level.OFF);
```
### **Logging to a File**

To log messages to a file, create a FileHandler object using the constructor method in java.util.logging and add it to your connection factory's Logger object.

The following code fragment specifies that verbose messages are logged to a file and console logging is disabled:

```
import java.util.logging;
ConnectionFactoryManager cxfManager = new ConnectionFactoryManager(); 
ConnectionFactoryConfiguration cxfConfig = ...
String loggerName = cfxManager.getFactoryLoggerName(cxfConfig);
Logger logger = Logger.getLogger(loggerName);
logger.setLevel(Level.FINEST);
FileHandler handler = new FileHandler("file−path");
handler.setLevel(Level.FINEST);
```
logger.addHandler(handler); logger.setUseParentHandlers(false);

*Note:* If you do not specify setUseParentHandlers(false), messages are sent to both the log file *and* the console.

# **Using Failover**

Failover enables a Java Connection Factory to redirect connection requests in the event of server unavailability.

Connection factories that are configured to use failover provide enhanced reliability by using a group of redundant servers called a *failover cluster* rather than single server. If a server in the failover cluster is unavailable, the connection factory redirects connection requests to the next server in the failover cluster.

The following code fragment configures a connection factory to use failover:

```
String classID = Server. CLSID SAS;
Server server0 = new BridgeServer(classID,"foo0.bar.abc.com",1234);
Server server1 = new BridgeServer(classID,"foo1.bar.abc.com",1234);
Server[] servers = \{server0,server1\};
Cluster cluster = new FailoverCluster(servers);
ConnectionFactoryConfiguration cxfConfig = 
   new ManualConnectionFactoryConfiguration(cluster);
```
*Note:* The connection factory uses the servers in a failover cluster in the order in which they are specified.

# **Using Load Balancing**

Load balancing enables a Java Connection Factory to distribute server load between a cluster of redundant servers. For more information about load balancing, see Load Balancing Overview in the *SAS Integration Technologies: Server Administrator's Guide*.

*Note:* Load balancing can only be used with SAS Stored Process Servers and SAS Workspace Servers.

A connection factory that is configured for load balancing uses a group of redundant servers called a *load−balancing cluster* to send connection requests to the server that has the least load. If a server in the load–balancing cluster is unavailable, connection requests are sent to other servers instead.

The following code fragment configures a connection factory to use load balancing:

```
String classID = Server.CLSID_SAS;
Server server0 = new BridgeServer(classID,"foo0.bar.abc.com",1234);
Server server1 = new BridgeServer(classID, "foo1.bar.abc.com", 1234);
Server[] servers = {server0, server1};
Cluster cluster = new LoadBalancingCluster(servers);
ConnectionFactoryConfiguration cxfConfig = 
   new ManualConnectionFactoryConfiguration(cluster);
```
*Note:* Load–balancing clusters require additional configuration on the server side. For details, see Planning and Configuring a Load−Balancing Cluster in the *SAS Integration Technologies: Server Administrator's Guide*.

# **Using Connection Pooling**

Pooling enables you to create a pool of connections to IOM servers. These connections are then shared and reused among multiple client applications. Pooling improves the efficiency of connections between clients and servers because clients use the connections only when they need to process a transaction.

### **When to Use Pooling**

**Note:** Pooling can only be used with SAS Workspace Servers.

Pooling is most useful for applications that require the use of an IOM server for a short period of time. Because pooling reduces the wait that an application incurs when establishing a connection to SAS, pooling can reduce connection times in environments where one or more client applications make frequent but brief requests for IOM services. For example, pooling is useful for Web applications, such as JavaServer Pages (JSPs).

Pooling is least useful for applications that acquire an IOM server and use the server for a long period of time. A pooled connection does not offer any advantage in applications that use connections for an extended period of time.

## **Locations for Specifying Pooling Parameters**

For Java clients using an IOM Bridge connection, specify pool parameters in one of the following locations:

- the source code. For details, see <u>Pooling with Directly Supplied Server Attributes</u>.
- a metadata server (LDAP or SAS Metadata Server). For details, see Pooling with Server Attributes Read From a Metadata Server.

## **Using Pooled Connections**

When a request for a connection arrives, the request is handled as follows:

- if an existing pooled connection is available, then the Java Connection Factory returns that connection.
- if an existing pooled connection is not available, then the Java Connection Factory creates a new connection.

Users must notify the factory when they are finished with the connection so that it can be returned to the pool or destroyed.

The factory might have a limit on the number of connections it is allowed to create and manage at a time. If a factory has already allocated all of the connections that it can manage and a new connection request arrives, the factory cannot serve the request immediately. You can specify how long to wait for another user to return a connection to the factory's pool. For details about waiting for connections, see Waiting for Connections to Become Available.

## **Waiting for Connections to Become Available**

At the time of a client's request for an object, it is possible that all of the available connections in a connection pool will be already allocated to other clients. For example, the Java Connection Factory might not be able to make an additional connection to a server because it would violate the sasMaxClients value that has been set for the server. In such cases, the client's request cannot be fulfilled until one of the other clients is finished with its object.

To indicate what action you want the Java Connection Factory to take when a request cannot be fulfilled immediately, you can use a long parameter with the getConnection method in the client program. The following table shows how the value of the long parameter indicates which action to take:

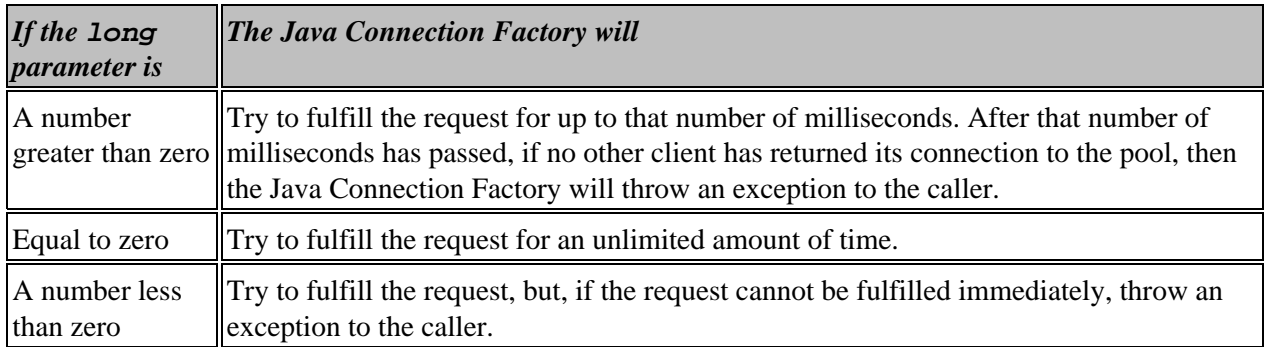
# **Pooling with Directly Supplied Server Attributes**

With just a few changes to the example program in Connecting with Directly Supplied Server Attributes, you can use the Java Connection Factory to manage a pool of connections to an IOM server rather than a single factory−managed connection.

When set up for connection pooling, the Java Connection Factory tries to fulfill each client's requests for connections by using an existing connection to an IOM server. This is less time consuming than creating a new connection. Behind the scenes, the Java Connection Factory keeps a configurable number of connections alive at all times. For connection pooling to work properly, you must notify the Java Connection Factory when you are finished using a connection by calling close() on a factory−managed connection. For more details, see Returning Connections to the Java Connection Factory. When a client uses an object, it has exclusive access to the connection serving that object. When the client is finished using the object, the object is closed before the connection is returned to the pool. These actions help preserve the performance and security of the single connection case.

To create a pool:

- 1. Create the servers.
- 2. Create the puddles.

You can maintain performance standards by spreading a pool of connections over more than one server and then setting an upper limit on the number of connections that each server can contribute to the pool. To specify multiple servers, provide a separate Server object for each server that is to participate in the pool. You can specify the following properties for each server (Server object) in addition to the other server properties described earlier.

#### *MaxClients*

specifies the maximum number of connections that the pool will be allowed to make to the server at one time. Factors you should consider when determining a value for this field include the number and type of processors on the machine, the amount of memory present, the type of clients that will be requesting objects, and the number of different pools the server participates in. This property is optional. The default value is 10.

### *RecycleActivationLimit*

specifies the number of times a connection to the server will be reused in a pool before it is disconnected ("recycled"). If the value is 0, then there will be no limit on the number of times a connection to the server can be reused. This property is optional. The default value is 0.

### *ServerRunForever*

must be either true or false. If the value is false, then unallocated live connections will be disconnected after a period of time (determined by the value of *ServerShutdownAfter*) unless they are allocated to a user before that period of time passes. Otherwise, unallocated live connections will remain alive indefinitely. This property is optional. The default value is true.

#### *ServerShutdownAfter*

specifies the period of time, in minutes, that an unallocated live connection will wait to be allocated to a user before shutting down. This property is optional and it is ignored if the value of *ServerRunForever* is true. The value must not be less than 0, and it must not be greater than 1440 (the number of minutes in a day). The default value is 3. If the value is 0, then a connection returned to a pool by a user will be disconnected immediately unless another user is waiting for a connection from the pool.

A pool consists of one or more puddles (Puddle objects). A puddle is an association of one or more IOM servers with exactly one IOM login. In addition to the information about the servers that participate in a connection pool, you must specify information in order to create the puddles. You provide this information to the Java Connection Factory on the Puddle object. Here is a list of the properties that can be specified:

### *Credential*

specifies the login credential object that is associated with the puddle.

### *MinSize*

specifies the minimum number of connections that the Java Connection Factory can maintain for a puddle (after the initial startup period). This number includes both the connections that are in use and the connections that are idle. This property is optional. The default value is 0.

### *MinAvail*

specifies the minimum number of idle connections that the Java Connection Factory can maintain for a puddle. This number includes only the connections that are idle. This property is optional. The default value is 0.

To specify multiple puddles, provide a separate Puddle object for each puddle that is to participate in the pool. You can then make a connection factory configuration with the list of puddles. For more details about supplying pooling and puddle information directly in the source code, refer to the Java API class documentation for the Java Connection Service.

### **Example**

The following example demonstrates how to specify server properties to the Java Connection Factory and obtain four object references using only two connections to IOM servers. In this example, the pool consists of a puddle with 2 servers. For information about how to use the object reference, see Language Service Example.

The last part of this example shows how to dispose of an object reference. For details about this procedure, see Returning Connections to the Java Connection Factory.

```
import java.util.HashSet;
import java.util.Set;
import com.sas.iom.SAS.IWorkspace;
import com.sas.iom.SAS.IWorkspaceHelper;
import com.sas.services.connection.BridgeServer;
import com.sas.services.connection.Cluster;
import com.sas.services.connection.ConnectionFactoryAdminInterface;
import com.sas.services.connection.ConnectionFactoryConfiguration;
import com.sas.services.connection.ConnectionFactoryInterface;
import com.sas.services.connection.ConnectionFactoryManager;
import com.sas.services.connection.ConnectionInterface;
import com.sas.services.connection.Credential;
import com.sas.services.connection.LoadBalancingCluster;
import com.sas.services.connection.ManualConnectionFactoryConfiguration;
import com.sas.services.connection.PasswordCredential;
import com.sas.services.connection.Puddle;
import com.sas.services.connection.Server;
import org.omg.CORBA.Object;
```

```
// identify the IOM servers
String classID = Server.CLSID_SAS;
```

```
int port = 5310;
String domain = "unx";
Server server0 = new BridgeServer(classID,"serv1.unx.abc.com",port,domain);
Server server1 = new BridgeServer(classID,"serv2.unx.abc.com",port,domain);
Server[] servers = \{server0, server1\};Cluster cluster = new LoadBalancingCluster(servers);
// create a login for these servers
Credential login = new PasswordCredential("adm1","adm1pass",domain);
// create a set of users allowed to use the connections to the servers
Credential user1 = new PasswordCredential("use1","use1pass");
Credential user2 = new PasswordCredential("use2","use2pass");
Set authorizedLogins = new HashSet(2);
authorizedLogins.add(user1);
authorizedLogins.add(user2);
// make a puddle with the servers
Puddle puddle = new Puddle(cluster,login);
puddle.setUserCredentials(authorizedLogins);
// make a connection factory configuration with the puddle
ConnectionFactoryConfiguration cxfConfig = 
  new ManualConnectionFactoryConfiguration(puddle);
// get a connection factory that matches the configuration
ConnectionFactoryManager cxfManager = new ConnectionFactoryManager();
ConnectionFactoryInterface cxf = 
    cxfManager.getFactory(cxfConfig); /* Use a private factory */
// cxfManager.getConnectionFactory(cxfConfig); /* Use a shared factory */
// get connections
ConnectionInterface cx1 = cxf.getConnection(user1);
Object obj1 = cx1.getObject();
IWorkspace iWorkspace1 = IWorkspaceHelper.narrow(obj1);
System.out.println(iWorkspace1.UniqueIdentifier());
ConnectionInterface cx2 = cxf.getConnection(user2);
Object obj2 = cx2.getObject();
IWorkspace iWorkspace2 = IWorkspaceHelper.narrow(obj2);
System.out.println(iWorkspace2.UniqueIdentifier());
< insert iWorkspace1 and iWorkspace2 usage code here >
cx1.close();
cx2.close();
ConnectionInterface cx3 = cxf.getConnection(user1);
Object obj3 = cx3.getObject();
IWorkspace iWorkspace3 = IWorkspaceHelper.narrow(obj3);
ConnectionInterface cx4 = cxf.getConnection(user1);
CORBA.Object obj4 = cx4.getObject();
IWorkspace iWorkspace4 = IWorkspaceHelper.narrow(obj4);
< insert iWorkspace3 and iWorkspace4 usage code here >
cx3.close();
cx4.close();
// tell the factory that it can destroy unused connections
```

```
admin.shutdown();
```
**In an effort to make the previous example more readable, we have removed most of the code structuring elements. The example will not compile as it is shown.**

## **Pooling with Server Attributes Read from a Metadata Server**

**Note:** If you are using the Information Service to obtain the server metadata, see Pooling with Server Attributes Read from the Information Service.

When you connect to an IOM server using information from a metadata server, all of the information about the IOM server and how to connect to it is created and maintained by the metadata server administrator. The person developing the Java client application does not need to make a decision about whether to use connection pooling, because that decision is made by the metadata server administrator.

### *SAS Metadata Server*

If you are using a SAS Metadata Server, you can specify the pooling parameters with SAS Management Console. For details about planning for pooling and puddles on a SAS Metadata Server, see Planning and Configuring Pooling in the *SAS Integration Technologies: Server Administrator's Guide*. For details about security for pooling, see Planning Server Pooling Security in the *SAS Integration Technologies: Server Administrator's Guide*.

The code example in Connecting with Server Attributes Read from a SAS Metadata Server can be used to connect to a pooled server without any changes. However, the credentials that you specify for the metadata server connection must be the credentials for the pooling administrator.

### *LDAP Server*

If you are using LDAP, you can specify the pooling parameters with the IT Administrator. For details about how to use the IT Administrator to set up pooling for LDAP, see Setting up Workspace Pooling in the *SAS Integration Technologies: Administrator's Guide (LDAP Version)*.

The code example in Connecting with Server Attributes Read from LDAP can be used to connect to a pooled server without any changes.

## **Pooling with Server Attributes Read from the Information Service**

The process of creating a pooling server by using the Information Service is basically the same as the process that is described at Connecting with Server Attributes Read from the Information Service, but the following additional steps are required when you create a pooling server:

- create a user context for the pooling administrator user, who can access the metadata for the puddle logins. For more information about the pooling administrator, see Planning the Pooling Security in *SAS Integration Technologies: Server Administrator's Guide*.
- specify the name or the user context for the pooling administrator in the constructor method for PlatformConnectionFactoryConnection.

### **Example**

The following example code shows how to create a pooling server using the Information Service. For information about how to use the object reference, see Language Service Example. The example code performs the following steps:

- 1. Creates a user context for the pooling administrator, which is used to create the connection factory
- 2. Creates a user context for the user "user1", which is used to access the metadata repository
- 3. Gets an interface to a metadata repository "repos"
- 4. Retrieves the logical server definition through the Information Service
- 5. Creates a connection factory configuration using the logical server definition
- 6. Gets a connection factory manager
- 7. Gets a connection factory using the connection factory configuration
- 8. Connects to the server
- 9. Narrows the server connection
- 10. Closes the connection and connection factory

The last three statements in the example code show how to dispose of object references. For details about this procedure, see Returning Connections to the Java Connection Factory.

```
import com.sas.iom.SAS.IWorkspace;
import com.sas.iom.SAS.IWorkspaceHelper;
import com.sas.services.connection.ConnectionFactoryConfiguration;
import com.sas.services.connection.ConnectionInterface;
import com.sas.services.connection.platform.PlatformConnectionFactoryInterface;
import com.sas.services.connection.platform.PlatformConnectionFactoryConfiguration;
import com.sas.services.information.RepositoryInterface;
import com.sas.services.information.metadata.LogicalServerInterface;
import com.sas.services.user.UserContextInterface;
import com.sas.services.user.UserServiceInterface;
<set up the User Service and create a UserServiceInterface uService >
// Step 1. Create a user context for the pool administrator
UserContextInterface poolUser = uService.newUser("pooladm","pooladmpw",
   "pooladmdomain");
```
// Step 2. Create a user context for a connection factory user

```
UserContextInterface cxfUser = uService.newUser("user1","user1pw",
   "user1domain");
<set up the Information Service and define a repository repos >
// Step 3. Identify the repository
RepositoryInterface cxfRepos = cxfUser.getRepository("repos");
// Step 4. Identify the IOM service
LogicalServerInterface logicalServer =
    cxfRepos.fetch("A50IFJQG.AQ000002/LogicalServer");
// Step 5. Create a connection factory configuration
String poolUserName = poolUser.getName();
ConnectionFactoryConfiguration cxfConfig = new
    PlatformConnectionFactoryConfiguration(logicalServer, poolUserName);
// Step 6. Get a connection factory manager
PlatformConnectionFactoryManager cxfManager = new
    PlatformConnectionFactoryManager();
// Step 7. Get a connection factory using the configuration
PlatformConnectionFactoryInterface cxf =
    cxfManager.getPlatformFactory(cxfConfig);
// Step 8. Get a connection
ConnectionInterface cx = cxf.getConnection(cxfUser);
// Step 9. Narrow the connection
org.omg.CORBA.Object obj = cx.getObject();
IWorkspace iWorkspace = IWorkspaceHelper.narrow(obj);
 <insert iWorkspace workspace usage code here >
// Step 10. Close the connection when finished
cx.close();
cxf.getAdminInterface().destroy();
```
**In an effort to make the previous example more readable, we have removed most of the code structuring elements. The example will not compile as it is shown.**

# **Returning Connections to the Java Connection Factory**

When you are finished using a connection that you have obtained from the Java Connection Factory, you must return the connection to the factory so that it can be either reused or canceled.

### **Returning a Connection to the Java Connection Factory**

To return a connection to the Java Connection Factory, call the close() method on the connection that was returned when you called the getConnection method.

The objects that implement the IWorkspace interface also have a Close() method. You do not need to call this method when you are closing an object because the close() method on the connection object will call it for you. However, no harm will occur if you call the close() method on both objects.

If you do not explicitly close a connection, it will close itself when it is no longer referenced and is garbage collected. However, you generally cannot determine when or if garbage collection will occur. Therefore, it is recommended that you explicitly close your connection if at all possible rather than depending on garbage collection.

## **Shutting Down the Java Connection Factory**

When you are finished with the instance of the Java Connection Factory itself and you no longer need to request connections from it, you must shut it down so that any remaining connections can be canceled and other resources can be released.

To shut down the Java Connection Factory, call one of the following methods:

The shutdown() method. This method immediately cancels all idle connections in the pool. If connections • are currently allocated to users, the connection factory waits and cancels these connections after the users return the connections to the factory. In addition, the Java Connection Factory will no longer honor new requests for connections.

After shutdown() has been called, later calls to shutdown() have no effect.

The destroy() method. This method immediately cancels connections in the pool, including connections • that have been allocated to users. Any attempt to use a connection from the factory will result in an exception. In addition, the Java Connection Factory will no longer honor new requests for connections.

For user−managed connections, the destroy() method never destroys the connection.

After destroy() has been called, later calls to shutdown() or destroy() have no effect.

It is often possible to cancel all connections and release all resources in an instance of the Java Connection Factory by calling shutdown() and being sure to call close() on all the connections. However, in some cases you might want to call destroy() instead of (or after) calling shutdown() to ensure that an instance of the Java Connection Factory has been properly cleaned up.

**Note:** If you are using the PlatformConnectionFactory and the Session Service, you can shut down servers automatically by destroying a session. When you destroy a session, any repository connections associated with the session are destroyed. Additionally, all connection factories that were configured with the repository connections are shut down as with the shutdown() method.

# **Using Java CORBA Stubs for IOM Objects**

This section describes some of the differences between Java client programming with CORBA and regular, non−distributed Java programming. This information should help you understand the more complex elements of Java client programming for the IOM server because the Java software for using the IOM server is based on CORBA standards.

CORBA is a set of standards defined by the OMG(Object Management Group) computer industry consortium that enables software objects to communicate with each other regardless of the language used to write the objects and the communications medium used to connect the objects. For more information, see the OMG Web site.

In the Java client environment, there are two important parts of CORBA communication software: an object request broker (ORB) and stubs for IOM objects. The stubs are Java classes that have methods that correspond to the operations and attributes of a remote object. When you want to invoke an operation on a remote object, you instantiate the appropriate stub and call the corresponding method. The stubs do not actually implement the functionality of remote objects. Rather, when the stubs receive a method call, they collect information about it (such as the method name and parameters), repackage that information into a *request*, and then forward the request through a Java ORB to the remote server that hosts the remote object.

A Java ORB is a library of Java classes that sends requests from a stub over a communications medium (typically a TCP/IP network) to an object that implements the method. The format of a request is specified in strict detail by the CORBA standard, but the way that an ORB sends a request over a network is not standardized. The CORBA standard does specify a protocol called Internet Inter−ORB Protocol (IIOP) that ORBs must use if they are to interoperate with other ORBs (perhaps created by other vendors). In the most common CORBA applications, a stub calls into an IIOP ORB which communicates via IIOP with another IIOP ORB which calls out to an object implementing the desired functionality. However, if interoperation with other ORBs is not a priority, then protocols other than IIOP can be used to send requests across a network.

SAS Integration Technologies features a Java ORB called the IOM Bridge for Java that communicates with the IOM server through a proprietary network protocol called IOM Bridge. Though the IOM Bridge for Java does not use IIOP, it does adhere to the CORBA standard for the format of a request. SAS Integration Technologies also provides stubs for all of the IOM objects that are included in the IOM object hierarchy. The ORB and the stubs give you all you need to begin writing Java programs that can access the IOM Server.

Our ORB, the IOM Bridge for Java, is used internally by the Java Connection Factory (or the Version 8 Workspace Factory) and by the stubs so you will rarely need to know any details about the operation of the ORB or about its interface. However, the stubs collectively provide the primary interface for exploiting the functionality of the IOM server. Therefore, the Java programming information provided in this section deals with the use of IOM object stubs.

## **Null References**

In Java programming, null can be assigned to any variable of a reference type (that is, a non−primitive type) to indicate that the variable does not refer to any object or array. CORBA also allows null object references, but it is important to note that not all Java reference types map to CORBA object references. Therefore, you might encounter situations where a null object reference that would be appropriate in a non−distributed Java program is not appropriate in a distributed Java program using CORBA. If null is used improperly in a method call on a Java CORBA stub, the method will throw a java.lang.NullPointerException.

When calling methods on Java CORBA stubs like the IOM object stubs, null might only be used in place of a reference to any Java object that implements  $\text{org.comq. CORBA.}$  Object. That means that null cannot be used in place of a reference to a Java object like an instance of java.lang.String or a Java array.

The GetApplication method on the Java CORBA IOM stub com.sas.iom.SAS.IWorkspace provides a good example. Here is the method signature for this method.

```
 public org.omg.CORBA.Object GetApplication
 (
      java.lang.String application
 )
 throws
      com.sas.iom.SASIOMDefs.GenericError
```
When calling this method, the value of the parameter application cannot be null because its type, java.lang.String, does not implement org.omg.CORBA.Object.However, the return value of the method can be null because the returned value does implement org.omg.CORBA.Object.

# **Exception Handling**

Exception handling for Java clients for the IOM server is not significantly different from exception handling for any other Java program. Many methods in the stubs declare that they throw checked exceptions. When calling those methods, you must do so in a try block, and you must be sure to provide a catch block that handles each possible exception. Documentation for the stubs provides information about why each exception is thrown and what to do when one is thrown.

Methods in the stubs can also throw unchecked exceptions when there is an error related to the distributed nature of your application. For example, an unchecked exception might be thrown when the communications subsystem fails or when the stubs are out of date relative to the IOM objects. All of these exceptions are subclasses of org.omg.CORBA.SystemException. A complete list of all subclasses is available in the CORBA specification. Because they are unchecked exceptions, the Java compiler does not require you to place your method calls inside a try block, but you might want to anyway.

# **Output Parameters**

CORBA includes the concept of *output parameters*, which are parameters that are uninitialized at the time of a call to a CORBA operation (CORBA operations map to Java methods), then initialized by the operation, and returned to the caller. Many IOM objects have operations that use output parameters.

Unfortunately, the concept of output parameters does not map well into Java. In Java method calls, parameters of primitive types are always passed by value and parameters of reference types are always passed by reference. In general, only the member variables of an object or elements of an array can be modified during a method call and returned to the caller. Furthermore, some objects are immutable, which means their members cannot be changed after the objects are constructed. Java CORBA programmers need a general way to use both primitive types and reference types for output parameters in method calls on Java CORBA stubs.

For this purpose, each data type that can be used for an output parameter in a method call on a Java CORBA stub is associated with a Holder class. A Holder class is a wrapper that has one public member variable of the targeted data type. When a Holder is used in a method call on a Java CORBA stub, the method implementation can set the member variable of the Holder to be the output value of the parameter, and the caller can fetch that value by getting the value of the member variable.

The value of the member variable in a Holder object before it is used in a method call with an output parameter is ignored, and, in the case of Holder classes for reference types, it can be null.

CORBA also includes the concept of *update parameters*, which are parameters that are initialized by the caller of a CORBA operation, possibly modified by the operation, and returned to the caller. In Java CORBA stubs, Holder classes are also used to handle update parameters.

As an example, here is the definition of the class org.omg.CORBA.IntHolder, which is the Holder class for the Java primitive type int.

```
 final public class IntHolder
  {
     public int value;
     public IntHolder()
\{ }
     public IntHolder(int initial)
\{ value = initial;
      }
  }
```
The following example shows how the org.omg.CORBA.IntHolder class could be used in a method call that requires an output int parameter.

```
 org.omg.CORBA.IntHolder intHolder = new org.omg.CORBA.IntHolder();
 myApplication.myMethod(intHolder);
 int intValue = intHolder.value;
```
The <u>language service example</u> shows a more practical use of Holder classes.

## **Generic Object References**

When you obtain a reference to a stub for an IOM object, you usually call a method on another stub, and the stub takes care of the details necessary to connect the new stub with the new IOM object. However, sometimes a method is designed to produce a *generic stub*, which is a stub with no specialized methods.

Whenever a method on a stub has an output or return parameter of type org.omg.CORBA.Object, that parameter is considered a generic stub. Before you can do anything useful with a generic stub, you need to *narrow* it to a more specific stub.

Every stub is associated with a Helper class that contains a method called narrow. You can use the narrow method to convert a generic stub into a more useful one. If you attempt to narrow a generic stub to a specific stub that the underlying object cannot support, the narrow method returns null.

The following code fragment demonstrates the proper usage of narrowing.

```
org.omg.CORBA.Object generic =
    sasWorkspace.GetApplication("MY_APP");
IMyApp myApp = IMyAppHelper.narrow(generic);
myApp.myMethod();
```
# **IOM Objects that Support More Than One Stub**

Java CORBA stubs for IOM objects represent an interface that is implemented by the IOM object. Some IOM objects implement more than one interface, so you can use more than one stub to communicate with those objects. If you have a reference to a stub for one interface that an IOM object implements, you can get a reference to a stub for any other interface that the IOM object implements using the narrow() method on the Helper class for that stub. If you try to narrow an object reference to a stub for an interface that the IOM object does not implement, then the narrow() method returns null.

The following example uses the Fileref object, which implements the interfaces com.sas.iom.SAS.IFileref and com.sas.iom.SAS.IFileInfo:

```
com.sas.iom.SAS.IFileref iFileRef = 
    sasFileService.UseFileref("MY_FILE");
com.sas.iom.SAS.IFileInfo iFileInfo = 
    com.sas.iom.SAS.IFileInfoHelper.narrow(iFileRef);
```
# **Events and Connection Points**

Some IOM objects support one or more *event interfaces*, which are interfaces that contain operations that are to be implemented by the client (in Java). The operations are called by the IOM object whenever some particular event occurs. For example, the SAS Language Component supports an event interface and calls operations on it whenever a SAS procedure or DATA step finishes execution, which allows you to check the progress of a submitted SAS program. To listen for events from an IOM object, you need to know how to use *skeletons* and *connection points*.

## **Extending Skeletons**

A skeleton is the complement of a stub. While a stub is a Java class that repackages method calls into requests and forwards them to the IOM server, a skeleton is a Java class that accepts requests from the IOM server and repackages them into Java method calls. You provide the implementation of the method calls by extending the skeleton with implementations of all the methods in the event interface. When an event arrives, the IOM Bridge for Java provides a temporary thread of execution and calls the appropriate method through the skeleton.

The following example demonstrates how to extend the skeleton for the event interface supported by the SAS Language Component:

```
public class LanguageEventsListener extends 
   com.sas.iom.SASEvents._ILanguageEventsImplBase
{
   // implement declared methods in com.sas.iom.SASEvents.ILanguageEvents
  public void ProcStart(java.lang.String procname) {
     /* your implementation */ }
  public void SubmitComplete(int sasrc) { /* your implementation */ }
  public void ProcComplete(java.lang.String procname) {
     /* your implementation */ }
  public void DatastepStart() { /* your implementation */ }
  public void DatastepComplete() { /* your implementation */ }
  public void StepError() { /* your implementation */ }
}
```
Note that all the methods return void, have only input parameters, and declare no exceptions. By definition, events do not produce any output and throw no checked exceptions so, when an IOM object sends an event, it is not obligated to wait for a response. If your implementation of a method in an event interface throws an unchecked exception, the ORB catches it and ignores it. Furthermore, because no event requires output, you can provide trivial implementations for events that you are not interested in.

## **Finding a Connection Point**

After you have written an event listener using the preceding example as a guide, you then make the listener known to the IOM object using a connection point. A connection point is, in effect, a child component of an IOM object that serves as a conduit for passing events from the IOM object to its listeners. IOM objects that support event interfaces implement an interface called com.sas.iom.SASIOMDefs.ConnectionPointContainer which includes a method called FindConnectionPoint(). To call the FindConnectionPoint() method, you must narrow your object reference to com.sas.iom.SASIOMDefs.ConnectionPointContainer, as discussed in Generic Object References and IOM Objects that Support More Than One Stub.

The FindConnectionPoint() method provides you with a reference to the correct connection point. Because IOM objects can support more than one event interface, you must identify which connection point you want when you call FindConnectionPoint() using the unique interface identifier of the event interface and the com.sas.iom.SASIOMDefs.CP\_ID structure. The unique interface identifier for the event interface can be found by calling the id() method on the Helper class of the event interface.

The following example shows you how to get a unique interface identifier and use it to initialize the com.sas.iom.SASIOMDefs.CP\_ID structure:

```
String cpidString = com.sas.iom.SASEvents.ILanguageEventsHelper.id();
int d1 = (int)java.lang.Long.parseLong(cpidString.substring(4,12),16);
short d2 = (short)java.lang.Integer.parseInt(cpidString.substring(13,17),16);
short d3 = (short) java.lang.Integer.parseInt(cpidString.substring(18,22),16);
byte[] d4 = new byte[8];
for (int i=0;i<2;i++)
{
 d4[i] = (byte)java.lang.Short.parseShort( cpidString.substring(23+(i*2),25+(i*2)),16);
}
for (int i=0;i<6;i++)
{
  d4[i+2] = (byte)java.lang.Short.parseShort(
    cpidString.substring(28+(i*2),30+(i*2)),16);}
com.sas.iom.SASIOMDefs.CP_ID cpid=new com.sas.iom.SASIOMDefs.CP_ID(
  d1,d2,d3,d4);
```
After you have constructed the com.sas.iom.SASIOMDefs.CP\_ID structure, you are ready to call FindConnectionPoint() and obtain a reference to the connection point component. Note that FindConnectionPoint() uses an output parameter to return a reference to the connection point, which means that you must use the Holder class com.sas.iom.SASIOMDefs.ConnectionPointHolder. Do not confuse that class with the com.sas.iom.SASIOMDefs.ConnectionPointContainer class.

The following example shows you how to find the connection point for the com.sas.iom.SASEvents.ILanguageEvents event interface:

```
com.sas.iom.SASIOMDefs.ConnectionPointContainer cpContainer = 
  com.sas.iom.SASIOMDefs.ConnectionPointContainerHelper.narrow(sasLanguage);
com.sas.iom.SASIOMDefs.ConnectionPointHolder cpHolder = 
  new com.sas.iom.SASIOMDefs.ConnectionPointHolder();
cpContainer.FindConnectionPoint(cpid,cpHolder);
com.sas.iom.SASIOMDefs.ConnectionPoint cp = cpHolder.value;
```
## **Using a Connection Point**

After you have obtained a reference to a connection point, the final step is to make the connection point aware of your event listener. This step is done using the Advise() method. When you are no longer interested in receiving events, call the Unadvise() method.

The following example illustrates the use of a connection point:

```
org.omg.CORBA.IntHolder handleHolder = new org.omg.CORBA.IntHolder();
cp.Advise(sasLanguageEventsListener,handleHolder);
int handle = handleHolder.value;
```

```
/* event listener can now receive events */
cp.Unadvise(handle);
```
# **Datetime Values**

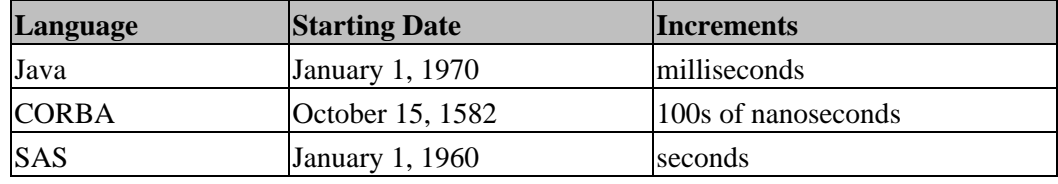

Java, CORBA, and SAS all use different datetime formats:

The IOM Bridge for Java and the Java CORBA stubs for IOM objects specify datetimes using the CORBA datetime format and a data type of long. To assist with conversions between Java and CORBA datetime formats, use the DateConverter class, as described in the SAS Foundation Services class documentation. Conversions between CORBA and SAS datetime formats are handled automatically by the IOM Bridge for Java.

# **Getting a JDBC Connection Object**

Java Database Connectivity (JDBC) defines the standard way for Java programmers to access and manipulate data in a database. The IOM server supports IOM objects that provide all the functionality of a JDBC driver, but, instead of having to learn to program for those IOM objects, SAS Integration Technologies provides you with a JDBC implementation that uses IOM objects internally.

After you have established a connection to an IOM server and obtained a reference to a stub for the workspace component, you can get a java.sql.Connection object for the SAS JDBC Driver, as shown in the following example:

```
 import java.sql.Connection;
  import java.sql.SQLException;
  import java.util.Properties;
  import com.sas.iom.SAS.IDataService;
  import com.sas.rio.MVAConnection;
  //use workspace factory to get reference to workspace stub
  //IWorkspace sasWorkspace = ...
  IDataService rio = sasWorkspace.DataService();
 Connection sqlConnection = new MVAConnection(rio,new Properties());
 .
 .
 .
     (standard JDBC method calls)
 .
 .
 .
```
The following example shows you how to release the connection:

```
 sqlConnection.close();
```
# **Using the Java Workspace Factory**

**Note:** It is recommended that you use the Java Connection Factory interface in order to take advantage of the new features available with SAS 9 Integration Technologies.

The SAS workspace is the highest−level component in the IOM object hierarchy, and connecting to a workspace object is the first step in using an IOM server. The WorkspaceFactory class provides methods for creating and connecting to a SAS workspace on an IOM server.

The Java Workspace Factory provides a consistent interface for connecting client programs to IOM servers through all the various permutations of communications technologies. While IOM servers are designed to integrate with many different communications technologies and support many different usage scenarios, the Java Workspace Factory hides these complexities. In addition, the Java Workspace Factory is flexible enough to support a Java client program from its early development stages through its deployment in a production environment.

In a Java client program, you can use either of two methods to supply the Java Workspace Factory with the information that it needs in order to connect to an IOM server:

- You can place the required information directly in the client program. For details, see Connecting with Directly Supplied Server Properties. Connections can be made one at a time on an as−needed basis; or you can set up a pool of connections to be shared and reused across multiple Java client applications and multiple connection requests. Connection pooling is secure, and it can dramatically reduce connection times in environments where one or more client applications make frequent but brief requests for IOM services.
- Alternatively, you can obtain the required information from a managed, secure LDAP directory using indirect logical names. For details, see Connecting with Server Properties Read from an LDAP Server. When you use this method, the decision about whether to use connection pooling is made by the LDAP administrator. In addition, when using the LDAP server, the Java Workspace Factory can be configured to control access to workspace objects and to the Java Workspace Factory's administrative functions.

The Java Workspace Factory can log diagnostic and status messages and write them to output for use in debugging or performance monitoring. For details, see Logging Java Workspace Factory Activity.

After you are finished using a workspace object that you have obtained from the Java Workspace Factory, you must return it to the factory by calling the close() method on the WorkspaceConnector. For details, see Returning a Workspace to the Java Workspace Factory. When you are finished with the instance of the Java Workspace Factory itself and you no longer need to request workspace objects from it, you must shut it down by calling the shutdown() method or the destroy() method. For details, see Shutting Down the Java Workspace Factory. These processes are the same whether you are using connection pooling or making single connections, and whether you provide information about the IOM servers directly in your client program or indirectly using an LDAP directory server.

## **Connecting with Directly Supplied Server Properties**

In order to make a connection to an IOM server, you must give the Java Workspace Factory specific information about the server and about the desired connection. The quickest and simplest method of providing this information is to place it directly into the client program using name/value pairs in a java.util.Properties object. The following properties can be provided:

#### *host*

specifies the IP address of the machine hosting the IOM server or object spawner. This property is required.

#### *port*

specifies the TCP port that the IOM server or object spawner is listening to for connections. This property is required.

### *userName*

specifies a valid user name on the host machine. This property is required unless the connection is being made to an object spawner that is running with the −nosecurity option.

#### *password*

specifies the password corresponding to *userName* on the host machine. This property is required unless the connection is being made to an object spawner that is running with the −nosecurity option.

#### *encryptionPolicy*

specifies whether IOM Bridge for Java should attempt to negotiate with the server over which encryption algorithm to use and what to do if the negotiations fail. This property is optional. Possible values are none

specifies not to use encryption. This is the default.

optional

attempts to use encryption but, if algorithm negotiation fails, continues with an unencrypted connection.

required

attempts to use encryption but, if algorithm negotiation fails, fails the connection.

### *encryptionAlgorithms*

specifies the list of algorithms you are willing to use in order of preference. Values in the list should be separated by commas and chosen from SASPROPRIETARY, RC2, RC4, DES, or TRIPLEDES. This property is optional. If no value is specified, then one of the server's preferred algorithms will be used. It is ignored entirely if the value for *encryptionPolicy* is none.

#### *encryptionContent*

specifies which messages should be encrypted if encryption is used. This property is optional, and it is ignored entirely if the value for *encryptionPolicy* is none. Possible values are  $a11$ 

encrypts all messages. This is the default.

authentication

encrypts only messages that contain user name and password information.

## **Example**

The Java code in this example demonstrates how to use name/value pairs in a java.util.Properties object to provide information to the Java Workspace Factory and obtain a workspace object reference. For information about how to use the workspace object reference, see Language Service Example.

The last two statements in the example show how to dispose of a workspace object reference. For details about this procedure, see Returning a Workspace to the Java Workspace Factory.

```
import com.sas.iom.WorkspaceConnector;
import com.sas.iom.WorkspaceFactory;
import com.sas.iom.SAS.IWorkspace;
import java.util.Properties;
Properties iomServerProperties = new Properties();
iomServerProperties.put("host", host);
iomServerProperties.put("port",port);
iomServerProperties.put("userName",user name);
iomServerProperties.put("password",password);
Properties[] serverList = {iomServerProperties};
WorkspaceFactory wFactory = new WorkspaceFactory(serverList,null,null);
WorkspaceConnector connector = wFactor.getWorkspaceConnector(0L);
IWorkspace workspace = connector.getWorkspace();
< insert workspace usage code here >
wFactory.shutdown();
connector.close();
```
**In the preceding example, exception handling statements have been removed for the sake of clarity. The example will not compile as shown.**

## **Adding Connection Pooling Features**

With minor changes to the preceding example program, you can use the Java Workspace Factory to manage a pool of connections to an IOM server rather than a single connection. When set up for connection pooling, the Java Workspace Factory tries to fulfill each client's requests for workspace objects by opening a new workspace object on an existing connection to an IOM server. This is less time consuming than creating a new connection. Behind the scenes, the Java Workspace Factory keeps a configurable number of connections alive at all times. For connection pooling to work properly, you must notify the Java Workspace Factory when you are finished using a workspace object by calling com.sas.iom.WorkspaceConnector.close(). For more details, Returning a Workspace to the Java Workspace Factory.

When a client uses a workspace object, it has exclusive access to the connection serving that workspace object. When the client is finished using the workspace object, the workspace object is closed before the connection is returned to the pool. These actions help preserve the performance and security of the single connection case.

You can also maintain performance standards by spreading a pool of connections over more than one server and then setting an upper limit on the number of connections that each server can contribute to the pool. To specify multiple servers, simply provide a separate java.util.Properties object for each server that is to participate in the pool.

To implement connection pooling, you can specify the following properties for each server in addition to the other server properties described previously.

#### *sasMaxPerWorkspacePool*

specifies the maximum number of connections that the pool will be allowed to make to the server at one time. Factors you should consider when determining a value for this field include the number and type of processors on the machine, the amount of memory present, the type of clients that will be requesting workspaces, and the number of different pools in which the server participates. This property is optional. The default value is 10.

### *sas−RecycleActivationLimit*

specifies the number of times a connection to the server will be reused in a pool before it is disconnected ("recycled"). If the value is 0, then there will be no limit on the number of times a connection to the server can be reused. This property is optional. The default value is 0.

### *sas−ServerRunForever*

must be either true or false. If the value is false, then unallocated live connections will be disconnected after a period of time (determined by the value of *sas−ServerShutdownAfter*) unless they are allocated to a user before that period of time passes. Otherwise, unallocated live connections will remain alive indefinitely. This property is optional. The default value is true.

### *sas−ServerShutdownAfter*

specifies the period of time, in minutes, that an unallocated live connection will wait to be allocated to a user before shutting down. This property is optional and it is ignored if the value of *sas−ServerRunForever* is true. The value must not be less than 0, and it must not be greater than 1440 (the number of minutes in a day). The default value is 3. If the value is 0, then a connection returned to a pool by a user will be disconnected immediately unless another user is waiting for a connection from the pool.

In addition to the information about the servers that participate in a connection pool, you can also specify information about the pool itself. Again, the information can be provided to the Java Workspace Factory as name/value pairs in a java.util.Properties object. Here is a list of the properties that can be specified.

#### *sasMinSize*

specifies the minimum number of connections that the Java Workspace Factory can maintain for a pool (after the initial startup period). This number includes both the connections that are in use and the connections that are idle. This property is optional. The default value is 0.

### *sasMinAvail*

specifies the minimum number of idle connections that the Java Workspace Factory can maintain for a pool. This number includes only the connections that are idle. This property is optional. The default value is 0.

### **Example**

The following example demonstrates how to specify server properties to the Java Workspace Factory and obtain four workspace object references using only two connections to IOM servers. For information about how to use the workspace object reference, see Language Service Example.

The last part of this example shows how to dispose of a workspace object reference. For details about this procedure, see Returning a Workspace to the Java Workspace Factory.

```
import com.sas.iom.WorkspaceConnector;
import com.sas.iom.WorkspaceFactory;
import com.sas.iom.SAS.IWorkspace;
import java.util.Properties;
Properties serverProperties0 = new Properties();
serverProperties0.put("host", host 0);
```
#### Connecting with Directly Supplied Server Properties 724

```
serverProperties0.put("port",port 0);
serverProperties0.put("userName",user name 0);
serverProperties0.put("password",password 0);
serverProperties0.put("sasMaxPerWorkspacePool","1");
serverProperties0.put("sas−RecycleActivationLimit","2");
Properties serverProperties1 = new Properties();
serverProperties1.put("host", host 1);
serverProperties1.put("port",port 1);
serverProperties1.put("userName",user name 1);
serverProperties1.put("password",password 1);
serverProperties1.put("sasMaxPerWorkspacePool","1");
serverProperties1.put("sas−RecycleActivationLimit","2");
Properties[] serverList = {serverProperties0, serverProperties1};
Properties poolProperties = new Properties();
poolProperties.put("sasMinSize","2");
WorkspaceFactory wFactory = 
 new WorkspaceFactory(serverList,poolProperties,null);
WorkspaceConnector connector0 = wFactory.getWorkspaceConnector(0L);
IWorkspace workspace0 = connector0.getWorkspace();
WorkspaceConnector connector1 = wFactory.getWorkspaceConnector(0L);
IWorkspace workspace1 = connector1.getWorkspace();
< insert workspace0 and workspace1 usage code here >
connector0.close();
connector1.close();
WorkspaceConnector connector2 = wFactory.getWorkspaceConnector(0L);
IWorkspace workspace2 = connector2.getWorkspace();
WorkspaceConnector connector3 = wFactory.getWorkspaceConnector(0L);
IWorkspace workspace3 = connector3.getWorkspace();
< insert workspace2 and workspace3 usage code here >
wFactory.shutdown();
connector2.close();
connector3.close();
```
**In the preceding example, exception handling statements have been removed for the sake of clarity. The example will not compile as shown.**

## **Waiting for Connections to Become Available**

At the time of a client's request for a workspace object, it is possible that all of the available connections in a connection pool will already be allocated to other clients. For example, the Java Workspace Factory might not be able to make an additional connection to a server because it would violate the sasMaxPerWorkspacePool value that has been set for the server. In such cases, the client's request cannot be fulfilled until one of the other clients is finished with its workspace object.

To indicate what action you want the Java Workspace Factory to take when a request cannot be fulfilled immediately, you can use a long parameter with the getWorkspaceConnector() method in the client program. The following table shows how the value of the long parameter indicates which action to take:

*The Java Workspace Factory will:*

Connecting with Directly Supplied Server Properties 725

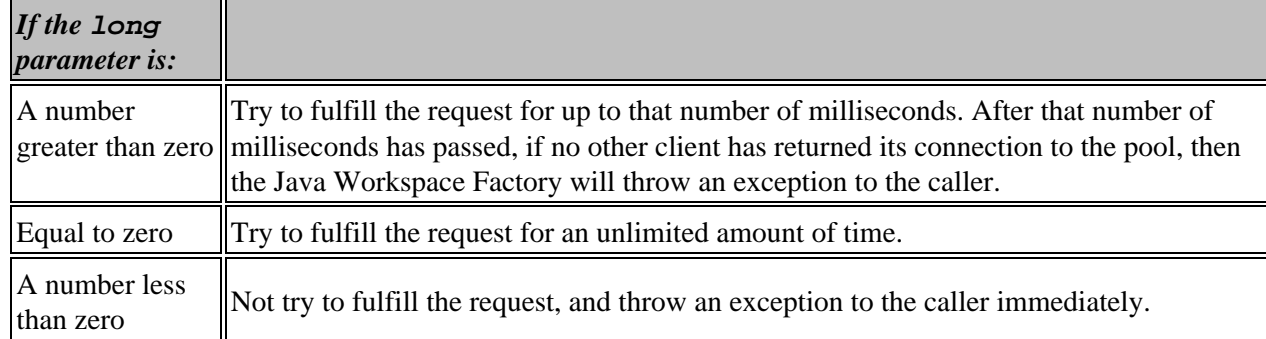

### **Logging Java Workspace Factory Activity**

The Java Workspace Factory will write diagnostic and status messages to an instance of java.util.PrintWriter if you provide one. The information that the Java Workspace Factory writes to this object will be useful for debugging or performance monitoring.

### **Example**

The following example shows how to make the Java Workspace Factory write messages to standard output:

```
import com.sas.iom.WorkspaceConnector;
import com.sas.iom.WorkspaceFactory;
import com.sas.iom.SAS.IWorkspace;
import java.io.PrintWriter;
import java.util.Properties;
PrintWriter logWriter = new PrintWriter(System.out);
Properties iomServerProperties = new Properties();
iomServerProperties.put("host", host);
iomServerProperties.put("port",port);
iomServerProperties.put("userName",user name);
iomServerProperties.put("password",password);
Properties[] serverList = {iomServerProperties};
WorkspaceFactory wFactory = new WorkspaceFactory(serverList,null,logWriter);
WorkspaceConnector connector = wFactory.getWorkspaceConnector(0L);
IWorkspace workspace = connector.getWorkspace();
< insert workspace usage code here >
wFactory.shutdown();
connector.close();
```
**In the preceding example, exception handling statements have been removed for the sake of clarity. The example will not compile as shown.**

## **Connecting with Server Properties Read from an LDAP Server**

It is not necessary to place the information needed to connect to an IOM server directly in the client program. As an alternative, the Java Workspace Factory allows you to obtain the needed information from a managed, secure LDAP directory using indirect logical names. The main advantage of this method is that you can maintain and update the IOM server and connection information without changing your client programs. This method also provides additional security features if you are using connection pooling.

To use this method, you must provide the client program with instructions for connecting to the LDAP directory, the logical name of the information you want to search for, and the context within the directory for performing the search. To provide this information, you can create an instance of java.util.Hashtable containing the appropriate properties. For a complete list of the properties you can provide, refer to the documentation for the class javax.naming.Context. Note that the property names are string constants on the javax.naming.Context interface instead of literal strings.

The following five properties are required:

### **javax.naming.Context.INITIAL\_CONTEXT\_FACTORY**

specifies the name of the main class implementing LDAP. If you are using the LDAP implementation from JavaSoft, this value should be com.sun.jndi.ldap.LdapCtxFactory.

**javax.naming.Context.PROVIDER\_URL**

specifies the URL for the LDAP directory server. This value takes the form  $ldap://host:port.$ 

#### **javax.naming.Context.SECURITY\_AUTHENTICATION**

specifies the type of authentication to use when connecting to the LDAP directory server. This value is either none, simple, or strong.

### **javax.naming.Context.SECURITY\_PRINCIPAL**

specifies the name, such as the distinguished name of a person object in the directory, under which the connection to the LDAP directory server should be made. This property is not required if the value for javax.naming.Context.SECURITY\_AUTHENTICATION is none.

#### **javax.naming.Context.SECURITY\_CREDENTIALS**

specifies the credentials, such as a password, corresponding to the principal given as the value of javax.naming.Context.SECURITY\_PRINCIPAL. This property is not required if the value for javax.naming.Context.SECURITY\_AUTHENTICATION is none.

### **Example**

The following example code shows how to initialize and use the Java Workspace Factory using information from an LDAP directory. For information about how to use the workspace object reference, see Language Service Example.

The last two statements in the example show how to dispose of a workspace object reference. For details about this procedure, see Returning a Workspace to the Java Workspace Factory.

```
import java.io.PrintWriter;
import java.util.Hashtable;
import javax.naming.Context;
import com.sas.iom.WorkspaceConnector;
import com.sas.iom.WorkspaceFactory;
import com.sas.iom.SAS.IWorkspace;
```

```
Hashtable ldapProperties = new Hashtable();
```
Connecting with Server Properties Read from an LDAP Server The Connecting With Server T27

```
ldapProperties.put(Context.INITIAL_CONTEXT_FACTORY,
    "com.sun.jndi.ldap.LdapCtxFactory");
ldapProperties.put(Context.PROVIDER_URL,"ldap://host:port");
ldapProperties.put(Context.SECURITY_AUTHENTICATION,"simple");
ldapProperties.put(Context.SECURITY_PRINCIPAL,distinguished name);
ldapProperties.put(Context.SECURITY_CREDENTIALS,password);
PrintWriter logWriter = new PrintWriter(System.out);
```
WorkspaceFactory wFactory = new WorkspaceFactory(ldapProperties, ldap search context, logical name, false, false, logWriter); WorkspaceConnector connector =  $wFactory.getWorkspaceConnector(0L)$ ; IWorkspace workspace = connector.getWorkspace();

```
< insert workspace usage code here >
wFactory.shutdown();
connector.close();
```
**In the preceding example, exception handling statements have been removed for the sake of clarity. The example will not compile as shown.**

### **Using an Existing Connection to an LDAP Server**

If a Java client application is already accessing an LDAP directory server for purposes other than connecting to an IOM server, the Java Workspace Factory can use an existing connection. This mode of operation can reduce the overall number of connections to the LDAP directory server that your Java client application needs to make.

### **Example**

Here is an example showing how to initialize and use the Java Workspace Factory using an existing instance of javax.naming.directory.DirContext.

```
import java.io.PrintWriter;
import java.util.Hashtable;
import javax.naming.Context;
import javax.naming.directory.DirContext;
import javax.naming.directory.InitialDirContext;
import com.sas.iom.WorkspaceConnector;
import com.sas.iom.WorkspaceFactory;
import com.sas.iom.SAS.IWorkspace;
Hashtable ldapProperties = new Hashtable();
ldapProperties.put(Context.INITIAL_CONTEXT_FACTORY,
    "com.sun.jndi.ldap.LdapCtxFactory");
ldapProperties.put(Context.PROVIDER_URL,"ldap://host:port");
ldapProperties.put(Context.SECURITY_AUTHENTICATION,"simple");
ldapProperties.put(Context.SECURITY_PRINCIPAL,distinguished name);
ldapProperties.put(Context.SECURITY_CREDENTIALS,password);
DirContext ldapDirectory = new InitialDirContext(ldapProperties);
< insert LDAP directory usage code here >
PrintWriter logWriter = new PrintWriter(System.out);
WorkspaceFactory wFactory = new WorkspaceFactory(ldapDirectory,
```

```
ldap search context,logical name,false,false,logWriter);
WorkspaceConnector connector = wFactory.getWorkspaceConnector(0L);IWorkspace workspace = connector.getWorkspace();
```
Connecting with Server Properties Read from an LDAPServer The Connecting With Server 728

```
< insert workspace usage code here >
```

```
wFactory.shutdown();
connector.close();
ldapDirectory.close();
```
**In the preceding example, exception handling statements have been removed for the sake of clarity. The example will not compile as shown.**

## **Using Connection Pooling and an LDAP Server**

When you connect to an IOM server using information from an LDAP directory, all of the information about the IOM server and how to connect to it is created and maintained by the LDAP directory server administrator. The person developing the Java client application does not need to make a decision about whether to use connection pooling, because that decision is made by the LDAP server administrator.

## **Using Puddles**

The LDAP server administrator can choose to partition a pool of connections into "puddles." Each puddle is a fully functioning connection pool that uses a specific user name and password when connecting to an IOM server. From the perspective of the Java Workspace Factory user, it is not important to distinguish between pools made up of several puddles and pools made up of only one; the Java Workspace Factory automatically routes requests for workspace objects to the most appropriate puddle.

There are two reasons that an LDAP server administrator might choose to partition a connection pool into more than one puddle:

- To enable connections over multiple domains. For example, the LDAP administrator might place connections to UNIX servers in one puddle and connections to Windows NT servers in another puddle, because the two server types require different login information.
- To tailor server permissions to particular classes of users. For example, the LDAP administrator might give one puddle read and write access to a table on an IOM server, while giving another puddle only read access. In such a case, the Java Workspace Factory will automatically route a user's request for a workspace object to a puddle that the user is authorized to use (subject to the access control features described in the next section).

### **Controlling Access to the Java Workspace Factory**

The Java Workspace Factory can be configured to control access to the workspace objects it creates. In addition, the Java Workspace Factory can be configured to control access to its administrative functions, such as shutdown(). These access control features are available *only* when the Java Workspace Factory is using an LDAP server.

When the Java Workspace Factory is constructed, the access control features can be either enabled or disabled. If they are enabled, then all further calls to Java Workspace Factory methods must contain the valid distinguished name and password of a person object that is present on the LDAP directory. The Java Workspace Factory authenticates the distinguished name and password by using them to bind to the LDAP directory that it used to construct the factory.

In performing the authentication, the Java Workspace Factory follows one of two procedures, depending on whether the call is a request for a workspace object or an attempt to shut down the factory.

• If the call is a request for a workspace object, then the Java Workspace Factory authorizes the caller by comparing the provided distinguished name with the values of the sasAllowedClientDN attributes for all sasLogin objects that have the appropriate logical name.

The caller is authorized to use a puddle only if one of the following is true:

- ♦ the caller's distinguished name matches a value of the puddle's sasAllowedClientDN attribute
- the caller's distinguished name is a member of a group whose distinguished name matches a value of ♦ the puddle's sasAllowedClientDN attribute.
- If the call is a request to shutdown () or destroy (), then the Java Workspace Factory authorizes the caller by binding to the LDAP directory server under the provided credentials and searching for all the sasLogin objects that have the appropriate logical name. If the search returns the same set of sasLogin objects that was returned when the factory was constructed, then the call is authorized.

### **Example**

The following example shows how to enable access control for users and administrators and how users and administrators should provide their credentials.

```
import java.io.PrintWriter;
import java.util.Hashtable;
import javax.naming.Context;
import com.sas.iom.WorkspaceConnector;
import com.sas.iom.WorkspaceFactory;
import com.sas.iom.SAS.IWorkspace;
Hashtable ldapProperties = new Hashtable();
ldapProperties.put(Context.INITIAL_CONTEXT_FACTORY,
    "com.sun.jndi.ldap.LdapCtxFactory");
ldapProperties.put(Context.PROVIDER_URL,"ldap://host:port");
ldapProperties.put(Context.SECURITY_AUTHENTICATION,"simple");
ldapProperties.put(Context.SECURITY_PRINCIPAL,
   administrator 1 distinguished name);
ldapProperties.put(Context.SECURITY_CREDENTIALS,
   administrator 1 password);
WorkspaceFactory wFactory = new WorkspaceFactory(ldapProperties,
   ldap search context, logical name, true, true, null);
WorkspaceConnector connector = wFactory.getWorkspaceConnector(
   user distinguished name, user password, OL);
IWorkspace workspace = connector.getWorkspace();
< insert workspace usage code here >
wFactory.shutdown(administrator 2 distinguished name,
   administrator 2 password);
connector.close();
```
**In the preceding example, exception handling statements have been removed for the sake of clarity. The example will not compile as shown.**

## **Java Workspace Factory Language Service Example**

The SAS language component of the IOM server allows you to submit SAS code for processing and to obtain output and information in the SAS log. The following example shows you how to do this, and also shows you how to use CORBA holder classes to handle output parameters.

The following example assumes that you already have a reference to a workspace component.

```
import com.sas.iom.SAS.ILanguageService;
import com.sas.iom.SAS.ILanguageServicePackage.CarriageControlSeqHolder;
import com.sas.iom.SAS.ILanguageServicePackage.LineTypeSeqHolder;
import com.sas.iom.SAS.IWorkspace;
import com.sas.iom.SASIOMDefs.StringSeqHolder;
//use workspace factory to get reference to workspace stub
//IWorkspace sasWorkspace = ...
ILanguageService sasLanguage = sasWorkspace.LanguageService();
sasLanguage.Submit("data a;x=1;run;proc print;run;");
CarriageControlSeqHolder logCarriageControlHldr =
    new CarriageControlSeqHolder();
LineTypeSeqHolder logLineTypeHldr = new LineTypeSeqHolder();
StringSeqHolder logHldr = new StringSeqHolder();
sasLanguage.FlushLogLines(Integer.MAX_VALUE,logCarriageControlHldr,
    logLineTypeHldr,logHldr);
String[] logLines = logHldr.value;
CarriageControlSeqHolder listCarriageControlHldr =
   new CarriageControlSeqHolder();
LineTypeSeqHolder listLineTypeHldr = new LineTypeSeqHolder();
StringSeqHolder listHldr = new StringSeqHolder();
sasLanguage.FlushListLines(Integer.MAX_VALUE,listCarriageControlHldr,
    listLineTypeHldr,listHldr);
String[] listLines = listHldr.value;
```
**For the sake of clarity, all exception handling statements have been removed from the preceding example. The example will not compile as shown.**

# **Returning a Workspace to the Java Workspace Factory**

When you are finished using a workspace object that you have obtained from the Java Workspace Factory, you must return it to the factory so that the object can be closed and the supporting connection can be either reused or canceled.

To return a workspace object to the Java Workspace Factory, call the close() method on the WorkspaceConnector object that was returned when you called the getWorkspaceConnector() method.

Workspace objects themselves (the objects that implement IWorkspace) also have a Close() method. You do not need to call this method when you are closing a workspace object, because the close() method on the WorkspaceConnector object will call it for you. However, no harm will occur if you call the Close() method on both objects.

If you do not explicitly close a WorkspaceConnector object, it will close itself when it is no longer referenced and is garbage collected. However, you generally cannot determine when or if garbage collection will occur. Therefore, it is recommended that you explicitly close your WorkspaceConnector objects if at all possible rather than depending on garbage collection.

### **Shutting Down the Java Workspace Factory**

When you are finished with the instance of the Java Workspace Factory itself and you no longer need to request workspace objects from it, you must shut it down so that any remaining connections can be canceled and other resources can be released.

To shut down the Java Workspace Factory, call one of the following methods:

The shutdown() method. This method immediately cancels all idle connections in the pool. If connections • are currently allocated to users, the method waits and cancels these connections after the users return the workspace objects to the factory. In addition, the Java Workspace Factory will no longer honor new requests for workspace objects.

After shutdown() has been called, later calls to shutdown() have no effect.

The destroy() method. This method immediately cancels connections in the pool, including connections • that have been allocated to users. Any attempt to use a connection from the factory will result in an exception. In addition, the Java Workspace Factory will no longer honor new requests for workspace objects.

After destroy() has been called, later calls to shutdown() or destroy() have no effect.

It is often possible to cancel all connections and release all resources in an instance of the Java Workspace Factory by calling shutdown() and being sure to call close() on all the WorkspaceConnector objects. However, in some cases it might be desirable to call destroy() instead of (or after) calling shutdown() to ensure that an instance of the Java Workspace Factory has been properly cleaned up.

### **Example**

The following example shows how to return a workspace object to the Java Workspace Factory and how to shut down a Java Workspace Factory.

```
import com.sas.iom.WorkspaceConnector;
import com.sas.iom.WorkspaceFactory;
import com.sas.iom.SAS.IWorkspace;
import java.util.Properties;
Properties iomServerProperties = new Properties();
iomServerProperties.put("host", host);
iomServerProperties.put("port",port);
iomServerProperties.put("userName",user name);
iomServerProperties.put("password",password);
Properties[] serverList = {iomServerProperties};
WorkspaceFactory wFactory = new WorkspaceFactory(serverList,null,null);
WorkspaceConnector connector = wFactory.getWorkspaceConnector(0L);
IWorkspace workspace = connector.getWorkspace();
< insert workspace usage code here >
wFactory.shutdown();
connector.close();
```
#### **In the preceding example, exception handling statements have been removed for the sake of clarity. The example will not compile as shown.**

In the preceding code example (and in other code examples in our documentation), the final call to the close() method on the WorkspaceConnector object occurs *after* the call to shutdown() the Java Workspace Factory. This pattern displays a useful optimization that you should take advantage of whenever possible. If the WorkspaceConnector object is closed after the Java Workspace Factory is shut down, the Java Workspace Factory does not have to decide what to do with the returned connection. It can always be canceled immediately.*SAS Foundation Services*

# **SAS Foundation Services**

SAS Foundation Services is a set of infrastructure and extension services which support the development of integrated, scalable, and secure applications based on Java. SAS Foundation Services is based on the following design principles:

- implementation modularity
- location transparency
- robust and adaptive resource management
- run−time monitoring
- consistent deployment methodology
- client neutrality

The design model of SAS Foundation Services supports both local and remote resource deployment and promotes resource sharing among applications. Sharing can occur for a specific session, for a specific user, or globally, as appropriate. At the same time, the model controls access to protected resources based on privileged−user status and group membership.

SAS Foundation Services contains the following services: (use the following links to display a short description of each service, with links to detailed documentation for developers.):

- Connection Service
- Discovery Service
- Event Broker Service
- Information Service
- Logging Service
- Publish Service
- Security Service
- Session Service
- Stored Process Service
- User Service

The connection, publish, and stored process services are extensions of similar services that are part of the Integrated Object Model (IOM) services published with SAS 8.2 Integration Technologies. The IOM Services continue to be supported. However, the SAS Foundation Services provide enhanced features, including support for the use of a SAS Metadata Server for storing configuration information, and support for the use of shared remote service deployments.

For information about configuring and administering SAS Foundation Services, refer to the SAS Foundation Services section of the *SAS Integration Technologies: Administrator's Guide*.

*SAS Foundation Services*

# **Connection Service**

The Connection Service enables applications to do the following:

- connect to IOM servers that use the IOM Bridge Protocol.
- use the Java Connection Factory to access existing connection objects and to create new connection objects for various server configurations.
- use advanced connection management features such as connection pooling, failover, and load balancing which are available through the Java Connection Factory.

For detailed usage documentation and examples, see Using the Java Connection Factory in this section and com.sas.services.connection.platform in the Foundation Services class documentation.

For information about configuring IOM servers, see the **SAS** Integration Technologies: Server Administrator's Guide.

*SAS Foundation Services*
# **Discovery Service**

The Discovery Service enables applications to do the following:

- find implementations of SAS Foundation Services based on desired service capabilities and, optionally, service attributes. Service capabilities are specified in terms of the Java interfaces that they implement. Discovery occurs without requiring the client to have any knowledge of the underlying lookup mechanisms that are being used.
- rediscover a previously discovered service using its discovery service ID.

The Discovery Service can find service implementations that have been deployed locally for the application's exclusive use, as well as service implementations that have been deployed remotely for the use of multiple applications.

For detailed usage documentation and examples, see com.sas.services.discovery in the Foundation Services class documentation.

For information about deploying and configuring services either locally or remotely so that they can be found by Discovery Services, see Understanding Service Deployments and Understanding How Applications Locate SAS Foundation Services in the *SAS Integration Technologies: Administrator's Guide*.

# **Event Broker Service**

The Event Broker Service enables applications to send and deliver events to the appropriate handling agents for processing. A handler can be either of the following:

- a statically defined process flow that runs in its own thread within the Event Broker Service to process the event. You can use the Foundation Services Manager plug−in to SAS Management Console to define the event and the process flow configuration.
- an application that has registered itself at run time with the Event Broker Service so that it can receive event notifications.

An Event Broker Service can also format a response to the processing of an event and send it as a reply to the event originator. It is the responsibility of the requester to specify the type of response that is desired: none (fire−and−forget), acknowledgement (acknowledge that the event was received), or result (send a formatted response).

An event is specified as a well−formed XML fragment that contains the name of the event, any associated properties, and a body. For details, refer to the Event Message Specification in the Foundation Services class documentation.

For detailed usage documentation and examples, see com.sas.services.events.broker and com.sas.services.events.discovery in the Foundation Services class documentation.

For details about editing the Event Broker Service configuration, see Understanding the Event Broker Service in the *SAS Integration Technologies: Administrator's Guide*.

For information about using the Publishing Framework to generate and publish events, see About Events.

## **Information Service**

The Information Service enables you to do the following:

- perform a federated search of any repositories that a user has a connection to. The term *federated* means *connected and treated as one*. The classes in the Information Service package enable the creation of a single filter which can search disparate repositories (for example, SAS Metadata Repositories and LDAP repositories).
- limit searches to a specific repository, so that efficient searching can be achieved.
- retrieve an item from a repository using a URL, using a convenience method.
- (in conjunction with the User Services and the Authentication Service) authenticate users, create User Contexts, locate servers that the user has access to, and create repository definitions to use in making server connections.

For detailed usage documentation and examples, see com.sas.services.information in the Foundation Services class documentation.

For information about configuring Information Services, see Modifying the Information Service Configuration in the *SAS Integration Technologies: Administrator's Guide*.

# **Logging Service**

The Logging Service enables applications to do the following:

- send run−time messages to one or more output destinations, including consoles, files, and socket connections.
- configure and control the format of information sent to a particular destination. Configuration can be performed through static configuration files or by invoking run−time methods that control logging output.
- perform remote logging, which involves sending log messages generated in one Java virtual machine (JVM) to another JVM.
- perform logging either by user session or by JVM.

For detailed usage documentation and examples, see com.sas.services.logging in the Foundation Services class documentation.

For information about configuring a Logging Service, see Modifying the Logging Service Configuration in the *SAS Integration Technologies: Administrator's Guide*.

# **Publish Service**

The Publish Service enables applications to do the following:

- create and populate collections of information that are called packages. Reports, tables, and documents are examples of the types of information that a package can contain.
- publish and retrieve packages using the following delivery transports:
	- ♦ archive transport, which is used to publish and retrieve binary archive files
	- ♦ channel transport, which is used to publish to a publication channel
	- ♦ requester transport, which is used to retrieve packages that are accessible by a SAS Workspace Server
	- ♦ WebDAV transport, which is used to publish to and retrieve from a WebDAV server.
- generate a SASPackage Event, which contains information about a package that has been published.

For detailed usage documentation and examples, see com.sas.services.publish in the Foundation Services class documentation.

For information about using publish and subscribe software components and SAS CALL routines, see Publishing Framework.

For instructions about configuring and administering channels and subscriptions for the Publishing Framework, see the Publishing Framework section in the *SAS Integration Technologies: Administrator's Guide*.

# **Security Service**

The Security Service enables applications to do the following:

- authenticate the credentials of users. Authentication is the process of verifying that a user ID and its password are valid. The Security Service uses the Java Authentication and Authorization Service (JAAS) classes and interfaces to provide a pluggable authentication mechanism.
- propagate user identity contexts across distributed security domains.
- implement a single sign−on environment by saving credentials in the user context of an authenticated user.
- request a user's credentials from a user context that another application created. If credentials exist for the specified domain, the application can use them to access resources without requiring additional authentication input from the user.

For detailed usage documentation and example code, see com.sas.services.security in the Foundation Services class documentation.

For detailed information about implementing security in your environment, see the Security section in the *SAS Integration Technologies: Administrator's Guide*.

## **Session Service**

The Session Service enables applications to do the following:

- create a session context. A session context is a control structure that maintains state information within a bound session, facilitating resource management and context passing.
- bind objects to a session context.
- use the session context as a convenience container for passing multiple contexts.
- use the session context as a convenience container for passing other services, such as User Services and Logging Services.
- notify bound objects when they are removed from the session context or when the session context is destroyed, so that objects can perform any necessary cleanup.

For detailed usage documentation and examples, see com.sas.services.session in the Foundation Services class documentation.

For information about configuring a Session Service, see Modifying the Session and User Service Configurations in the *SAS Integration Technologies: Administrator's Guide*.

# **Stored Process Service**

The Stored Process Service enables applications to do the following:

- synchronously or asynchronously execute a stored process, which is a SAS language program that is stored on a SAS server. Execution can include accessing SAS data sources or external files and creating new data sets, files, or other data targets that are supported by SAS.
- receive values that have been assigned to input parameters and pass them to a stored process.
- return output from a stored process, either in a results package or in a streaming interface.

For detailed usage documentation and examples, see com.sas.services.storedprocess in the Foundation Services class documentation.

For information about configuring SAS Stored Processes, see SAS Stored Processes in the *SAS Integration Technologies: Administrator's Guide*.

For information about writing and implementing SAS Stored Processes, see SAS Stored Processes in this guide.

## **User Service**

The User Service enables applications to do the following:

- create, locate, maintain, and aggregate information about users of SAS Foundation Services.
- store and retrieve user context objects for sharing between applications. The user context contains the user's active repository connections, identities, and profile.
- manage and access user profiles. A profile is a collection of name/value pairs that specify preferences and configuration or initialization data for a user for a particular application.
- access group profiles. A group profile specifies preferences and configuration or initialization data for a group of users for a particular application.

For detailed usage documentation and example code, see com.sas.services.user in the Foundation Services class documentation.

For information about configuring a User Service, see Understanding Service Deployments and Modifying the Session and User Service Configurations in the *SAS Integration Technologies: Administrator's Guide*.

# **Developing Windows Clients**

When developing Microsoft Windows clients, you interact with the SAS Integrated Object Model (IOM) using the Microsoft Component Object Model (COM). In all the leading programming language products under Windows, and in most Windows applications, COM is the predominant mechanism for software interoperability on the Windows platform.

For the benefit of Windows applications, SAS manifests its Integrated Object Model as a COM component that uses the automation type system. Microsoft calls this type of COM component an *ActiveX component* or an *OLE Automation server*.

Manifesting SAS as an ActiveX component has a number of benefits:

- It can be called from a wide variety of programming language environments such as Microsoft Visual Basic (including Visual Basic for Applications and VBScript), Microsoft Visual C++, Borland C++Builder, Visual Basic .NET, and Visual C# .NET, Perl, Borland Delphi, and others.
- SAS processing can be invoked from the macro language of many popular applications including those in Microsoft Office.
- The programming language skills most commonly used to build solutions in the Windows environment can also be applied to developing solutions that involve SAS.
- Operating system−level security, configuration and management are the same for SAS as for other applications and systems utilities.

In addition to these standard advantages for integration via COM, the SAS Integrated Object Model offers a superior capability that is not commonly available to ActiveX components. This function, known as the IOM Bridge for COM, provides the ability to transparently run the server on platforms other than Windows. Using this bridge, a Windows application can request SAS analytical processing against the often voluminous data on a UNIX or z/OS server and receive the results without knowing that SAS is processing the request on a platform other than Windows. Given the heavy use of UNIX and z/OS servers to store and process large−scale enterprise data, this is a significant advantage.

The exact interfacing technique used by Windows language products has evolved over the years. The initial approach documented in COM was to support calls from Visual Basic through an interface known as IDispatch. When using the IDispatch interface, calls into an interface go through a single method (IDispatch:Invoke) and then the appropriate implementation code is looked up at run time. This technique was compatible with early versions of Visual Basic, but was sub−optimal because of the amount of run−time interpretation involved in a method call. To improve performance, subsequent versions of Visual Basic and other languages developed the ability to call methods directly. This is known as *v−table binding*. Besides yielding better performance, v−table binding is also the most natural approach for COM calls from C++. The IOM implementation of ActiveX component interfaces uses the dual interface layout that provides both IDispatch and v−table binding. This gives the best performance from newer language implementations, but still supports the Dispatch technique for client languages (including VBScript and JScript) that use the older, sub−optimal approach.

SAS 9 Integration Technologies includes a new client−side component called the *object manager*. The Version 8 *workspace manager*—which can only use the LDAP server—will still be supported, but it is recommended that you use the object manager interface in order to take advantage of the new features.

If you are using a SAS Metadata Server, the object manager allows you to launch and manage objects on other SAS Metadata Servers, SAS Workspace Servers, SAS Stored Process Servers, and SAS OLAP Servers.

# **Client Requirements**

The SAS Integration Technologies client for the Windows operating environment has the following software requirements:

- Windows NT 4.0, Windows 2000, Windows XP, or Windows Server 2003. The client can connect to SAS using all three methods (COM, DCOM, IOM Bridge for COM).
- If your client machines will use the IOM Bridge for COM (a component of SAS Integration Technologies) to attach to an IOM server, then each client machine will need a valid TCP/IP configuration.
- If you are using the IOM Data Provider (a component of SAS Integration Technologies) you will need the Microsoft Data Access Components (MDAC) Version 2.1 or higher on each client machine. MDAC is available from the Microsoft Web site.

## **Client Installation**

The SAS Integration Technologies client for the Windows operating environment can be installed in multiple ways:

• Installing Base SAS for Windows

On a Windows platform, the SAS Integration Technologies client is installed with Base SAS software. • Installing an enterprise client (such as SAS Enterprise Guide)

The setup program for the enterprise client component will install the SAS Integration Technologies client. • Installing the SAS Integration Technologies client by itself

The SAS Integration Technologies client is packaged into a single executable file that can be copied to Windows machines for easy installation of the SAS Integration Technologies client.

The default installation directory is as follows:

- C:\Program Files\SAS Institute\Shared Files\ (if you have previously installed SAS 8.2 or earlier)
- C:\Program Files\SAS\Shared Files\ (if you have NOT previously installed SAS 8.2 or earlier)

**Note:** If you are using the SAS Integration Technologies client with 64−bit SAS, extra setup steps are required for IOM COM servers on 64−bit Windows. For details, see the SAS installation documentation.

## **Components of the SAS Integration Technologies Client**

Regardless of which method is used to install the SAS Integration Technologies client, the core function is installed via the inttech.exe file. When this file executes, it unbundles and installs the following components:

- An executable to test IOM connections and edit the parameters that client applications use to connect to a metadata server (itconfig.exe)
- SAS Package Reader (SASspk.dll, with Help in sasspk.chm)
- IOM Bridge for COM (SASComb.dll)
- Object Manager (SASOMan.dll, help file in sasoman.chm)
- Workspace Manager (SASWMan.dll, help file in saswman.chm)
- SAS Stored Process Service (sassps.dll, help file in sassps.chm)
- SAS Metadata Service (SAS.Metadata.dll) **Note:** Using this component directly is experimental for 9.1.
- SAS IOM Data Provider (sasaorio.dll)
- SAS type libraries (sas.tlb with Help in SAS.chm, asp.tlb, gms.tlb, iml.tlb, mqx.tlb, olap.tlb)
- An executable to register type libraries (RegTypeLib.exe)
- Scripto (Scripto.dll)
- The Encryption Algorithm Manager (tcpdeam.dll) and the SAS Proprietary Encryption Algorithm (tcpdencr.dll), which are used by the IOM spawner and the IOM Bridge for COM components for encrypting the communication across the network
- The Xerces library from Apache Software Foundation

**Note:** The SAS Integration Technologies Windows client includes software developed by the Apache Software Foundation. For more details, see the Apache Web site at http://www.apache.org.

## **Encryption Support**

Windows clients (and Windows servers) that need to use strong encryption need additional support that is supplied through SAS/SECURE software. SAS/SECURE software supplies the support necessary to enable SAS Integration Technologies to use encryption algorithms that are available through the Microsoft Cryptographic Application Program Interface (CryptoAPI).

If you have also licensed SAS/SECURE software, you should install the SAS/SECURE client for Windows. You can install the SAS/SECURE client from the SAS Installation Kit.

When executed on the client, this program installs the *tcpdcapi.dll* file that is necessary for the IOM Bridge for COM to use the CryptoAPI algorithms to communicate with the IOM server. The file is installed to the shared file area on the client.

For more information, see the online product overview for SAS/SECURE Software. on the SAS Products and Solutions Web site.

## **Windows Client Security**

This section discusses security issues when developing Windows client applications that connect to IOM servers.

## **Security Contexts**

Beginning in SAS 9.0, separate client and server security contexts within the SAS Workspace Server are not supported. All file access checks are now performed solely with the user ID under which the server was launched. The additional level of security checking, which was based on the client user ID, has been removed.

This change affects sites that were relying on two levels of access checking, one under the ServerUserID and an additional level under a ClientUserID that can be distinct. Before upgrading to SAS 9 from SAS 8, the following sites should review their security policies:

- Sites that launch COM workspace servers using the "This user" identity setting in the dcomcnfg utility.
- Sites that use COM+ pooling.
- Sites that use Web applications configurations where the site administration has control of the client security settings.

This change fixes several cases in which SAS running as a workspace server acted differently than SAS running interactively.

## **IOM Bridge for COM Security**

### **Specifying the ServerUserID**

When using the IOM Bridge for COM, the spawner uses the client−provided login name and password as the identity under which to launch the server. The server that is launched receives its ServerUserID (OS process user ID) from the login name provided by the client. The operating system then performs access checks using the ServerUserID.

### **Specifying Encryption**

The IOM Bridge for COM supports encryption of network traffic between the client and the IOM server. Weak encryption support (through the SASPROPRIETARY encryption algorithm) is available with Base SAS software. Stronger encryption requires a license to SAS/SECURE on the server machine.

On the Windows platform, the SAS/SECURE license allows the encryption algorithms available through the CryptoAPI to be used. On other platforms, encryption algorithms are included in the SAS/SECURE software.

**Note:** The SAS/SECURE Client for Windows must be installed on the Windows client machines to use the CryptoAPI. (See Windows Client Installation for more information.)

When you define a ServerDef, you can use the BridgeEncryptionAlgorithm and BridgeEncryptionLevel attributes to specify the encryption algorithm and what gets encrypted. See the Object Manager package documentation (sasoman.chm) for details.

## **COM/DCOM Security**

### **Specifying the ServerUserID**

On Windows NT, the COM Service Control Manager (SCM) is responsible for launching COM and DCOM processes. The SCM reads values from the Windows registry to determine which identity to use when launching a process. These registry settings are configured using the Windows dcomcnfg utility on the server.

The ServerUserID is set under the Identity tab for the properties of the **SAS.Workspace (SAS Version 9.1)** application. For specific details about how to access this tab, see Setting Permissions per Application on Windows NT/2000 and Setting Permissions per Application on Windows XP in the *SAS Integration Technologies: Server Administrator's Guide*.

You can choose one of the following options for the identity to use to run the IOM server (the ServerUserID):

#### *Interactive User*

allows the interactive user to kill the SAS server process through the task manager, because the interactive user owns the process. This is a security risk for the interactive user, because SAS will be running under his or her user ID. Someone must be logged on, or the SAS process will not run.

**Note:** For SAS 9.0 and later, there is no longer an additional level of security checking based on the client user ID. All file access checks are performed based solely on the user ID of the interactive user. This setting is not recommended for production environments.

#### *Launching User*

specifies the default option, and is more secure than the other two identity settings. This ensures that the ServerUserID will be the same as the client who created it. This setting provides a single−signon environment for launching the server; however, it does require the use of network authentication to set up the identity of the server. The NTLM network authentication mechanism (which is the default if any Windows NT4 machines are involved or if Windows 2000 Kerberos is not set up) cannot pass the client identity across more than one machine boundary. If you configure IOM servers to use "launching user" for DCOM connections, they are not able to access network files unless special Windows registry settings are adjusted on the file server. They are also not able to deliver events back to a DCOM client unless one of the following is true:

 $\Diamond$  the client permits "Everyone" to access its COM interfaces

 $\Diamond$  the client turns off authentication and authorization by setting the AuthenticationLevel to "None"

#### *This user*

allows you to configure a specific user name and password that will be used to run the IOM server. This has the same security considerations as the interactive user, but you do not have to worry about always having someone logged on. Also, the identity you run under does not change based on who is logged on.

**Note:** For SAS 9.0 and later, there is no longer an additional level of security checking based on the client user ID. All file access checks are performed based solely on the user ID that you specify for "This user."

### **Specifying Encryption**

For DCOM, encryption is enabled by using an AuthenticationLevel of "Packet Privacy".

### **Authentication and Impersonation Levels for COM/DCOM Security**

Authentication levels must be set on both the client and server machines. The stronger of the two authentication levels is then selected. The available authentication levels are listed below. For more details, consult Microsoft

#### documentation.

#### *None*

The client is not authenticated. It is not possible for the server to determine the identity of the caller.

### *Connect*

The client is authenticated when the connection is first established, and never again.

*Call*

The client is authenticated each time a method call is made.

### *Packet*

Client authentication occurs for each packet (there may be multiple network packets used for a given call).

### *PacketIntegrity*

Each packet is authenticated and verified to have the same content as when it was sent.

#### *PacketPrivacy*

All data is encrypted across the wire. Note that for local COM, the AuthenticationLevel appears to be "PacketPrivacy", but no encryption actually occurs on the local machine.

The impersonation level set on the client machine determines the impersonation level used for the connection. The impersonation level set on the server machine is not used. The available impersonation levels are listed below.

### *Anonymous*

Impersonation is not allowed.

### *Identify*

The server is allowed to know who is calling, but cannot make calls using the credentials of the caller.

#### *Impersonate*

The server can access resources using the security credentials of the caller. The server cannot pass on the

### credentials. The IOM server attempts to impersonate the caller. This is the recommended setting.

#### *Delegate*

The server can access resources using the security credentials of the caller and pass on those credentials to other servers, possibly those on different hosts. Note that delegation is only supported on Windows 2000. SAS software does not currently support this option.

### **Programming Examples**

This Visual Basic example retrieves the ClientUserID and the ServerUserID from the IOM server.

```
 Public Sub sectest()
 ' This example prints both the client user ID and the server user ID.
 ' In SAS 9, the ServerUserID and the ClientUserID will always be the same.
 ' Create a local COM connection.
 Dim sinfo As String
 Dim swinfo() As String
 Dim hwinfo() As String
 Dim obWSMgr As New SASWorkspaceManager.WorkspaceManager
 Set obSAS = obWSMgr.Workspaces.CreateWorkspaceByServer(
    "MyServer", VisibilityNone, Nothing, "", "", sinfo)
 ' Get the host properties.
 obSAS.Utilities.HostSystem.GetInfo swinfo, hwinfo
 Debug.Print "ServerUserID: " & swinfo(
    SAS.HostSystemSoftwareInfoIndexServerUserID)
 Debug.Print "ClientUserID: " & swinfo(
```
#### Windows Client Security **752**

SAS.HostSystemSoftwareInfoIndexClientUserID)

obSAS.Close

End Sub

### **COM Security Considerations for Client Applications**

Here are a few additional points to consider when developing client applications:

- Always test your application and configuration before making sensitive information available. This allows you to ensure that people who are not authorized cannot see the data.
- Security settings and performance are inversely related. In general, the stronger the security, the slower things run. This may be due to the CPU time used to encrypt the data at one end and decrypt the data at the other end, or the overhead involved with launching a new process each time a new user connects to an IOM server. Security settings are highly configurable to allow the administrator to optimize performance for the required level of security.
- No system is completely secure, even at the strongest security settings.
- For maximum security when using the IOM Bridge for COM, use a BridgeEncryptionLevel of "All" and a strong BridgeEncryptionAlgorithm, such as RC4. For maximum performance, use a BridgeEncryptionLevel of "None". (In this case, the setting for the BridgeEncryptionAlgorithm is ignored.)
- In general, for maximum security with DCOM, use an Impersonationlevel of "Impersonate", and an Authenticationlevel of "Packet Privacy". In SAS 9.0 and later,
	- ♦ for SAS Workspace Servers, impersonation will not be applied
	- for SAS Metadata Servers, SAS Stored Process Servers, and SAS OLAP servers, an impersonation ♦ level of *Impersonate* is currently required.
- The use of connectionless transports (mainly UDP) can cause difficulty with configuring and debugging. If your system (particularly Windows NT4) still uses a connectionless transport, then you might avoid complications by naming a connection−oriented transport (typically TCP) as the primary default.

### **COM Security Settings for Threaded Multi−User IOM Servers**

SAS 9 Integration Technologies provides three new threaded multi−user IOM servers. Dcomcnfg has an entry for each application as follows:

*SASMDX.Server (SAS Version 9.1)*

SAS 9.1 OLAP Server

*SASOMI.OMI (SAS Version 9.1)*

SAS 9.1 Metadata Server

*StoredProcessServer.StoredProcessServer (SAS Version 9.1)*

SAS 9.1 Stored Process Server, which provides interfaces to run user−written SAS programs (stored processes) to produce HTML output

If you do not specify an objectserverparm of "nosecurity", then clients are authenticated when they connect to the server.

You can set DCOM security settings for each type of server individually. Use the dcomcnfg utility to specify security settings. For details about using dcomcnfg to specify security settings, see Setting SAS Permissions on the Server in the *SAS Integration Technologies: Server Administrator's Guide*. In dcomcnfg, after you view the properties of a server, you have several tabs that provide controls to customize the server's security.

### SAS® Integration Technologies: Developer's Guide

#### *Identity Tab*

Controls the ServerUserID for COM launches. If you decide to launch the server via COM (rather than via the object spawner), then the first client that connects must be a Windows client. For multi−user servers, set the Identity tab to "This user", and specify a user ID and password under which the server will run. The server runs in its own logon session; therefore, interactive logon/logoff activity on the same machine does not affect it.

COM does not start the server with any environment variables and does not set a home directory based on the "This user" setting. You should edit the SAS config file to remove environment variable references and to specify the "−sasinitialfolder" that you need at startup.

#### *General Tab*

Controls the minimum client authentication level that the server accepts (which is also the level that the server would use on any outward calls). "Connect" (the default) is the minimum setting. Every COM client must also do the following:

◊ define an authentication level of "Connect" or higher

◊ set an impersonation level of "Impersonate."

These client settings can be specified specifically by the client program on each calling interface or, through one of two defaulting mechanisms:

 $\Diamond$  a call to CoInitializeSecurity() in the client program

◊ via the machine−wide default settings in COM security configuration

The ideal client program would install and use an AppID of its own. However, some commonly used development languages, such as Visual Basic, do not provide an easy means to install and use an AppID.

#### *Security Tab*

Controls access, configuration, and launch permissions. These can either be determined from machine−wide defaults or set up specifically for the particular IOM server application. Ensure that "System" is included in any of these permissions that you customize. You can use the access permissions editor to create a standard access control list to indicate who can use the server.

### *Location Tab*

Indicates that the application should be run on this computer.

### *Endpoints Tab*

Allows you to select the most used protocol. It is recommended you use connection−oriented protocols such as TCP.

# **Selecting a Windows Programming Language**

Any language that supports calling ActiveX components (also known as OLE Automation servers), should be able to make calls to IOM interfaces. This includes virtually every programming language product available on the Windows platform.

Microsoft designed the ActiveX components technology with a heavy bias towards meeting the needs of Visual Basic. In fact, much of the technology is effectively a part of the Visual Basic run−time environment. Furthermore, in its own implementations of ActiveX components (such as in the Microsoft Office Suite), Microsoft has documented the interfaces in terms of the Visual Basic language.

Based on this convention and on the wide use of Visual Basic as a Windows programming language, we have also decided to document the SAS IOM interfaces in terms of Visual Basic language syntax and conventions. Programmers in other languages have already become accustomed to interpreting such documentation and translating it to their native conventions. Visual C++ programmers are one common group that must do this. This document includes an additional section to help this group with that task.

The .NET runtime, with its family of languages including C# and VB.NET, represents the latest direction in Windows programming. ASP.NET is now the environment of choice for Windows web applications. The .NET environment also supports traditional desktop GUI clients similar to those that were developed with Visual Basic forms in VB6. IOM integrates fully with .NET through the use of COM Interoperability. For more information, see Programming in the .NET Environment.

# **Programming with Visual Basic**

This section describes the typical steps that are necessary to develop applications using the SAS Integration Technologies client in the Visual Basic environment.

## **Referencing the Type Library**

ActiveX components can contain numerous classes, each with one or more programming interfaces. These interfaces can have methods and properties. The components can also have many enumeration constants which are symbolic names for constants that are passed or returned over the interface. For name scoping and management, each application defines its own group of these definitions into a *type library*. The type library is used by programming languages to check the correctness of calls to the component and it is used by COM when it creates the data packet which conveys a method call from one Windows process to another. (This data packet creation is called *marshalling*.)

You must reference at least two type libraries to access IOM servers. One is for Base SAS software and the other is for the object manager. These type libraries get installed when you install Base SAS or when you install the SAS Integration Technologies client. However, before you can write Visual Basic code to call the Base SAS IOM interfaces, you must reference these type libraries from within your Visual Basic project.

To reference these type libraries from Visual Basic:

- From the Visual Basic menu bar, find the **References** menu item. Depending on the version of Visual Basic 1. that you are running, this is either under the **Project** (VB6) or under the **Tools** (VBA) menu.
- 2. Select this menu item to bring up the references dialog box. This dialog box lists every registered type library on the system. This list is divided into two groups. The type libraries that are already referenced by the project are listed first. All the remaining registered system type libraries are listed after that in alphabetical order. The first group shows the list that can be referenced in your program. The second group helps you find additional libraries to add to the first group.
- 3. Find the type library labeled "SAS: Integrated Object Model (IOM)" and select the check box to add the reference to your project. (Simply selecting the line is not sufficient, you have to select the check box.)
- 4. Similarly, find the type library labeled "SASObjectManager" and select its check box to add this reference to your project.
- 5. Click **OK** to activate these changes.

After referencing these libraries, you can use them immediately. Also, if you reopen the references dialog box, you will see that these libraries have been moved up to the top of the list with the other referenced libraries.

Each type library has a name, known as the *library name*, that is used in programming to qualify (or scope) all names (such as components, methods, constants, and so on) used within it. (This name is not necessarily the same as the name of the file containing the type library.) Visual Basic will look up the names in your program by going through the referenced type libraries in the order that they are listed in the references dialog box. If two type libraries contain the same name, then Visual Basic will get its definition from the first library in the list, unless the name is qualified with a library name.

The Base SAS IOM library name is "sas". You can use this to qualify any identifier defined in that library. For example, the Base SAS library has a *FormatService* component. If another library in your application has its own

### SAS® Integration Technologies: Developer's Guide

identifier with the same name, then you would reference the SAS component by using *sas.FormatService*.

## **The Visual Basic Development Environment**

After the type library is referenced, its definitions become available to the Visual Basic Object Browser. From the Visual Basic development environment, the Object Browser component is typically available via a toolbar icon, a menu selection, or the F2 key.

The Object Browser can show all referenced type libraries at one time or can focus on any one of them. To focus on the Base SAS IOM library, select "SAS" from the drop−down list in the upper left. The left panel of the Object Browser will then show only the component classes, interfaces, and enumerations for SAS components. If you select a component (such as *FileService*) in the left panel, its methods and properties will be shown in the right panel. When you select an item in the right pane, more complete information (such as the parameters to pass to a method and a brief description of the method) are shown at the bottom.

Referencing a type library also activates Visual Basic Intellisense ™ for all programming language names in the library. As you begin to type a name, like *SAS.FileService*, you will see the Visual Basic editor show you the list of possible names to complete your typing. As you code a method call, Visual Basic will show you each parameter that you need to provide.

For VB6 and later or Microsoft Office 2000 VBA or later, the Object Browser and the Visual Basic editor are connected to the Base IOM interface Help file. In the Object Browser, if you click the "?" button or press the F1 function key, you will see the Help page for the selected item. In the editor, if you press F1 with your cursor on a name, you will get Help for that name.

## **Working With Object Variables and Creating a Workspace**

Your Visual Basic program's interaction with SAS begins by creating a SAS.Workspace object. This object represents a session with SAS and is functionally equivalent to a SAS Display Manager session or the execution of Base SAS software in a batch job. Using a workspace from Visual Basic requires that you declare an object variable in order to reference it. An example declaration is

Dim obSAS as SAS.Workspace

Note that this statement only declares a variable to reference a workspace. It does not create a workspace or assign a workspace to the variable. For creating workspaces, the SAS Integration Technologies client provides the object manager. The object manager is an ActiveX component that can be used to create SAS Workspaces, either locally or on any server that runs the SAS Integration Technologies product.

If the server is remote, you can create a workspace using either the server's DNS name (such as "unx03.abccorp.com") or a logical name (like "FinanceDept") given to you by your system administrator. See SAS Object Manager for more information about creating workspaces on remote servers.

If SAS is installed on your local PC and you want to create a workspace that runs locally, it is very easy to use the object manager to create the workspace and assign it to your object variable. The example below shows you how this is done:

```
 Dim obObjectFactory As New SASObjectManager.ObjectFactory
 Dim obSAS As SAS.Workspace
 Set obSAS = obObjectFactory.CreateObjectByServer(
```
#### Programming with Visual Basic 757

"", True, Nothing, "", "")

By using the keyword *new*, you instruct COM to create a SAS Object Factory and assign a reference to it when the object variable (*obObjectFactory* in this case) is first used.

After you create the instance of the object factory, you can use it to create a workspace (SAS session) on the local machine. The object factory has a *CreateObjectByServer* method for creating a new workspace.

The first parameter to this method is the name of your choice. The name can be useful when your program is creating several objects and must later distinguish among them. The next parameter indicates whether to create the workspace synchronously. If this parameter equals true, CreateObjectByServer does not return until a connection is made. If this parameter equals false, the caller must get the created workspace from the ObjectKeeper.

The next parameter is an object to identify the desired server for the workspace. Because we are creating a workspace locally, we pass the *Nothing* (a Visual Basic keyword) to indicate that there is no server object. The next two strings are for a user ID and password. Again, we do not need these to create a local workspace. This method returns a reference to the newly created workspace.

To get error information about the connection, you can use the following code:

```
 Dim obSAS As SAS.Workspace
 Dim obObjectFactory As New SASObjectManager.ObjectFactory
 obObjectFactory.LogEnabled = True
 Set obSAS = obObjectFactory.CreateObjectByServer("", True, Nothing, "", "")
 Debug.Print obSAS.Utilities.HostSystem.DNSName
 Debug.Print "Log:" & obObjectFactory.GetCreationLog(True, True)
```
For more information about logging errors, see Object Manager Error Reporting.

**Note:** Whenever you assign a reference to an object variable, the assignment uses the *Set* keyword. If you do not use *Set*, Visual Basic will try to find a default property of the object variable and set that default property. This is very different from assigning an object reference to the variable itself.

You can prove that the previous example program code works by instructing the server to print its Internet Domain Name System (DNS) name. The following program creates a SAS workspace on the local computer, then prints the DNS name, and finally, closes the newly created workspace.

```
 Dim obObjectFactory As New SASObjectManager.ObjectFactory
 Dim obSAS As SAS.Workspace
 Set obSAS= obObjectFactory.CreateObjectByServer(
   "", True, Nothing, "", "")
 Debug.print obSAS.Utilities.HostSystem.DNSName
 ObSAS.Close
```
As you use other features of SAS, you will need additional object variables to hold references to objects created within your SAS Workspace. These are declared similarly. For example, if you want to assign SAS FILEREFs, then you might want an object variable to reference your workspace's FileService. The declaration would be:

Dim obFS as SAS.FileService

Such declarations never use the keyword *new* because doing so asks COM to create the object. Object variables for

objects within the workspace will always reference objects created by the workspace, not COM. In fact, when you use *new* in a declaration, you will see that Visual Basic Intellisense provides a much shorter list of possibilities because it lists only those classes of objects that COM knows how to create.

Then, to use the obFS variable to hold a reference to the FileService for the workspace referenced by obSAS, the statement would be:

Set obFS = obSAS.FileService

Again, note that the assignment of an object variable must use the *Set* keyword.

### **Basic Method Calls**

After you create an object variable and set it with an object reference, you can make calls against the object and access the object's properties.

The first example assigns a SAS libref using the IOM DataService.

```
 ' Create a workspace on the local machine using the SAS Object Manager
 Dim obObjectFactory As New SASObjectManager.ObjectFactory
 Dim obSAS As SAS.Workspace
 Set obSAS = obObjectFactory.CreateObjectByServer(
   "My workspace", Nothing, "", "")
 ' Get a reference to the workspace's DataService.
 Dim obDS as SAS.DataService
 Set obDS = obSAS.DataService
 ' Assign a libref named "mysaslib" within the new workspace
 ' (This is an example of a method call that returns a value)
 ' Note: you must have a "c:\mysaslib" directory for this to work
 Dim obLibref as SAS.Libref
 Set obLibref = obDS.AssignLibref(
    "mysaslib", "", "c:\mysaslib", "")
 ' Should print "mysaslib"
 Debug.Print obLibref.Name
 ' De−assign the libref; this is an example of a method call that does
 ' not return a value
 obDS.DeassignLibref obLibref.name
 ' Close the workspace; this is another example of a method call that
  does not return a value.
 ObSAS.Close
```
The previous example illustrates three method calls and two property accesses.

In Visual Basic, method calls that use a return value are coded differently from those that do not. The *AssignLibref* call returns a reference to a new *Libref* object. Because the method returns a value and that value is being used in this call, the method's arguments must be enclosed in parentheses. The calls to *DeassignLibref* and *Close*, on the other hand, do not return a value. (Neither of these methods can return a value.) Thus, no parentheses are used following the method name. This is true even for *DeassignLibref* which passes a parameter in the method call.

### SAS® Integration Technologies: Developer's Guide

When passing parameters, you must first understand whether the parameter is for input or output (also known as *ByVal* and *ByRef* in Visual Basic). Unfortunately, the Visual Basic Object Browser does not provide this information. In many cases, understanding the role of the parameters will make it obvious. For example, the library name string passed to *DeassignLibref* is used by that method to know which libref to de−assign but the method does not update the parameter. Thus, it is an input parameter. If you are not sure which type of parameter is required, then you can consult the Help or documentation.

Input parameters can be passed by a constant value (such as *mysaslib* for a string parameter or 0 for a numeric parameter) or an expression. They can also be passed using a variable whose value is taken as input to the method. This technique is used in the *DeassignLibref* call in the example. Output parameters require the use of variables that will be updated at the time the call returns.

Understanding the data type of the parameter is just as important as understanding the direction. The data type is listed in the Object Browser. If the provided constant, variable, or expression has the same type as the parameter, then no conversion is necessary. Otherwise, Visual Basic might try to convert the value. If you do pass a different type than the method actually defines for that parameter, make sure that you understand Visual Basic's data conversion rules.

The parameters in IOM methods have a range of data types. Many are standard types such as *String*, *Long*, *Short*, *Boolean* and *Date*. Others are object types defined by a type library (such as *SAS.Libref* in the previous example). Most parameters are designed to accept or return a single type of object. In these cases, it is best to use an object variable of that specific type. It is possible, however, to use variables declared with the generic object type *Object*. In some cases, methods can return more than one type of object, depending on the situation. For example, the *GetApplication* method for a SAS Workspace might return different types of objects (based on the application name that was requested). It is declared to return the generic object type.

When a parameter can take some fixed set of integer values, its declaration will use an enumeration defined in the type library. For example, the *Fileref:OpenBinaryStream* method takes a parameter indicating the open mode of the stream. The type of this parameter is *SAS.StreamOpenMode*. In the current version of Visual Basic, you cannot declare a variable of this type. You must use a *Long* instead. The declaration is still important because it tells you the set of possible values and provides a constant for each. For example, if you want to open a stream for writing, you would pass a constant of *SAS.StreamOpenModeForWriting*.

Some Visual Basic procedures and subroutines take optional parameters. When calling such routines, you often pass the parameters by specifying their name (such as "color:="Red"). This feature of Visual Basic is not used by SAS IOM methods because it does not work naturally with other types of client programming environments including Visual C++. Therefore, it is best to simply list parameters in order without showing their names.

Many objects have properties that can be obtained simply by naming the property. Libref objects, for example, have a *Name* property, which is used in the previous example. Some properties are read–only, but others can also be set. Such properties can be set using a normal assignment statement. Keep in mind, however, that if the property type is an object type, then you will need to use *Set* with your assignment statement (as described in the previous section).

Because SAS servers will often be located on a platform that is remote from the machine running your Visual Basic program, much better performance is achieved by keeping the number of function calls to a minimum. This means that many IOM methods have a large number of parameters and accept arrays for those parameters. Visual Basic Intellisense technology is very helpful for keeping track of parameters as your code them. The next section describes how to pass arrays in Visual Basic method calls.

### **Passing Arrays in IOM Method Calls**

When SAS generates a listing, it might contain thousands of lines. If the IOM calls to read the listing returned only one line at a time, then many thousands of calls would be needed to fetch all of the output. In order to get better performance in situations like this, IOM methods make heavy use of arrays.

By returning an array of lines, the *FlushListLines()* method can potentially return all LIST output in one call. Similar situations occur in many other places in IOM including reading and writing files, getting and setting options and listing SAS librefs and filerefs. It is important, therefore, to understand when arrays are being used and how to declare and pass them.

Visual Basic arrays can be fixed−size or dynamic. An array dimensioned with a size is fixed−size. An array dimensioned with no size (empty parentheses) or declared with the *Redim* statement is dynamic. For array output parameters you must use dynamic array variables because the size that SAS will return is not known when the array variable is declared.

The following example lists all librefs in the workspace.

```
 ' Create a workspace on the local machine using the SAS Object Manager
 Dim obObjectFactory As New SASObjectManager.ObjectFactory
 Dim obSAS As SAS.Workspace
 Set obSAS = obObjectFactory.CreateObjectByServer(
    "My workspace", True, Nothing, "", "")
 Dim obDS as SAS.DataService
 Dim vName as variant
 ' Declare a dynamic array of strings to hold libnames
 Dim arLibnames() as string
 Set obDS = obSAS.DataService
 ' Pass the dynamic array variable to "ListLibrefs"; upon return,
 ' the array variable will be filled in with an array of strings,
 ' one element for each libref in the workspace
 obDS.ListLibrefs arLibnames
 ' Print each name in the returned array
 For Each vName in arLibnames
 debug.print vName
 Next vName
 ' Print the size of the array
 debug.print "Number of librefs was: " & Ubound(arLibnames)+1
 ObSAS.Close
```
In the object browser, you can tell that the *ListLibrefs names* parameter is an array of strings because it is shown as follows:

names() as string

The empty parentheses indicate an array. A few of the array parameters in IOM require a two−dimensional array. The Object Browser does not distinguish the number of dimensions. You must consult the class documentation to determine the number of dimensions in an array.

After the *ListLibrefs* call returns, there will be one array element for each libref assigned in the workspace. The *For Each* statement can be used to iterate through these elements. You must use *variant* as the type of the loop control variable.

### SAS® Integration Technologies: Developer's Guide

In many cases, you will need to know the size of the returned array. Visual Basic allows arrays to be created with a particular lower and upper bound in each dimension In order to allow better compatibility with other client programming languages, all IOM calls require that the lower bound be zero. Input arrays will not be accepted if their lower bound is not zero. Output arrays will always be returned with a lower bound of zero.

The size of the array can be determined by checking its upper bound. For a one−dimensional array, you can get the upper bound by passing the array name to the Ubound function. Because the array is zero−based and Ubound returns the number of the last element, you must add one to get the size of the array.

You can get the Ubound for each dimension of a two−dimensional array by passing a dimension index. The following example illustrates this technique:

```
 Dim table()
 Redim table(5,2) ' 6 rows (0 through 5) and 3 columns (0 through 2)
 debug.print "Number of rows: " & Ubound(table, 1)+1
 debug.print "Number of columns: " & Ubound(table, 2)+1
```
When passing input arrays, you can pass a fixed size array if you know the size in advance. The following code provides an example:

```
 ' Create a workspace on the local machine using the SAS Object Manager
 Dim obObjectFactory As New SASObjectManager.ObjectFactory
 Dim obSAS As SAS.Workspace
 Set obSAS = obObjectFactory.CreateObjectByServer(
    "My workspace", True, Nothing, "", "")
 Dim obLS as SAS.LanguageService
 ' Declare a fixed−size array of strings to hold input statements
 Dim arSrc(2) as string
 ' Declare a dynamic array of strings to hold the list output
 Dim arList() as string
 ' These arrays will return line types and carriage control
 Dim arCC() as SAS.LanguageServiceCarriageControl
 Dim arLT() as SAS.LanguageServiceLineType
 Dim vOutLine as variant
arSrc(0) = "data a; x=1; y=2;"arSrc(1) = "proc print;"arSrc(2) = "run;" Set obLS = obSAS.LanguageService
 ObLS.SubmitLines arSrc
 ' Get up to 1000 lines of output
 ObLS.FlushListLines 1000, arCC, arLT, arList
 ' Print each name in the returned array
 For Each vOutLine in arList
 debug.print vOutLine
 Next vOutLine
 ObSAS.Close
```
The number of input statements are known in advance, so the *arSrc* array variable can be declared as a fixed size. (A dynamic array could also have been used.)

For some methods, you might want to pass an input array with no elements. Unfortunately, Visual Basic does not have syntax for creating either a fixed−size array or a dynamic array with zero elements.

To work around this deficiency in Visual Basic, IOM methods allow you to pass an uninitialized dynamic array variable. When you do this, it is the same as if you had created an array with no elements.

### SAS® Integration Technologies: Developer's Guide

Visual Basic does handle output arrays with no elements properly. When an array has no elements, the Ubound() function will return −1 and the *For Each* statement will not execute the body of the loop.

### **Notes on Using Enumeration Types in Visual Basic Programs**

Older versions of Visual Basic (such as VBA in Microsoft Office 97) do not support defining variables as enumeration types. For these older versions, you have to define them as type *long*. From the previous example, consider the statement:

```
 Dim arCC() as long, arLT() as long
```
Here, the variables arCC and arLT are being used as arrays of *LanguageServiceCarriageControl* and *LanguageServiceLineType*, respectively. However, because this program was written to execute in a Visual Basic for Applications (Microsoft Office 97) environment, the variables are defined as arrays of long integers.

For newer versions (such as Visual Basic 6) you need to use enumeration types. To execute this program in a VB6 environment, the line would be changed to:

```
 Dim arCC() as LanguageServiceCarriageControl
 Dim arLT() as LanguageServiceLineType
```
Note that the enumeration constants themselves are available for use in both environments. Given that arCC and arLT are defined appropriately for the environment, the following statements are valid in both the old and new versions.

```
 arCC(0) = LanguageServiceCarriageControlNormal
 arLT(0) = LanguageServiceLineTypeSource
```
### **Object Lifetime**

You should use the *Workspace.Close* method to close a workspace when you are finished with it. This will also delete all objects within the workspace. For some types of objects, such as streams, you can be finished with the object long before you are finished with the workspace. These objects typically have their own Close method that removes the object and performs other termination processing (such as closing the file against which the stream is open). The lifetime of objects that do not have a Close (or similar) method is managed by the workspace in which the object is created.

In Visual Basic, you can release the reference held by an object variable by assigning the keyword *Nothing* to that variable. The syntax is

```
 ObStream = Nothing
```
Using this technique, it is possible to make Visual Basic release its references to an object. Doing so does not, however, delete the object because the workspace still references the object.

As a special case, if your program releases its references to all of the objects on a SAS server, then the server will delete the workspace and all of the objects in it. This behavior is implemented to prevent excess SAS processes from being left on a machine when clients fail to close their workspaces properly. If a client program terminates abruptly or is killed by the user from the Task Manager, then COM notifies SAS of this at a later time. In current versions of COM this notification takes approximately six minutes.

## **Exceptions**

Method calls sometimes fail. When they do, Visual Basic raises an error condition. If you want to write code that responds to error conditions, then you should code *On Error Goto Next* after each call. If you want to centralize the code that responds to error conditions, then code an *On Error Goto* with a label and place your error handling code at the label.

When an error occurs, COM and Visual Basic store the error in the *err* predefined variable of the type *VBA.ErrObject*. The two most important fields in this variable are *Err.Number* and *Err.Description*. *Err.Number* can be used by your program logic to determine what kind of error occurred.

*Err.Description* provides a text description of the error. It can also provide important details about the error. For example, in the case of an error in opening a file, the description will provide the name of the file that could not be opened. SAS 9 servers return the error description in XML format. This allows multiple messages from the server to be packed into one string. The format is:

```
 <Exceptions>
    <Exception>
       <SASMessage>ERROR: First message</SASMessage>
   </Exception>
    <Exception>
       <SASMessage>ERROR: Second message</SASMessage>
    </Exception>
 </Exceptions>
```
Use an XML parser to break the XML into individual messages to display to a user. You can use the V8ERRORTEXT objectserverparm to suppress this XML.

Different errors are assigned different codes. IOM method calls can return many different codes. The code that they return is listed in various enumerations whose names end in "Errors". For example, the IOM DataService defines an enumeration called *DataServiceERRORS* in which the constants for all of the possible errors returned by the DataService are defined. See the documentation and Help for more information about the common errors for a particular call. In addition to errors that listed explicitly for the method, *SAS.GenericError* can always be raised.

### **Receiving Events**

Some IOM objects can generate events. For example, The LanguageService generates the events *DatastepStart*, *DatastepComplete*, *ProcStart*, *ProcComplete*, *SubmitComplete* and *StepError*. In the Object Browser, you can recognize objects that generate events because the event procedures are marked using a lightning bolt icon.

Your Visual Basic program can implement procedures that receive these events if you declare the interface using the *WithEvents* keyword.

Dim WithEvents obLS As SAS.LanguageService

This declaration must be outside any procedure.

After you have declared an interface to receive events, the Visual Basic development environment will provide empty definitions for the event procedures. The following code segment is a definition that is provided for the *ProcStart* event, along with a line that has been added to print a debug message tracing the start of the procedure.

```
 Private Sub obLS_ProcStart(ByVal Procname As String)
```
Programming with Visual Basic 764

 Debug.Print "Starting PROC: " & Procname End Sub

Note that the event procedure name is of the form *Object\_Event*.

In your routine that initializes your workspace variable, you should initialize the LanguageService variable using a statement such as:

set obLS = obSAS.LanguageService

After this initialization has occurred, your events procedures will be called whenever SAS fires an event.

# **Programming in the .NET Environment**

### **.NET Environment Overview**

The Windows .NET environment is Microsoft's newest application development platform, superceding technologies such as Visual Basic 6 and Active Server Pages. .NET defines its own object system with the Common Language Specification (CLS). This object system is similar to Java, but contains many enhancements and additional features.

.NET supports many languages, including the new C# language and the latest variant of Visual Basic—VB.NET. The differences among languages are mainly in the syntax used to express the same CLS−defined semantics. For this reason, the choice of language is primarily a matter of personal taste or management standardization.

C# is popular because of its syntactic resemblance to Java and because it was designed specifically for the .NET CLS. VB.NET has a syntax that appeals to devoted VB programmers, although the requirements of the .NET environment have created significant compatibility issues for the existing VB6 code base. Most of the example code in this section was written in C#, but it should be easy to translate to other .NET languages.

Because .NET is a new environment, interoperability between .NET programs and existing programs is very important. Microsoft devoted careful attention to this and uses several technologies to provide compatibility:

- **Web Services (provided via ASP.NET or .NET remoting)** ♦
	- (+) theoretically provides connectivity to the broadest range of software implementations. Web ♦ services toolkits supporting many different environments and languages should be available from a variety of vendors.
	- ♦ (+) can leverage existing Web server infrastructure to provide connectivity.
	- (−) simplistic mapping into the .NET object system. Method calls cannot return an interface (only ♦ data can be returned) and interface casts are not supported.
- **COM Interop** ♦
	- (+) creates useful .NET classes for most existing COM interfaces—especially for the Automation ♦ compatible interfaces used by IOM.
	- (−) some weaknesses in the mapping due to lack of information in COM. For example, specific ♦ exception types are not distinguished because they cannot be declared in a COM type library.
- **.NET Remoting binary formatter** ♦
	- (+) seamless interfacing when talking to another .NET remoting application. The programming ♦ paradigm is very similar to Java RMI.
	- ♦ (−) does not support traditional executables or other environments.
- **PInvoke** ♦
	- ♦ (+) can call existing C APIs in−process.
	- ♦ (−) low−level programming required.

COM Interop provides the highest quality interfaces for programs that run outside the .NET environment (like SAS IOM servers). This is the approach used for IOM programming under .NET. While Web Services has received a lot of attention early in the marketing of .NET, it is important to understand that COM Interop with IOM servers actually provides a higher quality .NET interface than Web Service proxies would provide, and that IOM has always supported the connectivity to UNIX and z/OS servers that is a primary goal of the evolving Web Services architectures.

.NET developers wanting to implement a Web Service for use by others have a number of options:

- Write an ASP.NET Web Service and call IOM interfaces via COM Interop.
- Write a .NET remoting Web Service and call IOM interfaces via COM Interop.

• Use the new COM Web Services feature of the SAS Integration Technologies Stored Process Server. This allows you to implement a Web Service with SAS language programming. For more information, see SAS BI Web Services Overview.

### **IOM Support for .NET**

IOM servers are easily accessible to .NET clients, and the IOM Bridge capability allows calls to servers on UNIX and z/OS platforms.

.NET clients will naturally require .NET classes to provide any services that they need. With COM Interop, these .NET classes directly represent the individual IOM interfaces such as IWorkspace and ILanguageService. The .NET SDK and development environments like Microsoft Visual Studio .NET provide the tlbimp ("type library import") utility program to read a COM type library and create a .NET assembly that contains .NET classes corresponding to each of the COM interfaces.

It is possible for the creator of a type library to create an official .NET interop assembly for the type library. This is called the "primary interop assembly" for the type library. When the type library creator has not done this, developers should import the type library themselves to make an interop assembly specific to their own project.

SAS 9.1 does not provide a primary COM interop assembly for any of the IOM type libraries or dynamic link libraries (DLL). Thus, the first step in developing a .NET project that will use IOM is to import the desired type libraries or DLLs such as "sas.tlb" (which contains the Workspace interfaces) and "SASOMan.dll" (which contains the SAS Object Manager interfaces).

The following commands create the COM interop assemblies for sas.tlb and SASOMan.dll. You will need to modify the path to your shared files folder if you did not install SAS in the default location.

```
 tlbimp /sysarray
    "c:\Program Files\SAS\Shared Files\Integration Technologies\SAS.tlb"
 tlbimp /sysarray
    "c:\Program Files\SAS\Shared Files\Integration Technologies\SASOMan.dll"
```
Because the type library import process is effectively converting between two different object models, there are a number of idiosyncrasies in the process that will be explained in detail in the following sections.

### **Classes and Interfaces**

Before looking at how .NET handles classes and interfaces, it is important to understand how COM interfaces were used in Visual Basic 6, because the .NET was designed to have some continuity with the treatment of COM objects in VB6.

IOM servers provide components that have a default interface and possibly additional interfaces. All access to the server component must occur through a method in one of its interfaces. While this is the same approach used by COM, Visual Basic 6 also allowed access to the default interface via the coclass (component) name. IOM type libraries use the standard COM convention—interface names have a capital "I" prefix, while coclass names do not.

Thus, while the SAS 9 SAS::Fileref component supports both the default SAS::IFileref interface and an additional SAS::IFileInfo interface, a VB6 programmer was allowed (and encouraged) to call SAS::IFileref methods through a variable whose type was declared with the coclass name. A typical example follows:

```
 ' Primary interface declared as coclass name (without the leading "I").
 Dim ws as new SAS.Workspace
 Dim fref as SAS.Fileref
 Dim name as string
Set fref = ws.FileService.AssignFileref("myfilref", _
    "DISK", "c:\myfile.txt", "", name)
 ' Secondary interface must use COM interface name (requires "I").
 ' There is no "SAS.FileInfo" because this is only an interface,
    not an object (coclass).
 Dim finfo as SAS.IFileInfo
 ' Call a method on the default interface.
 debug.print fref.FilerefName
 ' Obtain a reference to the secondary interface on the object.
 set finfo = fref
 ' Make a call using the secondary interface.
 debug.print finfo.PhysicalName
```
' VB6 code

As a result, when Microsoft designed the rules for how COM type libraries would be represented by .NET classes through COM interop, there was a desire to support not only the fundamental COM idea of calling methods through interfaces, but also to provide the impression that the coclass type was itself an interface—the default interface of the coclass.

The interop assembly for an IOM type library will contain the following elements:

- A .NET interface for each COM interface. Following the above example, you will see both an IFileref interface and an IFileInfo interface in the assembly.
- A .NET interface with the same name as the coclass. Thus, for the Fileref coclass, there would also be a Fileref interface in the assembly. This .NET interface is called the "coclass interface."

The coclass interface is almost identical to the default .NET interface for the coclass. It inherits from the default COM interface's .NET interface and defines no additional members. So the SAS assembly's Fileref interface (a coclass interface) defines no members itself and inherits from the IFileref interface.

The coclass interface plays an additional role for components that can raise events. For more information, see Receiving Events.

A .NET class named with the "Class" suffix. This is represented by the "FilerefClass" in our example. This is • called the "RCW class" (Runtime Callable Wrapper).

Given these substitutions, here is the equivalent C# code:

```
 // C#
 // Using the "coclass interface" for the workspace and fileref.
 // The name without the leading "I" came from the COM coclass,
 // but in .NET it is an interface.
 SAS.Workspace ws2 =
   new SAS.Workspace(); // instantiable interface − see below
 SAS.Fileref fref;
 String name;
 fref = ws2.FileService.AssignFileref("myfilref", "DISK",
```
#### SAS® Integration Technologies: Developer's Guide

```
 "c:\\myfile.txt", "", out name);
 // Secondary interface must use COM interface name (requires "I")
 // There is no "SAS.FileInfo" because this is just an interface,
 // not an object (coclass).
 SAS.IFileInfo finfo;
 // Call a method on the default interface.
 Trace.Write(fref.FilerefName);
 // Obtain a reference to the secondary interface on the object.
 finfo = (SAS.IFileInfo) fref;
 // Make a call using the secondary interface.
 Trace.Write(finfo.PhysicalName);
```
While the VB6 and C# programs appear to be very similar, there is a difference at a deeper level. Unlike VB6, the .NET CLS makes a distinction between interface types and class types. All of the variables declared in the C# example are interfaces. None are classes. "ws" and "fref" are the "coclass interfaces" because the type library importer created them from the default interface of the "Workspace" and "Fileref" coclasses. "finfo" is a .NET interface variable of type "IFileinfo"—a type which the type library importer created from the COM IFileInfo interface.

COM coclasses that have the "createable" attribute in the type library can be instantiated directly. This is illustrated in the previous example by declaration of the workspace variable:

Dim ws as new SAS.Workspace

In order to provide further similarity with VB6, the "coclass interface" on a createable coclass (the .NET interface named "Workspace" in our example) has a unique feature. The type library importer adds some extra .NET metadata to the interface so that it can be used for instantiation. Thus, while it would normally be illegal to try to instantiate an interface, the following statement becomes possible:

SAS.Workspace ws = new SAS.Workspace();

Because of the extra metadata added to the SAS.Workspace interface by the type library importer, the C# and VB.NET compilers change this statement to the following:

SAS.Workspace ws = new SAS.WorkspaceClass();

Note that this is a transformation done by the compiler. If you get a compilation error with the former syntax when using a language other than C# or VB.NET, you should try the second approach which includes an actual class name instead of a "coclass interface" name.

In order to complete the emulation of the type names used by VB6, the type library importer makes a transformation of method parameters to use the "coclass interface" where possible. Whenever a COM method signature (or attribute type) refers to a default interface for a coclass in the same type library, the .NET method (or attribute) uses the "coclass interface" type.

So, in the previous example, while the COM IDataService::AssignFileref() method is defined to return an IFileref interface, the .NET IFileref interface is not used. Instead, the type library importer recognizes that the COM IFileref interface is the default interface of the Fileref coclass and substitutes its "coclass interface" (Fileref) as the AssignFileref() return type.

### SAS® Integration Technologies: Developer's Guide

With all of these transformations, the VB6 compatible view of the interface is complete. Let's review the rules as they apply to IOM programming:

- There are effectively two types of interface—the default interfaces on an IOM component and additional interfaces.
	- default interfaces such as Workspace, FileService and Fileref use the "coclass interface," which has ♦ the same name as the component (no extra leading "I").
	- additional interfaces might be used by only one component (like SAS::IFileInfo) or might be used by ♦ more than one (like SASIOMCommon::IServerStatus). The names of these interfaces are identical to the COM interface names (and thus use the leading "I" )
- Use the .NET variables of either type as interfaces (which they are) even if the type does not have the leading "I".
- When you want to instantiate a component such as the Workspace or the ObjectManager, you can use the "coclass interface" (like "Workspace") in C# and VB6. Other languages might require you to use an actual class name (like "WorkspaceClass").

### **Simple Data Types**

As illustrated in the following table, most of the simple data types from VB6 have the expected equivalents in .NET programming.

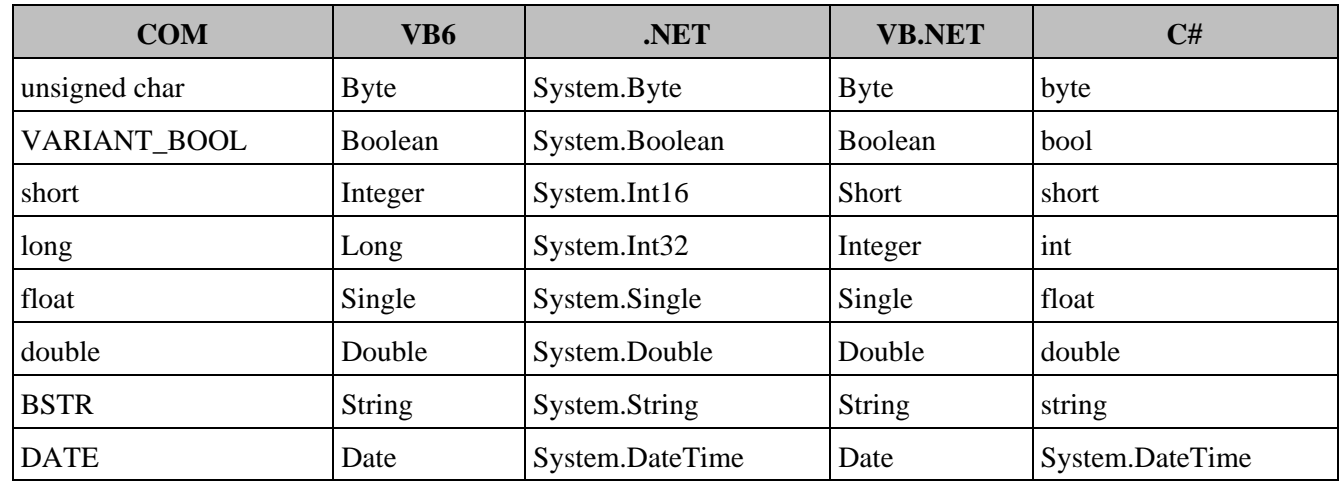

Almost all of the data types are exact equivalents. The most significant difference is that "long", the 32−bit integer type in COM and VB6 has become "integer" in VB.NET and "int" in C#.

### **Arrays**

An IOM array is represented as a COM SAFEARRAY. The .NET type library import utility (tlbimp) can convert SAFEARRAYs in one of two ways:

- using the /sysarray option—converted to a .NET System.Array
- not using the /sysarray option—converted to a one dimensional array with a zero lower bound

This latter approach is discouraged. It does not work well with IOM type libraries because many arrays in IOM interfaces are two dimensional. However, when you use the Visual Studio .NET IDE to import a type library, Visual Studio supplies the /sysarray option.

This means that, for IOM programming, the resulting .NET arrays are passed in terms of the generic System.Array base class, instead of using the programming language's array syntax. Furthermore, an array variable is needed for input as well as output, because IOM follows the VB6 convention of always passing arrays by reference, even for input parameters.

As an illustration of input and output arrays, here is an example of using the IOM LanguageService in C#.

```
 SAS.LanguageService lang = ws.LanguageService;
   string[] sasPgmLines = {
      "data _NULL_; ",
      " infile \Upsilon" + filenameBox.Text + "\Upsilon;",
       " input;" ,
      " put\_infile_i",
       "run;" } ;
   System.Array linesVar = sasPgmLines; // identical to type of ref parm
   lang.SubmitLines(ref linesVar);
  bool bMore = true;
   while (bMore) {
      System.Array CCs;
      const int maxLines = 100;
      System.Array lineTypes;
      System.Array logLines;
      lang.FlushLogLines(maxLines, out CCs,
          out lineTypes, out logLines);
     for (int i=0; i<logLines.Length; i++) {
         fileBox.Text += (logLines.GetValue(i) + "\n"); }
       if (logLines.Length < maxLines)
          bMore = false;
    }
```
The example uses the sasPgmLines C# array to set up the array value. However, C# requires the type in the reference parameter declaration be identical to (not just implicitly convertible to) the type of the argument being passed. Thus, the example must use the linesVar variable as the reference parameter.

A similar situation occurs with the output parameters. The parameters must be received into System.Array variables. At that point, if there are to be only a few lines where the array is accessed, it might be most convenient to access the array through the System.Array variable, as shown in the previous example. Note that the Length attribute is primarily applicable to one−dimensional arrays. For two−dimensional arrays, the GetLength() method (which takes a dimension number) is usually needed.

The input parameter in the previous example shows how to interchange arrays with System.Array objects. This could also have been done using the output parameter. In that case, the while loop might be changed as follows:

```
 while (bMore) {
   System.Array CCs;
   const int maxLines = 100;
   System.Array lineTypes;
   System.Array logLinesVar;
   string []logLines;
   lang.FlushLogLines(maxLines, out CCs,
       out lineTypes, out logLinesVar);
    logLines = (string [])logLinesVar; // explicit conversion
   for (int i=0; i<logLines.Length; i++) {
      fileBox.Text += (logLines[i] + "\n"); }
```

```
 if (logLines.Length < maxLines)
   bMore = false;
```
The primary benefit from using the previous while loop is the ability to use normal array indexing syntax when accessing the element within the for loop. Note also the assignment from logLinesVar to LogLines required a string[] cast, because the conversion from the more general System.Array to the specific array type is an "explicit conversion."

The examples in this section use for loops to illustrate array indexing with each type of array declaration. In practice, simple loops can be expressed more concisely using the C# foreach statement. For example,

```
 foreach (string line in loglines){
   filebox.Text += (line + "\n");
 }
```
Another alternative, which avoids the use of two variables per array, is to use the Array.CreateInstance() method here as illustrated with the "optionNames" variable.

```
 Array optionNames, types, isPortable, isStartupOnly, values,
    errorIndices, errorCodes, errorMsgs;
 optionNames=Array.CreateInstance(typeof(string),1);
 optionNames.SetValue("MLOGIC",0);
 iOS.GetOptions(ref optionNames, out types, out isPortable,
    out isStartupOnly, out values, out errorIndices,
   out errorCodes, out errorMsgs);
```
### **Enumerations**

}

Many IOM methods accept or return enumeration types, which are declared in the IOM type library. In the previous while loop, the CCs variable is actually an array of enumeration. The type library importer will create a .NET enumeration type for each COM enumeration in the type library.

Here is an elaboration of the LanguageService example that uses output enumeration to determine the number of lines to skip:

```
 while (bMore) {
   System.Array CCVar;
   const int maxLines = 100;
   System.Array lineTypes;
   System.Array logLinesVar;
    string []logLines;
   SAS.LanguageServiceCarriageControl []CCs;
    lang.FlushLogLines(maxLines, out CCVar,
      out lineTypes, out logLinesVar);
    logLines = (string [])logLinesVar;
  CCs = (LanguageServiceCarriageControl [])CCVar;
   for (int i=0; i<logLines.Length; i++) {
      // Simulate some carriage control with newlines.
       switch (CCs[i]) {
       case LanguageServiceCarriageControl.
          LanguageServiceCarriageControlNewPage:
         fileBox.Text+="\n\n\n";
          break;
       case LanguageServiceCarriageControl.
```
```
 LanguageServiceCarriageControlSkipTwoLines:
            fileBox.Text += "\n\n\n\ldots\n break;
          case LanguageServiceCarriageControl.
            LanguageServiceCarriageControlSkipLine:
           fileBox.Text += "\n| break;
          case LanguageServiceCarriageControl.
            LanguageServiceCarriageControlOverPrint:
             continue; // Don't do overprints.
 }
        fileBox.Text += (logLines[i] + '\n'); }
       if (logLines.Length < maxLines)
         bMore = false;
```
COM does not provide scoping for enumeration constant names, either with respect to the enumeration or with respect to the interface to which an enumeration might be related. Thus, the name for each constant in the type library must contain the name of the enumeration type in order to avoid potential clashes. .NET, on the other hand, does provide scoping for constant names within enumeration names and requires them to be qualified. This combination of factors results in the very long and repetitive names in the previous example.

IOM places loose constants in enumerations ending in CONSTANTS. An enumeration simply named CONSTANTS includes constants for the entire type library and some interfaces, have their own set. LibrefCONSTANTS is an example of this. Enumerations containing the word INTERNAL are collections of constants that, for various reasons, are not documented for customer use.

## **Exceptions**

}

The COM type library importer maps all failure HRESULTs into the same .NET exception: System.Runtime.InteropServices.COMException. This exception will be thrown whenever an IOM method call fails. The specific type of failure is determined by its HRESULT code, which is found in the ErrorCode property of the exception.

Types of errors fall into two broad categories: system errors and application errors. The system error codes are standard to all Windows programming languages. The most common error codes in IOM applications are:

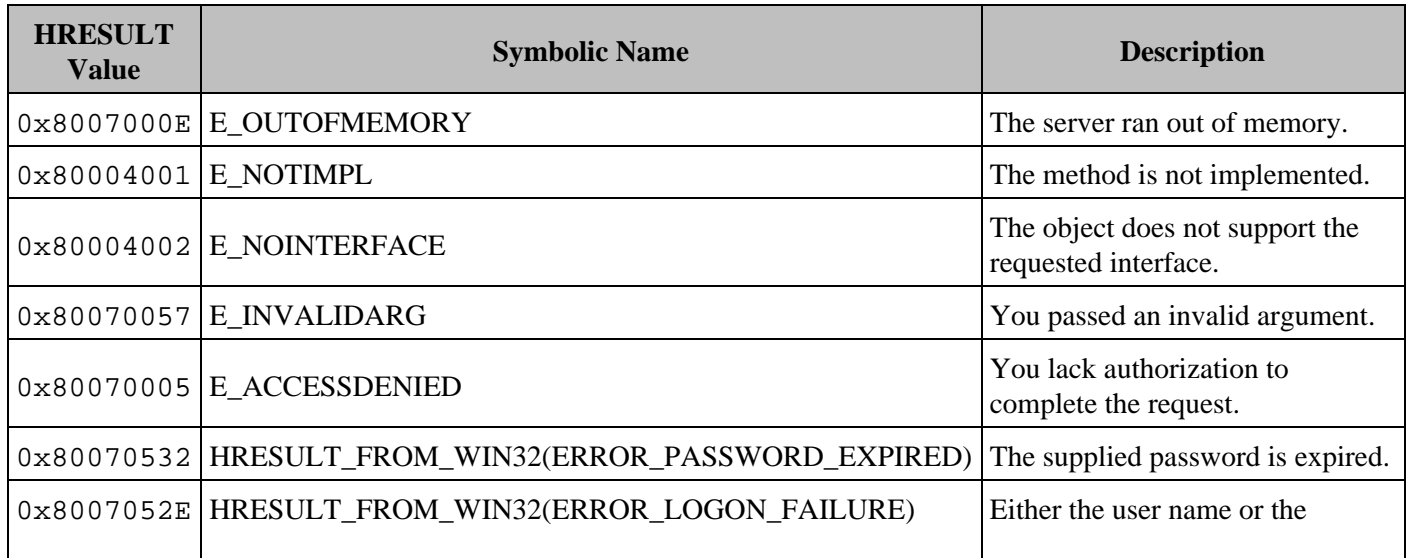

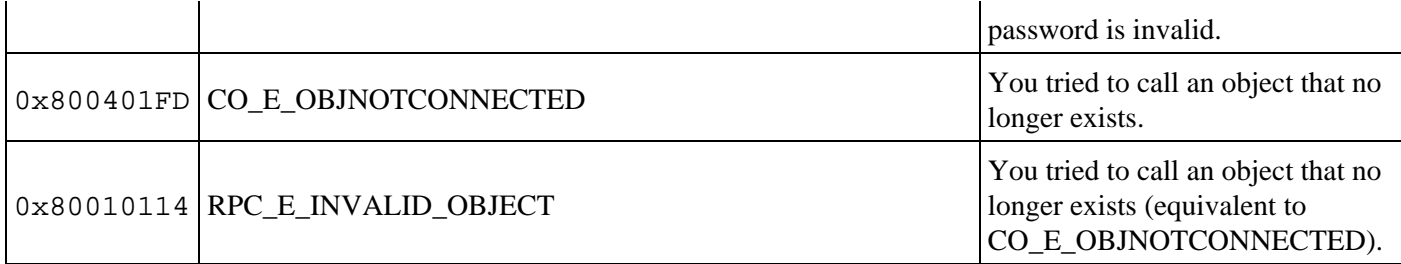

In principle these exceptions can be returned from any call, although exceptions that are related to a password will only occur when connecting to a server.

The second broad category of errors consists of those that are specific to particular IOM applications. These are documented by enumerations in the type library, and the IOM class documentation lists which of these (if any) can be returned from a particular method call. The type library typically has one ERRORS enumeration for errors that are relevant to more than one interface. It will also have another enumeration for each interface that has its own set of errors. For example, there is a DataServiceERRORs enumeration for the IDataService interface.

Besides the ErrorCode property, there are several other fields. The most important of these is the ErrorMessage. SAS 9 and later servers return an entire list of messages. Because COM does not support a chain of exceptions, these are returned as an XML−based list in the ErrorMessage field.

If you want to present an attractive error message to your user, you need to parse the error message using an XML parser.

The following code fragment shows error handling for a libref assignment call. This code makes an extra check for an invalid pathname error and illustrates a very simple reformatting of the error message field using XSL.

```
 bool bPathError;
 string styleString =
    "<?xml version='1.0'?>" +
    "<xsl:stylesheet xmlns:xsl= " +
       "\"http://www.w3.org/1999/XSL/Transform\" version=\"1.0\">" +
    "<xsl:output method=\"text\"/>" +
    "<xsl:template match=\"SASMessage\">" +
    "[<xsl:value−of select=\"@severity\"/>] " +
    "<xsl:value−of select=\".\"/> " +
    "</xsl:template>" +
    "</xsl:stylesheet>";
 try
 {
    ws.DataService.AssignLibref(nameField, engineField,
       pathField, optionsField);
 }
 catch (COMException libnameEx) {
    switch ((DataServiceERRORS)libnameEx.ErrorCode)
    {
       case DataServiceERRORS.DataServiceNoLibrary:
       bPathError = true;
       break;
    }
    try
    {
```
// Load the style sheet as an XmlReader.

```
 UTF8Encoding utfEnc = new UTF8Encoding();
          byte []styleData = utfEnc.GetBytes(styleString);
          MemoryStream styleStream = new MemoryStream(styleData);
          XmlReader styleRdr = new XmlTextReader(styleStream);
          // Load the error message as an XPathDocument.
         byte []errorData = utfEnc.GetBytes(libnameEx.Message);
         MemoryStream errorStream = new MemoryStream(errorData);
          XPathDocument errorDoc = new XPathDocument(errorStream);
          // Transform to create a message.
          StringWriter msgStringWriter = new StringWriter();
          XslTransform xslt = new XslTransform();
          xslt.Load(styleRdr);
          xslt.Transform(errorDoc,null, msgStringWriter);
          // Return the resulting error string to the user.
          errorMsgLabel.Text = msgStringWriter.ToString();
          errorMsgLabel.Visible = true;
       }
      catch (XmlException)
\{ // Accommodate SAS V8−style error messages with no XML.
          errorMsgLabel.Text = libnameEx.Message;
          errorMsgLabel.Visible = true;
       }
```
The error text for the COM exception will only be XML if you are running against a SAS 9 server. If your client program runs against a SAS 8 server or against SAS 9 servers with the V8ERRORTEXT object server parameter, which suppresses the XML in error messages, then the construction of the XPathDocument will throw an exception. The previous example catches this exception and returns the error message unchanged.

### **Accessing SAS Data with ADO.NET**

}

The SAS Integration Technologies client includes an OLE DB provider for use with the SAS Workspace. This provider makes it possible for your program to access SAS data within an IOM Workspace using ADO.NET's OLE DB adapter. This is a particularly important technique in IOM Workspace programming, because it is often the easiest way to get results back to the client after a SAS PROC or DATA step.

The following examples, written in VB.NET, show how this is done

#### **Copy an ADO.Net Data Set into a SAS Data Set**

```
 ' This method sends the given data set to the provided workspace, and
 ' assigns the WebSvc libref to that input data set
 Private Sub SendData(ByVal obSAS As SAS.Workspace,
   ByVal inputDS As DataSet)
 ' Take the provided data set and put it in a fileref in SAS as XML
 Dim obFileref As SAS.Fileref
 Dim assignedName As String
 ' Filename websvc TEMP;
 obFileref = obSAS.FileService.AssignFileref(
```
#### Programming in the .NET Environment **From Equation 2008** 275

```
 "WebSvc", "TEMP", "", "", assignedName)
 Dim obTextStream As SAS.TextStream
 obTextStream = obFileref.OpenTextStream(
    SAS.StreamOpenMode.StreamOpenModeForWriting, 2000)
 obTextStream.Separator = " "
 obTextStream.Write("<?xml version=""1.0"" standalone=""yes"" ?>")
 obTextStream.Write(inputDS.GetXml())
 obTextStream.Close()
 ' An ADO.Net data set is capable of holding multiple tables, schemas,
 ' and relationships. This sample assumes that the ADO.Net data set
 ' only contains a single table whose name and columns fit within SAS
 ' naming rules. This would be an ideal location to use XMLMap to
 ' transform the schema of the provided data set into something that
 ' SAS may prefer.
 ' Here, the default mapping is used. Note that the LIBNAME statement
 ' uses the fileref of the same name because we did not specify a file.
 ' Using the IOM method is cleaner than using the Submit because an
 ' error is returned if there is a problem making the assignment
 obSAS.DataService.AssignLibref("WebSvc", "XML", "", "")
 ' obSAS.LanguageService.Submit("libname webSvc XML;")
```
End Sub

#### **Copy a SAS Data Set into an ADO.Net Data Set**

```
 ' Copy a single SAS data set into a .NET data set
 Private Function GetData(ByVal obSAS As SAS.Workspace, ByVal
   sasDataset As String) As DataSet
 Dim obAdapter As New System.Data.OleDb.OleDbDataAdapter("select * from "
   & sasDataset, "provider=sas.iomprovider.1; SAS Workspace ID=" &
   obSAS.UniqueIdentifier)
 Dim obDS As New DataSet()
 ' Copy data from the adapter into the data set
 obAdapter.Fill(obDS, "sasdata")
 GetData = obDS
 End Function
```
For more information about using OLE DB with IOM, see "Using the IOM Data Provider".

### **Object Lifetime**

In native COM programming, reference counting—whether it be explicitly written or managed by "smart pointer" wrapper classes—can require careful attention to detail. The VB6 run−time environment did much to alleviate that, and .NET's garbage collection has a similar simplifying effect. When programming with Interop, COM objects are normally released via garbage collection. You can also effect the release at any time by making a sufficient number of calls to System.Runtime.InteropServices.Marshal.ReleaseComObject().

With most IOM objects, the exact timing of releases is unimportant. In the workspace, for example, the various components maintain references among themselves, so that they do not get destroyed, even if the client releases them. The workspace as a whole will shut down (and be disconnect from its clients) when the client calls its Close() method. This will also cause the process to shut down in the typical (not pooled) situation where there is only one workspace in the process. Releases only become significant when all COM objects for the workspace hierarchy are released. When all objects are released, the objects cannot be used again (nor can the Close() method be called) and thus the server

shuts down. If you do not call Close(), then the SAS process (sas.exe) will not terminate until .NET runs garbage collection.

## **Receiving Events**

When a COM component raises events, the type library provides helper classes to make it easy to receive those events using delegates and event members, which are the standard .NET event handling mechanisms.

The first (and often the only) event interface supported by a component is included in the coclass interface. You can add event listener methods to the event members of the coclass interface, which will then be called when the IOM server raises the events.

Here is an example of collecting SAS Language events.

```
 private void logDSStart() {
      progress.Text += "[LanguageService Event] DATASTEP start.\n";
 }
   private void logDSComplete() {
      progress.Text +=
          "[LanguageService Event] DATASTEP complete.\n";
   }
   private void logProcStart(string procName) {
      progress.Text += "[LanguageService Event] PROC " +
         procName + " start.\n";
   }
   private void logProcComplete(string procName) {
      progress.Text += "[LanguageService Event] PROC " +
         procName + " complete.\n";
 }
   private void logStepError() {
      progress.Text += "Step error.\n";
   }
   private void logSubmitComplete(int sasrc) {
      progress.Text +=
          "[LanguageService Event] Submit complete return code: " +
         sasrc.ToString() + ".\n";
   }
   // Event listeners use the LanguageService coclass interface.
   // The Language Service also includes events for the default event interface.
   SAS.LanguageService lang = ws.LanguageService;
   lang.DatastepStart += new
      CILanguageEvents_DatastepStartEventHandler(this.logDSStart);
   lang.DatastepComplete += new
      CILanguageEvents_DatastepCompleteEventHandler(
      this.logDSComplete);
   lang.ProcStart += new
      CILanguageEvents_ProcStartEventHandler(this.logProcStart);
   lang.ProcComplete += new
      CILanguageEvents_ProcCompleteEventHandler(this.logProcComplete);
   lang.StepError += new
      CILanguageEvents_StepErrorEventHandler(this.logStepError);
```

```
 lang.SubmitComplete += new
   CILanguageEvents_SubmitCompleteEventHandler(
    this.logSubmitComplete);
 // Submit source, clear the list and log, etc...
 // Stop listening.
 // The "new" operator here is confusing.
 // Event removal does not really care about the particular
 // delegate instance. It just looks at the identity of the
 // listening object and the method being raised. Getting a
 // new delegate is an easy way to gather that together.
 SAS.LanguageService lang = ws.LanguageService;
 lang.DatastepStart −= new
   CILanguageEvents_DatastepStartEventHandler(this.logDSStart);
 lang.DatastepComplete −= new
   CILanguageEvents_DatastepCompleteEventHandler(
    this.logDSComplete);
 lang.ProcStart −= new
   CILanguageEvents_ProcStartEventHandler(this.logProcStart);
 lang.ProcComplete −= new
   CILanguageEvents_ProcCompleteEventHandler(this.logProcComplete);
 lang.StepError −= new
   CILanguageEvents_StepErrorEventHandler(this.logStepError);
 lang.SubmitComplete −= new
   CILanguageEvents_SubmitCompleteEventHandler(
    this.logSubmitComplete);
```
Note that IOM event interfaces begin with "CI" (not just "I"), because they are not dual interfaces. They are instead, ordinary COM vtable interfaces, which makes them easier for some types of clients to implement.

COM Interop also has support for components that raise events from more than one interface. In this case, you must add your event handlers to the RCW interface (such as LanguageServiceClass in the previous example). But note that currently, there are no SAS IOM components with a publicly documented interface that is not the default.

# **Using VBScript**

The preceding sections provide many examples of using the IOM interfaces in a full Visual Basic environment (or in a Visual Basic for Applications (VBA) environment like Microsoft Word and Excel).

You can also use the IOM interfaces from a VBScript environment. VBScript is a commonly used scripting language that is available in Active Server Pages (ASP), Dynamic HTML (DHTML), Microsoft Outlook 97 and later, and Windows Scripting Host. For configuration information, see **Configuring COM/DCOM for Active Server Page Access** in the *SAS Integration Technologies: Server Administrator's Guide*.

Scripto is an ActiveX DLL that has been developed by SAS in order to provide workarounds for the following common VBScript limitations:

- Method calls in VBScript are limited to a single return value of type Variant
- Arrays can only contain Variants
- There is no support for reading or writing binary files

**Note:** If you are developing your code or macros to run in a full Visual Basic or VBA environment, then you do not need the Scripto DLL.

Scripto is provided with SAS Integration Technologies so that developers who choose to use VBScript can effectively use the SAS automation interfaces. However, Scripto is not specific to SAS and can be used with other automation interfaces.

The performance of VBScript is usually less than a VB application for several reasons. First, VBScript provides only late binding (it uses IDispatch instead of v−table calls). Also, VBScript is interpreted, not compiled. In addition, the way that VBScript invokes methods (InvokeMethod) causes additional overhead because all parameters must be copied twice to get them in the proper format in which VBScript expects them.

This is especially evident in the case of safearrays in which SAS expects to contain the actual type of element in the array (such as string or an enumeration value). VBScript expects it to contain only VARIANTS, which in turn contain the appropriate type of element. InvokeMethod takes care of this conversion. However, it produces an additional copy of the array.

Scripto does not address these performance issues. We recommend that if performance is an issue, consider something other than a scripting language for your implementation. We also recommend that you only use Scripto when calling methods whose signatures require it.

There are 2 components implemented by the Scripto DLL: Scripto and StreamHelper.

# **The Scripto Interface: IScripto**

IScripto is the single interface to the Scripto component. It provides two methods:

### *SetInterface IUnknown*

This method is used to specify the IOM interface that contains the method that you want to invoke. The interface must be set prior to using InvokeMethod.

The interface specified must support IDispatch, and that IDispatch implementation must support type information. If either of these is not true, SetInterface will return E\_INVALIDARG(&H80070057).

An instance of the Scripto component can handle only a single interface at a time. Although you can create multiple instances of Scripto that handle with a different interface, you typically only need a single instance of Scripto. You would use this instance for all interfaces that need the service. Switching between interfaces does not consume a significant amount of system resources.

SetInterface performs an AddRef function on the interface that is specified. You can *release* this reference when you are finished with the interface using the following statement:

SetInterface Nothing

Also, when you release IScripto, it will release any interface that Scripto still references.

Note that after you set an interface, you can still make calls on it without using Scripto. *retParam InvokeMethod( methodName, params)*

This method invokes the desired IOM interface method through the Scripto DLL. This method can only be invoked after the interface has been set using SetInterface.

*methodName* is a string that contains the name of the method to invoke on the interface that has been set.

*params* is an array whose elements contain the parameters for the method to be invoked. The order of the parameters placed in the array must be in reverse order of how they are specified in the method signature. The array must have exactly the same number of elements as there are parameters to the method. Otherwise, InvokeMethod returns DISP\_E\_BADPARAMCOUNT(&H8002000E).

**Note:** If the method has a parameter that uses the [retval] modifier, then this parameter is returned as the return value to InvokeMethod and you do not need an element in the params array for it.

*retParam* is the return value from the method you are invoking, if that method returns a value.

**Note:** If the method returns a reference to an object, make sure to use the Set keyword. For example:

```
 Set obServer = obScripto.InvokeMethod(_
    "CreateObjectByServer", ServerDefParms)
```
## **The StreamHelper Interface**

The StreamHelper interface contains three methods related to working with the SAS BinaryStream (available through the SAS FileService). These methods are only useful when working with SAS; these methods make calls on IBinaryStream to read and write binary data.

Microsoft supplies the FileSystemObject, which can be used to read and write text files. The FileSystemObject does not work with binary files, so SAS has provided the following methods.

The StreamHelper interface is implemented in Scripto.dll using the SASScripto.StreamHelper progid.

### *WriteBinaryFile IBinaryStream, fileName*

This method copies the entire contents of the given IBinaryStream into the specified file. This method can be useful for copying a SAS ResultPackage from the SAS server to the machine where the VBScript is running.

It can also be used to copy GIF images. The *BinaryStream* that is passed in must have already been opened with permission to read.

*ReadBinaryFile fileName, IBinaryStream*

Reads the entire contents of the file into the SAS BinaryStream. This method does the reverse of what WriteBinaryFile does. The *BinaryStream* that is passed in must be open for permission to write. Sending binary data to SAS can be useful if you want to include a binary file in a SAS package.

*arrayOfBytes = ReadBinaryArray (IBinaryStream, numBytes)*

Reads the specified number of bytes from the *BinaryStream* and returns them in the *arrayOfBytes*. If *numBytes* is 0, the entire contents of the *BinaryStream* is returned in the array. The array is a variant containing a SAFEARRAY of bytes. This array can be passed directly to the Response.BinaryWrite method of Microsoft Active Server Pages.

## **Programming Examples**

The first example illustrates using the Scripto component to reverse the order of parameters when invoking a • method. Assuming the method has been defined with the following IDL code:

HRESULT MethodToInvoke([in]param1, [out]param2, [out]param3)

To make this call with Scripto:

```
 Dim f(2) 'An array of 3 VARIANTS
 obScripto.SetInterface myInterface
f(2) = param1 obScripto.InvokeMethod "MethodToInvoke", f
 param3 = f(0) ' Note that the order of parameters is reversed
param2 = f(1)
```
- The next example uses the IOM LanguageService to submit SAS language statements to the IOM server. It then uses Scripto to invoke the FlushLogLines method of the LanguageService. Using Scripto provides two important advantages over invoking the method directly from VBScript:
	- It converts the three arrays that are returned from the method from arrays of long integers to arrays of ♦ variants. (Note that VBScript can only use arrays that contain elements of data type variant.)
	- It allows the VBScript application to receive more than one return parameter from the method that is ♦ invoked. (Note that when you invoke a method directly from VBScript, you are limited to a single return value.)

```
 set obSAS = CreateObject("SAS.Workspace.1.0")
 Set obScripto = CreateObject("SASScripto.Scripto")
 obSAS.LanguageService.Submit "proc options;run;"
 obScripto.SetInterface obSAS.LanguageService
 ' This example uses Scripto to invoke the FlushLogLines method
 ' instead of invoking the method directly from VBScript
 ' as shown in the following statement:
 ' obSAS.LanguageService.FlushLogLines 1000, carriageControls,_
 ' linetypes, logLines
 Dim flushLogLinesParams(3)
 ' Note that the FlushLogLines method takes 4 parameters:
 ' 1) numLinesRequested (in) Specifies an upper limit on the
   number of lines to be returned.
 ' 2) carriageControls (out) An array that indicates carriage
   control for each line returned.
 ' 3) lineTypes (out) An array that indicates the line type
    for each line returned.
```

```
 ' 4) logLines (out) Contains the SAS log output lines
   retrieved by this call.
 flushLogLinesParams(3) = 1000
 obScripto.InvokeMethod "FlushLogLines",_
    flushLogLinesParams
 ' flushLogLinesParams(0) now has logLines
 ' flushLogLinesParams(1) now has lineTypes
 ' flushLogLinesParams(2) now has carriageControls
 ' Print the first line
 wscript.echo flushLogLinesParams(0)(0)
```
The CreateObject() call in this previous example creates a server object by providing a COM ProgID. The ProgID is a string form of the COM class identifier (CLSID). In this case, the ProgID describes a SAS session providing the Workspace interface. By explicitly specifying the major and minor version "1.0" as a suffix to the ProgID "SAS.Workspace", you can ensure compatibility with all versions of the SAS Integration Technologies IOM server (the server can emulate earlier versions). If you are using a Version 9 SAS Integration Technologies client and you do not specify a version suffix to the ProgID, you cannot connect to a Version 8 COM server.

**Note:** Two−level version suffixes were not available in previous versions of the SAS Integration Technologies Windows client.

The next example illustrates using ReadBinaryArray with Microsoft Active Server Pages. Assume a SAS • program has already run that uses SAS/GRAPH to write a GIF image to a fileref called "img". This example then uses the FileService to read that file back to the browser, with no intermediate files on the Web server.

```
 set obFref = obSAS.FileService.UseFileref("img")
 set obBinaryStream = obFref.OpenBinaryStream(1)
 ' SAS.StreamOpenModeForReading=1
 set obStreamHelper = CreateObject("SASScripto.StreamHelper")
 response.contenttype = "image/gif"
 response.binarywrite obStreamHelper.ReadBinaryArray(_
    obBinaryStream, 0)
```
The next example shows how to use WriteBinaryFile to copy a SAS ResultPackage. Demo.sas is a stored • procedure that creates a ResultPackage in an archive.

```
 obSAS.LanguageService.StoredProcessService.Execute "demo.sas",_
   parameters
```
The following lines move the package that was just created from the SAS server to the local machine.

```
 Set obRemotePackageFileRef = obSAS.FileService.AssignFileref(_
    "", "", "./demo.spk", "", "")
```
Open a binary stream on the SAS server for the package file.

```
Set obRemotePackageBinaryStream =
   obRemotePackageFileRef.OpenBinaryStream(1)
 'StreamOpenModeForReading
```
Because VBScript cannot handle binary files, use the Scripto object to write the binary file on the local machine.

 Set obStreamHelper = Server.CreateObject("SASScripto.StreamHelper") obStreamHelper.WriteBinaryFile obRemotePackageBinaryStream,\_ "c:\myfile.spk"

# **Programming with Visual C++**

All SAS IOM interfaces are designed to work well with Microsoft Visual C++.

As is the custom with ActiveX components, the documentation is written in terms of Visual Basic. This means that the default interface of a component is listed as if it were the interface of the COM object (coclass) itself—even though in pure COM terms, the default interface is just one of many interfaces implemented by the object. Thus, a C++ programmer would program to the "IWorkspace" interface, even though the Visual Basic documentation shows the methods as belonging to the "Workspace" object. This section discusses issues with which Visual C++ programmers must be concerned (in addition to the material covered in Programming with Visual Basic).

All IOM interfaces implemented by SAS are COM dual interfaces. This means methods and property get and set routines can be called as direction entry points with positional parameters. Although they implement an IDispatch interface at the beginning of each v−table, this is only for compatibility with older OLE Automation controllers. Visual C++ programs should not make calls using IDispatch::Invoke; but should instead call through the v−table entry for the specific method that they want to call. This further implies that the ClassWizard−generated wrappers for IDispatch (with COleDispatchDriver) should not be used in IOM programming. This feature of Visual C++ is now useful only for interfaces containing only IDispatch.

All *event* (also called *source*) IOM interfaces are COM custom interfaces. This means that callers to the Advise method should pass interfaces that only derive from IUnknown, not IDispatch. All parameters to the event interfaces are only in parameters, which means that none of the interfaces support the ability to return data to SAS through the event interface.

To use the IOM interface in your Visual C++ program, you should "#import" the IOM interface type library. Here is an example:

#import "sas.tlb"

In order for this to work, you must make sure that the type library directory is listed in your include path.

The import statement causes everything in the type library to be placed in a namespace. The fully qualified name for IWorkspace would be SAS::IWorkspace. Also see the "using" directive in Visual C++, and the "−no\_namespace" attribute on the import statement.

When you import a type library, the Visual C++ compiler creates a comprehensive set of definitions specific to that type library and using the helper classes in COM compiler support (as defined through <comdef.h>). The helper classes perform many useful functions including the following:

- Provide smart pointers for interface references
- Map COM HRESULTs to C++ exceptions
- Use helper classes for BSTRs
- Create wrapper functions the return the IDL−defined return value instead of an HRESULT
- Provide create instance helpers

Programming with the Visual C++ COM compiler support is almost as easy as calling the functions in Visual Basic.

Unfortunately, as of Visual C++ V6, the COM compiler support is lacking in one important area. There are no wrapper functions for handling SAFEARRAYs. You must deal with the OLE Automation SAFEARRAY API directly.

Dealing with dimensions in this API requires care. You must be particularly careful if you are dealing with two−dimensional arrays. The APIs that deal with SAFEARRAYs take a dimension number that is 1−based. In a two−dimensional array, the rows are indexed in dimension 1 and the columns by dimension 2. When you create an input array using SafeArrayCreate(), the bounds are also passed in this order (the row bounds are passed in "rgsabound[0]" and the column bounds are passed in "rgsabound[1]"). Do not be confused by the ordering that you see when you display a SAFEARRAY structure in the debugger.

Finally, keep in mind that for IOM method calls, lower bounds must always be zero.

# **Using the SAS Object Manager**

As discussed in the IOM Servers section of the *SAS Integration Technologies Technical Overview*, Version 9 Windows clients can access an IOM server using the SAS Object Manager. The object manager can access metadata from either a SAS Metadata Server or an LDAP server. The object manager can also access an IOM server by supplying server parameters directly in the source code.

If you are using a SAS Metadata Server or supplying server parameters in the source code, the object manager can connect to SAS Workspace Servers, other SAS Metadata Servers, SAS OLAP Servers, and SAS Stored Process Servers.

**Note:** If you are using an LDAP server, the object manager can only connect to SAS Workspace Servers. Under LDAP, SAS Integration Technologies does not support access to other types of IOM servers.

**Note:** The SAS 8 Workspace Manager interface is still supported. However, it is recommended that you use the SAS Object Manager interface in order to take advantage of the new features available with SAS 9 Integration Technologies.

# **SAS Object Manager Overview**

The SAS Object Manager is a component that executes on the client machine and it is used to create and manage objects on IOM servers. When using a metadata server, the object manager can use IOM server definitions that are administered separately from the application. This enables, for example, a client application to connect to a server simply by using a server name. The definition for this server can change as required without affecting the application.

The object manager can create a SAS object, in one of four ways:

- through local COM if the SAS server runs on the same machine as the client
- through DCOM if the SAS server runs on another machine that supports DCOM
- through the IOM Bridge for COM (SASComb.dll) if the SAS server runs on another machine that does not support COM/DCOM functionality (z/OS or UNIX [Solaris, HP–UX IPF, HP 64, AIX, ALX, Linux])
- through the IOM Bridge for COM (SASComb.dll) if the SAS server runs on Windows.

With the SAS Object Manager, you can perform the following tasks:

- launch SAS objects, such as SAS Workspaces
- select between running SAS objects
- retrieve definitions from a metadata server (SAS Metadata Server or LDAP)
- store new definitions on a metadata server (LDAP only).

The object manager can be used from Visual Basic, C, C++, and VBScript (with the help of Scripto).

The object manager can also be used from the .NET framework using COM Interop.

# **Code Reference**

The reference documentation for the SAS Object Manager is shipped with the object manager as online Help in the file sasoman.chm.

By default, this file is located in C:\Program Files\SAS\Shared Files\Integration Technologies.

# **Creating an Object**

The reference documentation for using the SAS Object Manager interfaces is shipped with the SAS Object Manager as online Help in the sasoman.chm file. The following descriptions provide usage information for two commonly used methods:

- CreateObjectByLogicalName
- CreateObjectByServer

### **CreateObjectByLogicalName**

This method creates a SAS object from a logical name. When you use CreateObjectByLogicalName, you must define metadata for your connections. Each connection should have a LogicalName associated with it. You can then use the LogicalName to make a connection. This technique allows you to change the machine(s) where SAS is running without modifying your code.

The signature for this method is shown below:

```
Set obSAS = obObjectFactory.CreateObjectByLogicalName("Name", 
    Synchronous, "LogicalName", "LoginReference")
```
CreateObjectByLogicalName takes the following parameters:

#### *Name*

specifies the name that will be associated with the object. The name can be useful when your program is creating several objects and must later distinguish among them.

### *Synchronous*

indicates whether a connection is synchronous or asynchronous. The synchronous connection (TRUE) is most frequently used and is the simplest connection to create. If this parameter equals TRUE, CreateObjectByLogicalName does not return until a connection is made. If this parameter equals FALSE, the caller must get the created object from the ObjectKeeper.

### *LogicalName*

provides the LogicalName associated with the connection to the server.

### *LoginReference*

provides the user name and password. If you are using a COM/DCOM server connection, the Windows integrated security is used and this parameter is ignored. If you are using an IOM Bridge connection, the LoginReference is looked up on the metadata server in order to find the matching Login object which defines the username and password to use. The lookup is performed based on the domain specified on the server that is defined for the LogicalName. This mechanism allows a given user to have different logins for different security domains.

If you are using the SAS Metadata Server, the LoginReference is an object ID that points to an identity. You associate the identity with one or more Login objects; but a given identity can only have one login for a given domain. If you specify a null value for LoginReference, a value is retrieved from the metadata server based on your current connection to the metadata server. In most cases, you should use a null value. For information about administering logins on the SAS Metadata Server, see the *SAS Integration Technologies: Server Administrator's Guide*.

If you are using LDAP, the LoginReference matches the ReferenceDN defined on login objects in LDAP. You can associate the same ReferenceDN with multiple Logins but the combination of a ReferenceDN and domain resolves to a unique object. For information about administering logins in LDAP, see the *SAS Integration Technologies: Administrator's Guide (LDAP Version)*.

The invocation of this method results in the following sequence of steps to create the new object:

- 1. Create a list of all ServerDefs that define the provided *LogicalName*.
- 2. Select the first ServerDef in the list. (Note that the first definition can vary depending on the metadata server.)
- Locate a LoginDef that matches both the DomainName (from the ServerDef) and the provided 3. *LoginReference*.
- Attempt to create a connection for each MachineDNSName in the ServerDef, until a successful connection is 4. made. The results are recorded in the log.
- 5. If a connection to SAS could not be established, the next ServerDef is tried and the process is repeated from step 3.
- 6. If no object has been created after going through all the hostnames in each ServerDef and all the ServerDefs that match the given LogicalName, an error is returned. Use the GetCreationLog method to check for errors. For more details, see SAS Object Manager Error Reporting.
- 7. If an object is created and *Synchronous* was passed in as FALSE, the new interface is added to the object keeper.

The *name* that is passed to the method can be used in other IObjectKeeper methods to determine which object to locate or remove. The name is also set on IObjectKeeper−>Name before this method returns. The SAS Object Manager never looks at IObjectKeeper−>Name, so a client could change the name after calling Create. The *xmlInfo* is only defined when this method returns an IObjectKeeper. See SAS Object Manager Error Reporting for details.

Note that the object keeper should be notified when an object is no longer in use (using the RemoveObject method) if the object was created with an asynchronous connection or if the object was explicitly added to the object keeper (using the AddObject method).

### **Example: Creating an Object with CreateObjectByLogicalName**

The following example creates a Workspace object named TestWorkspace using the logical name Test Server. The null loginReference indicates that the identity associated with the current metadata server login is used to find a Login object.

```
Dim obObjectFactory As New SASObjectManager.ObjectFactory
Dim obSAS As SAS.Workspace
' This assumes that either your metadata configuration files are stored in 
' the default location, or that the location of your metadata configuration
' files is stored in the registry. If this is not the case, you can specify
' the location of your configuration files by calling 
' obObjectFactory.SetMetadataFile(systemFile, userFile, false)
Set obSAS = obObjectFactory.CreateObjectByLogicalName(
    "TestWorkspace", True, "Test Server", "")
```
## **CreateObjectByServer**

This method creates an object from a ServerDef object instead of a logical name. It also accepts the actual user ID and password instead of a reference to a LoginReference. This method is preferred over CreateObjectByLogicalName because it does not require username/password pairs to be written to a file or a network directory.

The signature for this method is shown below:

```
Set obSAS = obObjectFactory.CreateObjectByServer("Name", Synchronous, 
    obServerDef, "Username", "Password")
```
#### *Name*

specifies the name that will be associated with the object. The name can be useful when your program is creating several objects and must later distinguish among them.

#### *Synchronous*

indicates whether a connection is synchronous or asynchronous. The synchronous connection is most frequently used and is the simplest connection to create. If this parameter equals TRUE, CreateObjectByServer does not return until a connection is made. If this parameter equals FALSE, the function returns a null value immediately. When a connection is made, the object is stored in the ObjectKeeper.

### *obServerDef*

specifies a Server Definition object.

#### *Username*

specifies the user name that will be used for authentication on the server.

#### *Password*

specifies the password that will be used for authentication on the server.

This method attempts to connect to each of the hosts listed in the provided ServerDef, one at a time, until either a successful connection is made or all hosts have failed. The Username and Password parameters are not required for ServerDefs that specify a ProtocolCom.

### **Example: Creating an Object with CreateObjectByServer**

The following example creates a new Workspace object named TestWorkspace.

```
Dim obObjectFactory As New SASObjectManager.ObjectFactory
Dim obSAS As SAS.Workspace
Dim obServer As New SASObjectManager.ServerDef
obServer.MachineDNSName = "RemoteMachine.company.com"
obServer.Protocol = ProtocolBridge
obServer.Port = 8591
Set obSAS = obObjectFactory.CreateObjectByServer("TestWorkspace", True,
    obServer, "myUserName", "myPassword")
```
# **SAS Object Manager Interfaces**

The principal interfaces of the SAS Object Manager are as follows:

### *IObjectFactory*

The IObjectFactory provides collection methods for ServerDefs, LoginDefs, LogicalNameDefs, SAS objects and ObjectPools. It also provides methods to establish connections to SAS servers and to define metadata sources.

### *IObjectKeeper*

This interface is used to store an interface and retrieve it later, possibly from another thread. The IObjectKeeper interface is also used as a rendezvous point for objects created asynchronously from the ObjectFactory.

### *ILoginDef*

This interface allows you to create and manipulate login definitions (LoginDefs). A LoginDef is only needed for connections using the IOM Bridge for COM.

### *ILoginDefs*

ILoginDefs contains the standard collection methods Count, \_NewEnum, Add, Item, and Remove where the key is the LoginDefName. It also supports one additional method: CheckAccess.

### *IServerDef*

The SAS Object Manager uses the server definition to determine how to connect to the server. For a local or DCOM connection, only the Name and Hostname values are needed. The IOM Bridge for COM requires Protocol to be set to ProtocolBridge; Port and ServiceName can be used with the IOM Bridge for COM.

### *IServerDefs*

IServerDefs contains the standard collection methods Count, \_NewEnum, Add, Item, and Remove where the key is the ServerDefName. It also supports one additional method: CheckAccess.

### *IObjectPools*

This interface is used to create, enumerate, locate, and remove ObjectPool objects.

### *IObjectPool*

This interface is used to configure parameters for an ObjectPool.

### *IPooledObject*

This interface is used to notify a pool when the associated SAS object can be returned to the pool.

The reference documentation for using the SAS Object Manager interfaces is shipped with the SAS Object Manager in the sasoman.chm Help file.

# **Using a Metadata Server with the SAS Object Manager**

If you are using a metadata server, the first step in developing and running a client program is to make sure you have access to a properly configured server.

- If you are using a SAS Metadata Server, refer to the *SAS Integration Technologies: Server Administrator's Guide* for information about server configuration in various environments.
- If you are using an LDAP server, refer to the *SAS Integration Technologies: Administrator's Guide (LDAP Version)* for information about server configuration in various environments.

After the IOM server has been configured, you can begin developing a Windows client for the server.

## **Connecting to Metadata**

Before you can use server metadata, you must first connect to a metadata server using metadata configuration files.

If you created your configuration files using the ITConfig utility, the SAS Object Manager will connect to the metadata server automatically when you call a method or interface that requires metadata.

If your configuration files are not in the default location and the location is not stored in the Windows registry, you must specify the location using the SetMetadataFile method. The SetMetadataFile method has three parameters: the full path to the system configuration file, the full path to the user configuration file (optional), and a flag that indicates whether to store the file path values in the registry.

**Note:** An application should call the SetMetadataFile method one time only. To create a new metadata server connection, use the CreateOMRConnection method.

# **Metadata Caching**

When a metadata server connection is established, the metadata is read from the server and stored by the SAS Object Manager in a cache. The cached metadata is used when you call CreateObjectByLogicalName, ServerDefs, or LoginDefs.

You can use the SetRepository method to refresh the metadata from the current metadata repository or read metadata from a new repository. For details about the SetRepository method, see the SAS Object Manager reference documentation (sasoman.chm).

For multi−threaded applications, using the metadata cache in the SAS Object Manager causes performance issues. The CreateObjectByOMR method enables you to read metadata from the server without caching the metadata.

# **Object Definitions**

There are three definitions that are useful for defining IOM objects. These definitions can be created either in the source code or on the metadata server:

### *Server definition (ServerDef)*

A server definition must be created before an IOM server can be launched using the SAS Object Manager. The server definition can either be loaded from a metadata server or created dynamically. The server

definition is independent of the user. Server definitions include a *Logical Name* attribute.

### *Login definition (LoginDef)*

A login definition contains user−specific information, including user name, password, and domain. Login definitions are a convenience and are not required for creating a connection to an IOM server. They provide a mechanism for storing persistent definitions of user names and passwords.

LoginDefs also allow multiple definitions for the same user on different security domains. For example, you could use one user name and password on z/OS and a different one for UNIX. This is also possible without the use of a login definition, but the user will need to enter the user name and password each time a server is launched.

### *Logical name definition (LogicalNameDef)*

For the SAS Metadata Server, this corresponds to a logical server name on the SAS Metadata Server.

For LDAP, the logical name definition allows a description to be associated with each logical name used in a server definition. Logical name definitions are not used to launch a server. However, a *logical name* is required to launch a server when using the login definition.

For each type of definition, there is a container interface that enables you to manage the definitions. For example, ServerDef objects are managed using the ServerDefs interface. You can retrieve definitions by name using the Item method. For LDAP, you can store new definitions on the metadata server using the Add method.

## **Security Considerations**

- The user ID that is used to log on to SAS will be determined when the object is launched. After the object is launched, the user ID cannot be changed.
- The information in a file is only restricted by the permissions on the file. If you are concerned about security, you might not want to use files to store LoginDefs.
- Administrators of metadata servers should configure the directory such that the right to read each LoginDef is restricted to the owner of the LoginDef. Granting access to a LoginDef allows a user to start SAS and log on as the user defined in the LoginDef. It also allows the user to view the password.

# **Metadata Configuration Files**

Metadata configuration files contain information about how to access the metadata server (SAS Metadata Server or LDAP server).

You can create metadata configuration files in three ways:

- using the METACON command in SAS
- using the SAS Integration Technologies configuration utility (ITConfig)
- using the WriteConfigFile method

You can generate two types of metadata configuration files—a system configuration file and a user configuration file. COM connections only use the system configuration file (any user information is ignored). IOM Bridge connections can use both the system and user configuration files.

The system configuration file contains information about how to access the metadata server and might also contain user and password information for connecting to the metadata server. The user configuration file contains user and password information for connecting to the metadata server. ITConfig enables you to create user configuration files so that each user can have a specific login configuration.

### **Creating Metadata Configuration Files to Access the SAS Metadata Server**

Use one of the methods previously listed to generate the metadata configuration file(s). For the SAS Metadata Server, the system configuration file contains the following connection information:

- port
- machine
- encryption
- repository name

**Note:** You can also specify the user identity (user name, password, domain) in the system configuration file. However, if a user configuration file is specified, the user configuration file overrides the user in the system configuration file.

**Note:** The METACON command does not create user configuration files. The METACON command stores user information and system information in the same configuration file.

The user configuration file can contain the following user identity information for connecting to the metadata server:

- user name
- password
- domain

For more information about using the ITConfig utility to generate metadata configuration files, see the ITConfig utility Help or refer to Using ITConfig with COM Connections or Using ITConfig with IOM Bridge Connections in the *SAS Integration Technologies: Server Administrator's Guide*.

For more information about using the METACON command to generate metadata configuration files, see Creating a Metadata Config File in SAS (COM) or Creating a Metadata Config File in SAS (IOM Bridge) in the *SAS Integration Technologies: Server Administrator's Guide*.

### Metadata Configuration Files 794

For more information about using WriteConfigFile, see the SAS Object Manager reference (sasoman.chm).

### **Creating Metadata Configuration Files to Access the LDAP Server**

Use the ITConfig utility or the WriteConfigFile method to generate the metadata file(s). For LDAP servers, the system configuration file contains the following connection information:

- port
- machine
- base distinguished name

**Note:** You can also specify the user identity (user name, password) in the system configuration file. However, if a user configuration file is specified, the user configuration file overrides the user in the system configuration file.

The user configuration file can contain the following user identity information for connecting to the metadata server:

- user name
- password

For more information about using the ITConfig utility to generate metadata configuration files, see the ITConfig utility Help or refer to Using the IT Configuration Application with COM Connections or Using the IT Configuration Application with IOM Bridge Connections in the *SAS Integration Technologies: Administrator's Guide (LDAP Version)*.

For more information about WriteConfigFile, see the SAS Object Manager reference documentation (sasoman.chm).

# **SAS Object Manager Error Reporting**

If a call succeeds in obtaining an object, the method returns S\_OK. However, there are many reasons an error might occur. Sometimes an error might occur even before the connection attempt is made. An example of such an error follows:

• Requested logical name was not found

Other errors can occur during the connection attempt. Examples include the following:

- Invalid userid/password
- Couldn't connect to a SAS server
- Invalid hostname
- Server configuration error

Errors can occur even though a successful connection is established. Errors that occur during connection can be reported through the logging mechanism. To enable logging, set the ObjectFactory.LogEnabled property to TRUE. When LogEnabled equals TRUE, both successful and failed connection attempts are recorded in the log. You can obtain error information by calling GetCreationLog as follows:

ObjectFactory.GetCreationLog(erase,allThreads)

The parameters for GetCreationLog follow:

#### *erase*

Indicates whether to erase all of the accumulated logging information. Values are TRUE or FALSE.

### *allThreads*

Indicates the threads for which to obtain connectionAttempts log information. The values for the allThreads parameter are

*FALSE*

Obtain log information for your current thread.

*TRUE*

Obtain log information for all threads in the process.

### **Error XML**

The error information returned through XML allows applications to fix detected problems. Applications can be used to fix these errors by parsing the XML and possibly providing a user interface or sending a message to an administrator to have the errors fixed.

The following example is an output from GetCreationLog. The first attempt establishes an IOM Bridge connection to the SAS Metadata Server, and the second attempt establishes a COM connection to a workspace server. Note that the sasport and sasmachinednsname are not reported for COM connections.

```
 <connectionAttempts>
    <connectionAttempt>
       <description>Connected.</description>
       <status>0x0</status>
       <saslogin>myDomain\myLogin</saslogin>
       <sasmachinednsname>myMachine</sasmachinednsname>
       <sasport>1235</sasport>
       <sasclassid>2887E7D7−4780−11D4−879F−00C04F38F0DB</sasclassid>
```

```
 <sasprogid>SASOMI.OMI.1</sasprogid>
       <sasserver>SAS Metadata Server</sasserver>
       <threadid>3324</threadid>
       <name>OMR</name>
    </connectionAttempt>
    <connectionAttempt>
       <description>Connected.</description>
       <status>0x0</status>
       <saslogin></saslogin>
       <sasmachinednsname>myOtherMachine</sasmachinednsname>
       <sasclassid>440196D4−90F0−11D0−9F41−00A024BB830C</sasclassid>
       <sasprogid>SAS.Workspace.1</sasprogid>
       <sasserver>myOtherMachineCOM − Workspace Server</sasserver>
       <threadid>3324</threadid>
    </connectionAttempt>
 </connectionAttempts>
```
The following error message shows a failed IOM Bridge connection attempt. Note that the port number, machine name, and login are listed for IOM Bridge connections.

```
 <connectionAttempts>
    <connectionAttempt>
       <description>Could not establish a connection to the SAS server on
          the requested machine. Verify that the SAS server has been
          started with the −objectserver option or that the SAS
          spawner has been started. Verify that the port Combridge is
          attempting to connect to is the same as the port SAS (or the
          spawner) is listening on.</description>
       <status>0x8004274d</status>
       <saslogin>Username</saslogin>
       <sasmachinednsname>machineName</sasmachinednsname>
       <sasport>1234</sasport>
       <sasclassid>440196D4−90F0−11D0−9F41−00A024BB830C</sasclassid>
       <sasprogid>SAS.Workspace.1</sasprogid>
       <sasserver>myWorkspace − Workspace Server</sasserver>
       <threadid>3324</threadid>
    </connectionAttempt>
 </connectionAttempts>
```
# **SAS Object Manager Code Samples**

## **Using CreateObjectByServer to Make a Connection**

Samples 1 through 5 show how to create a connection by specifying server parameters (machine, protocol, port) directly in the source code.

Samples 1, 2, and 3 show synchronous connections. The synchronous connection is the most frequently used and is the simplest connection to create. The advantage of making an asynchronous connection is that the client application can continue executing code while the connection is being established. The application could start several connections at the same time, then wait for all of them to complete. This could be useful for applications that need to run multiple SAS servers at the same time.

Samples 4 and 5 use asynchronous connections. When making asynchronous connections, the ObjectKeeper maintains a reference to the created object until you call ObjectKeeper.RemoveObject; this call is not shown in the sample 4 and 5 example code.

The ObjectFactory adds the newly created object to the ObjectKeeper as soon as the connection is established. You can then use the ObjectKeeper to get the connection.

### **Sample 1. Make a connection to a local workspace using COM:**

```
 Dim obObjectFactory As New SASObjectManager.ObjectFactory
 Dim obSAS As SAS.Workspace
 Set obSAS = obObjectFactory.CreateObjectByServer(
    "myName", True, Nothing, "", "")
```
### **Sample 2. Make a connection to a remote workspace using DCOM:**

```
 Dim obObjectFactory As New SASObjectManager.ObjectFactory
 Dim obSAS As SAS.Workspace
 Dim obServer As New SASObjectManager.ServerDef
 obServer.MachineDNSName = "RemoteMachine.company.com"
 Set obSAS = obObjectFactory.CreateObjectByServer(
    "myName", True, obServer, "", "")
```
### **Sample 3. Make a connection to a remote workspace using IOM Bridge:**

```
 Dim obObjectFactory As New SASObjectManager.ObjectFactory
 Dim obSAS As SAS.Workspace
 Dim obServer As New SASObjectManager.ServerDef
 obServer.MachineDNSName = "RemoteMachine.company.com"
 obServer.Protocol = ProtocolBridge
 obServer.Port = 6903
 Set obSAS = obObjectFactory.CreateObjectByServer("myName", True, obServer, 
    "myUserName", "myPassword")
```
### **Sample 4. Start multiple connections asynchronously**

```
 Dim obObjectFactory As New SASObjectManager.ObjectFactory
 Dim obObjectKeeper As New SASObjectManager.ObjectKeeper
 Dim obSAS As SAS.Workspace
 Dim obSAS2 As SAS.Workspace
 Dim obServer As New SASObjectManager.ServerDef
 Dim obServer2 As New SASObjectManager.ServerDef
 obServer.MachineDNSName = "MachineA.company.com"
 obServer.Protocol = ProtocolBridge
 obServer.Port = 6903
 obObjectFactory.CreateObjectByServer "myName", False, obServer,
    "myUsername", "myPassword"
 obServer2.MachineDNSName = "MachineB.company.com"
 obServer2.Protocol = ProtocolBridge
 obServer2.Port = 6903
 obObjectFactory.CreateObjectByServer "myName2", False, obServer2,
    "myUsername", "myPassword"
 ' Note that the first parameter here matches the first parameter in the
 ' call to CreateObjectByServer
 Set obSAS = obObjectKeeper.WaitForObject("myName", 10000)
 Set obSAS2 = obObjectKeeper.WaitForObject("myName2", 10000)
```
### **Sample 5. Listen for events using asynchronous connections**

Public WithEvents obObjectKeeperEvents As SASObjectManager.ObjectKeeper

```
 Private Sub Form_Load()
 Dim obObjectFactory As New SASObjectManager.ObjectFactory
 Dim obObjectKeeper As New SASObjectManager.ObjectKeeper
 Dim obSAS As SAS.Workspace
 Dim obSAS2 As SAS.Workspace
 Dim obServer As New SASObjectManager.ServerDef
 Dim obServer2 As New SASObjectManager.ServerDef
 Set obObjectKeeperEvents = obObjectKeeper
 obServer.MachineDNSName = "MachineA.company.com"
 obServer.Protocol = ProtocolBridge
 obServer.Port = 6903
 obObjectFactory.CreateObjectByServer "myName", False, obServer,
    "myUsername", "myPassword"
 obServer2.MachineDNSName = "Machineb.company.com"
 obServer2.Protocol = ProtocolBridge
 obServer2.Port = 6903
 obObjectFactory.CreateObjectByServer "myName2", False, obServer2,
    "myUsername", "myPassword"
 End Sub
 Private Sub obObjectKeeperEvents_ErrorAdded(ByVal objectName As String,
   ByVal errInfo As String)
 Debug.Print "Error creating " & objectName & ": " & errInfo
 End Sub
```
Private Sub obObjectKeeperEvents\_ObjectAdded(ByVal objectName As String,

```
 ByVal objectUUID As String)
 Debug.Print "Added object " & objectName & ": " & objectUUID
 Dim obSAS As SAS.Workspace
 Set obSAS = obObjectKeeperEvents.GetObjectByUUID(objectUUID)
 Debug.Print obSAS.UniqueIdentifier
 End Sub
```
## **Using CreateObjectByLogicalName to Make a Connection**

The CreateObjectByLogicalname method creates a SAS object from a logical name definition. When you use CreateObjectByLogicalname, you must define server metadata for your connections and associate a logical name with the connection. This technique enables you to administratively change the machines where SAS is running without modifying your source code.

The following sample shows how to make a connection to a logical server.

```
 Dim obObjectFactory As New SASObjectManager.ObjectFactory
 Dim obSAS As SAS.Workspace
 ' This assumes that your metadata configuration files are in the default
 ' location, or that the location of your configuration files is stored
 ' in the registry. If this is not the case, or you want each application
 ' on a given machine to use its own metadata repository, then you should
 ' call
 ' obObjectFactory.SetMetadataFile systemFile, userFile, false
 Set obSAS = obObjectFactory.CreateObjectByLogicalName("myName", True,
    "LogicalName", "LoginReference")
```
# **Using Connection Pooling**

Pooling enables you to create a pool of connections to IOM servers. The connection pool can be shared between multiple connection requests within the same process, and the connections can be reused. Pooling improves the efficiency of connections between clients and servers because clients use the connections only when they need to process a transaction.

# **When to Use Pooling**

**Note:** Pooling can only be used with SAS Workspace Servers.

Pooling is most useful for applications that require the use of an IOM server for a short period of time. Because pooling reduces the wait that an application incurs when establishing a connection to SAS, pooling can reduce connection times in environments where one or more client applications make frequent but brief requests for IOM services. For example, pooling is useful for Web applications, such as Active Server Pages (ASP).

Pooling is least useful for applications that acquire an IOM server and use the server for a long period of time. A pooled connection does not offer any advantage to applications that use connections for an extended period of time.

# **What Kind of Pooling to Use**

The SAS Object Manager supports two different pooling mechanisms: SAS Integration Technologies pooling and COM+ pooling. The most noticeable difference between the two mechanisms is the way in which the pools are administered. The two pooling mechanisms also differ in the way the programmer makes the call to get the pooled object connection.

For Windows clients, you can choose between SAS Integration Technologies and COM+ pooling. For information, see Choosing SAS Integration Technologies or COM+ Pooling.

**Note:** Java applications and COM applications cannot share the same pool, but they can share the administration model used for the pools.

# **Using the Pooled Connection Object**

In both the COM+ case and the SAS Integration Technologies case, the ObjectManager represents a pooled connection with the PooledObject COM object. The PooledObject COM object has the 'SASObject' property, which holds the interface pointer to the object actually being pooled. It also has the ReturnToPool() method to allow the object to be reused.

When a PooledObject object is obtained, the calling application keeps a reference to the PooledObject object for as long as it needs to use the object. You can use ReturntoPool to release the PooledObject connection and return the associated connection to the pool. Returning the PooledObject connection to the pool also causes the object to be cleaned up so that no further calls can be made on the object.

For more information about the client−side coding for pooling, see the online Help shipped with the SAS Object Manager.

# **Using Puddles**

Each pool can have any number of puddle objects. The metadata server administrator can choose to partition a pool of connections into several puddles in order to allow different users connecting to the pool different permissions when running in SAS. For example, one user might be granted access to a puddle that can access summary data sets within SAS; another executive user might be granted access to a different puddle that can access more detailed data.

# **Choosing SAS Integration Technologies or COM+ Pooling**

The SAS Object Manager (or Version 8 SAS Workspace Manager) supports two different pooling mechanisms: SAS Integration Technologies and COM+ pooling. The main differences between the two pooling mechanisms are as follows

- the way in which the pools are administered
- the way the programmer makes the call to get the pooled connection (workspace).

COM+ connection pooling has the following limitations:

- COM+ pooling cannot be used on Windows NT.
- COM+ does not allow multiple pooling configurations on the same machine (Windows 2000 only).

You might choose SAS Integration Technologies pooling instead of COM+ if any of the following are true:

- you use Windows NT
- you use Windows 2000 and want multiple pools on the same machine
- you want to use the security mechanism available in SAS Integration Technologies pooling
- you want to use the same administration model for Java applications and COM applications
- you want to specify the pooling parameters in the source code.

**Note:** Java applications and COM applications cannot share the same pool; however, for SAS Integration Technologies pooling, they can share the administration model used for the pools.

**Note:** You cannot use SAS Integration Technologies and COM+ pooling configurations on the same machine.

For information about setting up SAS Integration Technologies pooling, see Using SAS Integration Technologies Pooling

For information about setting up COM+ pooling, see Using COM+ Pooling.

# **Using SAS Integration Technologies Pooling**

SAS Integration Technologies pooling uses the SAS Object Manager's implementation as a COM singleton object so that only a single instance of the ObjectFactory component is created in any given process. This mechanism makes the same pools available to all callers in the same process.

**Note:** You define a pool by a logical name. When using ObjectPools.CreatePoolByLogicalName, a single pool can contain connections from multiple servers and multiple logins. When using ObjectPools.CreatePoolByServer, a pool consists of objects from a single server and a single login.

To implement pooling in your application:

- 1. Create the pool (use CreatePoolByServer or CreatePoolByLogicalName). You only need to create the pool one time, usually when the application is started. If you try to create a pool using a logical name that has already been used in a pool, you will receive an error.
- 2. Use GetPooledObject to get a PooledObject object from the pool. The PooledObject is a wrapper around the SASObject that is being pooled. This PooledObject wrapper is necessary to notify the pooling code when you are finished using the pooled workspace. When you use pooling, keep a reference to the PooledObject for as long as you keep a reference to the object.
- 3. Use the object for processing such as running a stored process and receiving output from SAS.
- 4. Use ReturnToPool to return the PooledObject object to the pool so it can be used again.
- 5. Release the object. In VB, you can release these objects by either letting them go out of scope or by calling set obPooledObject = Nothing
- The pool continues to run until either your process exits or you call Shutdown() on each pool. Releasing your 6. reference to ObjectManager does not release the pool.

For example code, see SAS Object Manager pooling example.

In an ASP application, you can create a pool in one of two ways:

- in the Application OnStart callback in the global.asa
- in the code that calls to get the PooledObject

When a pool is running, methods and properties are available on the SASObjectManager.ObjectPool object to look at statistics—how many total connections are in the pool, and how many are in use—about the pool, and shut down the pool.

### **Supplying Pooling Parameters Directly in the Source Code**

To supply pooling parameters in the source code:

- 1. Create both a Server object and a Login object.
- 2. Fill out the relevant properties.
- 3. Pass the objects to ObjectManager.ObjectPools.CreatePoolByServer.

The following properties are used to configure SAS Integration Technologies pooling. You specify some of the properties on the LoginDef object and some of the properties on the ServerDef object.

*ServerDef.MaxPerObjectPool*

Specifies the maximum number of servers that should be created from the provided ServerDef object. A good starting place for this number is the number of CPUs that are available on the machine that is running SAS.

### *ServerDef.RecycleActivationLimit*

Specifies the number of times that a workspace is used before the process it is running in is replaced. This is useful for capping any memory leaks or non−scalable resource usage. A value of 0 means to never recycle the processes.

### *ServerDef.RunForever*

The value for this property must be either TRUE or FALSE. If the value is FALSE, then unallocated live connections will be disconnected after a period of time (specified by the value of ServerDef.ShutdownAfter). If the value is TRUE (the default value), unallocated live connections will remain alive indefinitely.

### *ServerDef.ShutdownAfter*

Specifies the number of minutes that an unallocated live connection will wait to be allocated to a user before shutting down. This property is optional and it is ignored if the value of ServerDef.ServerRunForever is TRUE. The value must not be less than 0, and it must not be greater than 1440 (the number of minutes in a day). The default value is 3. If the value is 0, then a connection returned to a pool by a user will be disconnected immediately unless another user is waiting for a connection from the pool.

### *LoginDef.MinSize*

Specifies the minimum number of workspaces using this LoginDef that are created when the pool is created. *LoginDef.MinAvail*

Specifies the minimum number of workspaces using this LoginDef that need to be available. Note that MaxPerObjectPool will never be exceeded.

### *LoginDef.LogicalName*

This is only used when a pool is created using CreatePoolByLogicalName. It is used to determine which set of LoginDefs in LDAP to use in the pool.

For more information about the client−side coding for pooling, see the online Help shipped with the Object Manager.

### **Administering Pooling Using a SAS Metadata Server**

When using a SAS Metadata Server with the SAS Object Manager, you create a pool by specifying a logical name that matches a logical server name on the SAS Metadata Server.

The administrator can associate puddles with the pooled logical server name and administer pooling and puddle parameters using SAS Management Console. For more information, see Planning and Configuring Pooling in the *SAS Integration Technologies: Server Administrator's Guide*.

### **Authentication and Authorization Checking**

The authentication and authorization checking in SAS Integration Technologies pooling allows you to create a pool that contains connections that have been authenticated using different user IDs. This is useful for allowing the access to sensitive data to be controlled on the server machine instead of the middle tier.

Checking is only performed in pools that were created with CreatePoolByLogicalName where the checkCredentialsOnEachGet parameter is set to TRUE.

Authentication is performed by using the user ID and password to authenticate a new connection to a SAS Metadata Server. The pool is searched for a puddle whose access group has the authenticated user as a member.

Authentication is performed using the following steps:

1. Binding to the SAS Metadata Server using the credentials provided to GetPooledObject.

2. If that bind fails, then GetPooledObject will return an error.

If that bind is successful, then it is released and not used; it is only connected to authenticate the credentials. Authorization is then performed against the set of identities in the puddle:

- ♦ If a match is not found, then ERROR\_ACCESS\_DENIED is returned (0x80004005).
- ♦ Otherwise, a pooled object is returned when one becomes available.

Use of this feature allows user IDs and passwords to be used by people who are not allowed to know what those user IDs and passwords are (assuming the security settings are specified properly on the SAS Metadata Server).

### **Administering Pooling Using an LDAP Server**

For LDAP, you can specify pool parameters using the IT Administrator. For more information, see Setting up Workspace Pooling in the *SAS Integration Technologies: Administrator's Guide (LDAP Version)*.

### **Authentication and Authorization Checking**

The authentication and authorization checking in SAS Integration Technologies pooling allows you to create a pool that contains connections that have been authenticated using different user IDs. This is useful for allowing the access to sensitive data to be controlled on the server machine instead of the middle tier.

Checking is only performed in pools that were created with CreatePoolByLogicalName where the checkCredentialsOnEachGet parameter is set to TRUE.

Authentication is performed using the following steps:

- 1. Binding to the LDAP server using the referenceDN and referenceDNPassword provided to GetPooledObject.
- 2. If that bind fails, then GetPooledObject will return an error.

If the bind is successful, that connection will be released, and the main LDAP connection will then be used to look up the allowedClientDN attribute on logins that are appropriate for the requested pool.

- ♦ If a match is not found, then ERROR\_ACCESS\_DENIED is returned (0x80004005).
- ♦ Otherwise, a pooled object is returned when one becomes available.

Use of this feature allows user IDs and passwords to be used by people who are not allowed to know what those user IDs and passwords are (assuming the security settings are specified properly on the LDAP server). Only the userDN specified in SASObjectManager.SetLDAPUser needs to have access to the login information.

# **Using COM+ Pooling**

To obtain a PooledObject object, create a new PooledObject object using COM. The COM+ interceptors detect this creation and take care of pooling the PooledObject objects. The PooledObject object has been written to support the COM+ pooling mechanism.

See using COM+ pooling for an example.

### **Administering COM+ Pooling**

To administer a COM+ pool, use the COM+ Component Services administrative tool, which is a standard Microsoft Management Console (MMC) plug−in that ships with Windows 2000.

You can configure COM+ pools in two different ways:

- Library application each process has its own pool.
- Server application the pool is shared by all processes on the same machine.

To create a new COM+ server application:

- 1. Start the Component Services administrative tool: select Start  $\rightarrow$  Programs  $\rightarrow$  Administrative Tools **Component Services.**
- 2. Expand Component Services **+ Computer + COM+ Applications**. Right–click COM+ Applications and select New  $\div$  Application. This starts a wizard. Click Next.
- 3. Select **Create an Empty Application**.
- 4. Enter a name of your choice, and select **Server application** as the Activation Type. Click **Next**.
- 5. Specify an identity, and click **Next**.
- 6. Click **Finish**.

To add the PooledObject component to the application:

- 1. In the tree view, expand the application you previously created in order to see **Components and Roles**.
- 2. Right−click **Components** and select **New Component**, which brings up a wizard.
- 3. Click **Next**, then click **Import components that are already registered**.
- 4. Select **SASObjectManager.PooledObject.1**, then click **Next** and **Finish**.

To administer the pooling properties:

- 1. Right–click SASObjectManager.PooledObject.1 under the Components node of the application you created and select **Properties** from the pop−up menu.
- 2. Select the Activation tab.
- 3. Select the **Enable object pooling** check box. Enter the properties.
- 4. You can also enter a constructor string, which allows you to specify which machine SAS should run on. For more information, see Constructor Strings.

**Note:** If you do not specify a constructor string, the SAS Object Manager will create workspaces on the local machine using COM. It is only necessary to configure a metadata server with pooling metadata if you specify a logicalName.

## **Constructor Strings**

The constructor string is a single string that specifies the parameters that are used to initially create the pool. The SAS Object Manager (or Version 8 SAS Workspace Manager) requires that the constructor string contain a set of name/value pairs, with the names separated from the values by an equals sign(=), and the pairs separated by a semi–colon (;). If no parameters are specified, then a pool consisting of SAS servers running on the local machine will be created. You should never use quotation marks (") in the constructor string. The constructor string contains the only attributes specific to SAS.

If errors occur when creating a workspace, the SAS Object Manager (or Version 8 SAS Workspace Manager) writes entries to the Event Log.

### **Constructor Parameters Used to Connect with Metadata**

### *logicalName*

Specifies which sasServer objects to use when creating objects in the pool.

*referencedn*

Specifies the login to use for authentication. This is only necessary for an IOM Bridge connection. For the SAS Metadata Server, specifying only the logicalName parameter will set the value of referencedn as the identity of the user that is specified in the metadata configuration file.

Here is an example of a valid constructor string for LDAP:

logicalname=pooltest;referencedn=cn=Dan,cn=Users,dc=dtd−dom,dc=sas,dc=com

Here is an example of a valid constructor string for a SAS Metadata Server:

logicalname=pooltest;referencedn=A5YEODSG.AE00005L

### **Constructor Parameters Used to Connect without Metadata**

### *classIdentifier*

specifies the class ID number. For example, 2887E7D7-4780-11D4-879F-00C04F38F0DB specifies a SAS Metadata Server. The default value is 440196D4−90F0−11D0−9F41−00A024BB830C, which specifies a SAS Workspace Server.

### *machineDNSName*

specifies the name of the machine to connect to.

### *protocol*

can be either **com** or **bridge**.

*port*

specifies the port number of a server to connect to. (This should only be specified for an IOM Bridge connection.)

### *serviceName*

used to resolve a TCP/IP service to a port number. This should only be specified for an IOM Bridge connection. Only one of the port or serviceName parameters should be specified.

### *loginName*

specifies the user ID to use when connecting to a SAS server. This should only be specified for an IOM Bridge connection.

### *password*

defines the password that authenticates the loginName. This should only be specified for an IOM Bridge connection.
# **Pooling Samples**

## **Using COM+ Pooling**

The following code sample shows how to create and use a Workspace object using a COM+ pooling configuration:

```
 ' Create the pooled object
 Dim obPooledObject As New SASObjectManager.PooledObject
 Dim obSAS As SAS.Workspace
 Set obSAS = obPooledObject.SASObject
 ' Test the object
 Debug.Print obSAS.Utilities.HostSystem.DNSName
 ' Return the object to the pool
 set obSAS=Nothing
 obPooledObject.ReturnToPool
```
## **Using SAS Integration Technologies Pooling**

The following code sample shows how to create and use a Workspace object using a SAS Integration Technologies pooling configuration:

```
 Set obServer = CreateObject("SASObjectManager.ServerDef")
 Set obLogin = CreateObject("SASObjectManager.LoginDef")
 Set obObjectFactory = CreateObject("SASObjectManager.ObjectFactory")
 ' Define a ServerDef and LoginDef for the pool
 obServer.MachineDNSName = "localhost"
 ' For VBScript, set obServer.Protocol to 2 instead of ProtocolBridge
 obServer.Protocol = ProtocolBridge
 obServer.Port = 8591
 obServer.ShutdownAfter = 1
 obServer.RunForever = False
 obServer.RecycleActivationLimit = 10000
 obLogin.LoginName = "mydomain\myuserid"
 obLogin.Password = "myPassword"
 ' Create the pool 
 Set obPool = obObjectFactory.ObjectPools.CreatePoolByServer(
    "myPool", obServer, obLogin)
 ' Create a pooled object 
 Set obPooledWorkspace = obPool.GetPooledObject("", "", 10000)
 Set obSAS = obPooledWorkspace.SASObject
 ' Test the object 
 Debug.Print obSAS.Utilities.HostSystem.DNSName
 ' Return the object to the pool
 Set obSAS = Nothing
 obPooledWorkspace.ReturnToPool
 Set obPooledWorkspace = Nothing
```
# **Using the SAS IOM Data Provider**

The SAS IOM Data Provider is an OLE DB data provider that supports access to SAS data sets that are managed by SAS Integrated Object Model (IOM) servers. Although an object server is a scriptable interface to SAS, manipulating data in that server context is best accomplished with the IOM Data Provider.

OLE DB is a set of interfaces that evolved from the Microsoft Open Database Connectivity (ODBC) data access interface. OLE DB interfaces provide a standard by which applications can uniformly access data located over an enterprise's entire network and stored in a variety of formats—such as SAS data sets, database files, and nonrelational data stores. OLE DB interfaces can provide much of the same functionality that is provided by database management systems. In addition, OLE DB for Online Analytical Processing (OLAP) extends the OLE DB interfaces to provide support for multidimensional data stores.

Through the OLE DB interfaces, the IOM Data Provider adds the following functionality to consumer programs:

- simultaneous user updates
- SQL processing
- a choice of either exclusive access (member−level lock) or multiple user access (record−level lock) to SAS data files, selectable on a per−rowset open basis
- access to SAS data files on SAS System 8 and later SAS IOM servers
- integrated SAS formatting services, which are the included core set of SAS formats used when reading or modifying data
- use of basic OLE DB schema rowsets, which enable consumers to obtain metadata about the data source that they use
- support for random access using the ADO adOpenDynamic cursor type and recordset bookmarks.

OLE DB data providers—including the IOM Data Provider—may be accessed through the low−level OLE DB interfaces using Visual C++. Alternatively, they may be accessed through the higher−level ActiveX Data Objects (ADO) using Visual C++, VBScript, Java, JScript, or Visual Basic. In .NET programming languages like C# and VB.NET, the IOM Data Provider can be used via the ADO.NET OLE DB data provider. For examples using ADO.NET, see Accessing SAS Data with ADO.NET.

The IOM Data Provider is documented in the SAS 9.1 Data Providers: ADO/OLE DB Cookbook . This cookbook, which applies to all four SAS Data Providers, contains ADO examples written in Microsoft Visual Basic as well as OLE DB examples written in Microsoft Visual C++. You can either apply the examples directly or modify them to fit your needs.

**Note:** When you create an IOM Data Provider connection, you specify the unique identifier of a workspace object. The IOM Data Provider can only locate the specified workspace if it is stored in either a WorkspaceManager or an ObjectKeeper. Depending on the interface that you use, store your workspace as follows:

- If you use the ObjectManager, create an ObjectKeeper and add your workspace to it manually by using the ObjectKeeper's AddObject function. When you have finished using the IOM Data Provider, remove the workspace by using the RemoveObject function.
- If you use the WorkspaceManager, specify VisibilityProcess when you create your workspace. When you specify this attribute, the WorkspaceManager stores the workspace automatically. When you have finished using the IOM Data Provider, remove the workspace by using the RemoveWorkspace function.

# **Using the Workspace Manager**

**Note:** It is recommended that you use the Object Manager interface in order to take advantage of the new features available with Version 9 Integration Technologies.

As discussed in Using IOM to Develop Applications in the *SAS Integration Technologies Technical Overview*, the SAS IOM components are arranged in a hierarchy and the root of the hierarchy is a SAS workspace object. A SAS workspace represents a session with the SAS System and is functionally equivalent to a SAS Display Manager session or the execution of base SAS software in a batch job.

The SAS Workspace Manager is a component that executes on the client machine and it is used to create and manage SAS workspaces on IOM servers. The Workspace Manager uses IOM server definitions that are administered separately from the application. This enables, for example, a client application to connect to a server simply by using a logical name. The definition for this server can change as required without affecting the application.

The Workspace Manager can create a SAS Workspace in one of three ways:

- Through local COM if the SAS Server runs on the same machine as the client
- Through DCOM if the SAS Server runs on another machine that supports DCOM
- Through the IOM Bridge for COM (SASComb.dll) if the SAS Server runs on another machine that does not support COM/DCOM functionality (UNIX [Solaris, HP/UX, AIX] or z/OS)

With the Workspace Manager, you can perform the following tasks:

- Launch SAS Workspaces
- Select between running SAS Workspaces
- Share IWorkspace pointers within a process
- Access a Workspace from within Web pages
- Use ADO within a SAS Workspace
- Store and retrieve definitions using LDAP or a flat file

The Workspace Manager can be used from Visual Basic, C, C++, and VBScript (with the help of Scripto).

# **Launching IOM Servers**

# **Definitions**

You can specify parameters for the definitions in either of two locations:

- source code.
- LDAP server or LDIF−file.

There are three definitions that can be created to assist in launching an IOM Server:

1. Server definition (ServerDef)

A server definition must be created before an IOM Server can be launched with the workspace manager. The server definition can either be loaded from persistent storage (a file or LDAP server), or created dynamically. A ServerDef includes a *Logical Name* attribute. The server definition is independent of the user.

Login definition (LoginDef) 2.

This is user−specific information such as a user name and password. Login definitions are a convenience and are not required for creating a connection to an IOM server. They provide a mechanism for storing persistent definitions of user names and passwords.

LoginDefs also allow multiple definitions for the same user on different security domains. For example, you could use one user name and password on MVS and a different one for UNIX. This is also possible without the use of a login definition, but the user will need to enter the username/password each time a server is launched.

Logical name definition (LogicalNameDef) 3.

The logical Name definition allows a description to be associated with each logical name used in a server definition. Logical name definitions are not used to launch a server. However, a *logical name* is required to launch a server when using the login definition.

These definitions may be stored in a file on the local system or may be stored in a network directory (LDAP server).

# **Finding Definitions**

The SAS Workspace Manager can access system−wide state information that is stored in the Windows registry. This system–wide state consists of three search specifications for finding launch information:

- 1. A per−user file for local computer storage.
- 2. A local computer system−wide file.
- 3. An LDAP container (network directory folder) in which server definitions may be found. The SASWorkspaceManager will find definitions directly in this folder and can also find pointers to other containers in this folder.

This information is designed to make it easy to find launch information in a standard location. Also, UI applications can immediately list launch definitions found there.

# **Definition Persistence**

Login and Server definitions can be stored using either LDAP or via an LDIF file.

## **LDAP**

Persistence in LDAP is done through two objectclasses: *sasServer* and *sasLogin*. The BaseDN parameter of SetLDAPServer specifies the start of the SAS application tree.

## **LDIF file**

The LDAP Data Interchange Format (LDIF) is the standard for the interchange of LDAP data. The SAS Workspace Manager has the ability to read LDIF files.

Note that LDIF specifies that each object definition start with a DN, but we don't actually know the full DN of any object. The part that is not known is replaced with "\$SUFFIX\$" to allow administrators to use an automated search/replace mechanism should they want to import a file into LDAP.

This format is also supported by the SAS Spawner.

# **Security Considerations**

The userid that is used to log on to SAS will be determined when the workspace is launched. Once launched, the userid cannot be changed.

Stored passwords are not encrypted. This applies to both LDAP entries and files.

The information in a file is only restricted by the permissions on the file. If you are concerned about security, you may not want to use files to store LoginDefs.

Administrators of LDAP servers should configure the directory such that the right to read each LoginDef is restricted to the owner of the LoginDef. Granting access to a LoginDef allows a user to start SAS and log on as the User defined in the LoginDef. It also allows the user to view the password. Also note that the password is sent across the wire in plaintext.

# **Administering the SAS Workspace Manager**

For the SAS Workspace Manager, administration tasks include creating and saving LoginDefs, ServerDefs, and LogicalNameDefs. There are several alternatives for the administration of definitions. Definitions can be administrated directly through the IWorkspaceManager interfaces. These interfaces can write to LDAP and files. Note that the WorkspaceManager will only read/write those attributes that are of interest to it. If you are using files, any existing definitions or attributes that are not used by the Workspace Manager will be deleted, so caution should be used. Additional attributes that are defined for these objects are ignored.

Administration can also be performed on LDAP using a generic LDAP modification tool, such as LDIFDE (included with Windows 2000) or ldapadd and ldapmodify (included with the UMich slapd distribution.) LDIF files can also be imported to LDAP.

A text editor is used to modify the LDIF files.

Most (if not all) administration should be done using the SAS Integration Technologies Administrator, which consolidates the administration chores of the SAS Workspace Manager, the SAS Spawner, and SAS Publish/Subscribe technologies.

Note that it is not necessary to perform any administration at all. Definitions can be created, used, then discarded without ever being persisted.

# **SASWorkspaceManager Interfaces**

The figure below shows the relationship of the interfaces provided with the Workspace Manager.

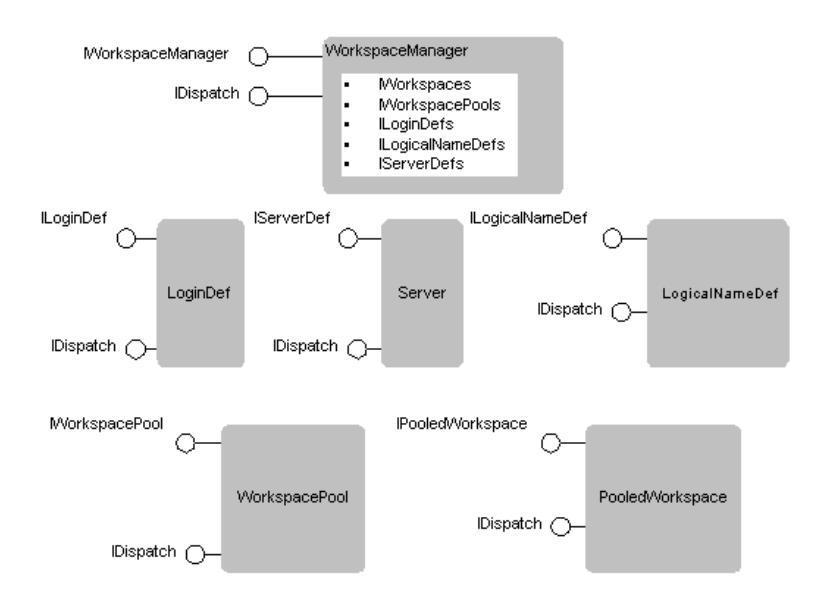

As the figure shows, the principal interfaces of the SASWorkspaceManager are as follows:

• IWorkspaceManager

The IWorkspaceManager interface is the top level interface. It provides collection methods for ServerDefs, LoginDefs, LogicalNameDefs, SAS Workspaces and WorkspacePools.

• IWorkspaces

This interface is used to create, enumerate, locate, and remove running SAS Workspace instances. The only SAS Workspaces that can be manipulated through IWorkspaces are those which are created from IWorkspaces.

• ILoginDef

This interface allows you to create and manipulate login definitions (LoginDefs). A loginDef is only needed for connections using the IOM Bridge for COM. SSPI, the default NT security, is used for COM/DCOM connections.

• ILoginDefs

ILoginDefs contains the standard collection methods Count, \_NewEnum, Add, Item, and Remove where the key is the loginDefName. It also supports one additional method: CheckAccess.

• IServerDef

The workspace manager uses the server def to determine how to connect to the server. For a local or dcom server, only the Name and Hostname values need be filled out. The IOM Bridge for Com requires Protocol to be set to ProtocolBridge; Port and ServiceName may be used with the IOM Bridge for COM.

• IServerDefs

IServerDefs contains the standard collection methods Count, \_NewEnum, Add, Item, and Remove where the key is the serverDefName. It also supports one additional method: CheckAccess.

• IWorkspacePools

This interface is used to create, enumerate, locate, and remove WorkspacePool objects.

• IWorkspacePool

This interface is used to configure parameters for a WorkspacePool.

• IPooledWorkspace

This interface is used to notify a pool when the associated SAS workspace can be returned to the pool.

## **Creating a Workspace**

The reference documentation for using the SASWorkspaceManager interfaces is shipped with the Workspace Manager as online help in .chm format. The following descriptions provide usage information for two commonly used methods:

- CreateWorkspaceByLogicalName
- CreateWorkspaceByServer

## **CreateWorkspaceByLogicalName**

This method creates a SAS Workspace from a logical name definition. The signature for this method is shown below:

```
 CreateWorkspaceByLogicalName([in]BSTR name,
   [in] enum Visibility visibility, [in]BSTR logicalName,
    [in]BSTR referenceDN, [out]BSTR *xmlInfo, [out, retval]IWorkspace
    **newWorkspace)
```
The invocation of this method results in the following sequence of steps to create the new workspace:

- 1. Create a list of all ServerDefs that define the provided *logicalName*
- 2. Select the first serverDef in the list (Note that the first may vary depending on the LDAP server.)
- 3. Locate a LoginDef that matches both the DomainName (from the ServerDef) and the provided *referenceDN*
- Attempt to create a connection, once for each MachineDNSName in the serverDef, adding the results (either 4. success or failure) into the xmlInfo.
- 5. If a connection to SAS could not be established, the next serverDef is tried and the process is repeated from step 3
- 6. If no Workspace has been created after going through all the hostnames in each serverDef and all the serverDefs that match the given logicalName, an error is returned (SEE\_XML). Also, the table of connectionAttempts is returned in Err.Description (and if IWorkspaces.UseXMLInErrorInfo is true).
- 7. If a Workspace is created, the IWorkspace is added to an internal list in the WorkspaceManager. In this case, the errorString will still show all failed attempts, if any.

The *name* that is passed to the method can be used in other IWorkspaces methods to determine which workspace to locate or remove. The name is also set on IWorkspace−>Name before this method returns. The SAS Workspace Manager does not ever look at IWorkspace−>Name, so a client could change the name after calling Create. The *xmlInfo* is only defined when this method returns an IWorkspace. See Error Reporting for details.

Note that the WorkspaceManager should be notified when a Workspace is no longer in use, so the workspace can be removed from the internal list, and so the reference the WorkspaceManager holds on the Workspace can be released.

## **CreateWorkspaceByServer**

This method creates a workspace from a ServerDef object instead of a logical name. It also accepts the actual userName and password instead of a reference to a LoginDef. This method is preferred over CreateWorkspaceByLogicalName since it does not require username/password pairs to be written to a file or a network directory.

The signature for this method is shown below:

```
 CreateWorkspaceByServer([in]BSTR workspaceName, [in] enum
    SASWorkspaceManagerVisibility visibility, [in]IServerDef *serverDef,
    [in]BSTR userName, [in]BSTR password, [out]BSTR *xmlInfo, 
    [out, retval]IWorkspace **newWorkspace)
```
This method attempts to connect to each of the hosts listed in the provided serverDef, one at a time, until either a successful connection is made or all hosts have failed. The userName/password is not required for serverDefs that specify ProtocolCom.

# **Error Reporting**

If the call succeeds in obtaining a workspace, the method returns S\_OK. However, there are many reasons an error may occur. Sometimes an error can occur even before the connection attempt is made. The following is an example of such an error:

• Requested logical name was not found

Other errors can occur during the connection attempt. Examples include the following:

- Invalid userid/password
- Couldn't connect to a SAS server
- Invalid hostname
- Server configuration error

Errors can occur even though a successful connection is established. Errors that occur when connecting are reported either through the IErrorInfo mechanism (if no SAS workspace is created) or returned in the errorString parameter (if a SAS workspace is created.) The Err.Description (IErrorInfo−>Description() in C) and errorString both use the same format which is XML.

If UseXMLInErrorInfo is set to false (it defaults to true), Err.Description will only contain a single error string, that refers to the last connection attempted.

### **Error XML**

The error information returned through XML allows applications to fix the problems detected. Applications interested in fixing these errors will need to parse the XML and possibly provide a UI to the user, or send a message to the administrator to get the errors fixed so they don't occur again. Here is a sample of the error XML that gets generated (and returned in the errorString parameter of either CreateWorkspaceByLogicalName or CreateWorkspaceByServer) when there is a successful connection made, but the first attempt failed:

```
 <connectionAttempts>
 <connectionAttempt>
   <sasservername>MyServer</sasservername>
    <machineDNSName>MyServer.MyCompany.com</machineDNSName>
    <saslogin>MyUserID</saslogin>
    <status>0x8004274d</status>
    <description>Could not establish a connection to the SAS
    server on the requested machine. Verify that the SAS server has
   been started with the −objectserver option or that the SAS 
   spawner has been started. Verify that the port Combridge is
   attempting to connect to is the same as the port SAS (or the
   spawner) is listening on.</description>
 </connectionAttempt>
 <connectionAttempt>
   <sasserver>MyServer</sasserver>
    <machineDNSName>MyServer.MyCompany.com</machineDNSName>
    <saslogin>MyUserID</saslogin>
    <status>0x0</status>
    <description>Connected</description>
 </connectionAttempt>
 </connectionAttempts>
```
# **Using Workspace Pooling**

Workspace pooling enables you to create a pool of connections to IOM servers that are shared and reused amongst multiple client applications. This feature can dramatically reduce connection times in environments where one or more client applications make frequent but brief requests for IOM services. This is typically the case, for example, in Active Server Pages (ASP) applications. Pooling reduces the wait that an application incurs when establishing a connection to SAS and is therefore most efficient when used in such applications. A pooled workspace does not offer any significant advantage in applications that use workspaces for an extended period of time.

The Workspace Manager supports two different pooling mechanisms: COM+ pooling and Integration Technologies pooling. The most noticeable difference between the two mechanisms is the way in which the pools are administered. They also differ in the way the programmer makes the call to get the pooled workspace.

In both the COM+ case and the Integration Technologies case, the WorkspaceManager represents a pooled workspace with the PooledWorkspace COM object. This object has a single property: workspace. Once a PooledWorkspace object is obtained, the calling application keeps a reference to the PooledWorkspace object for as long as it needs to use the workspace. Releasing the PooledWorkspace object returns the associated workspace to the pool. It also causes the workspace to be cleaned up, so it is impossible to make any more calls on the workspace once the associated PooledWorkspace is released.

# **COM+ Pooling**

COM+ Workspace Pooling is only available on operating systems that support COM+, for example, Windows 2000. It cannot be used on Windows NT, Windows 95, or Windows 98. Another limitation of the COM+ mechanism is that it only allows a single pool on any given machine at a time (Microsoft may change this in future releases of Windows 2000).

COM+ pools can be configured in two different ways:

Library application •

With a library application, each process has it's own pool.

• Server application

With a server application, the pool is shared by all processes on the same machine.

## **Administration**

Administration of a COM+ pool is done using the COM+ Component Services administrator, which is a standard Microsoft Management Console (MMC) snap−in that comes with Windows 2000.

To create a new COM+ server application:

- 1. Start the Component Services administrator: select Start->Programs->Administrative Tools->Component Services
- Expand Component Services−>Computer−>COM+ Applications. Right click on COM+ Applications and 2. select New−>Application. This starts a wizard. Click next.
- 3. Select to Create an Empty Application
- 4. Enter a name of your choice, and select an Activation Type of Server application. Click next.
- 5. Specify an identity, and click next.
- 6. Click finish

To add the PooledWorkspace component to the application:

- 1. Expand the application your created above in the tree view, so you see Components and Roles.
- 2. Click on Components, then right click and select New−>Component, which brings up a wizard.
- 3. Click next, then Import components that are already registered.
- 4. Select SASWorkspaceManager.PooledWorkspace.1, then click Next and Finish.

To administer the pooling properties:

- 1. Click on SASWorkspaceManager.PooledWorkspace.1 under the Components node of the application you created.
- 2. Right click on SASWorkspaceManager.PooledWorkspace.1, and select properties.
- 3. Select the Activation tab.
- 4. Click the "Enable object pooling" check box. Now enter the properties you want.
- 5. You can also enter a constructor string here, which allows you to specify which machine SAS should run on. The constructor string is described below.

### **The Constructor String**

The only SAS–specific attributes here are those that are necessary in the Constructor String. The constructor string is a single string that specifies the parameters that are used to initially create the pool. The Workspace Manager requires that the constructor string contain a set of name value pairs, with the names separated from the values by an equal  $(=)$ , and the pairs separated by a semi colon (;). If no parameters are specified, then a pool consisting of SAS servers running on the local machine will be created. You should never use quotes in the constructor string.

*logicalname*

Specifies which sasServer objects to use when creating Workspaces in the pool. This can only be used when workspace definitions are persisted in a file or LDAP. The location of the file or LDAP server is found by the workspace manager in the system registry.

*referencedn*

Specifies the referenceDN to use for authentication. This is only necessary when a sasServer is found that requires the bridge.

*machineDNSName*

The name of the machine to connect to.

*protocol*

Either "com" or "bridge" (don't use the quotes).

*port*

The port number of a bridge server to connect to.

*serviceName*

Used to resolve a TCP/IP service to a port number. This should only be specified for a "bridge" protocol. Only one of port or serviceName should be specified.

*loginName*

The userid to use when connecting to a SAS server with the "bridge" protocol.

*password*

The password which authenticates the loginName.

Here is an example of a valid constructor string:

logicalname=pooltest;referencedn=cn=Dan,cn=Users,dc=dtd−dom,dc=sas,dc=com

The WorkspaceManager will write entries to the Event Log if errors occur when creating a workspace. This log will include the constructor string being used.

## **Using COM+ Pooling**

To obtain a PooledWorkspace object, the programmer simply creates a new PooledWorkspace object using COM, just as he would with any other COM component. The COM+ interceptors detect this and take care of pooling the PooledWorkspace objects. The PooledWorkspace object has been written to support the COM+ pooling mechanism.

Here is an example of using COM+ pooling.

# **Integration Technologies Pooling**

There are several reasons why you might choose Integration Technologies pooling instead of COM+:

- 1. You don't have COM+.
- 2. You want multiple pools on the same machine.
- 3. You want to use the security mechanism available in Integration Technologies pooling.
- 4. You want to use the same administration model for Java applications and COM applications.
- 5. You want to specify the pooling parameters in the source code.

Note that Java applications and COM applications cannot share the same pool, but they can share the administration model used for the pools.

An important concept to note is that a pool is defined by a logical name. When using WorkspacePools.CreatePoolByLogicalName, a single pool can contain Workspaces from multiple Servers and multiple logins. When using WorkspacePools.CreatePoolByServer, a pool will consist of Workspaces from a single Server and a single Login.

The authentication and authorization checking in Integration Technologies pooling allows you to create a pool that contains SAS Workspaces that have been authenticated using different user id's. This is useful for allowing the access to sensitive data to be controlled on the server machine instead of the middle tier. Checking is only performed in pools that were created with CreatePoolByLogicalName where the checkCredentialsOnEachGet parameter is set to TRUE.

Authentication is done by binding to the LDAP server using the referenceDN and referenceDNPassword provided to GetPooledWorkspace. If that bind fails, then GetPooledWorkspace will return INVALID\_LDAP\_CREDENTIALS. That connection will be released, and the main LDAP connection (as defined by calls to IWorkspaceManager.SetLDAPServer and IWorkspaceManager.SetLDAPUser) will then be used to lookup the allowedClientDN attribute on Logins that are appropriate for the requested pool. If a match is not found, then ERROR\_ACCESS\_DENIED is returned (0x80004005). Otherwise, a pooled workspace will be returned when one becomes available. Use of this feature allows user IDs and passwords to be used by people who are not allowed to know what those user ID and/or passwords are (assuming the security settings are specified properly in the LDAP server.) Only the userDN specified in SASWorkspaceManager.SetLDAPUser needs to have access to the login information.

## **Administration**

Pool parameters can be specified in one of three places:

- In LDAP. This is done using the IT Administrator. This requires the WorkspaceManager.Scope property to be 1. ScopeGlobal.
- 2. In an LDIF-formatted file. Editing of the file is done by your favorite text editor. This requires the WorkspaceManager.Scope property to be either ScopeLocal or ScopeUser. The location of the file is determined by WorkspaceManager.FilePath.
- In source code. Create both a sasServer object and a sasLogin object, then fill out the relevant properties, then 3. pass those to WorkspaceManager.WorkspacePools.CreatePoolByServer. In the above code, the line below could be added to specify the maximum number of workspaces that can be created in this pool: obServer.MaxPerWorkspacePool = 6

The following parameters are used to configure Integration Technologies pooling. The parameters are specified in either the serverDef or loginDef object.

### *ServerDef.MaxPerWorkspacePool*

Specifies the maximum number of servers that should be created from the provided ServerDef object. A good starting place for this number is the number of CPUs that are available on the machine that's running SAS. *ServerDef.RecycleActivationLimit*

Specifies the number of times that a Workspace is used before the process it is running in is replaced. This is useful for capping any memory leaks or non−scalable resource usage. A value of 0 means to never recycle the processes.

### *ServerDef.RunForever*

The value for this property must be either true or false. If the value is false, then unallocated live connections will be disconnected after a period of time (specified by the value of ServerDef.ShutdownAfter). If the value is true (the default value), unallocated live connections will remain alive indefinitely. This property is optional.

### *ServerDef.ServerShutdownAfter*

Specifies the number of minutes that an unallocated live connection will wait to be allocated to a user before shutting down. This property is optional and it is ignored if the value of ServerDef.ServerRunForever is true. The value must not be less than 0, and it must not be greater than 1440 (the number of minutes in a day). The default value is 3. If the value is 0, then a connection returned to a pool by a user will be disconnected immediately unless another user is waiting for a connection from the pool.

#### *LoginDef.AllowedClientDN*

This is a variant property that can contain a single string or an array of strings. The DN's can be specific UserDN's or Groups. This is used to specify who is allowed to access a Workspace that is created with the associated LoginName/Password.

#### *LoginDef.MinSize*

Specifies the minimum number of Workspaces using this LoginDef that are created when the pool is created. *LoginDef.MinAvail*

Specifies the minimum number of Workspaces using this LoginDef that need to be available. Note that MaxPerWorkspacePool will never be exceeded.

### *LoginDef.LogicalName*

This is only used when a pool is created using CreatePoolByLogicalName. It is used to determine which set of LoginDef's in LDAP to use in the Pool.

## **Using Integration Technologies Pooling**

The Pooling takes advantage of the WorkspaceManager being a COM singleton object (which means only a single instance of the WorkspaceManager component will be created any given process.) In other words, every time a call to CoCreateInstance (which is what VB's CreateObject and dim x as New object use) is made in the same process, the same WorkspaceManager object will be returned. This makes the same pools available to all callers in the same process.

All applications that use pooling will follow these general steps:

- 1. Create the Pool (use CreatePoolByServer or CreatePoolByLogicalName). This step needs to be only performed once, usually when the application is started. You will get an error if you try to create a pool using a logical name that has already been used in a pool.
- 2. Get a PooledWorkspace object from the pool (use GetPooledWorkspace). The PooledWorkspace is really just a wrapper around the SAS.Workspace object that is being pooled. This wrapper is necessary to notify the pooling code when you are done using the pooled workspace. In pooling, you will want to keep a reference to the pooled workspace for as long as you keep a reference to the workspace.
- 3. Use the workspace. Run a stored process; get the output from SAS, do whatever you need to do with SAS.
- 4. Release the workspace and the PooledWorkspace. In VB, you can release these objects by either letting them go out of scope or by calling
	- set obPooledWorkspace = Nothing
- 5. The pool will continue to run until either your process exits or you call Shutdown() on each pool. Simply releasing your reference to the WorkspaceManager is not enough.

In an ASP application, there are two ways the pool can be created: in the Application\_OnStart callback in the global.asa, or in the code that calls to get the PooledWorkspace. The following code is written in VB; some changes are needed to write it in VBScript.

Once a pool is running, methods and properties are available on the SASWorkspaceManager.WorkspacePool object to look at statistics (how many total workspaces are in the pool, and how many are in use) about the pool, and shutdown the pool.

Here is an example of using Integration Technologies pooling.

## **Example Scenario**

Here's an example of a pool with a single server and two logins, using the Integration Technologies security mechanisms. For this example, assume that you have an application that presents payroll data. You want some users to see all data (those that work in the payroll department); but you want others to be restricted to only seeing the summary data (those that work in the HR department). This is a good example of where the security mechanisms in Integration Technologies pooling can help you out.

The first thing to do is create or determine two user IDs: one that the people in the payroll department will use and one that the people in the HR department will use. For this example, these will be payroll\_ID and HR\_ID.

The next step is to secure your data on your server. Use file permissions to restrict access of the detailed data to the payroll ID, and grant access to both payroll ID and HR ID to the summary data.

In LDAP, you will need two groups: one for the payroll department (we'll call it payroll\_GROUP), and one for the HR department (HR\_GROUP). The users in the payroll department should be in the payroll\_GROUP, and the users in the

HR department should be in the HR\_GROUP. Use the IT Administrator to create two sasLogin definitions: one for payroll\_ID and one for HR\_ID. These will both have a logical name of PayrollViewer. In the payroll\_ID login, specify an allowedClientDN of payroll\_GROUP. In the HR\_ID login, specify an allowedClientDN of HR\_GROUP. While IT Administrator is still up, you can specify some pooling parameters. Let's set minSize for both to 1, and MinAvail to 0.

Now, in IT Administrator, configure the Server. This needs to contain all the information needed by the client machine to establish a connection to the server machine. This includes specifying the Protocol (Bridge in this case), the machine(myUnixMachine.MyCompany.com), port(5678), and logicalname (PayrollViewer). We'll configure a MaxPerWorkspacePool of 4, and a RecycleActivationLimit of 100.

The administrative steps are now complete. Now we need some code that makes use of it. We'll assume that the application is an ASP application written to use VB Webclasses (also called IIS Applications). We'll also put the code to create the pool in with the code that uses it; this could also be written in VBScript and put in your Application\_OnStart callback.

The following code is called after the web application has collected the LDAP user name and LDAP password of the caller:

```
 ' Get the pool. If it doesn't exist, create it
 Dim obWorkspaceManager As New SASWorkspaceManager.WorkspaceManager
 Dim obPool As SASWorkspaceManager.WorkspacePool
 On Error Resume Next
 ' Assume the pool already exists
 Set obPool = obWorkspaceManager.WorkspacePools("PayrollViewer")
 On Error GoTo 0
 If (obPool Is Nothing) Then
    ' The pool doesn't exist; create it
    ' Set checkCredentialsOnEachGet to true
   Set obPool = obWorkspaceManager.WorkspacePools.CreatePoolByLogicalName(
       "PayrollViewer", true)
 End If
 ' Now the pool is created, get a Workspace from it:
 Dim obPooledWorkspace As SASWorkspaceManager.PooledWorkspace
 'This assumes that the initial page collects the user's LDAPDN and 
 ' password, and some code has set those in variables.
 set obPooledWorkspace = obPool.GetPooledWorkspace(theGuysLDAPDN,
    theGuysLDAPPassword, 1000)
 Dim obSAS As SAS.Workspace
 Set obSAS = obPooledWorkspace.Workspace
 ' Now use obSAS. Try to access some data
 Dim obConnection as new ADODB.Connection
 Dim rsSecret as new ADODB.Recordset
 Dim rsPublic as new ADODB.Recordset
 obConnection.Open "provider=SAS.IOMProvider.1; SAS Workspace ID=" &
   obSAS.UniqueIdentifier
 ' Everyone can access the public data
 rsPublic.Open "payroll.public", obConnection, adOpenDynamic,
   adCmdTableDirect
 On Error Resume Next
 obRecordset.Open "payroll.secret", obConnection, adOpenDynamic, 
   adCmdTableDirect
```

```
 If Err.Number <> 0 then
   'We couldn't open the sensitive data; we must be dealing with an HR guy
   Response.Write "<p>You must be an HR guy.</p>"
 Else
   Response.Write "<p>" & rsSecret!name & " makes " & rsSecret!salary
  & "</math> End If
 ' Tell everyone the average salary:
Response.Write "<p>The average salary here is: " & rsPublic!avg & "</p>"
 'When done, release the obPooledWorkspace to return it to the pool.
 Set obPooledWorkspace = Nothing
```

```
Windows Clients
```
# **Code Samples**

## **Using Local SAS with ADO**

```
 Dim obSAS As SAS.Workspace
 Dim obWorkspaceManager As New SASWorkspaceManager.WorkspaceManager
 Private Sub Form_Load()
 Dim obConnection As New ADODB.Connection
 Dim obRecordSet As New ADODB.Recordset
 Dim errorString As String
 Set obSAS = obWorkspaceManager.Workspaces.CreateWorkspaceByServer(
    "MyWorkspaceName", VisibilityProcess, Nothing, "", "",
   errorString)
 obSAS.LanguageService.Submit "data a; x=1; y=100; output; x=2;
   y=200; output; run;"
 obConnection.Open "provider=sas.iomprovider.1; SAS Workspace ID="
    + obSAS.UniqueIdentifier
 obRecordSet.Open "work.a", obConnection, adOpenStatic,
    adLockReadOnly, adCmdTableDirect
 obRecordSet.MoveFirst
 Debug.Print obRecordSet(1).Value
 End Sub
 Private Sub Form_Unload(Cancel As Integer) ' If we don't close SAS, the
    ' SAS process might run forever
 If Not (obSAS is Nothing) Then
   obWorkspaceManager.Workspaces.RemoveWorkspace obSAS
   obSAS.Close
 End If
 End Sub
```
## **Using Remote SAS with ADO and No Persisted ServerDefs or LoginDefs**

```
 Dim obSAS As SAS.Workspace
 Dim obWorkspaceManager As New SASWorkspaceManager.WorkspaceManager
 Private Sub Form_Load()
 Dim obConnection As New ADODB.Connection
 Dim obRecordSet As New ADODB.Recordset
 Dim obServerDef As New SASWorkspaceManager.ServerDef
 Dim xmlString As String
 obServerDef.Port = ObjectServerPort
 obServerDef.Protocol = ProtocolBridge ' Multiple hostNames can be provided
    ' for failover; order is unreliable.
 obServerDef.MachineDNSName = "myServer.myCompany.com"
 Set obSAS = obWorkspaceManager.Workspaces.CreateWorkspaceByServer(
    "MyWorkspaceName", VisibilityProcess, obServerDef, "MyUserID",
    "MyPassword", xmlString)
 obSAS.LanguageService.Submit "data a; x=1; y=100; output; x=2; y=200;
   output; run;"
 obConnection.Open "provider=sas.iomprovider.1; SAS Workspace ID=" 
    + obSAS.UniqueIdentifier
 obRecordSet.Open "work.a", obConnection, adOpenStatic, adLockReadOnly,
   adCmdTableDirect
 obRecordSet.MoveFirst
```

```
 Debug.Print obRecordSet(1).Value
 End Sub
 Private Sub Form_Unload(Cancel As Integer)
 If not (obSAS is Nothing) Then
    obWorkspaceManager.Workspaces.RemoveWorkspace obSAS
    obSAS.Close
 End If
 End Sub
```
## **Establishing LDAP parameters and Listing Server Definitions in the Current Scope**

This example shows how to set the properties on a SASWorkspaceManager object so that the program can read and write definitions from an LDAP server.

If the *persistInRegistry* parameter is true on SetLDAPServer, the provided LDAP URL is written to the system registry (HKEY\_LOCAL\_MACHINE). If *persistInRegistry* is true on SetLDAPUser, then the LDAP User and Password are persisted in the CurrentUser registry. An error will occur if persistInRegistry is True and the user does not have permission to write to the registry.

```
 Private Sub Form_Load()
 ' Set parameters to access definitions from LDAP server
 set obWorkspaceManager = CreateObject("SASWorkspaceManager.WorkspaceManager")
 ' Remember that VBScript can't use VB enums...replace "ScopeGlobal"
 ' with 3, or add this line for VBSCript:
 ' ScopeGlobal = 3
 obWorkspaceManager.Scope = ScopeGlobal
 obWorkspaceManager.SetLDAPServer
   "LDAP://myServer.myCompany.com:myServerPort/o=MyCompany,
   c=US", True 
 obWorkspaceManager.SetLDAPUser "cn=myLDAPUserID, o=myCompany,
   c=US", "myLDAPPassword", True
 'Now list all server definitions in the current scope
 for each def in obWorkspaceManager.ServerDefs
   debug.print def.Name
 next
 End Sub
```
### **Parsing the returned XML**

This example illustrates how to parse the XML that is returned when an error occurs.

```
 Dim obSAS As SAS.Workspace
 Dim obWorkspaceManager As New SASWorkspaceManager.WorkspaceManager
 Private Sub Form_Load()
 Dim errorXML As String
 On Error GoTo CREATEERROR
 ' Establish LDAP/File parameters
 Set obSAS = obWorkspaceManager.Workspaces.CreateWorkspaceByLogicalName(
 "MyWorkspaceName", VisibilityProcess, "", "", errorXML)
 ' errorXML only gets returned when there is a successful connection,
 ' otherwise err.description gets the XML
 If (Len(errorXML) > 0) Then ParseXML errorXML
```

```
 CREATEERROR:
   If (Err.Number <> SASWorkspaceManager.Errors.SEE_XML) Then
       GoTo TROUBLE
   End If
 DISPLAYXML:
  ParseXML Err.Description
 GOTO NOTROUBLE
 TROUBLE:
   Debug.Print Str(Err.Number) + ": " + Err.Source + ": " + Err.Description
 NOTROUBLE:
 End Sub
 Private Sub ParseXML(xml As String)
 ' Another option would be to create some XML to make this look nice.
 ' Write the XML to a file so it can be parsed
 ' Form2 simply has a WebBrowser control in it
 Dim f As New Scripting.FileSystemObject
 Dim fname As String
 Dim tstream As Scripting.TextStream
 fname = f.BuildPath(f.GetSpecialFolder(TemporaryFolder), f.GetTempName)
 Set tstream = f.OpenTextFile(fname, ForWriting, True)
 tstream.Write ("<html><body><xml id=""combridgeOutput"">")
 tstream.Write (xml)
 tstream.Write ("</xml><table datasrc=""#combridgeOutput""><thead>
    <th>sasServer</th><th>sasLogin</th>")
 tstream.Write ("<th colspan=50>machineDNSName</th><th colspan=20>
  port</th><th colspan=40>status</th>")
tstream.Write ("<th colspan=200>description</th></thead><tbody><tr>
    <td><span datafld=""sasserver"">")
tstream.Write ("</span></td><td><span
   datafld=""saslogin""></span></td>
    <td colspan=50>")
tstream.Write ("<span datafld=""sasmachinednsname""></span></td>
    <td colspan=50><span datafld=""sasport"">")
tstream.Write ("</span></td><td colspan=40><span datafld=""status"">
    </span></td><td colspan=200>")
 tstream.Write ("<span 
  datafld=""description""></span></td></tr></tbody>
    </table></body></html>")
 tstream.Close
 Form2.WebBrowser1.Navigate "file://" + fname
 Form2.Show
 End Sub
```
## **Using COM+ Pooling**

This example illustrates how to use the COM+ pooling feature.

```
 ' Either of these lines will create a PooledWorkspace using COM+
 dim obPooledWorkspace as new SASWorkspaceManager.PooledWorkspace
 set obPooledWorkspace = 
    CreateObject("SASWorkspaceManager.PooledWorkspace")
 ' Note that from this point on, the code is the same in both the COM+
```

```
 ' and the Integration Technologies pooling.
 Dim obSAS as SAS.Workspace
 Set obSAS = obPooledWorkspace.Workspace
 ' Now use obSAS.
 Debug.Print obSAS.UniqueIdentifier
 'When done, release the obPooledWorkspace to return it to the pool.
 Set obPooledWorkspace = Nothing
```
### **Using Integration Technologies Pooling**

This example illustrates how to use the Integration Technologies pooling feature.

```
 ' Get the pool. If it doesn't exist, create it
 Dim obWorkspaceManager As New SASWorkspaceManager.WorkspaceManager
 Dim obPool As SASWorkspaceManager.WorkspacePool
 On Error Resume Next
 ' Assume the pool already exists
 Set obPool = obWorkspaceManager.WorkspacePools("MyLogical")
 On Error GoTo 0
 If (obPool Is Nothing) Then
   ' The pool doesn't exist; create it
   Dim obServer As New SASWorkspaceManager.ServerDef
   Dim obLogin As New SASWorkspaceManager.LoginDef
   obServer.Protocol = ProtocolBridge
   obServer.Port = 4321 ' A random number
   obServer.MachineDNSName = "MyMachine.MyCompany.com"
   obLogin.LoginName = "MyLogin"
   obLogin.Password = "MyPassword"
    Set obPool = obWorkspaceManager.WorkspacePools.CreatePoolByServer(
       "MyLogical", obServer, obLogin)
 End If
 ' Now the pool is created, get a Workspace from it:
 Dim obPooledWorkspace As SASWorkspaceManager.PooledWorkspace
 set obPooledWorkspace = obPool.GetPooledWorkspace("", "", 1000)
 ' Note that from this point on, the code is the same in both the COM+
 ' and the Integration Technologies pooling.
 Dim obSAS As SAS.Workspace
 Set obSAS = obPooledWorkspace.Workspace
 ' Now use obSAS.
 Debug.Print obSAS.UniqueIdentifier
 'When done, release the obPooledWorkspace to return it to the pool.
 Set obPooledWorkspace = Nothing
```
# **Directory Services**

Today's enterprise computing environments support an extensive array of users and resources. Frequently, users require access to computing resources from multiple operating environments across the distributed enterprise. This makes the administration and tracking of user profiles and resource attributes difficult, if not completely unmanageable. It also makes it difficult for applications to access data about resources that are located on other systems.

Enterprise directory services solves these problems by providing a common repository for user, resource, and security data that can be administered in one place using one interface. SAS Integration Technologies software provides application interfaces that enable you to develop SAS programs using either the DATA step or SAS Component Language (SCL) that utilize directory services. These interfaces enable SAS distributed application components to share a common application directory with components that execute in other run−time environments across the distributed enterprise.

Additionally, SAS Integration Technologies uses directory services to host all of its product infrastructure and run−time configuration information. This includes server and transport bindings, publish/subscribe channel and subscriber profiles, package archive repositories, and data source locators.

For Version 9 of Integration Technologies, SAS provides the SAS Open Metadata Architecture. The Open Metadata Architecture provides a central repository for metadata for the entire enterprise. For more information about the SAS Open Metadata Architecture, refer to the *SAS 9.1 Open Metadata Interface: Reference*. For the SAS Metadata Server, SAS includes the SAS Management Console which enables you to administer the configuration information using a graphical user interface. For details on administering the SAS Metadata Server, refer to the *SAS Intelligence Platform: System Administration Guide*.

Another type of directory service is the Lightweight Directory Access Protocol (LDAP). LDAP was developed at the University of Michigan with support from the Internet Engineering Task Force (IETF). Using this access protocol, applications can search, retrieve, add, delete, and modify objects in an enterprise directory from anywhere within the distributed environment. For the LDAP server, SAS includes the IT Administrator which enables you to administer the configuration information using a graphical user interface. For details on administering the LDAP server, refer to the *SAS Integration Technologies: Administrator's Guide (LDAP Version)*.

This Directory Services section provides information on how to incorporate the LDAP directory services functions into your SAS programs.

# **Directory Services Overview**

Directory services has become an important facet of the enterprise computing environment. Directory services enables you to collect information that describes users, applications, file and print resources, access control, and other resources into a common *directory* that is accessible from all users and applications on the network.

Directory services is not specific to any one application; all directory−enabled applications in the enterprise can use it. This eliminates the islands of information that can be created when applications implement their own specialized repositories to manage resource information.

Directory services also greatly improves administration because the information is centrally managed. Any adds or changes that you make to the information in the directory are immediately available to *all* users and directory−enabled applications. For example, instead of changing an access control list for a resource on each system that accesses it, you only have to change the information once and each application can use this information to control access to the resource.

# **The Lightweight Directory Access Protocol (LDAP)**

In 1987, the International Telecommunications Union  $(ITU)^1 X.500$  recommendation on directory services was adopted. This recommendation included a specification for a Directory Access Protocol (DAP) that defined a protocol used to control communication between a user and the directory. This DAP was based on the Open Systems Interconnect (OSI) protocol stack.

The X.500 recommendation set the stage for several successful commercial implementations of directory services. (One early implementation of particular note was the Novell Directory Services (NDS) first introduced in NetWare Version 4.0.) However, one of the obstacles to broader acceptance of the X.500 standard was the reliance of the DAP on the OSI protocol stack. The OSI stack has yet to gain widespread acceptance by the industry, in part because of its complexity.

To address this issue, the University of Michigan, with support from the Internet Engineering Task Force (IETF), developed a simpler DAP called the Lightweight Directory Access Protocol (LDAP). LDAP was developed to provide access to a directory server without the overhead of the OSI protocol stack. LDAP is based on TCP/IP and is therefore applicable for use on LANs, WANs, as well as over the Internet.

LDAP is an open, vendor−neutral standard that enables you to work with any LDAP−compliant server. LDAP specifies only the interface protocol to the directory and does not specify how the actual directory is implemented. For example, the Microsoft Active Directory in Windows 2000 is implemented quite differently than the iPlanet Directory Server (previously known as the Netscape Directory Server), but, because they both support an LDAP interface, you can use the same applications to work with them.

LDAP is supported in most network operating systems and collaborative applications. LDAP support has also been implemented in most network−oriented middleware products.

Specific platform support for LDAP access is broad. Client bindings are available for various platforms in C/C++ from the OpenLDAP and Mozilla organizations as well as commercial vendors. PERL support is available from Mozilla, and Java support is provided through Sun Microsystems' JNDI facility. Support for Windows is provided through the Active Directory Services Interface (ADSI) and third−party ActiveX controls.

Draft specifications have been developed to extend LDAP by adding a standard access control model, dynamic directories, server−side sorting of search results, LDAP server discovery, and other extensions. For more information

on these extensions, visit the IETF LDAP Extension Working Group Web site.

# **Directory Structure**

A directory is a specialized database that is designed to retrieve information quickly and securely. It is optimized for read access because the type of information in the directory is searched often, but changes infrequently. For example, a user name that you add for a new employee is not likely to change for the entire period of employment.

Information about the services, resources, users, and other objects that are accessible from the applications is organized as a collection of individual entries that contain information about each resource. To make accessing these entries as efficient as possible, they are organized in a hierarchy called the Directory Information Tree (DIT).

The following diagram shows an example of a DIT:

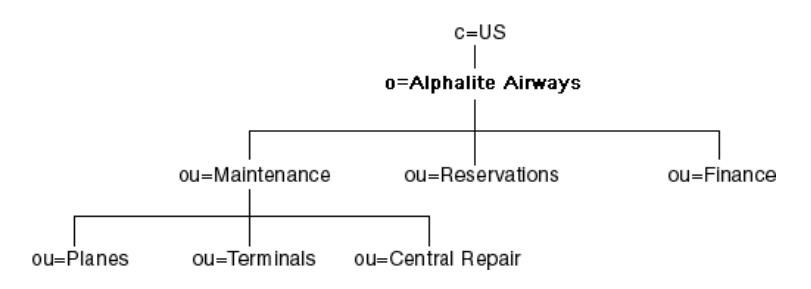

The root of the tree is typically a country (C) followed by an organization (O). For example, in the figure above, the root of the tree is o=Alphalite Airways,c=US. One or more organizational units (OU) typically appear below the root. These are *container* objects in that they can contain other directory entries. Directory entries that store information about a specific resource are referred to as *leaf* objects and they are added to the tree under an existing container object.

The path to each entry in the tree is called its distinguished name (DN), and each DN in the tree is unique. For example, using the DIT in the figure above, the DN for the Airplane Maintenance Department of Alphalite Airways would be ou=Planes, ou=Maintenance, o=Alphalite Airways, c=US.

## **Directory Entries**

A directory entry contains a set of name/value pairs, which are called *attributes*. An objectclass attribute is required for each entry in the directory. The object class determines which attributes are allowed for the entry as well as any that are required. The set of defined attributes and object classes that defines the content of acceptable entries within the directory server is called the *Directory Schema*.

An attribute for a given entry may have multiple values. For example, because an OU can have multiple values assigned to it, a person might belong to more than one organization unit. When the DIT is searched, the order in which the attributes are returned cannot be guaranteed. Therefore, no implicit priority or hierarchy of attribute values can exist within an entry.

Here is an example of a directory entry for a person in our example airline enterprise:

```
cn=John Smith,o=Alphalite Airways,c=US
cn=John Smith
cn=John_Smith
```

```
sn=Smith
objectclass=top
objectclass=person
objectclass=salesPerson
l=Chicago
title=Senior Sales Manager
ou=Finance
ou=Marketing
mail=Smith.John@alphaliteairways.com
telephonenumber=312−258−8655
roomnumber=117
uid=jsmith
```
# **Searching a Directory Information Tree**

Entries in an LDAP directory can be read directly if the exact DN is known. Usually, however, the directory is searched for entries that match a particular set of specifications. In order to perform a search, the directory server has to know the starting place in the tree (called the *base*), how deep in the tree the user wants to look (called the *scope*), and the search criteria (called the *filter*).

The base can be any DN that is served by the directory server that is being queried. If the DN is outside the domain of the server, it may return a *referral*. The referral has the data that is necessary to connect to another server that may have more entries that match the filter. The client might decide either to *chase* (peruse possible filter matches on the other server) the referral or to ignore it.

A search can also contain a scope. The scope determines how far down in the tree from the base the search is made. A scope of BASE will only return the base object if it exists and matches the filter. (The filter is required even with a scope of BASE). A scope of ONE will only search the base and entries immediately below the base entry. A scope of SUB will search the entire sub tree starting at the base entry. Limiting the scope of a search makes it more efficient. If you know that an entry is one level below the base, limiting the search to that scope makes it run faster. If you want to search all entries that are below the base, though, search the sub tree.

A scope of BASE is used when you retrieve special entries. For example, most servers support a special entry with a DN of cn=monitor that returns information about the state of the server. When you search for that entry, a scope of BASE is required.

The search filter determines which entries below the base will be returned. A simple filter is composed of an attribute name, an operator, and a value. The following table describes the valid search operators.

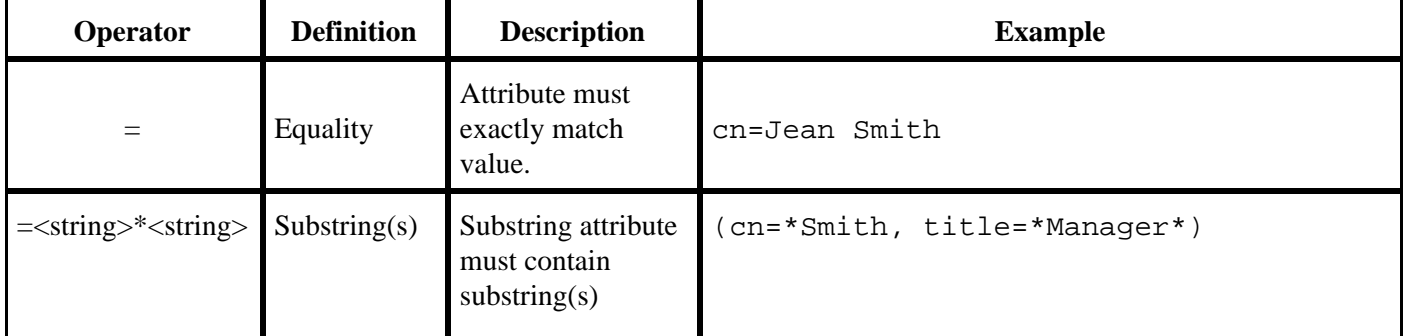

### **LDAP Search Filter Operators**

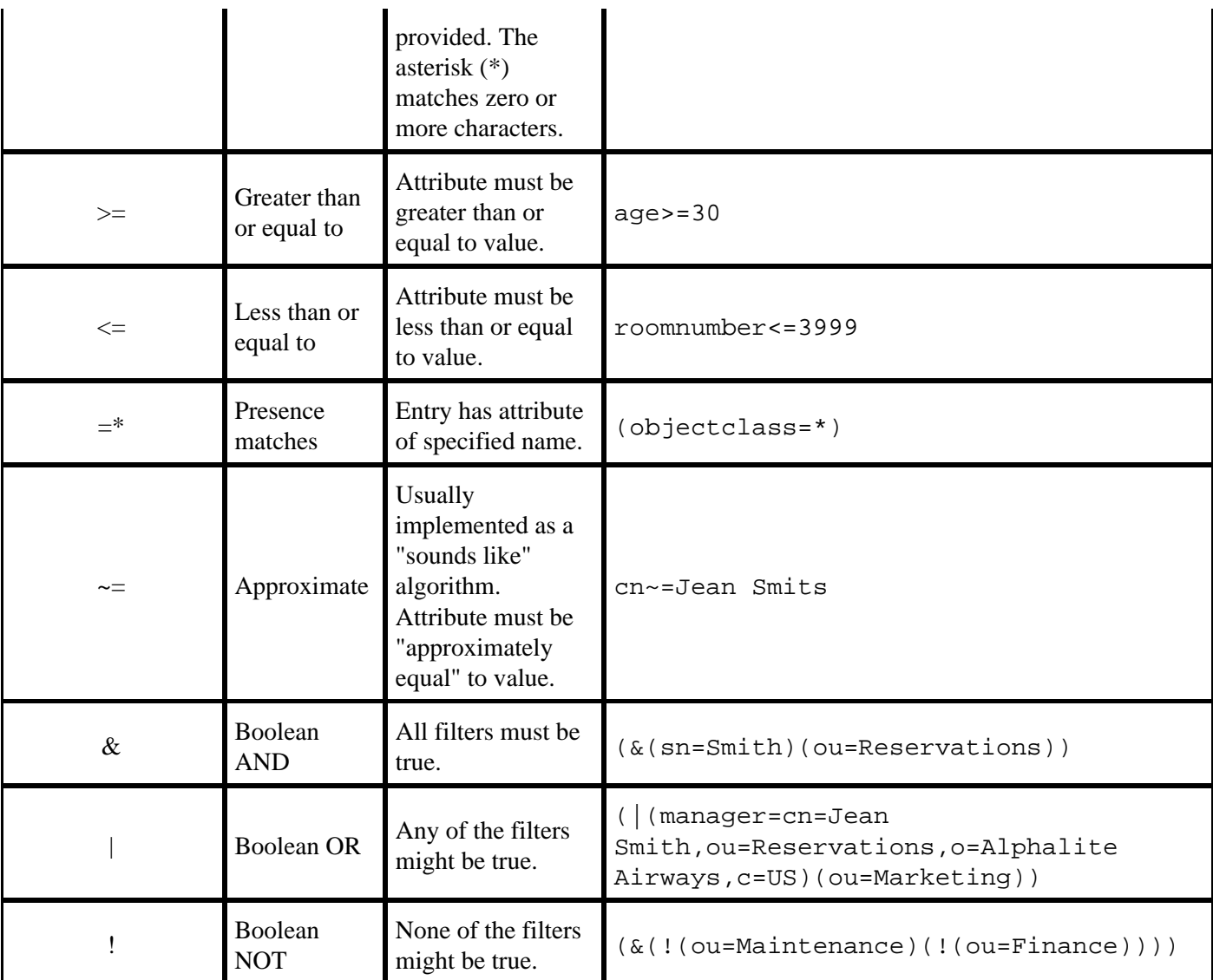

# **LDAP Security**

While the intent of the directory is to share much of the information in it across many applications, it must also be protected in order to prevent unauthorized access to sensitive data.

Security within the directory is achieved using both authentication and access control. Authentication identifies a user's credentials to the directory server. Access control determines which entries a user is allowed to access based on that identity. Both of these topics are discussed next.

## **Authentication**

A user establishes a connection to a directory server by performing a *bind* operation. Part of the information that is used in performing this operation is the user's identity and password. There are three basic bind mechanisms anonymous, simple, or secure.

The simplest bind mechanism is an anonymous bind. Access is granted based on the user having no identity within the directory. While it is normal to provide read access to certain entries and attributes for anonymous users, most

application data will be protected against retrieval by unknown users.

A simple bind operation is performed when the user provides a DN for an entry within the directory and a password that goes with that entry. The entry must have a USERPASSWORD attribute, which is checked against the password provided. If the bind is successful, the user's identity will become that DN for the duration of the connection and access to entries will be based on that identity.

While the simple bind is adequate for most environments, it requires that you send the password in clear text over the network. Some directory servers implement secure authentication methods, such as Kerberos or certificate−based authentication like SSL. Any authentication method that is used must resolve to a directory entry in order to permit a comparison with the access control list (ACL). After authentication, the ACL specifies access controls that are based on the DN for the user.

## **Access Control**

There are literally as many access control schemes as there are directory servers. The OpenLDAP server keeps the access control lists in the configuration file and uses regular expressions for the comparison of ACL targets (what is being secured) and subjects (who is being allowed access) while iPlanet (previously Netscape) and IBM keep the access control information in the directory tree as an attribute of the entries. However, the basic ideas are similar across server implementations. The ACLs can control access to the entire directory tree, or portions of it, down to the attribute level. Special access can be granted so that users can access their own DNs. A user may be allowed access to attributes on his own entry that no one else has access to, such as the USERPASSWORD attribute. There is usually a default access mode, and the ACLs are used to override that default. For instance, iPlanet directory servers have a default access of none, so if there are no ACLs that are defined on a directory tree, no users can access it except the directory manager. ACLs can be added to allow access to parts of the tree or specific entries based on user DN or group membership.

<sup>1</sup> In 1987 when the X.500 recommendation was adopted, the ITU was called the Comité Consultatif International Téléphonique et Télégraphique (CCITT).

# **Directory Services and Integration Technologies**

The SAS implementation of directory services is based on LDAP Version 2. Integration Technologies versions 8.2 and 9 include support for UTF−8 character encoding which means that you can use either an LDAP Version 2 or LDAP Version 3 server.

Integration Technologies software includes several facilities that can be used to add, modify, delete, and search entries in an LDAP server:

- the LDAP CALL Routine Interface
- the LDAP SCL Interface
- Integration Technologies Administrator.

The LDAP CALL Routine Interface and the LDAP SCL Interface are application facilities that enable you to utilize an enterprise directory server from within a SAS application environment.

The Integration Technologies Administrator is a Java application that is used to manage the LDAP directory entries for objects that are used by components within the SAS Integration Technologies product.

All of these facilities interact with a directory server using either LDAP Version 2 or Version 3. SAS Integration Technologies supports the following directory servers that have been tested for use with the product:

- iPlanet Directory Server
- IBM eNetwork LDAP Directory Server
- Microsoft Active Directory.

Active Directory is Microsoft's implementation of directory services that runs on Windows 2000 Server platforms. While more than a generic LDAP server, it does support an LDAP interface through the Active Directory Service Interface (ADSI).

While commercial enterprise directory servers are currently recommended, SAS Institute acknowledges the LDAP open−source initiative and will make executables of the openLDAP *slapd* server generally available across a variety of platforms. If your site has not yet implemented an LDAP−enabled directory, contact your SAS account representative for deployment options.

# **SAS Application LDAP Structure**

SAS application data begins at a sasContainer object with a relative distinguished name of cn=SAS, as shown in the following image. The user must provide the location of the relative distinguished name during the installation of the directory services portion of SAS Integration Technologies.

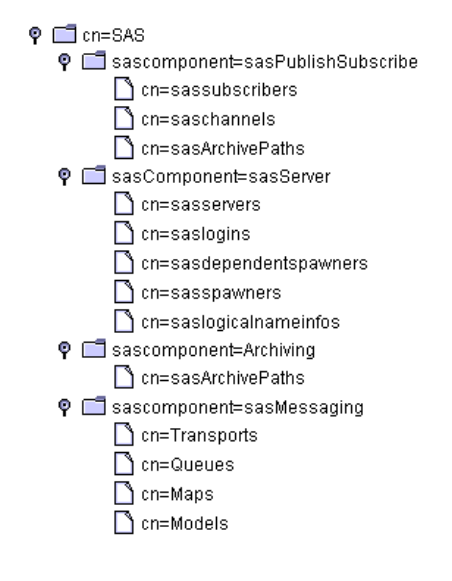

Below the cn=SAS container are containers for each SAS component that uses information from the LDAP directory. The following list provides a brief description of each container that is used in the SAS application sub tree.

### *sasPublishSubscribe*

Holds entries with descriptive information about channels that are used to publish information to a list of subscribers. It also holds entries for each subscriber as well as the delivery mechanism for that subscriber and other preferences. This information is retrieved and used by the Publish Package Interface when a publish request is made.

#### *sasServer*

Holds definitions of IOM servers and spawners that are used to instantiate these servers, as well as logical names (optional) for the servers. These entries are used by distributed clients to find the information that is needed to establish a session with an IOM server. The spawner (objspawn) also utilizes this container to retrieve its configuration information during startup. These entries are created and managed by an administrator. For example, if a server becomes unavailable, the administrator can change the entry for the logical name of the server (if a logical name has been configured) so that it points to another server that can provide the same service.

#### *Archiving*

Holds information about packages that have been published to the archive. This package metadata can be used to facilitate information retrieval as well as manage the life cycle of the packages.

### *sasMessaging*

Used for entries that hold configuration information that is required to interface to message queues for the IBM MQ Series, Microsoft MSMQ, and the SAS common messaging interfaces.

Below the SAS component containers are containers for the entry types that are used by those components. For example, the cn=transports container holds entries that contain information about an available message queueing transport.

# **Application Interfaces**

SAS Integration Technologies software provides two interfaces that you can use to interact with an LDAP server from a SAS program.

- the LDAP CALL Routine Interface is a set of CALL routines that you can use to add, delete, modify, and search entries in the LDAP server.
- the LDAPSERVICES class for the SAS Component Language (SCL) provides methods that add, delete, modify, and search entries in the LDAP server.

A link to the reference documentation for each of these interfaces appears on the left.

# **LDAP CALL Routine Interface**

The LDAP CALL Routine Interface consists of a set of SAS CALL routines that enable your SAS programs to manipulate LDAP directory entries.

A link to the reference information for each supported CALL routine appears on the left.

The following are two examples of SAS programs that use the LDAP CALL Routine Interface to manipulate LDAP server entries:

- Searching an LDAP Server
- Adding a directory entry to an LDAP Server.

LDAP directory entries can also be manipulated using the **LDAP SCL Interface** as well as by using the *Integration* Technologies Administrator application.

# **LDAPS\_ADD**

Adds new entries to an LDAP directory.

# **Syntax**

CALL LDAPS\_ADD(*lHandle*, *entryName*, *rc*, *attr*, *numValues*, *attrVal1*, ...*attrValN*, <*attr*, *numValues*, *attrVal1*, ...*attrValN*>);

### *lHandle*

Numeric, input.

Identifies the connection handle returned by a successful LDAPS\_OPEN call. The connection handle identifies the open connection to use when adding entries.

#### *entryname*

Character, input.

Names the directory entry to be created.

*rc*

Numeric, output.

Receives a numeric code that indicates success or failure.

*attr*

Character, input. Names an attribute for this particular entry.

### *numValues*

Numeric, input.

Specifies the number of values associated with the  $attr$  parameter.

*attrVal1, ... attrValN*

Numeric or character, input.

Specifies one or more attribute values. The number of values is determined by the numValues parameter.

## **Details**

One or more attributes may be specified. Each attribute name must be followed by the number of attribute values, then followed by a comma separated list of one or more attribute values.

# **Example**

The following example adds two single−value entries to a distinguished name.

```
dn = "cn=alpair02.unx.com,o=Alphalite Airways,c=US";
attrName = "objectclass";
objValue = "SASDomain";
attrName2 = "node";
nodeValue = "oak.unx.com";
CALL LDAPS_ADD(lHandle, dn, rc, attrName, 1, objValue, attrName2, 1, nodeValue);
```
The following example adds three attributes, one with multiple values.

dn="sasSubscriberCn=JohnSmith,cn=sassubscribers, sasComponent=sasPublishSubscribe, cn=SAS, o=Alphalite Airways, c=US";

```
attrName = "objectclass";
objValue = "sassubscriber";
attrName2 = "sasEntryInclusionFilter";
val = "gif";
val2 = "dataset";
htmlvalue = "html";
attrnName3 = "sasPersonDN";
val3 = "uid=JSmith, ou=people, o=Alphalite Airways, c=us";
CALL LDAPS_ADD(lHandle, dn, rc, attrName, 1, objValue,
attrName2, 3, val, val2, htmlvalue, attrName3, 1, val3);
```
# **LDAPS\_ATTRNAME**

Returns the name and the number of values of an attribute in an LDAP entry.

# **Syntax**

CALL LDAPS\_ATTRNAME(*sHandle*, *entryIndex*, *attributeIndex*, *attributeName*, *numValues*, *rc*);

### *sHandle*

Numeric, input.

Specifies the search handle returned by the LDAPS\_SEARCH CALL routine. The search handle identifies the entry list returned in the search.

### *entryIndex*

Numeric, input.

Specifies the index into the entry list. This index is 1−based.

#### *attributeIndex*

Numeric, input.

Specifies the index into the attribute list for the specified entry. This index is 1−based.

### *attributeName*

Character, output.

Returns the name of the specified attribute.

#### *numValues*

Numeric, output.

Returns the number of values for the specified attribute.

*rc*

Numeric, output.

Receives a return code that indicates success or failure.

## **Example**

The following example prints to the SAS log the names and values of all attributes in all entries in a given LDAP directory.

```
call ldaps_search(lhandle, sHandle, filter, attribs, numEntries, rc);
  do entryIndex = 1 to numEntries;
    numAttributes = 0;
   entryName='';
    /* retrieve entry indexed by integer entryIndex */
   call ldaps_entry(sHandle, entryIndex, entryName, numAttributes, rc);
    put 'Entry name is ' entryName;
    put 'Number of attributes returned is ' numAttributes;
   do attrIndex = 1 to numAttributes;
      call LDAPS_ATTRNAME(sHandle, entryIndex, attrIndex,
             attribName, numValues, rc);
      put 'Attribute name is ' attribName;
      put 'Number of values for this attribute is ' numValues;
      do attrValueIndex = 1 to numValues;
        call ldaps_attrvalue(sHandle, entryIndex, attrindex, 
               attrValueIndex, value, rc);
```
```
 put "Attribute value is " value;
      end;
   end;
end;
```
# **LDAPS\_ATTRVALUE**

Retrieves an attribute value.

# **Syntax**

CALL LDAPS\_ATTRVALUE(*sHandle*, *entryIndex*, *attributeIndex*, *valueIndex*, *value*, *rc*);

### *sHandle*

Numeric, input.

Specifies the search handle returned by the LDAPS\_SEARCH CALL routine. The search handle identifies the entry list returned in the search.

#### *entryIndex*

Numeric, input.

Specifies an index into the entry list. This index is 1−based.

#### *attributeIndex*

Numeric, input.

Specifies an index into the attribute list for the specified entry.

#### *valueIndex*

Numeric, input.

Specifies an index into the list of attribute values.

#### *value*

Character, output. Returns the value of the specified attribute.

*rc*

Numeric, output. Receives a return code that indicates success or failure.

## **Examples**

The following example prints to the SAS log the names and values of all attributes in all entries in a given LDAP directory.

```
call ldaps_search(lhandle, sHandle, filter, attribs, numEntries, rc);
    do entryIndex = 1 to numEntries;
    numAttributes = 0;
   entryName='';
    /* retrieve entry indexed by integer entryIndex */
   call ldaps_entry(sHandle, entryIndex, entryName, numAttributes, rc);
    put 'Entry name is ' entryName;
    put 'Number of attributes returned is ' numAttributes;
   do attrIndex = 1 to numAttributes;
    call ldaps_attrname(sHandle, entryIndex, attrIndex, attribName, 
                        numValues, rc);
      put 'Attribute name is ' attribName;
      put 'Number of values for this attribute is ' numValues;
      do attrValueIndex = 1 to numValues;
        value='';
        call LDAPS_ATTRVALUE
```
## LDAPS\_ATTRVALUE 846

```
 (sHandle, entryIndex, attrindex, attrValueIndex, value,
            rc); 
            put "Attribute value is " value;
      end;
  end;
end;
```
# **LDAPS\_CLOSE**

Closes a connection to an LDAP server.

# **Syntax**

CALL LDAPS\_CLOSE(*lHandle*, *rc*);

## *lHandle*

Numeric, input.

Specifies the connection handle returned by the **LDAPS** OPEN CALL routine.

*rc*

Numeric, output. Receives a return code that specifies success or failure.

## **Details**

When invoked, the LDAPS\_CLOSE CALL routine closes the connection to the LDAP server. All resources associated with the connection are freed; therefore, any valid search handles associated with this connection will no longer be valid.

# **Example**

The following example closes an open connection to an LDAP server.

call ldaps\_close(lHandle, rc);

# **LDAPS\_DELETE**

Deletes an entry from an LDAP directory.

# **Syntax**

CALL LDAPS\_DELETE(*lHandle*, *entryName*, *rc*);

## *lHandle*

Numeric, input.

Specifies the connection handle returned by the LDAPS\_OPEN CALL routine.

#### *entryName*

Character, input.

Names the entry to be deleted from the LDAP directory.

*rc*

Numeric, output. Receives a return code that indicates success or failure.

## **Example**

The following example deletes an entry from an LDAP directory.

```
dn = "cn=alpair02.unx.com,o=Alphalite Airways,c=US";
rc=0;call ldaps_delete(lHandle, entryName, rc);
```
# **LDAPS\_ENTRY**

Retrieves information about a specific entry returned in a search.

## **Syntax**

CALL LDAPS\_ENTRY(*sHandle*, *entryIndex*, *entryName*, *numAttributes*, *rc*);

#### *sHandle*

Numeric, input.

Specifies the search handle returned by the LDAPS\_SEARCH CALL routine. The search handle identifies the entry list returned in the search.

#### *entryIndex*

Numeric, input.

Index into the entry list returned by the search. This index is 1−based.

*entryName*

Character, output.

Returns the name of the entry.

#### *numAttributes*

Numeric, output.

Returns the total number of attributes for the specified entry.

*rc*

Numeric, output

Receives a return code that indicates success or failure.

## **Example**

The following example prints to the SAS log the names and values of all attributes in all entries in a given LDAP directory.

```
call ldaps_search(lhandle, sHandle, filter, attribs, numEntries, rc);
do entryIndex = 1 to numEntries;
  numAttributes = 0;
 entryName='';
   /* retrieve entry indexed by integer entryIndex */
 call LDAPS_ENTRY(sHandle, entryIndex, entryName, numAttributes, rc);
  put 'Entry name is ' entryName;
  put 'Number of attributes returned is ' numAttributes;
 do attrIndex = 1 to numAttributes;
      call ldaps_attrname(sHandle, entryIndex, attrIndex, attribName,
                             numValues, rc);
      put 'Attribute name is ' attribName;
      put 'Number of values for this attribute is ' numValues;
      do attrValueIndex = 1 to numValues;
       call ldaps_attrvalue(sHandle, entryIndex, attrindex, attrValueIndex,
                                 value, rc);
        put "Attribute value is " value;
      end;
   end;
```
end;

# **LDAPS\_FREE**

Frees search resources.

# **Syntax**

CALL LDAPS\_FREE(*sHandle*, *rc*);

## *sHandle*

Numeric, input.

Specifies the search handle returned by the LDAPS\_SEARCH CALL routine. The search handle identifies the entry list returned in the search.

*rc*

Numeric, output.

Receives a return code that indicates success or failure.

## **Details**

When invoked, the LDAPS\_FREE CALL routine frees all resources associated with the specified search handle. The resources freed include all returned entry and attribute information, as shown in the following example:

call ldaps\_free(sHandle, rc);

# **LDAPS\_MODIFY**

Modifies an LDAP directory entry.

# **Syntax**

CALL LDAPS\_MODIFY(*lHandle*, *entryName*, *rc*, *modifyType1*, *attr1*, *numValues1* <, *attr1Val1*, ...*attr1ValN*> <..., *modifyTypeN*, *attrN*, *numValuesN* <, *attrNVal1*..., *attrNValN*>>);

## *1Handle*

Numeric, input.

Specifies the connection handle returned by the **LDAPS\_OPEN** CALL routine. The connection handle identifies the open connection to use when modifying the LDAP directory entry.

#### *entryname*

Character, input.

Names the directory entry to be modified.

*rc*

Numeric, output.

Receives a return code that indicates success or failure.

#### *modifyType*

Character, input. Specifies the type of modification. Valid values are "ADD", "DELETE", and "REPLACE".

*attr*

Character, input.

Identifies the attribute to be modified.

*numValues*

Numeric, input.

Specifies the number of values to be modified for the specified attribute.

#### *attrVal1, ...attrValN*

Numeric or character, input.

Specifies zero or more attribute values, the number of which is specified by the numValues parameter.

## **Details**

Zero or more attributes may be specified.

If the value of the modifyType parameter is DELETE and if the value of the numValues parameter is 0, then the entire attribute and all of its values are deleted.

If the value of the modifyType parameter is DELETE and if the value of the numValues parameter is 1 or greater, only the specified values will be deleted.

If the value of the modifyType parameter is REPLACE the existing attribute and all of its values are deleted and replaced with the specified attribute and its newly specified values.

## **Examples**

The following example modifies the node associated with a distinguished name.

```
dn = "cn=alpair02.unx.com, o=Alphalite Airways, c=US";
attrName = "objectclass";
objValue = "SASDomain";
attrName2 = "node";
nodeValue = "oak.unx.com";
CALL LDAPS_MODIFY(lHandle, dn, rc, "ADD", attrName, 1, objValue, 
                   "DELETE", attrName2, 0);
```
The following example modifies a filter associated with an LDAP entry.

```
dn="sasSubscriberCn=JohnSmith,cn=sassubscribers,
sasComponent=sasPublishSubscribe, cn=SAS, o=Alphalite Airways, c=US";
attrName = "sasDescription";
```

```
attrName2 = "sasEntryInclusionFilter";
val = "gif";val2 = "dataset";
htmlvalue = "html";
CALL LDAPS_MODIFY(lHandle, dn, rc, "DELETE", attrName, 0, "REPLACE",
                   attrName2, 3, val, val2, htmlvalue);
```
# **LDAPS\_OPEN**

Opens a connection to an LDAP server.

## **Syntax**

CALL LDAPS\_OPEN(*lHandle*, *ldapServerName*, *port*, *base*, *bindDN*, *password*, *rc*, <*options*>);

#### *lHandle*

Numeric, output.

Returns a connection handle that is used in subsequent CALL routines to access the LDAP server session.

## *ldapServerName*

Character, input.

Identifies the LDAP server that is to be connected to. If blank, the value defaults to the host that issued the CALL. Otherwise, the value must be the DNS name or IP address of a host on which an LDAP server is running.

#### *port*

Numeric, input.

Specifies the TCP port of the LDAP server. If the value is zero, the standard port of 389 is used.

#### *base*

Character, input.

Specifies a distinguished name that establishes the base object for the search. The base object is the point in the LDAP tree at which you want to start searching. If this value is blank, the default value is the macro variable or environment variable LDAP\_BASE.

#### *bindDN*

Character, input.

Specifies the distinguished name used to bind to the server. If this value is blank, the macro variable or environment variable LDAP\_BINDDN is used as the bind distinguished name. If a value of "" is specified and the LDAP\_BINDDN variable has not been set, an unauthenticated bind is performed.

#### *password*

Character, input.

Specifies the password associated with bindDN. If this value is blank, the macro variable or environment variable LDAP\_BINDPW is used as the bind distinguished name. If a value of "" is specified and the LDAP\_BINDPW variable has not been set, an unauthenticated bind is performed.

Passwords that have been encoded by using the PWENCODE procedure can be used to bind to the server. For more information, see The PWENCODE Procedure in *Base SAS Procedures Guide*.

#### *rc*

Numeric, output.

Receives a return code that identifies success or failure.

### *options*

Character, input.

Specifies one or more session options to use with this bind. The following session options are valid:

#### *OPT\_REFERRALS\_OFF*

Instructs the server to not chase referrals. Specifying this option overrides the default value of OPT\_REFERRALS\_ON.

#### *SUBTREE\_SEARCH\_SCOPE*

Sets the scope of the search to include all subtrees. This is the default.

#### *BASE\_SEARCH\_SCOPE*

Sets the scope of the search to include only the base. This value overrides the default value of SUBTREE\_SEARCH\_SCOPE.

*ONELEVEL\_SEARCH\_SCOPE*

Sets the scope of the search to include the base and one additional level. This overrides the default value of SUBTREE\_SEARCH\_SCOPE.

**Note:** Specify only one search scope option. If multiple search scope options are specified, the one that appears last is used. If none of the search scope options are specified, the default value of SUBTREE\_SEARCH\_SCOPE is used.

## **Details**

The options specified in the LDAPS\_OPEN CALL routine include only those that must be specified when the server connection is first opened. Additional options can be specified after the connection is opened using the LDAPS SETOPTIONS CALL routine.

## **Examples**

The following example opens a connection to an LDAP server using an anonymous bind and default session options.

```
server="alpair01.unx.com";port=8010;
base="sasComponent=sasPublishSubscribe,cn=SAS,o=Alphalite Airways,c=US";
bindDN="";
Pw = " " "call LDAPS_OPEN(lHandle, server, port, base, bindDN, Pw, rc);
```
The following example opens a connection to an LDAP server, binds to the server, and passes in a session option of OPT\_REFERRALS\_OFF. This instructs the LDAP server not to chase referrals.

```
server = "alpair02.unx.com";
base = "o=Alphalite Airways, c=US";
bindDN ="cn=John Doe,o=Alphalite Airways,c=us";
bindPW ="myPass1";
option= "OPT_REFERRALS_OFF";
call LDAPS_OPEN(lHandle, server, 8001, base, bindDN, bindPW, rc, option);
```
# **LDAPS\_SETOPTIONS**

Sets options on an open LDAP server session.

## **Syntax**

CALL LDAPS\_SETOPTIONS(*lHandle*, *timeLimit*, *sizeLimit*, *base*, *referral*, *restart*, *rc <,Property, propertyValue>*);

### *lHandle*

Numeric, input.

Specifies the connection handle returned by the LDAPS\_OPEN CALL routine. The connection handle identifies the open connection to use when specifying options on the LDAP server session.

#### *timeLimit*

Numeric, input.

Specifies the maximum number of seconds that the client will wait for an answer to a search request. A value of 0 indicates that no limit will be imposed. The default value is 0 unless another value is specified. A value of −1 specifies that the server retain its current timeLimit value; the value will not be changed.

#### *sizelimit*

Numeric, input.

Specifies the maximum number of entries that the server is to return from the search. A value of 0 indicates that no limit should be imposed. The default value is 0 unless another value is specified. A value of −1 specifies that the server is to retain its current  $sizeLimit$ , setting; the value will not be changed.

#### *base*

Character, input.

Specifies the base object (distinguished name) for the search operation. An initial base object was specified when the connection to the LDAP server was established with the LDAPS\_OPEN CALL routine. Specifying a non−blank value for the base parameter overrides the existing base object definition. To retain the existing base object definition, specify a blank value for the base parameter.

#### *referral*

Character, input.

Indicates whether or not to chase referrals, by setting either the OPT\_REFERRALS\_ON option or the OPT\_REFERRALS\_OFF option. One or the other of these options was specified when the connection to the LDAP server was established with the LDAPS\_OPEN CALL routine. Specifying either option as the value of the referral parameter overrides the existing value. Specifying a blank value retains the existing value.

#### *restart*

### Character, input.

Indicates whether or not to restart a query if EINTR occurs. At ldaps\_open time, the default session settings are determined. Idaps setOptions can be used to change these defaults. Valid values for restart are OPT\_RESTART\_ON or OPT\_RESTART\_OFF. A blank value can be passed in to indicate that the default value of OPT\_RESTART\_OFF should be used.

### *rc*

#### Numeric, output.

Receive a return code that indicates success or failure.

#### *property*

#### Character, input.

Specifies the name of an optional property that is being set. Currently, the only property that is supported is the SEARCH\_SCOPE property which specifies the scope of searches in the LDAP directory. Specify the value of the property using the propertyValue parameter.

#### *propertyValue*

Character, input.

Specifies the value for the property parameter. The following values for the SEARCH\_SCOPE property are valid:

*SUBTREE\_SEARCH\_SCOPE* Sets the scope of the search to include all subtrees. This is the default. *BASE\_SEARCH\_SCOPE* Sets the scope of the search to include only the base. This value overrides the default value of SUBTREE\_SEARCH\_SCOPE. *ONELEVEL\_SEARCH\_SCOPE*

Sets the scope of the search to include the base and one additional level. This overrides the default value of SUBTREE\_SEARCH\_SCOPE.

## **Examples**

The following example specifies maximum limits on search time and number of entries returned. This example also specifies that the server is to refrain from chasing referrals. The existing base object definition is to remain unchanged.

```
timeLimit=120;
sizeLimit=100;
base=""; /* use default set at _open time */
referral = "OPT_REFERRALS_OFF";
restart = " ";
call ldaps_setOptions(lHandle, timeLimit, sizeLimit, base,
                       referral, restart, rc);
```
The following example uses the optional properties parameter to set the scope of LDAP searches.

```
timelimit = −1; /* use current setting */
sizelimit = -1; /* use current setting */
base=""; /* use default set at _open time */
referral = ""; /* use default set at _open time */
restart = ""; /* use default */
prop = "SEARCH_SCOPE";
propValue = "BASE_SEARCH_SCOPE"; /* only search the base */
call ldaps_setOptions(lHandle, timelimit, sizelimit, base, referral, restart, prop, propValue);
```
# **LDAPS\_SEARCH**

Searches and retrieves information from the specified LDAP directory.

# **Syntax**

CALL LDAPS\_SEARCH(*lHandle*, *sHandle*, *filter*, *attributes*, *numEntries*, *rc*);

## *lHandle*

Numeric, input.

Specifies the connection handle returned by the LDAPS\_OPEN CALL routine. The connection handle identifies the open connection to use when searching the LDAP server.

### *sHandle*

Numeric, output.

Returns the search handle that identifies the list of entries returned in the search. The search handle is used in subsequent CALL routines to access the search results. The search handle remains valid until it is closed with the LDAPS FREE or LDAPS CLOSE CALL routine.

#### *filter*

Numeric, input.

Specifies search criteria which determine that the entries are to be added to the entry list returned by the search.

#### *attributes*

Character, input.

Specifies the attributes to return along with each entry that matches the search criteria. If more than one attribute is specified, the attributes must be separated by blank spaces, as follows:

attrs = "objectclass sasdeliverytransport sasnamevalueinclusionfilter";

Specifying a null string indicates that all available attributes are to be returned, as follows:

attrs = ""

#### *numEntries*

Numeric, output.

Returns the total number of result entries found during the search.

*rc*

Numeric, output.

Receives a return code that indicates success or failure.

# **Details**

The LDAPS\_SEARCH CALL routine selects and retrieves entries from a specified LDAP directory. A search handle is returned so that information about specific entries and attributes can be obtained. The search information identified by the search handle can be used until it is explicitly freed using the LDAPS\_FREE call routine or until the connection is closed using the LDAPS\_CLOSE call routine.

**Note:** This CALL routine should not be used to retrieve internal attributes from a Microsoft Active Directory server.

## **Examples**

The following example returns a list of entries on the LDAP server that match the values of the specified filter. The list of entries returned from the search includes the values of two attributes for each matching entry.

```
filter="(&(saschannelcn=DeleteTest)(objectclass=*))";
attrs="description objectclass";
rc=0;numEntries=0;
sHandle=0;
call LDAPS_SEARCH(lhandle, sHandle, filter, attrs, numEntries, rc);
```
The following example prints to the SAS log the names and values of all attributes in all entries in a given LDAP directory.

```
call LDAPS_SEARCH(lhandle, sHandle, filter, attribs, numEntries, rc);
do entryIndex = 1 to numEntries;
   numAttributes = 0;
   entryName='';
    /* retrieve entry indexed by integer entryIndex */
   call ldaps_entry(sHandle, entryIndex, entryName, numAttributes, rc);
    put 'Entry name is ' entryName;
    put 'Number of attributes returned is ' numAttributes;
   do attrIndex = 1 to numAttributes;
      call ldaps_attrname
             (sHandle,entryIndex, attrIndex, attribName, numValues, rc);
      do attrValueIndex = 1 to numValues;
        call ldaps_attrvalue
              (sHandle, entryIndex, attrindex, attrValueIndex, value, rc);
        put "Attribute value is " value;
      end;
   end;
end;
```
# **Adding a Directory Entry to an LDAP Server**

The following example uses the LDAP CALL Routine Interface to add an entry to an LDAP directory.

```
data _null_;
  rc = 0; handle=0;
   server="alpair.unx.sas.com";
   port=8010;
  base="sasComponent=sasPublishSubscriber,cn=SAS,o=Alphalite Airways,c=US";
   bindDN=""; Pw="";
   /* open connection to LDAP server */
   call ldaps_open(handle, server, port, base, bindDn, Pw, rc);
   if rc ne 0 then do;
     msg = sysmsg() put msg;
   end;
   else
      put "LDAPS_OPEN call successful.";
   /* add the following entry, which has 6 attributes */
  entryName="saschannelcn=DeleteTest,cn=saschannels,sasComponent=sasPublishSubscribe,cn=SAS,o=SAS Ins
   a1="objectclass";
   a1Value="saschannel";
   a2="sasSubject";
   a2Value="Steph's channel to test";
   a3="description";
   a3Value="Entry include/exclude testing";
   a4="sasFrequency";
   a4Value="bi−monthly";
   a5="SASDeliveryTransport";
   a5Value="queue";
   a5Value2="email";
   a5Value3="ftp";
   a6="sasSubscriberCn";
   a6Value="stephEmail";
   /* add entry (including all attributes and attribute values) */
   call ldaps_add(handle, entryName, rc, a1, 1, a1Value,
                                           a2, 1, a2Value,
                                           a3, 1, a3Value,
                                           a4, 1, a4Value,
                                           a5, 3, a5Value, a5Value2, a5Value3,
                                           a6, 1, a6Value);
   if rc ne 0 then do;
     msg = sysmsg() put msg;
   end;
   else
      put "LDAPS_ADD call successful.";
   /* close connection to LDAP server */
   call ldaps_close(handle,rc);
   if rc ne 0 then do;
    msg = sysmsg() put msg;
   end;
   else
```

```
 put "LDAPS_CLOSE call successful.";
  run;
quit;
```
# **Searching an LDAP Directory**

The following example uses LDAP call routines to search an LDAP directory and process the search results.

```
data _null_;
   length entryname $200 attrName $100 value $100 filter $100;
  rc = 0; handle =0;
   server="alpair01.unx.com";
   port=8010;
   base="sasComponent=sasPublishSubscribe,cn=SAS,o=Alphalite Airways,c=US";
   bindDN=""; Pw="";
   /* open connection to LDAP server */
   call ldaps_open(handle, server, port, base, bindDn, Pw, rc);
   if rc ne 0 then do;
      msg = sysmsg();
      put msg;
   end;
   else
      put "LDAPS_OPEN call successful.";
   shandle=0;
  num=0;
   filter="(&(saschannelcn=DeleteTest)(objectclass=*))";
   attrs="description";
   /* search the LDAP directory */
  call ldaps_search(handle,shandle,filter, attrs, num, rc);
   if rc ne 0 then do;
     msg = sysmsg() put msg;
   end;
   else do;
      put " ";
      put "LDAPS_SEARCH call successful.";
     put "Num entries returned is " num;
      put " ";
   end;
   do eIndex = 1 to num;
    numAttrs=0;
    entryname='';
     /* retrieve each entry name and number of attributes */
     call ldaps_entry(shandle, eIndex, entryname, numAttrs, rc);
     if rc ne 0 then do;
       msg = sysmsg() put msg;
     end;
     else do;
        put " ";
        put "LDAPS_ENTRY call successful.";
       put "Num attributes returned is " numAttrs;
     end;
```

```
/* for each attribute, retrieve name and values */do aIndex = 1 to numAttrs;
      attrName='';
       numValues=0;
       call ldaps_attrName(shandle, eIndex, aIndex, attrName, numValues, rc);
       if rc ne 0 then do;
          msg = sysmsg();
          put msg;
       end;
      else do;
         put " ";
         put "Attribute name is " attrName;
         put "Num values returned is " numValues;
       end;
       do vIndex = 1 to numValues;
        call ldaps_attrValue(shandle, eIndex, aIndex, vIndex, value, rc);
         if rc ne 0 then do;
            msg = sysmsg();
            put msg;
         end;
         else do;
          put "Value : " value;
         end;
       end;
     end;
   end;
   /* free search resources */
  call ldaps_free(shandle,rc);
   if rc ne 0 then do;
     msg = sysmsg();
      put msg;
   end;
   else
      put "LDAPS_FREE call successful.";
   /* close connection to LDAP server */
   call ldaps_close(handle,rc);
   if rc ne 0 then do;
    msg = sysmsg() put msg;
   end;
   else
     put "LDAPS_CLOSE call successful.";
   run;
quit;
```

```
Directory Services
```
# **LDAP SCL Interface**

The LDAP SAS Component Language (SCL) Interface consists of an SCL class that is named LDAPSERVICES that enables you to write SCL programs to manipulate LDAP directory entries.

A link to the reference information for each supported method in the class appears on the left.

The LDAPSERVICES class is included in the base SAS catalog and is available for use when you license SAS Integration Technologies software.

LDAP directory entries can also be manipulated using the LDAP CALL Routine Interface as well as by using the Integration Technologies Administrator application.

# **\_ADD**

Adds a new entry to an LDAP directory.

## **Syntax**

\_ADD(*entryName*, *entry*);

### *entryName*

Character, input. Names the new directory entry.

*entry*

SCL list, input. Specifies the attributes and values of the new directory entry.

## **Details**

When invoked on an LDAPSERVICES instance, the \_add method adds a new entry to the specified LDAP directory.

The entry parameter is an SCL list that specifies the attributes of the new directory entry, as well as the values associated with each attribute. The format of the entry parameter is a list of lists. Each list contains the attribute name as well as its values and should have the following format:

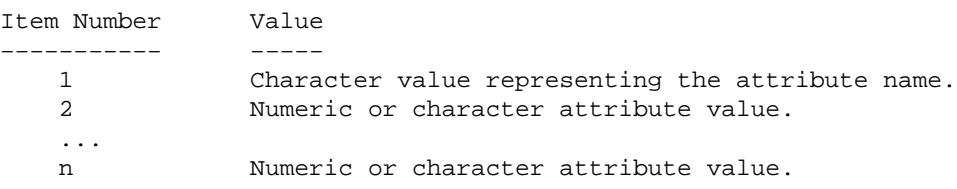

## **Example**

The following example adds an entry to an LDAP directory by creating three attribute/value lists, combining the three lists, and using the combined list as the entry parameter in the \_ADD method.

```
dn = "cn=myhost.pc.com,o=Alphalite Airways,c=US";
entry = makelist();
alist1 = makelist();
rc = insertc(alist1, "objectclass", −1);
rc = insertc(alist1, "SASDomain", −1);
alist2 = makelist();
rc = insertc(alist2, "cn", -1);rc = insertc(alist2, server, −1);
alist3 = makelist();
rc = insertc(alist3, "node", −1);
rc = insertc(alist3, "oak.unx.com", −1);
rc = insertl(entry, alist1, −1);
rc = insertl(entry, alist2, −1);
rc = insertl(entry, alist3, −1);
```

```
rc = ds.__ADD(dn, entry);
```

```
rc = dellist(alist1);
rc = dellist(alist2);
rc = dellist(alist3);
```
# **\_CLOSE**

Closes the connection to the LDAP server

# **Syntax**

\_CLOSE

# **Details**

When invoked on an LDAPSERVICES instance, the \_CLOSE method closes the connection to the LDAP server, as shown in the following example:

 $rc = ds. _{CLOSE}($ ;

# **\_DELETE**

Deletes an entry in an LDAP directory.

# **Syntax**

\_DELETE(*entryName*);

*entryName*

Character, input Names the directory entry that is to be deleted.

# **Details**

When invoked on an LDAPSERVICES instance, the \_DELETE method deletes an entry from the LDAP directory, as shown in the following example:

dn = "cn=myhost.net.com,o=Alphalite Airways,c=US";  $rc = ds$ . DELETE $(dn)$ ;

# **\_MODIFY**

Modifies an LDAP directory entry.

## **Syntax**

\_MODIFY(*entryName*, *attrs*);

#### *entryName*

Character, input.

Names the directory entry that is to be modified.

*attrs*

SCL list, input.

Specifies the modify type, attributes, and values that are to be modified in the LDAP directory entry.

## **Details**

When invoked on an LDAPSERVICES instance, the \_MODIFY method modifies the attributes and attribute values in an LDAP directory entry.

The attrs parameter specifies the attributes and the values in each attribute that are to be modified. The format of the attrs parameter is a list of lists. Each list contains the modify type, attribute name, and attribute values, if any. The lists must have the following format:

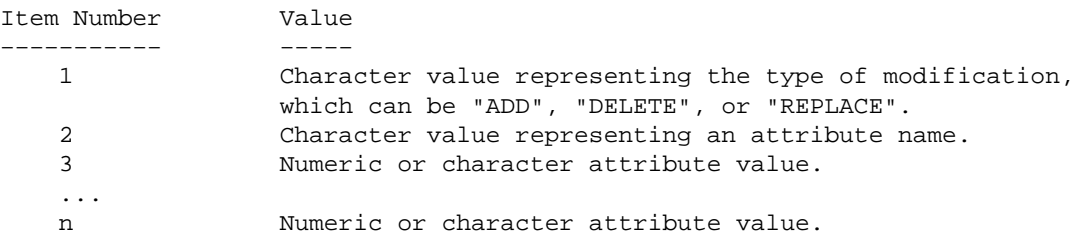

If the type of modification is DELETE and if no attribute values are specified, the entire attribute and all values are deleted. If DELETE is specified with one or more attribute values, only the specified values are deleted.

If the type of modification is REPLACE, the existing attribute is deleted and is replaced with the specified attribute and attribute values. You must specify all attribute values, because all of the existing attribute values are replaced with the attribute values specified with this method.

## **Example**

The following example modifies three attributes in an LDAP directory entry.

```
dn = "cn=srvr01.unx.com,o=Alphalite Airways,c=US";
entry = makelist();
alist1 = makelist();
rc = insectc(alist1, "ADD", -1); /* modify type */
rc = insertc(alist1, "sasFrequency", -1); /* attribute name */
rc = insertc(alist1, "monthly", -1); /* attribute value */
```

```
rc = insertc(alist1, "weekly", −1); /* attribute value */
alist2 = makelist();
rc = insectc(alist2, "DELETE", -1); /* modify type */
rc = insertc(alist2, "sasNameValueFilter", −1); /* attribute name */
alist3 = makelist();
rc = insectc(alist3, "REPLACE", -1); /* modify type */
rc = insertc(alist3, "sasDeliveryTransport", −1); /* attribute name */
rc = insertc(alist3, "email", −1);
rc = insertl(entry, alist1, −1);
rc = insertl(entry, alist2, −1);
rc = insertl(entry, alist3, −1);
rc = ds._MODIFY(dn,entry);
rc = dellist(alist1);
rc = dellist(alist2);
rc = dellist(alist3);
```
# **\_OPEN**

Opens a connection to an LDAP server.

## **Syntax**

\_OPEN(*ldapServerName*, *port*, *base*, *bindDN*, *password*, <*session\_options*>);

#### *ldapServerName*

Character, input.

Names the LDAP server to connect to. If the ldapServerName parameter is left blank, the default server name is that of the host that is running the application that called this method. Otherwise, the value of the ldapServerName parameter must be the DNS name or IP address of a host on which an LDAP server is running.

#### *port*

Numeric, input. Specifies the TCP port of the LDAP server. If a value of 0 is specified, the standard port of 389 is used.

#### *base*

Character, input.

Specifies the base object for the upcoming search operation. The base object is the point in the LDAP tree at which you want to start searching. Its value is a distinguished name. If this value is blank, the macro variable or environment variable LDAP\_BASE is used for the definition of the base object.

#### *bindDN*

Character, input.

Specifies the distinguished name used to bind to the server. If this value is blank, the macro variable or environment variable LDAP\_BINDDN is used as the bind distinguished name. If a value of "" is specified and the LDAP\_BINDDN variable has not been set, an unauthorized bind is performed.

#### *password*

Character, input.

Specifies the password used to bind to the server. If this value is blank, the macro variable or environment variable LDAP\_BINDPW is used as the bind password. If the value of this attribute is specified as "" and the LDAP\_BINDPW variable has not been set, an unauthenticated bind is performed.

Passwords that have been encoded by using the PWENCODE procedure can be used to bind to the server. For more information, see The PWENCODE Procedure in *Base SAS Procedures Guide*.

#### *session\_options*

Character, input.

Specifies one or more session options to use with this bind. Valid session options are as follows: *OPT\_REFERRALS\_OFF*

Instructs the server to not chase referrals. Specifying this option overrides the default value of OPT\_REFERRALS\_ON.

## *SUBTREE\_SEARCH\_SCOPE*

Sets the scope of the search to include all subtrees. This is the default.

#### *BASE\_SEARCH\_SCOPE*

Sets the scope of the search to include only the base. This value overrides the default value of SUBTREE\_SEARCH\_SCOPE.

#### *ONELEVEL\_SEARCH\_SCOPE*

Sets the scope of the search to include the base and one additional level. This overrides the default value of SUBTREE\_SEARCH\_SCOPE.

**Note:** Specify only one search scope option. If multiple search scope options are specified, the one that appears last is used. If none of the search scope options are specified, the default value of SUBTREE\_SEARCH\_SCOPE is used.

## **Details**

When invoked on an LDAPSERVICES instance, the OPEN method initializes the connection to the specified LDAP server.

The %SYSRC macro can be used to check for errors returned from the \_OPEN method. Possible error return codes include the following:

*\_SELDBOS*

Indicates that the specified bind distinguished name is outside the scope of the directory server.

*\_SELDNSO*

Indicates that the bind DN doesn't exist.

*\_SELDICR*

Indicates that an invalid password was specified.

*\_SELDDWN*

Indicates that the SAS system was unable to connect to the LDAP server.

If the return code is not one of these pre−defined system return codes, use SYSMSG() to determine the exact error message. See the examples section for a sample code snippet that shows how to check for these return codes.

## **Examples**

The following example opens a connection to an LDAP server using an anonymous bind and the default session options. It also shows how to check for error conditions from the \_OPEN method.

```
dclass = loadclass('sashelp.base.ldapservices.class');
ds = instance(dclass);
server = "myhost.net.com";
base = "Alphalite Airways, c=US";
bindDn="";
pw=" " "rc = ds. open(server, 8001, base, bindDn, pw);
if rc ne 0 then do;
   if (rc = %sysrc(_SELDBOS)) then
     put 'Bind outside of scope.';
   else if (rc = %sysrc(_SELDNSO)) then
     put 'No such object.';
   else if (rc = %sysrc(_SELDICR)) then
     put 'Invalid credentials.';
   else if (rc = %sysrc(_SELDDWN)) then
     put 'Unable to contact LDAP server.';
   else do;
    msg = sysmsg() put msg;
   end;
end;
```
The following example opens a connection to an LDAP server, binding as user John Doe. It passes in a session option of OPT\_REFERRALS\_OFF; this instructs the LDAP server not to chase referrals.

```
server = "myhost.net.com";
base = "Alphalite Airways,c=US";
bindDN ="cn=John Doe,ou=People,o=Alphalite Airways,c=us";
pw="myPass1";
referral= "OPT_REFERRALS_OFF";
rc = ds._OPEN(server,8001,base,bindDn,pw,referral);
```
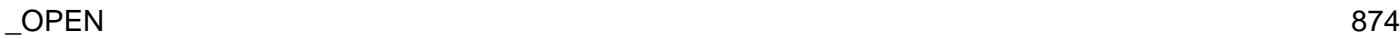

# **\_SETOPTIONS**

Sets options on an open LDAP server session.

## **Syntax**

\_SETOPTIONS(*timeLimit*, *sizeLimit*, *base*, *referral*, *restart*, *property*, *propertyValue*);

### *timeLimit*

Numeric, input.

Specifies the maximum number of seconds that the client is willing to wait for a response to a search request. A value of 0 indicates no time limit. The time limit is set to 0 by default. The default value is in effect until it is changed. A value of −1 indicates that the existing value is to remain unchanged.

#### *sizeLimit*

#### Numeric, input.

Specifies the maximum number of entries to return in a search result. A value of 0 indicates no size limit. The size limit is set to 0 by default. The default value remains in effect until it is changed. A value of −1 indicates that the existing value is to remain unchanged.

#### *base*

#### Character, input.

Specifies the base object for the search operation, which must be a distinguished name. An initial base object was specified when the connection to the LDAP server was established. Specifying a non−blank value for the base parameter overrides the existing base object definition. Specifying a blank value retains the existing value.

### *referral*

### Character, input.

Indicates whether or not to chase referrals, by setting either the OPT\_REFERRALS\_ON option or the OPT\_REFERRALS\_OFF option. One or the other of these options was specified when the connection to the LDAP server was established. Specifying either option as the value of the referral parameter overrides the existing value. Specifying a blank value retains the existing value.

#### *restart*

## Character, input.

Indicates whether or not to restart a query if EINTR occurs. At \_open time, the default session settings are determined. \_setOptions can be used to change these defaults. Valid values for restart are OPT\_RESTART\_ON or OPT\_RESTART\_OFF. A blank value can be passed in to indicate that the default value of OPT\_RESTART\_OFF should be used.

#### *property*

#### Character, input.

Specifies the name of an optional property that is being set. Currently, the only property that is supported is the SEARCH\_SCOPE property which specifies the scope of searches in the LDAP directory. Specify the value of the property using the propertyValue parameter.

## *propertyValue*

#### Character, input.

Specifies the value for the property parameter. Valid values for the SEARCH\_SCOPE property are as follows:

## *SUBTREE\_SEARCH\_SCOPE*

Sets the scope of the search to include all subtrees. This is the default.

### *BASE\_SEARCH\_SCOPE*

Sets the scope of the search to include only the base. This value overrides the default value of SUBTREE\_SEARCH\_SCOPE.

```
ONELEVEL_SEARCH_SCOPE
```
Sets the scope of the search to include the base and one additional level. This overrides the default value of SUBTREE\_SEARCH\_SCOPE.

## **Details**

When invoked on an LDAPSERVICES instance, the SETOPTIONS method configures an LDAP session by changing session options. Once changed, these values remain in effect until they are overridden by a subsequent call.

## **Examples**

The following example sets various session options.

```
timelimit=120;
sizelimit=100;
base=''; /* use default set at _open time */
referral = "OPT_REFERRALS_OFF";
restart = " " ; /* use default */
rc = ds._SETOPTIONS(timelimit, sizelimit, base, referral, restart);
```
The following example uses the optional properties parameter to set the search scope.

```
timelimit = -1; /* use current setting */
sizelimit = -1; /* use current setting */
base=''; \frac{1}{2} /* use default set at _open time */<br>referral = ""; /* use default set at open time */
referral = ""; /* use default set at _open time */<br>restart = ""; /* use default */
                    /* use default */prop = "SEARCH_SCOPE";
propValue = "BASE_SEARCH_SCOPE"; /* only search the base */
rc = ds._setOptions(timelimit, sizelimit, base, referral, restart, prop, propValue);
```
# **\_SEARCH**

Searches and retrieves information from an LDAP directory.

## **Syntax**

\_SEARCH(*filter*, *attribs*, *results*);

## *filter*

Character, input.

Specifies search criteria which determine that the entries are to be added to the entry list returned by the search.

### *attribs*

SCL list, input.

Specifies in an SCL list the names of the attributes to be returned in the search results for each entry that matches the search criteria. A value of 0 or "" indicates that all attributes are to be returned.

### *results*

SCL list, output. Returns the results of the search.

## **Details**

When invoked on an LDAPSERVICES instance, the \_SEARCH method allows you to select and retrieve entries from an LDAP directory.

The content returned in the results parameter is a list of SCL lists containing the entries, attributes, and values that match the search criteria. Each entry in the entry list contains a sublist in the following format:

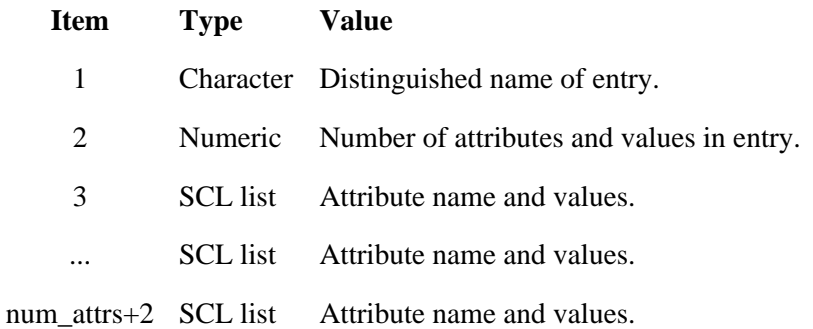

The SCL list that contains the attribute names and values (see item 3 above) has the following format:

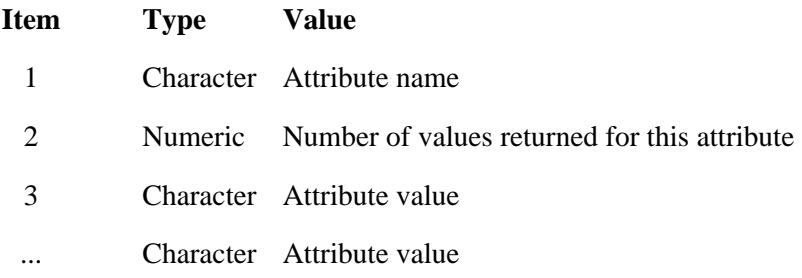

num\_values+2 Character Attribute value

**Note:** This method should not be used to retrieve internal attributes from a Microsoft Active Directory server.

## **Examples**

For a single LDAP directory entry, the following example returns four attributes and the values of those attributes.

```
/* list of attributes to be returned */
attribs = makelist();
rc = insertc(attribs, "uid", −1);
rc = insertc(attribs, "mail", −1);
rc = insertc(attribs, "roomnumber", −1);
rc = insertc(attribs, "employeenumber", −1);
r = makelist(); /* results returned in r */
rc = ds._SEARCH('cn=John Smith', attribs, r);
```
The following example searches an LDAP directory and extracts from the search results the attribute names and all the values of those attributes.

```
results=makelist();
rc = dirInst._SEARCH(filter, attribs, results);
total_entries = listlen(results);
do i = 1 to total entries; /* each list in results is entry matching criteria */
   entry = getiteml(results, i);
    /* distinguished name */
   dn = qetitemc(entry, 1);
    /* total number of attributes returned */
   attribNum = getitem(entry, 2); do k= 3 to (attribNum+2);
       /* each attribute is its own list, get first attrib */
      attrib = getiteml(entry, k); /* name of attribute */
       attribname = getitemc(attrib,1 );
       /* number of values */
       numValues = getitemn(attrib, 2);
       /* retrieve values */
      do z = 3 to (numValues + 2);
          value = getitemc(attrib, z);
       end;
    end;
end;
```
# **Your Turn**

If you have comments or suggestions about SAS 9.1.3 Integration Technologies: Developer's Guide, Fourth Edition*,* please send them to us on a photocopy of this page or send us electronic mail.

For comments about this book, please return the photocopy to SAS Publishing SAS Campus Drive Cary, NC 27513 E-mail: **yourturn@sas.com**

For suggestions about the software, please return the photocopy to

SAS Institute Inc. Technical Support Division SAS Campus Drive Cary, NC 27513 E-mail: **suggest@sas.com**